# **Satellite Communications Toolbox**

Reference

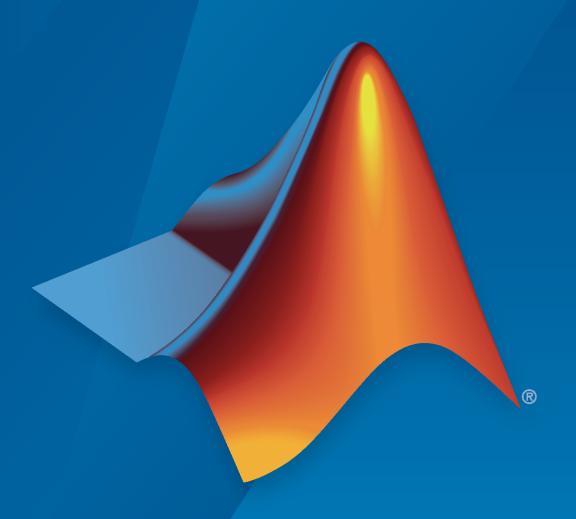

# MATLAB®

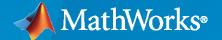

#### **How to Contact MathWorks**

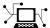

Latest news: www.mathworks.com

Sales and services: www.mathworks.com/sales\_and\_services

User community: www.mathworks.com/matlabcentral

Technical support: www.mathworks.com/support/contact\_us

**T** 

Phone: 508-647-7000

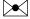

The MathWorks, Inc. 1 Apple Hill Drive Natick, MA 01760-2098

Satellite Communications Toolbox Reference

© COPYRIGHT 2021-2023 by The MathWorks, Inc.

The software described in this document is furnished under a license agreement. The software may be used or copied only under the terms of the license agreement. No part of this manual may be photocopied or reproduced in any form without prior written consent from The MathWorks, Inc.

FEDERAL ACQUISITION: This provision applies to all acquisitions of the Program and Documentation by, for, or through the federal government of the United States. By accepting delivery of the Program or Documentation, the government hereby agrees that this software or documentation qualifies as commercial computer software or commercial computer software documentation as such terms are used or defined in FAR 12.212, DFARS Part 227.72, and DFARS 252.227-7014. Accordingly, the terms and conditions of this Agreement and only those rights specified in this Agreement, shall pertain to and govern the use, modification, reproduction, release, performance, display, and disclosure of the Program and Documentation by the federal government (or other entity acquiring for or through the federal government) and shall supersede any conflicting contractual terms or conditions. If this License fails to meet the government's needs or is inconsistent in any respect with federal procurement law, the government agrees to return the Program and Documentation, unused, to The MathWorks, Inc.

#### **Trademarks**

MATLAB and Simulink are registered trademarks of The MathWorks, Inc. See www.mathworks.com/trademarks for a list of additional trademarks. Other product or brand names may be trademarks or registered trademarks of their respective holders.

#### Patents

 $MathWorks\ products\ are\ protected\ by\ one\ or\ more\ U.S.\ patents.\ Please\ see\ www.mathworks.com/patents\ for\ more\ information.$ 

#### **Revision History**

| March 2021     | Online only | New for Version 1.0 (Release 2021a)     |
|----------------|-------------|-----------------------------------------|
| September 2021 | Online only | Revised for Version 1.1 (Release 2021b) |
| March 2022     | Online only | Revised for Version 1.2 (Release 2022a) |
| September 2022 | Online only | Revised for Version 1.3 (Release 2022b) |
| March 2023     | Online only | Revised for Version 1.4 (Release 2023a) |
|                |             |                                         |

# Contents

| 1        | Apps           |
|----------|----------------|
| <b>3</b> | Functions      |
| 2        |                |
| _        | Objects        |
| 3        |                |
|          | System Objects |
| 4        |                |

# **Apps**

# **Satellite Link Budget Analyzer**

Analyze link budgets for satellite communications

# **Description**

The Satellite Link Budget Analyzer app enables you to analyze link budgets for satellite communications.

Using the app, you can:

- Analyze link budgets by specifying input properties related to the location, transmitter, and receiver characteristics of satellites and ground stations, as well as atmospheric conditions for links.
- Design a satellite communications link to meet a minimum link margin requirement.
- Gain insight into intermediate link budget computations.
- Calculate, compare, and visualize results across a sweep of multiple parameterized design constraints.

For more information, see "Get Started with Satellite Link Budget Analyzer App".

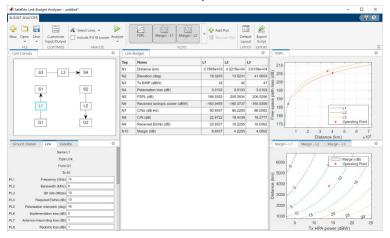

# Open the Satellite Link Budget Analyzer App

MATLAB® Toolstrip: On the Apps tab, under Signal Processing and Communications, click the

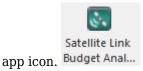

MATLAB Command Prompt: Enter satelliteLinkBudgetAnalyzer.

# **Examples**

#### **Show Default Satellite Link Budget App Configuration**

This example shows the default configuration that appears when you open the **Satellite Link Budget Analyzer** app. The figure shows the displayed results and plots, which analyze the default satellite communications link.

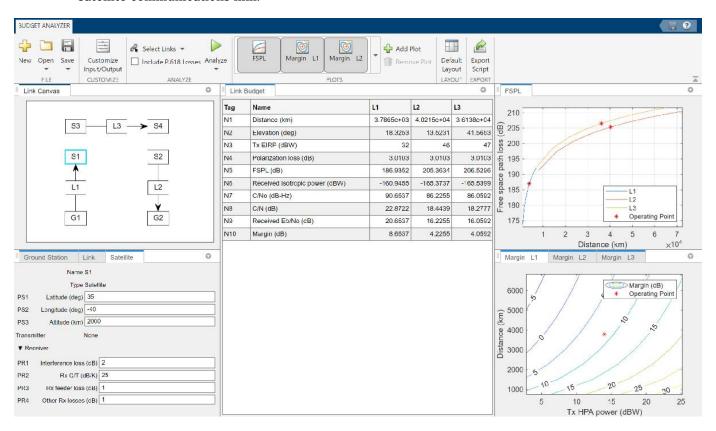

The upper-left pane of the app shows the Link Canvas tab, which displays this default configuration:

- Link L1 is an uplink connecting ground station G1 to satellite S1
- Link L3 is a crosslink connecting satellite S3 to satellite S4
- Link L2 is a downlink connecting satellite S2 to ground station G2

The lower-left pane of the app shows the **Ground Station**, **Link**, and **Satellite** tabs. In these tabs, you can adjust the property settings for each entity in the configured links. To view or adjust the property settings of an entity, bring that entity into focus by selecting it in the **Link Canvas** tab.

The center pane of the app shows the computed link budget results in the **Link Budget** tab.

The right pane of the app window shows these plots:

- Free-space path loss for links L1, L2, and L3 in the upper-right area (FSPL tab).
- Link margins for links L1, L2, and L3 in separate tabbed plots in the lower-right area (Margin-L1, Margin-L2, and Margin-L3 tabs, respectively).

#### Configuration Including P.618 Link Availability Analysis

The app supports analyzing the satellite communications link availability through the propagation loss model defined in Recommendation ITU-R P.618-13. For details on the P.618 propagation loss model, see "Earth-Space Propagation Losses".

To include ITU-R P.618 propagation losses for availability analysis, select the **Include P.618 Losses** checkbox on the **Budget Analyzer** tab. If the MAT-files with digital maps are not available on the path, the following dialog box appears. Click the **Download and Extract** button to add the required map files to the MATLAB path.

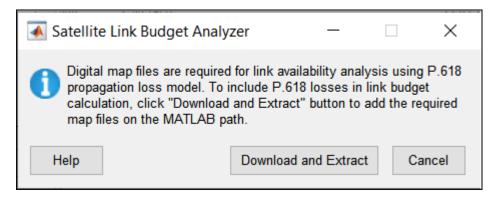

Alternatively, you can download and unpack the MAT-files by entering this code at the MATLAB command prompt.

```
maps = exist('maps.mat', 'file');
p836 = exist('p836.mat','file');
p837 = exist('p837.mat','file');
p840 = exist('p840.mat','file');
matFiles = [maps p836 p837 p840];
if ~all(matFiles)
     if ~exist('ITURDigitalMaps.tar.gz','file')
         url = 'https://www.mathworks.com/supportfiles/spc/P618/ITURDigitalMaps.tar.gz';
         websave('ITURDigitalMaps.tar.gz',url);
         untar('ITURDigitalMaps.tar.gz');
    else
         untar('ITURDigitalMaps.tar.gz');
     end
     addpath(cd);
end
```

If you have an already customized link budget inputs/outputs, including availability will restore the link budget to its default inputs/outputs. A different dialog box opens up in this case where you can choose to either cancel or consent to the inclusion of ITU-R P.618 propagation losses for availability analysis.

This figure shows the updates to the configuration in the **Link Budget** (tags N6, N7, and N8) and **Link** (tag PL5) tabs, after the MAT-files are added to the MATLAB path.

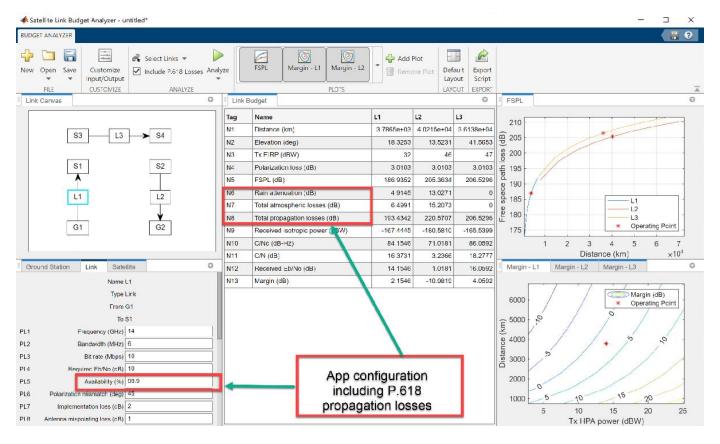

In this app, Total atmospheric losses (tag N7) calculation with P.618 propagation model assumes the antenna type as parabolic.

#### **Customize Inputs and Outputs**

Customize the **Properties** and **Results** tabs in the **Satellite Link Budget Analyzer** app using the **Customize Input/Output** tab.

Open the **Satellite Link Budget Analyzer** app. These figures show the default configuration on the **Budget Analyzer** and **Customize Input/Output** tabs.

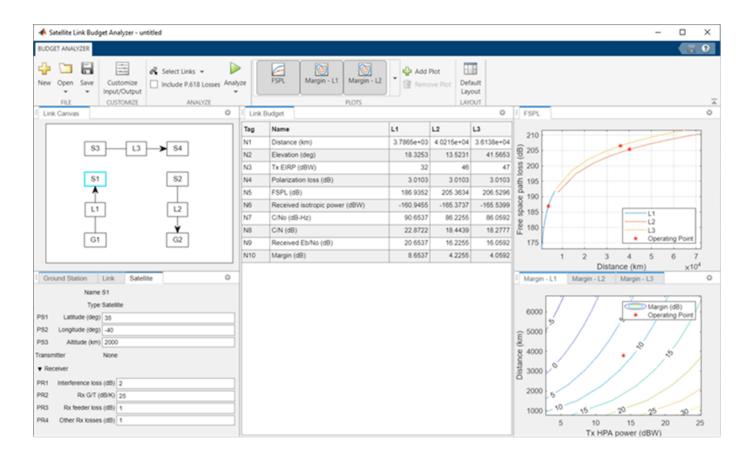

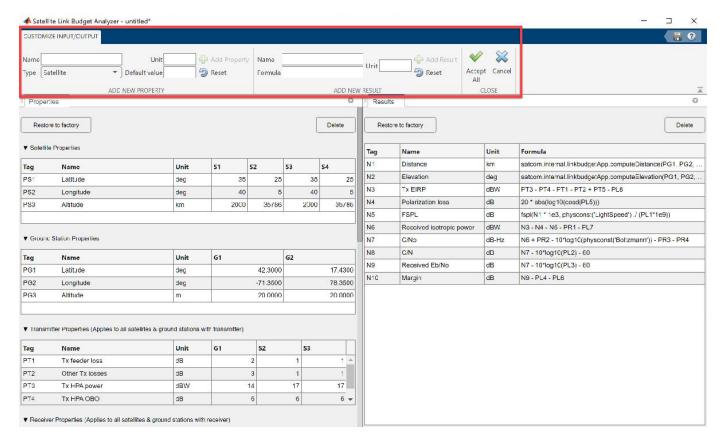

#### On the **Customize Input/Output** tab:

- Use the options in the **Add New Property** section to add new properties.
- Use the options in the **Add New Result** section to add new results.
- Use the buttons in the **Close** section to accept or cancel the changes.

To delete a property or result, select it and click **Delete** in the respective section.

#### Add Customized Properties and Results

Add customized properties and results by following these steps.

- 1 Add a new link property, FEC code rate. In the **Add New Property** section of the **Customize**Input/Output tab, select Link from the Type list. In the Unit box, type -. In the Default value box, type 0.5. Click **Add Property**. The Link Properties section of the Properties tab now includes FEC code rate (tag PLC1).
- Add another link property, Coding gain. Select Link from the **Type** list. In the **Unit** box, type dB. In the **Default value** box, type 4.2. Click **Add Property**. The **Link Properties** section of the **Properties** tab now includes Coding gain (tag PLC2).
- Add a new result, Required Eb/No with FEC. In the **Add New Result** section of the **Customize Input/Output tab**, type PL4 PLC2 (Required Eb/No Coding gain) in the **Formula** box. In the **Unit** box, type dB. Click **Add Result**. The **Results** tab now includes Required Eb/No with FEC (tag NC1).
- 4 The formula for Margin (tag N13) on the **Results** tab is changed to use NC1 instead of PL4.

5 In the **Close** section of the app toolstrip, accept all the changes.

This figure shows these updates in the **Properties** and **Results** tabs.

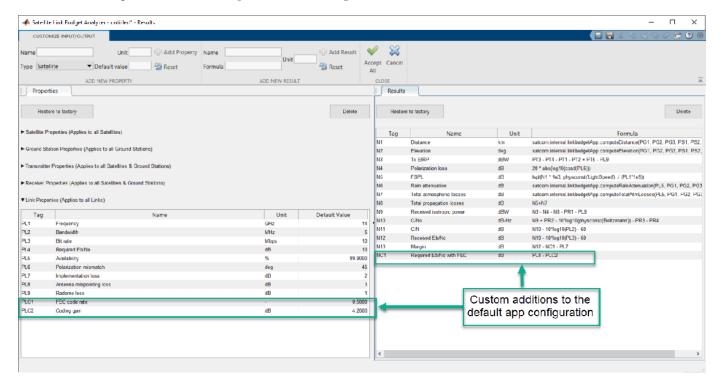

#### **Delete Existing Results**

Delete existing link analysis results by following these steps.

- In the Results tab, select Rain attenuation (tag N6) and click Delete in this tab. Repeat this process for Total atmospheric losses (tag N7) and Total propagation losses (tag N8).
- 2 The formula for Received isotropic power (tag N9) on the **Results** tab is changed to use N5 instead of N8.
- **3** In the **Close** section of the app toolstrip, accept all the changes.

This figure shows these updates in the **Results** tab.

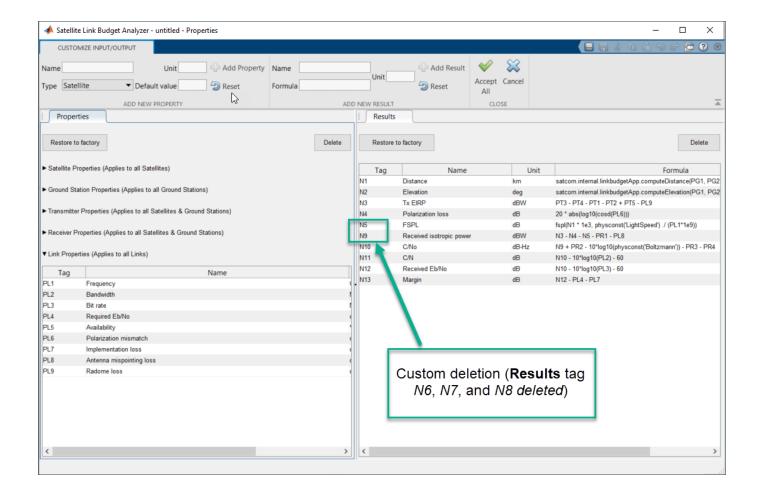

#### **Create Custom Plots**

Create custom 2-D line plots in the **Satellite Link Budget Analyzer** app for sensitivity analysis.

#### **Add Custom 2-D Line Plots**

Add customized 2-D line plots by following the steps in this example.

- 1 On the **Budget Analyzer** toolstrip, click the **Add Plot** button in the **Plots** section.
- In the pop-up window, type Bit rate Vs Margin in the Name tab. Select Link in the X Type list and Bit rate (Mbps) in the X Axis list. Select Results in the Y Type list and Margin (dB) in the Y Axis list.
- 3 Click Add.

A new **2-D Line Plot** tab opens up next to the **Budget Analyzer** toolstrip. This figure shows the new custom plot visible in the upper right corner of the app window, next to the default FSPL plot.

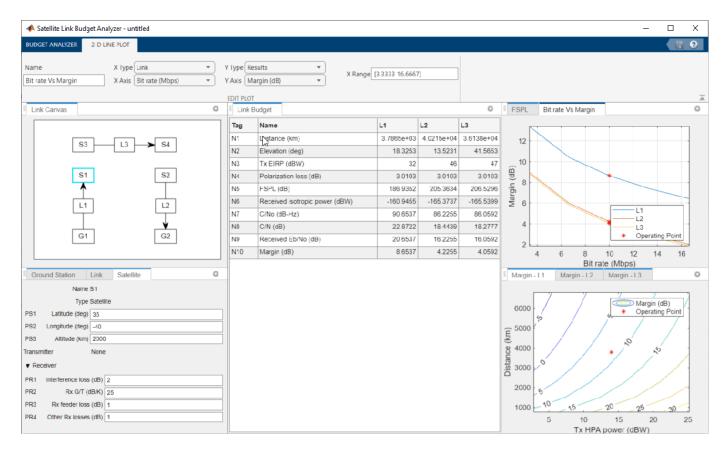

You can directly modify all the tabs (Name, X Type, X Axis, Y Type, Y Axis, and X range) that appear in the 2-D Line Plot contextual tab.

#### **Add Custom 2-D Contour Plots**

To add customized 2-D contour plots, follow the steps in this example.

- On the Budget Analyzer toolstrip, in the Analyze section, click Select Links and select L1 and L2.
- 2 In the **Plots** section, click **Add Plot**.
- 3 In the Add Plot dialog, set type to **2-D Contour Plot.**
- 4 Specify Name as Received Eb/No.
- 5 Set **X Type** to Transmitter and **X Axis** to Tx HPA power (dBW).
- 6 Set Y Type to Receiver and Y Axis to Rx feeder loss (dB).
- 7 Set **Z Type** to Results and **Z Axis** to Received Eb/No (dB).
- 8 Click Add.

A new **2-D Contour Plot** tab for L2 appears next to the **Budget Analyzer** tab. This figure shows the new custom plots visible in the lower-right pane of the app window, next to the default **Margin - L2** plot.

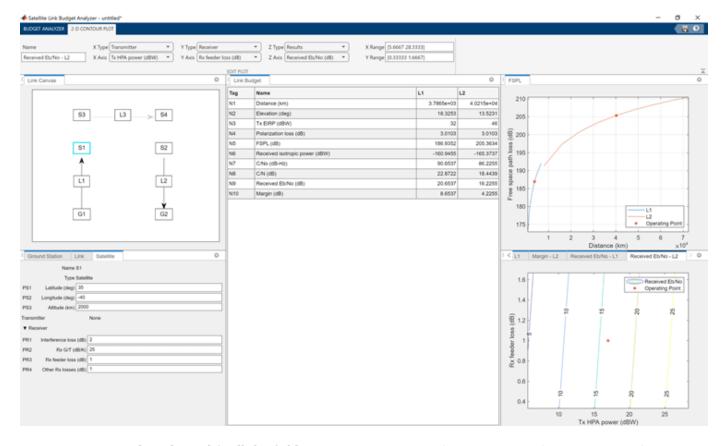

You can directly modify all the fields (Name, X Type, X Axis, Y Type, Y Axis, Z Type, Z Axis, X Range and Y Range) that appear in the 2-D Contour Plot tab. To access these fields for L1, in the lower-right pane, select the Received Eb/No - L1 tab.

#### **Delete Custom Plots**

To delete a custom plot, follow these steps.

- **1** Switch to the **Budget Analyzer** toolstrip.
- 2 On the toolstrip, click the **Remove Plot** button in the **Plots** section.
- 3 In the pop-up window, select the custom plot to delete and click **Remove Plot**.

#### **Visibility Control for All Plots**

To control the visibility of any default or custom plot, select the specific plot from the drop-down list present in the **Plots** section of the **Budget Analyzer** toolstrip.

By default, this app selects all plots and makes them visible. To hide any plot, clear it. Reselect it to make it visible again.

If you modify the app layout, you can click the **Default Layout** button on the **Budget Analyzer** toolstrip to return to the default layout.

Note that this app does not save the custom plots for a session.

#### **Generate MATLAB Script**

To generate the equivalent MATLAB code for sensitivity analysis, click Export Script. You can modify the exported script to study the impact of link budget parameters on link performance.

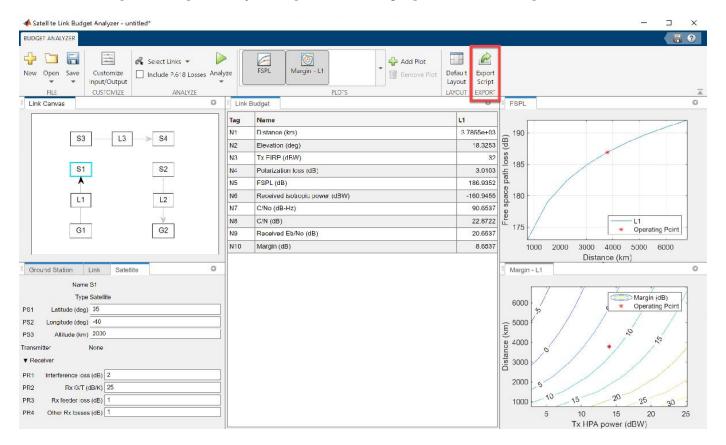

# **Parameters**

**BUDGET ANALYZER** — Link budget configuration

This figure shows the **BUDGET ANALYZER** tab with the factory default configuration.

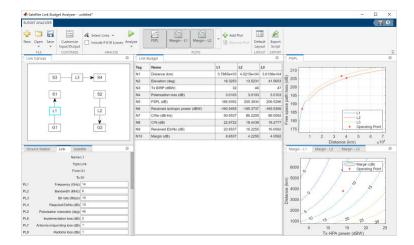

Use the **Ground Station**, **Link**, and **Satellite** tabs to adjust property settings for the link budget entities shown in the **Link Canvas** tab.

**Ground Station** — Ground station location, transmitter, and receiver settings tab

Select the **Ground Station** tab to set the location, transmitter, and receiver settings for the ground station highlighted in the **Link Canvas** tab. For information about customizing satellite, ground station, transmitter, receiver, and link properties, and the link budget result computations, see **CUSTOMIZE INPUT/OUTPUT**.

**Satellite** — Satellite location, transmitter, and receiver settings tab

Select the **Satellite** tab to set the location, transmitter, and receiver settings for the satellite highlighted in the **Link Canvas** tab. For information about customizing satellite, ground station, transmitter, receiver, and link properties, and the link budget result computations, see **CUSTOMIZE INPUT/OUTPUT**.

**Link** — Link characteristics tab

Select the **Link** tab to set link characteristics for the link highlighted in the **Link Canvas** tab. For information about customizing satellite, ground station, transmitter, receiver, and link properties, and the link budget result computations, see CUSTOMIZE INPUT/OUTPUT.

**Customize Input/Output** — Customize input properties and computations used for output tab

To view or customize input properties and computations used for output, on the **BUDGET ANALYZER** tab, click **Customize Input/Output** to switch to the **CUSTOMIZE INPUT/OUTPUT** tab. In the **CUSTOMIZE INPUT/OUTPUT** tab, you can

- Change settings of the satellite, ground station, transmitter, receiver, and link properties from the factory default inputs
- Add and delete satellite, ground station, transmitter, receiver, and link input properties
- Add, delete, and modify formulas used to compute link budget output results

**CUSTOMIZE INPUT/OUTPUT** — Customize link budget computations tab

This figure shows the **CUSTOMIZE INPUT/OUTPUT** tab with the factory default configuration.

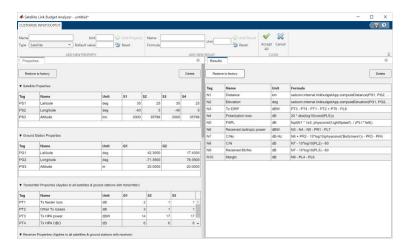

#### In the CUSTOMIZE INPUT/OUTPUT tab, you can

- Use the **Properties** tab to change settings of the satellite, ground station, transmitter, receiver, and link properties from the factory default inputs. You can also add and delete satellite, ground station, transmitter, receiver, and link input properties. On the Properties tab, you can use the **Restore to factory** button to load the factory default property configuration in the current app session.
- Use the **Results** tab to add, delete, and modify formulas used to compute link budget output results. On the **Results** tab, you can use the **Restore to factory** button to load the factory default results configuration in the current app session.

# **Programmatic Use**

satelliteLinkBudgetAnalyzer opens the Satellite Link Budget Analyzer app.

# **Version History**

Introduced in R2021a

#### See Also

#### **Functions**

fspl|satelliteCNR

#### **Objects**

satelliteScenario | satelliteCNRConfig

#### **Topics**

"Get Started with Satellite Link Budget Analyzer App"

# **Functions**

# bocmod

Binary offset carrier modulation

# **Syntax**

```
y = bocmod(x,m,n)
y = bocmod(x,m,n,halfcyclesps)
y = bocmod(x,m,n,halfcyclesps,phasing)
```

# **Description**

y = bocmod(x,m,n) performs binary offset carrier (BOC) modulation on the input bits x by using a square wave and returns the modulated symbols y. m is the square wave frequency indicator. n is the input bit rate indicator.

By default, the phasing of the square wave is set to the phase of the sine curve.

y = bocmod(x,m,n,halfcyclesps) specifies the number of samples per half cycle of the square wave.

y = bocmod(x,m,n,halfcyclesps,phasing) specifies the phase of the square wave.

# **Examples**

#### **Apply BOC Modulation Using Default Phasing**

Generate a random stream of input data bits to modulate.

```
numBits = 5;
bits = randi([0,1],numBits,1);
```

Set the values of m and n for the subcarrier square wave.

```
m = 2; % Square wave frequency is m*1.023e6 Hz
n = 2; % Square wave input bit rate is n*1.023e6 Hz
```

Modulate the input bits with the square wave using the BOC modulation technique.

```
sym = bocmod(bits,m,n) % Default phasing is of a sine curve
sym = 20×1

-1
-1
1
1
-1
-1
-1
1
1
```

1

#### **Apply BOC Modulation Using Cosine Curve Phasing**

Generate a random stream of input data bits to modulate.

```
numBits = 10;
bits = randi([0,1],numBits,1);
```

Set the values of m and n for the subcarrier square wave. Also specify the number of samples per square wave half cycle, spshc.

```
m = 5;
n = 2;
spshc = 4;
```

Modulate the input bits with the square wave using the BOC modulation technique.

```
sym = bocmod(bits,m,n,spshc,"cos");
```

# **Input Arguments**

#### x — Input bits

column vector of binary values

Input bits, specified as a column vector of binary values.

The function maps an input bit value of 0 to +1 and an input bit value of 1 to -1. It then multiplies the mapped symbols with a square wave by using the BOC modulation technique.

```
Data Types: double | int8 | logical
```

#### **m** — Square wave frequency indicator

positive scalar

Square wave frequency indicator, specified as a positive scalar.

The frequency of square wave is m\*1.023e6 Hz.

**Note** The value of 2\*m/n must always be an integer. This value represents the number of square wave half cycles per input bit, x.

Data Types: double

#### n - Input bit rate indicator

positive scalar

Input bit rate indicator, specified as a positive scalar.

The input bit rate is n\*1.023e6 Hz.

Data Types: double

#### halfcyclesps — Number of samples per half cycle of the square wave

2 (default) | integer greater than or equal to 2

Number of samples per half cycle of the square wave, specified as an integer greater than or equal to 2.

Data Types: double | uint8

# phasing — Phase of square wave

"sin" (default) | "cos"

Phase of the square wave, specified as "sin" or "cos".

- "sin" Set the phase of the square wave to the phase of a sine curve.
- "cos" Set the phase of the square wave to the phase of a cosine curve.

Data Types: char | string

#### **Output Arguments**

#### y — BOC modulated symbols

column vector

BOC modulated symbols, returned as a column vector. The length of the vector is equal to length(x)\*halfcyclesps\*2\*m/n. If you do not specify halfcyclesps, the value of y is 2 by default.

The data type of the returned modulated symbols is same as that of the input bits, x.

# **Version History**

Introduced in R2022a

# **Extended Capabilities**

#### **C/C++ Code Generation**

Generate C and C++ code using MATLAB® Coder™.

#### See Also

gnssCACode | gpsPCode

# ccsdsRSEncode

Encode CCSDS-compliant RS codes

# **Syntax**

```
code = ccsdsRSEncode(msg,k)
code = ccsdsRSEncode(msg,k,i)
code = ccsdsRSEncode(msg,k,i,s)
```

## **Description**

code = ccsdsRSEncode(msg,k) encodes the message in msg by using a (255, k) Reed-Solomon (RS) encoder, as defined in Consultative Committee for Space Data Systems (CCSDS) 131.0-B-3 Section 4 [1]. k is the message length. code is in dual basis form, as the function assumes that the input to the CCSDS RS encoder is in dual basis form. For more details on dual basis representation, see CCSDS 131.0-B-3 Section 4.4.2 [1].

For a description of CCSDS RS code construction, see "CCSDS RS Code Construction" on page 2-8.

code = ccsdsRSEncode(msg, k, i) specifies the interleaving depth, i. msg consists of i RS message symbols of length k.

code = ccsdsRSEncode(msg,k,i,s) encodes the shortened input message of length s with interleaving depth i.

# **Examples**

#### **Encode Message Using Full-Length CCSDS RS Encoder**

Encode a message using a Consultative Committee for Space Data Systems (CCSDS) Reed-Solomon (RS) encoder.

Specify the message length, k, and the interleaving depth, i.

```
k = 239;
i = 3;
```

Generate a column vector of random message symbols. The length of the message is product of message length, k, and interleaving depth, i.

```
msg = randi([0 255],k*i,1);
size(msg)
ans = 1×2
717 1
```

Encode the message by using CCSDS RS encoder.

```
code = ccsdsRSEncode(msg,k,i);
```

Verify that the length of the encoded codeword is 255 times the value of the interleaving depth.

```
size(code) ans = 1 \times 2 765 1
```

# **Encode Shortened Message Using CCSDS RS Encoder**

Encode a message using a Consultative Committee for Space Data Systems (CCSDS) Reed-Solomon (RS) encoder with message shortening.

Specify the message length, k, interleaving depth, i, and the shortened message length, s.

```
k = 223;

i = 2;

s = 146;
```

Generate a column vector of random message bits. The length for the shortened message bits is eight times the product of shortened message length, s, and the interleaving depth, i.

```
msg = logical(randi([0 1], s*i*8,1));
```

Encode the shortened message by using a CCSDS RS encoder.

```
code = ccsdsRSEncode(msg,k,i,s);
```

Verify that the length of the encoded codeword is equal to (8\*i\*(255 - k + s)).

```
size(code) ans = 1 \times 2
2848
1
```

# **Input Arguments**

#### msg — Input message

column vector of logical bits | column vector of integers in the range [0, 255]

Input message, specified as a column vector of logical bits or a column vector of integers in the range [0, 255]. The size of the column vector depends on the data type of the input message.

| Input Message             | Size of msg                    |                                     |  |
|---------------------------|--------------------------------|-------------------------------------|--|
|                           | Data Type of msg Is<br>logical | Data Type of msg Is uint8 or double |  |
| Full-length input message | 8*k                            | k                                   |  |

|                           | Size of msg                    |                                     |  |
|---------------------------|--------------------------------|-------------------------------------|--|
| Туре                      | Data Type of msg Is<br>logical | Data Type of msg Is uint8 or double |  |
| Interleaved input message | 8*k*i                          | k*i                                 |  |
| Shortened input message   | 8*s*i                          | s*i                                 |  |

Data Types: double | uint8 | logical

#### k — Message length

223 | 239

Message length, specified as 223 or 239.

Data Types: double

#### i — Interleaving depth

1 (default) | 2 | 3 | 4 | 5 | 8

Interleaving depth, specified as 1, 2, 3, 4, 5, or 8. The default value, 1, corresponds to no interleaving.

msg consists of i RS message symbols of length k.

Data Types: double

#### s — Shortened message length

k (default) | integer in the range [1, k]

Shortened message length, specified as an integer in the range [1, k].

Data Types: double

# **Output Arguments**

#### code — CCSDS RS encoded message

column vector

CCSDS RS encoded message, returned as a column vector. The data type of **code** is same as that of the input message, msq. The size of the column vector depends on the data type of the input message.

|                           | Size of code                |                                     |  |
|---------------------------|-----------------------------|-------------------------------------|--|
| Туре                      | Data Type of msg Is logical | Data Type of msg Is uint8 or double |  |
| Full length input message | 8*255                       | 255                                 |  |
| Interleaved input message | 8*255*i                     | 255*i                               |  |
| Shortened input message   | 8*i*(255 - k + s)           | i*(255 - k + s)                     |  |

#### **More About**

#### **CCSDS RS Code Construction**

CCSDS RS codes are powerful burst error-correcting codes used as forward error-correcting (FEC) codes.

The CCSDS RS encoder accepts full-length or shortened messages.

#### Construction of Full-Length Message CCSDS RS Codes

For full-length input messages the input column vector length is a product of the interleaving depth (i) and the message length (k).

Encoding in CCSDS RS codes is done row-wise. The encoding results in an i-by-n vector that includes parity bits added to the end of each row. n is the codeword length, which is fixed to 255 symbols according to CCSDS 131.0-B-3 Section 4 [1].

#### Construction of Shortened Message CCSDS RS Codes

For shortened input messages, the input column vector length is a product of the interleaving depth (i) and the shortened message length (s). The shortened message vector prepends padding the beginning of the message vector with zeros. The resulting vector is an i-by-k vector.

Encoding in CCSDS RS codes is done row-wise. The encoding results in an i-by-n vector that includes parity bits added to the end of each row.

# **Version History**

Introduced in R2021a

#### References

[1] TM Synchronization and Channel Coding. *Recommendation for Space Data System Standards*. CCSDS 131.0-B-3. Blue Book. Issue 3. Washington, D.C.: CCSDS, September 2017.

# **Extended Capabilities**

#### **C/C++ Code Generation**

Generate C and C++ code using MATLAB® Coder™.

#### See Also

#### **Functions**

ccsdsRSDecode

#### **Objects**

ccsdsTMWaveformGenerator | comm.RSEncoder

# ccsdsRSDecode

Decode CCSDS-complaint RS codes

# **Syntax**

```
[decoded,cnumerr,ccode] = ccsdsRSDecode(code,k)
[decoded,cnumerr,ccode] = ccsdsRSDecode(code,k,i)
[decoded,cnumerr,ccode] = ccsdsRSDecode(code,k,i,s)
```

## **Description**

[decoded, cnumerr, ccode] = ccsdsRSDecode(code, k) decode the received signal in code by using a (255, k) Reed-Solomon (RS) decoder with the generator polynomial, as defined in the Consultative Committee for Space Data Systems (CCSDS) 131.0-B-3 Section 4 [1]. k is the number of symbols in the decoded message. The function returns the decoded message code, decoded, the number of corrected errors, cnumerr, and the corrected version of code, ccode.

For a description of CCSDS RS code decoding, see "CCSDS RS Code Decoding" on page 2-12.

[decoded,cnumerr,ccode] = ccsdsRSDecode(code,k,i) specifies the interleaving depth, i. code consists of i RS codewords of length 255 bytes.

[decoded, cnumerr, ccode] = ccsdsRSDecode(code, k, i, s) specifies the shortened message length, s.

# **Examples**

#### **Encode and Decode Full-length CCSDS RS Encoded Message**

Generate a full-length encoded Reed-Solomon (RS) codeword, introduce random errors, and decode the result using a Consultative Committee for Space Data Systems (CCSDS) RS decoder.

Generate a random message of length k.

```
k = 223;
msg = randi([0 255],k,1);
Encode the message by using a CCSDS RS encoder.
code = ccsdsRSEncode(msg,k);
Generate 15 random error symbols and 15 unique random locations to insert these errors.
err = randi([1 255],15,1);
errLoc = randperm(255,15);
errVec = zeros(255,1);
errVec(errLoc) = err;
Introduce error symbols in the encoded message.
rxBytes = bitxor(code,errVec);
```

Decode the encoded symbols introduced with errors by using CCSDS RS decoder.

```
[decoded,v,ccode] = ccsdsRSDecode(rxBytes, k);
Display the number of corrected errors.
disp(v)
```

ursp(v 15

#### **Decode CCSDS RS Codeword with Burst Errors**

Generate an full-length encoded Reed-Solomon (RS) codeword, introduce burst of erros, and decode the result using a Consultative Committee for Space Data Systems (CCSDS) RS decoder.

Specify the message length k and interleaving depth, i.

```
k = 239;
i = 5;
```

Generate a column vector of random message bits. Encode the shortened message by using a CCSDS RS encoder.

```
msg = randi([0 255],k*i,1);
code = ccsdsRSEncode(msg,k,i);

Generate 30 random error symbols.

err = randi([1 255],30,1);
errVec = zeros(255*i,1);

Introduce burst errors from location 52 to 81.

errVec(52:81) = err;
rxBytes = bitxor(code,errVec);

Decode the encoded symbols introduced with burst errors by using a CCSDS RS decoder.
[decoded,v,ccode] = ccsdsRSDecode(rxBytes,k,i);

Display the number of corrected errors.

disp(v)
30
```

# Input Arguments

```
code — Encoded message
```

```
column vector of integers in the range [0, 255]
```

Encoded message, specified as a column vector of integers in the range [0, 255].

The elements and the size of the column vector depends on the data type of the input message.

- For a logical data type, each element in the vector is either 0 or 1.
- For a uint8 or double data type, each element is an integer symbol in  $GF(2^m)$ , in the range [0, 255]. m is the number of bits in each symbol.

|                           | Size of code                    |                                      |  |
|---------------------------|---------------------------------|--------------------------------------|--|
| Туре                      | Data Type of code Is<br>logical | Data Type of code Is uint8 or double |  |
| Full length input message | 8*255                           | 255                                  |  |
| Interleaved input message | 8*255*i                         | 255*i                                |  |
| Shortened input message   | 8*i*(255 - k + s)               | i*(255 - k + s)                      |  |

Data Types: double | uint8 | logical

#### k — Number of symbols in decoded message

223 | 239

Number of symbols in the decoded message, specified as 223 or 239.

Data Types: double

#### i — Interleaving depth

1 (default) | 2 | 3 | 4 | 5 | 8

Interleaving depth, specified as 1, 2, 3, 4, 5, or 8. The default value, 1, corresponds to no interleaving.

code consists of i RS codewords of length 255 bytes.

Data Types: double

#### s — Shortened message length

k (default) | integer in the range [1, k]

Shortened message length, specified as an integer in the range [1, k].

Data Types: double

# **Output Arguments**

#### decoded — Decoded message

column vector

Decoded message, returned as a column vector. Each element represents decoding the corresponding element in input code. The data type of decoded is the same as that of code.

The size of the column vector depends on the data type of code.

|                           | Size of decoded                 |                                      |  |
|---------------------------|---------------------------------|--------------------------------------|--|
| Туре                      | Data Type of code Is<br>logical | Data Type of code Is uint8 or double |  |
| Full length input message | 8*k                             | k                                    |  |
| Interleaved input message | 8*k*i                           | k*i                                  |  |
| Shortened input message   | 8*s*i                           | s*i                                  |  |

When the value of output cnumerr is -1, decoded is equal to the first k elements of code.

#### cnumerr — Number of corrected errors

integer in the range [-1, (n - k)/2]

Number of corrected errors, returned as an integer in the range [-1, (n - k) / 2], where n is the codeword length. The value of n is set to 255 according to CCSDS 131.0-B-3 Section 4 [1].

A value of -1 in cnumerr indicates the failure of the decoder to correct the errors.

#### ccode — Corrected version of code

column vector

Corrected version of code, returned as a column vector. The length of ccode is same as the length of code. The data type of ccode is the same as that of code.

When the value of output cnumerr is -1, ccode is equal to code.

#### **More About**

#### **CCSDS RS Code Decoding**

CCSDS RS codes are powerful burst error-correcting codes. These are most commonly used as forward error-correcting (FEC) codes, as they detects and correct errors on the symbol level.

#### **Decoding Full-Length Message CCSDS RS Codes**

Like encoding, decoding of CCSDS RS codes is also done row-wise. The input vector length is a product of interleaving depth (i) and codeword length (n). n is fixed to 255 symbols according to CCSDS 131.0-B-3 Section 4 [1]. The input vector is composed of message and parity symbols.

#### **Decoding Shortened Message CCSDS RS Codes**

Like encoding, the decoding of CCSDS RS codes is also done row-wise. The input vector length is a product of the interleaving depth (i) and the value calculated by n-k+s. The input vector is composed of shortened message and parity symbols.

# **Version History**

Introduced in R2021a

# References

[1] TM Synchronization and Channel Coding. *Recommendation for Space Data System Standards*. CCSDS 131.0-B-3. Blue Book. Issue 3. Washington, D.C.: CCSDS, September 2017.

# **Extended Capabilities**

#### **C/C++ Code Generation**

Generate C and C++ code using MATLAB® Coder $^{\text{\tiny TM}}$ .

# **See Also**

#### **Functions**

ccsdsRSEncode

#### **Objects**

ccsdsTMWaveformGenerator|comm.RSDecoder

# ccsdsSCPPMEncode

**Encode CCSDS-compliant SCPPM codes** 

# **Syntax**

```
sym = ccsdsSCPPMEncode(msg,m)
[sym,info] = ccsdsSCPPMEncode(msg,m)
```

# **Description**

sym = ccsdsSCPPMEncode(msg,m) encodes the message in msg by using a serially concatenated pulse position modulation (SCPPM) encoder, as defined by the Consultative Committee for Space Data Systems (CCSDS) 142.0-B-1 section 3.8 [1]. m is the modulation order.

[sym,info] = ccsdsSCPPMEncode(msg,m) also returns the outer convolutional encoder information info.

#### **Examples**

#### **Encode Message for Single Frame Using CCSDS SCPPM Encoder**

Encode a message for a single frame using a CCSDS SCPPM encoder.

Use a comm.CRCGenerator System object  $^{\text{\tiny TM}}$  to generate CRC code bits and append these bits to the input data.

Note: As specified in CCSDS 142.0-B-1 section 3.6:

- Fix the generator polynomial for the CRC algorithm to "x^32+x^29+x^18+x^14+x^3+1".
- Set the initial states of the internal shift register to 1.

Add termination bits to terminate the outer convolutional encoder, as specified in CCSDS 142.0-B-1 section 3.7.

```
msg = [crcOut; 0; 0];
```

Specify the modulation order, and then encode the message using the CCSDS SCPPM encoder.

```
m = 6;
[sym,info] = ccsdsSCPPMEncode(msg,m);
```

Display the outer convolutional encoder information info.

info

#### **Encode Message for Multiple Frames Using CCSDS SCPPM Encoder**

Encode a message for multiple frames with constant frame length and modulation order using a CCSDS SCPPM encoder.

Use a comm.CRCGenerator System object $^{m}$  to generate CRC code bits and append these bits to the input data.

Note: As specified in CCSDS 142.0-B-1 section 3.6:

- Fix the generator polynomial for the CRC algorithm to "x^32+x^29+x^18+x^14+x^3+1".
- Set the initial states of the internal shift register to 1.

Generate CRC and add termination bits to encode the message using the CCSDS SCPPM encoder.

# **Input Arguments**

#### msq — Input message

binary column vector

Input message, specified as a binary column vector of length 5040, 7560, or 10080 bits. The input message includes both cyclic redundancy check (CRC) and termination bits, as described in CCSDS 142.0-B-1 sections 3.6 and 3.7 [1].

```
Data Types: double | int8 | logical
```

#### m — Modulation order

```
integer in range [2, 8]
```

Modulation order, specified as an integer in the range [2, 8]. This value specifies the number of bits mapped to one constellation symbol.

```
Data Types: double | uint8
```

## **Output Arguments**

#### sym — CCSDS SCPPM encoded message

column vector

CCSDS SCPPM encoded message, returned as a column vector. The data type of the encoded message depends on the input message data type.

- If msg is of data type double, sym is of data type double.
- If msg is of data type logical or int8, sym is of data type uint8.

The length of this column vector is fixed to  $15120 \ / \ m$ .

Data Types: double | uint8

#### info — Outer convolutional encoder information

structure

Outer convolutional encoder information, returned as a structure with these fields.

| Structure Field      | Description                                                                                                    |
|----------------------|----------------------------------------------------------------------------------------------------|
| OuterEncoderCodeRate | Outer convolutional encoder code rate, returned as a string scalar.                                                                                                    |
|                      | Outer convolutional encoder puncture pattern, returned as a logical vector of these six elements in order: $[P_0\ P_1\ P_2\ P_3\ P_4\ P_5]$ , as described in CCSDS 142.0-B-1 section 3.8.2.3.1 [1]. |

Data Types: struct

# **Version History**

Introduced in R2022b

#### References

[1] The Consultative Committee for Space Data Systems. *Optical Communications Coding and Synchronization, Recommended Standard, Issue 1.* CCSDS 142.0-B-1. Washington, D.C.: CCSDS, August 2019. https://public.ccsds.org/Pubs/142x0b1.pdf.

# **Extended Capabilities**

#### C/C++ Code Generation

Generate C and C++ code using MATLAB® Coder™.

#### See Also

ccsdsRSEncode | ccsdsRSDecode | ccsdsSCPPMDecode

# ccsdsSCPPMDecode

Decode CCSDS-compliant SCPPM codes

# **Syntax**

```
[decoded,crcErr] = ccsdsSCPPMDecode(code,r,m)
[decoded,crcErr] = ccsdsSCPPMDecode(code,r,m,maxIter)
```

# **Description**

[decoded,crcErr] = ccsdsSCPPMDecode(code,r,m) decodes the soft bits in code using a Consultative Committee for Space Data Systems (CCSDS)-compliant serially concatenated pulse position modulation (SCPPM) decoder, as defined in the Coded Modulation for the Deep-Space Optical Channel, volume 42-161 section III.A [1]. r is the outer convolutional encoder code rate and m is the modulation order. The function returns the decoded data decoded which includes the cyclic redundancy check (CRC) and termination bits. The function also returns the CRC error status crcErr.

[decoded,crcErr] = ccsdsSCPPMDecode(code,r,m,maxIter) also specifies the maximum number of decoding iterations.

# **Examples**

#### Transmit and Decode CCSDS SCPPM Encoded Data

Transmit CCSDS SCPPM encoded data over a noiseless channel, and then decode this data using a CCSDS SCPPM decoder with a maximum of eight decoding iterations.

Encode a message using a CCSDS SCPPM encoder for a single frame. Use a comm. CRCGenerator System object $^{\text{TM}}$  to generate CRC code bits and append these bits to the input data.

Note: As specified in CCSDS 142.0-B-1 section 3.6:

- Fix the generator polynomial for the CRC algorithm to " $x^32+x^29+x^18+x^14+x^3+1$ ".
- Set the initial states of the internal shift register to 1.

Add termination bits to terminate the outer convolutional encoder.

```
msg = [crcOut; 0; 0];
```

Specify the modulation order, and then encode the message using the CCSDS SCPPM encoder.

```
mod = 6;
[sym,info] = ccsdsSCPPMEncode(msg,mod);
```

Display the outer convolutional encoder information info.

info

Modulate the data using the M-ary pulse position modulation (PPM) technique, and pass the modulated data through a noiseless channel.

```
M = 2^mod; % M-ary PPM
modData = zeros(length(sym)*M,1);
mapIdx = (0:length(sym)-1)'*M + sym + 1; % Modulate data
modData(mapIdx) = 1;
code = 2*modData - 1; % Pass through noiseless channel
```

Set the maximum number of decoding iterations to eight. Decode the encoded SCPPM data.

```
maxIter = 8;
r = info.OuterEncoderCodeRate;
decoded = ccsdsSCPPMDecode(code,r,mod,maxIter);
```

Display the total number of bit errors in the decoded data.

```
fprintf("Number of bit errors = %f\n",sum(msg~=decoded));
Number of bit errors = 0.000000
```

# **Input Arguments**

#### code — Encoded soft bits

column vector

Encoded soft bits, specified as a column vector.

The function considers negative soft input bits to be 0s and positive soft input bits to be 1s.

Data Types: double

#### r — Outer convolutional encoder code rate

```
"1/3" | "1/2" | "2/3"
```

Outer convolutional encoder code rate, specified as "1/3", "1/2", or "2/3".

```
Data Types: char | string
```

#### m — Modulation order

integer in the range [2, 8]

Modulation order, specified as an integer in the range [2, 8]. This value specifies the number of bits mapped to one constellation symbol.

```
Data Types: double | uint8
```

#### maxIter — Maximum number of decoding iterations

10 (default) | positive integer

Maximum number of decoding iterations, specified as a positive integer.

Data Types: double | uint8

## **Output Arguments**

#### decoded — Decoded information bits

binary column vector

Decoded information bits, returned as a binary column vector. This data includes CRC and termination bits.

Data Types: int8

#### crcErr — CRC error status

false or 0 | true or 1

CRC error status, returned as one of these numeric or logical values.

- 0 (false) Returned when early termination using CRC passes.
- 1 (true) Returned when CRC fails after completing the maximum number of decoding iterations.

Data Types: logical

# **Version History**

**Introduced in R2022b** 

#### References

- [1] Moision, B., and J. Hamkins. "Coded Modulation for the Deep-Space Optical Channel: Serially Concatenated Pulse-Position Modulation." *The Interplanetary Network Progress Report*, vol. 42-161 (May 15, 2005): 1–25. https://ipnpr.jpl.nasa.gov/progress\_report/42-161/161T.pdf.
- [2] The Consultative Committee for Space Data Systems. *Optical Communications Coding and Synchronization, Recommended Standard, Issue 1.* CCSDS 142.0-B-1. Washington, D.C.: CCSDS, August 2019. https://public.ccsds.org/Pubs/142x0b1.pdf.

# **Extended Capabilities**

#### C/C++ Code Generation

Generate C and C++ code using MATLAB® Coder™.

#### See Also

ccsdsSCPPMEncode | ccsdsRSDecode | ccsdsRSEncode

# ccsdsTCldealReceiver

Ideal receiver for CCSDS TC waveform

## **Syntax**

```
bits = ccsdsTCIdealReceiver(waveform,cfg)
bits = ccsdsTCIdealReceiver(waveform,cfg,Name,Value)
```

## **Description**

bits = ccsdsTCIdealReceiver(waveform, cfg) recovers transfer frames from a Consultative Committee for Space Data Systems (CCSDS) Telecommand (TC) waveform, generated using the ccsdsTCWaveform function. Output bits is the recovered bits for the given format configuration cfg.

bits = ccsdsTCIdealReceiver(waveform, cfg, Name, Value) specifies options using one or more name-value pairs. For example, 'NoiseVariance', le-11 specifies the noise variance of additive white Gaussian noise (AWGN) on the received waveform as 1e-11.

## **Examples**

#### **Recover Transfer Frame from CCSDS TC Waveform**

Recover the transfer frame from the Consultative Committee for Space Data Systems (CCSDS) Telecommand (TC) waveform.

Create a CCSDS TC object and specify the object properties.

```
cfg = ccsdsTCConfig;
cfg.HasRandomizer = 1;
cfg.SamplesPerSymbol = 12;
disp(cfg)
 ccsdsTCConfig with properties:
             DataFormat: "CLTU"
          ChannelCoding: "BCH"
          HasRandomizer: 1
             Modulation: "PCM/PSK/PM"
              PCMFormat: "NRZ-L"
        ModulationIndex: 0.4000
    SubcarrierFrequency: 16000
             SymbolRate: 4000
       SamplesPerSymbol: 12
   Read-only properties:
     SubcarrierWaveform: "sine"
```

Specify the transfer frame length and generate the CCSDS TC waveform for the transfer frame.

```
transferFrameLength = 12; % Number of octets in each transfer frame
data = randi([0 1],8*transferFrameLength,1); % bits in the transfer frame
waveform = ccsdsTCWaveform(data,cfg);

Recover the transfer frame from the CCSDS TC waveform

decodedBits = ccsdsTCIdealReceiver(waveform,cfg,'DecodingMode',"error detecting");

Check if the transfer frame is recovered successfully.

rxBits = decodedBits{1};
bits = rxBits((1:8*transferFrameLength)');
isequal(bits,data)

ans = logical
1
```

## **Input Arguments**

#### waveform — Received time-domain signal

column vector

Received time-domain signal, consisting of complex in-phase quadrature (IQ) samples, specified as a column vector. The waveform input is a CCSDS TC waveform.

A CCSDS TC waveform can contain one or more communications link transmission units (CLTUs). Each CLTU can contain one or more transfer frames.

```
Data Types: single | double
Complex Number Support: Yes
```

#### cfg — Format configuration object

ccsdsTCConfig object

Format configuration object, specified as ccsdsTCConfig object. The properties of this object determine the parameters required for CCSDS TC waveform generation and reception.

### **Name-Value Pair Arguments**

Specify optional pairs of arguments as Name1=Value1,..., NameN=ValueN, where Name is the argument name and Value is the corresponding value. Name-value arguments must appear after other arguments, but the order of the pairs does not matter.

Before R2021a, use commas to separate each name and value, and enclose Name in quotes.

Example: ccsdsTCIdealReceiver(waveform, cfg, 'NoiseVariance', 1e-11) specifies the noise variance of AWGN on the received waveform as 1e-11.

#### NoiseVariance — Noise variance of AWGN

1e-10 (default) | positive scalar

Noise variance of AWGN that is added to the input IQ symbols of the waveform, specified as a positive scalar.

#### **Dependencies**

To enable this name-value pair, set the ChannelCoding property of the cfg input to "LDPC".

Data Types: double

#### DecodingMode — Decoding mode

"error correcting" (default) | "error detecting"

Decoding mode to decode the Bose Chaudhuri Hocquenghem (BCH) encoded codewords, specified as "error correcting" or "error detecting".

'DecodingMode' defines the allowed number of errors in the start sequence of the CLTU. In error detecting mode, the allowed number of errors in the start sequence is zero. In error correcting mode, the allowed number of errors in the start sequence is one.

#### **Dependencies**

To enable this name-value pair, set the ChannelCoding property of the cfg input to "BCH".

Data Types: char | string

#### DetectionThreshold — Threshold to detect start sequence

0.7 (default) | scalar in the range [0.5, 1]

Threshold to detect the start sequence, by calculating the normalized correlation metric with the known start sequence, specified as a scalar in the range [0.5, 1]. When the computed normalized correlation metric is greater than or equal to 'DetectionThreshold', the start sequence of the CLTU is detected.

#### **Dependencies**

To enable this name-value pair, set the ChannelCoding property of the cfg input to "LDPC".

Data Types: double

## **Output Arguments**

#### bits — Recovered transfer frames

cell array of column vectors

Recovered transfer frames, returned as a cell array of column vectors. Each element of the cell array is of data type int8.

Bits in the cell array of one or more column vectors, corresponds to the number of CLTUs present in the waveform input. Recovered transfer frames of CLTUs can contain fill bits. The fill bits removal procedure is not performed in the TC synchronization and channel coding sublayer.

Data Types: int8 | cell

# **Version History**

Introduced in R2021a

## **References**

- [1] CCSDS 231.0-B-3. Blue Book. Issue 3. "TC Synchronization and Channel Coding." Recommendation for Space Data System Standards. Washington, D.C.: CCSDS, September 2017.
- [2] CCSDS 401.0-B-29. Blue Book. Issue 29. "Radio Frequency and Modulation Systems Part 1". *Earth Stations and Spacecraft.* Washington, D.C.: CCSDS, September 2019.

# **Extended Capabilities**

#### **C/C++ Code Generation**

Generate C and C++ code using MATLAB® Coder™.

## See Also

#### **Functions**

ccsdsTCWaveform

#### Objects

ccsdsTCConfig

# dvbrcs2TurboEncode

Encode DVB-RCS2-compliant turbo codes

## **Syntax**

```
code = dvbrcs2TurboEncode(msg,r,permparams)
```

## **Description**

code = dvbrcs2TurboEncode(msg,r,permparams) encodes the message msg by using a Digital Video Broadcasting Second Generation Return Channel over Satellite (DVB-RCS2) standard-compliant duo-binary turbo encoder, as defined in ETSI EN 301 545-2 V1.2.1 Section 7.3.5.1 [1]. r is the code rate, and permparams specifies the permutation control parameters that the function uses to interleave the input message. Output code contains the DVB-RCS2-encoded message.

## **Examples**

#### **Encode Message Using DVB-RCS2 Turbo Encoder**

Encode a message using a Digital Video Broadcasting Second Generation Return Channel over Satellite (DVB-RCS2) duo-binary turbo encoder, with constant code rate and frame length.

Specify the frame length, code rate, and permutation control parameters.

# **Encode Message Using DVB-RCS2 Turbo Encoder with Variable Code Rates and Frame Lengths**

Encode a message using a Digital Video Broadcasting Second Generation Return Channel over Satellite (DVB-RCS2) duo-binary turbo encoder, with variable code rates and frame lengths.

Specify the frame lengths, code rates, and permutation control parameters.

```
frameLen = [10*8 \ 100*8 \ 49*8]; % Payload length in bits r = \{'1/3', '1/2', '2/3'\}; permParams = [31 \ 1 \ 3 \ 4 \ 2];
```

Generate the column vectors of binary data and encode the message using DVB-RCS2 turbo encoder.

```
% Initialize output as a 3-by-1 cell array
code = cell(length(r),1);
for frmIdx = 1:length(frameLen)
    msg = randi([0 1],frameLen(frmIdx),1);
    code{frmIdx} = dvbrcs2TurboEncode(msg,r{frmIdx},permParams);
end
```

## **Input Arguments**

#### msg — Input message

binary-valued column vector

Input message, specified as a binary-valued column vector. The length of this column vector must be in the range [1, 65,535] bytes.

Data Types: double | int8 | logical

#### r - Code rate

```
"1/3" | "1/2" | "2/3" | "3/4" | "4/5" | "5/6" | "6/7" | "7/8"
```

Code rate, specified as one of these values.

- "1/3"
- "1/2"
- "2/3"
- "3/4"
- "4/5"
- "5/6"
- "6/7"
- "7/8"

Data Types: char | string

#### permparams — Permutation control parameters

vector

Permutation control parameters that the function uses to interleave the input message, specified as a vector of these five elements in order: P,  $Q_0$ ,  $Q_1$ ,  $Q_2$ , and  $Q_3$ . P must be in the range [9, 255], and  $Q_0$ ,  $Q_1$ ,  $Q_2$ , and  $Q_3$  must be in the range [0, 15].

To generate unique interleaver indices, the value of P must be coprime to half of the length of the input msg.

Data Types: double | uint8

# **Output Arguments**

#### code — DVB-RCS2-encoded message

binary-valued column vector

DVB-RCS2-encoded message, returned as a binary-valued column vector. The data type of the code is same as that of the input msg.

Data Types: double | int8 | logical

# **Version History**

Introduced in R2021b

#### References

[1] EN 301 545-2 - V1.2.1. Digital Video Broadcasting (DVB); Second Generation DVB Interactive Satellite System (DVB-RCS2); Part 2: Lower Layers for Satellite standard (etsi.org).

## **Extended Capabilities**

#### **C/C++ Code Generation**

Generate C and C++ code using MATLAB® Coder™.

## See Also

#### **Functions**

dvbrcs2TurboDecode

#### **Objects**

dvbrcs2WaveformGenerator|comm.TurboEncoder

# dvbrcs2TurboDecode

Decode DVB-RCS2-compliant turbo codes

## **Syntax**

```
decoded = dvbrcs2TurboDecode(code,r,permparams)
decoded = dvbrcs2TurboDecode(code,r,permparams,numiter)
```

## **Description**

decoded = dvbrcs2TurboDecode(code,r,permparams) decodes the soft bits in code by using a Digital Video Broadcasting Second Generation Return Channel over Satellite (DVB-RCS2) standard-compliant duo-binary turbo decoder, as defined in ETSI EN 301 545-2 V1.2.1 Section 7.3.5.1 [1]. r is the code rate, and permparams are the permutation control parameters that the function uses to interleave the input soft bits data.

decoded = dvbrcs2TurboDecode(code,r,permparams,numiter) specifies the number of
decoding iterations.

## **Examples**

#### Transmit and Decode DVB-RCS2 Encoded Data

Transmit a Digital Video Broadcasting Second Generation Return Channel over Satellite (DVB-RCS2) encoded signal through an additive white Gaussian noise (AWGN) channel, and then decode it using a DVB-RCS2 duo-binary turbo decoder.

Specify the frame length, code rate, and permutation control parameters.

```
frameLen = 100*8; % Payload length in bits r = "2/3"; permParams = [37 \ 0 \ 2 \ 0 \ 2];
```

Generate a column vector of random binary data, and then encode the message by using a DVB-RCS2 turbo encoder.

```
msg = randi([0 1],frameLen,1);
code = dvbrcs2TurboEncode(msg,r,permParams);
```

Modulate the encoded message, and then pass it through an AWGN channel.

#### Calculate BER for DVB-RCS2 Encode-Decode Chain

frameLen = 25\*8;

permParams = [19 13 2 9 15];

r = "3/4";

Calculate bit error rate (BER) for a Digital Video Broadcasting Second Generation Return Channel over Satellite (DVB-RCS2) encode-decode chain.

% Payload length in bits

Specify the frame length, code rate, and permutation control parameters.

```
Define the simulation parameters.
snrdB = 6;
                              % SNR
nVar = 10.^(-snrdB/10);
                              % Noise variance
errorRate = comm.ErrorRate; % Calculates BER
Run the encode-decode chain simulation for 10 frames and calculate the BER.
for frmIdx = 1:10
    msg = randi([0 1],frameLen,1);
    code = dvbrcs2TurboEncode(msg,r,permParams);
    modCode = qammod(code, 4, [0 2 3 1], \dots
                  'InputType','bit', ...
                  'UnitAveragePower', true);
                                                     % OPSK Modulation
    receivedOut = awgn(modCode, snrdB);
    demodOut = gamdemod(receivedOut,4,[0 2 3 1], ...
                  'OutputType','llr', ...
'UnitAveragePower',true, ...
                  'NoiseVariance', nVar);
                                                      % OPSK Demodulation
    decoded = dvbrcs2TurboDecode(-1*demodOut,r, ...
                                  permParams):
    errorStats = errorRate(int8(msg),decoded);
end
Display the bit error rate.
fprintf('Error rate = %f\n',errorStats(1));
Error rate = 0.003500
fprintf('Number of errors detected = %f\n',errorStats(2));
```

```
Number of errors detected = 7.000000
fprintf('Total bits compared = %f\n',errorStats(3));
Total bits compared = 2000.000000
```

## **Input Arguments**

#### code — Encoded soft bits

column vector

Encoded soft bits, specified as a column vector.

Data Types: double

#### r — Code rate

```
"1/3" | "1/2" | "2/3" | "3/4" | "4/5" | "5/6" | "6/7" | "7/8"
```

Code rate, specified as one of these values.

- "1/3"
- "1/2"
- "2/3"
- "3/4"
- "4/5"
- "5/6"
- "6/7"
- "7/8"

Data Types: char | string

#### permparams — Permutation control parameters

vector

Permutation control parameters that the function uses to interleave the input soft bits data, specified as a vector of these five elements in order: P,  $Q_0$ ,  $Q_1$ ,  $Q_2$ , and  $Q_3$ . P must be in the range [9, 255], and  $Q_0$ ,  $Q_1$ ,  $Q_2$ , and  $Q_3$  must be in the range [0, 15].

To generate unique interleaver indices, the value of P must be co-prime to  $floor((inputmsglen \ x \ r)/2)$ . inputmsglen is the length of the input message, before encoding.

Data Types: double | uint8

#### numiter — Number of decoding iterations

8 (default) | positive integer

Number of decoding iterations, specified as a positive integer.

Data Types: double | uint8

## **Output Arguments**

#### decoded — Decoded message

binary-valued column vector

Decoded message, returned as a binary-valued column vector.

Data Types: int8

# **Version History**

**Introduced in R2021b** 

## **References**

[1] EN 301 545-2 - V1.2.1. Digital Video Broadcasting (DVB); Second Generation DVB Interactive Satellite System (DVB-RCS2); Part 2: Lower Layers for Satellite standard (etsi.org).

## **Extended Capabilities**

#### C/C++ Code Generation

Generate C and C++ code using MATLAB® Coder™.

## See Also

#### **Functions**

dvbrcs2TurboEncode|dvbrcs2BitRecover

#### **Objects**

dvbrcs2RecoveryConfig|comm.TurboDecoder

# dvbs2BitRecover

Recover bits for DVB-S2 PL frames

## **Syntax**

```
[BITS,NUMFRAMESLOST] = dvbs2BitRecover(RXFRAME,NVAR)
[BITS,NUMFRAMESLOST,PKTCRCSTATUS] = dvbs2BitRecover(RXFRAME,NVAR)
[BITS,NUMFRAMESLOST] = dvbs2BitRecover(RXFRAME,NVAR,EARLYTERM)
```

## **Description**

[BITS, NUMFRAMESLOST] = dvbs2BitRecover(RXFRAME, NVAR) recovers user packets (UPs) or a continuous data stream, BITS, and the number of lost baseband frames, NUMFRAMESLOST. Input RXFRAME is the received complex in-phase quadrature (IQ) symbols in the form of physical layer (PL) frames of a Digital Video Broadcasting Satellite Second Generation (DVB-S2) transmission. Input NVAR is the noise variance estimate, used to calculate soft bits.

[BITS, NUMFRAMESLOST, PKTCRCSTATUS] = dvbs2BitRecover(RXFRAME, NVAR) also returns the UP cyclic redundancy check (CRC) status.

[BITS, NUMFRAMESLOST] = dvbs2BitRecover(RXFRAME, NVAR, EARLYTERM) uses low-density parity-check (LDPC) decoding termination criterion, EARLYTERM, to recover data bits, BITS.

## **Examples**

#### Recover Data Bits from Transport Stream DVB-S2 Transmission

Recover user packets (UPs) for multiple physical layer (PL) frames in a single transport stream Digital Video Broadcasting Satellite Second Generation (DVB-S2) transmission.

This example uses MAT-files with LDPC parity matrices. If the MAT-files are not available on the path, download and unzip the MAT-files by entering this code at the MATLAB command prompt.

```
if ~exist('dvbs2xLDPCParityMatrices.mat','file')
    if ~exist('s2xLDPCParityMatrices.zip','file')
        url = 'https://ssd.mathworks.com/supportfiles/spc/satcom/DVB/s2xLDPCParityMatrices.zip';
        websave('s2xLDPCParityMatrices.zip',url);
        unzip('s2xLDPCParityMatrices.zip');
    end
addpath('s2xLDPCParityMatrices');
end

Specify the number of PL frames per stream. Create a DVB-S2 System object.

nFrames = 2;
s2WaveGen = dvbs2WaveformGenerator;

Create the bit vector of information bits, data, of concatenated TS UPs.

syncBits = [0 1 0 0 0 1 1 1]'; % Sync byte for TS packet is 47 Hex
pktLen = 1496; % UP length without sync bits is 1496
```

```
numPkts = s2WaveGen.MinNumPackets*nFrames:
txRawPkts = randi([0 1],pktLen,numPkts);
txPkts = [repmat(syncBits,1,numPkts); txRawPkts];
data = txPkts(:);
Generate the DVB-S2 time-domain waveform using the input information bits. Flush the transmit
filter to handle the filter delay and recover the complete last frame.
txWaveform = [s2WaveGen(data); flushFilter(s2WaveGen)];
Add additive white Gaussian noise (AWGN) to the generated waveform.
sps = s2WaveGen.SamplesPerSymbol;
EsNodB = 1;
snrdB = EsNodB - 10*log10(sps);
rxIn = awgn(txWaveform, snrdB, 'measured');
Create a raised cosine receiver filter.
rxFilter = comm.RaisedCosineReceiveFilter( ...
       'RolloffFactor',s2WaveGen.RolloffFactor, ...
       'InputSamplesPerSymbol', sps,...
       'DecimationFactor', sps);
s = coeffs(rxFilter):
rxFilter.Gain = sum(s.Numerator);
Apply matched filtering and remove the filter delay.
filtOut = rxFilter(rxIn);
rxFrame = filtOut(rxFilter.FilterSpanInSymbols+1:end);
Recover UPs. Display the number of frames lost and the UP cyclic redundancy check (CRC) status.
[bits,FramesLost,pktCRCStat] = dvbs2BitRecover(rxFrame,10^(-EsNodB/10));
disp(FramesLost)
disp(pktCRCStat)
    {20×1 logical}
```

#### Recover Data Bits from Generic Stream DVB-S2 Transmission with Early Termination Enabled

Recover user bits in a multi-input generic stream (GS) Digital Video Broadcasting Satellite Second Generation (DVB-S2) transmission with variable modulation and coding scheme.

This example uses MAT-files with LDPC parity matrices. If the MAT-files are not available on the path, download and unzip the MAT-files by entering this code at the MATLAB command prompt.

```
if ~exist('dvbs2xLDPCParityMatrices.mat','file')
    if ~exist('s2xLDPCParityMatrices.zip','file')
    url = 'https://ssd.mathworks.com/supportfiles/spc/satcom/DVB/s2xLDPCParityMatrices.zip';
    websave('s2xLDPCParityMatrices.zip',url);
    unzip('s2xLDPCParityMatrices.zip');
```

```
addpath('s2xLDPCParityMatrices');
Specify the number of physical layer (PL) frames per stream.
nFrames = 1;
Create a DVB-S2 System object with variable coding and modulation configuration for a multi-input
GS. Specify the modulation scheme and forward error correction (FEC) rate (MODCOD) and the data
field length (DFL).
s2WaveGen = dvbs2WaveformGenerator;
s2WaveGen.StreamFormat = "GS";
s2WaveGen.NumInputStreams = 3;
s2WaveGen.MODCOD = [10 15 6];
                                   % OPSK 8/9, 8PSK 5/6, and QPSK 2/3
s2WaveGen.DFL = [44500 51387 42960];
Create a bit vector of input information bits for each input stream.
data = cell(s2WaveGen.NumInputStreams,1);
for i = 1:s2WaveGen.NumInputStreams
   data{i} = randi([0 1],s2WaveGen.DFL(i)*nFrames,1);
end
Generate the DVB-S2 time-domain waveform with the input information bits. Flush the transmit filter
to handle the filter delay and recover the complete frame.
txWaveform = [s2WaveGen(data); flushFilter(s2WaveGen)];
Add additive white Gaussian noise (AWGN) to the generated waveform. Specify the samples per
symbol for the baseband filter.
sps = s2WaveGen.SamplesPerSymbol;
EsNodB = 10;
snrdB = EsNodB - 10*log10(sps);
rxIn = awgn(txWaveform, snrdB, 'measured');
Create a raised cosine receiver filter.
rxFilter = comm.RaisedCosineReceiveFilter( ...
       'RolloffFactor',s2WaveGen.RolloffFactor, ...
       'InputSamplesPerSymbol', sps,...
       'DecimationFactor', sps);
s = coeffs(rxFilter);
rxFilter.Gain = sum(s.Numerator);
Apply matched filtering and remove the filter delay.
filtOut = rxFilter(rxIn);
rxFrame = filtOut(rxFilter.FilterSpanInSymbols+1:end);
Recover user bits. Enable early termination of the low-density parity-codes (LDPC) decoder.
[bits,FramesLost] = dvbs2BitRecover(rxFrame, 10^(-EsNodB/10),1);
Display the number of frames lost and the number of bit errors in each stream.
fprintf('Number of frames lost = %d\n',FramesLost)
```

### Recover Data Bits from Transport Stream DVB-S2 Transmission with ISSYI Enabled

Recover user packets (UPs) in a multi-input transport stream (TS) Digital Video Broadcasting Satellite Second Generation (DVB-S2) transmission with constant coding and modulation.

This example uses MAT-files with LDPC parity matrices. If the MAT-files are not available on the path, download and unzip the MAT-files by entering this code at the MATLAB command prompt.

```
if ~exist('dvbs2xLDPCParityMatrices.mat','file')
    if ~exist('s2xLDPCParityMatrices.zip','file')
        url = 'https://ssd.mathworks.com/supportfiles/spc/satcom/DVB/s2xLDPCParityMatrices.zip';
        websave('s2xLDPCParityMatrices.zip',url);
        unzip('s2xLDPCParityMatrices.zip');
    end
addpath('s2xLDPCParityMatrices');
end

Specify the number of physical layer (PL) frames per stream.
```

numFrames = 1;

Create a DVB-S2 System object with constant coding and modulation configuration for a multi-input TS. Specify a short forward error correction (FEC) frame format and enable the input stream synchronization (ISSY).

```
s2WaveGen = dvbs2WaveformGenerator;
s2WaveGen.NumInputStreams = 3;
s2WaveGen.FECFrame = "short";
s2WaveGen.MODCOD = 10; % QPSK 8/9
s2WaveGen.DFL = 13920;
s2WaveGen.ISSYI = true;
```

Create a bit vector of information bits of concatenated TS UPs.

Generate the DVB-S2 time-domain waveform using the input information bits. Flush the transmit filter to handle the filter delay and recover the complete frame.

```
txWaveform = [s2WaveGen(data); flushFilter(s2WaveGen)];
```

Add additive white Gaussian noise (AWGN) to the generated waveform. Specify the samples per symbol for the baseband filter.

```
sps = s2WaveGen.SamplesPerSymbol;
EsNodB = 12;
snrdB = EsNodB - 10*log10(sps);
rxIn = awgn (txWaveform, snrdB, 'measured');
Create a raised cosine receiver filter.
rxFilter = comm.RaisedCosineReceiveFilter( ...
      'RolloffFactor',s2WaveGen.RolloffFactor, ...
       'InputSamplesPerSymbol', sps,...
       'DecimationFactor', sps);
s = coeffs(rxFilter);
rxFilter.Gain = sum(s.Numerator);
Apply matched filtering and remove filter delay.
filtOut = rxFilter(rxIn);
rxFrame = filtOut(rxFilter.FilterSpanInSymbols+1:end);
Recover UPs. Display the number of frames lost and the number of bit errors in each stream.
[bits,FramesLost,pktCRCStat] = dvbs2BitRecover(rxFrame,10^(-EsNodB/10));
fprintf('Number of frames lost = %d\n',FramesLost)
Number of frames lost = 0
for i = 1:s2WaveGen.NumInputStreams
    fprintf('Number of bit errors in stream %d = %d\n',i, ...
    numel(pktCRCStat{i})-sum(pktCRCStat{i}))
end
Number of bit errors in stream 1 = 0
Number of bit errors in stream 2 = 0
Number of bit errors in stream 3 = 0
```

# **Input Arguments**

#### RXFRAME — Received IQ symbols from PL frames of DVB-S2 transmission

column vector

Received IQ symbols from PL frames of a DVB-S2 single-input or multi-input transmission, specified as a column vector. RXFRAME can contain one or multiple PL frames.

The length of RXFRAME depends on the value of the properties FECFrame, MODCOD, and HasPilots of the dvbs2WaveformGenerator System object<sup>TM</sup>.

```
Data Types: double
Complex Number Support: Yes
```

#### NVAR — Noise variance estimate

nonnegative scalar

Noise variance estimate that the function adds to the input IQ symbols, specified as a nonnegative scalar. NVAR is used as a scaling factor to calculate the soft bits from the IQ symbols.

When you specify NVAR as 0, the function uses a value of 1e-5, which corresponds to a signal-to-noise ratio (SNR) of 50 dB.

Data Types: double

#### EARLYTERM — Flag for early termination of LDPC decoder

0 or false (default) | 1 or true

Flag for early termination of the LDPC decoder when all parity-checks are satisfied, specified as a numeric or logical value of 1 (true) or 0 (false). When set to 1 (true), the LDPC decoder is terminated when all parity checks are satisfied.

When you set this value to 0 (false), the maximum decoding iteration limit is 50.

Data Types: logical

## **Output Arguments**

#### BITS — Recovered data bits

cell array of column vectors

Recovered data bits, returned as a cell array of column vectors. Each element of the cell array is of data type int8. This output can be either UPs or generic data stream, depending of the StreamFormat property of the dvbs2WaveformGenerator System object.

For a multi-input stream transmission, each element of the cell array corresponds to an individual input stream.

Data Types: cell

#### **NUMFRAMESLOST** — **Number of lost baseband frames**

nonnegative integer

Number of lost baseband frames, returned as a nonnegative integer. If the baseband header CRC fails, the frame is considered lost.

Data Types: double

#### PKTCRCSTATUS — UP CRC status

cell array of column vectors

UP CRC status, returned as a cell array of column vectors. Each element of the cell array is of data type logical. For a multi-input stream transmission, each element of the cell array corresponds to an individual input stream.

#### **Dependencies**

PKTCRCSTATUS applies for only the input streams where the value of the UPL property of dvbs2WaveformGenerator System object is nonzero.

Data Types: cell

# **Version History**

**Introduced in R2021a** 

#### References

[1] ETSI Standard EN 302 307-1 V1.4.1(2014-11). Digital Video Broadcasting (DVB); Second Generation Framing Structure, Channel Coding and Modulation Systems for Broadcasting, Interactive Services, News Gathering and other Broadband Satellite Applications (DVB-S2).

# **Extended Capabilities**

## **C/C++ Code Generation**

Generate C and C++ code using MATLAB® Coder™.

## See Also

dvbs2WaveformGenerator

# dvbs2xBitRecover

Recover bits for DVB-S2X PL frames

## **Syntax**

```
bits = dvbs2xBitRecover(rxdata,nvar)
[bits,numFramesLost,pktCRCStatus,decodedParams] = dvbs2xBitRecover(rxdata,nvar)
[___] = dvbs2xBitRecover(rxdata,nvar,Name=Value)
```

## **Description**

bits = dvbs2xBitRecover(rxdata,nvar) recovers user packets (UPs) or a continuous bit stream, bits. Input rxdata is the received complex in-phase quadrature (IQ) symbols in the form of physical layer (PL) frames of a Digital Video Broadcasting Satellite Second Generation extended (DVB-S2X) single or multi-input stream transmission. Input nvar is the noise variance estimate, which the function uses to calculate soft bits.

[bits,numFramesLost,pktCRCStatus,decodedParams] = dvbs2xBitRecover(rxdata, nvar) also returns the number of frames lost numFramesLost UP cyclic redundancy check (CRC) status pktCRCStatus and a structure decodedParams in which the fields indicate the parameters of the processed PL frames.

[\_\_\_\_] = dvbs2xBitRecover(rxdata,nvar,Name=Value) specifies one or more optional name-value arguments. For example, Mode="wideband" sets the mode of operation for the bit recovery to the wideband frame processing mode.

# **Examples**

#### Recover Data Bits from Transport Stream DVB-S2X Transmission in Regular Mode

Recover UPs for a given PL frame in a single transport stream (TS) DVB-S2X transmission in regular mode.

This example uses MAT files with LDPC parity matrices. If the MAT files are not available on the path, download and unzip the MAT files by entering this code at the MATLAB command line.

```
if ~exist("dvbs2xLDPCParityMatrices.mat","file")
    if ~exist("s2xLDPCParityMatrices.zip","file")
        url = "https://ssd.mathworks.com/supportfiles/spc/satcom/DVB/s2xLDPCParityMatrices.zip";
        websave("s2xLDPCParityMatrices.zip",url);
        unzip("s2xLDPCParityMatrices.zip");
    end
addpath("s2xLDPCParityMatrices");
end
```

Specify the number of PL frames per stream and set the baseband filtering at 4 samples per symbol.

```
nFrames = 1:
s2xWaveGen = dvbs2xWaveformGenerator;
sps = 4:
Create a bit vector of information bits, data, of concatenated TS UPs.
syncBits = [0 1 0 0 0 1 1 1]';
                                                    % Sync byte for TS packet is 47 Hex
pktLen = 1496;
                                                    % UP length without sync bits is 1496
numPkts = s2xWaveGen.MinNumPackets*nFrames;
txRawPkts = randi([0 1],pktLen,numPkts);
txPkts = [repmat(syncBits,1,numPkts); txRawPkts];
data = txPkts(:);
Generate the DVB-S2X time-domain waveform using the input information bits. Flush the transmit
filter to handle the filter delay and recover the complete last frame.
txWaveform = [s2xWaveGen(data); flushFilter(s2xWaveGen)];
Add additive white Gaussian noise (AWGN) to the generated waveform.
EsNodB = 5:
snrdB = EsNodB - 10*log10(sps);
rxWaveform = awgn(txWaveform,snrdB,"measured");
Create a raised cosine receiver filter.
rxFilter = comm.RaisedCosineReceiveFilter( ...
       "RolloffFactor", s2xWaveGen.RolloffFactor, ...
       "InputSamplesPerSymbol", sps, "DecimationFactor", sps);
Apply matched filtering and remove the filter delay.
filtOut = rxFilter(rxWaveform);
rxSymb = filtOut(rxFilter.FilterSpanInSymbols+1:end);
Recover UPs.
[rxOut,numFramesLost] = dvbs2xBitRecover(rxSymb,10^(-EsNodB/10));
Display the number of frames lost and the UP cyclic redundancy check (CRC) status.
fprintf("numFramesLost = %d\n",numFramesLost)
numFramesLost = 0
fprintf("Number of bit errors = %d\n", sum(data~=rx0ut{1}))
Number of bit errors = 0
```

#### Recover Data Bits from Generic Stream DVB-S2X Transmission in Wideband Mode

Recover user bits in a multi-input generic stream (GS) DVB-S2X transmission, with variable modulation and coding scheme, in wideband mode.

This example uses MAT files with LDPC parity matrices. If the MAT files are not available on the path, download and unzip the MAT files by entering this code at the MATLAB command prompt.

```
if ~exist("dvbs2xLDPCParityMatrices.mat","file")
    if ~exist("s2xLDPCParityMatrices.zip","file")
        url = "https://ssd.mathworks.com/supportfiles/spc/satcom/DVB/s2xLDPCParityMatrices.zip";
        websave("s2xLDPCParityMatrices.zip",url);
        unzip("s2xLDPCParityMatrices.zip");
    end
    addpath("s2xLDPCParityMatrices");
end
Specify the number of PL frames per stream and set the baseband filtering at 4 samples per symbol.
nFramesPerStream = 2;
sps = 4;
Create a DVB-S2X System object™ with variable coding and modulation configuration for a multi-
input GS and set its properties.
s2xWaveGen = dvbs2xWaveformGenerator;
s2xWaveGen.NumInputStreams = 5;
s2xWaveGen.PLSDecimalCode = [140 132 133 141 132];
s2xWaveGen.DFL = [37168 18448 18448 37168 18448];
s2xWaveGen.StreamFormat = "GS";
s2xWaveGen.HasTimeSlicing = true;
Create a bit vector of input information bits for each input stream.
data = cell(s2xWaveGen.NumInputStreams,1);
for i = 1:s2xWaveGen.NumInputStreams
  data{i} = randi([0 1],s2xWaveGen.DFL(i)*nFramesPerStream,1);
end
Generate the DVB-S2X time-domain waveform using the input information bits. Flush the transmit
filter to handle the filter delay and recover the complete last frame.
txWaveform = [s2xWaveGen(data); flushFilter(s2xWaveGen)];
Add additive white Gaussian noise (AWGN) to the generated waveform.
EsNodB = 4:
snrdB = EsNodB - 10*log10(sps);
rxWaveform = awgn(txWaveform,snrdB,"measured");
Create a raised cosine receiver filter.
rxFilter = comm.RaisedCosineReceiveFilter( ...
    "RolloffFactor", s2xWaveGen.RolloffFactor, ...
    "InputSamplesPerSymbol", sps, "DecimationFactor", sps);
Apply matched filtering and remove the filter delay.
filtOut = rxFilter(rxWaveform):
rxSymb = filtOut(rxFilter.FilterSpanInSymbols+1:end);
Set the time slicing number to the required PL frame value to be recovered. Recover the user bits.
tsn = 3:
[rxOut,numFramesLost,pktCRCStat] = dvbs2xBitRecover(rxSymb,10^(-EsNodB/10), ...
                                                         Mode="wideband", ...
                                                         TimeSlicingNumber=tsn);
```

Display the number of frames lost and the UP CRC status.

```
fprintf("numFramesLost = %d\n", numFramesLost)
numFramesLost = 0
fprintf("Number of bit errors = %d\n", sum(data{tsn}~=rxOut{1}))
Number of bit errors = 0
```

#### Recover Data Bits from Transport Stream DVB-S2X Transmission in VL-SNR Mode

Recover UPs for a given PL frame in a single TS DVB-S2X transmission in VL-SNR mode.

This example uses MAT files with LDPC parity matrices. If the MAT files are not available on the path, download and unzip the MAT files by entering this code at the MATLAB command prompt.

```
if ~exist("dvbs2xLDPCParityMatrices.mat","file")
    if ~exist("s2xLDPCParityMatrices.zip","file")
        url = "https://ssd.mathworks.com/supportfiles/spc/satcom/DVB/s2xLDPCParityMatrices.zip";
        websave("s2xLDPCParityMatrices.zip",url);
        unzip("s2xLDPCParityMatrices.zip");
    end
    addpath("s2xLDPCParityMatrices");
end
```

Specify the number of PL frames per stream and set the baseband filtering at 4 samples per symbol.

```
nFrames = 1;
sps = 4;
```

Create a DVB-S2X System object<sup>™</sup> for TS and set its properties.

```
s2xWaveGen = dvbs2xWaveformGenerator;
s2xWaveGen.PLSDecimalCode = 129;
s2xWaveGen.NumInputStreams = 1;
s2xWaveGen.DFL = 14128;
s2xWaveGen.PLScramblingIndex =4;
```

Create a bit vector of information bits, data, of concatenated TS UPs.

```
syncBits = [0 1 0 0 0 1 1 1]';
                                                 % Sync byte for TS packet is 47 Hex
pktLen = 1496:
                                                 % UP length without sync bits is 1496
numPkts = s2xWaveGen.MinNumPackets*nFrames;
txRawPkts = randi([0 1].pktLen.numPkts);
txPkts = [repmat(syncBits,1,numPkts); txRawPkts];
data = txPkts(:);
```

Generate the DVB-S2X time-domain waveform using the input information bits. Flush the transmit filter to handle the filter delay and recover the complete last frame.

```
txWaveform = [s2xWaveGen(data); flushFilter(s2xWaveGen)];
```

Add additive white Gaussian noise (AWGN) to the generated waveform.

```
EsNodB = -2:
snrdB = EsNodB - 10*log10(sps);
rxWaveform = awgn(txWaveform,snrdB,"measured");
Create a raised cosine receiver filter.
rxFilter = comm.RaisedCosineReceiveFilter( ...
    "RolloffFactor",s2xWaveGen.RolloffFactor, ...
    "InputSamplesPerSymbol", sps, "DecimationFactor", sps);
Apply matched filtering and remove the filter delay.
filtOut = rxFilter(rxWaveform);
rxSymb = filtOut(rxFilter.FilterSpanInSymbols+1:end);
Recover UPs.
[rxOut,numFramesLost,pktCRCStat,decodedParams] = dvbs2xBitRecover(rxSymb,10^(-EsNodB/10), ...
                                  Mode="vl-snr", PLScramblingIndex=4);
Display the number of frames lost and parameters of the processed PL frame.
fprintf("numFramesLost = %d\n",numFramesLost)
numFramesLost = 0
disp(decodedParams)
         PLSDecimalCode: 129
           IsDummyFrame: 0
         BBHeaderStatus: 1
        ModulationOrder: 4
         FECFrameLength: 64800
    CanonicalMODCODName: {'QPSK 2/9'}
              HasPilots: 1
```

## **Input Arguments**

#### rxdata — Received IQ symbols from PL frames of DVB-S2X transmission

column vector

Received IQ symbols from the PL frames of a DVB-S2X single-input or multi-input transmission, specified as a column vector. rxdata can contain one or more PL frames.

The length of rxdata depends on the forward error correction (FEC) frame length, modulation order, mode (regular, VL-SNR, or wideband), and presence or absence of pilots specified for the PL frame.

```
Data Types: double
Complex Number Support: Yes
```

#### nvar - Noise variance estimate

nonnegative scalar

Noise variance estimate that the function adds to the input IQ symbols, specified as a nonnegative scalar. The function uses nvar as a scaling factor to calculate the soft bits from the IQ symbols.

When you specify nvar as 0, the function uses a value of 1e-5, which corresponds to a signal-to-noise ratio (SNR) of 50 dB.

Data Types: double

#### Name-Value Pair Arguments

Specify optional pairs of arguments as Name1=Value1,..., NameN=ValueN, where Name is the argument name and Value is the corresponding value. Name-value arguments must appear after other arguments, but the order of the pairs does not matter.

Before R2021a, use commas to separate each name and value, and enclose Name in quotes.

Example: Mode="wideband" sets the mode of operation for the bit recovery to wideband frame processing mode.

#### PLScramblingIndex — PL scrambling sequence index

0 (default) | integer in range [0, 7] | vector of integers in range [0, 7]

PL scrambling sequence index, specified as a integer in the range [0, 7] or as a vector of integers in the range [0, 7].

The function uses a gold sequence index of PLScramblingIndex\*10949, as defined in ETSI EN 302 307-2 section 5.5.4 table 19e [1].

When you specify Mode as "wideband", the PLScramblingIndex value must be equal to the scrambling sequence index value of the sequence used to scramble the required wideband PL frames.

Data Types: double

## EarlyTermination — Flag for early termination of LDPC decoder

0 or false (default) | 1 or true

Flag for early termination of the LDPC decoder when all parity-checks are satisfied, specified as a numeric or logical value of 1 (true) or 0 (false). When set to 1, the LDPC decoder is terminated when all parity checks are satisfied.

When you set this value to  $\theta$ , the maximum decoding iteration limit is 50.

If the modulation order of the PL frame is 2, the maximum decoding iteration limit is 75.

Data Types: logical

#### Mode — Mode of operation for bit recovery

```
"regular (default) | "vl-snr" | "wideband"
```

Mode of operation for the bit recovery, specified as one of these values.

- "regular Use this option to set the mode to regular frame processing.
- "vl-snr" Use this option to set the mode to very low signal-to-noise ratio (VL-SNR) frame processing.
- "wideband" Use this option to set the mode to wideband frame processing.

**Note** For this function, wideband mode does not support VL-SNR frame processing.

Data Types: char | string

#### TimeSlicingNumber — Time slicing number

1 (default) | scalar in range [0, 253]

Time slicing number encoded into the PL header of the required wideband frames, specified as a scalar in the range [0, 253].

If the time slicing number decoded from a PL header is not equal to the required time slicing number value, the function discards the PL frame and decodes the next wideband frame PL header.

To use this argument, you must specify Mode as "wideband".

**Note** In wideband mode, the number of streams is considered as number of services, where each stream is considered to be an individual service. The receiver recovers only the service specified by the TimeSlicingNumber argument.

Data Types: double

## **Output Arguments**

#### bits — Recovered data bits

cell array of column vectors

Recovered data bits, returned as a cell array of column vectors. Each element of the cell array is of data type int8. This output can be either UPs or a generic data stream, depending of the StreamFormat property of the dvbs2xWaveformGenerator System object.

For a multi-input stream transmission, each element of the cell array corresponds to an individual input stream.

Data Types: cell

#### numFramesLost — Number of lost baseband frames

nonnegative integer

Number of lost baseband frames, returned as a nonnegative integer. If the baseband header CRC fails, the function considers the frame as lost.

Data Types: double

### pktCRCStatus — UP CRC status

cell array of column vectors

UP CRC status, returned as a cell array of column vectors. Each element of the cell array is of data type logical. For a multi-input stream transmission, each element of the cell array corresponds to an individual input stream.

pktCRCStatus applies for only the input streams where the value of the UPL property of dvbs2xWaveformGenerator System object is nonzero. When UPL is set to zero, pktCRCStatus returns an empty output.

Data Types: cell

## decodedParams — Parameters of the processed PL frames

structure

Parameters of the processed PL frames, returned as a structure with these fields.

| Structure Field   | Value                                                   | Description                                                                                                    |
|-------------------|---------------------------------------------------------|----------------------------------------------------------------------------------------------------|
| PLSDecimalCode    | 0 or integer in the range [4, 249]                      | PL signaling code information derived from the PL header recovery.                                                                                                    |
| IsDummyFrame      | 0 (false) or 1 (true)                                   | Flag to indicate whether the decoded PL frame is a dummy frame. A value of 1 (true) indicates the decoded PL frame is a dummy frame.                                              |
| BBHeaderCRCStatus | 0 (false) or 1 (true)                                   | Flag to indicate whether the baseband (BB) header CRC check passed. A value of 1 (true) indicates the header CRC is valid.  This field is returned as 0 (false) for dummy frames. |
| ModulationOrder   | Integer from the set {0, 2, 4, 8, 16, 32, 64, 128, 256} | Modulation order of the FEC frame symbols.  This field is returned as 0 for dummy frames.                                                                                         |
| FECFrameLength    | 16200, 32400, or 64800                                  | FEC frame length is the output length (in bits) specified to the FEC encoder.  This field is returned as 0 for dummy frames.                                                      |

| Structure Field     | Value                 | Description                                                                                                    |
|---------------------|-----------------------|----------------------------------------------------------------------------------------------------|
| CanonicalMODCODName | cell array            | Canonical modulation scheme<br>and code rate name for VL-SNR<br>frame transmissions. This field<br>is present only if you pass a VL-<br>SNR frame to this ideal receiver.<br>Valid Canonical MODCODName                                                                                                    |
|                     |                       | values include these options.                                                                                                    |
|                     |                       | <ul> <li>"QPSK 2/9", "BPSK 1/5", "BPSK 11/45", "BPSK-S 1/5", "BPSK-S 11/45", and "BPSK 1/3" — Applicable for VL-SNR set 1</li> <li>"BPSK 1/5", "BPSK 4/15", "BPSK 4/15", "BPSK 1/3", and "dummy" — Applicable for VL-SNR set 2</li> <li>If the frame passed to the receiver is not a VL-SNR frame,</li> </ul> |
|                     |                       | the output of this field is an empty string.                                                                                                    |
| HasPilots           | 0 (false) or 1 (true) | Flag to indicate the pilot block.<br>A value of 1 (true) indicates the<br>presence of pilots.                                                                                                    |
|                     |                       | This field is returned as $\theta$ (false) for dummy frames.                                                                                                    |

In the case of a single-input stream, all structure fields except CanonicalMODCODName are returned as integers and as vectors in the case of a multi-input stream. For a multi-input stream, each element of a vector corresponds to an individual input stream.

Whether for a single-input stream or a multi-input stream, the function returns CanonicalMODCODName as a cell array, where each element of the cell array is of data type char or string.

Data Types: struct

# **Version History**

**Introduced in R2022b** 

#### References

[1] ETSI Standard EN 302 307-2 V1.1.1(2015-11). Digital Video Broadcasting (DVB); Second Generation Framing Structure, Channel Coding and Modulation Systems for Broadcasting, Interactive Services, News Gathering and Other Broadband Satellite Applications; Part 2: DVB-S2 Extensions (DVB-S2X)

# **Extended Capabilities**

#### **C/C++ Code Generation**

Generate C and C++ code using MATLAB® Coder™.

## See Also

#### **Objects**

dvbs2xWaveformGenerator|dvbs2WaveformGenerator

#### **Functions**

dvbs2BitRecover

#### **Topics**

"End-to-End DVB-S2X Simulation with RF Impairments and Corrections for Regular Frames"

"End-to-End DVB-S2X Simulation with RF Impairments and Corrections for VL-SNR Frames"

"End-to-End DVB-S2X Simulation with RF Impairments and Corrections in Wideband Mode"

# gnssBitSynchronize

Bit synchronizer for GNSS receivers

## **Syntax**

```
[syncidx,numtr] = gnssBitSynchronize(samples,n)
```

# **Description**

[syncidx,numtr] = gnssBitSynchronize(samples,n) performs bit synchronization on the input samples samples with a window size of n, as defined in [2]. The function searches the input samples for the maximum number of transitions from a positive to a negative value and from a negative to a positive value, and returns the bit synchronization index syncidx and the number of transitions corresponding to each sample location numtr.

Use this function for global navigation satellite systems (GNSS) receivers that use code division multiple access (CDMA) schemes. These GNSS receivers include GPS, NavIC, and QZSS.

## **Examples**

#### Bit Synchronize Signal Generated Using C/A-Code

Perform bit synchronization on the input samples.

Perform bit synchronization for a noisy signal generated from random bits using C/A-code. Assume perfect time and frequency synchronization.

Generate the transmit signal from random bits using C/A-code.

```
% Number of C/A-code blocks per bit
n = 20;
numbits = 500;
                                                                 % Number of data bits
numcachips = 1023;
                                                                 % Number of C/A-code chips
txbits = randi([0,1],numbits,1);
cacode = 1 - 2*double(repmat(gnssCACode(1, "GPS"), n*numbits, 1));
txsig = cacode.*repelem(1 - 2*txbits,numcachips*n,1);
Add additive white Gaussian noise (AWGN) to the generated signal.
snrdB = -25;
                                        % Signal to noise ratio in dB
rxsig = awgn(txsig,snrdB,"measured");
Multiply the noisy signal with time synchronized reference C/A-code and integrate the samples.
corrsamples = rxsig.*cacode;
integsamples = sum(reshape(corrsamples,numcachips,[]));
Delay the samples by a fixed offset.
dlv = 15;
                                               % Number of samples delayed
bitsyncin = [zeros(dly,1);integsamples(:)];
```

```
[syncidx,numtr] = gnssBitSynchronize(bitsyncin,n);
```

Display the value of bit synchronization index, syncidx. Note that it is equal to the number to samples delayed + 1.

#### syncidx

syncidx = 16

Plot the transition chart at each sample location.

```
bar(numtr)
xlabel("Sample Location")
ylabel("Number of Transitions")
title("Transition Chart")
```

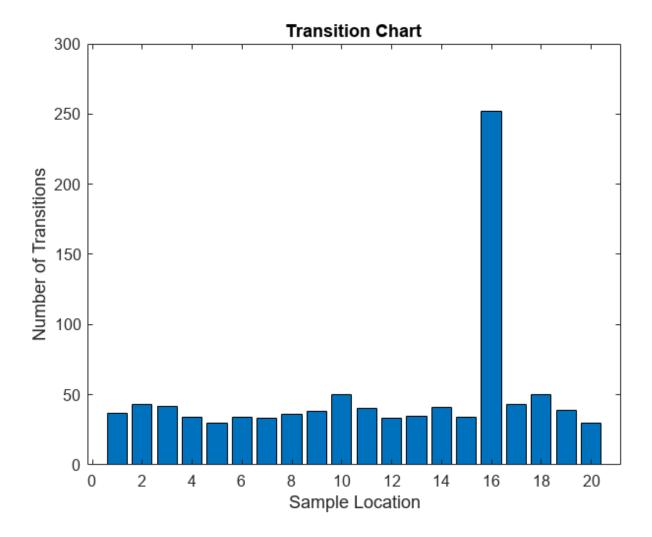

# **Input Arguments**

### **samples** — **Input samples**

real-valued column vector

Input samples, specified as a real-valued column vector of length greater than or equal to n.

For a better estimate of the bit synchronization index, specify a large number of input samples (such as hundreds of times n).

Data Types: double

#### n — Window size used for searching

positive integer

Window size used for searching the input samples, specified as a positive integer. This value represents the number of spreading code blocks per bit, or the number of samples per bit.

Data Types: double | uint8

## **Output Arguments**

#### syncidx — Bit synchronization index

integer in the range [1, n]

Bit synchronization index, returned as an integer in the range [1, n]. This index value represents the maximum number of transitions within the window size n.

The data type of the index is same as that of n.

#### numtr — Number of transitions corresponding to each sample location

column vector

Number of transitions corresponding to each sample location, returned as a column vector of length n.

Data Types: double

# **Version History**

Introduced in R2022b

#### References

- [1] GPS Enterprise Space & Missile Systems Center (SMC) LAAFB. NAVSTAR GPS Space Segment/ Navigation User Segment Interfaces. IS-GPS-200L. El Segundo, CA: SAIC (GPS SE&I), May 14, 2020. https://navcen.uscg.gov/sites/default/files/pdf/gps/IS GPS 200L.pdf.
- [2] Kaplan, Elliott D., and C. Hegarty, eds. *Understanding GPS/GNSS: Principles and Applications*. Third edition. GNSS Technology and Applications Series. Boston; London: Artech House, 2017.

# **Extended Capabilities**

#### **C/C++ Code Generation**

Generate C and C++ code using MATLAB® Coder™.

# See Also

**Functions** gnssCACode

**Objects** gpsPCode

**Topics** "GPS Data Decode"

# gnssCACode

Generate C/A-code for GPS, NavIC, and QZSS satellites

## **Syntax**

```
code = gnssCACode(prnid,gnsstype)
```

# **Description**

code = gnssCACode(prnid,gnsstype) generates coarse acquisition codes (C/A-codes) for the
specified pseudo-random noise (PRN) index, prnid, of the satellite constellation specified by
gnsstype.

## **Examples**

#### Generate C/A-code for Multiple GPS Satellites

Specify the unique pseudo-random noise (PRN) index for three GPS satellites.

```
prnid = [43 87 10]; % 3 satellites
gnsstype = "GPS"; % Global navigation satellite constellation type

Generate the C/A-code for these three GPS satellites.

code = gnssCACode(prnid,gnsstype);
size(code)

ans = 1×2

1023
3
```

#### **Generate C/A-code for NavIC Satellites over Multiple Epochs**

Specify the unique PRN index for two NavIC S-band satellites.

```
prnid = [2 13];
gnsstype = "NavIC S-SPS"; % S-band

Generate the C/A-code for these two NavIC S-band satellites.

code = gnssCACode(prnid,gnsstype);

Calculate the output for 10 C/A-code epochs.

numCAEpochs = 10;
fullCode = repmat(code,numCAEpochs,1);
size(fullCode)
```

ans =  $1 \times 2$  102302

## **Input Arguments**

#### prnid — Satellite PRN index

integer | vector of integers

Satellite PRN index for which the function generates a C/A-code, specified as a scalar indicating a PRN index for a single satellite or a vector indicating PRN indices for multiple satellites. Valid values of PRN indices depend on the gnsstype input.

| gnsstype Value                  | PRN Index Valid Value           |
|---------------------------------|---------------------------------|
| "GPS"                           | integer in the range [1, 210]   |
| "QZSS"                          | integer in the range [183, 202] |
| "NavIC L5-SPS" or "NavIC S-SPS" | integer in the range [1, 14]    |

Data Types: double | uint8

## gnsstype — Type of global navigation satellite constellation

"GPS" | "QZSS" | "NavIC L5-SPS" | "NavIC S-SPS"

Type of global navigation satellite constellation, specified as one of these values.

- "GPS"
- "QZSS"
- "NavIC L5-SPS"
- "NavIC S-SPS"

Data Types: char | string

# **Output Arguments**

#### code — Generated C/A-code

column vector | matrix

Generated C/A-code, returned as one of these options.

- Column vector of length 1023 When you specify prnid as a scalar.
- Matrix When you specify prnid as a vector. The number of rows of this matrix is equal to 1023, and the number of columns correspond to the length of the prnid vector. Each column of this matrix represents the generated C/A-code corresponding to the element in the prnid vector.

For detailed information on the relationship between PRN index values and the generated C/A-codes, refer to IS-GPS-200L Table 3-Ia, 3-Ib, and 6-I [1], ISRO-IRNSS-ICD-SPS-1.1 Table 7 [2], and IS-QZSS-PNT-004 Table 3.2.2-2 [3].

# **Version History**

Introduced in R2021b

#### References

- [1] IS-GPS-200L. "NAVSTAR GPS Space Segment/Navigation User Segment Interfaces". GPS Enterprise Space & Missile Systems Center (SMC) LAAFB, May 14, 2020.
- [2] ISRO-IRNSS-ICD-SPS-1.1. "Signal in space ICD for standard positioning service". ISRO satellite navigation programme. August 2017.
- [3] IS-QZSS-PNT-004. "Quasi-Zenith Satellite System. Interface Specification. Satellite Positioning, Navigation and Timing Service". Cabinet office, Government of Japan. January 25, 2021.

## **Extended Capabilities**

#### **C/C++ Code Generation**

Generate C and C++ code using MATLAB® Coder $^{\text{\tiny TM}}$ .

### See Also

### **Objects**

gpsPCode | comm.GoldSequence | comm.PNSequence

#### **Topics**

"GPS Waveform Generation"

# p618PropagationLosses

Calculate Earth-space propagation losses, cross-polarization discrimination, and sky noise temperature

## **Syntax**

```
[pl,xpd,tsky] = p618PropagationLosses(p618cfg)
[pl,xpd,tsky] = p618PropagationLosses(p618cfg,Name,Value)
```

## Description

[pl,xpd,tsky] = p618PropagationLosses(p618cfg) returns Earth-space propagation losses pl, cross-polarization discrimination xpd, and sky noise temperature tsky, as defined in the ITU-R P.618 recommendation [1]. p618cfg specifies the P.618 configuration parameters.

This function requires MAT-files with digital maps from International Telecommunication Union (ITU) documents. If they are not available on the path, download and uncompress the data files from https://www.mathworks.com/supportfiles/spc/P618/ITURDigitalMaps.tar.gz to a location on the MATLAB path.

[pl,xpd,tsky] = p618PropagationLosses(p618cfg,Name,Value) specifies additional options using one or more name-value pair arguments.

# **Examples**

## Calculate Propagation Losses, Cross-Polarization Discrimination, and Sky Noise **Temperature**

This example requires MAT-files with digital maps from ITU documents. If they are not available on the path, execute the following commands to download and unzip the MAT-files.

```
maps = exist('maps.mat','file');
p836 = exist('p836.mat','file');
p837 = exist('p837.mat','file');
p840 = exist('p840.mat','file');
matFiles = [maps p836 p837 p840];
if ~all(matFiles)
    if ~exist('ITURDigitalMaps.tar.gz','file')
        url = 'https://www.mathworks.com/supportfiles/spc/P618/ITURDigitalMaps.tar.gz';
        websave('ITURDigitalMaps.tar.gz',url);
        untar('ITURDigitalMaps.tar.gz');
    else
        untar('ITURDigitalMaps.tar.gz');
    end
    addpath(cd);
end
Create a default P.618 configuration object.
```

```
cfg = p618Config;
```

Specify the time percentage of excess for the rain attenuation per annum as 0.01 and the time percentage of excess for the total attenuation per annum as 0.001.

```
cfg.RainAnnualExceedance = 0.01;
cfg.TotalAnnualExceedance = 0.001;
```

Calculate the propagation losses, cross-polarization discrimination, and sky noise temperature.

```
[pl,xpd,tsky] = p618PropagationLosses(cfg)
pl = struct with fields:
    Ag: 0.2269
    Ac: 0.4552
    Ar: 6.7981
    As: 0.2633
    At: 15.6091

xpd = 32.8876
tsky = 267.4689
```

#### Calculate Earth-space Propagation Losses Using Name-Value Pair Arguments

This example requires MAT-files with digital maps from ITU documents. If they are not available on the path, execute the following commands to download and untar the MAT-files.

```
maps = exist('maps.mat','file');
p836 = exist('p836.mat','file');
p847 = exist('p837.mat','file');
p840 = exist('p840.mat','file');
matFiles = [maps p836 p837 p840];
if ~all(matFiles)
    if ~exist('ITURDigitalMaps.tar.gz','file')
        url = 'https://www.mathworks.com/supportfiles/spc/P618/ITURDigitalMaps.tar.gz';
        websave('ITURDigitalMaps.tar.gz',url);
        untar('ITURDigitalMaps.tar.gz');
    else
        untar('ITURDigitalMaps.tar.gz');
    end
    addpath(cd);
end
```

Create a P.618 configuration object with a signal frequency of 20 GHz.

```
cfg = p618Config('Frequency',20e9);
```

Specify the surface water vapor density as  $2.8 \frac{g}{m^3}$ , the total columnar content of the cloud liquid water as  $1.4 \frac{\text{kg}}{m^2}$ , and the median value of the wet surface refractivity as 1.2. Set the earth station height as 0.5 km. Calculate the Earth-space propagation losses.

```
'TotalColumnarContent',1.4,...
'WetSurfaceRefractivity',1.2)

pl = struct with fields:
    Ag: 0.8649
    Ac: 1.0987
    Ar: 0.8907
    As: 0.1372
    At: 2.8590
```

## **Calculate Propagation Losses in Light Rainfall**

This example requires MAT-files with digital maps from ITU documents. If they are not available on the path, execute the following commands to download and unzip the MAT-files.

```
maps = exist('maps.mat','file');
p836 = exist('p836.mat','file');
p837 = exist('p837.mat','file');
p840 = exist('p840.mat','file');
matFiles = [maps p836 p837 p840];
if ~all(matFiles)
    if ~exist('ITURDigitalMaps.tar.gz','file')
        url = 'https://www.mathworks.com/supportfiles/spc/P618/ITURDigitalMaps.tar.gz';
    websave('ITURDigitalMaps.tar.gz',url);
    untar('ITURDigitalMaps.tar.gz');
else
    untar('ITURDigitalMaps.tar.gz');
end
addpath(cd);
end
```

Create a P.618 configuration object that occupies a signal frequency of 20 GHz.

```
cfg = p618Config('Frequency',20e9);
```

Calculate the propagation losses in a light rainfall of 1 mm/hr with an earth station height of 0.75 km.

```
pl = p618PropagationLosses(cfg, 'RainRate',1, 'StationHeight',0.75)

pl = struct with fields:
    Ag: 0.7996
    Ac: 0.8793
    Ar: 0.0177
    As: 0.3187
    At: 1.7514
```

## **Input Arguments**

```
p618cfg — P.618 configuration p618Config object
```

P.618 configuration required for the calculation of the propagation losses, cross-polarization discrimination, and sky noise temperature, specified as a p618Config object.

## **Name-Value Pair Arguments**

Specify optional pairs of arguments as Name1=Value1,...,NameN=ValueN, where Name is the argument name and Value is the corresponding value. Name-value arguments must appear after other arguments, but the order of the pairs does not matter.

Before R2021a, use commas to separate each name and value, and enclose Name in quotes.

Example: 'StationHeight', 1.5 specifies the earth station height as 1.5 km.

## StationHeight — Height of earth station

nonnegative scalar

Height of the earth station above the mean sea level in km, specified as the comma-separated pair consisting of 'StationHeight' and a nonnegative scalar. The maximum supported value is 100. If the local data is not available as an input, the function uses the digital maps provided in ITU-R P.1511 section 1, Annex 1 [3] to obtain the station height value.

Data Types: double | single

## Temperature — Temperature of earth surface

nonnegative scalar

Temperature of the earth surface in kelvin, specified as the comma-separated pair consisting of 'Temperature' and a nonnegative scalar. If the local data is not available as an input, the function uses the map of the mean annual surface temperature provided in ITU-R P.1510 section 1, Annex 1 [4] to obtain the temperature value.

Data Types: double | single

### Pressure — Dry air pressure at earth surface

nonnegative scalar

Dry air pressure at the earth surface in hPa, specified as the comma-separated pair consisting of 'Pressure' and a nonnegative scalar. If the local data is not available as an input, the function uses the mean annual global reference atmosphere provided in ITU-R P.835 section 1.1, Annex 1 [5] to obtain the air pressure value.

Data Types: double | single

### WaterVaporDensity — Surface water vapor density

nonnegative scalar

Surface water vapor density in  $g/m^3$ , specified as the comma-separated pair consisting of 'WaterVaporDensity' and a nonnegative scalar. If the local data is not available as an input, the function uses the digital maps provided in ITU-R P.836 section 1, Annex 1 [6] to estimate the value of the water vapor density.

Data Types: double | single

#### IntegratedWaterVaporContent — Integrated water vapor content

positive scalar

Integrated water vapor content exceeded for the percentage of GasAnnualExceedance in an average year, specified as the comma-separated pair consisting of 'IntegratedWaterVaporContent' and a

positive scalar. Units are in  $kg/m^2$  or mm. If the local data is not available as an input, the function uses the digital maps provided in ITU-R P.836 section 1, Annex 2 [6] to obtain the value of the integrated water vapor content.

Data Types: double | single

## TotalColumnarContent — Total columnar content of cloud liquid water

nonnegative scalar

Total columnar content of the cloud liquid water exceeded for the percentage of CloudAnnualExceedance in an average year, specified as the comma-separated pair consisting of 'TotalColumnarContent' and a nonnegative scalar. Units are in kg/m² or mm. If the local data is not available as an input, the function uses the digital maps provided in ITU-R P.840 section 3.1, Annex 1 [7] to obtain the value of the total columnar content.

Data Types: double | single

### RainRate — Point rainfall rate

nonnegative scalar

Point rainfall rate at the location for 0.01% of an average year, specified as the comma-separated pair consisting of 'RainRate' and a nonnegative scalar. Units are in mm/hr. If the local data is not available as an input, the function uses the digital maps provided in ITU-R P.837, Annex 1 [8] to obtain the value of the point rainfall rate.

Data Types: double | single

## WetSurfaceRefractivity — Median value of wet term of surface refractivity

nonnegative scalar

Median value of the wet term of the surface refractivity, specified as the comma-separated pair consisting of 'WetSurfaceRefractivity' and a nonnegative scalar. If the local data is not available as an input, the function uses the digital maps provided in ITU-R P.453 section 2.2, Annex 1 [9] to obtain the value of the wet surface refractivity.

Data Types: double | single

## MeanRadiatingTemperature — Atmospheric mean radiating temperature

nonnegative scalar

Atmospheric mean radiating temperature in kelvin, specified as the comma-separated pair consisting of 'MeanRadiatingTemperature' and a nonnegative scalar. If the local data is not available as an input, the function uses an atmospheric mean radiating temperature of 275 K in the computation.

Data Types: double | single

## **Output Arguments**

#### pl — Earth-space propagation losses information

structure

Earth-space propagation losses information, returned as a structure containing these fields.

| Fields | Description                           |
|--------|---------------------------------------|
| At     | Total atmospheric attenuation (in dB) |

| Fields | Description                                           |
|--------|-------------------------------------------------------|
| Ag     | Gaseous attenuation (in dB)                           |
| Ac     | Cloud and fog attenuation (in dB)                     |
| Ar     | Rain attenuation (in dB)                              |
| As     | Attenuation due to tropospheric scintillation (in dB) |

### xpd — Cross-polarization discrimination

scalar

Cross-polarization discrimination in (dB) not exceeded for the percentage of the RainAnnualExceedance, returned as a scalar.

## tsky - Sky noise temperature

nonnegative scalar

Sky noise temperature (in kelvin) at the ground station antenna, returned as a nonnegative scalar.

# **Version History**

Introduced in R2021a

## References

- [1] International Telecommunication Union, ITU-R Recommendation P.618 (12/2017).
- [2] International Telecommunication Union, ITU-R Recommendation P.676 (08/2019).
- [3] International Telecommunication Union, ITU-R Recommendation P.1511 (08/2019).
- [4] International Telecommunication Union, ITU-R Recommendation P.1510 (06/2017).
- [5] International Telecommunication Union, ITU-R Recommendation P.835 (12/2017).
- [6] International Telecommunication Union, ITU-R Recommendation P.836 (12/2017).
- [7] International Telecommunication Union, ITU-R Recommendation P.840 (08/2019).
- [8] International Telecommunication Union, ITU-R Recommendation P.837 (06/2017).
- [9] International Telecommunication Union, ITU-R Recommendation P.453 (08/2019).
- [10] International Telecommunication Union, ITU-R Recommendation P.839 (09/2013).
- [11] International Telecommunication Union, ITU-R Recommendation P.838 (03/2005).

# **Extended Capabilities**

#### C/C++ Code Generation

Generate C and C++ code using MATLAB® Coder™.

Usage notes and limitations:

Supports only MEX code generation.

## See Also

**Objects** p618Config | p618SiteDiversityConfig

## **Functions**

p618SiteDiversityOutage

# p618SiteDiversityOutage

Calculate outage probability due to rain attenuation with site diversity

## **Syntax**

```
Outage = p618SiteDiversityOutage(cfgsd)
Outage = p618SiteDiversityOutage(cfgsd,Name,Value)
```

## **Description**

Outage = p618SiteDiversityOutage(cfgsd) returns the outage probability due to rain attenuation with site diversity. The function calculates this value as per the ITU-R P.618 recommendation [1].

This function requires MAT-files with digital maps from International Telecommunication Union (ITU) documents. If they are not available on the path, download and uncompress the data files from https://www.mathworks.com/supportfiles/spc/P618/ITURDigitalMaps.tar.gz to a location on the MATLAB path.

Outage = p618SiteDiversityOutage(cfgsd,Name,Value) specifies additional options using one or more name-value pair arguments.

## **Examples**

#### Calculate Outage Probability due to Rain Attenuation with Site Diversity

This example requires MAT-files with digital maps from ITU documents. If they are not available on the path, execute the following commands to download and untar the MAT-files.

```
maps = exist('maps.mat','file');
p836 = exist('p836.mat','file');
p837 = exist('p837.mat','file');
p840 = exist('p840.mat','file');
matFiles = [maps p836 p837 p840];
if ~all(matFiles)
    if ~exist('ITURDigitalMaps.tar.gz','file')
        url = 'https://www.mathworks.com/supportfiles/spc/P618/ITURDigitalMaps.tar.gz';
    websave('ITURDigitalMaps.tar.gz',url);
    untar('ITURDigitalMaps.tar.gz');
else
    untar('ITURDigitalMaps.tar.gz');
end
addpath(cd);
end
```

Create a P.618 site diversity configuration object with a signal frequency of 25 GHz.

```
cfgsd = p618SiteDiversityConfig;
cfgsd.Frequency = 25e9;
```

Specify the polarization tilt angles for two sites as [-90 90] degrees, separation between the two sites as 50 km, and attenuation threshold on the two links as [9 9] dB.

```
cfgsd.PolarizationTiltAngle = [-90 90];
cfgsd.SiteDistance = 50;
cfgsd.AttenuationThreshold = [9 9];
```

Calculate the outage probability due to rain attenuation with site diversity.

```
outage = p618SiteDiversityOutage(cfgsd)
outage = 0.0338
```

### Calculate Outage Probability with Site Diversity Using Name-Value Pair Arguments

This example requires MAT-files with digital maps from ITU documents. If they are not available on the path, execute these commands to download and untar the MAT-files.

```
maps = exist('maps.mat','file');
p836 = exist('p836.mat','file');
p837 = exist('p837.mat','file');
p840 = exist('p840.mat','file');
matFiles = [maps p836 p837 p840];
if ~all(matFiles)
    if ~exist('ITURDigitalMaps.tar.gz','file')
        url = 'https://www.mathworks.com/supportfiles/spc/P618/ITURDigitalMaps.tar.gz';
    websave('ITURDigitalMaps.tar.gz', url);
    untar('ITURDigitalMaps.tar.gz');
else
    untar('ITURDigitalMaps.tar.gz');
end
addpath(cd);
end
```

Create a default P.618 site diversity configuration object. Change the signal frequency to 25 GHz.

```
cfgsd = p618SiteDiversityConfig;
cfgsd.Frequency = 25e9;
```

Specify the separation between two sites as 50 km and the attenuation threshold on the two links as [9 9] dB.

```
cfgsd.SiteDistance = 50;
cfgsd.AttenuationThreshold = [9 9];
```

Calculate the outage probability for the specified site diversity configuration.

## **Input Arguments**

## cfgsd — P.618 site diversity configuration

p618SiteDiversityConfig object

P.618 site diversity configuration required for the calculation of the outage probability due to rain attenuation, specified as a p618SiteDiversityConfig object.

#### **Name-Value Pair Arguments**

Specify optional pairs of arguments as Namel=Valuel,..., NameN=ValueN, where Name is the argument name and Value is the corresponding value. Name-value arguments must appear after other arguments, but the order of the pairs does not matter.

Before R2021a, use commas to separate each name and value, and enclose Name in quotes.

Example: 'RainAnnualExceedances',[0.01 0.02 0.03 0.05] specifies the average annual time percentage of excess for the rain attenuation.

# RainAnnualExceedances — Average annual time percentage of excess for rain attenuation nonnegative vector

Average annual time percentage of excess for the rain attenuation, specified as the comma-separated pair consisting of 'RainAnnualExceedances' and a nonnegative vector. The values in this vector must be less than the probability of rain at the two sites.

If the local data is not available as an input, the function uses  $[0.01 \ 0.02 \ 0.03 \ 0.05 \ 0.1 \ 0.2 \ 0.3 \ 0.5 \ 1 \ 2 \ 3 \ 5]$  as the default vector.

Data Types: double | single

### RainAttenuations1 — Rain attenuations at site 1

nonnegative vector

Rain attenuations (in dB) at site 1, specified as the comma-separated pair consisting of 'RainAttenuations1' and a nonnegative vector. This value specifies the rain attenuation exceeded for the percentages given in the RainAnnualExceedances name-value pair argument. The dimension of this value must match that of the RainAnnualExceedances.

If the local data is not available as an input, the function uses the method as defined in section 2.2.1.1 of the ITU-R P.618 [1] recommendation to calculate the rain attenuations for site 1.

**Note** If you do not specify RainAttenuations1, then RainAnnualExceedances must be in the range from 0.01% to 5%.

Data Types: double | single

## RainAttenuations2 — Rain attenuations at site 2

nonnegative vector

Rain attenuations (in dB) at site 2, specified as the comma-separated pair consisting of 'RainAttenuations2' and a nonnegative vector. This value specifies the rain attenuation exceeded for the percentages given in the RainAnnualExceedances name-value pair argument. The dimension of this value must match that of the RainAnnualExceedances.

If the local data is not available as an input, the function uses the method as defined in section 2.2.1.1 of the ITU-R P.618 recommendation to calculate the rain attenuations for site 2.

**Note** If you do not specify RainAttenuations2, then RainAnnualExceedances must be in the range from 0.01% to 5%.

Data Types: double | single

## RainProbability1 — Probability of rain for site 1

nonnegative scalar

Probability of (in %) rain for site 1, specified as the comma-separated pair consisting of 'RainProbability1' and a nonnegative scalar.

If the local measured rainfall rate data is not available as an input, the function uses the digital maps as defined in ITU-R P.837 Annex 1 [2] to calculate the rain probability for the sites.

Data Types: double | single

## RainProbability2 — Probability of rain for site 2

nonnegative scalar

Probability of (in %) rain for site 2, specified as the comma-separated pair consisting of 'RainProbability2' and a nonnegative scalar.

If the local measured rainfall rate data is not available as an input, the function uses the digital maps as defined in ITU-R P.837 Annex 1 [2] to calculate the rain probability for the sites.

Data Types: double | single

# **Output Arguments**

## Outage — Outage probability due to rain attenuation with site diversity

nonnegative scalar

Outage probability due to rain attenuation with site diversity, returned as a nonnegative scalar. This argument predicts the joint probability ( $P_r(A_1 \ge a_1, A_2 \ge a_2)$ ), where the attenuation on the path of the site 1 must exceed  $a_1$  and the attenuation on the path of the site 2 must exceed  $a_2$ .

# **Version History**

Introduced in R2021a

#### References

- [1] International Telecommunication Union, ITU-R Recommendation P.618 (12/2017).
- [2] International Telecommunication Union, ITU-R Recommendation P.837 (06/2017).
- [3] International Telecommunication Union, ITU-R Recommendation P.1511 (08/2019).
- [4] International Telecommunication Union, ITU-R Recommendation P.1510 (06/2017).

- [5] International Telecommunication Union, ITU-R Recommendation P.836 (12/2017).
- [6] International Telecommunication Union, ITU-R Recommendation P.840 (08/2019).
- [7] International Telecommunication Union, ITU-R Recommendation P.453 (08/2019).
- [8] International Telecommunication Union, ITU-R Recommendation P.839 (09/2013).
- [9] International Telecommunication Union, ITU-R Recommendation P.838 (03/2005).

## **Extended Capabilities**

### C/C++ Code Generation

Generate C and C++ code using MATLAB® Coder™.

Usage notes and limitations:

Supports only MEX code generation.

## See Also

## **Objects**

p618Config|p618SiteDiversityConfig

#### **Functions**

p618PropagationLosses

# ccsdsTCWaveform

Generate CCSDS TC waveform

## **Syntax**

```
waveform = ccsdsTCWaveform(bits,cfgFormat)
[waveform,encodedBits] = ccsdsTCWaveform(bits,cfgFormat)
```

## **Description**

waveform = ccsdsTCWaveform(bits,cfgFormat) generates a Consultative Committee for Space Data Systems (CCSDS) Telecommand (TC) time-domain waveform, waveform, for the corresponding input bits, bits, and the given format configuration, cfgFormat.

[waveform, encodedBits] = ccsdsTCWaveform(bits, cfgFormat) also returns the bits obtained after TC synchronization and channel coding sublayer operations.

## **Examples**

## **Create CCSDS TC Waveform for Multiple CLTUs**

Create a Consultative Committee for Space Data Systems (CCSDS) Telecommand (TC) time-domain waveform for multiple communications link transmission units (CLTUs).

Create a default CCSDS TC configuration object.

Specify the number of CLTUs and the transfer frame length.

```
numCLTUs = 10;
transferFramesLength = 8; % Number of octets in each transfer frame
```

Generate the CCSDS TC time-domain waveform for the transfer frames.

```
c = cell(1,numCLTUs); % Cell array to store the generated waveform for all CLTUs
for k=1:numCLTUs
   bits = randi([0 1],8*transferFramesLength,1); % Bits in the TC transfer frame
   waveform = ccsdsTCWaveform(bits,cfg);
   c{1,k} = waveform; % Waveform for each CLTU
end
```

Create a spectrum analyzer System object to display the frequency spectrum of the generated CCSDS TC time-domain waveform from the last CLTU.

```
scope = spectrumAnalyzer;
scope.SampleRate = cfg.SamplesPerSymbol*cfg.SymbolRate;
scope(waveform) % Last CLTU spectrum display
```

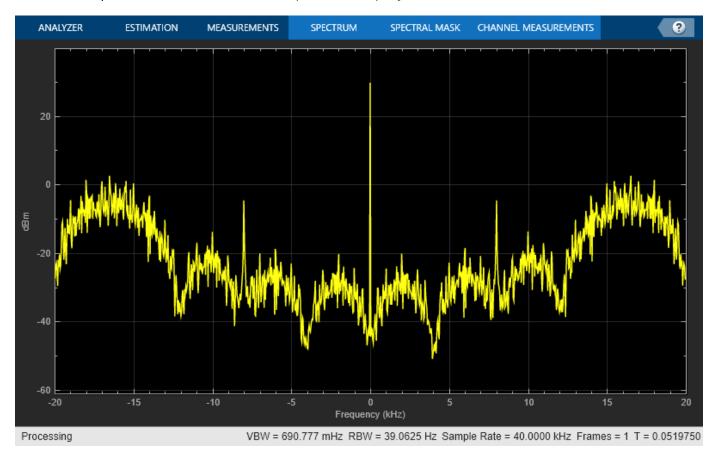

## **Create CCSDS TC Waveform for Acquisition Sequence**

Create a Consultative Committee for Space Data Systems (CCSDS) Telecommand (TC) time-domain waveform for a acquisition sequence with 20 octets.

Create a CCSDS TC configuration object, and then specify the object properties. Display the object properties.

```
cfg = ccsdsTCConfig;
cfg.DataFormat = "acquisition sequence";
```

```
cfg.Modulation = "PCM/PM/biphase-L";
cfg.ModulationIndex = 1.2;
disp(cfg)

ccsdsTCConfig with properties:

    DataFormat: "acquisition sequence"
    Modulation: "PCM/PM/biphase-L"
    ModulationIndex: 1.2000
SamplesPerSymbol: 10
```

Generate the CCSDS TC waveform.

bits = repmat([0;1], 8\*10,1); % Alternating 1s and 0s with 0s as a starting sequence bit waveform = ccsdsTCWaveform(bits,cfg);

## **Input Arguments**

#### bits — Information bits

binary-valued column vector

Information bits, specified as a binary-valued column vector.

- When you set the DataFormat property of the ccsdsTCConfig object to "CLTU", the length of this vector must be an integer multiple of 8.
- When you set the DataFormat property of the ccsdsTCConfig object to "acquisition sequence" or "idle sequence", this vector must be a sequence of alternating 1s and 0s, starting with either 1 or 0.

Data Types: double | int8 | logical

### cfgFormat — Format configuration object

ccsdsTCConfig object

Format configuration object, specified as ccsdsTCConfig object. The properties of this object define the parameters required for CCSDS TC waveform generation.

## **Output Arguments**

#### waveform — Generated time-domain CCSDS TC waveform

column vector

Generated time-domain CCSDS TC waveform, returned as a column vector. The waveform output is generated in the form of complex in-phase quadrature (IQ) samples.

Data Types: double

# encodedBits — Output bits obtained after TC synchronization and channel coding sublayer operations

column vector

Output bits obtained after TC synchronization and channel coding sublayer operations, returned as a column vector.

Data Types: double

# **Version History**

Introduced in R2021a

## References

- [1] CCSDS 231.0-B-3. Blue Book. Issue 3. "TC Synchronization and Channel Coding." Recommendation for Space Data System Standards. Washington, D.C.: CCSDS, September 2017.
- [2] CCSDS 401.0-B-29. Blue Book. Issue 29. "Radio Frequency and Modulation Systems Part 1". *Earth Stations and Spacecraft.* Washington, D.C.: CCSDS, September 2019.

## **Extended Capabilities**

#### C/C++ Code Generation

Generate C and C++ code using MATLAB® Coder™.

## See Also

### **Functions**

ccsdsTCIdealReceiver

## **Objects**

ccsdsTCConfig | ccsdsTMWaveformGenerator

# dvbrcs2BitRecover

Recover bits for DVB-RCS2 waveform

## **Syntax**

```
[bits,framePDUErr] = dvbrcs2BitRecover(rxdata,cfgrx,nvar)
```

## **Description**

[bits,framePDUErr] = dvbrcs2BitRecover(rxdata,cfgrx,nvar) recovers frame protocol data unit (PDU), bits, and the frame PDU cyclic redundancy check (CRC) status, framePDUErr. Input rxdata is the received complex in-phase quadrature (IQ) symbols in the form of bursts of a Digital Video Broadcasting Second Generation Return Channel over Satellite (DVB-RCS2) transmission. cfgrx is the recovery configuration object, dvbrcs2RecoveryConfig. nvar is the noise variance estimate that the function uses to calculate soft bits.

The function supports demodulation and decoding of the turbo codes with linear modulation (TC-LM), and spread spectrum and turbo codes with linear modulation (SS-TC-LM) transmission formats, with all three PDU types (logon, control, and traffic), for reference and custom waveforms.

## **Examples**

#### Recover PDU from DVB-RCS2 Reference Waveform

Recover the frame PDU for a DVB-RCS2 reference waveform.

Set the properties of a DVB-RCS2 waveform generator System object<sup>™</sup>.

```
wg = dvbrcs2WaveformGenerator;
wg.TransmissionFormat = "SS-TC-LM";
wg.WaveformID = 7;
wg.SamplesPerSymbol = 2;

Generate a frame PDU.

framePDU = randi([0 1],wg.FramePDULength,1);

Generate the DVB-RCS2-based burst symbols.

txWaveform = wg(framePDU);

Add additive white Gaussian noise (AWGN) to the generated waveform.

sps = wg.SamplesPerSymbol;
EsNodB = 1;
snrdB = EsNodB - 10*log10(sps);
rxIn = awgn(txWaveform,snrdB,"measured");
```

Create and then configure the DVB-RCS2 recovery configuration object.

```
cfg = dvbrcs2RecoveryConfig;
cfg.TransmissionFormat = wg.TransmissionFormat;
cfg.WaveformID = wg.WaveformID;
Create a raised cosine receiver filter.
rxFilter = comm.RaisedCosineReceiveFilter( ...
                  'RolloffFactor',0.2, ...
                  'InputSamplesPerSymbol', sps, ...
                  'DecimationFactor', sps);
span = rxFilter.FilterSpanInSymbols;
Apply matched filtering and remove the filter delay.
filtOut = rxFilter([rxIn; ...
                complex(zeros(span/2*sps,1))]);
rxSymb = filtOut(span+1:end);
Recover user packets. Display the frame PDU cyclic redundancy check (CRC) status and the numbers
of bit errors.
[rxOut,pduErr] = dvbrcs2BitRecover(rxSymb,cfg,10^(-EsNodB/10));
fprintf("Erroneous frame PDU = %d\n", pduErr)
Erroneous frame PDU = 0
fprintf("Number of bit errors = %d\n", sum(framePDU~=rxOut))
Number of bit errors = 0
```

#### **Recover PDU from DVB-RCS2 Custom Waveform**

Recover the frame PDU for a DVB-RCS2 custom waveform.

Set the properties of the DVB-RCS2 waveform generator System object<sup>™</sup>.

```
wg = dvbrcs2WaveformGenerator;
wg.IsCustomWaveform = true;
wg.PayloadLengthInBytes = 115;
wg.MappingScheme = "8PSK";
wg.CodeRate = "2/3";
wg.PermutationParameters = [29 6 5 0 0];
wg.UniqueWord = "3ACF08B13076";
```

Get the characteristic information about the DVB-RCS2 waveform generator.

#### info(wg)

```
PilotBlockLength: 1
    PermutationParameters: [29 6 5 0 0]
               UniqueWord: "3ACF08B13076"
                  PilotSum: 0
Generate a frame PDU.
framePDU = randi([0 1],wg.FramePDULength,1);
Generate the DVB-RCS2-based burst symbols.
txWaveform = wg(framePDU);
Add additive white Gaussian noise (AWGN) to the generated waveform.
sps = wg.SamplesPerSymbol;
EsNodB = 9;
snrdB = EsNodB - 10*log10(sps);
rxIn = awgn(txWaveform, snrdB, 'measured');
Configure the DVB-RCS2 recovery configuration object.
cfg = dvbrcs2RecoveryConfig;
cfg.IsCustomWaveform = true;
cfg.MappingScheme = wg.MappingScheme;
cfg.CodeRate = wg.CodeRate;
cfg.PermutationParameters = wg.PermutationParameters;
Get burst parameters from waveform generator info method.
burstParams = info(wg);
cfg.BurstLength = burstParams.BurstLength;
Create a raised cosine receiver filter.
rxFilter = comm.RaisedCosineReceiveFilter( ...
    'RolloffFactor',0.2, ...
    'InputSamplesPerSymbol', sps,...
    'DecimationFactor', sps);
span = rxFilter.FilterSpanInSymbols;
Apply matched filtering and remove the filter delay.
filtOut = rxFilter([rxIn; ...
    complex(zeros(span/2*sps,1))]);
rxSymb = filtOut(span+1:end);
Recover user packets. Display the frame PDU cyclic redundancy check (CRC) status and the numbers
of bit errors.
[rxOut,pduErr] = dvbrcs2BitRecover(rxSymb,cfg,10^(-EsNodB/10));
fprintf('Erroneous frame PDU = %d\n', pduErr)
Erroneous frame PDU = 0
fprintf('Number of bit errors = %d\n', sum(framePDU~=rxOut))
Number of bit errors = 0
```

## **Recover PDU from Burst Configuration Parameters**

Recover the frame PDU for a DVB-RCS2 waveform with specified burst configuration parameters.

Set the burst configuration paramters.

```
% Symbol rate (1 Msps)
Rsvm = 1e6:
tSlot = 2.11e-3;
                                % Burst time slot duration (2.11 ms)
preBurstGuardOffset = 20e-6;
                               % 20 microsecond
waveId = 39;
                                % Waveform ID
Set the properties of the DVB-RCS2 waveform generator System object<sup>™</sup>.
wg = dvbrcs2WaveformGenerator;
wg.WaveformID = waveId;
                                 % OPSK 6/7
Compute the burst parameters in terms of symbols.
wg.PreBurstGuardLength = ceil(preBurstGuardOffset*Rsym);
params = info(wg);
burstPayLoadDuration = params.BurstLength/Rsym;
burstPostGuard = ceil((tSlot-preBurstGuardOffset-burstPayLoadDuration)*Rsym);
wg.PostBurstGuardLength = burstPostGuard;
Generate the frame PDU.
framePDU = randi([0 1],wg.FramePDULength,1);
Generate the DVB-RCS2-based burst symbols
txWaveform = wg(framePDU);
Add additive white Gaussian noise (AWGN) to the generated waveform.
sps = wq.SamplesPerSymbol;
EsNodB = 7;
snrdB = EsNodB - 10*log10(sps);
rxIn = awgn(txWaveform,snrdB,'measured');
Configure the DVB-RCS2 recovery configuration object.
cfg = dvbrcs2RecoveryConfig;
cfg.WaveformID = wg.WaveformID;
Initialize a raised cosine receiver filter.
rxFilter = comm.RaisedCosineReceiveFilter( ...
    'RolloffFactor', 0.20, ...
'InputSamplesPerSymbol', sps, 'DecimationFactor', sps);
span = rxFilter.FilterSpanInSymbols;
Apply matched filtering and remove the filter delay
rxBurst = rxIn(wg.PreBurstGuardLength*sps+1:end-wg.PostBurstGuardLength*sps);
filtOut = rxFilter([rxBurst; ...
    complex(zeros(span/2*sps,1))]);
rxSymb = filtOut(span+1:end);
```

Recover user packets. Display the frame PDU cyclic redundancy check (CRC) status and the numbers of bit errors.

```
[rxOut, pduErr] = dvbrcs2BitRecover(rxSymb, cfg, 10^(-EsNodB/10));
fprintf('Erroneous frame PDU = %d\n', pduErr)

Erroneous frame PDU = 0

fprintf('Number of bit errors = %d\n', sum(rxOut~=framePDU))

Number of bit errors = 0
```

## **Input Arguments**

## rxdata — Received complex IQ symbols

column vector

Received complex IQ symbols, specified as a column vector. rxdata must contain only one burst.

The type of waveform determines the length of rxdata.

- Reference waveform For set values of the TransmissionFormat and WaveformID properties of the dvbrcs2WaveformGenerator System object, the length of input rxdata must be equal to the burst length parameter specified in ETSI EN 301 545-2 V1.2.1 (2014-11) Table A-1 and A-2 [1].
- Custom waveform The length must be equal to the value of BurstLength property of the dvbrcs2RecoveryConfig object.

Data Types: double Complex Number Support: Yes

## cfgrx — DVB-RCS2 recovery configuration object

dvbrcs2RecoveryConfig object

DVB-RCS2 recovery configuration object, specified as a dvbrcs2RecoveryConfig object. The properties of this object specify the transmission parameters of the received waveform and the decoding parameters for the recovery of the data.

#### nvar - Noise variance estimate

nonnegative scalar

Noise variance estimate, specified as a nonnegative scalar. The function uses nvar as a scaling factor to calculate the soft bits from the IQ symbols.

When you specify nvar as 0, the function uses a value of 1e-5, which corresponds to a signal-to-noise ratio (SNR) of 50 dB.

Data Types: double

# **Output Arguments**

#### bits — Recovered frame PDU data bits

column vector

Recovered frame PDU data bits, returned as a column vector.

Data Types: int8

## framePDUErr — Frame PDU CRC status

true or 1 | false or 0

Frame PDU CRC status, returned as a numeric or logical 1 (true) or 0 (false). A value of false indicates the frame is erroneous.

Data Types: logical

# **Version History**

Introduced in R2021b

## References

[1] ETSI Standard EN 301 545-2 V1.2.1(2014-11). Digital Video Broadcasting (DVB); Second Generation Interactive Satellite Systems (DVB-RCS2); Part 2: Lower Layers for Satellite Standard.

## **Extended Capabilities**

## **C/C++ Code Generation**

Generate C and C++ code using MATLAB® Coder™.

## See Also

dvbrcs2RecoveryConfig|dvbrcs2WaveformGenerator

# flushFilter

Flush transmit filter

## **Syntax**

```
out = flushFilter(obj)
```

## **Description**

out = flushFilter(obj) passes zeros through the transmit filter in the input waveform
generator to flush the residual data samples that remain in the filter state. The function returns the
residual data samples.

You must call the input waveform generator System object (not only create the object) prior to using the flushFilter object function. The number of zeros passed through the transmit filter depends on the filter delay. This object function is required for the receiver simulations to recover all of the bits in the last physical layer frame.

## **Examples**

## Get DVB-S2 Waveform Generator Information and Check Transmit Filter Delay

Get information from a dvbs2WaveformGenerator System object by using the info function. Then retrieve the filter residual samples by using the flushFilter object function.

This example uses MAT-files with LDPC parity matrices. If the MAT-files are not available on the path, download and unzip the MAT-files by entering this code at the MATLAB command prompt.

```
if ~exist('dvbs2xLDPCParityMatrices.mat','file')
    if ~exist('s2xLDPCParityMatrices.zip', 'file')
        url = 'https://ssd.mathworks.com/supportfiles/spc/satcom/DVB/s2xLDPCParityMatrices.zip';
        websave('s2xLDPCParityMatrices.zip',url);
        unzip('s2xLDPCParityMatrices.zip');
    end
addpath('s2xLDPCParityMatrices');
end

Specify the number of physical layer (PL) frames per stream.
numFrames = 1;
```

Create a Digital Video Broadcasting standard (DVB-S2) System object, and then specify its properties.

```
s2WaveGen = dvbs2WaveformGenerator;
s2WaveGen.NumInputStreams = 2;
s2WaveGen.MODCOD = [21 16];
s2WaveGen.DFL = 47008;
s2WaveGen.ISSYI = true;
s2WaveGen.SamplesPerSymbol = 2;
disp(s2WaveGen)
```

```
dvbs2WaveformGenerator with properties:
           StreamFormat: "TS"
        NumInputStreams: 2
               FECFrame: "normal"
                  MODCOD: [21 16]
                     DFL: 47008
          ScalingMethod: "outer radius as 1"
              HasPilots: 0
          RolloffFactor: 0.3500
    FilterSpanInSymbols: 10
       SamplesPerSymbol: 2
                   ISSYI: true
             ISCRFormat: "short"
  Show all properties
Get the characteristic information about the DVB-S2 waveform generator.
info(s2WaveGen)
ans = struct with fields:
      ModulationScheme: {'16APSK' '8PSK'}
    LDPCCodeIdentifier: {'5/6' '8/9'}
Create the bit vector of input information bits, data, of concatenated TS user packets.
syncBits = [0 1 0 0 0 1 1 1]';
                                       % Sync byte for TS packet is 47 Hex
pktLen = 1496;
                                       % UP length without sync bits is 1496
data = cell(1,s2WaveGen.NumInputStreams);
for i = 1:s2WaveGen.NumInputStreams
    numPkts = s2WaveGen.MinNumPackets(i)*numFrames;
    txRawPkts = randi([0 1],pktLen,numPkts);
                                        % ISCRFormat is 'short' by default
    ISSY = randi([0 1], 16, numPkts);
                                        % 'short' implies the default length of ISSY as 2 bytes
    txPkts = [repmat(syncBits,1,numPkts);txRawPkts;ISSY];
                                                              % ISSY is appended at the end of UP
    data{i} = txPkts(:);
end
Generate a DVB-S2 time-domain waveform using the information bits.
txWaveform = [s2WaveGen(data)];
Check the filter residual data samples that remain in the filter delay.
flushFilter(s2WaveGen)
ans = 20 \times 1 complex
   0.0153 + 0.4565i
   0.2483 + 0.5535i
   0.3527 + 0.3972i
   0.3541 - 0.0855i
   0.3505 - 0.4071i
```

0.4182 - 0.1962i 0.5068 + 0.0636i 0.4856 - 0.1532i 0.3523 - 0.4153i

```
0.1597 - 0.2263i
```

s = coeffs(rxFilter);

rxFilter.Gain = sum(s.Numerator);

## **Recover Data Bits from Transport Stream DVB-S2 Transmission**

Recover user packets (UPs) for multiple physical layer (PL) frames in a single transport stream Digital Video Broadcasting Satellite Second Generation (DVB-S2) transmission.

This example uses MAT-files with LDPC parity matrices. If the MAT-files are not available on the path, download and unzip the MAT-files by entering this code at the MATLAB command prompt.

```
if ~exist('dvbs2xLDPCParityMatrices.mat','file')
    if ~exist('s2xLDPCParityMatrices.zip','file')
        url = 'https://ssd.mathworks.com/supportfiles/spc/satcom/DVB/s2xLDPCParityMatrices.zip';
        websave('s2xLDPCParityMatrices.zip',url);
        unzip('s2xLDPCParityMatrices.zip');
    end
addpath('s2xLDPCParityMatrices');
end
Specify the number of PL frames per stream. Create a DVB-S2 System object.
nFrames = 2;
s2WaveGen = dvbs2WaveformGenerator;
Create the bit vector of information bits, data, of concatenated TS UPs.
syncBits = [0 1 0 0 0 1 1 1]';
                                    % Sync byte for TS packet is 47 Hex
                                    % UP length without sync bits is 1496
pktLen = 1496;
numPkts = s2WaveGen.MinNumPackets*nFrames:
txRawPkts = randi([0 1],pktLen,numPkts);
txPkts = [repmat(syncBits,1,numPkts); txRawPkts];
data = txPkts(:);
Generate the DVB-S2 time-domain waveform using the input information bits. Flush the transmit
filter to handle the filter delay and recover the complete last frame.
txWaveform = [s2WaveGen(data); flushFilter(s2WaveGen)];
Add additive white Gaussian noise (AWGN) to the generated waveform.
sps = s2WaveGen.SamplesPerSymbol;
EsNodB = 1;
snrdB = EsNodB - 10*log10(sps);
rxIn = awgn(txWaveform,snrdB,'measured');
Create a raised cosine receiver filter.
rxFilter = comm.RaisedCosineReceiveFilter( ...
       'RolloffFactor',s2WaveGen.RolloffFactor, ...
       'InputSamplesPerSymbol',sps,...
       'DecimationFactor', sps);
```

```
Apply matched filtering and remove the filter delay.
```

#### Get DVB-S2X Waveform Generator Information and Check Transmit Filter Delay

Get information from a dvbs2xWaveformGenerator System object by using the info function. Then retrieve the filter residual samples by using the flushFilter object function.

This example uses MAT-files with LDPC parity matrices. If the MAT-files are not available on the path, download and unzip the MAT-files by entering this code at the MATLAB command prompt.

```
if ~exist('dvbs2xLDPCParityMatrices.mat','file')
    if ~exist('s2xLDPCParityMatrices.zip','file')
        url = 'https://ssd.mathworks.com/supportfiles/spc/satcom/DVB/s2xLDPCParityMatrices.zip';
        websave('s2xLDPCParityMatrices.zip',url);
        unzip('s2xLDPCParityMatrices.zip');
    end
addpath('s2xLDPCParityMatrices');
end
```

Specify the number of physical layer (PL) frames per stream.

```
numFrames = 2;
```

Create a Digital Video Broadcasting Satellite Second Generation extended (DVB-S2X) System object and specify its properties. Use time slicing technique and variable coding and modulation configuration mode.

```
PLScramblingIndex: [0 1]
RolloffFactor: 0.3500
FilterSpanInSymbols: 10
SamplesPerSymbol: 4
ISSYI: false
Show all properties
```

Get the characteristic information about the DVB-S2X waveform generator.

#### info(s2xWaveGen)

Create the bit vector of input information bits, data, of concatenated TS user packets for each input stream.

Generate a DVB-S2X time-domain waveform using the information bits.

```
txWaveform = s2xWaveGen(data);
```

Check the filter residual data samples that remain in the filter delay.

#### flushFilter(s2xWaveGen)

```
ans = 40×1 complex

-0.2412 - 0.0143i

-0.2619 - 0.0861i

-0.2726 - 0.1337i

-0.2511 - 0.1597i

-0.1851 - 0.1680i

-0.0780 - 0.1602i

0.0448 - 0.1288i

0.1598 - 0.0751i

0.2482 - 0.0049i

0.3026 + 0.0702i
```

## Get CCSDS TM Waveform Generator Information and Check Transmit Filter Delay

Get information from a ccsdsTMWaveformGenerator System object by using the info function. Then retrieve the filter residual samples by using the flushFilter object function.

Create a Consultative Committee for Space Data Systems (CCSDS) Telemetry (TM) System object. Set the waveform type as synchronization and channel coding with low-density parity-check (LDPC) channel coding. Display the properties.

```
tmWaveGen = ccsdsTMWaveformGenerator;
tmWaveGen.WaveformSource = "synchronization and channel coding";
tmWaveGen.ChannelCoding = "LDPC";
tmWaveGen.NumBitsInInformationBlock = 1024;
tmWaveGen.Modulation = "OPSK":
tmWaveGen.CodeRate = "1/2";
disp(tmWaveGen)
  ccsdsTMWaveformGenerator with properties:
               WaveformSource: "synchronization and channel coding"
                HasRandomizer: true
                       HasASM: true
                    PCMFormat: "NRZ-L"
   Channel coding
                ChannelCoding: "LDPC"
    NumBitsInInformationBlock: 1024
                     CodeRate: "1/2"
                 IsLDPCOnSMTF: false
   Digital modulation and filter
                   Modulation: "QPSK"
           PulseShapingFilter: "root raised cosine"
                RolloffFactor: 0.3500
          FilterSpanInSymbols: 10
             SamplesPerSymbol: 10
  Use get to show all properties
Specify the number of transfer frames.
numTF = 20;
Get the characteristic information about the CCSDS TM waveform generator.
info(tmWaveGen)
ans = struct with fields:
         ActualCodeRate: 0.5000
       NumBitsPerSymbol: 2
    SubcarrierFrequency: []
```

Generate the input bits for the CCSDS TM waveform generator, and then generate the waveform.

```
bits = randi([0 1], tmWaveGen.NumInputBits*numTF,1);
waveform = tmWaveGen(bits);
```

Check the filter residual data samples that remain in the filter delay.

#### flushFilter(tmWaveGen)

```
ans = 100×1 complex

-0.0772 - 0.0867i
-0.0751 - 0.0859i
-0.0673 - 0.0788i
-0.0549 - 0.0654i
-0.0388 - 0.0469i
-0.0200 - 0.0250i
0.0002 - 0.0012i
0.0208 + 0.0227i
0.0405 + 0.0453i
0.0587 + 0.0653i
```

## **Input Arguments**

## obj — Waveform generator

dvbs2WaveformGenerator|dvbs2xWaveformGenerator|ccsdsTMWaveformGenerator

Waveform generator object, specified as a dvbs2WaveformGenerator, dvbs2xWaveformGenerator, or ccsdsTMWaveformGenerator System object.

To enable the flushFilter object function when you specify obj as a ccsdsTMWaveformGenerator System object, you must set these dependencies in the ccsdsTMWaveformGenerator object.

- Set the WaveformSource property to "synchronization and channel coding".
- Set the ChannelCoding property to one of these values.
  - "none"
  - "RS"
  - "turbo"
  - "LDPC" In this case, you must also set the IsLDPCOnSMTF property to 0 (false)
  - "convolutional" In this case, you must also set the ConvolutionalCodeRate property to either "1/2" or "2/3"
  - "concatenated" In this case, you must also set the ConvolutionalCodeRate property to either "1/2" or "2/3"
- Set the Modulation property to either "BPSK" or "QPSK".

# **Output Arguments**

#### out — Residual data samples that remain in filter state

column vector

Residual data samples that remain in the filter state, returned as a column vector. The length of the column vector is equal to the product of the SamplesPerSymbol and FilterSpanInSymbols properties of the input object, obj.

When you specify obj as dvbs2WaveformGenerator or dvbs2xWaveformGenerator System object and the NumInputStream property as a value greater than 1, the data fields generated from different input streams are merged in a round-robin technique into a single stream. The residual samples of the frame after the merging process are flushed out.

Data Types: double

# **Version History**

**Introduced in R2021a** 

## See Also

### **Functions**

info

## **Objects**

ccsdsTMWaveformGenerator | dvbs2WaveformGenerator | dvbs2xWaveformGenerator

# info

Characteristic information about object

## Syntax

```
s = info(obj)
```

## **Description**

s = info(obj) returns a structure containing the characteristic information of the specified input
object obj.

## **Examples**

### Get DVB-S2 Waveform Generator Information and Check Transmit Filter Delay

Get information from a dvbs2WaveformGenerator System object by using the info function. Then retrieve the filter residual samples by using the flushFilter object function.

This example uses MAT-files with LDPC parity matrices. If the MAT-files are not available on the path, download and unzip the MAT-files by entering this code at the MATLAB command prompt.

```
if ~exist('dvbs2xLDPCParityMatrices.mat','file')
    if ~exist('s2xLDPCParityMatrices.zip', 'file')
        url = 'https://ssd.mathworks.com/supportfiles/spc/satcom/DVB/s2xLDPCParityMatrices.zip';
        websave('s2xLDPCParityMatrices.zip',url);
        unzip('s2xLDPCParityMatrices.zip');
    end
addpath('s2xLDPCParityMatrices');
end
```

Specify the number of physical layer (PL) frames per stream.

```
numFrames = 1;
```

Create a Digital Video Broadcasting standard (DVB-S2) System object, and then specify its properties.

```
DFL: 47008
ScalingMethod: "outer radius as 1"
HasPilots: 0
RolloffFactor: 0.3500
FilterSpanInSymbols: 10
SamplesPerSymbol: 2
ISSYI: true
ISCRFormat: "short"
```

Get the characteristic information about the DVB-S2 waveform generator.

#### info(s2WaveGen)

```
ans = struct with fields:
    ModulationScheme: {'16APSK' '8PSK'}
LDPCCodeIdentifier: {'5/6' '8/9'}
```

Create the bit vector of input information bits, data, of concatenated TS user packets.

Generate a DVB-S2 time-domain waveform using the information bits.

```
txWaveform = [s2WaveGen(data)];
```

Check the filter residual data samples that remain in the filter delay.

#### flushFilter(s2WaveGen)

```
ans = 20×1 complex

0.0153 + 0.4565i

0.2483 + 0.5535i

0.3527 + 0.3972i

0.3541 - 0.0855i

0.3505 - 0.4071i

0.4182 - 0.1962i

0.5068 + 0.0636i

0.4856 - 0.1532i

0.3523 - 0.4153i

0.1597 - 0.2263i
```

## Get DVB-S2X Waveform Generator Information and Check Transmit Filter Delay

Get information from a dvbs2xWaveformGenerator System object by using the info function. Then retrieve the filter residual samples by using the flushFilter object function.

This example uses MAT-files with LDPC parity matrices. If the MAT-files are not available on the path, download and unzip the MAT-files by entering this code at the MATLAB command prompt.

```
if ~exist('dvbs2xLDPCParityMatrices.mat','file')
    if ~exist('s2xLDPCParityMatrices.zip','file')
        url = 'https://ssd.mathworks.com/supportfiles/spc/satcom/DVB/s2xLDPCParityMatrices.zip';
        websave('s2xLDPCParityMatrices.zip',url);
        unzip('s2xLDPCParityMatrices.zip');
    end
addpath('s2xLDPCParityMatrices');
end
```

Specify the number of physical layer (PL) frames per stream.

```
numFrames = 2;
```

Create a Digital Video Broadcasting Satellite Second Generation extended (DVB-S2X) System object and specify its properties. Use time slicing technique and variable coding and modulation configuration mode.

```
s2xWaveGen = dvbs2xWaveformGenerator();
s2xWaveGen.HasTimeSlicing = true;
s2xWaveGen.NumInputStreams = 2;
s2xWaveGen.PLSDecimalCode = [135 145];
                                         % QPSK 9/20 and 8PSK 25/36
s2xWaveGen.DFL = [18048 44656];
s2xWaveGen.PLScramblingIndex = [0 1];
disp(s2xWaveGen)
  dvbs2xWaveformGenerator with properties:
           StreamFormat: "TS"
         HasTimeSlicing: true
        NumInputStreams: 2
         PLSDecimalCode: [135 145]
                    DFL: [18048 44656]
      PLScramblingIndex: [0 1]
          RolloffFactor: 0.3500
    FilterSpanInSymbols: 10
       SamplesPerSymbol: 4
                  ISSYI: false
 Show all properties
```

Get the characteristic information about the DVB-S2X waveform generator.

#### info(s2xWaveGen)

Create the bit vector of input information bits, data, of concatenated TS user packets for each input stream.

Generate a DVB-S2X time-domain waveform using the information bits.

```
txWaveform = s2xWaveGen(data);
```

Check the filter residual data samples that remain in the filter delay.

#### flushFilter(s2xWaveGen)

```
ans = 40×1 complex

-0.2412 - 0.0143i
-0.2619 - 0.0861i
-0.2726 - 0.1337i
-0.2511 - 0.1597i
-0.1851 - 0.1680i
-0.0780 - 0.1602i
0.0448 - 0.1288i
0.1598 - 0.0751i
0.2482 - 0.0049i
0.3026 + 0.0702i
```

## **Get DVB-RCS2 Waveform Generator Information**

Get information from a dvbrcs2WaveformGenerator System object by using the info object function.

Create a DVB-RCS2 System object, and then specify its properties.

```
PostBurstGuardLength: 0
FilterSpanInSymbols: 12
SamplesPerSymbol: 4

Read-only:
FramePDULength: 784
```

Get the characteristic information about the DVB-RCS2 waveform generator.

#### info(wg)

## Get CCSDS TM Waveform Generator Information and Check Transmit Filter Delay

Get information from a ccsdsTMWaveformGenerator System object by using the info function. Then retrieve the filter residual samples by using the flushFilter object function.

Create a Consultative Committee for Space Data Systems (CCSDS) Telemetry (TM) System object. Set the waveform type as synchronization and channel coding with low-density parity-check (LDPC) channel coding. Display the properties.

```
tmWaveGen = ccsdsTMWaveformGenerator;
tmWaveGen.WaveformSource = "synchronization and channel coding";
tmWaveGen.ChannelCoding = "LDPC";
tmWaveGen.NumBitsInInformationBlock = 1024;
tmWaveGen.Modulation = "OPSK";
tmWaveGen.CodeRate = "1/2";
disp(tmWaveGen)
 ccsdsTMWaveformGenerator with properties:
               WaveformSource: "synchronization and channel coding"
                HasRandomizer: true
                       HasASM: true
                    PCMFormat: "NRZ-L"
   Channel coding
                ChannelCoding: "LDPC"
   NumBitsInInformationBlock: 1024
                     CodeRate: "1/2"
                 IsLDPCOnSMTF: false
```

```
Digital modulation and filter

Modulation: "QPSK"

PulseShapingFilter: "root raised cosine"

RolloffFactor: 0.3500

FilterSpanInSymbols: 10

SamplesPerSymbol: 10

Use get to show all properties

Specify the number of transfer frames.

numTF = 20;

Get the characteristic information about the CCSDS TM waveform generator.

info(tmWaveGen)

ans = struct with fields:

ActualCodeRate: 0.5000
```

Generate the input bits for the CCSDS TM waveform generator, and then generate the waveform.

```
bits = randi([0 1], tmWaveGen.NumInputBits*numTF,1);
waveform = tmWaveGen(bits);
```

Check the filter residual data samples that remain in the filter delay.

#### flushFilter(tmWaveGen)

NumBitsPerSymbol: 2
SubcarrierFrequency: []

```
ans = 100×1 complex

-0.0772 - 0.0867i
-0.0751 - 0.0859i
-0.0673 - 0.0788i
-0.0549 - 0.0654i
-0.0388 - 0.0469i
-0.0200 - 0.0250i
0.0002 - 0.0012i
0.0208 + 0.0227i
0.0405 + 0.0453i
0.0587 + 0.0653i
```

#### **Get ETSI Rician Channel Information**

Get information from a etsiRicianChannel System object by using the info object function.

Create a European Telecommunication Standards Institute (ETSI) Rician channel System object, and then specify its properties.

```
chan = etsiRicianChannel;
chan.SampleRate = 2e5;
```

```
chan.KFactor = 10;
chan.MaximumDopplerShift = 20;
chan.NumSinusoids = 58;
disp(chan)
  etsiRicianChannel with properties:
             SampleRate: 200000
                KFactor: 10
    MaximumDopplerShift: 20
  Use get to show all properties
Pass data through the channel.
txWaveform = randi([0 1],500,1);
rxWaveform = chan(txWaveform);
Get the characteristic information about the ETSI Rician channel.
info(chan)
ans = struct with fields:
           ChannelFilterDelay: 0
    ChannelFilterCoefficients: 1
          NumSamplesProcessed: 500
```

#### Get P.681-11 LMS Channel Information

Get channel information from a p681LMSChannel System object by using the info object function.

Create an ITU-R P.681-11 LMS channel System object and specify its properties.

```
chan = p681LMSChannel;
chan.SampleRate = 10e3;
                                     % Hz
chan.MobileSpeed = 2;
                                     % m/s
chan.Environment = "RuralWooded";
disp(chan)
  p681LMSChannel with properties:
            SampleRate: 10000
          InitialState: "Good"
      CarrierFrequency: 2.2000e+09
        ElevationAngle: 45
           MobileSpeed: 2
    AzimuthOrientation: 0
           Environment: "RuralWooded"
      ChannelFiltering: true
 Use get to show all properties
```

QPSK-modulate a random input signal, and then pass it through the channel.

```
numSamples = 2e4;
txWaveform = pskmod(randi([0 3],numSamples,1),4);
[rxWaveform,pathGains,sampleTimes,stateSeries] = chan(txWaveform);
Get the characteristic information about the P.681-11 LMS channel.
info(chan)
ans = struct with fields:
                   PathDelays: 0
           ChannelFilterDelay: 0
    ChannelFilterCoefficients: 1
          NumSamplesProcessed: 20000
Transmit another QPSK-modulated random input signal through the channel
numSamples2 = 3e4;
txWaveform2 = pskmod(randi([0 3],numSamples2,1),4);
[rxWaveform2,pathGains2,sampleTimes2,stateSeries2] = chan(txWaveform2);
Observe the change in number of samples processed.
info(chan)
ans = struct with fields:
                   PathDelays: 0
           ChannelFilterDelay: 0
    ChannelFilterCoefficients: 1
          NumSamplesProcessed: 50000
```

### **Get Lutz LMS Channel Information**

Get channel information from a LutzLMSChannel System object by using the info object function.

Create a Lutz LMS channel System object and specify its properties.

QPSK-modulate a random input signal, and then pass it through the channel.

```
numSamples = 2e4;
txWaveform = pskmod(randi([0 3],numSamples,1),4);
[rxWaveform,pathGains,sampleTimes,stateSeries] = chan(txWaveform);
Get the characteristic information about the Lutz LMS channel.
info(chan)
ans = struct with fields:
                   PathDelavs: 0
           ChannelFilterDelay: 0
    ChannelFilterCoefficients: 1
          NumSamplesProcessed: 20000
Transmit another QPSK-modulated random input signal through the channel
numSamples2 = 3e4;
txWaveform2 = pskmod(randi([0 3],numSamples2,1),4);
[rxWaveform2,pathGains2,sampleTimes2,stateSeries2] = chan(txWaveform2);
Observe the change in number of samples processed.
info(chan)
ans = struct with fields:
                   PathDelays: 0
```

#### **Get P-Code State Information**

ChannelFilterDelay: 0

NumSamplesProcessed: 50000

ChannelFilterCoefficients: 1

Get information from a gpsPCode System object<sup>™</sup> by using the info object function. Observe how the precision of initial time impacts the generation of the P-code.

Create a P-code generator System object<sup>™</sup>, and then specify its properties.

Get the characteristic information about the P-code generator.

```
pgen.info
ans = struct with fields:
   TotalNumChipsElapsed: 8388600
    TotalSecondsElapsed: 0.820000000000000
Advance the time by a guarter of a P-code chip time (that is, 0.25/10.23e6).
pgen1 = gpsPCode;
pgen1.InitialTime = pgen.info.TotalSecondsElapsed + 0.25/10.23e6
 gpsPCode with properties:
                 PRNID: 1
      OutputCodeLength: 10230
    InitialStateFormat: "seconds"
           InitialTime: 0.820000024437928
pgen1.info
ans = struct with fields:
   TotalNumChipsElapsed: 8388600
    TotalSecondsElapsed: 0.820000000000000
```

The info function output shows no increment in the TotalNumChipsElapsed in this case, because TotalNumChipsElapsed is calculated internally using the function round.

Advance the time by half of a P-code chip time now (that is, 0.5/10.23e6).

The info function output now shows the TotalNumChipsElapsed is incremented by one, due to the internal usage of round() function.

Compare the output of each System object call.

```
code = pgen();
code1 = pgen1();
```

```
code2 = pgen2();
isequal(code, code1) % code and code1 are equal
ans = logical
    1

isequal(code1,code2) % code1 and code2 are unequal
ans = logical
    0
```

## **Get GNSS Signal Acquisition Information**

Get channel information from a gnssSignalAquirer System object by using the info object function.

Load a precomputed GPS waveform.

```
load gnssWaveforms
```

Initialize a GNNS signal Acquirer system object.

```
gsa = gnssSignalAcquirer(IntermediateFrequency=10e6,SampleRate=38.192e6);
```

Search for 32 GPS satellites.

Information = gsa(gpsIFWaveform,1:32); % Information about frequency Offset, code-phase Offset,

Get the characteristic information about the GNSS signal acquisition .

```
gsaInfo = info(gsa)
gsaInfo = struct with fields:
    ReferenceNoiseLevel: 1.2586e+03
```

# **Input Arguments**

#### obj — Input object

dvbs2WaveformGenerator|dvbs2xWaveformGenerator|dvbrcs2WaveformGenerator|
ccsdsTMWaveformGenerator|etsiRicianChannel|p681LMSChannel|lutzLMSChannel|
gpsPCode|gnssSignalAquirer

Input object to get information from, specified as a dvbs2WaveformGenerator, dvbs2xWaveformGenerator, dvbrcs2WaveformGenerator, ccsdsTMWaveformGenerator, etsiRicianChannel, p681LMSChannel, lutzLMSChannel, gnssSignalAcquirer or gpsPCode System object.

# **Output Arguments**

## s — Characteristic information of specified object

structure

Characteristic information of the specified object, returned as a structure. The fields of the structure depend on the obj input.

• If obj is a dvbs2WaveformGenerator System object, the output structure has these fields, consisting of physical layer information about the Digital Video Broadcasting Satellite Second Generation (DVB-S2) waveform generator.

| Field              | Value                                                         | Description                                                                                                    |
|--------------------|---------------------------------------------------------------|----------------------------------------------------------------------------------------------------|
| ModulationScheme   | String scalar (default) or cell<br>array of character vectors | Modulation scheme, returned as a string scalar for single-input stream and a cell array of character vectors of length equal to the NumInputStreams property of the dvbs2WaveformGenerator object for multi-input streams.                                       |
| LDPCCodeIdentifier | String scalar (default) or cell array of character vectors    | LDPC code identifier used in forward error correction (FEC), returned as a string scalar for single-input stream and a cell array of character vectors of length equal to NumInputStreams property of the dvbs2WaveformGenerator object for multi-input streams. |

• If obj is a dvbs2xWaveformGenerator System object, the output structure has these fields, consisting of physical layer information about the Digital Video Broadcasting Satellite Second Generation extended (DVB-S2X) waveform generator.

| Field            | Value                                                         | Description                                                                                                    |
|------------------|---------------------------------------------------------------|----------------------------------------------------------------------------------------------------|
| FECFrame         | String scalar (default) or cell array of character vectors    | FEC frame format, returned as a string scalar for single-input stream and a cell array of character vectors of length equal to NumInputStreams property of dvbs2xWaveformGenerator object for multi-input streams.  |
| ModulationScheme | String scalar (default) or cell<br>array of character vectors | Modulation scheme, returned as a string scalar for single-input stream and a cell array of character vectors of length equal to NumInputStreams property of dvbs2xWaveformGenerator object for multi-input streams. |

| Field              | Value                                                         | Description                                                                                                    |
|--------------------|---------------------------------------------------------------|----------------------------------------------------------------------------------------------------|
| LDPCCodeIdentifier | String scalar (default) or cell<br>array of character vectors | LDPC code identifier used in forward error correction (FEC), returned as a string scalar for single-input stream and a cell array of character vectors of length equal to NumInputStreams property of dvbs2xWaveformGenerator object for multi-input streams. |

• If obj is a dvbrcs2WaveformGenerator System object, the output structure has these fields, consisting of physical layer information about the Digital Video Broadcasting Second Generation Return Channel over Satellite (DVB-RCS2) waveform generator.

| Field                | Value                                                           | Description                                                                                                    |
|----------------------|-----------------------------------------------------------------|----------------------------------------------------------------------------------------------------|
| BurstLength          | positive integer                                                | Length of the burst, in symbols, prior to the pulse shaping, returned as a positive integer.                                 |
| PayloadLengthInBytes | integer in the range [3, 65,535]                                | Input data length, in bytes, to the forward error correction (FEC) encoder, returned as an integer in the range [3, 65,535]. |
| MappingScheme        | "pi/2-BPSK", "QPSK",<br>"8PSK", or "16QAM"                      | Symbol mapping and modulation scheme to generate the DVB-RCS2 waveform, returned as "pi/2-BPSK", "QPSK", "8PSK", or "16QAM". |
| CodeRate             | "1/3", "1/2", "2/3",<br>"3/4", "4/5", "5/6",<br>"6/7", or "7/8" | Code rate of the channel encoder, returned as "1/3", "1/2", "2/3", "3/4", "4/5", "5/6", "6/7", or "7/8".                     |

| Field            | Value                          | Description                                                                                                    |
|------------------|--------------------------------|----------------------------------------------------------------------------------------------------|
| PreambleLength   | integer in the range [0, 255]  | Number of preamble symbols that are prefixed to the burst symbols prior to the modulation, returned as an integer in the range [0, 255].  When you set the TransmissionFormat property to "TC-LM", the unit of preamble length is symbols. When you set the TransmissionFormat property to "SS-TC-LM", the unit of preamble length is chips.   |
| PostambleLength  | integer in the range [0, 255]  | Number of postamble symbols that are suffixed to the burst symbols, prior to the modulation, returned as an integer in the range [0, 255].  When you set the TransmissionFormat property to "TC-LM", the unit of preamble length is symbols. When you set the TransmissionFormat property to "SS-TC-LM", the unit of preamble length is chips. |
| PilotPeriod      | integer in the range [0, 4095] | Pilot symbol periodicity, including the burst symbols, returned as an integer in the range [0, 4095].  This period represents the length of the sequence from the first symbol of a pilot block to the first symbol of the next pilot block in symbols or chips.                                                                               |
| PilotBlockLength | integer in the range [1, 255]  | Length of the pilot block, in symbols, returned as an integer in the range [1, 255].                                                                                                    |

| Field                 | Value                               | Description                                                                                                    |
|-----------------------|-------------------------------------|----------------------------------------------------------------------------------------------------|
| PermutationParameters | five-element vector                 | DVB-RCS2 turbo encoder permutation control parameters that are used to generate turbo encoder interleaver indices, returned as a five-element vector in order: $P$ , $Q_0$ , $Q_1$ , $Q_2$ , and $Q_3$ . |
| UniqueWord            | character array or string<br>scalar | Hexadecimal string consisting of combined symbols of the preamble, one pilot block, and the postamble sequence, returned as a character array or string scalar.                                          |

• If obj is a ccsdsTMWaveformGenerator System object, the output structure has these fields, consisting of physical layer information about the Consultative Committee for Space Data Systems (CCSDS) Telemetry (TM) waveform generator.

| Field               | Value                          | Description                                                                                                    |
|---------------------|--------------------------------|----------------------------------------------------------------------------------------------------|
| ActualCodeRate      | positive scalar in range [0 1] | Numeric value of the code rate of the channel coding scheme, returned as a positive scalar in the range [0, 1]. This value is used to generate the CCSDS TM waveform.                                                       |
| NumBitsPerSymbol    | positive integer               | Number of bits per modulated symbol, returned as a positive integer.                                                                                                    |
| SubcarrierFrequency | positive scalar                | Subcarrier frequency, returned as a positive scalar. This field is applicable only when the Modulation property of ccsdsTMWaveformGenerato robject is set to "PCM/PSK/PM". For other cases, this value is returned as null. |

• If obj is an etsiRicianChannel System object, the output structure has these fields, consisting of information about the fading channel.

| Field              | Value | Description                                                                                      |
|--------------------|-------|--------------------------------------------------------------------------------------------------|
| ChannelFilterDelay |       | Channel filter delay in samples returned as 0 always (due to flat fading nature of the channel). |

| Field                      | Value               | Description                                                                                                    |
|----------------------------|---------------------|----------------------------------------------------------------------------------------------------|
| ChannelFilterCoefficien ts | 1                   | Channel filter coefficient used to convert path gains to channel filter tap gains, returned as 1 always (as etsiRicianChannel describes a single path channel). |
| NumSamplesProcessed        | nonnegative integer | Number of samples processed<br>by the channel object since<br>the last reset, returned as a<br>positive integer.                                                |

• If obj is a p681LMSChannel System object, the output structure has these fields, consisting of information about the ITU-R P.681-11 land-mobile satellite (LMS) fading channel.

| Field                         | Value               | Description                                                                                                    |
|-------------------------------|---------------------|----------------------------------------------------------------------------------------------------|
| PathDelays                    | 0                   | Delay of discrete channel path in seconds returned as 0 always (due to flat fading nature of the channel).                                                   |
| ChannelFilterDelay            | 0                   | Channel filter delay in samples returned as $\theta$ always (due to flat fading nature of the channel).                                                      |
| ChannelFilterCoefficien<br>ts | 1                   | Channel filter coefficient used to convert path gains to channel filter tap gains, returned as 1 always (as p681LMSChannel describes a single path channel). |
| NumSamplesProcessed           | nonnegative integer | Number of samples processed<br>by the channel object since<br>the last reset, returned as a<br>nonnegative integer.                                          |

• If obj is a lutzLMSChannel System object, the output structure has these fields, consisting of information about the Lutz LMS fading channel.

| Field              | Value | Description                                                                                                |
|--------------------|-------|----------------------------------------------------------------------------------------------------|
| PathDelays         | 0     | Delay of discrete channel path in seconds returned as 0 always (due to flat fading nature of the channel). |
| ChannelFilterDelay | 0     | Channel filter delay in samples returned as 0 always (due to flat fading nature of the channel).           |

| Field                         | Value               | Description                                                                                                    |
|-------------------------------|---------------------|----------------------------------------------------------------------------------------------------|
| ChannelFilterCoefficien<br>ts | 1                   | Channel filter coefficient used to convert path gains to channel filter tap gains, returned as 1 always (as lutzLMSChannel describes a single path channel). |
| NumSamplesProcessed           | nonnegative integer | Number of samples processed<br>by the channel object since<br>the last release or reset,<br>returned as a nonnegative<br>integer.                            |

• If obj is a gpsPCode System object, the output structure has these fields, consisting of state information about the GPS P-code generator.

| Field                | Value              | Description                                                                                                    |
|----------------------|--------------------|----------------------------------------------------------------------------------------------------|
| TotalNumChipsElapsed | positive integer   | Total number of P-code chips that elapsed from the beginning of the week, returned as a positive integer. The beginning of a week is marked at midnight Saturday night - Sunday morning. |
| TotalSecondsElapsed  | real-valued scalar | Total seconds elapsed from<br>the beginning of the week,<br>returned as a real-valued<br>scalar.                                                                                         |

• If obj is a gnssSignalAcquirer System object, the output structure has this field, consisting of information about the GNSS signal acquisition.

| Field               | Value          | Description                                                                                                    |
|---------------------|----------------|----------------------------------------------------------------------------------------------------|
| ReferenceNoiseLevel | numeric scalar | This field represents the reference noise level in the incoming signal. The info function calculates the reference noise level value by correlating the incoming signal with a C/A code. This C/A code is not present in the signal. The function uses G1 code to generate a C/A-code. The reference noise level is the peak of such correlation values. |

# Version History Introduced in R2021a

# See Also

## **Functions**

flushFilter

## **Objects**

dvbs2WaveformGenerator|dvbs2xWaveformGenerator|dvbrcs2WaveformGenerator|
ccsdsTMWaveformGenerator|etsiRicianChannel|p681LMSChannel|lutzLMSChannel|
gpsPCode

# read

Read next VITA 49 packet from file

# **Syntax**

```
[signalDataPacket,contextPacket,contextPacketChangeIndex] = read(
vita49ReaderObj)
[____] = read(vita49ReaderObj,Name=Value)
```

# Description

[signalDataPacket,contextPacket,contextPacketChangeIndex] = read(vita49ReaderObj) reads the next packet from the VMEbus International Trade Association (VITA) 49 file specified by the input VITA 49 file reader object, vita49ReaderObj, and returns the signal data packet, signalDataPacket, and context packet, contextPacket. The function also returns the starting indices of the signal data packets after any new context packet arrival, in contextPacketChangeIndex. Note that the read function will terminate if it finds any ill-formatted packet while reading the file.

[\_\_\_\_] = read(vita49ReaderObj,Name=Value) specifies one or more optional name-value arguments, in addition to the output arguments from the previous syntax. For example, StreamID=2 sets the stream identifier to 2.

# **Examples**

## **Read Specified Number of Packets from File**

Create a VITA 49 file reader object, specifying the name of a VITA 49 file and an output format for the packet timestamp.

```
vita49ReaderObj = vita49Reader("VITA49SampleData.bin");
vita49ReaderObj.OutputTimestampFormat = "seconds";
```

Specify the number of packets to be read from the file.

```
numpkt = 11;
```

Read the specified number of packets from the VITA 49 file to the MATLAB® workspace.

[signalDataPacket,contextPacket,contextPacketChangeIndex] = read(vita49ReaderObj,NumPackets=nump)

```
RawBytes: [1472x1 uint8]
                   IQSamples: [722x1 double]
                     Trailer: [1x1 struct]
contextPacket=1×10 struct array with fields:
    PacketType
    StreamID
   ClassID
    IntegerTimestampType
    IntegerTimestampValue
    FractionalTimestampType
    FractionalTimestampValue
   RawBytes
    ContextFieldChangeIndicator
    ReferencePointIdentifier
    Bandwidth
    IFReferenceFrequency
   RFFrequency
    RFFrequencyOffset
    IFBandOffset
   ReferenceLevel
    Gain
    OverRangeCount
    SampleRate
   TimestampAdjustment
   TimestampCalibrationTime
    StateAndEventIndicator
    SignalDataPayloadFormat
contextPacketChangeIndex = 1 \times 10
                 (-)
                     0
                           0
                                   0
                                        0
                                               0
                                                            1
                                                      0
```

## **Read Packets in Streaming Mode from File**

Create a VITA 49 file reader object, specifying the name of a VITA 49 file.

```
vita49ReaderObj = vita49Reader("VITA49SampleData.bin");
```

Set the stream identifier as 1, class identifier as "736C860000", and packet type as signal data packet.

```
pktType = "signal data";
streamID = 0;
classID = "7C386C0000";
```

In streaming mode, read the VITA 49 packets that match the specified filters to the MATLAB workspace.

```
for idx = 1:3
    signalDataPacket = read(vita49ReaderObj, ...
```

#### PacketType=pktType,StreamID=streamID,ClassID=classID)

#### end

```
signalDataPacket = struct with fields:
                  PacketType: 1
                    StreamID: 0
                     ClassID: "7C386C0000"
                 PadBitCount: 0
        IntegerTimestampType: "GPS"
       IntegerTimestampValue: 1625215654
     FractionalTimestampType: "real time"
   FractionalTimestampValue: 900000344000
                    RawBytes: [1472x1 uint8]
                   IQSamples: [722x1 double]
                     Trailer: [1x1 struct]
signalDataPacket = struct with fields:
                  PacketType: 1
                    StreamID: 0
                     ClassID: "7C386C0000"
                 PadBitCount: 0
        IntegerTimestampType: "GPS"
       IntegerTimestampValue: 1625215654
    FractionalTimestampType: "real time"
   FractionalTimestampValue: 900042328000
                    RawBytes: [1472x1 uint8]
                   IQSamples: [722x1 double]
                     Trailer: [1x1 struct]
signalDataPacket = struct with fields:
                  PacketType: 1
                    StreamID: 0
                     ClassID: "7C386C0000"
                 PadBitCount: 0
        IntegerTimestampType: "GPS"
       IntegerTimestampValue: 1625215654
    FractionalTimestampType: "real time"
    FractionalTimestampValue: 900084248000
                    RawBytes: [1472x1 uint8]
                   IQSamples: [722x1 double]
                     Trailer: [1x1 struct]
```

# **Input Arguments**

## vita49Reader0bj — VITA 49 file reader

vita49Reader object

VITA 49 file reader, specified as a vita49Reader object.

#### **Name-Value Pair Arguments**

Specify optional pairs of arguments as Namel=Valuel,..., NameN=ValueN, where Name is the argument name and Value is the corresponding value. Name-value arguments must appear after other arguments, but the order of the pairs does not matter.

Before R2021a, use commas to separate each name and value, and enclose Name in quotes.

Example: StreamID=2 sets the stream identifier to 2.

## PacketType - Type of packet to be read

"signal data" | "context"

Type of packet to be read, specified as "signal data" or "context". If you do not specify this argument, the function reads the next packet from the file.

Data Types: char | string

## NumPackets — Number of packets to be read

1 (default) | positive integer

Number of packets to be read, specified as a positive integer. To read all packets up to the end of the file, set NumPackets to intmax ("uint32") or intmax ("uint64").

Data Types: double | uint32 | uint64

## StreamID — Stream identifier

nonnegative integer

Stream identifier, specified as a nonnegative integer.

If you specify StreamID, the function identifies the packets belonging to only the specified ID from the packet stream.

Data Types: uint32

#### ClassID — Class identifier

character vector | string scalar

Class identifier, specified as a character vector or string scalar.

A class identifier is a 5-byte-long, hex-formatted string that includes three bytes of Organizational Unique Identifier (OUI) information and two bytes of information class code.

Data Types: char | string

# **Output Arguments**

#### signalDataPacket — Decoded signal data packet

structure

Decoded signal data packet, returned as a structure containing these fields.

| Field      | Description                                                  | Value                         |
|------------|--------------------------------------------------------------|-------------------------------|
| PacketType | 1 0 1                                                        | Integer in the range [0, 5]   |
| StreamID   | Stream ID, as specified by the name-value argument StreamID. | 32-bit<br>unsigned<br>integer |

| Field                             | Description                                                                                                    | Value                                                          |
|-----------------------------------|----------------------------------------------------------------------------------------------------|----------------------------------------------------------------|
| ClassID                           | Class ID, as specified by the name-value argument ClassID.                                                                                                    | Character<br>vector or<br>string scalar                        |
| PadBitCount                       | Pad bit count is the difference between the nearest multiple of 32 and the actual number of payload bits to pack, returned as a nonnegative integer. Pad bits are required when the size and number of data items do not completely fill the last 32-bit word of a data packet.                                                                                                    | 8-bit unsigned integer                                         |
| IntegerTimestampType              | Integer timestamp type, returned as "UTC", "GPS", or a user-specified time-code.                                                                                                    | Character<br>vector or<br>string scalar                        |
| <pre>IntegerTimestampValu e</pre> | Integer timestamp value, in seconds. This value represents the Reference Point Time of data samples or metadata in the packet, returned to 1-second resolution accuracy.                                                                                                    | 32-bit<br>unsigned<br>integer                                  |
| FractionalTimestampT<br>ype       | Fractional timestamp, returned as "sample count", "real time", or "free running count".  When this value is "sample count" or "real time", the FractionalTimestampValue value adds resolution to the IntegerTimestampValue value, so that together they provide a range of years and a precision down to sample period or picoseconds, respectively. When returned as "free running count", the value provides an incrementing sample count from any chosen starting time. | Character<br>vector or<br>string scalar                        |
| FractionalTimestampV alue         | Fractional timestamp value in picoseconds, represents<br>the Reference Point Time of data samples or metadata in<br>the packet, returned as a timestamp of higher resolution<br>than the integer timestamp value.                                                                                                    | 64-bit<br>unsigned<br>integer                                  |
| RawBytes                          | Raw payload in bytes, which is not decoded, returned as a column vector.                                                                                                    | Column vector<br>with 8-bit<br>unsigned<br>integer<br>elements |
| IQSamples                         | Decoded real or complex in-phase quadrature (IQ) Cartesian samples of the signal data, returned as a column vector.  This function does not support decoding of complex Polar samples.                                                                                                    | Column vector<br>with elements<br>of data type<br>double       |

| Field   | Description              | Description                                                                                                    |  |  |
|---------|--------------------------|----------------------------------------------------------------------------------------------------|--|--|
| Trailer | 1                        | Validity of the decoded data and the status of the processes producing that data, returned as a structure with these fields. |  |  |
|         | Field                    | Field Description                                                                                                    |  |  |
|         | CalibratedTimeIndi<br>or | Cat Calibrated time indicator, returned as one of these logical values.                                                      |  |  |
|         |                          | • 1 — Indicates the timestamp in the signal data packet is calibrated to some external reference                             |  |  |
|         |                          | 0 — Indicates the<br>timestamp is free<br>running and may be<br>inaccurate                                                   |  |  |
|         | ValidDataIndicator       | returned as a logical value of 1 or 0. When returned as 1, it indicates the data packet as valid.                            |  |  |
|         | ReferenceLockIndic<br>r  | Reference lock indicator, returned as one of these logical values.                                                           |  |  |
|         |                          | 1 — Indicates any phase-locked loops (PLL) affecting the data are locked and stable                                          |  |  |
|         |                          | 0 — Indicates at least<br>one PLL is not locked<br>and stable                                                                |  |  |
|         | AGCIndicator             | AGC indicator, returned as one of these logical values.                                                                      |  |  |
|         |                          | <ul> <li>1 — Indicates AGC is active</li> <li>0 — Indicates MGC is</li> </ul>                                                |  |  |
|         |                          | active                                                                                                    |  |  |
|         | MGCIndicator             | MGC indicator, returned as one of these logical values.                                                                      |  |  |
|         |                          | • 1 — Indicates MGC is active                                                                                                |  |  |
|         |                          | 0 — Indicates AGC is active                                                                                                  |  |  |

| Field | Description                      | Value                                                                                                    |  |
|-------|----------------------------------|----------------------------------------------------------------------------------------------------|--|
|       | Field                            | Description                                                                                                    |  |
|       | DetectedSignalIndicat<br>or      | Detected signal indicator, returned as a logical value of 1 or 0. When returned as 1, it indicates that the data contained in the packet has some detected signal.                                                                                    |  |
|       | SpectrumInversionIndi<br>cator   | Spectrum inversion indicator, returned as a logical value of 1 or 0. When returned as 1, it indicates that the signal conveyed in the data payload has an inverted spectrum with respect to the spectrum of the signal at the system Reference Point. |  |
|       | OverRangeIndicator               | Over range indicator, returned as a logical value of 1 or 0. When returned as 1, it indicates that at least one data sample in the payload is invalid due to the signal exceeding the range of the data item.                                         |  |
|       | SampleLossIndicator              | Sample loss indicator, returned as a logical value of 1 or 0. When returned as 1, it indicates that the packet contains at least one sample discontinuity due to processing errors or buffer overflow.                                                |  |
|       | AssociatedContextPack<br>etCount | Associated context packet count, returned as a 7-bit unsigned integer. This count includes the associated context packets transmitted by a process other than the one that transmits the signal data packet containing the count.                     |  |

Data Types: struct

## contextPacket — Decoded context packet

structure

Decoded context packet, returned as a structure containing these fields.

| Field                   | Description                                                                                                    | Value                             |
|-------------------------|----------------------------------------------------------------------------------------------------|-----------------------------------|
| PacketType              | <ul> <li>Type of VITA 49 packet, returned as one of these values.</li> <li>0, 1, 2, or 3 — Indicates signal time data packet</li> <li>4 or 5 — Indicates context packet</li> </ul>                                                                                                    | Integer in the range [0, 5]       |
| StreamID                | Stream ID, as specified by the name-value argument StreamID.                                                                                                    | 32-bit unsigned integer           |
| ClassID                 | Class ID, as specified by the name-value argument ClassID.                                                                                                    | Character vector or string scalar |
| IntegerTimestampType    | Integer timestamp type, returned as "UTC", "GPS", or a user-specified time-code.                                                                                                    | Character vector or string scalar |
| IntegerTimestampValue   | Integer timestamp value, in seconds. This value represents the Reference Point Time of data samples or metadata in the packet, returned to 1-second resolution accuracy.                                                                                                    | 32-bit unsigned integer           |
| FractionalTimestampType | Fractional timestamp, returned as "sample count", "real time", or "free running count".  When this value is "sample count" or "real time", the FractionalTimestampValue value adds resolution to the IntegerTimestampValue value, so that together they provide a range of years and a precision down to sample period or picoseconds, respectively. When returned as "free running count", the value provides an incrementing sample count from any chosen starting time. | Character vector or string scalar |

| Field                           | Description                                                                                                    | Value                                              |
|---------------------------------|----------------------------------------------------------------------------------------------------|----------------------------------------------------|
| FractionalTimestampValue        | Fractional timestamp value in picoseconds, represents the Reference Point Time of data samples or metadata in the packet, returned as a timestamp of higher resolution than the integer timestamp value. | 64-bit unsigned integer                            |
| RawBytes                        | Raw payload in bytes, which is not decoded, returned as a column vector.                                                                                                    | Column vector with 8-bit unsigned integer elements |
| ContextFieldChangeIndica<br>tor | Bit indicator returned as 0 (false) or 1 (true). A value of 1 indicates that at least one context field contains a new value.                                                                            | 0 (false) or 1 (true)                              |
| ReferencePointIdentifier        | Reference point ID consists of<br>the StreamID of the reference<br>point, returned as a nonnegative<br>integer.                                                                                          | 32-bit unsigned integer                            |
| Bandwidth                       | Usable spectrum at the output of a communication channel, returned as a nonnegative scalar in hertz.                                                                                                    | Nonnegative scalar                                 |
| IFReferenceFrequency            | Intermediate frequency (IF) at which a carrier wave shifts as an intermediate step in transmission or reception of the signal, returned as a real scalar in hertz.                                       | Real scalar                                        |
| RFFrequency                     | Location in the signal path that corresponds to the original frequency, returned as a real scalar in hertz.                                                                                              | Real scalar                                        |
| RFFrequencyOffset               | Intentional slight deviation of<br>the broadcast radio frequency<br>(RF) to reduce the interference<br>with other transmitters,<br>returned as a real scalar in<br>hertz.                                | Real scalar                                        |
| IFBandOffset                    | IF offset from the IFReferenceFrequency to the center of the band, returned as a real scalar in hertz.                                                                                                   | Real scalar                                        |

| Field          | Description                                                                                                    | Value                   |
|----------------|----------------------------------------------------------------------------------------------------|-------------------------|
| ReferenceLevel | Physical signal amplitude at a reference point relative to the corresponding data sample value, returned as a real scalar in dB.                         | Real scalar             |
| Gain           | Amount of signal gain or signal attenuation from the reference point, returned as a real scalar in dB.                                                   | Real scalar             |
| OverRangeCount | Number of data samples in the paired data packet whose amplitudes are beyond the range of the data item format, returned as a nonnegative integer in dB. | 32-bit unsigned integer |
| SampleRate     | Sampling rate of the data samples in the payload of a paired data packet stream, returned as a positive integer in hertz.                                | Positive integer        |

| Field               | Description                                                                   |                                                                                                    | Value     |
|---------------------|-------------------------------------------------------------------------------|----------------------------------------------------------------------------------------------------|-----------|
| TimeStampAdjustment | Delay used to ac<br>timestamp infor<br>first packet of th<br>as a structure w | mation of the<br>ne file, returned                                                                                                    | Structure |
|                     | Field                                                                         | Description                                                                                                    |           |
|                     | GlobalTimes                                                                   | Global timestamp indicator, returned as one of these logical values.  • 1 —    Indicates    the    timestamp    details    apply    globally to    all packets    in the    information    stream  • 0 —    Indicates    the    timestamp    details    apply only |           |
|                     |                                                                               | to the context stream and the paired data stream                                                                                                    |           |
|                     | TSECode                                                                       | Indicates the type of TimestampEp och provided, returned as "Unspecifie d", "UTC", "GPS", or "POSIX".                                                                                                    |           |
|                     | TimestampEp<br>och                                                            | Conveys the time in one of these formats, depending on the value of                                                                                                    |           |

| Field | Description |                           | Value |
|-------|-------------|---------------------------|-------|
|       | Field       | Description               |       |
|       |             | the TSECode field.        |       |
|       |             | • If the                  |       |
|       |             | TSECode                   |       |
|       |             | field is                  |       |
|       |             | returned as               |       |
|       |             | "UTC",<br>then            |       |
|       |             | timestamp                 |       |
|       |             | epoch                     |       |
|       |             | conveys                   |       |
|       |             | time in the               |       |
|       |             | UTC epoch.<br>The value   |       |
|       |             | returned                  |       |
|       |             | provides                  |       |
|       |             | the time of               |       |
|       |             | the start of<br>the epoch |       |
|       |             | in                        |       |
|       |             | internation               |       |
|       |             | al system of              |       |
|       |             | units (SI)<br>seconds,    |       |
|       |             | including                 |       |
|       |             | leap                      |       |
|       |             | seconds,                  |       |
|       |             | since                     |       |
|       |             | 1970-01-01<br>T00:00:00Z  |       |
|       |             | (UTC).                    |       |
|       |             | • If the                  |       |
|       |             | TSECode                   |       |
|       |             | field is<br>returned as   |       |
|       |             | "GPS",                    |       |
|       |             | then                      |       |
|       |             | timestamp                 |       |
|       |             | epoch                     |       |
|       |             | conveys<br>time in the    |       |
|       |             | GPS epoch.                |       |
|       |             | The value                 |       |
|       |             | returned                  |       |
|       |             | provides<br>the time of   |       |
|       |             | the time of the start of  |       |
|       |             | the epoch                 |       |

| Field | Description          |                                                                                                    | Value |
|-------|----------------------|----------------------------------------------------------------------------------------------------|-------|
|       | Field                | Description                                                                                                    |       |
|       | rielu                | used in SI seconds, since 1980-01-06 T00:00:00Z (UTC). Leap seconds are not applicable within the GPS epoch.  If the TSECode                                                                            |       |
|       |                      | field is returned as "POSIX", then timestamp epoch conveys time in the POSIX epoch. The value returned provides the time of the start of the epoch used in nominal seconds, since 1970-01-01 T00:00:00Z |       |
|       | LeapSecondH<br>andle | (UTC). Leap seconds are not applicable within the POSIX epoch. Indicates how the leap seconds are handled in the                                                                                        |       |

| Field | Description               |                                                                                                    | Value |
|-------|---------------------------|----------------------------------------------------------------------------------------------------|-------|
|       | Field                     | Description                                                                                                    |       |
|       |                           | packet<br>timestamps,<br>returned as<br>"Not<br>applicable",<br>"normal",<br>"duplicatio<br>n", or<br>"overflow".                                                       |       |
|       | SecSchedule<br>dPerDay    | Indicates the number of seconds in the current day denoted by the packet timestamps, returned as 0, 86399, 86400, or 86401 seconds.                                     |       |
|       | TimeSource                | Indicates the time reference source used, returned as "Unspecifie d", "Atomic Clock", "Satellite System", "Terrestria l Radio", "PTP", "NTP or SNTP", or "Not Defined". |       |
|       | PosixTimebu<br>fferOffset | Conveys the difference in seconds between UTC time and POSIX time, returned as a 8-bit unsigned integer. This value represents the current total                        |       |

| Field                    | Description                                                                                                    |                     | Value                   |
|--------------------------|----------------------------------------------------------------------------------------------------|---------------------|-------------------------|
|                          | Field                                                                                                    | Description         |                         |
|                          |                                                                                                    | leap seconds count. |                         |
| TimestampCalibrationTime | Conveys the date and time at which the timestamp in the data signal packet and context packet was confirmed accurate, returned as a nonnegative integer. |                     | 32-bit unsigned integer |

| Field                  | Description                                                                                                    |                                                                                                    | Value     |
|------------------------|----------------------------------------------------------------------------------------------------|----------------------------------------------------------------------------------------------------|-----------|
| StateAndEventIndicator | Conveys a set of binary indications and a limited number of non-binary state indications, returned as a structure with these fields.  This structure field is equivalent to be the Trailer field of the signalDataPacket output argument structure. |                                                                                                    | Structure |
|                        | Field Description                                                                                                    |                                                                                                    |           |
|                        | CalibratedT<br>imeIndicato<br>r                                                                                                    | Calibrated time indicator, returned as one of these logical values.  • 1 — Indicates the timestamp in the signal data packet is calibrated to some external reference  • 0 — Indicates the timestamp is free running and may be inaccurate |           |
|                        | ValidDataIn<br>dicator                                                                                                    | Valid data indicator, returned as a logical value of 1 or 0. When returned as 1, it indicates the data packet as valid.                                                                                                    |           |
|                        | ReferenceLo<br>ckIndicator                                                                                                    | Reference lock<br>indicator,<br>returned as                                                                                                    |           |

| Field | Description                     |                                                                                        | Value |
|-------|---------------------------------|----------------------------------------------------------------------------------------|-------|
|       | Field                           | Description                                                                            |       |
|       |                                 | one of these<br>logical values.                                                        |       |
|       |                                 | • 1 — Indicates any phase- locked loops (PLL) affecting the data are locked and stable |       |
|       |                                 | • 0 —<br>Indicates at<br>least one<br>PLL is not<br>locked and<br>stable               |       |
|       | AGCIndicato<br>r                | AGC indicator,<br>returned as<br>one of these<br>logical values.                       |       |
|       |                                 | • 1 —<br>Indicates<br>AGC is<br>active                                                 |       |
|       |                                 | • 0 —<br>Indicates<br>MGC is<br>active                                                 |       |
|       | MGCIndicato<br>r                | MGC indicator,<br>returned as<br>one of these<br>logical values.                       |       |
|       |                                 | • 1 — Indicates MGC is active                                                          |       |
|       |                                 | • 0 —<br>Indicates<br>AGC is<br>active                                                 |       |
|       | DetectedSig<br>nalIndicato<br>r | Detected<br>signal<br>indicator,<br>returned as a                                      |       |

| Field | Description                        |                                                                                                    | Value |
|-------|------------------------------------|----------------------------------------------------------------------------------------------------|-------|
|       | Field                              | Description                                                                                                    |       |
|       |                                    | logical value of 1 or 0. When returned as 1, it indicates that the data contained in the packet has some detected signal.                                                                                                    |       |
|       | SpectrumInv<br>ersionIndic<br>ator | Spectrum inversion indicator, returned as a logical value of 1 or 0. When returned as 1, it indicates that the signal conveyed in the data payload has an inverted spectrum with respect to the spectrum of the signal at the system Reference Point. |       |
|       | OverRangeIn<br>dicator             | Over range indicator, returned as a logical value of 1 or 0. When returned as 1, it indicates that at least one data sample in the payload is invalid due to the signal exceeding the range of the data item.                                         |       |
|       | SampleLossI<br>ndicator            | Sample loss indicator, returned as a                                                                                                    |       |

| Field | Description                          |                                                                                                    | Value |
|-------|--------------------------------------|----------------------------------------------------------------------------------------------------|-------|
|       | Field                                | Description                                                                                                    |       |
|       |                                      | logical value of 1 or 0. When returned as 1, it indicates that the packet contains at least one sample discontinuity due to processing errors or buffer overflow.                                                                 |       |
|       | AssociatedC<br>ontextPacke<br>tCount | Associated context packet count, returned as a 7-bit unsigned integer. This count includes the associated context packets transmitted by a process other than the one that transmits the signal data packet containing the count. |       |

| Field                   | Description                                                                                                    |                                                                                                    | Value     |
|-------------------------|----------------------------------------------------------------------------------------------------|----------------------------------------------------------------------------------------------------|-----------|
| SignalDataPayloadFormat | Consists of the format of the real or complex signal data (of either 8, 16, or 32 bits) and the data item size, returned as a structure with these fields. |                                                                                                    | Structure |
|                         | Field                                                                                                    | Description                                                                                                    |           |
|                         | LinkEfficie<br>ntPacking                                                                                                    | Link-efficient packing indicator, returned as one of these logical values.  • 1 — Indicates link-efficient packing is used in the paired data                         |           |
|                         |                                                                                                    | packet<br>stream  • 0 — Indicates<br>processing-<br>efficient<br>packing is<br>used                                                                                   |           |
|                         | DataSampleT<br>ype                                                                                                    | Indicates whether the data samples are real or complex Cartesian samples.                                                                                             |           |
|                         | DataItemFor<br>mat                                                                                                    | Five-bit code that indicates the type of data items used in the paired data packet stream. This function supports the decimal values of 0 (signed fixed-point) and 16 |           |

| Field | Description              |                                                                                                    | Value |
|-------|--------------------------|----------------------------------------------------------------------------------------------------|-------|
|       | Field                    | Description                                                                                                    |       |
|       |                          | (unsigned fixed-point).                                                                                                    |       |
|       | RepeatCount<br>Indicator | Repeat count indicator, returned as a logical value of 1 or 0. When returned as 1, it indicates sample component repeating in the paired data packet stream.                                                           |       |
|       | EventTagSiz<br>e         | Event tag size field value used in the paired data packet stream, returned as a 3-bit unsigned integer.                                                                                                    |       |
|       | ChannelTagS<br>ize       | Channel tag<br>size field value<br>used in the<br>paired data<br>packet stream,<br>returned as a<br>4-bit unsigned<br>integer.                                                                                         |       |
|       | DataItemFra<br>ctionSize | Number of bits in the fraction of a non-normalized number of the format integer.fractio n, where the total size of the number is given by the data item size field. The value is returned as a 4-bit unsigned integer. |       |

| Field | Description              |                                                                                                    | Value |
|-------|--------------------------|----------------------------------------------------------------------------------------------------|-------|
|       | Field                    | Description                                                                                                    |       |
|       | ItemPacking<br>FieldSize | Item packing field size, returned as a 6-bit unsigned integer. The value is one less than the actual item packing size used in the paired data packet stream. |       |
|       | DataItemSiz<br>e         | Data item size, returned as a 6-bit unsigned integer. This value is one less than the actual data item size used in the paired data packet stream.            |       |
|       | RepeatCount              | Repeat count, returned as a 16-bit unsigned integer. This value is one less than the actual repeat count used in the paired data packet stream.               |       |
|       | VectorSize               | Vector size, returned as a 16-bit unsigned integer. This value is one less than the actual vector size used in the paired data packet stream.                 |       |

Data Types: struct

## contextPacketChangeIndex — Starting indices of signal data packets after any new context packet arrival

array of nonnegative integers

Starting indices of the signal data packets after any new context packet arrival, returned as an array of nonnegative integers.

When two context packets arrive one after another, the corresponding value returned is two zeros.

Data Types: double

# **Version History**

**Introduced in R2022b** 

# **Extended Capabilities**

#### **C/C++ Code Generation**

Generate C and C++ code using MATLAB® Coder™.

Usage notes and limitations:

Code generation is available only when the OutputTimestampFormat property of the vita49Reader object is set to the default value of "seconds".

## See Also

## **Objects**

vita49Reader

#### **Functions**

reset

#### **Topics**

"VITA 49 File Reader"

# reset

Reset VITA 49 file reader to first VITA 49 packet of file

# **Syntax**

```
reset(vita49Reader0bj)
```

# **Description**

reset(vita49ReaderObj) resets the VITA 49 file reader to the first VITA 49 packet of the file. This function resets the number of signal data and context packets traversed to zero.

# **Examples**

#### Reset VITA 49 File Reader

Create a VITA 49 file reader object, specifying the name of a VITA 49 file.

```
vita49ReaderObj = vita49Reader("VITA49SampleData.bin");
```

Specify the number of packets to be read.

```
numpkt = 4;
```

Read the specified number of packets to the MATLAB® workspace.

Display the number of packets read by the object. Because you specified for the function to read 4

[signalDataPacket,contextPacket,contextPacketChangeIndex] = read(vita49ReaderObj,NumPackets = nu

Display the number of packets read by the object. Because you specified for the function to read 4 packets, the number of packets read is 4.

```
numPacketsRead = vita49ReaderObj.PacketsRead
```

```
numPacketsRead = 4
```

Reset the position of the VITA 49 file reader to the first packet of the VITA 49 file.

```
reset(vita49Reader0bj);
```

Display the number of packets read by the object. Since the reset object function resets the position of the file reader object to the first VITA 49 packet of the file, the value reflects 0 packets read. Read a packet from the object..

```
numPacketsRead1 = vita49ReaderObj.PacketsRead
```

```
numPacketsRead1 = 0
```

[signalDataPacket1,contextPacket1,contextPacketChangeIndex1] = read(vita49ReaderObj);

Display the number of packets read. Because you did not specify a number of packets to read, only the first packet of the VITA 49 file has been read.

numPacketsRead2 = vita49ReaderObj.PacketsRead

numPacketsRead2 = 1

# **Input Arguments**

# vita49Reader0bj — VITA 49 file reader

vita49Reader object

VITA 49 file reader, specified as a vita49Reader object.

# **Version History**

Introduced in R2022b

# **See Also**

### **Objects**

vita49Reader

#### **Functions**

read

#### **Topics**

"VITA 49 File Reader"

# satelliteCNR

Carrier-to-noise ratio for configured satellite link budget parameters

# Syntax

```
[cn,info] = satelliteCNR(cfg)
```

# **Description**

[cn,info] = satelliteCNR(cfg) computes the carrier-to-noise ratio (CNR) cn for the satellite link budget parameters specified in the configuration cfg. The function also returns the intermediate results in the CNR calculation info based on the link budget parameters specified in cfg.

# **Examples**

#### Calculate CNR and Link Margin

Calculate the CNR and the received link margin for the specified link budget parameters.

Create a default CNR configuration object, and then set its properties.

```
cfg = satelliteCNRConfig;
cfg.TransmitterPower = 17;
                                          % in dBW
cfg.TransmitterSystemLoss = 9;
                                          % in dB
cfg.TransmitterAntennaGain = 38;
                                          % in dBi
cfg.Distance = 40215;
                                          % in km
cfg.Frequency = 11;
                                          % in GHz
% Here, miscellaneous losses include polarization loss, interference
% loss, and antenna mispointing loss, respectively.
polLoss = 3.0103;
intLoss = 2;
antLoss = 1;
cfg.MiscellaneousLoss = polLoss + intLoss + antLoss; % in dB
cfg.GainToNoiseTemperatureRatio = 25;
                                                       % in dB/K
cfg.ReceiverSystemLoss = 2;
                                                       % in dB
cfg.BitRate = 10;
                                                       % in Mbps
Display the CNR configuration object properties.
disp(cfg)
  satelliteCNRConfig with properties:
               TransmitterPower: 17
          TransmitterSystemLoss: 9
         TransmitterAntennaGain: 38
                       Distance: 40215
                      Frequency: 11
              MiscellaneousLoss: 6.0103
    GainToNoiseTemperatureRatio: 25
```

ReceiverSystemLoss: 2
BitRate: 10
SymbolRate: 10
Bandwidth: 6

Calculate the CNR.

Compute the link margin. Assume a required energy per bit to noise power density ratio (Eb/No) of 10 dB and an implementation loss of 2 dB in the receiver.

```
reqEbNo = 10;
implLoss = 2;
margin = info.ReceivedEbNo - reqEbNo - implLoss
margin = 4.2255
```

# **Input Arguments**

#### cfg — CNR configuration object

satelliteCNRConfig object

CNR configuration object, specified as a satelliteCNRConfig object.

# **Output Arguments**

#### cn — Carrier-to-noise ratio

scalar

Carrier-to-noise ratio in dB, returned as a scalar.

Data Types: double

#### info — Intermediate results in CNR calculation

structure

Intermediate results in the CNR calculation, based on the link budget parameters specified in the configuration object cfg returned as a structure with these fields.

| Structure Field            | Description                                                                                                    |
|----------------------------|----------------------------------------------------------------------------------------------------|
| TransmitterEIRP            | Effective isotropic radiated power (EIRP) of the transmitter antenna, returned as a scalar. Value is in dBW.    |
| FSPL                       | Free space path loss (FSPL) from the transmitter to the receiver antenna, returned as a scalar. Value is in dB. |
| ReceivedIsotropicPower     | Received isotropic power at the receiver antenna, returned as a scalar. Value is in dBW.                        |
| CarrierToNoiseDensityRatio | Carrier-to-noise power density ratio (C/No), returned as a scalar. Value is in dB-Hz.                           |
| ReceivedEbNo               | Received energy per bit to noise power density ratio (Eb/No), returned as a scalar. Value is in dB.             |
| ReceivedEsNo               | Received energy per symbol to noise power density ratio (Es/No), returned as a scalar. Value is in dB.          |

All fields in the structure are of data type double.

Data Types: struct

# **Version History**

Introduced in R2022b

# **Extended Capabilities**

# **C/C++ Code Generation**

Generate C and C++ code using MATLAB® Coder™.

# **See Also**

satelliteCNRConfig

# satellite

Add satellites to satellite scenario

# **Syntax**

```
satellite(scenario, file)
satellite(scenario, RINEXdata)
satellite(scenario, semimajoraxis, eccentricity, inclination, RAAN,
argofperiapsis, trueanomaly)
satellite(scenario, positiontable)
satellite(scenario, positiontable, velocitytable)
satellite(scenario, positiontimeseries)
satellite(scenario, positiontimeseries, velocitytimeseries)
satellite(____, Name, Value)
sat = satellite(____)
```

# Description

satellite(scenario, file) adds Satellite objects from file to the satellite scenario specified by scenario. The yaw (z) axes of the satellites point toward nadir and the roll (x) axes of the satellites align with their respective inertial velocity vectors.

satellite(scenario, RINEXdata) adds Satellite objects from RINEXdata to the satellite scenario specified by scenario.

satellite(scenario, semimajoraxis, eccentricity, inclination, RAAN, argofperiapsis, trueanomaly) adds a Satellite object from Keplerian elements defined in the Geocentric Celestial Reference Frame (GCRF) to the satellite scenario.

satellite(scenario, positiontable) adds a Satellite object from position data specified in positiontable (timetable object) to the scenario. This function creates a Satellite with OrbitPropagator="ephemeris".

satellite(scenario, positiontable, velocitytable) adds a Satellite object from position data specified in positiontable (timetable object) and velocity data specified in velocitytable (timetable object) to the scenario. This function creates a Satellite with OrbitPropagator="ephemeris".

satellite(scenario, positiontimeseries) adds a Satellite object from position data specified in positiontimeseries to the scenario. This function creates a Satellite with OrbitPropagator="ephemeris".

satellite(scenario, positiontimeseries, velocitytimeseries) adds a Satellite object to the scenario from position (in meters) data specified in positiontimeseries (timeseries object) and velocity (in meters/second) data specified in velocitytimeseries (timeseries object). This function creates a Satellite with OrbitPropagator="ephemeris".

satellite(\_\_\_\_, Name, Value) specifies options using one or more name-value arguments in addition to any input argument combination from previous syntaxes. sat = satellite( \_\_\_\_ ) returns a vector of handles to the added satellites. Specify any input
argument combination from previous syntaxes.

**Note** When the AutoSimulate property of the satelliteScenario is false, you can modify the satellite only when the SimulationStatus is NotStarted. You can use the restart function to reset SimulationStatus to NotStarted, but doing so erases the simulation data.

# **Examples**

#### **Visualize Satellite Trajectories**

Create a satellite scenario object.

sc = satelliteScenario;

Load the satellite ephemeris timetable in the Earth Centered Earth Fixed (ECEF) coordinate frame.

load("timetableSatelliteTrajectory.mat","positionTT","velocityTT");

Add four satellites to the scenario.

sat = satellite(sc,positionTT,velocityTT, "CoordinateFrame", "ecef");

Visualize the trajectories of the satellites.

play(sc);

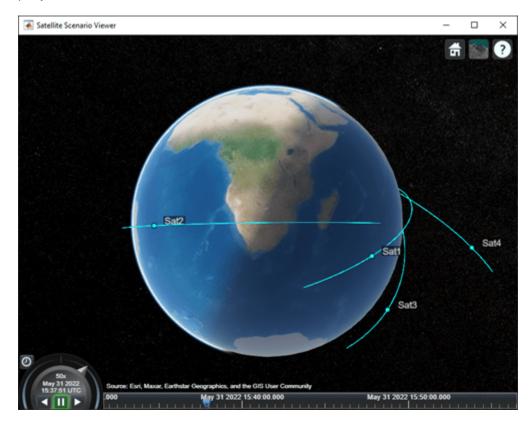

#### Add Ground Stations to Scenario and Visualize Access Intervals

Create a satellite scenario and add ground stations from latitudes and longitudes.

```
startTime = datetime(2020,5,1,11,36,0);
stopTime = startTime + days(1);
sampleTime = 60;
sc = satelliteScenario(startTime, stopTime, sampleTime);
lat = 10;
lon = -30;
gs = groundStation(sc,lat,lon);
Add satellites using Keplerian elements.
semiMajorAxis = 10000000;
eccentricity = 0;
inclination = 10;
rightAscensionOfAscendingNode = 0;
argumentOfPeriapsis = 0;
trueAnomaly = 0;
sat = satellite(sc,semiMajorAxis,eccentricity,inclination, ...
        rightAscensionOfAscendingNode,argumentOfPeriapsis,trueAnomaly);
```

Add access analysis to the scenario and obtain the table of intervals of access between the satellite and the ground station.

```
ac = access(sat,gs);
intvls = accessIntervals(ac)
```

| intvls=8×8 table<br>Source | Target             | IntervalNumber StartTime |                      | EndTir      |
|----------------------------|--------------------|--------------------------|----------------------|-------------|
| "Satellite 2"              | "Ground station 1" | 1                        | 01-May-2020 11:36:00 | 01-May-2020 |
| "Satellite 2"              | "Ground station 1" | 2                        | 01-May-2020 14:20:00 | 01-May-2020 |
| "Satellite 2"              | "Ground station 1" | 3                        | 01-May-2020 17:27:00 | 01-May-2020 |
| "Satellite 2"              | "Ground station 1" | 4                        | 01-May-2020 20:34:00 | 01-May-2020 |
| "Satellite 2"              | "Ground station 1" | 5                        | 01-May-2020 23:41:00 | 02-May-2020 |
| "Satellite 2"              | "Ground station 1" | 6                        | 02-May-2020 02:50:00 | 02-May-2020 |
| "Satellite 2"              | "Ground station 1" | 7                        | 02-May-2020 05:59:00 | 02-May-2020 |
| "Satellite 2"              | "Ground station 1" | 8                        | 02-May-2020 09:06:00 | 02-May-2020 |
|                            |                    |                          |                      |             |

Play the scenario to visualize the ground stations.

```
play(sc)
```

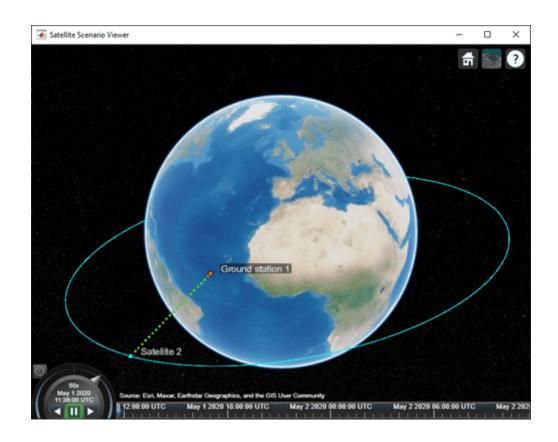

#### **Add Satellites to Scenario Using Keplerian Elements**

Create a satellite scenario with a start time of 02-June-2020 8:23:00 AM UTC, and the stop time set to one day later. Set the simulation sample time to 60 seconds.

```
startTime = datetime(2020,6,02,8,23,0);
stopTime = startTime + days(1);
sampleTime = 60;
sc = satelliteScenario(startTime, stopTime, sampleTime);
Add two satellites to the scenario using their Keplerian elements.
semiMajorAxis = [10000000;15000000];
eccentricity = [0.01;0.02];
inclination = [0;10];
rightAscensionOfAscendingNode = [0;15];
argumentOfPeriapsis = [0;30];
trueAnomaly = [0;20];
sat = satellite(sc,semiMajorAxis,eccentricity,inclination, ...
    rightAscensionOfAscendingNode,argumentOfPeriapsis,trueAnomaly)
  1x2 Satellite array with properties:
    Name
    TD
```

```
ConicalSensors
Gimbals
Transmitters
Receivers
Accesses
GroundTrack
Orbit
OrbitPropagator
MarkerColor
MarkerSize
ShowLabel
LabelFontColor
LabelFontSize
```

View the satellites in orbit and the ground tracks over one hour.

```
show(sat)
groundTrack(sat,LeadTime=3600)

ans=1×2 object
  1×2 GroundTrack array with properties:

  LeadTime
  TrailTime
  LineWidth
  LeadLineColor
  TrailLineColor
  VisibilityMode
```

Play the scenario and set the animation speed of the simulation to 40.

```
play(sc,PlaybackSpeedMultiplier=40)
```

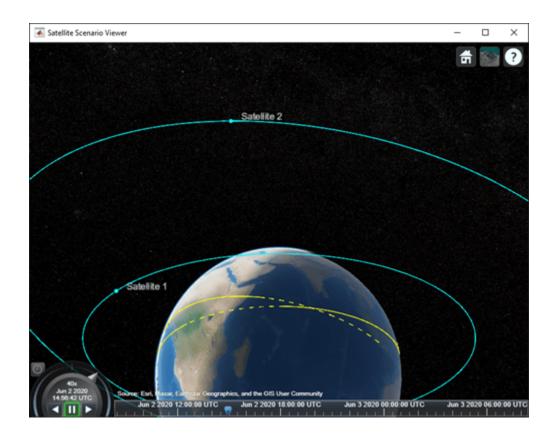

#### **Visualize GPS Constellation**

Set up the satellite scenario.

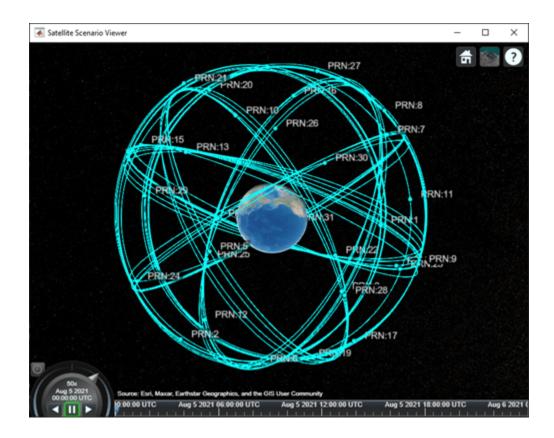

# **Input Arguments**

#### scenario — Satellite scenario

satelliteScenario object

Satellite scenario, specified as a satelliteScenario object.

#### file — TLE or SEM almanac file

character vector | string scalar

TLE or SEM almanac file, specified as a character vector or a string scalar. The file must exist in the current folder, in a folder on the MATLAB path, or it must include a full or relative path to a file.

For more information on TLE files, see "Two Line Element (TLE) Files".

Data Types: char | string

### RINEXdata — RINEX navigation message

structure

RINEX navigation message output from rinexread, specified as a structure. The navigation message must belong to GPS or Galileo constellation.

If RINEXdata contains multiple entries for the same satellite and StartTime of scenario is using default values, the entry corresponding to the earliest time is used. If StartTime is explicitly specified, the entry that is closest to StartTime is used.

Data Types: struct

**Note** This argument requires Navigation Toolbox<sup>™</sup>.

# semimajoraxis, eccentricity, inclination, RAAN, argofperiapsis, trueanomaly — Keplerian elements defined in GCRF

comma-separated list of vectors

Keplerian elements defined in the GCRF, specified as a comma-separated list of vectors. The Keplerian elements are:

- semimajoraxis This vector defines the semimajor axis of the orbit of the satellite. Each value is equal to half of the longest diameter of the orbit.
- eccentricity This vector defines the shape of the orbit of the satellite.
- inclination This vector defines the angle between the orbital plane and the xy-plane of the GCRF for each satellite in the range [0,180].
- RAAN (right ascension of ascending node) This element defines the angle between the xy-plane of the GCRF and the direction of the ascending node, as seen from the Earth's center of mass for each satellite in the range [0,360). The ascending node is the location where the orbit crosses the xy-plane of the GCRF and goes above the plane.
- argofperiapsis (argument of periapsis) This vector defines the angle between the direction of the ascending node and the periapsis, as seen from the Earth's center of mass in the range [0,360). Periapsis is the location on the orbit that is closest to the Earth's center of mass for each satellite.
- trueanomaly This vector defines the angle between the direction of the periapsis and the current location of the satellite, as seen from the Earth's center of mass for each satellite in the range [0,360).

**Note** All angles defined outside the specified range is automatically converted to the corresponding value within the acceptable range.

For more information on Keplerian elements, see "Orbital Elements".

#### positiontable — Position data

timetable | table

Position data in meters, specified as a timetable created using the timetable function or table function. The positiontable has exactly one monotonically increasing column of *rowTimes* (datetime or duration) and either:

- One or more columns of variables, where each column contains data for an individual satellite
  over time.
- One column of 2-D data, where the length of one dimension must equal 3 and the remaining dimension defines the number of satellites in the ephemeris.
- One column of 3-D data, where the length of one dimension must equal 3, one dimension is a singleton, and the remaining dimension defines the number of satellites in the ephemeris.

If *rowTimes* values are of type duration, time values are measured relative to the current scenario StartTime property. The timetable VariableNames property are used by default if no names are

provided as an input. Satellite states are assumed to be in the GCRF unless a CoordinateFrame name-value argument is provided. States are held constant in GCRF for scenario timesteps outside of the time range of positiontable.

Data Types: table | timetable

#### velocitytable — Velocity data

timetable | table

Velocity data in meters/second, specified as a timetable created using the timetable function or the table function. The velocitytable has exactly one monotonically increasing column of *rowTimes* (datetime or duration), and either:

- One or more columns of variables, where each column contains data for an individual satellite over time.
- One column of 2-D data, where the length of one dimension must equal 3 and the remaining dimension defines the number of satellites in the ephemeris.
- One column of 3-D data, where the length of one dimension must equal 3, one dimension is a singleton, and the remaining dimension defines the number of satellites in the ephemeris.

If rowTimes values are of type duration, time values are measured relative to the current scenario StartTime property. The timetable VariableNames are used by default if no names are provided as an input. Satellite states are assumed to be in the GCRF unless a CoordinateFrame name-value argument is provided. States are held constant in GCRF for scenario timesteps outside of the time range of velocitytable.

Data Types: table | timetable

#### positiontimeseries — Position data

timeseries object | tscollection object

Position data in meters, specified as a timeseries object or a tscollection object.

- If the Data property of the timeseries or tscollection object has two dimensions, one dimension must equal 3, and the other dimension must align with the orientation of the time vector.
- If the Data property of the timeseries or tscollection has three dimensions, one dimension must equal 3, either the first or the last dimension must align with the orientation of the time vector, and the remaining dimension defines the number of satellites in the ephemeris.

When timeseries.TimeInfo.StartDate is empty, time values are measured relative to the current scenario StartTime property. The timeseries Name property (if defined) is used by default if no names are provided as inputs. Satellite states are assumed to be in the GCRF unless a CoordinateFrame name-value pair is provided. States are held constant in GCRF for scenario timesteps outside of the time range of positiontimeseries.

Data Types: timeseries | tscollection

#### velocitytimeseries — Velocity data

timeseries object | tscollection object

Velocity data in meters/second, specified as a timeseries object or a tscollection object.

- If the Data property of the timeseries or tscollection object has two dimensions, one dimension must equal 3, and the other dimension must align with the orientation of the time vector.
- If the Data property of the timeseries or tscollection has three dimensions, one dimension must equal 3, either the first or the last dimension must align with the orientation of the time vector, and the remaining dimension defines the number of satellites in the ephemeris.

When timeseries.TimeInfo.StartDate is empty, time values are measured relative to the current scenario StartTime property. The timeseries Name property (if defined) is used by default if no names are provided as inputs. Satellite states are assumed to be in the GCRF unless a CoordinateFrame name-value pair is provided. States are held constant in GCRF for scenario timesteps outside of the time range of velocitytimeseries.

Data Types: timeseries | tscollection

#### **Name-Value Pair Arguments**

Specify optional pairs of arguments as Name1=Value1,...,NameN=ValueN, where Name is the argument name and Value is the corresponding value. Name-value arguments must appear after other arguments, but the order of the pairs does not matter.

Example: Name = 'MySatellite' sets the satellite name to 'MySatellite'.

#### CoordinateFrame — Satellite state coordinate frame

"inertial" (default) | "ecef" | "geographic"

Satellite state coordinate frame, specified as the comma-separated pair consisting of 'CoordinateFrame' and one of these values:

- "inertial" For timeseries or timetable data, specifying this value accepts the position and velocity in the GCRF frame.
- "ecef" For timeseries or timetable data, specifying this value accepts the position and velocity in the ECEF frame.
- "geographic" For timeseries or timetable data, specifying this value accepts the position [lat, lon, altitude], where lat and lon are latitude and longitude in degrees, and altitude is the height above the World Geodetic System 84 (WGS 84) ellipsoid in meters.

Velocity is in the local NED frame.

#### **Dependencies**

To enable this name value argument, ephemeris data inputs (timetable or timeseries).

Data Types: string | char

#### GPSweekepoch - GPS week epoch

date string

GPS week epoch, specified as a date string in "dd-Mmm-yyyy" or 'dd-Mmm-yyyy' format. The GPS week number specifies the reference date that the function uses when counting weeks defined in the SEM almanac file. If you do not specify GPSweekepoch, the function uses the date that coincides with the latest GPS week number rollover date before the start time.

This argument applies only if you use a SEM almanac file. If you specify GPSweekepoch and you are not using a SEM almanac file, the function ignores the argument value.

Data Types: string | char

#### Viewer — Satellite scenario viewer

vector of satelliteScenarioViewer objects (default) | scalar satelliteScenarioViewer object | array of satelliteScenarioViewer objects

Satellite scenario viewer, specified as a scalar, vector, or array of satelliteScenarioViewer objects. If the AutoSimulate property of the scenario is false, adding a satellite to the scenario disables any previously available timeline and playback widgets.

#### Name — Satellite name

string scalar | string vector | character vector | cell array of character vectors

You can set this property only when calling the satellite function. After you call satellite function, this property is read-only.

Satellite name, specified as a comma-separated pair consisting of 'Name' and a string scalar, string vector, character vector or a cell array of character vectors.

- If only one satellite is added, specify Name as a string scalar or a character vector.
- If multiple satellites are added, specify Name as a string scalar, character vector, string vector or a cell array of character vectors. All satellites added as a string scalar or a character vector are assigned the same specified name. The number of elements in the string vector or cell array of character vector must equal the number of satellites being added. Each satellite is assigned the corresponding name from the vector or cell array.

The default value when satellite is added to the satellite scenario using

- Keplerian orbital elements, TLE file, timeseries, or timetable "Satellite ID", where ID is assigned by the satellite scenario.
- SEM almanac file or RINEX GPS navigation data "PRN:prnValue", where prnValue is an integer denoting the pseudorandom noise code of the satellite as specified in the SEM almanac file.
- RINEX Galileo navigation data "GAL Sat IF: id", where "id" is the satellite ID of the Galileo satellite defined in the RINEX navigation data.

Data Types: string

#### OrbitPropagator — Name of orbit propagator

```
"sgp4" | "sdp4" | "two-body-keplerian" | "ephemeris" | "gps" | "galileo"
```

You can set this property on satellite object creation and then this property becomes read-only.

Name of the orbit propagator used for propagating the satellite position and velocity, specified as one of these options.

- If you specify the satellite using timetable, table, timeseries, or tscollection, the OrbitPropagator value is "ephemeris".
- If you specify the satellite using a SEM almanac file or RINEX data containing a GPS navigation message, the <code>OrbitPropagator</code> value can take one of these options.
  - "qps" (default)
  - "sgp4"
  - "sdp4"

- "two-body-keplerian"
- If you specify the satellite using the RINEX data containing a Galileo navigation message, the OrbitPropagator value can take one of these options.
  - "galileo" (default)
  - "sqp4"
  - "sdp4"
  - "two-body-keplerian"
- If you specify the satellite using a TLE file, the <code>OrbitPropagator</code> value can take one of these options.
  - "two-body-keplerian"
  - "sqp4"
  - "sdp4"

If the orbital period is less than 225 minutes, the default OrbitPropagator value is "sgp4". Otherwise, the default OrbitPropagator value is "sdp4".

- If you specify the satellite using Keplerian elements, the OrbitPropagator value can take one
  of these options.
  - "two-body-keplerian"
  - "sgp4"
  - "sdp4"

If the RINEX data contains both valid GPS and Galileo navigation messages, you cannot specify OrbitPropagator as "gps" or "galileo" using a name-value argument. However, you can still specify it as "two-body-keplerian", "sgp4", or "sdp4".

# **Output Arguments**

#### sat — Satellite in the scenario

Satellite object

Satellite in the scenario, returned as a Satellite object belonging to the satellite scenario specified by scenario.

You can modify the Satellite object by changing its property values.

# **Version History**

Introduced in R2021a

R2022b: RINEXdata argument added to the function

You can now add satellites via RINEX navigation data to the scenario using the RINEXdata input argument.

R2022a: SEM almanac file added to the file argument

You can now add satellites via SEM almanac file to the scenario using the file input argument.

### **See Also**

### **Objects**

satelliteScenario|satelliteScenarioViewer

#### **Functions**

access | receiver | transmitter | show | play | hide | orbitalElements

### **Topics**

- "Comparison of Orbit Propagators"
  "Satellite Scenario Key Concepts"
- "Satellite Scenario Basics"

# conicalSensor

Package: matlabshared.satellitescenario

Add conical sensor to satellite scenario

# **Syntax**

```
conicalSensor(parent)
conicalSensor(parent,Name=Value)
sensor = conicalSensor(____)
```

# **Description**

conicalSensor(parent) adds a ConicalSensor object to each parent in the vector parent using
default parameters. parent can be Satellite, GroundStation, or Gimbal.

conicalSensor(parent,Name=Value) adds conical sensors to the parents in parent using additional parameters specified by optional name-value arguments. For example, 'MaxViewAngle'=90 specifies a field of view angle of 90 degrees.

sensor = conicalSensor(\_\_\_\_) returns added conical sensors as a row vector sensor. Specify any input argument combination from previous syntaxes.

# **Examples**

#### Calculate Maximum Revisit Time of Satellite

Create a satellite scenario with a start time of 15-June-2021 8:55:00 AM UTC and a stop time of five days later. Set the simulation sample time to 60 seconds.

Add a satellite to the scenario using Keplerian orbital elements.

% me

% de

% de

% de

% de

```
eccentricity = 0;
inclination = 50;
rightAscensionOfAscendingNode = 0;
argumentOfPeriapsis = 0;
trueAnomaly = 50;
sat = satellite(sc,semiMajorAxis,eccentricity,inclination,rightAscensionOfAscendingNode, ...
    argumentOfPeriapsis,trueAnomaly)
sat =
 Satellite with properties:
               Name: Satellite 1
                 ID:
     ConicalSensors: [1x0 matlabshared.satellitescenario.ConicalSensor]
            Gimbals: [1x0 matlabshared.satellitescenario.Gimbal]
       Transmitters: [1x0 satcom.satellitescenario.Transmitter]
          Receivers: [1x0 satcom.satellitescenario.Receiver]
           Accesses: [1x0 matlabshared.satellitescenario.Access]
        GroundTrack: [1x1 matlabshared.satellitescenario.GroundTrack]
             Orbit: [1x1 matlabshared.satellitescenario.Orbit]
    OrbitPropagator: sgp4
       MarkerColor: [0.059 1 1]
        MarkerSize: 6
          ShowLabel: true
     LabelFontColor: [1 1 1]
     LabelFontSize: 15
Add a ground station, which represents the location to be photographed, to the scenario.
gs = groundStation(sc,Name="Location to Photograph", ...
    Latitude=42.3001, Longitude=-71.3504)
                                                         % dearees
 GroundStation with properties:
                 Name: Location to Photograph
                  ID: 2
            Latitude: 42.3 degrees
            Longitude: -71.35 degrees
            Altitude: 0 meters
   MinElevationAngle: 0 degrees
       ConicalSensors: [1x0 matlabshared.satellitescenario.ConicalSensor]
              Gimbals: [1x0 matlabshared.satellitescenario.Gimbal]
         Transmitters: [1x0 satcom.satellitescenario.Transmitter]
            Receivers: [1x0 satcom.satellitescenario.Receiver]
             Accesses: [1x0 matlabshared.satellitescenario.Access]
          MarkerColor: [1 0.4118 0.1608]
           MarkerSize: 6
            ShowLabel: true
       LabelFontColor: [1 1 1]
        LabelFontSize: 15
```

Add a gimbal to the satellite. You can steer this gimbal independently of the satellite.

```
g = gimbal(sat)
```

semiMajorAxis = 7878137;

Track the location to be photographed using the gimbal.

```
pointAt(g,gs);
```

Add a conical sensor to the gimbal. This sensor represents the camera. Set the field of view to 60 degrees.

Add access analysis to the conical sensor between the camera and the location to be photographed.

```
ac = access(camSensor,gs)
ac =
  Access with properties:
    Sequence: [4 2]
    LineWidth: 3
    LineColor: [0.3922 0.8314 0.0745]
```

Visualize the field of view of the camera by using the Satellite Scenario Viewer.

```
v = satelliteScenarioViewer(sc);
fieldOfView(camSensor);
```

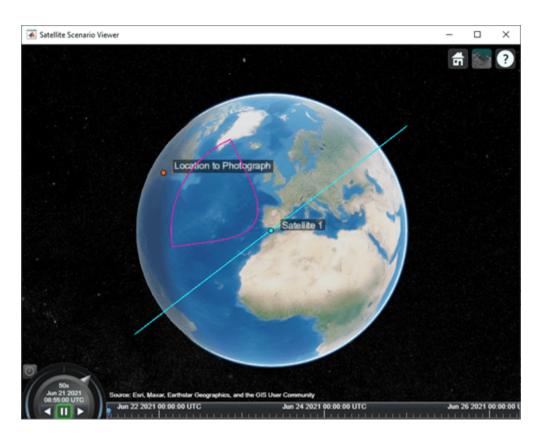

Determine the intervals during which the camera can see the geographical site.

### t = accessIntervals(ac)

| t=35×8 table<br>Source | Target                   | IntervalNumber | StartTime            |  |
|------------------------|--------------------------|----------------|----------------------|--|
| "Conical sensor 4"     | "Location to Photograph" | 1              | 21-Jun-2021 10:38:00 |  |
| "Conical sensor 4"     | "Location to Photograph" | 2              | 21-Jun-2021 12:36:00 |  |
| "Conical sensor 4"     | "Location to Photograph" | 3              | 21-Jun-2021 14:37:00 |  |
| "Conical sensor 4"     | "Location to Photograph" | 4              | 21-Jun-2021 16:41:00 |  |
| "Conical sensor 4"     | "Location to Photograph" | 5              | 21-Jun-2021 18:44:00 |  |
| "Conical sensor 4"     | "Location to Photograph" | 6              | 21-Jun-2021 20:46:00 |  |
| "Conical sensor 4"     | "Location to Photograph" | 7              | 21-Jun-2021 22:50:00 |  |
| "Conical sensor 4"     | "Location to Photograph" | 8              | 22-Jun-2021 09:51:00 |  |
| "Conical sensor 4"     | "Location to Photograph" | 9              | 22-Jun-2021 11:46:00 |  |
| "Conical sensor 4"     | "Location to Photograph" | 10             | 22-Jun-2021 13:46:00 |  |
| "Conical sensor 4"     | "Location to Photograph" | 11             | 22-Jun-2021 15:50:00 |  |
| "Conical sensor 4"     | "Location to Photograph" | 12             | 22-Jun-2021 17:53:00 |  |
| "Conical sensor 4"     | "Location to Photograph" | 13             | 22-Jun-2021 19:55:00 |  |
| "Conical sensor 4"     | "Location to Photograph" | 14             | 22-Jun-2021 21:58:00 |  |
| "Conical sensor 4"     | "Location to Photograph" | 15             | 23-Jun-2021 10:56:00 |  |
| "Conical sensor 4"     | "Location to Photograph" | 16             | 23-Jun-2021 12:56:00 |  |

Calculate the maximum revisit time in hours.

```
startTimes = t.StartTime;
endTimes = t.EndTime;
revisitTimes = hours(startTimes(2:end) - endTimes(1:end-1));
maxRevisitTime = max(revisitTimes) % hours
maxRevisitTime = 12.6667
```

Visualize the revisit times that the camera photographs of the location.

#### play(sc);

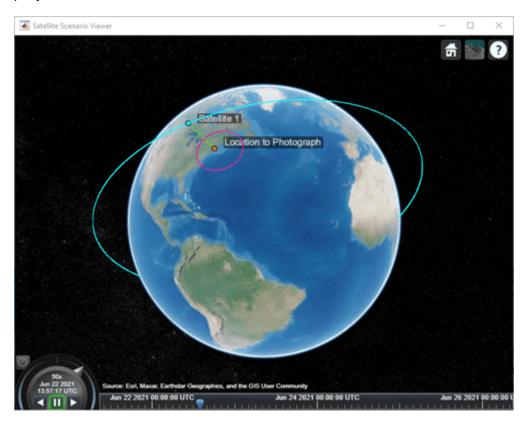

# **Input Arguments**

### parent — Element of scenario to which conical sensor is added

scalar | vector

Element of scenario in which to add the conical sensor, specified as a scalar or vector of satellites, ground stations, or gimbals. The number of conical sensors to add is determined by the size of the inputs.

- If parent is a scalar, all conical sensors are added to the parent.
- If parent is a vector of parents and the number of conical sensors specified is one, that conical sensor is added to each parent.
- If parent is a vector of parents and the number of conical sensors specified is more than one, the number of conical sensors must equal the number of parents in parent and each parent gets one conical sensor.

#### Name-Value Pair Arguments

Specify optional pairs of arguments as Name1=Value1,..., NameN=ValueN, where Name is the argument name and Value is the corresponding value. Name-value arguments must appear after other arguments, but the order of the pairs does not matter.

Before R2021a, use commas to separate each name and value, and enclose Name in quotes.

Example: 'MountingAngle'=[20;35;10] sets the yaw, pitch, and roll angles of the conical sensor to 20, 35, and 10 degrees, respectively.

**Note** The size of the name-value arguments defines the number of conical sensors that you can specify. To understand how to specify multiple conical sensors, refer to these properties.

#### Name — Conical sensor name

"Conical sensor idx" (default) | string scalar | string vector | character vector | cell array of character vectors

You can set this property only when calling the conicalSensor function. After you call the conicalSensor function, this property is read-only.

Conical sensor name, specified as a name-value argument consisting of 'Name' and a string scalar, string vector, character vector, or a cell array of character vectors.

- If you are adding only one conical sensor, specify Name as a string scalar or a character vector.
- If you are adding multiple conical sensors, specify Name as a string scalar, character vector, string vector, or a cell array of character vectors. All conical sensors that you add as a string scalar or a character vector are assigned the same specified name. The number of elements in the string vector or cell array of character vectors must equal the number of conical sensors that you are adding. Each conical sensor is assigned the corresponding name from the vector or cell array.

In the default value, idx is the ID assigned by the satellite scenario.

Data Types: char | string

#### MountingLocation — Mounting location with respect to parent

[0; 0; 0] (default) | three-element vector | matrix

Mounting location with respect to the parent object in meters, specified as a three-element vector or a matrix. The position vector is specified in the body frame of the input parent.

- If you are adding one conical sensor, MountingLocation is a three-element vector. The elements specify the x, y, and z components of the Cartesian coordinates in the body frame of conical sensor.
- If you are adding multiple conical sensors, MountingLocation can be a three-element vector or a matrix. When specified as a vector, the same set of mounting locations are assigned to all specified conical sensors. When specified as a matrix, MountingLocation must contain three rows and the same number of columns as the conical sensors. The columns correspond to the mounting location of each specified conical sensor and the rows correspond to the mounting location coordinates in the parent body frame.

When the AutoSimulate property of the satellite scenario is false, you can modify the MountingLocation property only when SimulationStatus is NotStarted. You can use the

restart function to reset SimulationStatus to NotStarted, but doing so erases the simulation data.

Data Types: double

#### MountingAngles — Mounting orientation with respect to parent object

[0; 0; 0] (default) | three-element row vector of positive numbers | matrix

Mounting orientation with respect to parent object in degrees, specified as a three-element row vector of positive numbers. The elements of the vector correspond to yaw, pitch, and roll, in that order. Yaw, pitch, and roll are positive rotations about the *z*-axis, intermediate *y*-axis, and intermediate *x*-axis of the parent.

- If you are adding one conical sensor, MountingAngles is a three-element vector.
- If you are adding multiple conical sensors, MountingAngles can be a three-element vector or a
  matrix. When specified as a vector, the same set of mounting angles are assigned to all specified
  conical sensors. When specified as a matrix, MountingAngles must contain three rows and the
  same number of columns as the conical sensors. The columns correspond to the mounting angles
  of each specified conical sensor and the rows correspond to the yaw, pitch, and roll angles in the
  parent body frame.

When the AutoSimulate property of the satellite scenario is false, you can modify the MountingAngles property only when SimulationStatus is NotStarted. You can use the restart function to reset SimulationStatus to NotStarted, but doing so erases the simulation data.

Example: [0; 30; 60]
Data Types: double

#### MaxViewAngle — Field of view angle

30 (default) | scalar in the range [0, 180] | vector

Field of view angle in degrees, specified as a scalar in the range [0, 180] or a vector.

- If you add one conical sensor, MaxViewAngle must be a scalar.
- If you add multiple conical sensors, MaxViewAngle can be a scalar or a vector. When
   MaxViewAngle is a scalar, the same field of view angle is assigned to all conical sensors that you
   are adding. When MaxViewAngle is a vector, the length of MaxViewAngle must equal the
   number of conical sensors in the parent. Each element of MaxViewAngle is assigned to the
   specified corresponding conical sensor.

When the AutoSimulate property of the satellite scenario is false, you can modify MaxViewAngle while the SimulationStatus is NotStarted or InProgress.

Data Types: double

# **Output Arguments**

#### sensor — Conical sensor

row vector object

Conical sensors attached to parent, returned as a row vector.

When the AutoSimulate property of the satellite scenario is false, you can call conicalSensor function only when SimulationStatus is NotStarted. You can use the restart function to reset SimulationStatus to NotStarted, but doing so erases the simulation data.

# **Version History**

**Introduced in R2021a** 

#### See Also

### Objects

satelliteScenario|satelliteScenarioViewer

#### **Functions**

show|play|hide|groundStation|access|gimbal|satellite

#### **Topics**

"Satellite Scenario Key Concepts"

"Satellite Scenario Basics"

# play

Package: matlabshared.satellitescenario

Play satellite scenario simulation results on viewer

# **Syntax**

```
play(scenario)
play(viewer)
play(scenario,Name=Value)
```

# **Description**

play(scenario) plays simulation results of the satellite scenario, scenario, on the Satellite Scenario Viewer. When the AutoSimulate property of the satellite scenario is true, the simulation is automatically performed from StartTime to StopTime using a step size specified by SampleTime, and the results are played on the viewer. Otherwise, the results calculated for SimulationTime are played on the viewer. Calling the play function enables the widgets on the viewer.

play(viewer) plays the satellite scenario simulation results on the Satellite Scenario Viewer specified by viewer.

 $\verb|play(scenario,Name=Value)| specifies additional options using one or more name-value arguments.$ 

# **Examples**

#### Add Satellites to Scenario Using Keplerian Elements

Create a satellite scenario with a start time of 02-June-2020 8:23:00 AM UTC, and the stop time set to one day later. Set the simulation sample time to 60 seconds.

```
startTime = datetime(2020,6,02,8,23,0);
stopTime = startTime + days(1);
sampleTime = 60;
sc = satelliteScenario(startTime, stopTime, sampleTime);

Add two satellites to the scenario using their Keplerian elements.

semiMajorAxis = [10000000;15000000];
eccentricity = [0.01;0.02];
inclination = [0;10];
rightAscensionOfAscendingNode = [0;15];
argumentOfPeriapsis = [0;30];
trueAnomaly = [0;20];

sat = satellite(sc,semiMajorAxis,eccentricity,inclination, ...
```

rightAscensionOfAscendingNode,argumentOfPeriapsis,trueAnomaly)

```
sat =
 1x2 Satellite array with properties:
   Name
   ID
   ConicalSensors
   Gimbals
   Transmitters
   Receivers
   Accesses
   GroundTrack
   0rbit
   OrbitPropagator
   MarkerColor
   MarkerSize
   ShowLabel
   LabelFontColor
   LabelFontSize
```

View the satellites in orbit and the ground tracks over one hour.

```
show(sat)
groundTrack(sat,LeadTime=3600)
ans=1×2 object
1×2 GroundTrack array with properties:
    LeadTime
    TrailTime
    LineWidth
    LeadLineColor
    TrailLineColor
    VisibilityMode
```

Play the scenario and set the animation speed of the simulation to 40.

```
play(sc,PlaybackSpeedMultiplier=40)
```

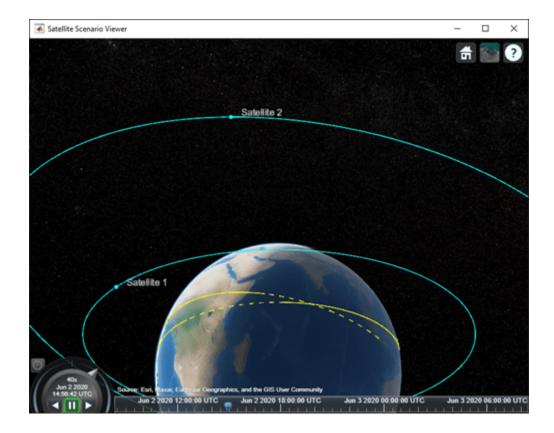

# **Input Arguments**

#### scenario — Satellite scenario

satelliteScenario object

Satellite scenario, specified as a satelliteScenario object.

#### viewer — Viewer playing simulation results

scalar satelliteScenarioViewer object | array of satelliteScenarioViewer objects

Viewer playing the simulation results, specified as a scalar satelliteScenarioViewer object or an array of satelliteScenarioViewer objects.

#### **Name-Value Pair Arguments**

Specify optional pairs of arguments as Name1=Value1,..., NameN=ValueN, where Name is the argument name and Value is the corresponding value. Name-value arguments must appear after other arguments, but the order of the pairs does not matter.

Example: PlaybackSpeedMultiplier=30 plays the animation 30 times faster than real time.

#### **Viewer — Satellite Scenario Viewer**

all viewers associated with satelliteScenarioViewer (default) | scalar satelliteScenarioViewer object | array of satelliteScenarioViewer objects

Satellite Scenario Viewer, specified as a scalar satelliteScenarioViewer object or an array of satelliteScenarioViewer objects.

### PlaybackSpeedMultiplier — Speed of animation

50 (default) | positive scalar

Speed of animation in the viewer relative to real time, specified as a positive scalar.

# **Version History**

**Introduced in R2021a** 

### See Also

#### **Objects**

satelliteScenario|satelliteScenarioViewer

#### **Functions**

hide | show | satellite | access | groundStation | restart

#### **Topics**

- "Satellite Constellation Access to Ground Station"
- "Comparison of Orbit Propagators"
- "Model, Visualize, and Analyze Satellite Scenario"
- "Satellite Scenario Key Concepts"
- "Satellite Scenario Basics"

# pointAt

Package: matlabshared.satellitescenario

Point satellite at target

# **Syntax**

```
pointAt(sat,coordinates)
pointAt(sat,target)
pointAt(sat,'nadir')
pointAt(sat,attitudetable)
pointAt(sat,attitudetable,Name=Value)
pointAt(sat,attitudetimeseries)
pointAt(sat,attitudetimeseries,Name=Value)

pointAt(gimbal,'none')
pointAt(gimbal,coordinates)
pointAt(gimbal,target)
pointAt(gimbal,'nadir')
pointAt(gimbal,steeringtable)
pointAt(gimbal,steeringtimeseries)
```

# **Description**

#### **Satellite Object**

pointAt(sat,coordinates) steers the satellites in the vector sat toward the geographical
coordinates [latitude; longitude; altitude] specified by coordinates.

pointAt(sat, target) steers the satellites specified by sat toward the specified target. The input target can be another satellite or ground station.

pointAt(sat, 'nadir') steers the satellites specified by the row vector sat toward the nadir direction. 'nadir' is the default pointing direction.

pointAt(sat,attitudetable) sets the attitude of the satellite sat such that it follows the attitudes provided in attitudetable, which is a MATLAB timetable object.

pointAt(sat,attitudetable,Name=Value) specifies options using one or more name-value arguments in addition to the input arguments in the previous attitudetable syntax. For example, to interpret the provided attitude values as the rotation from the Geocentric Celestial Reference Frame (GCRF) to the body frame, set CoordinateFrame to inertial.

pointAt(sat,attitudetimeseries) sets the attitudes of the satellite sat such that it follows the attitude provided in attitudetimeseries, which is a MATLAB timeseries object.

pointAt(sat,attitudetimeseries,Name=Value) specifies options using one or more namevalue arguments in addition to the input arguments in the previous attitudetimeseries syntax. For example, to interpret the provided attitude values as the rotation from the GCRF to the body frame, set CoordinateFrame to inertial.

#### **Gimbal Object**

pointAt(gimbal, 'none') sets the gimbal angles (gimbal azimuth and gimbal elevation) of the gimbals in the vector gimbal to zero. This setting is the default.

pointAt(gimbal, coordinates) steers the gimbals in the vector gimbal toward the geographical
coordinates [latitude; longitude; altitude] specified by coordinates.

pointAt(gimbal, target) steers the gimbals in the vector gimbal toward the specified target.

pointAt(gimbal, 'nadir') steers the gimbals specified by the row vector gimbal toward the nadir direction of their parents, namely, their parent's latitude, longitude, and 0 meter altitude.

pointAt(gimbal, steeringtable) sets the orientation of the gimbals to align with the azimuth
and elevation angles provided in steeringtable, which is a MATLAB timetable object.

pointAt(gimbal, steeringtimeseries) sets the orientation of the gimbals to align with the azimuth and elevation angles provided in steeringtimeseries, which is MATLAB timeseries object.

### **Examples**

#### Steer Ground Station Gimbal to Point at Satellite

Create a satellite scenario object.

```
startTime = datetime(2021,6,10);
                                                        % 10 June 2021, 12:00 AM UTC
stopTime = datetime(2021,6,11);
                                                        % 11 June 2021, 12:00 AM UTC
sampleTime = 60;
                                                        % seconds
sc = satelliteScenario(startTime, stopTime, sampleTime);
Add a satellite to the scenario.
semiMajorAxis = 10000000;
                                                        % meters
eccentricity = 0;
inclination = 10;
                                                        % degrees
rightAscensionOfAscendingNode = 0;
                                                        % degrees
argumentOfPeriapsis = 0;
                                                        % degrees
trueAnomaly = 0;
                                                        % dearees
sat = satellite(sc,semiMajorAxis,eccentricity, ...
    inclination, rightAscensionOfAscendingNode, ...
    argumentOfPeriapsis,trueAnomaly);
Add a ground station to the scenario.
latitude = 42.3501;
                                              % degrees
longitude = -71.3504;
                                              % degrees
gs = groundStation(sc,latitude,longitude);
Add a gimbal to the ground station.
g = gimbal(gs,MountingLocation=[0; 0; -1],MountingAngles=[0; 180; 0]);
Add a conical sensor to the gimbal.
c = conicalSensor(g,MountingLocation=[0; 0; 0.5]);
```

Point the gimbal at the satellite.

pointAt(g,sat);

Visualize the scenario by using the Satellite Scenario Viewer.

v = satelliteScenarioViewer(sc);

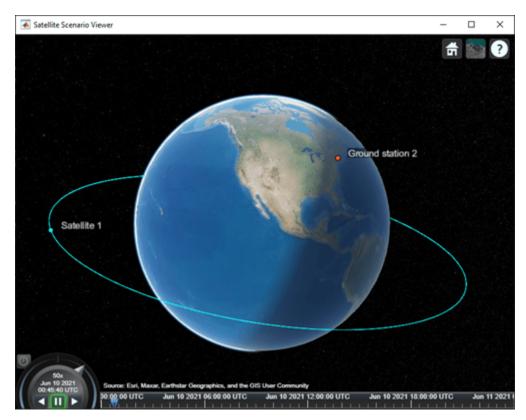

Play the scenario.

play(sc);

Set the ground station as the camera target.

camtarget(v,gs);

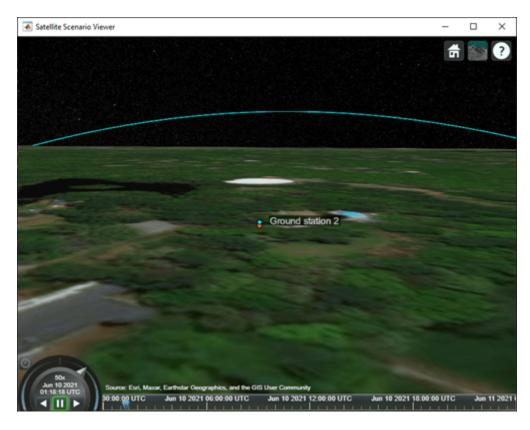

Visualize the field of view of the conical sensor and observe the change in orientation of the conical sensor.

fieldOfView(c);

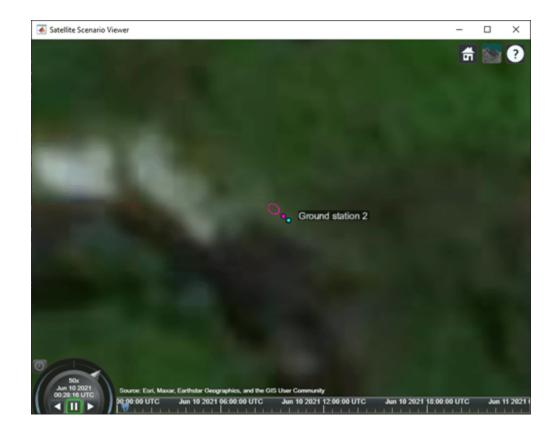

# **Input Arguments**

#### sat - Satellite

scalar | vector

Satellite object, specified as either a scalar or a vector.

#### gimbal — Gimbal

scalar | vector

Gimbal object, specified as either a scalar or a vector.

#### coordinates — Geographical coordinates of satellite or gimbal target

three-element vector | 2-D array

Geographical coordinates of the satellite or gimbal target, specified as a three-element vector or a 2-D array.

- When the coordinates are a three-element vector, the elements of the vector correspond to the latitude, longitude, and altitude, in that order, and all satellites or gimbals are steered to point at this location.
- When the coordinates are a 2-D array, the number of rows must equal 3 and the number of columns must equal the number of satellites in satellite or the number of gimbals in gimbal. The rows correspond to the latitude, longitude, and altitude, in that order, and each column represents the pointing coordinates of the corresponding satellite in the vector satellite or

gimbal in the vector gimbal. The latitudes and longitudes are specified in degrees and the altitudes are specified in meters, which represent the height above the surface of the Earth.

#### target — Target

scalar | vector

Target at which input satellite or gimbal is pointed, specified as a scalar or a vector. The input target can be another satellite or a ground station.

- When target is a scalar, all satellites or gimbals point to the specified target.
- When target is a vector, the length of target must equal the number of satellites in sat or the number of gimbals in gimbal. Each element in target represents the pointing target of a satellite in sat or a gimbal in gimbal.

#### attitudetable — MATLAB timetable for satellite attitude

timetable object

MATLAB timetable with exactly one monotonically increasing column of rowTimes (datetime or duration).

- If sat contains a single satellite, the table must contain one data column of scalar-first quaternions [1-by-4] or ZYX Euler angles [1-by-3].
- If sat is an array of satellites, each data row must contain either:
  - Multiple columns, where each column contains data for an individual satellite over time.
  - One column of 2-D data, where the length of one dimension must equal 3 or 4, depending on whether Euler angles or quaternions are used, and the remaining dimension must have length equal to the number of satellites in sat.
  - One column of 3-D data, where the length of one dimension must equal 3 or 4, depending on whether Euler angles or quaternions are used, one dimension is a singleton, and the remaining dimension must have length equal to the number of satellites in sat.

Euler angles represent passive, intrinsic rotations in degrees, using the ZYX rotation order. If the provided rowTimes are of type duration, time values are measured relative to the current scenario StartTime property.

The function assumes that satellite attitudes represent the transformation from the GCRF to the body frame, unless you specify a CoordinateFrame name-value argument. For scenario timesteps outside of the time range of attitudetable, the function uses nadir by default, unless you specify an ExtrapolationMethod name-value argument.

#### attitudetimeseries — MATLAB timeseries for satellite attitude

timeseries object

MATLAB timeseries containing scalar-first quaternions or ZYX Euler angles.

- If the Data property of timeseries has two dimensions, the length of one dimension must equal 3 or 4, depending on whether Euler angles or quaternions are used, and the other dimension must align with the orientation of the time vector.
- If sat is an array of satellites, the Data property of timeseries must have three dimensions where the length of one dimension must equal 3 or 4, depending on whether Euler angles or quaternions are used, either the first or the last dimension must align with the orientation of the time vector, and the remaining dimension must align with the number of satellites in sat.

Euler angles represent passive, intrinsic rotations in degrees, using the ZYX rotation order. When timeseries.TimeInfo.StartDate is empty, time values are measured relative to the current scenario StartTime property.

The function assumes that satellite attitudes represent the transformation from the Geocentric Celestial Reference Frame (GCRF) to the body frame, unless you specify a CoordinateFrame name-value argument. For scenario timesteps outside of the time range of attitudetable, the function uses nadir by default, unless you specify an ExtrapolationMethod name-value argument.

# ${\tt steeringtable-MATLAB\ timetable\ for\ satellite\ steering}$

timetable object

MATLAB timetable with exactly one monotonically increasing column of rowTimes (datetime or duration).

- If gimbal contains a single gimbal, the table must contain one data column of azimuth and elevation angles in degrees [1-by-2].
- If gimbal is an array of gimbals, each data row must contain either:
  - Multiple columns, where each column contains data for an individual gimbal over time.
  - One column of 2-D data, where the length of one dimension must equal 2 and the remaining dimension must have length equal to the number of gimbals in gimbal.
  - One column of 3-D data, where the length of one dimension must equal 2, one dimension is a singleton, and the remaining dimension must have length equal to the number of gimbals in gimbal.

Specify the azimuth and elevation angles in degrees. If the provided rowTimes are of type duration, time values are measured relative to the current scenario StartTime property.

# steeringtimeseries — MATLAB timeseriesfor satellite steering timeseries object

MATLAB timeseries timeseries containing azimuth and elevation in degrees [1-by-2].

- If the Data property of timeseries has two dimensions, the length of one dimension must equal 2 and the other dimension must align with the orientation of the time vector.
- If gimbal is an array of gimbals, the Data property of timeseries must have three dimensions where:
  - The length of one dimension must equal 2.
  - Either the first or the last dimension must align with the orientation of the time vector.
  - The remaining dimension must align with the number of gimbals in gimbal.

When timeseries.TimeInfo.StartDate is empty, time values are measured relative to the current scenario StartTime property.

#### **Name-Value argument Arguments**

Specify optional pairs of arguments as Name1=Value1,...,NameN=ValueN, where Name is the argument name and Value is the corresponding value. Name-value arguments must appear after other arguments, but the order of the pairs does not matter.

Before R2021a, use commas to separate each name and value, and enclose Name in quotes.

Example: pointAt(sat,attTT,CoordinateFrame="inertial") interprets the provided attitude values as the rotation from the Geocentric Celestial Reference Frame (GCRF) to the body frame.

### CoordinateFrame — Coordinate frame of custom attitude inputs

inertial (default) | ecef | ned

Coordinate frame of custom attitude inputs, specified as one of these options.

- inertial Interprets the provided attitude values as the rotation from the GCRF to the body frame.
- ecef Interprets the provided attitude values as the rotation from the Earth-Centered-Earth-Fixed (ECEF) frame to the body frame.
- ned Interprets the provided attitude values as the rotation from the North-East-Down (NED) frame to the body frame.

Data Types: char | string

### ExtrapolationMethod — Default behavior for attitude

nadir (default) | fixed

Default behavior for attitude, specified as:

- nadir Sets the attitude of the satellite sat such that the yaw axis points in the nadir direction.
- fixed Keeps the attitude constant with respect to the GCRF at the closest time value for which data is provided in the custom attitude data.

The scenario uses this setting for scenario time steps that lie outside the provided custom attitude time range. If you do not provide ExtrapolationMethod, the function returns a warning when the scenario time is out of range of the custom attitude time range.

Data Types: char | string

#### Format — Format of attitude data provided

quaternion (default) | euler

Format of attitude data provided, specified as one of these options.

- quaternion Interprets the provided attitude values as scalar-first quaternions. Quaternions represent passive rotations from CoordinateFrame to the body frame.
- euler Interprets the provided attitude values as Euler angles, in degrees. Euler angles represent passive, intrinsic rotations from CoordinateFrame to the body frame using the ZYX rotation order and are provided in that order.

Data Types: char | string

**Note** When the AutoSimulate property of the satellite scenario is false, you can call the pointAt function as long as the SimulationStatus is NotStarted or InProgress.

# **Version History**

Introduced in R2021a

### See Also

satelliteScenario|satelliteScenarioViewer

### **Functions**

show|play|hide|access|groundStation|conicalSensor|transmitter|receiver

### Topics

"Satellite Scenario Key Concepts"
"Satellite Scenario Basics"

# camroll

Package: matlabshared.satellitescenario

Set or get roll angle of camera for Satellite Scenario Viewer

### **Syntax**

```
camroll(viewer, roll)
outRoll = camroll(viewer, ____)
```

### **Description**

camroll(viewer, roll) sets the roll angle of the camera for the Satellite Scenario Viewer. Setting the roll angle rotates the camera around its *x*-axis.

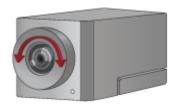

outRoll = camroll(viewer, \_\_\_\_) returns the roll angle of the camera. If the second input is
roll, then the function sets the output equal to the input roll.

# **Examples**

#### **Set Camera Roll Angle of Satellite Scenario Viewer**

Create a satellite scenario object.

```
sc = satelliteScenario;
```

Launch the Satellite Scenario Viewer.

v = satelliteScenarioViewer(sc);

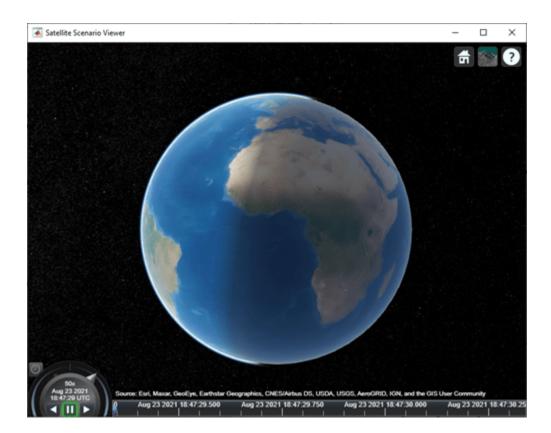

Set the roll angle of the camera in the Satellite Scenario Viewer to 60 degrees.

roll = 60; % degrees
camroll(v,roll);

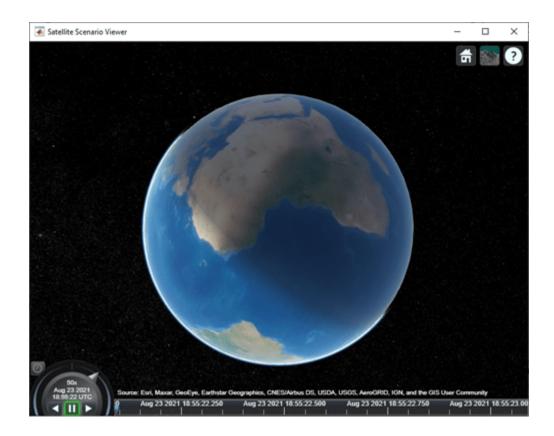

#### viewer — Satellite Scenario Viewer

satelliteScenarioViewer object

Satellite Scenario Viewer, specified as a scalar satelliteScenarioViewer object.<sup>1</sup>

#### roll — Roll angle of camera

numeric scalar in the range [-360, 360]

Roll angle of the camera in degrees, specified as a scalar in the range [-360, 360].

### **Output Arguments**

#### outRoll — Camera roll angle

numeric scalar in the range [-360, 360]

Camera roll angle in degrees, returned as a numeric scalar.

### Tips

• When the pitch angle is near -90 (the default value) or 90 degrees, the camera loses one rotational degree of freedom. As a result, when you change the roll angle, the heading angle might

<sup>1</sup> Alignment of boundaries and region labels are a presentation of the feature provided by the data vendors and do not imply endorsement by MathWorks®.

change instead. This phenomenon is called gimbal lock. To avoid the effects of gimbal lock, call the camheading function instead of the camroll function.

# **Version History**

**Introduced in R2021a** 

### **See Also**

### **Objects**

satelliteScenario|satelliteScenarioViewer

#### **Functions**

show | play | hide | campitch | campos | hideAll | camtarget | camheight | camheading

#### **Topics**

"Satellite Scenario Key Concepts"

"Satellite Scenario Basics"

# campitch

Package: matlabshared.satellitescenario

Set or get pitch angle of camera for Satellite Scenario Viewer

### **Syntax**

```
campitch(viewer,pitch)
outPitch = campitch(viewer,___)
```

### **Description**

campitch(viewer,pitch) sets the pitch angle of the camera for the specified Satellite Scenario Viewer. Setting the pitch angle tilts the camera up or down about its y-axis.

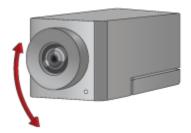

outPitch = campitch(viewer, \_\_\_\_) returns the pitch angle of the camera. If the second input is
pitch, then the function sets the output equal to the input pitch.

# **Examples**

#### Set Camera Pitch Angle of Satellite Scenario Viewer

```
Create a satellite scenario object.
```

```
sc = satelliteScenario;
```

Launch the Satellite Scenario Viewer.

```
v = satelliteScenarioViewer(sc);
```

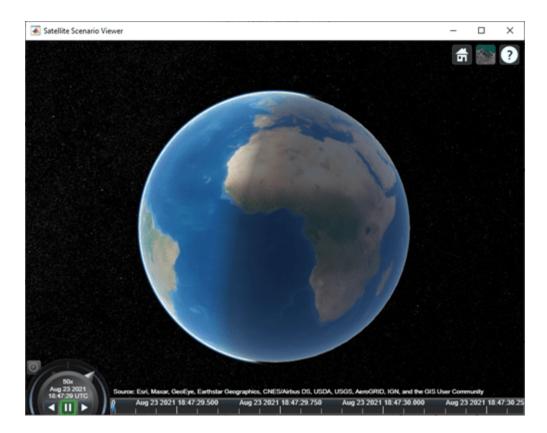

In the Satellite Scenario Viewer, set the pitch angle of the camera to -60 degrees.

pitch = -60; % degrees
campitch(v,pitch);

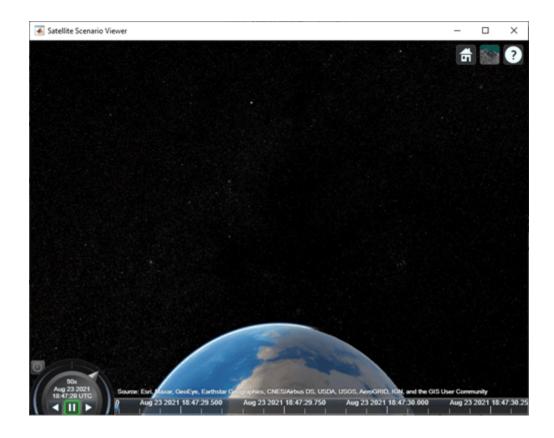

#### viewer — Satellite Scenario Viewer

satelliteScenarioViewer object

Satellite Scenario Viewer, specified as a scalar satelliteScenarioViewer object.<sup>2</sup>

#### pitch — Pitch angle of camera

-90 (default) | scalar the in the range [-90, 90]

Pitch angle of the camera in degrees, specified as a scalar in the range [-90, 90]. By default, the pitch angle is -90 degrees, which means that camera points directly toward the surface of the globe.

# **Output Arguments**

#### outPitch — Camera pitch angle

numeric scalar in the range [-90, 90]

Camera pitch angle in degrees, returned as a numeric scalar.

<sup>2</sup> Alignment of boundaries and region labels are a presentation of the feature provided by the data vendors and do not imply endorsement by MathWorks.

### **Tips**

• When the pitch angle is near -90 (the default value) or 90 degrees, the camera loses one rotational degree of freedom. As a result, when you change the roll angle, the heading angle might change instead. This phenomenon is called gimbal lock. To avoid the effects of gimbal lock, call the camheading function instead of the camroll function.

# **Version History**

Introduced in R2021a

### See Also

#### **Objects**

satelliteScenario|satelliteScenarioViewer

#### **Functions**

show|play|hide|camroll|campos|hideAll|camtarget|camheading

#### Topics

"Satellite Scenario Key Concepts"

"Satellite Scenario Basics"

# campos

Package: matlabshared.satellitescenario

Set or get position of camera for Satellite Scenario Viewer

### **Syntax**

```
campos(viewer,lat,lon)
campos(viewer,lat,lon,height)
campos(viewer)
[latOut,lonOut,heightOut] = campos(____)
```

### **Description**

campos(viewer, lat, lon) sets the latitude and longitude of the camera for the specified Satellite Scenario Viewer.

campos(viewer,lat,lon,height) sets the latitude, longitude, and ellipsoidal height of the camera. If you want to set only the height of the camera, use the camheight function instead.

campos (viewer) displays the latitude, longitude, and ellipsoidal height of the camera as a three-element vector. satelliteScenarioViewer objects use the WGS84 reference ellipsoid.

[latOut,lonOut,heightOut] = campos(\_\_\_\_) sets the position and then returns the latitude, longitude, and height of the camera. Specify any input argument combinations from previous syntaxes.

## **Examples**

#### **Reposition Camera of Satellite Scenario Viewer**

```
Create a satellite scenario object.
sc = satelliteScenario;
```

Launch the Satellite Scenario Viewer.

v = satelliteScenarioViewer(sc);

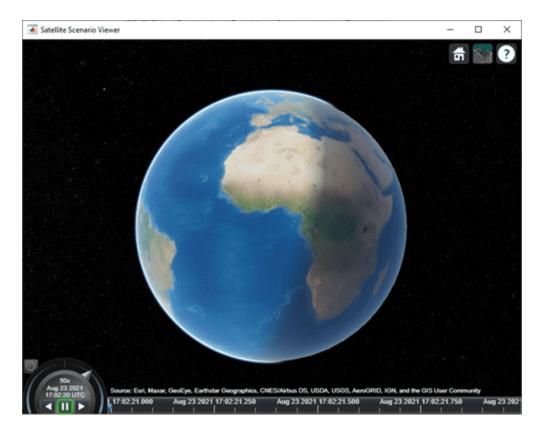

In the Satellite Scenario Viewer, set the latitude and longitude of the camera to -30 degrees and the height of the camera to 30,000 km.

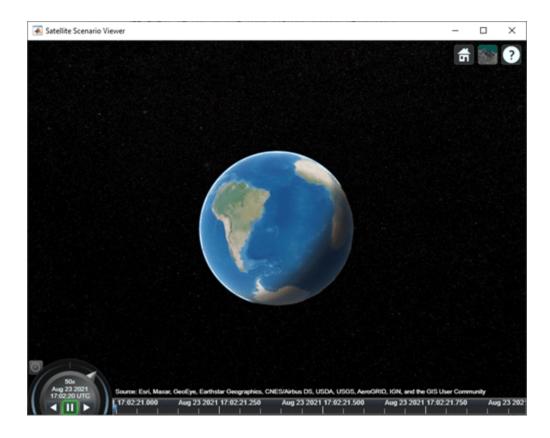

### viewer — Satellite Scenario Viewer

satelliteScenarioViewer object

Satellite Scenario Viewer, specified as a scalar satelliteScenarioViewer object.<sup>3</sup>

#### lat — Geodetic latitude of camera

0 (default) | scalar in the range [-90, 90].

Geodetic latitude of the camera in degrees, specified as a scalar in the range [-90, 90].

#### lon — Geodetic longitude of camera

0 (default) | scalar in the range [-360, 360].

Geodetic longitude of the camera in degrees, specified as a scalar in the range [-360, 360].

### height — Ellipsoidal height of camera

15000000 (default) | numeric scalar

Ellipsoidal height of the camera in meters, specified as a numeric scalar.

If you specify the height such that the camera is level with or below the surface of the Earth, then the campos function sets the height to a value one meter above the surface.

<sup>3</sup> Alignment of boundaries and region labels are a presentation of the feature provided by the data vendors and do not imply endorsement by MathWorks.

### **Output Arguments**

#### latOut — Geodetic latitude of camera

numeric scalar

Geodetic latitude of the camera in degrees, returned as a numeric scalar.

#### lon0ut — Geodetic longitude of camera

numeric scalar

Geodetic longitude of the camera in degrees, returned as a numeric scalar.

### heightOut — Ellipsoidal height of camera

numeric scalar

Ellipsoidal height of the camera in meters, returned as a numeric scalar. For more information about ellipsoidal height, see "Geodetic Coordinates".

# **Version History**

Introduced in R2021a

### See Also

### **Objects**

satelliteScenario|satelliteScenarioViewer

### **Functions**

show|play|hide|camroll|campitch|hideAll|camtarget|camheight|camheading

#### Topics

"Satellite Scenario Key Concepts"

"Satellite Scenario Basics"

# camheading

Package: matlabshared.satellitescenario

Set or get heading angle of camera for Satellite Scenario Viewer

### **Syntax**

```
camheading(viewer, heading)
outHeading = camheading(viewer, ____)
```

### **Description**

camheading(viewer, heading) sets the heading angle of the camera for the specified Satellite Scenario Viewer. Setting the heading angle shifts the camera left or right about its z-axis.

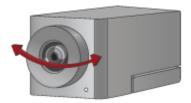

outHeading = camheading(viewer, \_\_\_\_) returns the heading angle of the camera. If the second
input is heading, then the function sets the output equal to the input heading.

### **Examples**

### **Set Camera Heading Angle of Satellite Scenario Viewer**

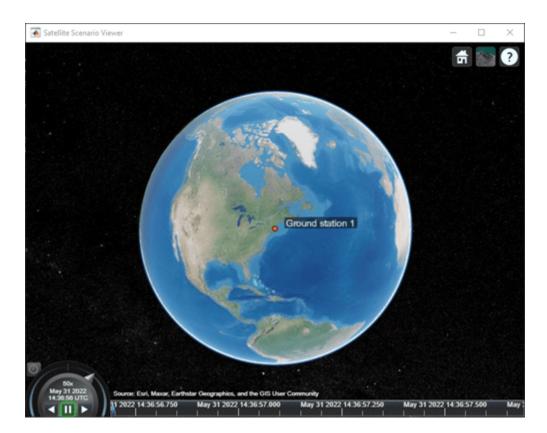

In the Satellite Scenario Viewer, set the height of the camera to 50 meters.

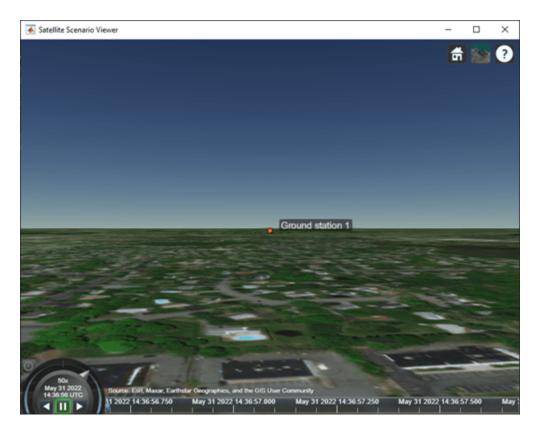

Set the heading angle of the camera to 20 degrees.

heading = 20; % degrees
camheading(v,heading);

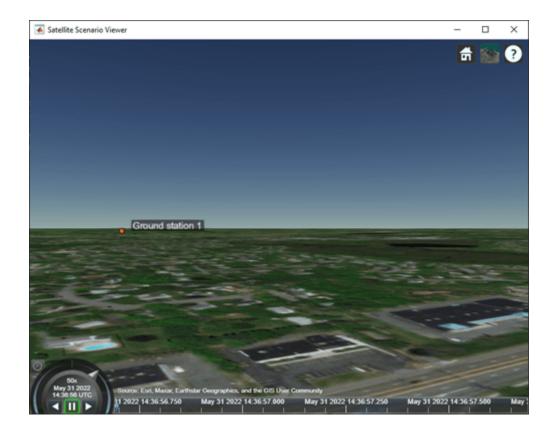

#### viewer — Satellite Scenario Viewer

satelliteScenarioViewer object

Satellite Scenario Viewer, specified as a scalar satelliteScenarioViewer object.<sup>4</sup>

#### heading — Heading angle of camera

360 (default) | numeric scalar in the range [-360, 360]

Heading angle of the camera in degrees, specified as a scalar value in the range [-360, 360].

## **Output Arguments**

### outHeading — Camera heading angle

numeric scalar in the range [-360, 360]

Camera heading angle in degrees, returned as a numeric scalar.

### Tips

• When the pitch angle is near -90 (the default value) or 90 degrees, the camera loses one rotational degree of freedom. As a result, when you change the roll angle, the heading angle might

<sup>4</sup> Alignment of boundaries and region labels are a presentation of the feature provided by the data vendors and do not imply endorsement by MathWorks.

change instead. This phenomenon is called gimbal lock. To avoid the effects of gimbal lock, call the camheading function instead of the camroll function.

# **Version History**

**Introduced in R2021a** 

### **See Also**

### **Objects**

satelliteScenario|satelliteScenarioViewer

show | play | hide | camroll | campitch | campos | hideAll | camtarget | camheight

#### **Topics**

"Satellite Scenario Key Concepts"
"Satellite Scenario Basics"

# camheight

Package: matlabshared.satellitescenario

Set or get height of camera for Satellite Scenario Viewer

### **Syntax**

```
camheight(viewer, height)
heightOut = camheight(viewer, ____)
```

### **Description**

camheight(viewer, height) sets the ellipsoidal height of the camera for the specified Satellite
Scenario Viewer.

heightOut = camheight(viewer, \_\_\_\_) returns the ellipsoidal height of the camera. If the second input is height, then the function sets the output equal to the input height.

### **Examples**

### **Retrieve Camera Height of Satellite Scenario Viewer**

```
Create a satellite scenario object.
sc = satelliteScenario;
Launch the Satellite Scenario Viewer.
v = satelliteScenarioViewer(sc);
```

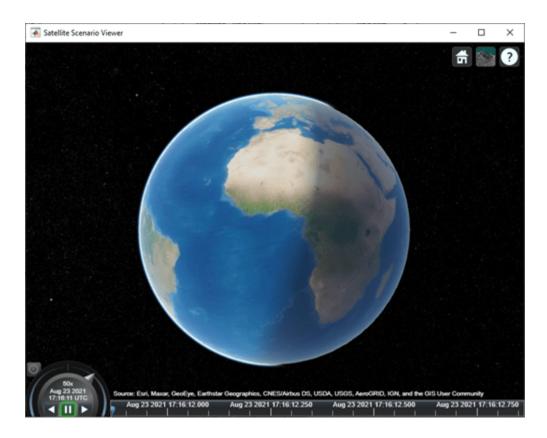

Retrieve the height of the camera in the Satellite Scenario Viewer.

height = camheight(v)

height = 15000000

### **Input Arguments**

### viewer — Satellite Scenario Viewer

satelliteScenarioViewer object

Satellite Scenario Viewer, specified as a scalar satelliteScenarioViewer object.<sup>5</sup>

#### height — Ellipsoidal height of camera

15000000 (default) | numeric scalar

Ellipsoidal height of the camera in meters, specified as a numeric scalar. satelliteScenarioViewer objects use the WGS84 reference ellipsoid. For more information about ellipsoidal height, see "Geodetic Coordinates".

If you specify the height so that the camera is level with or below the surface of the Earth, then the camheight function sets the height to a value one meter above the surface.

Alignment of boundaries and region labels are a presentation of the feature provided by the data vendors and do not imply endorsement by MathWorks.

# **Version History**

**Introduced in R2021a** 

### **See Also**

### **Objects**

satelliteScenario|satelliteScenarioViewer

### **Functions**

show|play|hide|camroll|campitch|campos|hideAll|camtarget|camheading

### **Topics**

"Satellite Scenario Key Concepts"

"Satellite Scenario Basics"

# camtarget

Package: matlabshared.satellitescenario

Set camera target for Satellite Scenario Viewer

### **Syntax**

camtarget(viewer, target)

### **Description**

camtarget(viewer, target) focuses the camera on the input satellite or ground station. The
camera follows target. You can reset the camera target by using camtarget with a different
satellite or ground station or by double-clicking anywhere in the map.

### **Examples**

#### **Set Camera Target to Satellite**

```
Create a satellite scenario object.
sc = satelliteScenario;
Add a satellite to the scenario.
semiMajorAxis = 10000000;
                                                         % meters
eccentricity = 0;
inclination = 0;
                                                         % degrees
rightAscensionOfAscendingNode = 0;
                                                         % degrees
argumentOfPeriapsis = 0;
                                                         % degrees
trueAnomaly = 0;
                                                         % degrees
sat = satellite(sc,semiMajorAxis,eccentricity, ...
      inclination, rightAscensionOfAscendingNode, ...
      argumentOfPeriapsis,trueAnomaly);
Launch the Satellite Scenario Viewer.
v = satelliteScenarioViewer(sc);
```

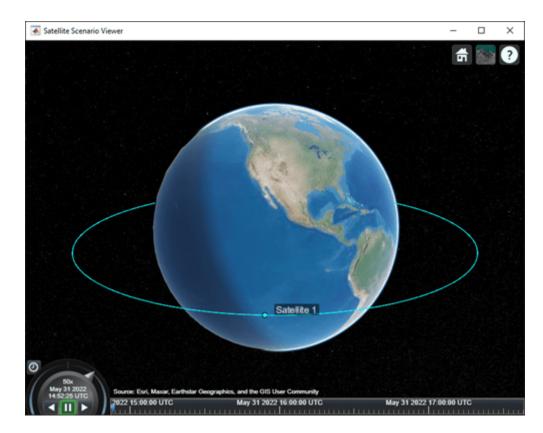

Play the scenario in the viewer.

```
play(sc,"Viewer",v);
```

Set the camera target to the satellite.

```
camtarget(v,sat);
```

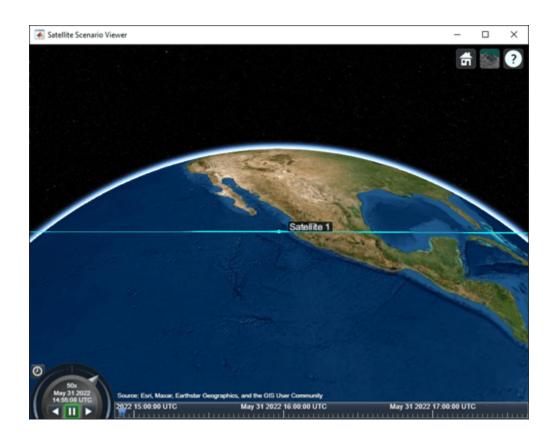

#### viewer — Satellite Scenario Viewer

satelliteScenarioViewer object

Satellite Scenario Viewer, specified as a scalar satelliteScenarioViewer object.<sup>6</sup>

### target — Camera target

Satellite object | GroundStation object

Camera target, specified as a scalar Satellite or GroundStation object.

# **Version History**

Introduced in R2021a

### See Also

#### **Objects**

satelliteScenario|satelliteScenarioViewer

#### **Functions**

show | play | hide | camroll | campitch | campos | hideAll | camheight | camheading

Alignment of boundaries and region labels are a presentation of the feature provided by the data vendors and do not imply endorsement by MathWorks.

**Topics**"Satellite Scenario Key Concepts"
"Satellite Scenario Basics"

# hideAll

Package: matlabshared.satellitescenario

Hide all graphics in satellite scenario viewer

### **Syntax**

hideAll(viewer)

### **Description**

hideAll(viewer) hides all graphics in the specified satellite scenario viewer.

### **Examples**

#### **Hide All Graphics from Satellite Scenario Viewer**

Create a satellite scenario object.

v = satelliteScenarioViewer(sc);

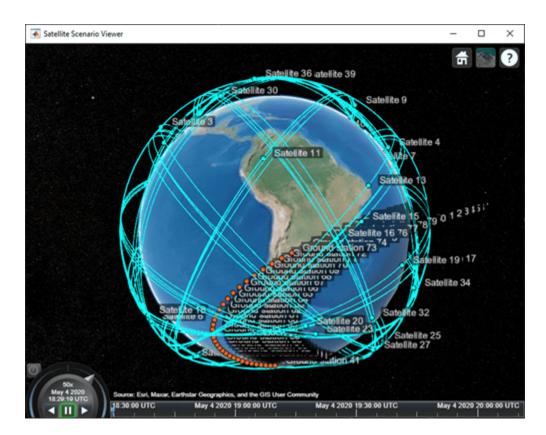

Hide all graphics in the viewer.

hideAll(v);

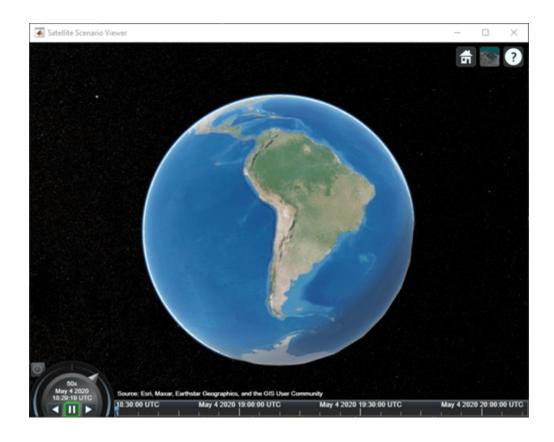

### viewer — Satellite Scenario Viewer

satelliteScenarioViewer object

Satellite Scenario Viewer, specified as a scalar satelliteScenarioViewer object.<sup>7</sup>

# **Version History**

Introduced in R2021a

### See Also

#### Objects

satelliteScenario|satelliteScenarioViewer

#### **Functions**

show|play|hide|campos|camroll|campitch|camheading|camheight|camtarget|
access|groundStation|conicalSensor|showAll

#### Topics

"Comparison of Orbit Propagators"

<sup>7</sup> Alignment of boundaries and region labels are a presentation of the feature provided by the data vendors and do not imply endorsement by MathWorks.

"Satellite Scenario Key Concepts" "Satellite Scenario Basics"

# showAll

Package: matlabshared.satellitescenario

Show all graphics in viewer

### **Syntax**

showAll(viewer)

### **Description**

showAll(viewer) shows all graphics in the specified satellite scenario viewer.

### **Examples**

### **Show All Hidden Satellite Scenario Objects**

Create a satellite scenario object.

```
sc = satelliteScenario;
```

Specify not to automatically show scenario entities in an open Satellite Scenario Viewer.

```
sc.AutoShow = false;
```

Launch the Satellite Scenario Viewer.

```
v = satelliteScenarioViewer(sc);
```

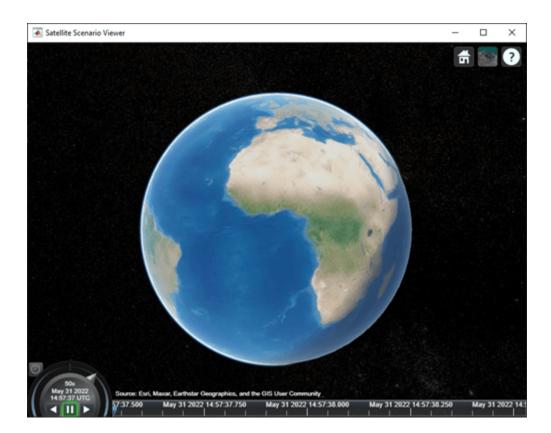

Add a constellation of satellites to the scenario.

showAll(v);

```
tleFile = "leoSatelliteConstellation.tle";
sat = satellite(sc,tleFile);
Add a ground station to the scenario.
gs = groundStation(sc);
Visualize the satellite scenario objects using the Satellite Scenario Viewer.
```

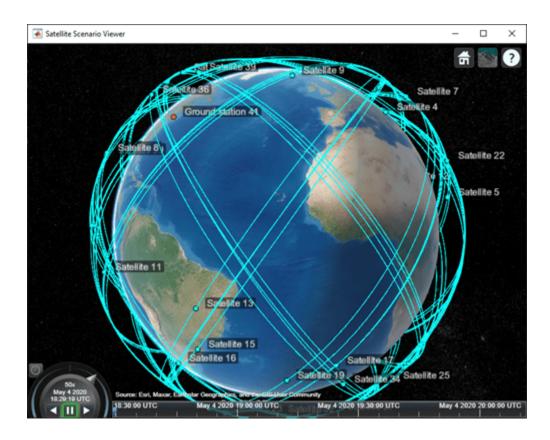

#### viewer — Satellite Scenario Viewer

satelliteScenarioViewer object

Satellite Scenario Viewer, specified as a scalar satelliteScenarioViewer object.8

# **Version History**

Introduced in R2021a

### **See Also**

#### Objects

satelliteScenario|access|groundStation|satelliteScenarioViewer|
conicalSensor

#### **Functions**

show | play | hide | campos | camroll | campitch | camheading | camheight | camtarget

#### Topics

"Comparison of Orbit Propagators"

<sup>8</sup> Alignment of boundaries and region labels are a presentation of the feature provided by the data vendors and do not imply endorsement by MathWorks.

"Satellite Scenario Key Concepts" "Satellite Scenario Basics"

# accessPercentage

Package: matlabshared.satellitescenario

Percentage of time when access exists between first and last node in access analysis

### **Syntax**

```
acpercent = accessPercentage(ac)
```

### **Description**

acpercent = accessPercentage(ac) returns the percentage of time from start time to stop time
of the satellite scenario when access exists between the first and last node of each access object in
the input vector, ac.

### **Examples**

#### **Calculate Access Percentage Between Ground Station and Satellites**

```
Create a satellite scenario object.
startTime = datetime(2020,5,1,11,36,0);
stopTime = startTime + days(1);
sampleTime = 60;
sc = satelliteScenario(startTime, stopTime, sampleTime);
Add a ground station to the scenario.
gs = groundStation(sc);
Add satellites to the scenario.
semiMajorAxis = [10000000 10000000];
                                                          % meters
eccentricity = [0 \ 0];
inclination = [0 30];
                                                          % degrees
rightAscensionOfAscendingNode = [0 0];
                                                          % degrees
argumentOfPeriapsis = [0 0];
                                                          % degrees
trueAnomaly = [0 10];
                                                          % degrees
sat = satellite(sc,semiMajorAxis,eccentricity, ...
      inclination, rightAscensionOfAscendingNode, ...
      argumentOfPeriapsis,trueAnomaly);
Add access analysis between the ground station and each satellite.
access(gs,sat(1));
access(gs,sat(2));
Obtain the access percentage between the ground station and each satellite.
ac = gs.Accesses;
acPercent = accessPercentage(ac)
```

```
acPercent = 2 \times 1
15.0000
14.9306
```

#### ac — Access analysis

row vector of Access objects

Access analysis, specified as a row vector of Access objects.

### **Outputs Arguments**

#### acpercent — Access percentage

row vector of nonnegative numbers

Access percentage, returned as a row vector of nonnegative numbers.

**Note** When the AutoSimulate property of satellite scenario is true, the access percentage corresponds to the duration between StartTime and StopTime. When the property is false, the access percentage corresponds to the duration between StartTime and SimulationTime.

## **Version History**

Introduced in R2021a

### See Also

#### Objects

satelliteScenario|satelliteScenarioViewer

#### Functions

show|play|hide|groundStation|satellite|access|accessIntervals|accessStatus

### **Topics**

"Satellite Scenario Key Concepts"

"Satellite Scenario Basics"

## linkPercentage

Package: satcom.satellitescenario

Percentage of time when link between first and last node in link analysis is closed

## **Syntax**

```
lp = linkPercentage(lnk)
```

## **Description**

lp = linkPercentage(lnk) returns the percentage of time from start time to stop time of the
satellite scenario when the link between the first and last node is closed.

## **Examples**

Create an uplink.

#### Calculate Uplink Percentage Between Ground Station and Satellite

Create a satellite scenario object. startTime = datetime(2020,11,13,7,25,0); stopTime = startTime + days(1); sampleTime = 60;% seconds sc = satelliteScenario(startTime, stopTime, sampleTime); Add a satellite to the scenario. semiMajorAxis = 10000000;% meters eccentricity = 0; inclination = 10;% degrees rightAscensionOfAscendingNode = 0; % degrees argumentOfPeriapsis = 0;% degrees trueAnomaly = 210;% degrees sat = satellite(sc,semiMajorAxis,eccentricity, ... inclination, rightAscensionOfAscendingNode, ... argumentOfPeriapsis,trueAnomaly); Add a receiver to the satellite. rx = receiver(sat); Add a ground station to the scenario. latitude = 0; % degrees longitude = 30;% degrees gs = groundStation(sc,latitude,longitude); Add a transmitter to the ground station. tx = transmitter(gs, "MountingAngles",[0; 180; 0]);

```
lnk = link(tx,rx);
Calculate the link percentage of the uplink.
linkpercent = linkPercentage(lnk)
linkpercent = 0
```

## **Input Arguments**

#### lnk — Link analysis

Link object vector | Link object scalar

Link analysis object, specified as a Link object vector or scalar.

## **Outputs Arguments**

#### lp — Link percentage

vector of positive numbers | scalar

Link percentage, returned as a vector of positive numbers or a scalar.

**Note** When the AutoSimulate property of the satellite scenario is true, the link percentage corresponds to the duration between StartTime and StopTime. When the property is false, the link percentage corresponds to the duration between StartTime and SimulationTime.

## **Version History**

**Introduced in R2021a** 

### See Also

#### **Objects**

satelliteScenario|satelliteScenarioViewer|Link

#### **Functions**

show|play|ebno|linkStatus|linkIntervals|groundStation

### **Topics**

"Satellite Scenario Key Concepts"

"Satellite Scenario Basics"

## **linkStatus**

Package: satcom.satellitescenario

Status of link closure between first and last node

## **Syntax**

```
linkstat = linkStatus(lnk)
linkstat = linkStatus(lnk,timeIn)
[linkstat,timeOut] = linkStatus( )
```

## Description

linkstat = linkStatus(lnk) returns a matrix of logicals representing the link closure status history linkstat of each link in the vector link. The rows of the matrix correspond to the link objects in link and the columns correspond to the time sample.

linkstat = linkStatus(lnk,timeIn) returns a column vector of status linkstat of each link
in the vector link at the specified datetime timeIn. Each element of linkstat corresponds to a
link in link. If no time zone is specified in timeIn, the time zone is assumed to be Coordinated
Universal Time (UTC).

[linkstat,timeOut] = linkStatus(\_\_\_\_) returns the link closure status and the corresponding times in UTC.

## **Examples**

#### **Obtain Closed Downlink Status History**

Create a satellite scenario object.

```
startTime = datetime(2020,10,13,5,30,0);
stopTime = datetime(2020, 10, 13, 5, 45, 0);
sampleTime = 60;
                                                          % seconds
sc = satelliteScenario(startTime, stopTime, sampleTime);
Add a satellite to the scenario.
semiMajorAxis = 10000000;
                                                           % meters
eccentricity = 0;
                                                           % degrees
inclination = 0;
rightAscensionOfAscendingNode = 0;
                                                           % degrees
argumentOfPeriapsis = 0;
                                                           % degrees
trueAnomaly = 210;
                                                           % degrees
sat = satellite(sc,semiMajorAxis,eccentricity, ...
    inclination, rightAscensionOfAscendingNode, ...
    argumentOfPeriapsis,trueAnomaly);
Add a transmitter to the satellite.
tx = transmitter(sat);
```

Add a ground station to the scenario.

```
latitude = 0:
                                          % degrees
longitude = 30;
                                          % degrees
gs = groundStation(sc,latitude,longitude);
Add a receiver to the ground station.
rx = receiver(qs, "MountingAngles",[0; 180; 0]);
Create a downlink.
lnk = link(tx,rx);
Obtain the link status history of the closed downlink.
s = linkStatus(lnk)
s = 1x16 logical array
   0 0 0 0 0 0
                             0 0 0
                                           0
                                               0 0
                                                       0
```

## **Input Arguments**

#### **lnk** — Link analysis

Link object vector | Link object scalar

Link analysis object, specified as a Link object vector or scalar.

#### timeIn — Time at which output is calculated

datetime scalar

Time at which the output is calculated, specified as a datetime scalar. If no time zone is specified in timeIn, the time zone is assumed to be UTC.

## Output Arguments

#### linkstat — Link closure status

matrix of logical values

Link closure status, returned as a matrix of logical values representing the link closure status history linkstat of each link in the vector link. The rows of the matrix correspond to the link objects in link and the columns correspond to the time sample. The status at a given instant is 1 (true) if the link between the first and last node is closed. The link between the first and last node is closed when the link between each individual pair of intermediate adjacent nodes in the Sequence property of the link is closed.

- When both nodes of a pair belong to the same satellite or ground station, the link is considered closed.
- Otherwise, the link between the pair is closed if the directionality is from a transmitter to a receiver and the energy per bit to noise power spectral density ratio (Eb/No) at the receiver is greater than its RequiredEbNo property.

If a given node is attached to a ground station directly or via a gimbal, the elevation angle of the adjacent node with respect to the ground station must be greater than or equal to its MinElevationAngle property.

### timeOut — Time samples of output link status

scalar | vector

Time samples of the output link status, returned as a scalar or a vector. If the time history of the link status is returned, timeOut is a row vector.

**Note** When the AutoSimulate property of the satellite scenario is true, the link status history from StartTime to StopTime is returned. When the property is false, the link status history from StartTime to SimulationTime is returned.

## **Version History**

Introduced in R2021a

### See Also

#### **Objects**

satelliteScenario|groundStation|satelliteScenarioViewer|Link

#### **Functions**

show|play|ebno|linkPercentage|linkIntervals

#### **Topics**

"Satellite Scenario Key Concepts"

"Satellite Scenario Basics"

## linkIntervals

Package: satcom.satellitescenario

Intervals during which link is closed

## **Syntax**

```
interval = linkIntervals(lnk)
```

## **Description**

interval = linkIntervals(lnk) returns a table of intervals during which the link between the
first node and last node in each link object input vector is closed.

## **Examples**

#### Obtain Downlink Closed Intervals Between Satellite and Ground Station

Create a satellite scenario object.

Add a receiver to the ground station.

```
startTime = datetime(2020,10,13,7,25,0);
stopTime = startTime + days(1);
sampleTime = 60;
                                                          % seconds
sc = satelliteScenario(startTime, stopTime, sampleTime);
Add a satellite to the scenario.
semiMajorAxis = 10000000;
                                                           % meters
eccentricity = 0;
inclination = 10;
                                                           % degrees
rightAscensionOfAscendingNode = 0;
                                                           % degrees
argumentOfPeriapsis = 0;
                                                           % degrees
trueAnomaly = 210;
                                                           % degrees
sat = satellite(sc,semiMajorAxis,eccentricity, ...
    inclination,rightAscensionOfAscendingNode, ...
    argumentOfPeriapsis,trueAnomaly);
Add a transmitter to the satellite.
tx = transmitter(sat);
pattern(tx);
Add a ground station to the scenario.
latitude = 0;
                                            % degrees
longitude = 30;
                                            % degrees
gs = groundStation(sc,latitude,longitude);
gb = gimbal(gs);
```

```
rx = receiver(gb);
pattern(rx,tx.Frequency);
Create a downlink.
pointAt(gb,sat);
pointAt(sat,gs);
lnk = link(tx,rx);
```

Obtain the intervals table of the closed downlink.

#### intervals = linkIntervals(lnk)

| intervals=8×8 table<br>Source | Target       | IntervalNumber | StartTime            | EndTime          |
|-------------------------------|--------------|----------------|----------------------|------------------|
| "Transmitter 2"               | "Receiver 5" | 1              | 13-0ct-2020 07:25:00 | 13-0ct-2020 07:2 |
| "Transmitter 2"               | "Receiver 5" | 2              | 13-0ct-2020 09:42:00 | 13-Oct-2020 10:3 |
| "Transmitter 2"               | "Receiver 5" | 3              | 13-0ct-2020 12:50:00 | 13-0ct-2020 13:4 |
| "Transmitter 2"               | "Receiver 5" | 4              | 13-0ct-2020 15:58:00 | 13-0ct-2020 16:4 |
| "Transmitter 2"               | "Receiver 5" | 5              | 13-0ct-2020 19:05:00 | 13-0ct-2020 19:  |
| "Transmitter 2"               | "Receiver 5" | 6              | 13-Oct-2020 22:12:00 | 13-0ct-2020 23:0 |
| "Transmitter 2"               | "Receiver 5" | 7              | 14-Oct-2020 01:20:00 | 14-0ct-2020 02:  |
| "Transmitter 2"               | "Receiver 5" | 8              | 14-0ct-2020 04:27:00 | 14-0ct-2020 05:  |

## **Input Arguments**

#### **lnk** — Link analysis

Link object vector | Link object scalar

Link analysis object, specified as a Link object vector or scalar.

## **Output Arguments**

#### interval — Link closed intervals

table

Intervals during which the link is closed, returned as a table.

Each row of the table denotes a specific interval, and the columns of the table are named as Source, Target, IntervalNumber, StartTime, EndTime, Duration (in seconds), StartOrbit, and EndOrbit. Source and Target are the names of the first and last node, respectively, which define the link analysis.

- If Source is directly or indirectly attached to a satellite, then StartOrbit and EndOrbit correspond to the satellite associated with Source.
- If Target is directly or indirectly attached to a satellite, then StartOrbit and EndOrbit correspond to the satellite associated with Target. Otherwise, StartOrbit and EndOrbit are NaN because they are associated with ground stations.

**Note** When the AutoSimulate property of satellite scenario is true, the link intervals between StartTime and StopTime are returned. When the property is false, the link intervals between StartTime and SimulationTime are returned.

## **Version History**

**Introduced in R2021a** 

## See Also

#### **Objects**

satelliteScenario|groundStation|satelliteScenarioViewer|Link

#### **Functions**

show|play|linkPercentage|linkStatus|ebno

### **Topics**

"Satellite Scenario Key Concepts"

"Satellite Scenario Basics"

### aer

Package: matlabshared.satellitescenario

Calculate azimuth angle, elevation angle, and range of another satellite or ground station in NED frame

## **Syntax**

```
az = aer(asset,target)
[az,el] = aer(asset,target)
[az,el,range] = aer(asset,target)
[az,el,range,timeOut] = aer(asset,target)
[___] = aer(asset,target,timeIn)
[___] = aer(___,coordinateFrame='ned')
```

## **Description**

az = aer(asset, target) returns a 2-D array of the history of azimuth angles az, between asset
and target belonging to a given satelliteScenario object.

[az,el] = aer(asset,target) returns the history of elevation angles, el, between satellite or ground station asset and another satellite or ground station target.

[az,el,range] = aer(asset,target) returns row vectors of the history of the range of
Satellite or GroundStation in target with respect to those in asset.

```
[az,el,range,timeOut] = aer(asset,target) returns the corresponding time in timeOut.
```

```
[____] = aer(asset,target,timeIn) returns the outputs at the specified datetime timeIn. az, el, and range are structured the same way as described in syntaxes with an exception that the size of the second dimension is fixed at 1, representing the values at the specified time timeIn.
```

[ \_\_\_ ] = aer( \_\_\_ , coordinateFrame='ned') returns the az, el, range, and timeOut based on the specified output arguments and the coordinate frame defined by the name-value argument.

**Note** By default, the aer function uses the north-east-down (NED) system to perform all the calculations.

## **Examples**

#### **Determine AER of Ground Station**

Create a satellite scenario object.

Add a satellite to the scenario.

```
tleFile = "eccentricOrbitSatellite.tle";
sat = satellite(sc,tleFile);
```

Add a ground station to the scenario using default properties.

```
gs = groundStation(sc);
```

Determine the azimuth angle, elevation angle, and range of the ground station with respect to the satellite at April 25, 2021, 1:26 AM UTC.

```
time = datetime(2021,4,25,1,26,0);
[azimuth,elevation,range] = aer(sat,gs,time)
azimuth = 15.2962
elevation = -70.3858
range = 1.3442e+07
```

## **Input Arguments**

#### asset — First scenario component

scalar | vector

First scenario component, specified as a Satellite, GroundStation, ConicalSensor, Gimbal, Transmitter, or a Receiver object.

#### target — Second scenario component

scalar | vector

Second scenario component, specified as a Satellite, GroundStation, ConicalSensor, Gimbal, Transmitter, or a Receiver object.

#### timeIn — Time at which output is calculated

datetime

Time at which output is calculated, specified as a datetime. If no time zone is specified in timeIn, the time zone is assumed to be UTC.

#### coordinateFrame — Coordinate frame

```
'ned' (default) | 'body'
```

Coordinate frame, specified as either 'ned' or 'body'.

- When coordinateFrame is 'ned' The azimuth angle is defined in the North-East-Down (NED) frame of (and centered at) asset such that 0 degrees is North, 90 degrees is East, 180 degrees is South, and 270 degrees is West. The elevation angle is defined in the NED frame of (and centered at) asset such that 0 degrees implies target is on the North East (NE) plane, 90 degrees implies target is directly above asset, and -90 degrees implies target is directly below asset.
- When coordinateFrame is 'body' The azimuth angle is the angle between the projection of the relative position vector of target on the x-y plane of the body frame of asset, and the x-axis of asset. The angle is positive for positive (clockwise) rotation about the z-axis of asset. The elevation angle is the angle between the relative position vector of target on the x-y plane of the

body frame of asset. The angle is positive when the z component of the relative position of target defined in the body frame of asset is negative.

## **Output Arguments**

#### az — Azimuth angles

vector | 2-D array | scalar

Azimuth angles of the target in the local azimuth, elevation, and range (AER) system in degrees, returned as a vector, 2-D array, or scalar in the range [0,360). Azimuths are measured clockwise from North. If the timeIn argument is not specified, the vector elements correspond to the time samples specified by the SampleTime property from the satellite scenario StartTime to StopTime.

- If both asset and target are scalars, az is a row vector where each element represents the azimuth angle of target with respect to asset in the NED frame of asset at a specified time sample.
- If asset is a scalar and target is a vector, az is a 2-D array, where each row represents the azimuth angle of each element in target with respect to asset in the NED frame of asset and the columns represent the time samples.
- If asset is a vector and target is a scalar, az is a 2-D array, where each row represents the azimuth angle of target with respect to each element in asset in the NED frame of the element in asset and the columns represent the time samples.
- If both asset and target are vectors, the length of asset must equal the length of target. The az is a 2-D array, where each row index corresponds to the index in asset and target, and represents the azimuth angle of the element at the index in target with respect to the element at the index in asset in the NED frame of that element in asset. The columns represent the time samples.

If the timeIn argument is not specified and when the AutoSimulate property of the satellite scenario is true, aer function returns the az history from StartTime to StopTime. Otherwise, it returns the az history from StartTime to SimulationTime.

#### el — Elevation angles

vector | 2-D array | scalar

Elevation angles of target in the local AER system in degrees, returned as a vector, 2-D array, or scalar in the range [-90 90]. Elevations are measured with respect to a plane that is perpendicular to the normal of the surface of the earth. If asset is on the surface of the Earth, then the plane is tangential to the Earth. If the timeIn argument is not specified, the vector elements correspond to the time samples specified by the SampleTime property from the satellite scenario StartTime to StopTime.

If the timeIn argument is not specified and when the AutoSimulate property of the satellite scenario is true, aer function returns the el history from StartTime to StopTime. Otherwise, it returns the el history from StartTime to SimulationTime.

### range — Distances from local origin

vector | 2-D array | scalar

Distances from the local origin in meters, returned as a vector, 2-D array, or a scalar. The range array is structured the same way as the az and el, described in the above syntaxes.

If the timeIn argument is not specified and when the AutoSimulate property of the satellite scenario is true, aer function returns the range history from StartTime to StopTime. Otherwise, it returns the range history from StartTime to SimulationTime.

### timeOut — Time samples between start and stop time of scenario

row vector | scalar

Time samples corresponding to az, el, and range in UTC, returned as a row vector, or a scalar.

If the timeIn argument is not specified and when the AutoSimulate property of the satellite scenario is true, aer function returns the time sample history from StartTime to StopTime. Otherwise, it returns the time sample history from StartTime to SimulationTime.

## **Version History**

Introduced in R2021a

#### See Also

#### **Objects**

satelliteScenario|satelliteScenarioViewer

#### **Functions**

show|play|access|groundStation|conicalSensor|transmitter|receiver|hide

#### **Topics**

"Model, Visualize, and Analyze Satellite Scenario"

<sup>&</sup>quot;Satellite Scenario Key Concepts"

<sup>&</sup>quot;Satellite Scenario Basics"

## accessIntervals

Package: matlabshared.satellitescenario

Intervals during which access status is true

## **Syntax**

```
acinterval = accessIntervals(ac)
```

## **Description**

acinterval = accessIntervals(ac) returns a table of intervals during which the access status
corresponding to each access object in the input vector, ac, is true.

## **Examples**

#### Add Ground Stations to Scenario and Visualize Access Intervals

Create a satellite scenario and add ground stations from latitudes and longitudes.

```
startTime = datetime(2020,5,1,11,36,0);
stopTime = startTime + days(1);
sampleTime = 60;
sc = satelliteScenario(startTime, stopTime, sampleTime);
lat = 10;
lon = -30;
gs = groundStation(sc,lat,lon);
Add satellites using Keplerian elements.
semiMajorAxis = 10000000;
eccentricity = 0;
inclination = 10;
rightAscensionOfAscendingNode = 0;
argumentOfPeriapsis = 0;
trueAnomaly = 0;
sat = satellite(sc,semiMajorAxis,eccentricity,inclination, ...
        rightAscensionOfAscendingNode, argumentOfPeriapsis, trueAnomaly);
```

Add access analysis to the scenario and obtain the table of intervals of access between the satellite and the ground station.

```
ac = access(sat,gs);
intvls = accessIntervals(ac)
```

intvls=8×8 table

| Source        | Target                                | IntervalNumber | StartTime                                    | EndTir                     |
|---------------|---------------------------------------|----------------|----------------------------------------------|----------------------------|
| "Satellite 2" | "Ground station 1" "Ground station 1" | 1<br>2         | 01-May-2020 11:36:00<br>01-May-2020 14:20:00 | 01-May-2020<br>01-May-2020 |

| "Satellite 2" | "Ground station 1" | 3 | 01-May-2020 17:27:00 | 01-May-2020 |
|---------------|--------------------|---|----------------------|-------------|
| "Satellite 2" | "Ground station 1" | 4 | 01-May-2020 20:34:00 | 01-May-2020 |
| "Satellite 2" | "Ground station 1" | 5 | 01-May-2020 23:41:00 | 02-May-2020 |
| "Satellite 2" | "Ground station 1" | 6 | 02-May-2020 02:50:00 | 02-May-2020 |
| "Satellite 2" | "Ground station 1" | 7 | 02-May-2020 05:59:00 | 02-May-2020 |
| "Satellite 2" | "Ground station 1" | 8 | 02-May-2020 09:06:00 | 02-May-2020 |

Play the scenario to visualize the ground stations.

### play(sc)

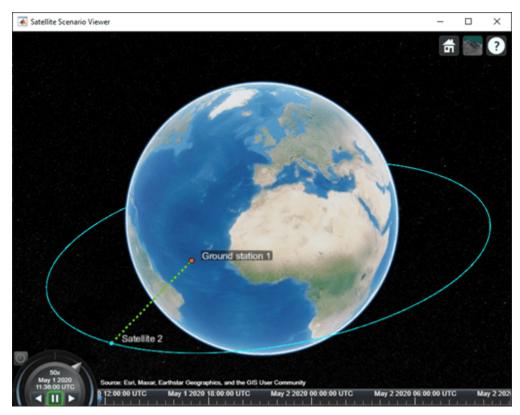

## **Input Arguments**

### ac — Access analysis

row vector of Access objects

Access analysis, specified as a row vector of Access objects.

## **Outputs Arguments**

# $\begin{tabular}{ll} \textbf{accinterval} & \textbf{-} \textbf{Intervals during which access is true} \\ \textbf{table} \\ \end{tabular}$

Intervals during which access is true, returned as a table.

Each row of the table denotes a specific interval. The columns of the table are named Source, Target, IntervalNumber, StartTime, EndTime, Duration (in seconds), StartOrbit, and

EndOrbit. Source and Target are the names of the first and last node, respectively, which define the access analysis.

- If Source is a satellite or an object that is directly or indirectly attached to a satellite, then StartOrbit and EndOrbit correspond to the satellite associated with Source.
- If Target is a satellite or an object that is directly or indirectly attached to a satellite, then StartOrbit and EndOrbit correspond to the satellite associated with Target. Otherwise, StartOrbit and EndOrbit are NaN because they are associated with ground stations.

**Note** When the AutoSimulate property of satellite scenario is true, the access intervals between StartTime and StopTime are returned. When the property is false, the access intervals between StartTime and SimulationTime are returned.

## **Version History**

Introduced in R2021a

### See Also

#### **Objects**

satelliteScenario|satelliteScenarioViewer

#### **Functions**

show | play | hide | groundStation | accessPercentage | accessStatus | access

#### Topics

"Satellite Scenario Key Concepts"

"Satellite Scenario Basics"

## orbitalElements

Package: matlabshared.satellitescenario

Orbital elements of satellites in scenario

## **Syntax**

```
elements = orbitalElements(sat)
```

## Description

elements = orbitalElements(sat) returns the orbital elements of the specified satellite sat.

## **Examples**

#### **Retrieve Orbital Elements of Satellite**

```
Create a satellite scenario object.
sc = satelliteScenario;
Add a satellite to the scenario.
tleFile = "eccentricOrbitSatellite.tle";
sat1 = satellite(sc,tleFile);
Retrieve the orbital elements of sat1.
elements1 = orbitalElements(sat1)
elements1 = struct with fields:
                        MeanMotion: 0.0083
                      Eccentricity: 0.7415
                       Inclination: 60.0000
    RightAscensionOfAscendingNode: 30.0000
              ArgumentOfPeriapsis: 280
                       MeanAnomaly: 289.4697
                            Period: 43200
                             Epoch: 05-May-2020 13:51:55
                             BStar: 0
```

Add a satellite from Keplerian elements to the scenario.

## **Input Arguments**

#### sat - Satellite

scalar

Satellite object, specified as a scalar.

## **Output Arguments**

#### elements — Orbital elements

structure

Orbital elements of the input sat, returned as a structure. The fields of the structure depend on the value of the OrbitPropagator property of the satelliteScenario object.

For more information on orbital elements, see "Orbital Elements".

# **Two-Body Keplerian — Two-Body Keplerian orbit propagator fields** structure

The orbital elements are defined in the Geocentric Celestial Reference Frame (GCRF).

| Field                         | Description                                   |
|-------------------------------|-----------------------------------------------|
| SemiMajorAxis                 | Semimajor axis, in meters                     |
| Eccentricity                  | Eccentricity                                  |
| Inclination                   | Inclination angle, in degrees                 |
| RightAscensionOfAscendingNode | Right ascension of Ascending node, in degrees |
| ArgumentOfPeriapsis           | Argument of periapsis, in degrees             |
| TrueAnomaly                   | True anomaly at reference time, in degrees    |
| Period                        | Orbital period, in seconds                    |

Data Types: struct

### SGP4 and SDP4 — SGP4 and SDP4 orbit propagator fields

structure

The orbital elements represent general perturbation mean elements.

| Field                         | Description                                             |
|-------------------------------|---------------------------------------------------------|
| MeanMotion                    | General perturbation mean motion, in degrees per second |
| Eccentricity                  | Mean eccentricity                                       |
| Inclination                   | Mean inclination angle, in degrees                      |
| RightAscensionOfAscendingNode | Mean right ascension of Ascending node, in degrees      |
| ArgumentOfPeriapsis           | Mean argument of periapsis, in degrees                  |
| MeanAnomaly                   | Mean mean anomaly at the reference time, in degrees     |
| Epoch                         | Epoch                                                   |
| BStar                         | Drag term, in per EarthRadius                           |
| Period                        | Mean orbital period, in seconds                         |

Data Types: struct

### Ephemeris — Ephemeris orbit propagator fields

structure

| Field              | Description          |
|--------------------|----------------------|
| EphemerisStartTime | Ephemeris start time |
| EphemerisStopTime  | Ephemeris stop time  |
| PositionTimeTable  | Position timetable   |
| VelocityTimeTable  | Velocity timetable   |

Data Types: struct

## **GPS** — **GPS** orbit propagator fields

structure

The orbital elements are derived from the SEM almanac file or RINEX GPS navigation message, and defined in the Earth-Centered-Earth-Fixed (ECEF) frame.

| Field                  | Description                              |
|------------------------|------------------------------------------|
| PRN                    | Pseudorandom noise number                |
| SatelliteHealth        | Satellite health                         |
| GPSWeekNumber          | GPS week number, with time of ephemeris. |
| GPSTimeOfApplicability | Time of Applicability, in seconds        |
| SemiMajorAxis          | Semimajor axis, in meters                |
| Eccentricity           | Eccentricity                             |

| Field                             | Description                                                            |
|-----------------------------------|------------------------------------------------------------------------|
| Inclination                       | Inclination angle at reference time, in degrees                        |
| GeographicLongitudeOfOrbitalPlane | Longitude of ascending node of orbit plane at weekly epoch, in degrees |
| RateOfRightAscension              | Reference rate of right ascension, in degrees per second               |
| ArgumentOfPerigee                 | Argument of perigee, in degrees                                        |
| MeanAnomaly                       | Mean anomaly at the reference time, in degrees                         |
| Period                            | Orbital period, in seconds                                             |

Data Types: struct

### Galileo — Galileo orbit propagator fields

structure

The orbital elements are derived from the RINEX Galileo navigation message, and defined in the Earth-Centered-Earth-Fixed (ECEF) frame.

| Field                             | Description                                                            |
|-----------------------------------|------------------------------------------------------------------------|
| SatelliteID                       | Satellite system number                                                |
| GALWeekNumber                     | GAL week number                                                        |
| TimeofEphemeris                   | Time of ephemeris, in seconds                                          |
| SatelliteHealth                   | Satellite health                                                       |
| SemiMajorAxis                     | Semimajor axis, in meters                                              |
| Eccentricity                      | Eccentricity                                                           |
| Inclination                       | Inclination angle at reference time, in degrees                        |
| GeographicLongitudeOfOrbitalPlane | Longitude of ascending node of orbit plane at weekly epoch, in degrees |
| RateOfRightAscension              | Reference rate of right ascension, in degrees per second               |
| ArgumentOfPerigee                 | Argument of perigee, in degrees                                        |
| MeanAnomaly                       | Mean anomaly at the reference time, in degrees                         |
| Period                            | Orbital period, in seconds                                             |

Data Types: struct
Data Types: struct

## **Version History**

Introduced in R2021a

## See Also

### **Objects**

satelliteScenario|satelliteScenarioViewer

### **Functions**

 $\verb|groundStation|| conicalSensor|| transmitter|| receiver|| satellite|$ 

## **Topics**

- "Model, Visualize, and Analyze Satellite Scenario"
  "Satellite Scenario Key Concepts"
  "Satellite Scenario Basics"

## accessStatus

Package: matlabshared.satellitescenario

Status of access between first and last node defining access analysis

## **Syntax**

```
s = accessStatus(ac)
s = accessStatus(ac,timeIn)
[s,timeOut] = accessStatus(____)
```

## **Description**

s = accessStatus(ac) returns a matrix s of the access status history between the first and last node corresponding to each access object in the input vector ac.

s = accessStatus(ac,timeIn) returns the status of each access analysis object at the specified datetime in timeIn. Each element of s corresponds to an access object in ac.

[s,timeOut] = accessStatus(\_\_\_\_) returns the status of each access analysis object and the corresponding datetime in Coordinated Universal Time (UTC).

## **Examples**

#### Obtain Access Status Between Satellite and Ground Station

Create a satellite scenario object.

```
startTime = datetime(2021,4,30);
                                                        % 30 April 2021, 12:00 AM UTC
stopTime = datetime(2021,5,1);
                                                        % 1 May 2021, 12:00 AM UTC
sampleTime = 60;
                                                        % seconds
sc = satelliteScenario(startTime,stopTime,sampleTime);
Add a satellite to the scenario.
semiMajorAxis = 10000000;
                                                        % meters
eccentricity = 0;
inclination = 10;
                                                        % degrees
rightAscensionOfAscendingNode = 0;
                                                        % degrees
argumentOfPeriapsis = 0;
                                                        % degrees
trueAnomaly = 0;
                                                        % degrees
sat = satellite(sc,semiMajorAxis,eccentricity, ...
    inclination, rightAscensionOfAscendingNode, ...
    argumentOfPeriapsis,trueAnomaly);
Add a ground station to the scenario.
gs = groundStation(sc);
```

Add access analysis between the satellite and the ground station.

```
ac = access(sat,gs);
Obtain the access status at 30 April 2021, 5:34 PM UTC.
time = datetime(2021,4,30,17,34,0);
s = accessStatus(ac,time)
s = logical
0
```

## **Input Arguments**

#### ac — Access analysis

row vector of Access objects

Access analysis, specified as a row vector of Access objects.

#### timeIn — Time at which output is calculated

datetime scalar

Time at which the output is calculated, specified as a datetime scalar. If no time zone is specified in timeIn, the time zone is assumed to be UTC.

## **Outputs Arguments**

#### s — Access analysis status

column vector | matrix

Access analysis status, returned as a column vector or a matrix. If timeIn is specified, s is a column vector. Otherwise, the output is a matrix. The rows of the matrix correspond to the access object in ac, and the columns correspond to the time sample. The status at a given instant is 1 (true) if access exists between each pair of adjacent nodes defined by Sequence. For example, in a given pair, defined by node 1 and node 2, node 1 has access to node 2 and node 2 has access to node 1:

- If a node is a satellite, then the satellite has access to the adjacent node when both nodes are in line of sight of each other.
- If a node is a ground station, then the ground station has access to the adjacent node when the elevation angle of the node with respect to the ground station is greater than or equal to the MinElevationAngle property of GroundStation.
- If a node is a conical sensor, then the conical sensor has access to the adjacent node when the latter is in the field of view of the former. If the conical sensor is attached to a ground station directly or via a gimbal, then the elevation angle of the adjacent node with respect to the ground station must be greater than or equal to the MinElevationAngle property of GroundStation.

#### timeOut — Time samples of output access status

scalar | vector

Time samples of the output access status, returned as a scalar or vector. If the time history of the access status is returned, timeOut is a row vector.

**Note** When the AutoSimulate property of the satellite scenario is true, the access status history from StartTime to StopTime is returned. When the property is false, the access status history from StartTime to SimulationTime is returned.

## **Version History**

Introduced in R2021a

## See Also

### **Objects**

satelliteScenario|satelliteScenarioViewer

#### **Functions**

show|play|hide|groundStation|conicalSensor|transmitter|receiver

### **Topics**

"Satellite Scenario Key Concepts"

"Satellite Scenario Basics"

## states

Package: matlabshared.satellitescenario

Obtain position and velocity of satellite

## **Syntax**

```
pos = states(sat)
[pos,velocity] = states(sat)
[____] = states(sat,timeIn)
[___] = states(____,CoordinateFrame=C)
[pos,velocity,timeOut] = states(___)
```

## Description

pos = states(sat) returns a 3-by-n-by-m array of the position history pos of each satellite in the vector sat, where n is the number of time samples and m is the number of satellites. The rows represent the x, y, and z coordinates of the satellite in the Geocentric Celestial Reference Frame (GCRF).

[pos,velocity] = states(sat) returns a 3-by-n-by-m array of the inertial velocity velocity of each satellite in the vector sat in the GCRF.

```
[____] = states(sat,timeIn) returns one or both of the outputs as 3-by-1-by-m arrays in addition to the position at the specified datetime timeIn. If no time zone is specified in timeIn, the time zone is assumed to be Coordinated Universal Time (UTC).
```

```
[____] = states(____,CoordinateFrame=C) returns the outputs in the coordinates specified by C.
```

[pos,velocity,timeOut] = states(\_\_\_\_) returns the position and velocity history of the satellites and the corresponding datetime in UTC.

## **Examples**

#### Obtain States of Satellite in ECEF Frame

Create a satellite scenario object.

Obtain the position and velocity of the satellite in the Earth-centered Earth-fixed (ECEF) frame corresponding to May 25, 2021, 10:30 PM UTC.

## **Input Arguments**

#### sat — Satellite

row vector of Satellite objects

Satellite, specified as a row vector of Satellite objects.

#### timeIn — Time at which output is calculated

datetime scalar

Time at which the output is calculated, specified as a datetime scalar. If no time zone is specified in timeIn, the time zone is assumed to be UTC.

#### **C** — Coordinate frame

```
'inertial'|'ecef'|'geographic'
```

Coordinate frame in which the outputs are returned, specified as 'inertial', 'ecef', or 'geographic'.

- The 'inertial' option returns the position and velocity coordinates in the GCRF.
- The 'ecef' option returns the position and velocity coordinates in the ECEF frame. For more information on ECEF frames, see "Earth-Centered Earth-Fixed Coordinates".
- The 'geographic' option returns the position as [lat; lon; altitude], where lat and lon are latitude and longitude in degrees and altitude is the height above the surface of the Earth in meters. The velocity returned is in the North-East-Down (NED) frame.

## **Output Arguments**

```
pos — Position history 3-bv-n-bv-m array
```

Position history of the satellites in meters, returned as a 3-by-n-by-m array in the GCRF. n is the number of time samples and m is the number of satellites.

When the AutoSimulate property of the satellite scenario is true, the position history from StartTime to StopTime is returned. Otherwise, the position history from StartTime to SimulationTime is returned.

### velocity — Velocity history

3-by-*n*-by-*m* array

Velocity history of the satellites in meters per second, returned as a 3-by-n-by-m array in the GCRF. n is the number of time samples and m is the number of satellites.

#### timeOut — Time samples of position and velocity

scalar | vector

Time samples of the position and velocity of the satellites, returned as a scalar or vector. If time histories of the position and velocity of the satellite are returned, timeOut is a row vector.

## **Version History**

Introduced in R2021a

### See Also

#### **Objects**

satelliteScenario|satelliteScenarioViewer

#### **Functions**

satellite | groundStation

#### **Topics**

"Model, Visualize, and Analyze Satellite Scenario"

"Satellite Scenario Key Concepts"

"Satellite Scenario Basics"

## gimbalAngles

Steering angles of gimbal

## **Syntax**

```
az = gimbalAngles(gimbal)
[az,el] = gimbalAngles(gimbal)
[___] = gimbalAngles(gimbal,timeIn)
[az,el,timeOut] = gimbalAngles(gimbal)
```

## **Description**

az = gimbalAngles(gimbal) returns an array of gimbal azimuth az histories of the gimbals
defined in the vector gimbal.

[az,el] = gimbalAngles(gimbal) returns an array of gimbal azimuth azand gimbal elevation el in the vector gimbal.

[\_\_\_] = gimbalAngles(gimbal,timeIn) returns column vectors of gimbal azimuth and gimbal elevation of gimbals defined in the vector gimbal at the specified time timeIn, depending on the specified output arguments.

[az,el,timeOut] = gimbalAngles(gimbal) returns gimbal azimuth, gimbal elevation, and corresponding time in UTC.

## **Examples**

#### **Retrieve Gimbal Angles at Specific Time**

Create a satellite scenario object.

```
startTime = datetime(2020,10,10);
                                                        % 10 October 2020, 12:00 AM UTC
                                                        % 11 October 2020, 12:00 AM UTC
stopTime = datetime(2020,10,11);
                                                        % seconds
sampleTime = 60;
sc = satelliteScenario(startTime,stopTime,sampleTime);
Add a satellite to the scenario.
semiMajorAxis = 10000000:
                                                        % meters
eccentricity = 0;
inclination = 10:
                                                        % degrees
rightAscensionOfAscendingNode = 0;
                                                        % degrees
argumentOfPeriapsis = 0;
                                                        % degrees
trueAnomaly = 0;
                                                        % degrees
sat = satellite(sc,semiMajorAxis,eccentricity, ...
    inclination, rightAscensionOfAscendingNode, ...
    argumentOfPeriapsis,trueAnomaly);
Add a gimbal to the satellite.
g = gimbal(sat);
```

Point the gimbal at 0 degree latitude and longitude.

```
pointAt(g,[0; 0; 0]);
```

Get the gimbal azimuth and gimbal elevation corresponding to October 10, 2020, 20:54 PM UTC.

```
time = datetime(2020,10,10,20,54,0);
[az,el] = gimbalAngles(g,time)
az = -5.4268
el = 19.0368
```

## **Input Arguments**

#### gimbal — Gimbal

scalar | vector

Gimbal object whose steering angle is being calculated, specified as either a scalar or a vector.

### timeIn — Time at which output is calculated

datetime scalar

Time at which the output is calculated, specified as a datetime scalar. If no time zone is specified in timeIn, the time zone is assumed to be UTC.

## **Output Arguments**

#### az — Gimbal azimuth

array

Gimbal azimuth histories of gimbals in degrees, returned as an array in the range [-180,180]. Each row corresponds to a gimbal in gimbal, and each column corresponds to a time sample. This represents the angle of rotation of the gimbal about its y-axis.

If AutoSimulate of the satellite scenario is true, az returns the gimbal azimuth history from StartTime to StopTime. Otherwise the gimbal azimuth history is returned from StartTime to SimulationStatus.

#### el — Gimbal elevation

arrav

Gimbal elevation histories of gimbals in degree, returned as an array in the range [0,180]. This represents the angle of rotation of the gimbal about its y-axis. Each row corresponds to a gimbal in gimbal, and each column corresponds to a time sample. This represents the angle of rotation of the gimbal about its x-axis.

If AutoSimulate of the satellite scenario is true, el returns the gimbal elevation history from StartTime to StopTime. Otherwise the gimbal elevation history is returned from StartTime to SimulationStatus.

### timeOut — Time samples between start and stop time of scenario

scalar | vector

Time samples between start and stop time of the scenario, returned as a scalar or vector. If az and el histories are returned, timeOut is a row vector.

## **Version History**

**Introduced in R2021a** 

## See Also

### **Objects**

satelliteScenario|satelliteScenarioViewer

show | play | hide | groundStation | conicalSensor | transmitter | receiver

#### **Topics**

"Satellite Scenario Key Concepts"
"Satellite Scenario Basics"

## show

Package: matlabshared.satellitescenario

Show object in satellite scenario viewer

## **Syntax**

```
show(item)
show(item, viewer)
```

## **Description**

show(item) shows the item on all open Satellite Scenario Viewers.

show(item, viewer) shows the graphic on the Satellite Scenario Viewer specified by v.

## **Examples**

#### Add Satellites to Scenario Using Keplerian Elements

Create a satellite scenario with a start time of 02-June-2020 8:23:00 AM UTC, and the stop time set to one day later. Set the simulation sample time to 60 seconds.

```
startTime = datetime(2020,6,02,8,23,0);
stopTime = startTime + days(1);
sampleTime = 60;
sc = satelliteScenario(startTime, stopTime, sampleTime);
Add two satellites to the scenario using their Keplerian elements.
semiMajorAxis = [10000000; 15000000];
eccentricity = [0.01;0.02];
inclination = [0;10];
rightAscensionOfAscendingNode = [0;15];
argumentOfPeriapsis = [0;30];
trueAnomaly = [0;20];
sat = satellite(sc,semiMajorAxis,eccentricity,inclination, ...
    rightAscensionOfAscendingNode, argumentOfPeriapsis, trueAnomaly)
 1x2 Satellite array with properties:
    Name
    ID
    ConicalSensors
    Gimbals
    Transmitters
    Receivers
    Accesses
    GroundTrack
```

Orbit
OrbitPropagator
MarkerColor
MarkerSize
ShowLabel
LabelFontColor
LabelFontSize

View the satellites in orbit and the ground tracks over one hour.

```
show(sat)
groundTrack(sat,LeadTime=3600)
ans=1×2 object
1×2 GroundTrack array with properties:
    LeadTime
    TrailTime
    LineWidth
    LeadLineColor
    TrailLineColor
    VisibilityMode
```

Play the scenario and set the animation speed of the simulation to 40.

play(sc,PlaybackSpeedMultiplier=40)

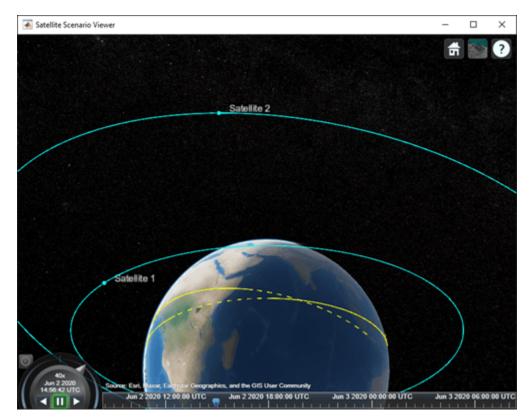

## **Input Arguments**

#### item — Item

Satellite object | GroundStation object | ConicalSensor object | GroundTrack object | FieldofView object | Access object | Link object

The item, specified as a Satellite, GroundStation, ConicalSensors, GroundTrack, FieldOfView, Access, or Link object. These objects must belong to the same satelliteScenario object.

**Note** If item is a satellite or a ground station, then the associated transmitters, receivers and gimbals are also displayed on the viewer.

#### viewer — Satellite scenario viewer

row vector of all satelliteScenarioViewer objects (default) | scalar satelliteScenarioViewer objects

Satellite scenario viewer, specified as a scalar, vector, or array of satelliteScenarioViewer objects.

## **Version History**

Introduced in R2021a

#### See Also

#### **Objects**

satelliteScenario|satelliteScenarioViewer

#### **Functions**

play | hide | access | groundStation | conicalSensor | transmitter | receiver

#### **Topics**

- "Model, Visualize, and Analyze Satellite Scenario"
- "Satellite Scenario Key Concepts"
- "Satellite Scenario Basics"

## hide

Package: matlabshared.satellitescenario

Hide satellite scenario entity from viewer

## **Syntax**

```
hide(item)
hide(item, viewer)
```

## **Description**

hide(item) hides the specified satellite scenario entity from all open instances of the Satellite Scenario Viewer.

hide(item, viewer) hides the specified satellite scenario entity on the Satellite Scenario Viewer specified by viewer.

% meters

## **Examples**

#### **Hide Satellite from Satellite Scenario Viewer**

```
Create a satellite scenario object.

sc = satelliteScenario;

Add a satellite to the scenario.

semiMajorAxis = 10000000;
eccentricity = 0;
```

Visualize the satellite by using the Satellite Scenario Viewer.

```
viewer = satelliteScenarioViewer(sc);
```

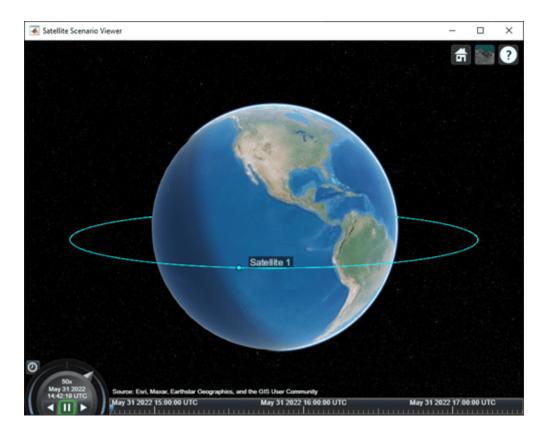

Hide the satellite from the viewer.

hide(sat, viewer);

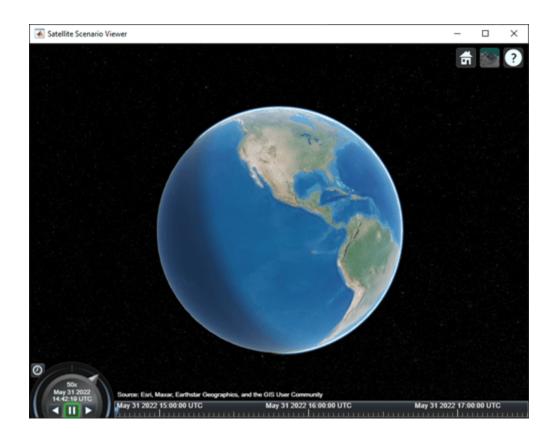

## **Input Arguments**

#### item — Item

Satellite object | GroundStation object | ConicalSensor object | GroundTrack object | FieldofView object | Access object | Link object

The item, specified as a Satellite, GroundStation, ConicalSensors, GroundTrack, FieldOfView, Access, or Link object. These objects must belong to the same satelliteScenario object.

### viewer — Satellite Scenario Viewer

row vector of all satelliteScenarioViewer objects (default) | scalar satelliteScenarioViewer object | array of satelliteScenarioViewer objects

Satellite Scenario Viewer, specified as a scalar satelliteScenarioViewer object or a vector or array of satelliteScenarioViewer objects.

## **Version History**

**Introduced in R2021a** 

### See Also

### **Objects**

satelliteScenario|satelliteScenarioViewer

### **Functions**

show|hideAll|showAll

**Topics**"Satellite Scenario Key Concepts"
"Satellite Scenario Basics"

## ebno

Package: satcom.satellitescenario

Eb/No at final node of link

## **Syntax**

```
e = ebno(lnk)
e = ebno(lnk,timeIn)
[e,timeOut] = ebno( )
```

## **Description**

e = ebno(lnk) returns a matrix e of the history of received values for energy per bit to noise power spectral density (Eb/No) in dB at the final node in each possible multihop link in the vector lnk. The rows of the matrix correspond to the link object in lnk and the columns correspond to the time sample.

e = ebno(lnk,timeIn) returns a column vector of Eb/No e in dB at the final node in each link defined in the vector lnk at the specified datetime timein. Each element of e corresponds to a link in lnk. If no time zone is specified in timeIn, the time zone is assumed to be Coordinated Universal Time(UTC).

[e,timeOut] = ebno(\_\_\_\_) returns the received Eb/No values and the corresponding times in UTC.

## **Examples**

#### Retrieve Time Samples and Eb/No of Reciever

```
Create a satellite scenario object.
```

```
startTime = datetime(2021,12,12,10,42,0);
stopTime = startTime + days(1);
sampleTime = 5000;
                                                           % seconds
sc = satelliteScenario(startTime, stopTime, sampleTime);
Add a satellite to the scenario.
semiMajorAxis = 10000000;
                                                          % meters
eccentricity = 0;
inclination = 0;
                                                          % degrees
rightAscensionOfAscendingNode = 0;
                                                          % degrees
argumentOfPeriapsis = 0;
                                                          % degrees
trueAnomaly = 210;
                                                          % degrees
sat = satellite(sc,semiMajorAxis,eccentricity, ...
    inclination, rightAscensionOfAscendingNode, ...
    argumentOfPeriapsis,trueAnomaly);
```

Add a transmitter to the satellite.

```
tx = transmitter(sat);
Add a ground station to the scenario.
latitude = 0;
                                  % degrees
longitude = 30;
                                  % degrees
gs = groundStation(sc,latitude,longitude);
Add a receiver to the ground station.
rx = receiver(gs,MountingAngles=[0; 180; 0]);
Add link analysis to the transmitter.
lnk = link(tx,rx);
Get the Eb/No history at the receiver and the time samples.
[e,t] = ebno(lnk)
e = 1 \times 19
 t = 1x19 datetime
                     12-Dec-2021 10:42:00
                                                          12-Dec-2021 14:52:00
```

### **Compute Pointing Loss of Satellite and Ground Station**

This example demonstrates a simple technique for incorporating random pointing loss at the transmit and receive antennas in a space-to-ground radio link. Caluclate the link margin without pointing loss, and then you add the random sequences of pointing loss to the result.

Define parameters for pointing error simulation.

```
freq = 8;
                          % Carrier frequency, GHz
satAntDiam = 0.4;
                          % Satellite antenna diameter, m
satAntEff = 0.43;
                          % Satellite antenna efficiency, (0,1]
satAntPtErr = 0.5;
                          % Satellite antenna std. dev. pointing error, deg
gsAntDiam = 2.7;
                          % Ground antenna diameter, m
gsAntEff = 0.63;
                          % Ground antenna efficiency, (0,1]
gsAntPtErr = 0.2;
                          % Ground antenna std. dev. pointing error, deg
                          % Ground system noise temperature, Kelvin
qsNoiseTemp = 150;
reqEbNo = 13.0;
                          % Required Eb/No for 8PSK BER=1e-5, decibels
Create a satellite scenario object.
startTime = datetime(2020,8,19,22,35,0);
stopTime = datetime(2020,8,19,23,15,0);
sampleTime = 1;
                                                       % Seconds
sc = satelliteScenario(startTime, stopTime, sampleTime);
```

Add satellite orbital elements for a sun-synchronous satellite.

```
sat = satellite(sc,7*1e6,0.0002178,97.8356,359.1795,135.7406,224.3991);
satTx = transmitter(sat,Frequency=freq*1e9,BitRate=60,Power=3);
satAnt = gaussianAntenna(satTx,DishDiameter=satAntDiam, ...
    ApertureEfficiency=satAntEff);
gs = groundStation(sc,Latitude=69.649208,Longitude=18.955324, ...
    Altitude=0.35,MinElevationAngle=5.0);
gsGim = gimbal(gs,MountingAngles=[0;180;0], ...
    MountingLocation=[0;0;-5]);
waveLen = physconst("lightspeed")/(freq*1e9);
pkG = 10*log10(gsAntEff*((pi*gsAntDiam)/waveLen)^2);
                                                                     % Peak antenna gain, dBi
gsRx = receiver(gsGim, MountingLocation=[0;0;1], ...
    GainToNoiseTemperatureRatio=pkG-10*log10(gsNoiseTemp), ...
    RequiredEbNo=reqEbNo);
pointAt(sat,qs);
pointAt(qsGim,sat);
lnk = link(satTx,qsRx);
[e, time] = ebno(lnk);
Generate a random sequence of pointing losses for transmit and receiver antennas.
satAntPtErrRad = deg2rad(satAntPtErr);
satRanAngle = (satAntPtErrRad)*randn(1,length(time));
                                                                 % Random pointing angle error, ra
satRanAngle = filter(ones(1,10)/sgrt(10),1,satRanAngle);
                                                                 % Model control loop filtering
satBeamWidth = (waveLen/(satAntDiam*sgrt(satAntEff)));
                                                                 % 3 dB beamwidth, radians
satPeakGain = 10*log10(satAntEff*((pi*satAntDiam)/waveLen)^2);
                                                                 % Peak gain, dBi
satRanAntGain = 10*log10(satAntEff*(((pi.*satAntDiam)./..
   waveLen).^2).*exp(-2.76*((satRanAngle./satBeamWidth).^2))); % Antenna gain at off-boresight
                                                                 % from Satellite Communications,
                                                                 % Random pointing loss, dB
satRanPtLoss = satPeakGain - satRanAntGain;
gsAntPtErrRad = deg2rad(gsAntPtErr);
gsRanAngle = (gsAntPtErrRad)*randn(1,length(time));
                                                                 % Random pointing angle error, ra
                                                                 % Model control loop filtering
gsRanAngle = filter(ones(1,10)/sqrt(10),1,qsRanAngle);
qsBeamWidth = waveLen/(qsAntDiam*sqrt(qsAntEff));
                                                                 % 3 dB beamwidth, radians
gsPeakGain = 10*log10(gsAntEff*((pi*gsAntDiam)/waveLen)^2);
                                                                 % Peak gain, dBi
gsRanAntGain = 10*log10(gsAntEff*(((pi.*gsAntDiam)./ ...
   waveLen).^2).*exp(-2.76*((gsRanAngle./gsBeamWidth).^2)));
                                                                 % Antenna gain at off-boresight a
                                                                 % from Satellite Communications,
gsRanPtLoss = gsPeakGain - gsRanAntGain;
                                                                 % Random pointing loss, dB
Compute composite pointing losses.
totRanPtLoss = satRanPtLoss + gsRanPtLoss;
Compute the link margin.
margin = e-totRanPtLoss-gsRx.ReguiredEbNo;
plot(time, margin, LineWidth=2);
title("Link Margin vs. Time");
ylim([-3 16]);
xlabel("Time");
ylabel("Link Margin (dB)");
grid on;
```

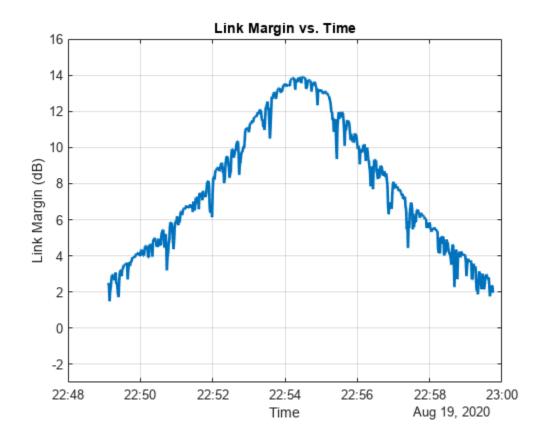

## **Input Arguments**

## lnk — Link analysis

Link object vector | Link object scalar

Link analysis object, specified as a Link object vector or scalar.

## timeIn — Time at which output is calculated

datetime scalar

Time at which the output is calculated, specified as a datetime scalar. If no time zone is specified in timeIn, the time zone is assumed to be UTC.

## **Output Arguments**

#### e — Eb/No

scalar | vector | matrix

Energy per bit to noise power spectral density (Eb/No), returned as a scalar, vector, or matrix. If timeIn is not specified, e is a row vector or a matrix.

## timeOut — Time samples of output Eb/No

scalar | vector

Time samples of the output Eb/No, returned as a scalar or vector. If time history of Eb/No is returned, timeOut is a row vector.

**Note** When the AutoSimulate property of the satellite scenario is true, the Eb/No history from StartTime to StopTime is returned. When the property is false, the Eb/No history from StartTime to SimulationTime is returned.

## **Algorithms**

The Eb/No in dB is calculated as

EbNo = txPower + txAntennaGain - txSystemLoss - pathloss + rxAntGaintoNoiseTempRatio - 10\*log10(K) - rxSystemLoss - 10\*log10(bitRate) - 60

#### where:

- *txPower* is the transmitter power in dBW.
- *txAntennaGain* is the transmitter antenna gain in dB.
- *txSystemLoss* is the transmitter system loss in dB.
- *pathloss* is the path loss in dB.
- rxAntGaintoNoiseTempRatio is the receiver antenna gain to noise temperature ratio.
- *K* is the Boltzmann constant.
- *rxSystemLoss* is the receiver system loss in dB.
- *bitRate* is the bit rate in Mbps.

## **Version History**

Introduced in R2021a

### See Also

#### **Objects**

satelliteScenario|satelliteScenarioViewer|Link

#### **Functions**

show | play | hide

#### **Topics**

"Satellite Scenario Key Concepts"

"Satellite Scenario Basics"

## access

Package: matlabshared.satellitescenario

Add access analysis objects to satellite scenario

## **Syntax**

```
access(asset1,asset2,...)
ac = access(____,'Viewer',Viewer)
ac = access(____)
```

startTime = datetime(2020,5,1,11,36,0);

## **Description**

access(asset1, asset2, ...) adds Access analysis objects defined by nodes asset1, asset2, and so on.

```
 \begin{tabular}{ll} ac = access( \_\_\_, 'Viewer', Viewer') sets the viewer in addition to any input argument combination from previous syntaxes. For example, 'Viewer', v1 picks the viewer v1. \\ \end{tabular}
```

ac = access( \_\_\_\_ ) returns added access analysis objects in the row vector ac.

## **Examples**

#### Add Ground Stations to Scenario and Visualize Access Intervals

Create a satellite scenario and add ground stations from latitudes and longitudes.

Add access analysis to the scenario and obtain the table of intervals of access between the satellite and the ground station.

```
ac = access(sat,gs);
intvls = accessIntervals(ac)
```

| intvls=8×8 table<br>Source | Target             | IntervalNumber | StartTime<br>        | EndTir      |
|----------------------------|--------------------|----------------|----------------------|-------------|
| "Satellite 2"              | "Ground station 1" | 1              | 01-May-2020 11:36:00 | 01-May-2020 |
| "Satellite 2"              | "Ground station 1" | 2              | 01-May-2020 14:20:00 | 01-May-2020 |
| "Satellite 2"              | "Ground station 1" | 3              | 01-May-2020 17:27:00 | 01-May-2020 |
| "Satellite 2"              | "Ground station 1" | 4              | 01-May-2020 20:34:00 | 01-May-2020 |
| "Satellite 2"              | "Ground station 1" | 5              | 01-May-2020 23:41:00 | 02-May-2020 |
| "Satellite 2"              | "Ground station 1" | 6              | 02-May-2020 02:50:00 | 02-May-2020 |
| "Satellite 2"              | "Ground station 1" | 7              | 02-May-2020 05:59:00 | 02-May-2020 |
| "Satellite 2"              | "Ground station 1" | 8              | 02-May-2020 09:06:00 | 02-May-2020 |

Play the scenario to visualize the ground stations.

## play(sc)

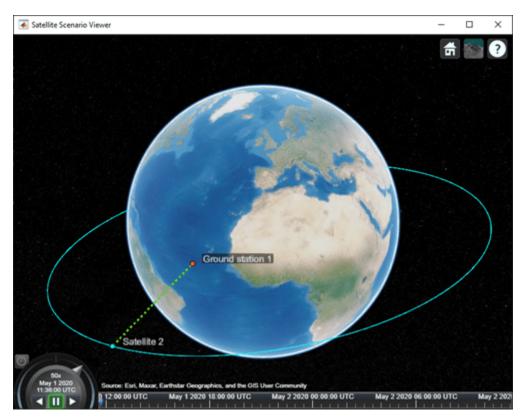

## **Input Arguments**

# asset1,asset2,... — Satellite, ground station, or conical sensor scalar | vector

Satellite, GroundStation, or ConicalSensors object, specified as a scalar or vector. These objects must belong to the same satelliteScenario object. The function adds the access analysis object to the Accesses property of the corresponding asset in asset1.

- If the asset in a given node is a scalar, every analysis object uses the same asset for that node position.
- If the asset in a given node is a vector, its length must equal the number of access analysis objects. Each access analysis object uses the corresponding element of the asset vector for that node location.

#### Viewer — Satellite scenario viewer

vector of satelliteScenarioViewer objects (default) | scalar satelliteScenarioViewer object | array of satelliteScenarioViewer objects

Satellite scenario viewer, specified as a scalar, vector, or array of satelliteScenarioViewer objects. If the AutoSimulate property of the scenario is false, adding a satellite to the scenario disables any previously available timeline and playback widgets.

## **Output Arguments**

### ac — Access analysis

scalar | vector

Access analysis between input objects, returned as either a scalar or vector. For more information about access analysis, see the Access object.

Data Types: matlabshared.satellitescenario.Access

**Note** When the AutoSimulate property is set to false, SimulationStatus must be NotStarted to call access function. Otherwise, use the restart function to reset the SimulationStatus to NotStarted. Note that restart also erases the simulation data.

## **Version History**

**Introduced in R2021a** 

### See Also

#### Objects

satelliteScenario|satelliteScenarioViewer

#### **Functions**

show|play|hide|groundStation|conicalSensor|transmitter|receiver

#### Topics

"Satellite Scenario Key Concepts"

"Satellite Scenario Basics"

## groundStation

Package: matlabshared.satellitescenario

Add ground station to satellite scenario

## **Syntax**

```
groundStation(scenario)
groundStation(scenario,lat,lon)
groundStation(____,Name,Value)
gs = groundStation(____)
```

## **Description**

groundStation(scenario) adds a default GroundStation object to the specified satellite scenario.

groundStation(scenario,lat,lon) sets the Latitude and Longitude properties of the ground station to lat and lon, respectively. lat and lon must be of the same length. This length specifies the number of ground stations that the function adds to the input scenario. Together, lat and lon indicate the locations of the ground stations.

groundStation(\_\_\_\_,Name,Value) sets options using one or more name-value arguments in addition to any input argument combination from previous syntaxes. For example, 'MinElevationAngle',10 specifies a minimum elevation angle of 10 degrees.

gs = groundStation( \_\_\_\_ ) returns a vector of handles to the added ground stations. Specify any input argument combination from previous syntaxes.

## **Examples**

#### Add Ground Stations to Scenario and Visualize Access Intervals

Create a satellite scenario and add ground stations from latitudes and longitudes.

```
startTime = datetime(2020,5,1,11,36,0);
stopTime = startTime + days(1);
sampleTime = 60;
sc = satelliteScenario(startTime,stopTime,sampleTime);
lat = 10;
lon = -30;
gs = groundStation(sc,lat,lon);

Add satellites using Keplerian elements.

semiMajorAxis = 10000000;
eccentricity = 0;
inclination = 10;
rightAscensionOfAscendingNode = 0;
argumentOfPeriapsis = 0;
```

Add access analysis to the scenario and obtain the table of intervals of access between the satellite and the ground station.

```
ac = access(sat,gs);
intvls = accessIntervals(ac)
```

| intvls=8×8 table<br>Source | Target             | IntervalNumber | StartTime<br>        | EndTir<br>  |
|----------------------------|--------------------|----------------|----------------------|-------------|
| "Satellite 2"              | "Ground station 1" | 1              | 01-May-2020 11:36:00 | 01-May-2020 |
| "Satellite 2"              | "Ground station 1" | 2              | 01-May-2020 14:20:00 | 01-May-2020 |
| "Satellite 2"              | "Ground station 1" | 3              | 01-May-2020 17:27:00 | 01-May-2020 |
| "Satellite 2"              | "Ground station 1" | 4              | 01-May-2020 20:34:00 | 01-May-2020 |
| "Satellite 2"              | "Ground station 1" | 5              | 01-May-2020 23:41:00 | 02-May-2020 |
| "Satellite 2"              | "Ground station 1" | 6              | 02-May-2020 02:50:00 | 02-May-2020 |
| "Satellite 2"              | "Ground station 1" | 7              | 02-May-2020 05:59:00 | 02-May-2020 |
| "Satellite 2"              | "Ground station 1" | 8              | 02-May-2020 09:06:00 | 02-May-2020 |

Play the scenario to visualize the ground stations.

## play(sc)

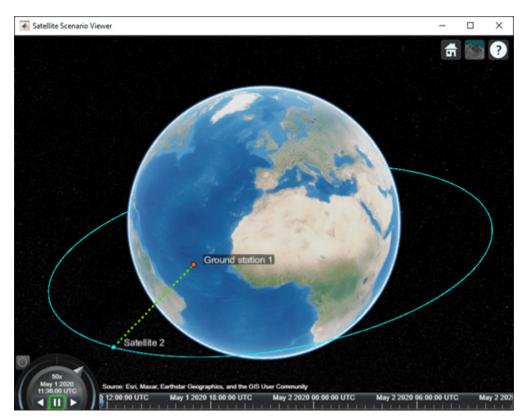

## **Input Arguments**

#### scenario — Satellite scenario

satelliteScenario object

Satellite scenario, specified as a satelliteScenario object.

#### lat, lon — Latitude and longitude

real-valued scalar | real-valued vector

Latitude and longitude of the ground station, specified as a real-valued scalar or real-valued vector.

### **Name-Value Pair Arguments**

Specify optional pairs of arguments as Namel=Value1,..., NameN=ValueN, where Name is the argument name and Value is the corresponding value. Name-value arguments must appear after other arguments, but the order of the pairs does not matter.

Before R2021a, use commas to separate each name and value, and enclose Name in quotes.

Example: 'MinElevationAngle', 10 specifies a minimum elevation angle of 10 degrees.

#### Viewer — Satellite scenario viewer

vector of satelliteScenarioViewer objects (default) | scalar satelliteScenarioViewer object | array of satelliteScenarioViewer objects

Satellite scenario viewer, specified as a scalar, vector, or array of satelliteScenarioViewer objects. If the AutoSimulate property of the scenario is false, adding a satellite to the scenario disables any previously available timeline and playback widgets.

#### Name — groundStation name

"groundStation idx" (default) | string scalar | string vector | character vector | cell array of character vectors

You can set this property only when calling the groundStation function. After you call groundStation function, this property is read-only.

groundStation name, specified as a comma-separated pair consisting of 'Name' and a string scalar, string vector, character vector or a cell array of character vectors.

- If only one groundStation is added, specify Name as a string scalar or a character vector.
- If multiple groundStations are added, specify Name as a string scalar, character vector, string vector or a cell array of character vectors. All groundStations added as a string scalar or a character vector are assigned the same specified name. The number of elements in the string vector or cell array of character vector must equal the number of groundStations being added. Each groundStation is assigned the corresponding name from the vector or cell array.

In the default value, *idx* is the ID assigned by satellite scenario.

Data Types: char | string

#### Latitude — Geodetic latitude of ground stations

42.3001 (default) | scalar | row vector

You can set this property only when calling groundStation. After you call groundStation, this property is read-only.

Geodetic latitude of ground stations, specified as a scalar. Values must be in the range [-90, 90].

- If you add only one ground station, specify Latitude as a scalar double.
- If you add multiple ground stations, specify Latitude as a vector double whose length is equal to the number of ground stations being added.

When latitude and longitude are specified as lat, lon inputs to groundStation, Latitude specified as a name-value argument takes precedence.

Data Types: double

## Longitude — Geodetic longitude of ground stations

-71.3504 (default) | scalar | row vector

You can set this property only when calling groundStation. After you call groundStation, this property is read-only.

Geodetic longitude of ground stations, specified as a scalar or a vector. Values must be in the range [-180, 180].

- If you add only one ground station, specify longitude as a scalar.
- If you add multiple ground stations, specify longitude as a vector whose length is equal to the number of ground stations being added.

When longitude and longitude are specified as lat, lon inputs to groundStation, longitude specified as a name-value argument takes precedence.

Data Types: double

#### Altitude — Altitude of ground station

0 m (default) | scalar | vector

You can set this property only when calling groundStation. After you call groundStation, this property is read-only.

Altitude of ground stations, specified as a scalar or a vector.

- If you specify Altitude as a scalar, the value is assigned to each ground station in the groundStation.
- If you specify Altitude as a vector, the vector length must be equal to the number of ground stations in the groundStation.

When latitude and longitude are specified as lat, lon inputs to groundStation, Latitude specified as a name-value argument takes precedence.

Data Types: double

#### MinElevationAngle — Minimum elevation angle

0 (default) | scalar | vector

Minimum elevation angle of a satellite for the satellite to be visible from the ground station, and for the ground station to be visible from the satellite in degrees, specified as a scalar or row vector. Values must be in the range [-90, 90]. For access and link closure to be possible, the elevation angle must be at least equal to the value specified in MinElevationAngle.

- If you specify MinElevationAngle as a scalar, the value is assigned to each ground station in the groundStation.
- If you specify MinElevationAngle as a vector, the vector length must be equal to the number of ground stations in the groundStation.

When the AutoSimulate property of the satellite scenario is false, MinElevationAngle property can be modified while the SimulationStatus is NotStarted or InProgress.

Data Types: double

## **Output Arguments**

### gs — Ground station in scenario

**GroundStation** object

Ground station in the scenario, returned as a GroundStation object belonging to the satellite scenario specified by the input scenario.

You can modify the **GroundStation** object by changing its property values. The name-value arguments used when calling this function correspond to property names.

## **Version History**

Introduced in R2021a

## See Also

#### **Objects**

satelliteScenario|satelliteScenarioViewer

#### **Functions**

show|play|hide|satellite|access|transmitter|receiver

#### Topics

- "Multi-Hop Satellite Communications Link Between Two Ground Stations"
- "Satellite Constellation Access to Ground Station"
- "Comparison of Orbit Propagators"
- "Modeling Satellite Constellations Using Ephemeris Data"
- "Estimate GNSS Receiver Position with Simulated Satellite Constellations"
- "Model, Visualize, and Analyze Satellite Scenario"
- "Satellite Scenario Key Concepts"
- "Satellite Scenario Basics"

## transmitter

Package: matlabshared.satellitescenario

Add transmitter to satellite scenario

## **Syntax**

```
transmitter(parent)
transmitter(parent,Name=Value)
tx = transmitter( )
```

## **Description**

transmitter(parent) adds a Transmitter object to the parent which can be a Satellites, GroundStations, or Gimbals.

transmitter(parent, Name=Value) adds transmitters to parents in parent using additional parameters specified by optional name-value arguments. For example, MountingAngle=[20; 35; 10] sets the yaw, pitch, and roll angles of the transmitter to 20, 35, and 10 degrees, respectively.

tx = transmitter(\_\_\_\_) returns added transmitters as a row vector tx. Specify any input argument combination from previous syntaxes.

**Note** When the AutoSimulate property of the satellite scenario is false, you can call the transmitter function only when SimulationStatus is NotStarted. Otherwise, you must call the restart function to erase the simulation data and reset SimulationStatus to NotStarted.

## **Examples**

#### **Determine Times of Availability for Satellite Link Between Two Ground Stations**

Create a satellite scenario object.

```
AutoShow: 1
```

SystemLoss: 3 decibels

```
Add a satellite to the scenario.
semiMajorAxis = 10000000;
                                                                                               % met
eccentricity = 0;
inclination = 60;
                                                                                               % deq
rightAscensionOfAscendingNode = 0;
                                                                                               % deg
argumentOfPeriapsis = 0;
                                                                                               % deg
                                                                                               % deg
trueAnomaly = 0;
sat = satellite(sc,semiMajorAxis,eccentricity,inclination,rightAscensionOfAscendingNode, ...
        argumentOfPeriapsis,trueAnomaly,Name="Satellite");
Add gimbals to the satellite. These gimbals enable the satellite receiver antenna to steer to the first
ground station, and its transmitter antenna to steer to the second ground station.
gimbalrxSat = gimbal(sat);
gimbaltxSat = gimbal(sat);
Add a receiver to the first gimbal of the satellite.
gainToNoiseTemperatureRatio = 5;
                                                                                            % dB/K
                                                                                            % dB
systemLoss = 3;
rxSat = receiver(gimbalrxSat,Name="Satellite Receiver",GainToNoiseTemperatureRatio= ...
    gainToNoiseTemperatureRatio,SystemLoss=systemLoss)
rxSat =
  Receiver with properties:
                            Name: Satellite Receiver
                              ID: 4
               MountingLocation: [0; 0; 0] meters
                                  [0; 0; 0] degrees
                 MountingAngles:
                                   [1x1 satcom.satellitescenario.GaussianAntenna]
                         Antenna:
                      SystemLoss: 3 decibels
                PreReceiverLoss: 3 decibels
    GainToNoiseTemperatureRatio: 5 decibels/Kelvin
                    RequiredEbNo: 10 decibels
Add a transmitter to the second gimbal of the satellite.
frequency = 27e9;
                                                                                          % Hz
power = 20;
                                                                                          % dBW
bitRate = 20;
                                                                                          % Mbps
systemLoss = 3:
                                                                                          % dB
txSat = transmitter(gimbaltxSat,Name="Satellite Transmitter",Frequency=frequency, ...
    power=power,BitRate=bitRate,SystemLoss=systemLoss)
  Transmitter with properties:
                Name: Satellite Transmitter
                  ID:
    MountingLocation: [0; 0; 0] meters
      MountingAngles: [0; 0; 0] degrees
             Antenna: [1x1 satcom.satellitescenario.GaussianAntenna]
```

Frequency: 2.7e+10 Hertz

```
BitRate: 20 Mbps
                Power: 20 decibel-watts
                Links: [1x0 satcom.satellitescenario.Link]
Specify the antenna specifications of the repeater.
dishDiameter = 0.5;
                                                                                             % meters
apertureEfficiency = 0.5;
gaussianAntenna(txSat,DishDiameter=dishDiameter,ApertureEfficiency=apertureEfficiency);
qaussianAntenna(rxSat,DishDiameter=dishDiameter,ApertureEfficiency=apertureEfficiency);
Add two ground stations to the scenario.
gs1 = groundStation(sc,Name="Ground Station 1");
latitude = 52.2294963;
                                                                         % degrees
                                                                         % degrees
longitude = 0.1487094;
gs2 = groundStation(sc,latitude,longitude,Name="Ground Station 2");
Point gimbals of the satellite towards the two ground stations for the simulation duration.
pointAt(gimbaltxSat,gs2);
pointAt(gimbalrxSat,gs1);
Add gimbals to the ground stations. These gimbals enable the ground station antennas to steer
towards the satellite.
gimbalgs1 = gimbal(gs1);
gimbalgs2 = gimbal(gs2);
Add a transmitter to ground station gs1.
frequency = 30e9;
                                                                                                 % H7
                                                                                                 % dBW
power = 40;
                                                                                                 % Mbp
bitRate = 20;
txGs1 = transmitter(gimbalgs1,Name="Ground Station 1 Transmitter",Frequency=frequency, ...
        Power=power,BitRate=bitRate);
Add a receiver to ground station gs2.
requiredEbNo = 14:
                                                                                             % dB
rxGs2 = receiver(gimbalgs2,Name="Ground Station 2 Receiver",RequiredEbNo=requiredEbNo);
Define the antenna specifications of the ground stations.
dishDiameter = 5;
                                                    % meters
gaussianAntenna(txGs1,DishDiameter=dishDiameter);
gaussianAntenna(rxGs2,DishDiameter=dishDiameter);
Point gimbals of the ground stations towards the satellite for the simulation duration.
pointAt(gimbalgs1,sat);
pointAt(gimbalgs2,sat);
Add link analysis to transmitter txGs1.
lnk = link(txGs1,rxSat,txSat,rxGs2)
```

lnk =

Link with properties:

Sequence: [10 4 5 11]

LineWidth: 2

LineColor: [0.3922 0.8314 0.0745]

Determine the times when ground station gs1 can send data to ground station gs2 via the satellite.

## linkIntervals(lnk)

| ans=4×8 table | Source                | Target                      | IntervalNumber | Star          |
|---------------|-----------------------|-----------------------------|----------------|---------------|
| "Ground S     | tation 1 Transmitter" | "Ground Station 2 Receiver" | 1              | 25 - Nov - 20 |
| "Ground S     | tation 1 Transmitter" | "Ground Station 2 Receiver" | 2              | 25 - Nov - 20 |
| "Ground S     | tation 1 Transmitter" | "Ground Station 2 Receiver" | 3              | 25-Nov-20     |
| "Ground S     | tation 1 Transmitter" | "Ground Station 2 Receiver" | 4              | 25-Nov-20     |

Visualize the link by using the Satellite Scenario Viewer.

## play(sc);

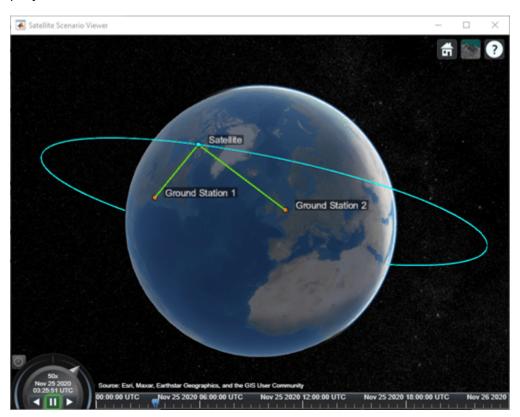

## **Input Arguments**

#### parent — Element of scenario to which transmitter is added

scalar | vector

Element of scenario to which the transmitter is added, specified as a scalar or vector of satellites, ground stations or gimbals. The number of transmitters specified is determined by the size of the inputs.

- If parent is a scalar, all transmitters are added to the parent.
- If parent is a vector and the number of transmitters specified is one, that transmitter is added to each parent.
- If parent is a vector and the number of transmitters specified is more than one, the number of transmitters must equal the number of parents and each parent gets one transmitter.

### **Name-Value Pair Arguments**

Specify optional pairs of arguments as Namel=Value1,..., NameN=ValueN, where Name is the argument name and Value is the corresponding value. Name-value arguments must appear after other arguments, but the order of the pairs does not matter.

Example: MountingAngle=[20; 35; 10] sets the yaw, pitch, and roll angles of the transmitter to 20, 35, and 10 degrees, respectively.

#### Name — Transmitter name

"Transmitter idx" (default) | string scalar | string vector | character vector | cell array of character vectors

You can set this property only when calling the transmitter function. After you call the transmitter function, this property is read-only.

Transmitter name, specified as a name-value argument consisting of 'Name' and a string scalar, string vector, character vector, or a cell array of character vectors.

- If you are adding only one transmitter, specify Name as a string scalar or a character vector.
- If you are adding multiple transmitters, specify Name as a string scalar, character vector, string vector, or a cell array of character vectors. All transmitters that you add as a string scalar or a character vector are assigned the same specified name. The number of elements in the string vector or cell array of character vectors must equal the number of transmitters that you are adding. Each transmitter is assigned the corresponding name from the vector or cell array.

In the default value, *idx* is the ID assigned by the satellite scenario.

Data Types: char | string

## MountingLocation — Mounting location with respect to parent

[0; 0; 0] (default) | three-element vector | matrix

Mounting location with respect to the parent object in meters, specified as a three-element vector or a matrix. The position vector is specified in the body frame of the input parent.

• If you are adding one transmitter, MountingLocation is a three-element vector. The elements specify the x, y, and z components of the Cartesian coordinates in the body frame of transmitter.

• If you are adding multiple transmitters, MountingLocation can be a three-element vector or a matrix. When specified as a vector, the same set of mounting locations are assigned to all specified transmitters. When specified as a matrix, MountingLocation must contain three rows and the same number of columns as the transmitters. The columns correspond to the mounting location of each specified transmitter and the rows correspond to the mounting location coordinates in the parent body frame.

When the AutoSimulate property of the satellite scenario is false, you can modify the MountingLocation property only when SimulationStatus is NotStarted. You can use the restart function to reset SimulationStatus to NotStarted, but doing so erases the simulation data.

Data Types: double

## MountingAngles — Mounting orientation with respect to parent object

[0; 0; 0] (default) | three-element row vector of positive numbers | matrix

Mounting orientation with respect to parent object in degrees, specified as a three-element row vector of positive numbers. The elements of the vector correspond to yaw, pitch, and roll, in that order. Yaw, pitch, and roll are positive rotations about the *z*-axis, intermediate *y*-axis, and intermediate *x*-axis of the parent.

- If you are adding one transmitter, the MountingAngles property is a three-element vector.
- If you are adding multiple transmitters the MountingAngles property can be a three-element
  vector or a matrix. When specified as a vector, the same set of mounting angles are assigned to all
  specified transmitters. When specified as a matrix, MountingAngles must contain three rows
  and the same number of columns as the transmitters. The columns correspond to the mounting
  angles of each specified transmitter and the rows correspond to the yaw, pitch, and roll angles in
  the parent body frame.

When the AutoSimulate property of the satellite scenario is false, you can modify the MountingAngles property only when SimulationStatus is NotStarted. You can use the restart function to reset SimulationStatus to NotStarted, but doing so erases the simulation data.

Example: [0; 30; 60]
Data Types: double

## Antenna — Antenna object associated with transmitter

scalar | vector

Antenna object associated with the transmitter, specified as either a scalar or a vector. This object can be the default gaussianAntenna object, or one from the Antenna Toolbox or Phased Array System Toolbox. The default Gaussian antenna has a dish diameter of 1 meter and an aperture efficiency of 0.65.

Antenna can be specified in transmitter as a name-value argument consisting of 'Antenna' and a scalar, antenna or phased array objects.

- If you are adding only one transmitter, Antenna must be a scalar.
- If you are adding multiple transmitters, Antenna is a vector. The same antenna is assigned to all transmitters.

### SystemLoss — Total system loss in the transmitter

5 (default) | scalar | vector

Total system loss in the transmitter in dB, specified as a scalar or a vector.

System loss can be specified in transmitter as a name-value argument consisting of 'SystemLoss' and a scalar, or vector.

- If you are adding only one transmitter, specify SystemLoss as a scalar.
- If you are adding multiple transmitters are added, specify SystemLoss as a scalar or a vector. When SystemLoss is a scalar, the same SystemLoss is assigned to all transmitters. When SystemLoss is a vector, its length must equal the number of transmitter and each element of SystemLoss is assigned to the corresponding transmitter in the parent.

When the AutoSimulate property of the satellite scenario is false, you can modify the SystemLoss value while SimulationStatus is NotStarted or InProgress.

### Frequency — Transmitter frequency

14e9 (default) | scalar | vector

Transmitter frequency in Hz, specified as a name-value argument consisting of 'Frequency' and a scalar or a vector.

- If you are adding only one transmitter, the Frequency must be a scalar.
- If you are adding multiple transmitters are added, the frequency value can be a scalar or a vector. All transmitters added as a scalar are assigned the same specified Frequency. The length of the vector must equal the number of transmitters added and each element of Frequency is assigned to the corresponding transmitter in the parent.

When the AutoSimulate property of the satellite scenario is false, you can modify the Frequency value while SimulationStatus is NotStarted or InProgress.

#### BitRate — Bit rate of transmitter

10 (default) | scalar | vector

Bit rate of the transmitter in Mbps, specified as a name-value pair consisting of 'BitRate' and a scalar or a vector.

- If you are adding only one transmitter, the bit rate value must be a scalar.
- If you are adding multiple transmitters, the bit rate value can be a scalar or a vector. All transmitters added as a scalar are assigned the same specified BitRate. The length of the vector must equal the number of transmitters added and each element of BitRate is assigned to the corresponding transmitter in the parent.

When the AutoSimulate property of the satellite scenario is false, you can modify the BitRate value while SimulationStatus is NotStarted or InProgress.

#### Power — Power of high power amplifier

12 (default) | scalar | vector

Power of the high power amplifier in dbW, specified as a name-value pair consisting of 'Power' and a scalar or a vector.

• If you are adding only one transmitter, the power value must be a scalar.

• If you are adding multiple transmitters, the power value can be a scalar or a vector. All transmitters added as a scalar are assigned the same specified Power. The length of the vector must equal the number of transmitters added and each element of Power is assigned to the corresponding transmitter in the parent.

When the AutoSimulate property of the satellite scenario is false, you can modify the Power value while SimulationStatus is NotStarted or InProgress.

## **Output Arguments**

#### tx — Transmitter

row vector

Transmitters attached to parent, returned as a row vector.

## **Version History**

Introduced in R2021a

## See Also

### **Objects**

satelliteScenario|satelliteScenarioViewer

#### **Functions**

play | show | groundStation | access | link | receiver | hide | pattern | pointAt | pointAt

#### **Topics**

"Model, Visualize, and Analyze Satellite Scenario"

<sup>&</sup>quot;Satellite Scenario Key Concepts"

<sup>&</sup>quot;Satellite Scenario Basics"

## receiver

Package: matlabshared.satellitescenario

Add receiver to satellite scenario

## **Syntax**

```
receiver(parent)
receiver(parent,Name=Value)
rx = receiver(____)
```

## **Description**

receiver(parent) adds a Receiver object to the parent using default parameters. parent can be a Satellites, GroundStations, or Gimbals.

receiver(parent, Name=Value) adds receivers to parents in parent using additional parameters specified by optional name-value arguments. For example, MountingAngle=[20; 35; 10] sets the yaw, pitch, and roll angles of the transmitter to 20, 35, and 10 degrees, respectively.

rx = receiver( \_\_\_\_\_) returns added receivers as a row vector rx. Specify any input argument combination from previous syntaxes.

## **Examples**

#### **Determine Times of Availability for Satellite Link Between Two Ground Stations**

Create a satellite scenario object.

Add a satellite to the scenario.

```
semiMajorAxis = 10000000;
eccentricity = 0;
```

```
inclination = 60:
                                                                                              % deg
rightAscensionOfAscendingNode = 0;
                                                                                               % deg
argumentOfPeriapsis = 0;
                                                                                               % deg
trueAnomaly = 0;
                                                                                               % deg
sat = satellite(sc,semiMajorAxis,eccentricity,inclination,rightAscensionOfAscendingNode, ...
        argumentOfPeriapsis,trueAnomaly,Name="Satellite");
Add gimbals to the satellite. These gimbals enable the satellite receiver antenna to steer to the first
ground station, and its transmitter antenna to steer to the second ground station.
gimbalrxSat = gimbal(sat);
gimbaltxSat = gimbal(sat);
Add a receiver to the first gimbal of the satellite.
gainToNoiseTemperatureRatio = 5;
                                                                                           % dB/K
systemLoss = 3;
                                                                                           % dB
rxSat = receiver(gimbalrxSat,Name="Satellite Receiver",GainToNoiseTemperatureRatio= ...
    gainToNoiseTemperatureRatio,SystemLoss=systemLoss)
rxSat =
  Receiver with properties:
                            Name: Satellite Receiver
                              ID: 4
               MountingLocation: [0; 0; 0] meters
                 MountingAngles: [0; 0; 0] degrees
                         Antenna: [1x1 satcom.satellitescenario.GaussianAntenna]
                     SystemLoss: 3 decibels
                PreReceiverLoss: 3 decibels
    GainToNoiseTemperatureRatio: 5 decibels/Kelvin
                   RequiredEbNo: 10 decibels
Add a transmitter to the second gimbal of the satellite.
frequency = 27e9;
                                                                                         % Hz
power = 20;
                                                                                         % dBW
                                                                                         % Mbps
bitRate = 20;
systemLoss = 3;
                                                                                         % dB
txSat = transmitter(gimbaltxSat,Name="Satellite Transmitter",Frequency=frequency, ...
    power=power,BitRate=bitRate,SystemLoss=systemLoss)
txSat =
  Transmitter with properties:
                Name: Satellite Transmitter
                  ID:
                       5
    MountingLocation: [0; 0; 0] meters
      MountingAngles: [0; 0; 0] degrees
             Antenna:
                       [1x1 satcom.satellitescenario.GaussianAntenna]
                       3 decibels
          SystemLoss:
           Frequency:
                       2.7e+10 Hertz
             BitRate:
                       20 Mbps
               Power:
                       20 decibel-watts
               Links: [1x0 satcom.satellitescenario.Link]
```

Specify the antenna specifications of the repeater.

```
dishDiameter = 0.5:
                                                                                             % meters
apertureEfficiency = 0.5;
gaussianAntenna(txSat,DishDiameter=dishDiameter,ApertureEfficiency=apertureEfficiency);
gaussianAntenna(rxSat,DishDiameter=dishDiameter,ApertureEfficiency=apertureEfficiency);
Add two ground stations to the scenario.
gs1 = groundStation(sc,Name="Ground Station 1");
latitude = 52.2294963;
                                                                        % degrees
longitude = 0.1487094;
                                                                        % degrees
gs2 = groundStation(sc,latitude,longitude,Name="Ground Station 2");
Point gimbals of the satellite towards the two ground stations for the simulation duration.
pointAt(gimbaltxSat,gs2);
pointAt(gimbalrxSat,gs1);
Add gimbals to the ground stations. These gimbals enable the ground station antennas to steer
towards the satellite.
gimbalgs1 = gimbal(gs1);
gimbalgs2 = gimbal(gs2);
Add a transmitter to ground station qs1.
frequency = 30e9;
                                                                                                 % Hz
power = 40;
                                                                                                 % dBW
bitRate = 20;
                                                                                                 % Mbp:
txGs1 = transmitter(gimbalgs1,Name="Ground Station 1 Transmitter",Frequency=frequency, ...
        Power=power,BitRate=bitRate);
Add a receiver to ground station gs2.
requiredEbNo = 14;
                                                                                             % dB
rxGs2 = receiver(gimbalgs2,Name="Ground Station 2 Receiver",RequiredEbNo=requiredEbNo);
Define the antenna specifications of the ground stations.
dishDiameter = 5;
                                                    % meters
gaussianAntenna(txGs1,DishDiameter=dishDiameter);
gaussianAntenna(rxGs2,DishDiameter=dishDiameter);
Point gimbals of the ground stations towards the satellite for the simulation duration.
pointAt(gimbalgs1,sat);
pointAt(gimbalgs2,sat);
Add link analysis to transmitter txGs1.
lnk = link(txGs1,rxSat,txSat,rxGs2)
lnk =
  Link with properties:
    Sequence: [10 4 5 11]
    LineWidth: 2
    LineColor: [0.3922 0.8314 0.0745]
```

Determine the times when ground station gs1 can send data to ground station gs2 via the satellite.

### linkIntervals(lnk)

| ans=4×8 table | Source              |         | Target              | IntervalNumber | Star <sup>-</sup> |
|---------------|---------------------|---------|---------------------|----------------|-------------------|
| "Ground Stat  | tion 1 Transmitter" | "Ground | Station 2 Receiver" | 1              | 25 - Nov - 202    |
| "Ground Stat  | tion 1 Transmitter" | "Ground | Station 2 Receiver" | 2              | 25 - Nov - 202    |
| "Ground Stat  | tion 1 Transmitter" | "Ground | Station 2 Receiver" | 3              | 25 - Nov - 202    |
| "Ground Stat  | tion 1 Transmitter" | "Ground | Station 2 Receiver" | 4              | 25 - Nov - 202    |

Visualize the link by using the Satellite Scenario Viewer.

## play(sc);

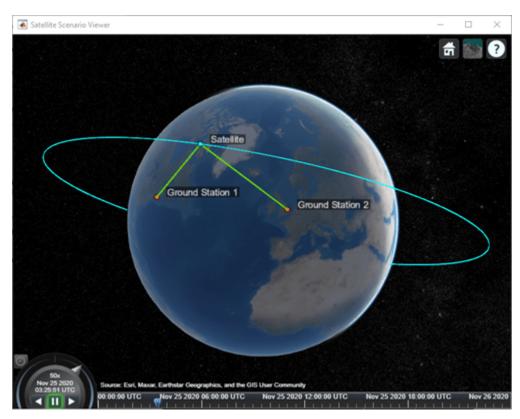

## **Input Arguments**

## parent — Element of scenario to which receiver is added

scalar | vector

Element of scenario to which the receiver is added, specified as a scalar or vector of satellites, ground stations or gimbals. The number of receivers specified is determined by the size of the inputs.

- If parent is a scalar, all receivers are added to the parent.
- If parent is a vector and the number of receivers specified is one, that receiver is added to each parent.

• If parent is a vector and the number of receivers specified is more than one, the number of receivers must equal the number of parents and each parent gets one receiver.

## **Name-Value Pair Arguments**

Specify optional pairs of arguments as Namel=Valuel,..., NameN=ValueN, where Name is the argument name and Value is the corresponding value. Name-value arguments must appear after other arguments, but the order of the pairs does not matter.

Before R2021a, use commas to separate each name and value, and enclose Name in quotes.

Example: MountingAngle=[20; 35; 10] sets the yaw, pitch, and roll angles of the receiver to 20, 35, and 10 degrees, respectively.

#### Name — Receiver name

"Receiver idx" (default) | string scalar | string vector | character vector | cell array of character vectors

You can set this property only when calling the receiver function. After you call the receiver function, this property is read-only.

Receiver name, specified as a name-value argument consisting of 'Name' and a string scalar, string vector, character vector, or a cell array of character vectors.

- If you are adding only one receiver, specify Name as a string scalar or a character vector.
- If you are adding multiple receivers, specify Name as a string scalar, character vector, string vector, or a cell array of character vectors. All receivers that you add as a string scalar or a character vector are assigned the same specified name. The number of elements in the string vector or cell array of character vectors must equal the number of receivers that you are adding. Each receiver is assigned the corresponding name from the vector or cell array.

In the default value, idx is the ID assigned by the satellite scenario.

Data Types: char | string

## MountingLocation — Mounting location with respect to parent

[0; 0; 0] (default) | three-element vector | matrix

Mounting location with respect to the parent object in meters, specified as a three-element vector or a matrix. The position vector is specified in the body frame of the input parent.

- If you are adding one receiver, MountingLocation is a three-element vector. The elements specify the x, y, and z components of the Cartesian coordinates in the body frame of receiver.
- If you are adding multiple receivers, MountingLocation can be a three-element vector or a matrix. When specified as a vector, the same set of mounting locations are assigned to all specified receivers. When specified as a matrix, MountingLocation must contain three rows and the same number of columns as the receivers. The columns correspond to the mounting location of each specified receiver and the rows correspond to the mounting location coordinates in the parent body frame.

When the AutoSimulate property of the satellite scenario is false, you can modify the MountingLocation property only when SimulationStatus is NotStarted. You can use the restart function to reset SimulationStatus to NotStarted, but doing so erases the simulation data.

Data Types: double

## MountingAngles — Mounting orientation with respect to parent object

[0; 0; 0] (default) | three-element row vector of positive numbers | matrix

Mounting orientation with respect to parent object in degrees, specified as a three-element row vector of positive numbers. The elements of the vector correspond to yaw, pitch, and roll, in that order. Yaw, pitch, and roll are positive rotations about the z-axis, intermediate y-axis, and intermediate x-axis of the parent.

- If you are adding one receiver, the MountingAngles property is a three-element vector.
- If you are adding multiple receivers the MountingAngles property can be a three-element vector or a matrix. When specified as a vector, the same set of mounting angles are assigned to all specified receivers. When specified as a matrix, MountingAngles must contain three rows and the same number of columns as the receivers. The columns correspond to the mounting angles of each specified receiver and the rows correspond to the yaw, pitch, and roll angles in the parent body frame.

When the AutoSimulate property of the satellite scenario is false, you can modify the MountingAngles property only when SimulationStatus is NotStarted. You can use the restart function to reset SimulationStatus to NotStarted, but doing so erases the simulation data.

Example: [0; 30; 60]
Data Types: double

### Antenna — Antenna object associated with receiver

scalar | vector

Antenna object associated with the receiver, specified as either a scalar or a vector. This object can be the default gaussianAntenna object, or one from the Antenna Toolbox or Phased Array System Toolbox. The default Gaussian antenna has a dish diameter of 1 meter and an aperture efficiency of 0.65.

Antenna can be specified in receiver as a name-value argument consisting of 'Antenna' and a scalar, antenna or phased array objects.

- If you are adding only one receiver, Antenna must be a scalar.
- If you are adding multiple receivers, Antenna is a vector. The same antenna is assigned to all receivers.

#### SystemLoss — System loss in receiver

5 (default) | scalar | vector

System loss in dB, specified as a scalar or a vector. SystemLoss must be greater than or equal to PreReceiverLoss.

System loss can be specified in receiver function as a name-value argument consisting of 'SystemLoss' and a scalar, or a vector.

- If you are adding only one receiver, SystemLoss is a scalar.
- If you are adding multiple receivers, SystemLoss is a scalar or a vector. When SystemLoss is a scalar, the same SystemLoss is assigned to all receivers. When SystemLoss is a vector, its length must equal the number of receivers and each element of SystemLoss is assigned to the corresponding receivers in the parent.

If you specify PreReceiverLoss property as a name value argument in receiver function, the default value is the greater of 5 dB and the specified PreReceiverLoss value.

When the AutoSimulate property of the satellite scenario is false, you can modify the SystemLoss value while SimulationStatus is NotStarted or InProgress.

#### PreReceiverLoss — Pre-receiver loss

3 (default) | scalar | vector

Pre-receiver loss in dB, specified as a scalar or a vector. This is the total loss before the receiver input in the receiver system, such as feeder loss, radome loss, and loss due to polarization mismatch.

PreReceiverLoss must be less than or equal to SystemLoss.

Pre-receiver loss can be specified in receiver function as a name-value pair consisting of 'PreReceiverLoss' and a scalar, or a vector.

- If you are adding only one receiver, PreReceiverLoss is a scalar.
- If you are adding multiple receivers, PreReceiverLoss is a scalar or a vector. When PreReceiverLoss is a scalar, the same PreReceiverLoss is assigned to all receivers. When PreReceiverLoss is a vector, its length must equal the number of receivers and each element of PreReceiverLoss is assigned to the corresponding receivers in the parent.

If you specify SystemLoss property as a name value argument in receiver function, the default value is the lesser of 3 dB and the specified SystemLoss value.

When the AutoSimulate property of the satellite scenario is false, you can modify the PreReceiverLoss value while SimulationStatus is NotStarted or InProgress.

## ${\tt GainToNoiseTemperatureRatio-Gain\ to\ noise\ temperature\ ratio}$

3 (default) | scalar | vector

Gain to noise temperature ratio of the antenna in dB per Kelvin, specified as the name-value argument consisting of 'GainToNoiseTemperatureRatio' and a scalar or a vector.

- If you are adding only one receiver, GainToNoiseTemperatureRatio is a scalar.
- If you are adding multiple receivers, GainToNoiseTemperatureRatio is a scalar, or a vector. When GainToNoiseTemperatureRatio is a scalar, the same GainToNoiseTemperatureRatio is assigned to all receivers. When GainToNoiseTemperatureRatio is a vector, its length must equal the number of receivers and each element of GainToNoiseTemperatureRatio is assigned to the corresponding receiver in the parent.

When the AutoSimulate property of the satellite scenario is false, you can modify the GainToNoiseTemperatureRatio value while SimulationStatus is NotStarted or InProgress.

#### RequiredEbNo — Minimum Eb/No necessary for link closure

10 (default) | scalar | vector

Minimum energy per bit to noise power spectral density ratio (Eb/No) necessary for link closure in dB, specified as the name-value pair consisting of 'RequiredEbNo' and a scalar or a vector.

- If you are adding only one receiver, RequiredEbNo is a scalar.
- If you are adding multiple receivers, RequiredEbNo is a scalar or a vector. When RequiredEbNo is a scalar, the same RequiredEbNo is assigned to all receivers. When RequiredEbNo is a vector,

its length must equal the number of receivers and each element of RequiredEbNo is assigned to the corresponding receiver in the parent.

When the AutoSimulate property of the satellite scenario is false, the RequiredEbNo property can be modified while SimulationStatus is NotStarted or InProgress.

## **Output Arguments**

#### rx - Receiver

row vector

Receivers attached to parent, returned as a row vector.

## **Version History**

Introduced in R2021a

R2022b: PreReceiverLoss argument added to the function

You can now specify the pre-receiver loss in dB using the PreReceiverLoss name value argument.

## See Also

#### **Objects**

satelliteScenario|satelliteScenarioViewer|Receiver|Transmitter

#### **Functions**

play | groundStation | transmitter | link | pattern | pointAt | pointAt

## **Topics**

"Satellite Scenario Key Concepts"

"Satellite Scenario Basics"

## gimbal

Add gimbal to satellite or ground station

## **Syntax**

```
gimbal(parent)
gimbal(parent,Name=Value)
gimbal( )
```

## Description

gimbal (parent) adds a default Gimbal object to each parent in the parent vector, which can be a satellite or a ground station. A gimbal can be added to satellites and ground stations, and dynamically change orientation independent of the parent. Transmitters, receivers, and conical sensors can be mounted on the gimbals.

gimbal(parent,Name=Value) adds gimbals to parents in parent using additional parameters
specified by optional name-value pairs.

gim = gimbal( \_\_\_\_ ) returns the added gimbals in the row vector gim.

## **Examples**

### **Calculate Maximum Revisit Time of Satellite**

Create a satellite scenario with a start time of 15-June-2021 8:55:00 AM UTC and a stop time of five days later. Set the simulation sample time to 60 seconds.

Add a satellite to the scenario using Keplerian orbital elements.

```
semiMajorAxis = 7878137;
eccentricity = 0;
inclination = 50;
```

% de

% de

% de

```
rightAscensionOfAscendingNode = 0;
argumentOfPeriapsis = 0;
trueAnomaly = 50;
sat = satellite(sc,semiMajorAxis,eccentricity,inclination,rightAscensionOfAscendingNode, ...
    argumentOfPeriapsis,trueAnomaly)
sat =
 Satellite with properties:
               Name: Satellite 1
                 ID: 1
     ConicalSensors: [1x0 matlabshared.satellitescenario.ConicalSensor]
            Gimbals: [1x0 matlabshared.satellitescenario.Gimbal]
       Transmitters: [1x0 satcom.satellitescenario.Transmitter]
          Receivers:
                     [1x0 satcom.satellitescenario.Receiver]
           Accesses:
                     [1x0 matlabshared.satellitescenario.Access]
        GroundTrack:
                     [1x1 matlabshared.satellitescenario.GroundTrack]
              Orbit:
                     [1x1 matlabshared.satellitescenario.Orbit]
    OrbitPropagator: sqp4
       MarkerColor:
                     [0.059 1 1]
        MarkerSize:
                     6
          ShowLabel: true
     LabelFontColor: [1 1 1]
      LabelFontSize: 15
Add a ground station, which represents the location to be photographed, to the scenario.
gs = groundStation(sc,Name="Location to Photograph", ...
    Latitude=42.3001,Longitude=-71.3504)
                                                         % degrees
qs =
 GroundStation with properties:
                 Name: Location to Photograph
                   ID:
             Latitude: 42.3 degrees
                       -71.35 degrees
            Longitude:
             Altitude: 0 meters
   MinElevationAngle: 0 degrees
       ConicalSensors: [1x0 matlabshared.satellitescenario.ConicalSensor]
              Gimbals: [1x0 matlabshared.satellitescenario.Gimbal]
         Transmitters: [1x0 satcom.satellitescenario.Transmitter]
            Receivers: [1x0 satcom.satellitescenario.Receiver]
             Accesses: [1x0 matlabshared.satellitescenario.Access]
         MarkerColor: [1 0.4118 0.1608]
           MarkerSize: 6
            ShowLabel: true
       LabelFontColor:
                       [1 \ 1 \ 1]
        LabelFontSize: 15
```

Add a gimbal to the satellite. You can steer this gimbal independently of the satellite.

```
q = qimbal(sat)
 Gimbal with properties:
```

```
Name: Gimbal 3
ID: 3

MountingLocation: [0; 0; 0] meters
MountingAngles: [0; 0; 0] degrees
ConicalSensors: [1x0 matlabshared.satellitescenario.ConicalSensor]
Transmitters: [1x0 satcom.satellitescenario.Transmitter]
Receivers: [1x0 satcom.satellitescenario.Receiver]
```

Track the location to be photographed using the gimbal.

```
pointAt(g,gs);
```

Add a conical sensor to the gimbal. This sensor represents the camera. Set the field of view to 60 degrees.

Add access analysis to the conical sensor between the camera and the location to be photographed.

```
ac = access(camSensor,gs)
ac =
  Access with properties:
    Sequence: [4 2]
    LineWidth: 3
    LineColor: [0.3922 0.8314 0.0745]
```

Visualize the field of view of the camera by using the Satellite Scenario Viewer.

```
v = satelliteScenarioViewer(sc);
fieldOfView(camSensor);
```

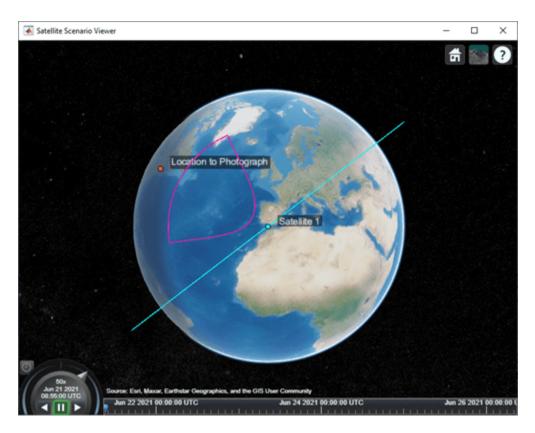

Determine the intervals during which the camera can see the geographical site.

## t = accessIntervals(ac)

| t=35×8 table<br>Source  | Target                   | IntervalNumber | StartTime            |  |
|-------------------------|--------------------------|----------------|----------------------|--|
| "Conical sensor 4"      | "Location to Photograph" | 1              | 21-Jun-2021 10:38:00 |  |
| "Conical sensor 4"      | "Location to Photograph" | 2              | 21-Jun-2021 12:36:00 |  |
| "Conical sensor 4"      | "Location to Photograph" | 3              | 21-Jun-2021 14:37:00 |  |
| "Conical sensor 4"      | "Location to Photograph" | 4              | 21-Jun-2021 16:41:00 |  |
| "Conical sensor 4"      | "Location to Photograph" | 5              | 21-Jun-2021 18:44:00 |  |
| "Conical sensor 4"      | "Location to Photograph" | 6              | 21-Jun-2021 20:46:00 |  |
| "Conical sensor 4"      | "Location to Photograph" | 7              | 21-Jun-2021 22:50:00 |  |
| "Conical sensor 4"      | "Location to Photograph" | 8              | 22-Jun-2021 09:51:00 |  |
| "Conical sensor 4"      | "Location to Photograph" | 9              | 22-Jun-2021 11:46:00 |  |
| "Conical sensor 4"      | "Location to Photograph" | 10             | 22-Jun-2021 13:46:00 |  |
| "Conical sensor 4"      | "Location to Photograph" | 11             | 22-Jun-2021 15:50:00 |  |
| "Conical sensor 4"      | "Location to Photograph" | 12             | 22-Jun-2021 17:53:00 |  |
| "Conical sensor 4"      | "Location to Photograph" | 13             | 22-Jun-2021 19:55:00 |  |
| "Conical sensor 4"      | "Location to Photograph" | 14             | 22-Jun-2021 21:58:00 |  |
| "Conical sensor 4"      | "Location to Photograph" | 15             | 23-Jun-2021 10:56:00 |  |
| "Conical sensor 4"<br>: | "Location to Photograph" | 16             | 23-Jun-2021 12:56:00 |  |

Calculate the maximum revisit time in hours.

```
startTimes = t.StartTime;
endTimes = t.EndTime;
revisitTimes = hours(startTimes(2:end) - endTimes(1:end-1));
maxRevisitTime = max(revisitTimes) % hours
maxRevisitTime = 12.6667
```

Visualize the revisit times that the camera photographs of the location.

#### play(sc);

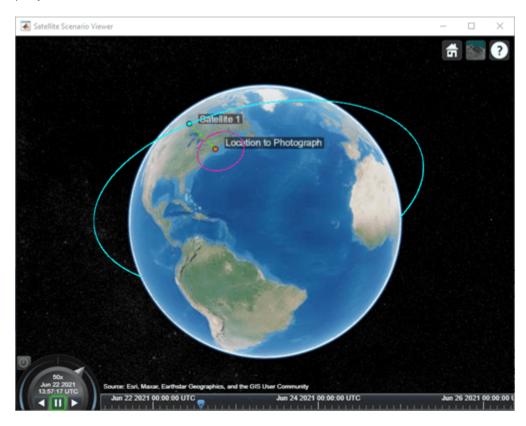

## **Input Arguments**

## parent — Element of scenario to which you add gimbal

scalar | vector

Element of scenario to which you add the gimbal, specified as a scalar or vector of satellites or ground stations. The number of gimbals specified is determined by the size of the inputs.

- If parent is a scalar, all gimbals are added to the parent.
- If parent is a vector and the number of gimbals specified is one, that gimbal is added to each parent.
- If parent is a vector and the number of gimbals specified is more than one, the number of gimbals must equal the number of parents and each parent gets one gimbal.

### **Name-Value Pair Arguments**

Specify optional pairs of arguments as Name1=Value1,..., NameN=ValueN, where Name is the argument name and Value is the corresponding value. Name-value arguments must appear after other arguments, but the order of the pairs does not matter.

Before R2021a, use commas to separate each name and value, and enclose Name in quotes.

Example: 'MountingAngle'=[20;35;10] sets the yaw, pitch, and roll angles of the gimbal to 20, 35, and 10 degrees, respectively.

**Note** The size of the name-value arguments defines the number of gimbals that you can specify. To understand how to specify multiple gimbals, refer to these properties.

#### Name — Gimbal name

"Gimbal idx" (default) | string scalar | string vector | character vector | cell array of character vectors

You can set this property only when calling the gimbal function. After you call the gimbal function, this property is read-only.

Gimbal name, specified as a name-value argument consisting of 'Name' and a string scalar, string vector, character vector, or a cell array of character vectors.

- If you are adding only one gimbal, specify Name as a string scalar or a character vector.
- If you are adding multiple gimbals, specify Name as a string scalar, character vector, string vector, or a cell array of character vectors. All gimbals that you add as a string scalar or a character vector are assigned the same specified name. The number of elements in the string vector or cell array of character vectors must equal the number of gimbals that you are adding. Each gimbal is assigned the corresponding name from the vector or cell array.

In the default value, idx is the ID assigned by the satellite scenario.

Data Types: char | string

### MountingLocation — Mounting location with respect to parent

[0; 0; 0] (default) | three-element vector | matrix

Mounting location with respect to the parent object in meters, specified as a three-element vector or a matrix. The position vector is specified in the body frame of the input parent.

- If you are adding one gimbal, MountingLocation is a three-element vector. The elements specify the x, y, and z components of the Cartesian coordinates in the body frame of gimbal.
- If you are adding multiple gimbals, MountingLocation can be a three-element vector or a
  matrix. When specified as a vector, the same set of mounting locations are assigned to all specified
  gimbals. When specified as a matrix, MountingLocation must contain three rows and the same
  number of columns as the gimbals. The columns correspond to the mounting location of each
  specified gimbal and the rows correspond to the mounting location coordinates in the parent body
  frame.

When the AutoSimulate property of the satellite scenario is false, you can modify the MountingLocation property only when SimulationStatus is NotStarted. You can use the restart function to reset SimulationStatus to NotStarted, but doing so erases the simulation data.

Data Types: double

### MountingAngles — Mounting orientation with respect to parent object

[0; 0; 0] (default) | three-element row vector of positive numbers | matrix

Mounting orientation with respect to parent object in degrees, specified as a three-element row vector of positive numbers. The elements of the vector correspond to yaw, pitch, and roll, in that order. Yaw, pitch, and roll are positive rotations about the z-axis, intermediate y-axis, and intermediate x-axis of the parent.

- If you are adding one gimbal, the MountingAngles property is a three-element vector.
- If you are adding multiple gimbals the MountingAngles property can be a three-element vector or a matrix. When specified as a vector, the same set of mounting angles are assigned to all specified gimbals. When specified as a matrix, MountingAngles must contain three rows and the same number of columns as the gimbals. The columns correspond to the mounting angles of each specified gimbal and the rows correspond to the yaw, pitch, and roll angles in the parent body frame.

When the AutoSimulate property of the satellite scenario is false, you can modify the MountingAngles property only when SimulationStatus is NotStarted. You can use the restart function to reset SimulationStatus to NotStarted, but doing so erases the simulation data.

Example: [0; 30; 60]
Data Types: double

## **Output Arguments**

### gim — Gimbal

scalar | vector

Gimbal object attached to parent, returned as either a scalar or a vector.

When the AutoSimulate property of the satellite scenario is false, you can call the gimbal function only when SimulationStatus is NotStarted. You can use the restart function to reset SimulationStatus to NotStarted, but doing so erases the simulation data.

## **Version History**

Introduced in R2021a

### See Also

#### Objects

satelliteScenario|satelliteScenarioViewer

#### **Functions**

show|play|access|groundStation|satellite|conicalSensor|hide

#### **Topics**

"Satellite Scenario Key Concepts"

"Satellite Scenario Basics"

### fieldOfView

Package: matlabshared.satellitescenario

Visualize field of view of conical sensor

### **Syntax**

```
fieldOfView(sensor)
fieldOfView(sensor, Name, Value)
fov = fieldOfView( )
```

### **Description**

fieldOfView(sensor) adds a FieldOfView object to the specified conical sensor, and draws contours on the Earth. Each contour represents the field of view of a conical sensor in sensor based on the current state of the scenario.

Locations inside the contour are inside the field of view. The field of view contours are drawn on all open satellite scenario viewers. The contours are the lines of intersection of the surface of the earth and the field of view cone. The half angle of the field of view cone equals the MaxViewAngle property of the conical sensor, and the axis of the cone is the z-axis (or boresight) of the conical sensor. The vertex of the cone is located at the position of the conical sensor. The cone becomes wider along the positive body z-axis of the conical sensor.

fieldOfView(sensor,Name,Value) specifies options by using one or more name-value
arguments.

fov = fieldOfView( \_\_\_\_\_) returns a vector of handles to the added field of view graphic objects. Specify any input combination from previous syntaxes.

## **Examples**

#### **Calculate Maximum Revisit Time of Satellite**

Create a satellite scenario with a start time of 15-June-2021 8:55:00 AM UTC and a stop time of five days later. Set the simulation sample time to 60 seconds.

% me

% de

% de

% de

% de

```
GroundStations: [1x0 matlabshared.satellitescenario.GroundStation]
           Viewers: [0×0 matlabshared.satellitescenario.Viewer]
          AutoShow: 1
Add a satellite to the scenario using Keplerian orbital elements.
semiMajorAxis = 7878137;
eccentricity = 0;
inclination = 50;
rightAscensionOfAscendingNode = 0;
argumentOfPeriapsis = 0;
trueAnomaly = 50;
sat = satellite(sc,semiMajorAxis,eccentricity,inclination,rightAscensionOfAscendingNode, ...
    argumentOfPeriapsis,trueAnomaly)
sat =
 Satellite with properties:
               Name: Satellite 1
                 ID: 1
     ConicalSensors: [1x0 matlabshared.satellitescenario.ConicalSensor]
            Gimbals: [1x0 matlabshared.satellitescenario.Gimbal]
       Transmitters: [1x0 satcom.satellitescenario.Transmitter]
          Receivers: [1x0 satcom.satellitescenario.Receiver]
           Accesses: [1x0 matlabshared.satellitescenario.Access]
        GroundTrack: [1x1 matlabshared.satellitescenario.GroundTrack]
              Orbit: [1x1 matlabshared.satellitescenario.Orbit]
    OrbitPropagator: sqp4
        MarkerColor:
                     [0.059 1 1]
         MarkerSize: 6
          ShowLabel:
                     true
     LabelFontColor:
                      [1 \ 1 \ 1]
      LabelFontSize:
Add a ground station, which represents the location to be photographed, to the scenario.
gs = groundStation(sc,Name="Location to Photograph", ...
    Latitude=42.3001, Longitude=-71.3504)
                                                          % degrees
as =
 GroundStation with properties:
                 Name: Location to Photograph
                   ID: 2
             Latitude: 42.3 degrees
            Longitude: -71.35 degrees
             Altitude: 0 meters
   MinElevationAngle: 0 degrees
       ConicalSensors:
                       [1x0 matlabshared.satellitescenario.ConicalSensor]
                       [1x0 matlabshared.satellitescenario.Gimbal]
              Gimbals:
         Transmitters:
                       [1x0 satcom.satellitescenario.Transmitter]
            Receivers:
                        [1x0 satcom.satellitescenario.Receiver]
```

[1x0 matlabshared.satellitescenario.Access]

Accesses:

ShowLabel: true LabelFontColor: [1 1 1]

MarkerSize:

MarkerColor: [1 0.4118 0.1608]

```
LabelFontSize: 15
```

Add a gimbal to the satellite. You can steer this gimbal independently of the satellite.

Track the location to be photographed using the gimbal.

```
pointAt(g,gs);
```

Add a conical sensor to the gimbal. This sensor represents the camera. Set the field of view to 60 degrees.

```
camSensor = conicalSensor(g,MaxViewAngle=60)
```

Add access analysis to the conical sensor between the camera and the location to be photographed.

```
ac = access(camSensor,gs)
ac =
   Access with properties:
   Sequence: [4 2]
   LineWidth: 3
   LineColor: [0.3922 0.8314 0.0745]
```

Visualize the field of view of the camera by using the Satellite Scenario Viewer.

```
v = satelliteScenarioViewer(sc);
fieldOfView(camSensor);
```

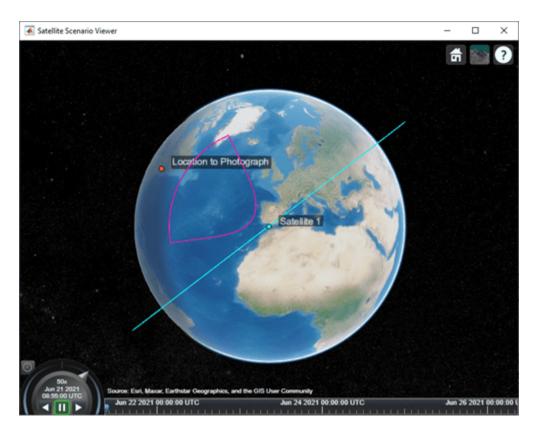

Determine the intervals during which the camera can see the geographical site.

### t = accessIntervals(ac)

| t=35×8 table<br>Source  | Target                   | IntervalNumber | StartTime            |
|-------------------------|--------------------------|----------------|----------------------|
| "Conical sensor 4"      | "Location to Photograph" | 1              | 21-Jun-2021 10:38:00 |
| "Conical sensor 4"      | "Location to Photograph" | 2              | 21-Jun-2021 12:36:00 |
| "Conical sensor 4"      | "Location to Photograph" | 3              | 21-Jun-2021 14:37:00 |
| "Conical sensor 4"      | "Location to Photograph" | 4              | 21-Jun-2021 16:41:00 |
| "Conical sensor 4"      | "Location to Photograph" | 5              | 21-Jun-2021 18:44:00 |
| "Conical sensor 4"      | "Location to Photograph" | 6              | 21-Jun-2021 20:46:00 |
| "Conical sensor 4"      | "Location to Photograph" | 7              | 21-Jun-2021 22:50:00 |
| "Conical sensor 4"      | "Location to Photograph" | 8              | 22-Jun-2021 09:51:00 |
| "Conical sensor 4"      | "Location to Photograph" | 9              | 22-Jun-2021 11:46:00 |
| "Conical sensor 4"      | "Location to Photograph" | 10             | 22-Jun-2021 13:46:00 |
| "Conical sensor 4"      | "Location to Photograph" | 11             | 22-Jun-2021 15:50:00 |
| "Conical sensor 4"      | "Location to Photograph" | 12             | 22-Jun-2021 17:53:00 |
| "Conical sensor 4"      | "Location to Photograph" | 13             | 22-Jun-2021 19:55:00 |
| "Conical sensor 4"      | "Location to Photograph" | 14             | 22-Jun-2021 21:58:00 |
| "Conical sensor 4"      | "Location to Photograph" | 15             | 23-Jun-2021 10:56:00 |
| "Conical sensor 4"<br>: | "Location to Photograph" | 16             | 23-Jun-2021 12:56:00 |

Calculate the maximum revisit time in hours.

Visualize the revisit times that the camera photographs of the location.

#### play(sc);

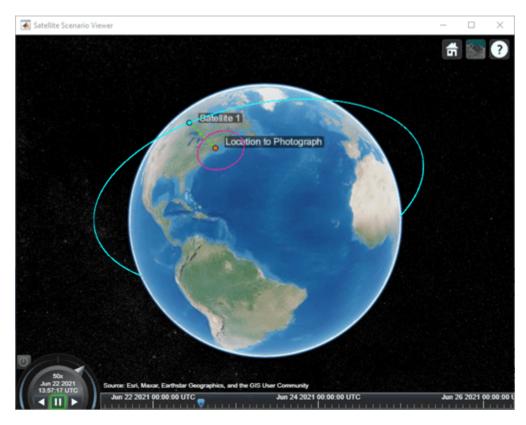

### **Input Arguments**

#### sensor — Conical sensor

ConicalSensor object

Conical sensor, specified as a Conical Sensor object.

#### **Name-Value Pair Arguments**

Specify optional pairs of arguments as Name1=Value1,..., NameN=ValueN, where Name is the argument name and Value is the corresponding value. Name-value arguments must appear after other arguments, but the order of the pairs does not matter.

Before R2021a, use commas to separate each name and value, and enclose Name in quotes.

Example: 'LineWidth', 2.5 sets the line width of the field of view to 2.5 pixels.

#### Viewer — Satellite scenario viewer

vector of satelliteScenarioViewer objects (default) | scalar satelliteScenarioViewer object | array of satelliteScenarioViewer objects

Satellite scenario viewer, specified as a scalar, vector, or array of satelliteScenarioViewer objects. If the AutoSimulate property of the scenario is false, adding a satellite to the scenario disables any previously available timeline and playback widgets.

#### NumContourPoints — Number of contour points

40 (default) | integer greater than or equal to 4

Number of contour points used to draw the contour of the field of view, specified as an integer greater than or equal to 4.

Data Types: double

#### LineWidth — Visual width of field of view contour

1 (default) | scalar in the range (0 10]

Visual width of the field of view contour in pixels, specified as a scalar in the range (0 10].

The line width cannot be thinner than the width of a pixel. If you set the line width to a value that is less than the width of a pixel on your system, the line displays as one pixel wide.

#### LineColor — Color of field of view contour

[0 1 0]  $(default) \mid RGB \ triplet \mid RGB \ triplet \mid string \ scalar \ of \ color \ name \mid character \ vector \ of \ color \ name$ 

Color of field of view contour, specified as an RGB triplet, hexadecimal color code, a color name, or a short name.

For a custom color, specify an RGB triplet or a hexadecimal color code.

- An RGB triplet is a three-element row vector whose elements specify the intensities of the red, green, and blue components of the color. The intensities must be in the range [0,1], for example, [0.4 0.6 0.7].
- A hexadecimal color code is a string scalar or character vector that starts with a hash symbol (#) followed by three or six hexadecimal digits, which can range from 0 to F. The values are not case sensitive. Therefore, the color codes "#FF8800", "#ff8800", "#F80", and "#f80" are equivalent.

Alternatively, you can specify some common colors by name. This table lists the named color options, the equivalent RGB triplets, and hexadecimal color codes.

| Color Name | Short Name |         | Hexadecimal<br>Color Code | Appearance |
|------------|------------|---------|---------------------------|------------|
| "red"      | "r"        | [1 0 0] | "#FF0000"                 |            |
| "green"    | "g"        | [0 1 0] | "#00FF00"                 |            |
| "blue"     | "b"        | [0 0 1] | "#0000FF"                 |            |
| "cyan"     | "c"        | [0 1 1] | "#00FFFF"                 |            |
| "magenta"  | "m"        | [1 0 1] | "#FF00FF"                 |            |

| <b>Color Name</b> | Short Name        |                | Hexadecimal<br>Color Code | Appearance |
|-------------------|-------------------|----------------|---------------------------|------------|
| "yellow"          | "у"               | [1 1 0]        | "#FFFF00"                 |            |
| "black"           | "k"               | [0 0 0]        | "#000000"                 |            |
| "white"           | "w"               | [1 1 1]        | "#FFFFFF"                 |            |
| "none"            | Not<br>applicable | Not applicable | Not applicable            | No color   |

Here are the RGB triplets and hexadecimal color codes for the default colors MATLAB uses in many types of plots.

| RGB Triplet            | Hexadecimal Color Code | Appearance |
|------------------------|------------------------|------------|
| [0 0.4470 0.7410]      | "#0072BD"              |            |
| [0.8500 0.3250 0.0980] | "#D95319"              |            |
| [0.9290 0.6940 0.1250] | "#EDB120"              |            |
| [0.4940 0.1840 0.5560] | "#7E2F8E"              |            |
| [0.4660 0.6740 0.1880] | "#77AC30"              |            |
| [0.3010 0.7450 0.9330] | "#4DBEEE"              |            |
| [0.6350 0.0780 0.1840] | "#A2142F"              |            |

Example: 'blue'
Example: [0 0 1]
Example: '#0000FF'

### **Output Arguments**

#### fov — Field of view of conical sensor

row vector of FieldOfView objects

Field of view of conical sensor, returned as a row vector of FieldOfView objects.

**Note** When the AutoSimulate property is set to false, the SimulationStatus must equal NotStarted to call the fieldOfView function. Otherwise, use the restart function to reset the SimulationStatus to NotStarted, which erases the simulation data.

### **Version History**

Introduced in R2021a

#### See Also

#### Objects

satelliteScenario|satelliteScenarioViewer

#### **Functions**

show | play | hide | access | groundStation | conicalSensor | transmitter | receiver

**Topics**"Satellite Scenario Key Concepts"
"Satellite Scenario Basics"

# link

Package: satcom.satellitescenario

Add link analysis objects to transmitter

### **Syntax**

```
link(asset1,asset2,...,assetN)
lnk = link(____,Name=Value)
lnk = link(____)
```

### **Description**

```
link(asset1, asset2, ..., assetN) adds Link analysis objects defined by nodes asset1, asset2, and so on.
```

lnk = link(\_\_\_\_, Name=Value) adds link analysis objects using additional parameters specified as
name-value pairs.

lnk = link( \_\_\_\_ ) adds link analysis objects and returns the vector link

### **Examples**

#### **Determine Times of Availability for Satellite Link Between Two Ground Stations**

Create a satellite scenario object.

% met

% deg

% deg

Add a satellite to the scenario.

```
semiMajorAxis = 100000000;
eccentricity = 0;
inclination = 60;
rightAscensionOfAscendingNode = 0;
```

```
argumentOfPeriapsis = 0;
                                                                                               % dea
trueAnomaly = 0;
                                                                                               % dea
sat = satellite(sc,semiMajorAxis,eccentricity,inclination,rightAscensionOfAscendingNode, ...
        argumentOfPeriapsis,trueAnomaly,Name="Satellite");
Add gimbals to the satellite. These gimbals enable the satellite receiver antenna to steer to the first
ground station, and its transmitter antenna to steer to the second ground station.
gimbalrxSat = gimbal(sat);
gimbaltxSat = gimbal(sat);
Add a receiver to the first gimbal of the satellite.
                                                                                            % dB/K
gainToNoiseTemperatureRatio = 5;
systemLoss = 3;
                                                                                            % dB
rxSat = receiver(gimbalrxSat,Name="Satellite Receiver",GainToNoiseTemperatureRatio= ...
    gainToNoiseTemperatureRatio,SystemLoss=systemLoss)
rxSat =
  Receiver with properties:
                            Name: Satellite Receiver
                              ID:
               MountingLocation:
                                   [0; 0; 0] meters
                                   [0; 0; 0] degrees
                 MountingAngles:
                                   [1x1 satcom.satellitescenario.GaussianAntenna]
                         Antenna:
                      SystemLoss:
                                   3 decibels
                PreReceiverLoss:
                                   3 decibels
                                   5 decibels/Kelvin
    GainToNoiseTemperatureRatio:
                   RequiredEbNo:
                                   10 decibels
Add a transmitter to the second gimbal of the satellite.
frequency = 27e9;
                                                                                          % Hz
power = 20;
                                                                                          % dBW
bitRate = 20;
                                                                                          % Mbps
systemLoss = 3;
                                                                                          % dB
txSat = transmitter(gimbaltxSat,Name="Satellite Transmitter",Frequency=frequency, ...
    power=power,BitRate=bitRate,SystemLoss=systemLoss)
txSat =
  Transmitter with properties:
                Name: Satellite Transmitter
                  ID:
    MountingLocation:
                       [0; 0; 0] meters
      MountingAngles:
                       [0; 0; 0] degrees
             Antenna:
                       [1x1 satcom.satellitescenario.GaussianAntenna]
          SystemLoss:
                       3 decibels
           Frequency: 2.7e+10 Hertz
             BitRate:
                       20 Mbps
               Power:
                       20 decibel-watts
               links:
                       [1x0 satcom.satellitescenario.Link]
Specify the antenna specifications of the repeater.
dishDiameter = 0.5;
                                                                                           % meters
apertureEfficiency = 0.5;
```

```
qaussianAntenna(txSat,DishDiameter=dishDiameter,ApertureEfficiency=apertureEfficiency);
gaussianAntenna(rxSat,DishDiameter=dishDiameter,ApertureEfficiency=apertureEfficiency);
Add two ground stations to the scenario.
gs1 = groundStation(sc,Name="Ground Station 1");
latitude = 52.2294963;
                                                                         % degrees
longitude = 0.1487094;
                                                                         % degrees
gs2 = groundStation(sc,latitude,longitude,Name="Ground Station 2");
Point gimbals of the satellite towards the two ground stations for the simulation duration.
pointAt(gimbaltxSat,gs2);
pointAt(gimbalrxSat,gs1);
Add gimbals to the ground stations. These gimbals enable the ground station antennas to steer
towards the satellite.
gimbalqs1 = gimbal(gs1);
gimbalgs2 = gimbal(gs2);
Add a transmitter to ground station gs1.
frequency = 30e9;
                                                                                                  % H7
power = 40;
                                                                                                  % dBW
                                                                                                  % Mbp
bitRate = 20;
txGs1 = transmitter(gimbalgs1, Name="Ground Station 1 Transmitter", Frequency=frequency, ...
        Power=power,BitRate=bitRate);
Add a receiver to ground station gs2.
requiredEbNo = 14:
                                                                                              % dB
rxGs2 = receiver(gimbalgs2,Name="Ground Station 2 Receiver",RequiredEbNo=requiredEbNo);
Define the antenna specifications of the ground stations.
dishDiameter = 5:
                                                    % meters
gaussianAntenna(txGs1,DishDiameter=dishDiameter);
gaussianAntenna(rxGs2,DishDiameter=dishDiameter);
Point gimbals of the ground stations towards the satellite for the simulation duration.
pointAt(gimbalgs1,sat);
pointAt(gimbalgs2,sat);
Add link analysis to transmitter txGs1.
lnk = link(txGs1,rxSat,txSat,rxGs2)
lnk =
  Link with properties:
    Sequence: [10 4 5 11]
    LineWidth: 2
    LineColor: [0.3922 0.8314 0.0745]
Determine the times when ground station gs1 can send data to ground station gs2 via the satellite.
```

linkIntervals(lnk)

| ans=4×8 table<br>Source |                  |           | Target   |           | IntervalNumber | Star          |
|-------------------------|------------------|-----------|----------|-----------|----------------|---------------|
| "Ground Station         | n 1 Transmitter" | "Ground S | tation 2 | Receiver" | 1              | 25 - Nov - 20 |
| "Ground Station         | n 1 Transmitter" | "Ground S | tation 2 | Receiver" | 2              | 25-Nov-20     |
| "Ground Station         | n 1 Transmitter" | "Ground S | tation 2 | Receiver" | 3              | 25 - Nov - 20 |
| "Ground Station         | n 1 Transmitter" | "Ground S | tation 2 | Receiver" | 4              | 25-Nov-20     |

Visualize the link by using the Satellite Scenario Viewer.

#### play(sc);

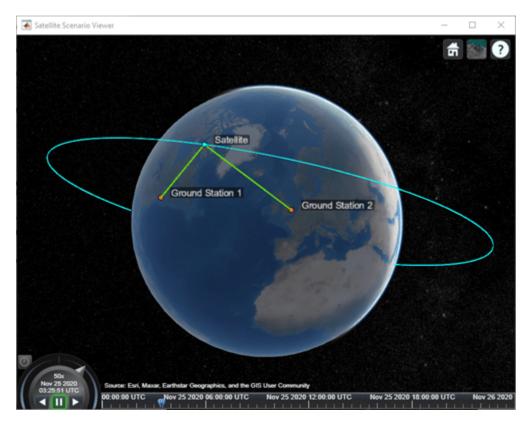

### **Input Arguments**

# asset1, asset2, ..., assetN — Adds link analysis objects

scalar | vector

Adds link analysis objects defined by nodes asset1, specified as a scalar or vector of transmitters, asset2, and so on, specified as a scalar or a vector of transmitters or receivers.

- If the asset in a given node is scalar, every link analysis object uses the same asset for that node position.
- If the asset in a given node is vector, the asset length must equal the number of link analysis objects.

Each link analysis object uses the corresponding element of the asset vector for that node location. The IDs of ASSET1, ASSET2, ASSET3, and so on, specify the Sequence of the link. These objects must belong to the same satelliteScenario object. Each link analysis object is added to the Link property of the corresponding transmitter in ASSET1.

#### **Name-Value Pair Arguments**

Specify optional pairs of arguments as Name1=Value1,..., NameN=ValueN, where Name is the argument name and Value is the corresponding value. Name-value arguments must appear after other arguments, but the order of the pairs does not matter.

Before R2021a, use commas to separate each name and value, and enclose Name in quotes.

Example: LineWidth=2.5 sets the line width of the field of view to 2.5 pixels.

#### Viewer — Satellite scenario viewer

vector of satelliteScenarioViewer objects (default) | scalar satelliteScenarioViewer object | array of satelliteScenarioViewer objects

Satellite scenario viewer, specified as a scalar, vector, or array of satelliteScenarioViewer objects. If the AutoSimulate property of the scenario is false, adding a satellite to the scenario disables any previously available timeline and playback widgets.

### **Output Arguments**

#### **lnk** — Link analysis

scalar | row vector

Link analysis object between input objects, returned as either a scalar or a row vector.

**Note** When AutoSimulate of the satellite scenario is false, you can call link only when the SimulationStatus is NotStarted. Otherwise, you must call the restart function to erase the simulation data and reset the SimulationStatus to NotStarted.

### **Version History**

Introduced in R2021a

#### See Also

#### Obiects

satelliteScenario|satelliteScenarioViewer

#### **Functions**

transmitter | receiver | sigstrength

#### **Topics**

"Satellite Scenario Key Concepts"

"Satellite Scenario Basics"

# gaussianAntenna

Package: satcom.satellitescenario

Add Gaussian antennas

### **Syntax**

```
gaussianAntenna(trx)
gaussianAntenna(trx,Name=Value)
ant = gaussianAntenna(____)
```

### **Description**

gaussianAntenna(trx) adds a Gaussian antenna to each transmitter or receiver in the vector trx using default parameters. The existing antennas in the transmitters or receivers are overwritten. For more information about antenna gain, see "Algorithm" on page 2-290.

gaussianAntenna(trx,Name=Value) adds a Gaussian antenna to each transmitter or receiver in the vector trx and specifies options using name-value arguments. For example, DishDiameter=1.7 defines the diameter of the antenna dish.

 $\verb"ant = gaussianAntenna" ( \_ \_ ) adds a Gaussian antenna to the transmitters or receivers and returns them in the vector ant.$ 

## **Examples**

#### **Determine Times of Availability for Satellite Link Between Two Ground Stations**

Create a satellite scenario object.

Add a satellite to the scenario.

```
semiMajorAxis = 10000000;
                                                                                               % met
eccentricity = 0;
inclination = 60;
                                                                                               % deg
rightAscensionOfAscendingNode = 0;
                                                                                               % deg
argumentOfPeriapsis = 0;
                                                                                               % deg
trueAnomaly = 0;
                                                                                               % deg
sat = satellite(sc,semiMajorAxis,eccentricity,inclination,rightAscensionOfAscendingNode, ...
        argumentOfPeriapsis,trueAnomaly,Name="Satellite");
Add gimbals to the satellite. These gimbals enable the satellite receiver antenna to steer to the first
ground station, and its transmitter antenna to steer to the second ground station.
gimbalrxSat = gimbal(sat);
gimbaltxSat = gimbal(sat);
Add a receiver to the first gimbal of the satellite.
gainToNoiseTemperatureRatio = 5;
                                                                                           % dB/K
                                                                                           % dB
systemLoss = 3;
rxSat = receiver(gimbalrxSat,Name="Satellite Receiver",GainToNoiseTemperatureRatio= ...
    gainToNoiseTemperatureRatio,SystemLoss=systemLoss)
  Receiver with properties:
                            Name: Satellite Receiver
                              ID: 4
               MountingLocation:
                                  [0; 0; 0] meters
                 MountingAngles: [0; 0; 0] degrees
                         Antenna: [1x1 satcom.satellitescenario.GaussianAntenna]
                     SystemLoss: 3 decibels
                PreReceiverLoss: 3 decibels
    GainToNoiseTemperatureRatio:
                                   5 decibels/Kelvin
                   RequiredEbNo: 10 decibels
Add a transmitter to the second gimbal of the satellite.
frequency = 27e9;
                                                                                         % Hz
power = 20;
                                                                                         % dBW
bitRate = 20;
                                                                                         % Mbps
systemLoss = 3;
                                                                                         % dB
txSat = transmitter(gimbaltxSat,Name="Satellite Transmitter",Frequency=frequency, ...
    power=power,BitRate=bitRate,SystemLoss=systemLoss)
txSat =
  Transmitter with properties:
                Name: Satellite Transmitter
                        5
                  ID:
                       [0; 0; 0] meters
    MountingLocation:
                       [0; 0; 0] degrees
      MountingAngles:
             Antenna:
                       [1x1 satcom.satellitescenario.GaussianAntenna]
          SystemLoss:
                       3 decibels
           Frequency:
                       2.7e+10 Hertz
             BitRate: 20 Mbps
               Power: 20 decibel-watts
               Links: [1x0 satcom.satellitescenario.Link]
```

```
Specify the antenna specifications of the repeater.
dishDiameter = 0.5;
                                                                                              % meters
apertureEfficiency = 0.5;
qaussianAntenna(txSat,DishDiameter=dishDiameter,ApertureEfficiency=apertureEfficiency);
gaussianAntenna(rxSat,DishDiameter=dishDiameter,ApertureEfficiency=apertureEfficiency);
Add two ground stations to the scenario.
gs1 = groundStation(sc,Name="Ground Station 1");
latitude = 52.2294963;
                                                                         % degrees
longitude = 0.1487094;
                                                                         % degrees
gs2 = groundStation(sc,latitude,longitude,Name="Ground Station 2");
Point gimbals of the satellite towards the two ground stations for the simulation duration.
pointAt(gimbaltxSat,gs2);
pointAt(gimbalrxSat,gs1);
Add gimbals to the ground stations. These gimbals enable the ground station antennas to steer
towards the satellite.
gimbalgs1 = gimbal(gs1);
gimbalgs2 = gimbal(gs2);
Add a transmitter to ground station qs1.
frequency = 30e9;
                                                                                                  % Hz
power = 40;
                                                                                                  % dBW
                                                                                                  % Mbp
bitRate = 20:
txGs1 = transmitter(gimbalgs1,Name="Ground Station 1 Transmitter",Frequency=frequency, ...
        Power=power,BitRate=bitRate);
Add a receiver to ground station qs2.
requiredEbNo = 14:
                                                                                              % dB
rxGs2 = receiver(gimbalgs2,Name="Ground Station 2 Receiver",RequiredEbNo=requiredEbNo);
Define the antenna specifications of the ground stations.
dishDiameter = 5:
                                                    % meters
gaussianAntenna(txGs1,DishDiameter=dishDiameter);
gaussianAntenna(rxGs2,DishDiameter=dishDiameter);
Point gimbals of the ground stations towards the satellite for the simulation duration.
pointAt(gimbalgs1,sat);
pointAt(gimbalgs2,sat);
Add link analysis to transmitter txGs1.
lnk = link(txGs1,rxSat,txSat,rxGs2)
lnk =
  Link with properties:
```

Sequence: [10 4 5 11]

LineColor: [0.3922 0.8314 0.0745]

LineWidth: 2

Determine the times when ground station gs1 can send data to ground station gs2 via the satellite.

### linkIntervals(lnk)

| ans=4×8 table Source           | Target                      | IntervalNumber | Star          |  |
|--------------------------------|-----------------------------|----------------|---------------|--|
| "Ground Station 1 Transmitter" | "Ground Station 2 Receiver" | 1              | 25 - Nov - 20 |  |
| "Ground Station 1 Transmitter" | "Ground Station 2 Receiver" | 2              | 25-Nov-20     |  |
| "Ground Station 1 Transmitter" | "Ground Station 2 Receiver" | 3              | 25 - Nov - 20 |  |
| "Ground Station 1 Transmitter" | "Ground Station 2 Receiver" | 4              | 25-Nov-20     |  |

Visualize the link by using the Satellite Scenario Viewer.

### play(sc);

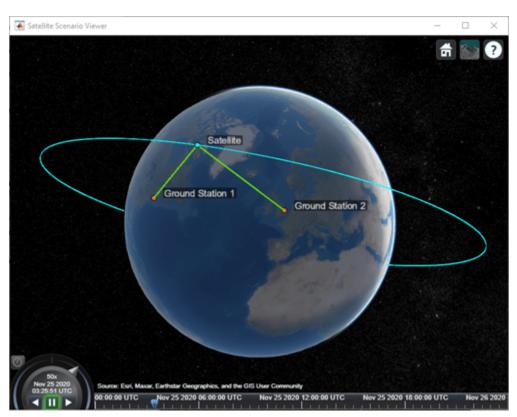

### **Input Arguments**

### trx — Transmitter or receiver

scalar | vector

Transmitter or receiver object to which the Gaussian antenna is added, specified as either a scalar or a vector.

#### **Name-Value Pair Arguments**

Specify optional pairs of arguments as Namel=Valuel,..., NameN=ValueN, where Name is the argument name and Value is the corresponding value. Name-value arguments must appear after other arguments, but the order of the pairs does not matter.

Before R2021a, use commas to separate each name and value, and enclose Name in quotes.

Example: 'DishDiameter'=1.7 sets the dish diameter of the antenna to 1.7 meters upon creation.

#### DishDiameter — Diameter of the antenna dish

1 (default) | scalar | vector

This property is read-only.

You can set this property only when calling gaussianAntenna. After you call gaussianAntenna, this property is read-only.

Diameter of the Gaussian antenna dish in meters, specified as a scalar or a vector.

- If DishDiameter is a scalar, the same value is assigned to all transmitters or receivers in trx.
- If DishDiameter is a vector, the length of the vector must equal that of trx, and each transmitter or receiver in trx is assigned the corresponding element in the DishDiameter vector.

#### ApertureEfficiency — Aperture efficiency of Gaussian antenna

0.65 (default) | scalar in the range (0,1] | vector

This property is read-only.

You can set this property only when calling gaussianAntenna. After you call gaussianAntenna, this property is read-only.

Aperture efficiency of the Gaussian antenna, specified as a scalar in the range (0,1].

- If ApertureEfficiency is a scalar, the same value is assigned to all transmitters or receivers in trx.
- If ApertureEfficiency is a vector, the length of the vector must equal that of trx, and each transmitter or receiver in trx is assigned the corresponding element in the ApertureEfficiency vector.

## **Output Arguments**

#### ant — Gaussian antenna

scalar | vector

Gaussian antenna object added to the specified transmitter or receiver, returned as either a scalar or a vector.

**Note** When the AutoSimulate property of satellite scenario is false, you can call the gaussianAntenna function only when SimulationStatus is NotStarted. You can use the restart function to reset the SimulationStatus to NotStarted, but doing so erases the simulation data.

### **Algorithms**

The Gaussian antenna approximates a parabolic reflector using a Gaussian curve as  $gain(theta) = boresightGain*exp(-(4*log(2)*((theta/3dBbeamwidth)^2)))$ Note that log(2) is a natural log, where:

- $boresightGain = rho \ a*((pi*d/lambda)^2)$
- 3dBbeamwidth = 70\*lambda/d (in degrees)
- *theta* is the angle between the direction in which the gain is computed and the boresight direction is in degrees.
- *rho a* is the aperture efficiency.
- *d* is the dish diameter in meters.
- *lambda* is the wavelength in meters.

```
The gain in dB is gain dB(theta) = 10*log10(gain(theta))
```

## **Version History**

Introduced in R2021a

#### See Also

#### **Objects**

satelliteScenario

#### **Functions**

hide | show | play | satellite | access | groundStation | receiver | transmitter

#### **Topics**

- "Satellite Scenario Key Concepts"
- "Satellite Scenario Basics"

# groundTrack

Package: matlabshared.satellitescenario

Add ground track object to satellite in scenario

### **Syntax**

```
groundTrack(sat)
groundTrack(____, Name=Value)
```

### **Description**

groundTrack(sat) adds ground track visualization for each satellite in sat based on their current positions. The ground track begins at the scenario StartTime, and ends at the StopTime. The spacing between samples that make up the ground track visualization is determined by the scenario SampleTime. If no viewer is open, a new viewer is launched, and the ground track is displayed. If a viewer is already open, the ground track is added to that viewer. By default, ground tracks will be displayed in 2-D.

groundTrack( \_\_\_\_, Name=Value) adds a groundTrack object by using one or more name-value
pairs. Enclose each property name in quotes.

### **Examples**

#### Add Ground Track to Satellite in Geosynchronous Orbit

Create a satellite scenario object.

Calculate the semimajor axis of the geosynchronous satellite.

Define the remaining orbital elements of the geosynchronous satellite.

Add the geosynchronous satellite to the scenario.

Visualize the scenario using the Satellite Scenario Viewer.

v = satelliteScenarioViewer(sc);

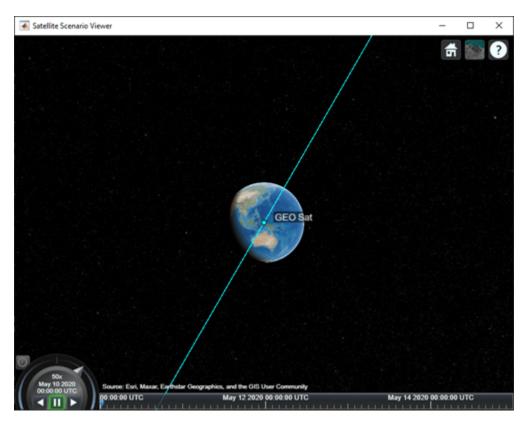

Add a ground track of the satellite to the visualization and adjust how much of the future and history of the ground track to display.

Visualize the satellite movement and its trace on the ground. The satellite covers the area around Japan during one half of the day and Australia during the other half.

```
play(sc);
```

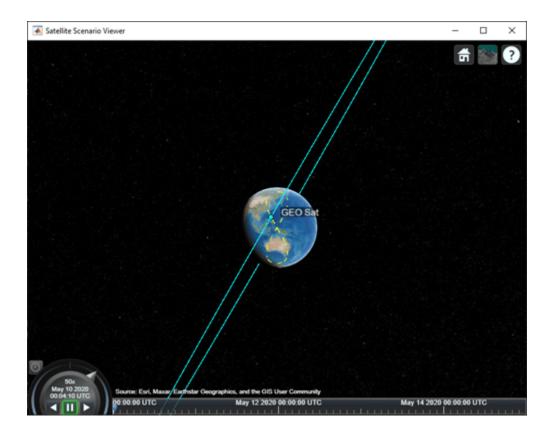

### **Input Arguments**

#### sat — Satellite

row vector of Satellite objects

Satellite, specified as a row vector of Satellite objects.

#### **Name-Value Pair Arguments**

Specify optional pairs of arguments as Name1=Value1,..., NameN=ValueN, where Name is the argument name and Value is the corresponding value. Name-value arguments must appear after other arguments, but the order of the pairs does not matter.

Example: LeadTime=3600 sets the lead time of the ground track to 3600 seconds upon creation.

#### Viewer — Satellite scenario viewer

vector of satelliteScenarioViewer objects (default) | scalar satelliteScenarioViewer object | array of satelliteScenarioViewer objects

Satellite scenario viewer, specified as a scalar, vector, or array of satelliteScenarioViewer objects. If the AutoSimulate property of the scenario is false, adding a satellite to the scenario disables any previously available timeline and playback widgets.

#### LeadTime — Period of ground track to be visualized

StartTime to StopTime (default) | positive scalar

Period of the ground track to be visualized in the satellite scenario viewer, specified as 'LeadTime' and a positive scalar in seconds.

#### TrailTime — Period of ground track history to be visualized

StartTime to StopTime (default) | positive scalar

Period of the ground track history to be visualized in Viewer, specified as 'TrailTime' and a positive scalar in seconds.

#### LineWidth — Visual width of ground track

1 (default) | scalar in the range (0 10]

Visual width of the ground track in pixels, specified as 'LineWidth' and a scalar in the range (0 10].

The line width cannot be thinner than the width of a pixel. If you set the line width to a value that is less than the width of a pixel on your system, the line displays as one pixel wide.

#### LeadLineColor — Color of future ground track line

[1 0 1] (default) | RGB triplet | RGB triplet | string scalar of color name | character vector of color name

Color of the future ground track line, specified as 'LeadLineColor' and an RGB triplet, a hexadecimal color code, a color name, or a short name.

For a custom color, specify an RGB triplet or a hexadecimal color code.

- An RGB triplet is a three-element row vector whose elements specify the intensities of the red, green, and blue components of the color. The intensities must be in the range [0,1], for example, [0.4 0.6 0.7].
- A hexadecimal color code is a string scalar or character vector that starts with a hash symbol (#) followed by three or six hexadecimal digits, which can range from 0 to F. The values are not case sensitive. Therefore, the color codes "#FF8800", "#ff8800", "#F80", and "#f80" are equivalent.

Alternatively, you can specify some common colors by name. This table lists the named color options, the equivalent RGB triplets, and hexadecimal color codes.

| Color Name | Short Name        | RGB Triplet    | Hexadecimal<br>Color Code | Appearance |
|------------|-------------------|----------------|---------------------------|------------|
| "red"      | "r"               | [1 0 0]        | "#FF0000"                 |            |
| "green"    | "g"               | [0 1 0]        | "#00FF00"                 |            |
| "blue"     | "b"               | [0 0 1]        | "#0000FF"                 |            |
| "cyan"     | "c"               | [0 1 1]        | "#00FFFF"                 |            |
| "magenta"  | "m"               | [1 0 1]        | "#FF00FF"                 |            |
| "yellow"   | "у"               | [1 1 0]        | "#FFFF00"                 |            |
| "black"    | "k"               | [0 0 0]        | "#000000"                 |            |
| "white"    | "w"               | [1 1 1]        | "#FFFFFF"                 |            |
| "none"     | Not<br>applicable | Not applicable | Not applicable            | No color   |

Here are the RGB triplets and hexadecimal color codes for the default colors MATLAB uses in many types of plots.

| RGB Triplet            | Hexadecimal Color Code | Appearance |
|------------------------|------------------------|------------|
| [0 0.4470 0.7410]      | "#0072BD"              |            |
| [0.8500 0.3250 0.0980] | "#D95319"              |            |
| [0.9290 0.6940 0.1250] | "#EDB120"              |            |
| [0.4940 0.1840 0.5560] | "#7E2F8E"              |            |
| [0.4660 0.6740 0.1880] | "#77AC30"              |            |
| [0.3010 0.7450 0.9330] | "#4DBEEE"              |            |
| [0.6350 0.0780 0.1840] | "#A2142F"              |            |

Example: 'blue'
Example: [0 0 1]
Example: '#0000FF'

#### TrailLineColor — Color of ground track line history

[1 0.5 0] (default) | RGB triplet | RGB triplet | string scalar of color name | character vector of color name

Color of the ground track line history, specified as 'TrailLineColor' and an RGB triplet, a hexadecimal color code, a color name, or a short name.

For a custom color, specify an RGB triplet or a hexadecimal color code.

- An RGB triplet is a three-element row vector whose elements specify the intensities of the red, green, and blue components of the color. The intensities must be in the range [0,1], for example, [0.4 0.6 0.7].
- A hexadecimal color code is a string scalar or character vector that starts with a hash symbol (#) followed by three or six hexadecimal digits, which can range from 0 to F. The values are not case sensitive. Therefore, the color codes "#FF8800", "#ff8800", "#F80", and "#f80" are equivalent.

Alternatively, you can specify some common colors by name. This table lists the named color options, the equivalent RGB triplets, and hexadecimal color codes.

| <b>Color Name</b> | Short Name | RGB Triplet | Hexadecimal<br>Color Code | Appearance |
|-------------------|------------|-------------|---------------------------|------------|
| "red"             | "r"        | [1 0 0]     | "#FF0000"                 |            |
| "green"           | "g"        | [0 1 0]     | "#00FF00"                 |            |
| "blue"            | "b"        | [0 0 1]     | "#0000FF"                 |            |
| "cyan"            | "c"        | [0 1 1]     | "#00FFFF"                 |            |
| "magenta"         | "m"        | [1 0 1]     | "#FF00FF"                 |            |
| "yellow"          | "у"        | [1 1 0]     | "#FFFF00"                 |            |
| "black"           | "k"        | [0 0 0]     | "#000000"                 |            |
| "white"           | "w"        | [1 1 1]     | "#FFFFFF"                 |            |

| <b>Color Name</b> | Short Name     | •              | Hexadecimal<br>Color Code | Appearance |
|-------------------|----------------|----------------|---------------------------|------------|
| "none"            | Not applicable | Not applicable | Not applicable            | No color   |

Here are the RGB triplets and hexadecimal color codes for the default colors MATLAB uses in many types of plots.

| RGB Triplet            | Hexadecimal Color Code | Appearance |
|------------------------|------------------------|------------|
| [0 0.4470 0.7410]      | "#0072BD"              |            |
| [0.8500 0.3250 0.0980] | "#D95319"              |            |
| [0.9290 0.6940 0.1250] | "#EDB120"              |            |
| [0.4940 0.1840 0.5560] | "#7E2F8E"              |            |
| [0.4660 0.6740 0.1880] | "#77AC30"              |            |
| [0.3010 0.7450 0.9330] | "#4DBEEE"              |            |
| [0.6350 0.0780 0.1840] | "#A2142F"              |            |

Example: 'blue'
Example: [0 0 1]
Example: '#0000FF'

# **Version History**

Introduced in R2021a

### See Also

#### Objects

satelliteScenario|satelliteScenarioViewer

#### **Functions**

show|play|groundStation|access|hide|satellite

#### **Topics**

"Model, Visualize, and Analyze Satellite Scenario"

<sup>&</sup>quot;Satellite Scenario Key Concepts"

<sup>&</sup>quot;Satellite Scenario Basics"

# pattern

Package: satcom.satellitescenario

Plot 3-D radiation pattern of antenna

### **Syntax**

```
pat = pattern(tx)
pat = pattern(rx, freq)
pat = pattern(____, Name, Value)
```

### **Description**

pat = pattern(tx) plots the 3-D radiation pattern of the antenna for each transmitter in vector tx. The signal gain value (in dBi) in a particular direction determines the color of the pattern. The function scales the pattern on the plot according to the Size name-value argument. The function plots the pattern for the transmitter frequency as specified by the Frequency property of tx.

pat = pattern(rx,freq) plots the 3-D radiation pattern of the antenna for each receiver in vector, rx with frequency freq.

pat = pattern(\_\_\_\_, Name, Value) specifies options using one or more name-value arguments in addition to any of the input argument combinations in previous syntaxes. For example, 'ColorMap','jet' specifies the jet colormap for coloring the pattern plot.

### **Examples**

#### **Visualize Radiation Pattern of Transmitter Antenna on Satellite**

Set up the satellite scenario.

viewer = satelliteScenarioViewer(sc);

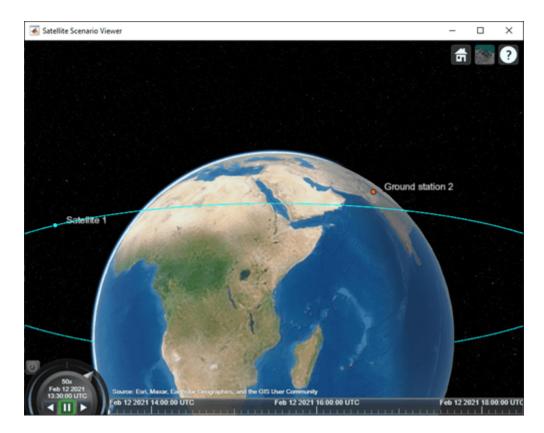

Plot the radiation pattern of the transmitter antenna.

```
pat = pattern(tx);
```

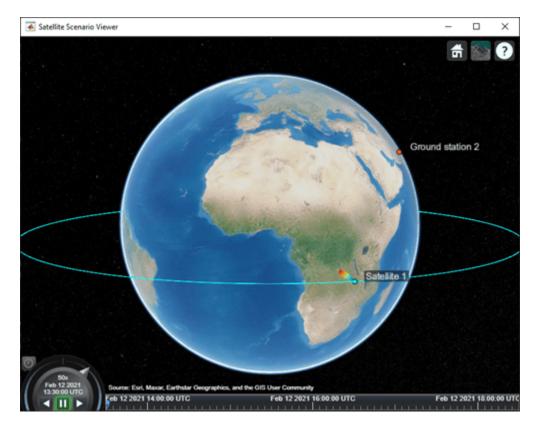

Point the satellite at the ground station. The pattern rotates to reflect the new orientation of the antenna.

pointAt(sat,gs);

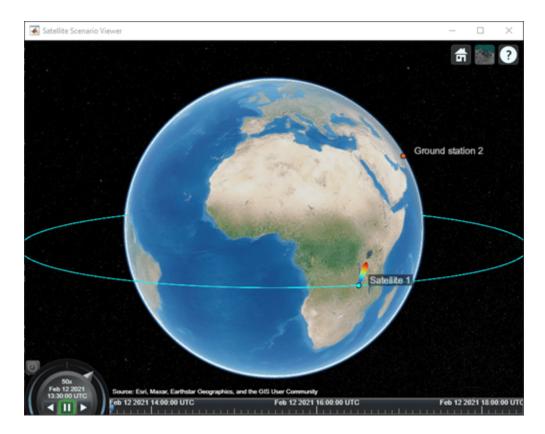

Increase the visual size of the radiation pattern.

```
pat.Size = 3000000;
pat.Colormap = "parula";
```

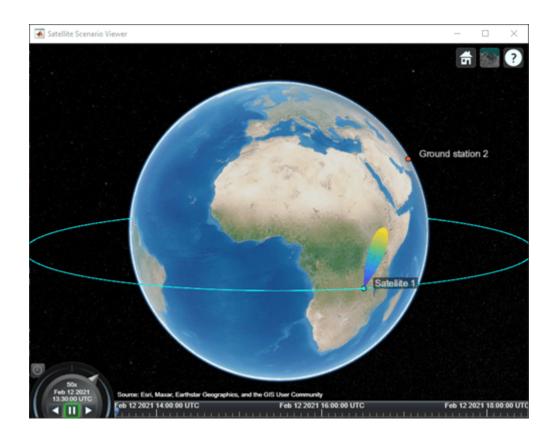

#### Visualize Radiation Pattern of Receiver Antenna on Satellite

Set up the satellite scenario.

```
sc = satelliteScenario;
```

Create a satellite, ground station, transmitter, and receiver.

```
sat = satellite(sc,1e7,0,0,0,0,0);
gs = groundStation(sc,"Latitude",30,"Longitude",74);
tx = transmitter(sat,"Frequency",1e9);
rx = receiver(gs);
```

Visualize the scenario in the satellite scenario viewer.

```
viewer = satelliteScenarioViewer(sc);
```

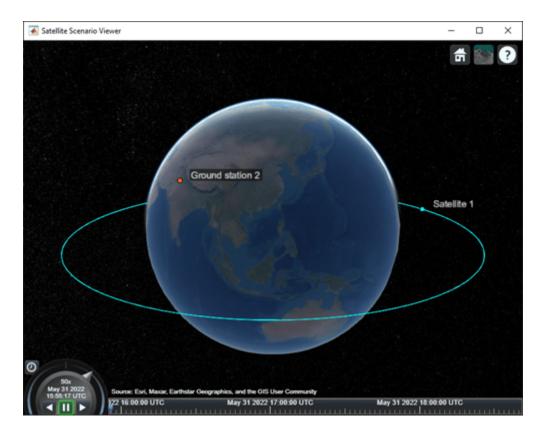

Plot the radiation pattern of the receiver antenna.

```
freq = 30e9;
pat = pattern(rx,freq);
```

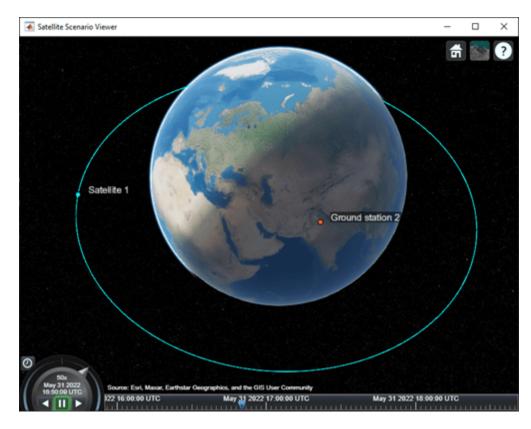

Increase the visual size and specify the transparency of the radiation pattern.

```
pat.Size = 3000000;
pat.Colormap = 'autumn';
```

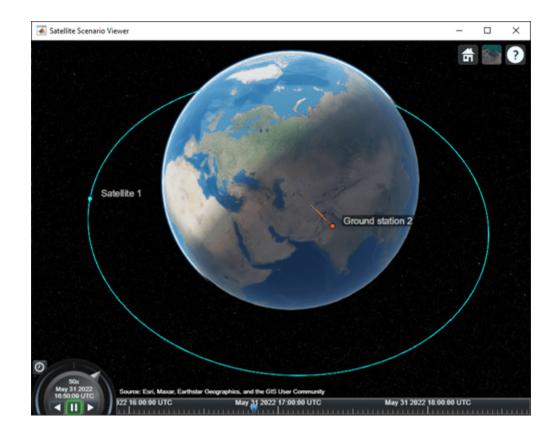

### **Input Arguments**

#### tx — Transmitter

scalar | vector

Transmitter object, specified as either a scalar or vector.

#### rx — Receiver

scalar | vector

Receiver object, specified as either a scalar or vector.

### freq — Frequency to calculate radiation pattern

scalar | vector

Frequency to calculate radiation pattern, specified as a scalar or a vector.

- If freq is scalar, its value is applied to the pattern of all receivers in rx.
- If freq is vector, its length must equal to that of rx.

Each element in freq corresponds to the pattern of the antenna of the receiver in rx.

Data Types: double

#### Name-Value Pair Arguments

Specify optional pairs of arguments as Namel=Valuel,..., NameN=ValueN, where Name is the argument name and Value is the corresponding value. Name-value arguments must appear after other arguments, but the order of the pairs does not matter.

Before R2021a, use commas to separate each name and value, and enclose Name in quotes.

Example: 'Size',1000 sets the size of the radiation pattern plot to 1,000 meters.

#### Size — Size of radiation pattern plot

1000000 (default) | numeric scalar

Size of the radiation pattern plot, specified as a numeric scalar in meters. This value represents the distance between the antenna position and the point on the plot with the highest gain.

Data Types: double

#### **Colormap** — **Colormap** for coloring pattern plot

'jet' (default) | predefined colormap name | M-by-3 matrix

Colormap for coloring the pattern plot, specified as a predefined colormap name or an M-by-3 matrix of red, green, blue (RGB) triplets that define M individual colors. For more information on the colormap names, see "map".

Data Types: double | char | string

#### Transparency — Transparency of the pattern plot

0.4 (default) | scalar in the range [0, 1]

Transparency of the pattern plot, specified as a scalar in the range [0, 1]. A value of 0 means the plot is completely transparent, and a value of 1 means the plot is opaque.

Data Types: double

#### Resolution — Resolution of 3-D pattern

```
'high' (default) | 'medium' | 'low'
```

Resolution of the 3-D pattern, specified as 'low', 'medium', or 'high'. Use this argument to control the visual quality of the pattern and time the function takes to plot the pattern. 'low' corresponds to the fastest and least-detailed pattern.

Data Types: char | string

#### Viewer — Satellite Scenario Viewer to visualize satellite

row vector (default) | scalar | matrix

Satellite Scenario Viewer to visualize the satellite, specified as a scalar, row vector, or matrix of satelliteScenarioViewer objects that are associated with the satellite scenario.

### **Output Arguments**

#### pat — Radiation pattern visualization for transmitter or receiver

scalar | vector

Radiation pattern visualization for transmitter or receiver object, returned as either a scalar or vector.

# **Version History**

**Introduced in R2021b** 

### See Also

**Objects**Receiver | Transmitter | satelliteScenarioViewer | satelliteScenario

show|hide|receiver|transmitter

### **Topics**

"Satellite Scenario Key Concepts"
"Satellite Scenario Basics"

### advance

Move simulation forward by one sample time

### **Syntax**

```
isrunning = advance(sc)
```

### **Description**

isrunning = advance(sc) moves the simulation forward by the amount of time specified by the
SampleTime property of the scenario sc.

### **Examples**

#### Manual Simulation of Satellite Scenario

Create a satellite scenario object and set the AutoSimulate property to false to enable manual simulation of the satellite scenario.

```
startTime = datetime(2022,1,12);
stopTime = startTime + days(0.5);
                                                 % Seconds
sampleTime = 60;
sc = satelliteScenario('AutoSimulate', false);
Add a GPS satellite constellation to the scenario.
sat = satellite(sc, "gpsAlmanac.txt");
Simulate the scenario using the advance function.
while advance(sc)
Obtain the satellite position histories.
p = states(sat);
AutoSimulate is false, so restart the scenario before adding a ground station.
restart(sc);
Add a ground station to the scenario.
gs = groundStation(sc);
Add access analysis between each satellite and ground station.
ac = access(sat,gs);
```

Simulate the scenario and determine the access intervals.

```
while advance(sc)
end
intvls1 = accessIntervals(ac)
```

intvls1=35×8 table Target IntervalNumber StartTime EndTime Source "PRN:1" "Ground station 32" 1 11-Jan-2020 23:20:25 12-Jan-2020 05: "PRN:2" "Ground station 32" 1 12-Jan-2020 04:03:16 12-Jan-2020 07: "PRN:3" "Ground station 32" 1 11-Jan-2020 19:50:06 11-Jan-2020 21:3 "PRN:3" "Ground station 32" 2 12-Jan-2020 01:52:43 12-Jan-2020 06:4 "PRN:4" "Ground station 32" 11-Jan-2020 19:50:06 12-Jan-2020 00: 1 "PRN:4" "Ground station 32" 2 12-Jan-2020 04:54:02 12-Jan-2020 07:4 "PRN:5" "Ground station 32" 1 12-Jan-2020 05:52:03 12-Jan-2020 07:4 "PRN:6" "Ground station 32" 1 12-Jan-2020 02:43:29 12-Jan-2020 07:4 "PRN:7" "Ground station 32" 1 11-Jan-2020 21:09:52 12-Jan-2020 03: "PRN:8" "Ground station 32" 1 11-Jan-2020 20:33:36 12-Jan-2020 03: "PRN:9" "Ground station 32" 1 11-Jan-2020 19:50:06 12-Jan-2020 00:4 "Ground station 32" "PRN:9" 2 12-Jan-2020 05:08:32 12-Jan-2020 07:4 "PRN:10" "Ground station 32" 1 12-Jan-2020 00:32:56 12-Jan-2020 01: 1 "PRN:11" "Ground station 32" 11-Jan-2020 22:15:09 12-Jan-2020 04: "PRN:12" "Ground station 32" 1 12-Jan-2020 04:32:16 12-Jan-2020 07: "PRN:13" "Ground station 32" 1 12-Jan-2020 00:03:56 12-Jan-2020 02:

Visualize the simulation results.

```
v = satelliteScenarioViewer(sc,'ShowDetails',false);
play(sc);
```

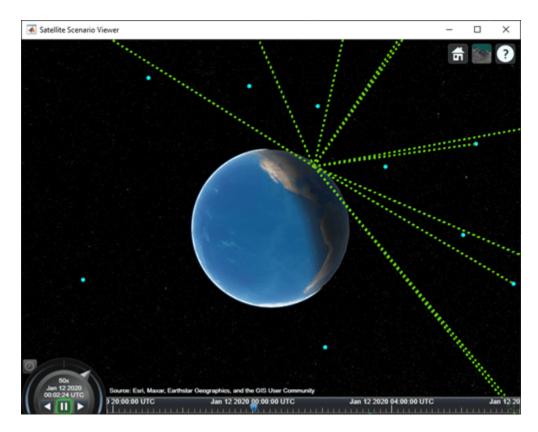

Verify that the access intervals are the same when you set the AutoSimulate property to true.

### sc.AutoSimulate = true; intvls2 = accessIntervals(ac)

| intvls2=35×8 t | able                |                |                      |                  |
|----------------|---------------------|----------------|----------------------|------------------|
| Source         | Target              | IntervalNumber | StartTime            | EndTime          |
|                |                     |                |                      |                  |
| "PRN:1"        | "Ground station 32" | 1              | 11-Jan-2020 23:20:25 | 12-Jan-2020 05:1 |
| "PRN:2"        | "Ground station 32" | 1              | 12-Jan-2020 04:03:16 | 12-Jan-2020 07:4 |
| "PRN:3"        | "Ground station 32" | 1              | 11-Jan-2020 19:50:06 | 11-Jan-2020 21:3 |
| "PRN:3"        | "Ground station 32" | 2              | 12-Jan-2020 01:52:43 | 12-Jan-2020 06:4 |
| "PRN:4"        | "Ground station 32" | 1              | 11-Jan-2020 19:50:06 | 12-Jan-2020 00:1 |
| "PRN:4"        | "Ground station 32" | 2              | 12-Jan-2020 04:54:02 | 12-Jan-2020 07:4 |
| "PRN:5"        | "Ground station 32" | 1              | 12-Jan-2020 05:52:03 | 12-Jan-2020 07:4 |
| "PRN:6"        | "Ground station 32" | 1              | 12-Jan-2020 02:43:29 | 12-Jan-2020 07:4 |
| "PRN:7"        | "Ground station 32" | 1              | 11-Jan-2020 21:09:52 | 12-Jan-2020 03:2 |
| "PRN:8"        | "Ground station 32" | 1              | 11-Jan-2020 20:33:36 | 12-Jan-2020 03:  |
| "PRN:9"        | "Ground station 32" | 1              | 11-Jan-2020 19:50:06 | 12-Jan-2020 00:4 |
| "PRN:9"        | "Ground station 32" | 2              | 12-Jan-2020 05:08:32 | 12-Jan-2020 07:4 |
| "PRN:10"       | "Ground station 32" | 1              | 12-Jan-2020 00:32:56 | 12-Jan-2020 01:  |
| "PRN:11"       | "Ground station 32" | 1              | 11-Jan-2020 22:15:09 | 12-Jan-2020 04:3 |
| "PRN:12"       | "Ground station 32" | 1              | 12-Jan-2020 04:32:16 | 12-Jan-2020 07:4 |
| "PRN:13"       | "Ground station 32" | 1              | 12-Jan-2020 00:03:56 | 12-Jan-2020 02:  |
| :              |                     |                |                      |                  |

Visualize the scenario.

### play(sc);

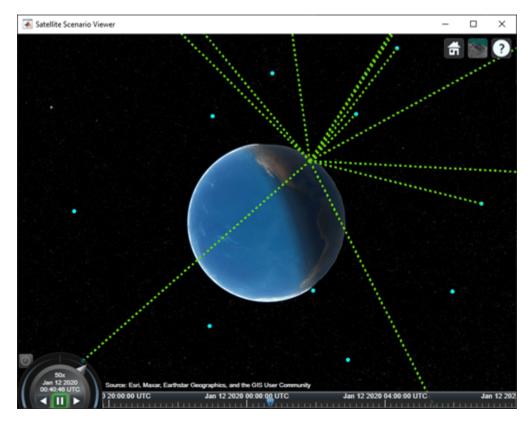

### **Input Arguments**

#### sc — Satellite scenario

satelliteScenario object

Satellite scenario, specified as a satelliteScenario object. The argument applies only if the AutoSimulate property of the sc object is false.

# **Output Arguments**

### isrunning — Running status of satellite scenario simulation

true or 1 | false or 0

Running status of the satellite scenario simulation, returned as a logical 1 (true) or 0 (false). The isrunning value is true until the scenario reaches the specified StopTime value.

# **Version History**

Introduced in R2022a

### **See Also**

#### **Objects**

satelliteScenario|satelliteScenarioViewer

### **Functions**

play|satellite|groundStation|restart

# restart

Restart simulation from beginning

### **Syntax**

```
restart(sc)
```

### **Description**

restart(sc) resets the satellite scenario sc to the initial start time.

### **Examples**

### **Manual Simulation of Satellite Scenario**

Create a satellite scenario object and set the AutoSimulate property to false to enable manual simulation of the satellite scenario.

```
startTime = datetime(2022,1,12);
stopTime = startTime + days(0.5);
                                                 % Seconds
sampleTime = 60;
sc = satelliteScenario('AutoSimulate', false);
Add a GPS satellite constellation to the scenario.
sat = satellite(sc, "gpsAlmanac.txt");
Simulate the scenario using the advance function.
while advance(sc)
end
Obtain the satellite position histories.
p = states(sat);
AutoSimulate is false, so restart the scenario before adding a ground station.
restart(sc);
Add a ground station to the scenario.
gs = groundStation(sc);
Add access analysis between each satellite and ground station.
ac = access(sat,gs);
```

Simulate the scenario and determine the access intervals.

# while advance(sc) end intvls1 = accessIntervals(ac)

intvls1=35×8 table

| TILCA C21-22VO C | abtc                |                |                      |                  |
|------------------|---------------------|----------------|----------------------|------------------|
| Source           | Target              | IntervalNumber | StartTime            | EndTime          |
|                  |                     |                |                      |                  |
| "PRN:1"          | "Ground station 32" | 1              | 11-Jan-2020 23:20:25 | 12-Jan-2020 05:1 |
| "PRN:2"          | "Ground station 32" | 1              | 12-Jan-2020 04:03:16 | 12-Jan-2020 07:4 |
| "PRN:3"          | "Ground station 32" | 1              | 11-Jan-2020 19:50:06 | 11-Jan-2020 21:3 |
| "PRN:3"          | "Ground station 32" | 2              | 12-Jan-2020 01:52:43 | 12-Jan-2020 06:4 |
| "PRN:4"          | "Ground station 32" | 1              | 11-Jan-2020 19:50:06 | 12-Jan-2020 00:  |
| "PRN:4"          | "Ground station 32" | 2              | 12-Jan-2020 04:54:02 | 12-Jan-2020 07:4 |
| "PRN:5"          | "Ground station 32" | 1              | 12-Jan-2020 05:52:03 | 12-Jan-2020 07:4 |
| "PRN:6"          | "Ground station 32" | 1              | 12-Jan-2020 02:43:29 | 12-Jan-2020 07:4 |
| "PRN:7"          | "Ground station 32" | 1              | 11-Jan-2020 21:09:52 | 12-Jan-2020 03:2 |
| "PRN:8"          | "Ground station 32" | 1              | 11-Jan-2020 20:33:36 | 12-Jan-2020 03:  |
| "PRN:9"          | "Ground station 32" | 1              | 11-Jan-2020 19:50:06 | 12-Jan-2020 00:4 |
| "PRN:9"          | "Ground station 32" | 2              | 12-Jan-2020 05:08:32 | 12-Jan-2020 07:4 |
| "PRN:10"         | "Ground station 32" | 1              | 12-Jan-2020 00:32:56 | 12-Jan-2020 01:  |
| "PRN:11"         | "Ground station 32" | 1              | 11-Jan-2020 22:15:09 | 12-Jan-2020 04:3 |
| "PRN:12"         | "Ground station 32" | 1              | 12-Jan-2020 04:32:16 | 12-Jan-2020 07:4 |
| "PRN:13"         | "Ground station 32" | 1              | 12-Jan-2020 00:03:56 | 12-Jan-2020 02:  |
| :                |                     |                |                      |                  |

Visualize the simulation results.

```
v = satelliteScenarioViewer(sc,'ShowDetails',false);
play(sc);
```

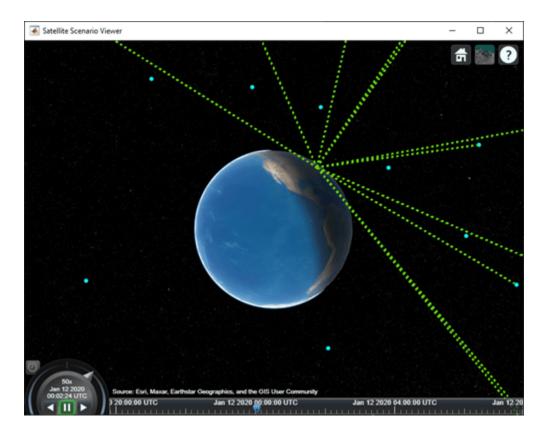

Verify that the access intervals are the same when you set the AutoSimulate property to true.

### sc.AutoSimulate = true; intvls2 = accessIntervals(ac)

| intvls2=35×8 ta | able                |                |                      |                  |
|-----------------|---------------------|----------------|----------------------|------------------|
| Source          | Target              | IntervalNumber | StartTime            | EndTime          |
|                 |                     |                |                      |                  |
| "PRN:1"         | "Ground station 32" | 1              | 11-Jan-2020 23:20:25 | 12-Jan-2020 05:  |
| "PRN:2"         | "Ground station 32" | 1              | 12-Jan-2020 04:03:16 | 12-Jan-2020 07:4 |
| "PRN:3"         | "Ground station 32" | 1              | 11-Jan-2020 19:50:06 | 11-Jan-2020 21:  |
| "PRN:3"         | "Ground station 32" | 2              | 12-Jan-2020 01:52:43 | 12-Jan-2020 06:4 |
| "PRN:4"         | "Ground station 32" | 1              | 11-Jan-2020 19:50:06 | 12-Jan-2020 00:  |
| "PRN:4"         | "Ground station 32" | 2              | 12-Jan-2020 04:54:02 | 12-Jan-2020 07:4 |
| "PRN:5"         | "Ground station 32" | 1              | 12-Jan-2020 05:52:03 | 12-Jan-2020 07:4 |
| "PRN:6"         | "Ground station 32" | 1              | 12-Jan-2020 02:43:29 | 12-Jan-2020 07:4 |
| "PRN:7"         | "Ground station 32" | 1              | 11-Jan-2020 21:09:52 | 12-Jan-2020 03:2 |
| "PRN:8"         | "Ground station 32" | 1              | 11-Jan-2020 20:33:36 | 12-Jan-2020 03:  |
| "PRN:9"         | "Ground station 32" | 1              | 11-Jan-2020 19:50:06 | 12-Jan-2020 00:4 |
| "PRN:9"         | "Ground station 32" | 2              | 12-Jan-2020 05:08:32 | 12-Jan-2020 07:4 |
| "PRN:10"        | "Ground station 32" | 1              | 12-Jan-2020 00:32:56 | 12-Jan-2020 01:  |
| "PRN:11"        | "Ground station 32" | 1              | 11-Jan-2020 22:15:09 | 12-Jan-2020 04:3 |
| "PRN:12"        | "Ground station 32" | 1              | 12-Jan-2020 04:32:16 | 12-Jan-2020 07:4 |
| "PRN:13"        | "Ground station 32" | 1              | 12-Jan-2020 00:03:56 | 12-Jan-2020 02:  |
| :               |                     |                |                      |                  |

Visualize the scenario.

### play(sc);

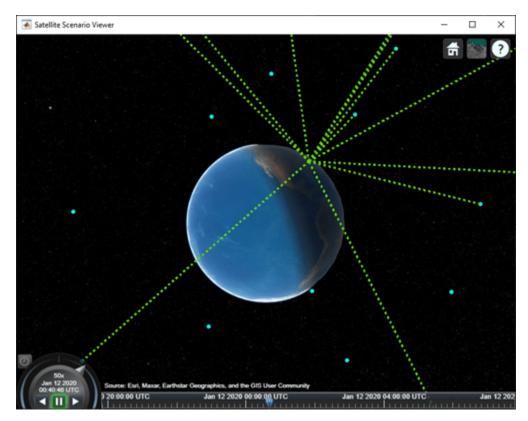

# **Input Arguments**

### sc - Satellite scenario

satelliteScenario object

Satellite scenario, specified as a satelliteScenario object. The argument applies only if the AutoSimulate property of the sc object is false.

The timeline and playback widgets on the open satellite scenario viewers that were previously made available after calling the play function become unavailable for interaction.

# **Version History**

Introduced in R2022a

### **See Also**

### **Objects**

satelliteScenario|satelliteScenarioViewer

#### **Functions**

play | satellite | groundStation | advance

# sigstrength

Package: satcom.satellitescenario

Calculate received signal strength at last node of link

### **Syntax**

```
PISO = sigstrength(lnk)
[PISO,PRI] = sigstrength(lnk)
[___] = sigstrength(lnk,timeIn)
[PISO,PRI,timeOut] = sigstrength( )
```

### **Description**

PISO = sigstrength(lnk) returns a history matrix of received isotropic power in dBW at the final node in each link defined in the vector, lnk. The rows of the matrix correspond to the link object in lnk and the columns correspond to the time sample.

[PISO, PRI] = sigstrength(lnk) returns received isotropic power, PISO, and history matrix of the power at receiver input, PRI, in dBW at the final node in each link defined in the vector, lnk. The rows of the matrix correspond to the link object in lnk and the columns correspond to the time sample.

[\_\_\_] = sigstrength(lnk,timeIn) returns one or both of the outputs as column vectors at the specified datetime timeIn. The elements in the vectors correspond to the links in lnk. If no time zone is specified in timeIn, the time zone is assumed to be Coordinated Universal Time (UTC).

[PISO, PRI, timeOut] = sigstrength(\_\_\_\_) returns the received isotropic power, power at the receiver input, and the corresponding datetime in UTC.

# **Examples**

#### **Obtain Signal Strength of Satellite Link**

This example computes the history of received isotropic power, power at receiver input, and the corresponding time samples of the satellite link.

Create a satellite scenario object.

```
argumentOfPeriapsis = 0;
                                                                          % degrees
trueAnomaly = 210;
                                                                          % degrees
sat = satellite(sc,semiMajorAxis,eccentricity,inclination, ...
    rightAscensionOfAscendingNode,argumentOfPeriapsis,trueAnomaly);
Add a transmitter to the satellite.
tx = transmitter(sat);
Add a ground station to the scenario.
latitude = 0;
                                              % degrees
longitude = 30;
                                              % degrees
gs = groundStation(sc,latitude,longitude);
Add a receiver to the ground station.
rx = receiver(gs,MountingAngles=[0; 180; 0]);
Add a link analysis to the transmitter.
lnk = link(tx,rx);
Obtain the history of received isotropic power, power at receriver input, and time samples.
[PISO,PRI,timeOut] = sigstrength(lnk)
PISO = 1 \times 9
10^{3} \times
   -0.2770
             -0.1509
                        -0.1461
                                    -0.2630
                                               -0.4950
                                                          -0.8299
                                                                     -1.2512
                                                                                -1.7398
                                                                                           -2.2756
PRI = 1 \times 9
10^{3} \times
              -0.1562
                         -0.1397
                                                          -2.5375
                                                                                    -Inf
                                                                                               -Inf
   -0.5934
                                    -0.5446
                                               -1.3544
                                                                     -4.0507
timeOut = 1x9 \ datetime
   13-0ct-2020 10:42:00
                            13-0ct-2020 10:43:00
                                                    13-0ct-2020 10:44:00
                                                                               13-0ct-2020 10:45:00
```

### Obtain Signal Strength of Satellite Link at Specified Time

This example computes the received isotropic power and the power at receiver input of the satellite link at a specified time.

Create a satellite scenario object.

Add a satellite to the scenario.

```
semiMajorAxis = 10000000;
                                                                        % meters
eccentricity = 0;
                                                                        % degrees
inclination = 0;
rightAscensionOfAscendingNode = 0;
                                                                        % degrees
argumentOfPeriapsis = 0;
                                                                        % degrees
trueAnomaly = 210;
                                                                        % degrees
sat = satellite(sc,semiMajorAxis,eccentricity,inclination, ...
    rightAscensionOfAscendingNode,argumentOfPeriapsis,trueAnomaly);
Add a receiver to the satellite.
rx = receiver(sat);
Add a ground station to the scenario.
latitude = 0;
                                             % degrees
longitude = 30;
                                             % degrees
gs = groundStation(sc,latitude,longitude);
Add a transmitter to the ground station.
tx = transmitter(qs,MountingAngles=[0; 180; 0]);
Add a link analysis to the transmitter.
lnk = link(tx,rx);
Obtain the received isotropic power and power at receriver input on 13 October 2021 at 10:06 AM
UTC.
time = datetime(2021, 10, 13, 10, 6, 0);
[PISO,PRI] = sigstrength(lnk,time)
PIS0 = -2.9142e+03
PRI = -3.9716e + 03
```

### **Input Arguments**

### **lnk** — Link analysis object

vector

Link analysis object, specified as a vector.

### timeIn — Time at which output is calculated

datetime scalar

Time at which the output is calculated, specified as a datetime scalar. If no time zone is specified in timeIn, the time zone is assumed to be UTC.

# **Output Arguments**

#### PISO — Received isotropic power

matrix

Received isotropic power in dBW, returned as a matrix. This output is the power level just before the receiver antenna, after accounting for the transmitter effective isotropic radiated power and path

loss. The rows of the matrix correspond to the link object in lnk and the columns correspond to the time sample.

When the AutoSimulate property of the satellite scenario is true, the received isotropic power history from StartTime to StopTime is returned. Otherwise, the received isotropic power history from StartTime to SimulationTime is returned.

### PRI — Power at receiver input

matrix

Power at receiver input in dBW, returned as a matrix. This output is the power level after adding the receiver antenna gain in the direction of the received signal to PISO and subtracting PreReceiverLoss of the receiver. The rows of the matrix correspond to the link object in lnk and the columns correspond to the time sample.

When the AutoSimulate property of the satellite scenario is true, the history of power at the receiver input from StartTime to StopTime is returned. Otherwise, the history of power at the receiver input from StartTime to SimulationTime is returned.

# timeOut — Time samples of received isotropic power and power at receiver input datetime scalar | datetime row vector

Time samples of received isotropic power, PISO, and power at receiver input, PRI, returned as a datetime scalar. If time histories of PISO and PRI are returned, timeOut is a datetime row vector.

# **Version History**

Introduced in R2022b

### See Also

### **Objects**

satelliteScenario

#### **Functions**

link | ebno

#### **Topics**

"Satellite Scenario Key Concepts"

# coordinateAxes

Package: matlabshared.satellitescenario

Visualize coordinate axes triad of satellite scenario assets

### **Syntax**

```
coordinateAxes(asset)
coordinateAxes(asset,Name=Value)
ax = coordinateAxes(____)
```

### **Description**

coordinateAxes(asset) adds a coordinate axes triad graphic visualization (CoordinateAxes object) for an asset. In the visualization, the x-axis (roll) is red in color, the y-axis (pitch) is green, and z-axis (yaw) is blue.

coordinateAxes(asset,Name=Value) specifies additional arguments using one or more namevalue.

```
ax = coordinateAxes(____) returns the CoordinateAxes object.
```

### **Examples**

#### **Visualize Coordinate Axes Triad of Satellite**

Create a satelliteScenario object.

```
startTime = datetime(2020,4,25); % April 25, 2020, 12:00 AM UTC
stopTime = datetime(2020,4,26); % April 26, 2020, 12:00 AM UTC
sampleTime = 60; % seconds
sc = satelliteScenario(startTime, stopTime, sampleTime);
```

Launch a satellite scenario viewer with ShowDetails set to false.

```
v = satelliteScenarioViewer(sc,ShowDetails=false);
```

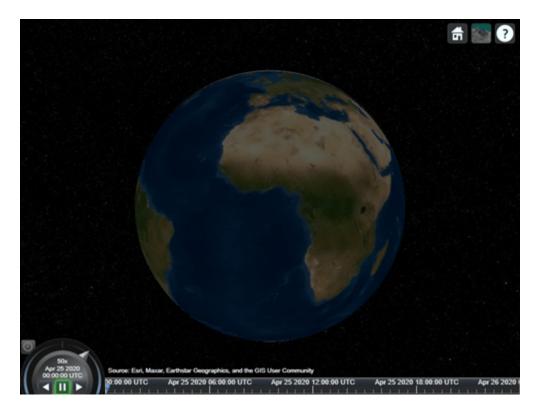

Add a low-earth orbit satellite constellation to the scenario from a TLE file.

```
tleFile = "leoSatelliteConstellation.tle";
sat = satellite(sc,tleFile);
```

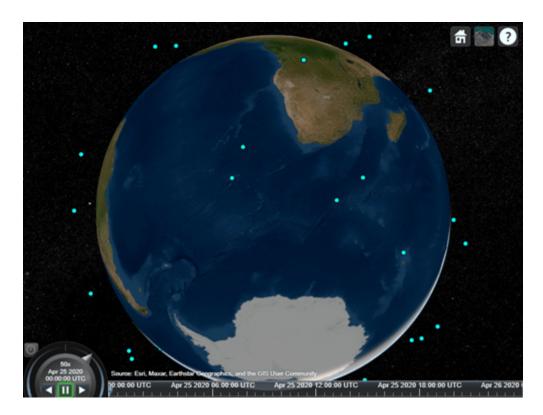

Add a ground station to the scenario.

```
gs = groundStation(sc);
gs.ShowLabel = true;
```

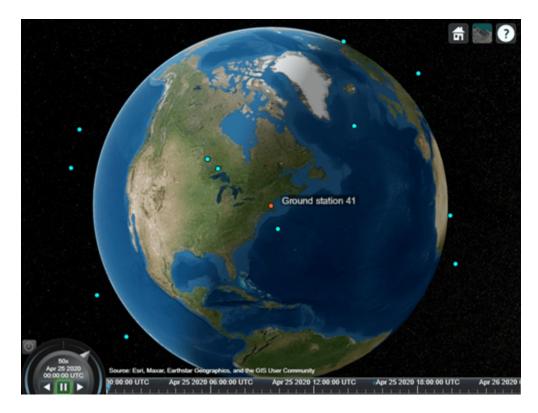

Visualize the coordinate axes triads of the satellites.

```
ax = coordinateAxes(sat)

ax=1×40 object
  1×40 CoordinateAxes array with properties:
    Scale
    VisibilityMode
```

Point the satellites towards the ground station. The coordinate axes triad object updates to represent the new direction of the satellites.

```
pointAt(sat,gs);
```

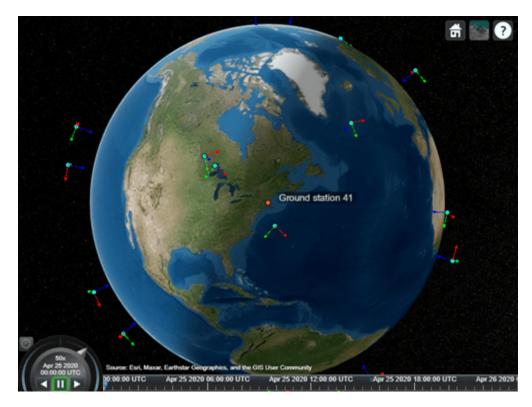

Play the scenario.

### play(sc);

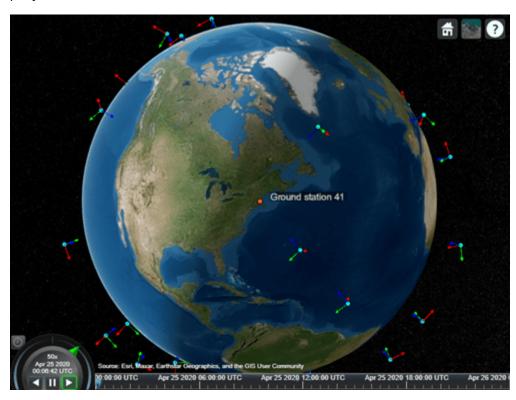

### Input Arguments

# ${\bf asset-Satellites,\ ground\ stations,\ gimbals,\ conical\ sensors,\ transmitters,\ or\ receivers}$ ${\bf vector}$

Satellites, ground stations, gimbals, conical sensors, transmitters, or receivers, specified as a vector.

#### **Name-Value Pair Arguments**

Specify optional pairs of arguments as Name1=Value1,..., NameN=ValueN, where Name is the argument name and Value is the corresponding value. Name-value arguments must appear after other arguments, but the order of the pairs does not matter.

Example: Scale = 2 scales the size of the coordinate axes triad visualization by 2.

### Viewer — Satellite scenario viewer

vector

Satellite scenario viewer, specified as a vector. You view the coordinate axes triad in the viewer specified in this argument.

### Scale — Scale of coordinate axes triad graphic

1 (default) | positive scalar

Scale of the coordinate axes triad graphic, specified as a positive scalar.

Data Types: double

### **Output Arguments**

### ax — Coordinate axes triad

scalar | vector

Coordinate axes triad, returned as an object.

# **Version History**

Introduced in R2023a

### See Also

### **Objects**

satelliteScenario|satelliteScenarioViewer

#### **Functions**

play | show | groundStation | access | link | receiver | hide | pattern

### **Topics**

- "Model, Visualize, and Analyze Satellite Scenario"
- "Satellite Scenario Key Concepts"
- "Satellite Scenario Basics"

# dopplershift

Package: matlabshared.satellitescenario

Calculate Doppler shift at target asset in satellite scenario

### **Syntax**

```
shift = dopplershift(source, target)
[shift, timeOut] = dopplershift(source, target)
[shift, timeOut, info] = dopplershift(source, target)
[____] = dopplershift(____, timeIn)
[___] = dopplershift(____, Frequency=freq)
```

### **Description**

shift = dopplershift(source, target) calculates the history of Doppler shifts at the target asset corresponding to the source asset. Both source and target must belong to the same satelliteScenario object. If the value of AutoSimulate property of the satelliteScenario object is true, the dopplershift function returns the Doppler shift history from the value of StartTime to the value of StopTime. Otherwise, it returns the Doppler shift history from the value of StartTime to the value of SimulationTime.

[shift,timeOut] = dopplershift(source,target) returns the sample time history timeOut.

[shift,timeOut,info] = dopplershift(source,target) returns a structure, info, containing the Doppler rate and relative velocity information.

| [] = dopplershift(                               | _,timeIn) calculates Doppler shift at the specified datetime   |    |
|--------------------------------------------------|----------------------------------------------------------------|----|
| timeIn. When using this syntax                   | , dopplershift sets the second dimension of shift, timeOut, as | nd |
| the fields of <code>info</code> to 1. In this ca | se, the DopplerRate field of info is empty.                    |    |

[\_\_\_\_] = dopplershift(\_\_\_\_, Frequency=freq) additionally specifies one or more carrier frequencies at which to calculate Doppler shift.

**Note** The dopplershift function uses the Geocentric Celestial Reference Frame (GCRF) coordinate system to perform all calculations.

# **Examples**

### Determine Doppler Shift, Doppler Rate, Relative Velocity, and Time History

Determine the Doppler shift, the Doppler rate, the relative velocity, and the corresponding time history at a ground station. The source is a satellite that transmits on a carrier frequency of 14 GHz.

Specify the start time and the stop time of the satellite scenario.

```
startTime = datetime(2021,4,25); % April 25, 2021, 12:00 AM UTC stopTime = datetime(2021,4,26); % April 26, 2021, 12:00 AM UTC
```

```
Set the sample time in seconds.
sampleTime = 60;
Create a satelliteScenario object.
sc = satelliteScenario(startTime, stopTime, sampleTime);
Add a satellite to the scenario.
semiMajorAxis = 10000000;
                                        % In meters
eccentricity = 0;
inclination = 0;
                                        % In degrees
rightAscensionOfAscendingNode = 0;
                                        % In degrees
argumentOfPeriapsis = 0;
                                        % In degrees
trueAnomaly = 0;
                                        % In degrees
sat = satellite(sc,semiMajorAxis,eccentricity,inclination, ...
        rightAscensionOfAscendingNode, argumentOfPeriapsis, trueAnomaly);
Add a default ground station to the scenario.
gs = groundStation(sc);
Determine the Doppler shift, the Doppler rate, and the relative velocity, as well as the corresponding
time history.
carrierFrequency=14e9;
[frequencyShift,timeOut,dopplerInfo] = dopplershift(sat,gs,Frequency=carrierFrequency);
frequencyRate = dopplerInfo.DopplerRate;
relativeVelocity = dopplerInfo.RelativeVelocity;
Plot the Doppler shift at the ground station.
plot(timeOut, frequencyShift(1,:)/1e3)
                                              % Doppler shift in kilohertz (kHz)
xlim([timeOut(1) timeOut(end)])
title("Doppler Shift vs. Time")
xlabel("Simulation Time")
ylabel("Doppler Shift (kHz)")
grid on
```

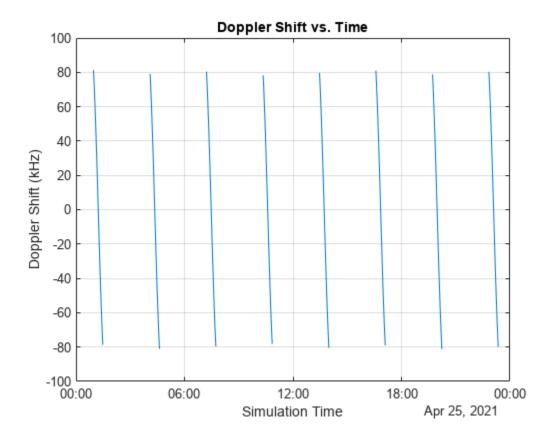

### **Input Arguments**

#### source — Source asset from scenario

Satellite object | GroundStation object | Transmitter object | array of Satellite objects | array of GroundStation objects | array of Transmitter objects

Source asset from scenario, specified as a Satellite object, GroundStation object, Transmitter object, array of Satellite objects, array of GroundStation objects, or array of Transmitter objects.

### target — Target asset from scenario

Satellite object | GroundStation object | Receiver object | array of Satellite objects | array of GroundStation objects | array of Receiver objects

Target asset from scenario, specified as a Satellite object, GroundStation object, Receiver object, array of Satellite objects, array of GroundStation objects, or array of Receiver objects.

### timeIn — Time at which function calculates Doppler shift

datetime scalar

Time at which the function calculates the Doppler shift, specified as a datetime scalar. If timeIn does not specify a time zone, the function uses Coordinated Universal Time (UTC).

Data Types: datetime

### freq — Carrier frequency

-1 (default) | scalar | vector

Carrier frequency at which to calculate Doppler shift, specified as a scalar or vector of nonnegative real numbers, in hertz or -1. Specify -1 to use the default carrier frequency value for each source asset.

If the freq value is -1 and source is a Satellite or GroundStation, the carrier frequency is 14 gigahertz (GHz). If the freq value is -1 and source is a Transmitter, the carrier frequency is the Frequency property value of the Transmitter object.

Data Types: double

### **Output Arguments**

### shift — History of Doppler shift

scalar | vector | matrix | 3-D array

History of Doppler shift, in hertz, returned as a scalar, vector, matrix, or 3-D array. When the source and target cannot access each other, the corresponding shift value is NaN. These tables show how this output changes based on the different input argument sizes and combinations.

### • timeIn not specified

| source | target | shift      | Description                                                                                                    |
|--------|--------|------------|----------------------------------------------------------------------------------------------------|
| scalar | scalar | row vector | Doppler shift history, in which each element represents the Doppler shift between source and target at a specific time sample.                                        |
| scalar | vector | matrix     | Each row represents<br>the Doppler shift<br>history between<br>source and an asset in<br>target. The row<br>corresponds to the<br>position of the asset in<br>target. |
| vector | scalar | matrix     | Each row represents<br>the Doppler shift<br>history between<br>target and an asset<br>in source. The row<br>corresponds to the<br>position of the asset in<br>source. |

| vector | vector | matrix | Each row represents<br>the Doppler shift<br>history between a pair<br>of source and<br>target assets. The<br>row corresponds to<br>the position of the<br>assets in source and |
|--------|--------|--------|----------------------------------------------------------------------------------------------------|
|        |        |        | target.                                                                                                    |

### • timeIn specified

| source | target | shift         | Description                                                                                                    |
|--------|--------|---------------|----------------------------------------------------------------------------------------------------|
| scalar | scalar | scalar        | Doppler shift at the specified datetime timeIn.                                                                                        |
| scalar | vector | column vector | Each element represents the Doppler shift between source and the corresponding asset in target at the specified datetime timeIn.       |
| vector | scalar | column vector | Each element represents the Doppler shift from the corresponding asset in source to target at the specified datetime timeIn.           |
| vector | vector | column vector | Each element represents the Doppler shift between the corresponding pair of source and target assets at the specified datetime timeIn. |

If you specify freq as a vector, shift has a third dimension in which each page is the output of the corresponding combination of source, target, and timeIn from the previous tables for the corresponding carrier frequency in freq.

Data Types: double

### timeOut — Time samples between start and stop time of scenario

datetime vector | datetime scalar

Time samples between the start and stop time of the scenario, returned as a scalar or vector.

If timeIn does not specify a time zone and the AutoSimulate property the satelliteScenario object is true, the dopplershift function returns the time sample history from StartTime to StopTime. Otherwise, it returns the time sample history from the value of StartTime to the value of SimulationTime.

Data Types: datetime

### info — History of Doppler rate and relative velocity

structure

History of Doppler rate and relative velocity, returned as a structure that contains these fields.

- DopplerRate The Doppler rate history, returned as a vector, matrix, or 3-D array. The format of DopplerRate is similar to shift except that the number of columns equals the number of time samples minus 1. When source and target cannot see each other, the corresponding DopplerRate value is NaN.
- RelativeVelocity The history of relative velocity of source and target in the direction
  from source to target, returned as a scalar, vector, or matrix. The number of rows in the matrix
  is the greater number between the source and target assets. When source and target cannot
  access each other, the RelativeVelocity value is NaN.

Data Types: struct

### **More About**

### **Doppler Shift**

If you know the position of the source  $(\overline{P_S})$ , the position of the target  $(\overline{P_T})$ , the velocity of the source  $(\overline{V_S})$ , the velocity of the target  $(\overline{V_T})$ , and the carrier frequency  $(f_c)$ , use these equations to calculate Doppler shift.

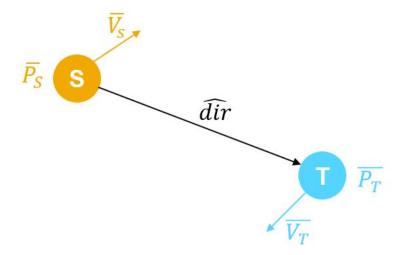

The unit vector from the source to the target is  $\widehat{dir} = \frac{\overline{P_T} - \overline{P_S}}{\|\overline{P_T} - \overline{P_S}\|}$ , where  $\|\|$  indicates the Euclidean norm.

**2** The velocity of the source in the unit direction is

$$V_{\text{S.dir}} = \overline{V_{\text{S}}} \cdot \widehat{dir}$$
.

If the angle between  $\overline{V_S}$  and  $\widehat{dir}$ , in degrees, is in the range [0, 90],  $V_{S,dir}$  is positive. A positive value of  $V_{S,dir}$  indicates the source is moving towards the target. A negative value of  $V_{S,dir}$  indicates the source is moving away from the target.

**3** The velocity of the target in the unit direction is

$$V_{\text{T.dir}} = \overline{V_{\text{T}}} \cdot \widehat{dir}$$
.

If the angle between  $\overline{V_T}$  and  $\widehat{dir}$ , in degrees, is in the range [0, 90],  $V_{T,dir}$  is positive. A positive value of  $V_{T,dir}$  indicates the target is moving away from the source. A negative value of  $V_{T,dir}$  indicates the target is moving towards the source.

4 The relative velocity of source and target in the direction from the source to the target is

$$V_{\text{rel}} = V_{\text{S,dir}} - V_{\text{T,dir}}$$
.

5 The Doppler frequency observed at the target is

$$f_{\rm d} = \left(\frac{c - V_{\rm T, dir}}{c - V_{\rm S, dir}}\right) f_{\rm c}$$
.

In this equation, *c* is the speed of light in meters per second.

**6** The Doppler shift at the target is

$$f_{\text{shift}} = f_{\text{d}} - f_{\text{c}} = \left(\frac{V_{\text{rel}}}{c - V_{\text{S,dir}}}\right) f_{\text{c}}.$$

**Note** All position and velocity vectors are in the GCRF coordinate frame.

# **Version History**

Introduced in R2023a

### See Also

#### Objects

satelliteScenario | Satellite | GroundStation | Receiver | Transmitter

#### Functions

satellite | groundStation | transmitter | receiver

### **Topics**

"Calculate Latency and Doppler in a Satellite Scenario"

# latency

Package: matlabshared.satellitescenario

Calculate propagation delay from one asset to another asset

### **Syntax**

```
delay = latency(source, target)
[delay, timeOut] = latency(source, target)
[____] = latency(source, target, timeIn)
```

### **Description**

delay = latency(source, target) calculates the history of propagation delays from the source
asset to the target asset. The source and target assets must belong to the same
satelliteScenario object. If the value of the AutoSimulate property of the
satelliteScenario object is true, the latency function returns the propagation delay history
from the value of StartTime to the value of StopTime. Otherwise, it returns the propagation delay
history from StartTime to SimulationTime.

[delay,timeOut] = latency(source,target) returns the history of time samples timeOut.

[ \_\_\_\_ ] = latency(source, target, timeIn) calculates latency at the specified datetime timeIn. When using this syntax, the latency function sets the second dimension of delay and timeOut to 1.

**Note** When the target asset is a Satellite object, the latency function uses a numerical iterative solution to compute the propagation delay. When the target asset is a GroundStation object, the latency function applies Sagnac correction to compute the propagation delay.

### **Examples**

#### **Determine Propagation Delay**

Determine the history of propagation delay from a satellite to a ground station. Also, determine the corresponding time samples.

Create a satelliteScenario object.

```
startTime = datetime(2022,8,21);
stopTime = datetime(2022,8,23);
sampleTime = 60;
sc = satelliteScenario(startTime,stopTime,sampleTime);
Add a satellite to the scenario.
semiMajorAxis = 10000000;
semiMajorAxis = 0;

% August 21, 2022, 12:00 AM UTC
% Units are in seconds
% Units are in seconds
```

### **Input Arguments**

### source - Source asset from scenario

Satellite object | GroundStation object | array of Satellite objects | array of GroundStation objects

Source asset from scenario, specified as a Satellite object, GroundStation object, array of Satellite objects, or array of GroundStation objects.

### target — Target asset from scenario

Satellite object | GroundStation object | array of Satellite objects | array of GroundStation objects

Target asset from scenario, specified as a Satellite object, GroundStation object, array of Satellite objects, or array of GroundStation objects.

#### timeIn — Time instance at which function calculates latency

datetime scalar

Time instance at which the function calculates latency, specified as a datetime scalar. If timeIn does not specify a time zone, the function uses Coordinated Universal Time (UTC).

Data Types: datetime

# **Output Arguments**

### delay — History of propagation delay

```
scalar | vector | matrix
```

Delay, in seconds, returned as a scalar, vector, or matrix. When source and target cannot access each other, the corresponding latency value is NaN. These tables show how this output changes based on the different input argument sizes and combinations.

• timeIn not specified

| source | target | delay      | Description                                                                                                    |
|--------|--------|------------|----------------------------------------------------------------------------------------------------|
| scalar | scalar | row vector | Latency history, in which each element represents the propagation delay from source to target at a specific time.                         |
| scalar | vector | matrix     | Each row represents the propagation delay from source to target. The row index indicates the position of the asset in target.             |
| vector | scalar | matrix     | Each row represents the propagation delay from source to target. The row index indicates the position of the asset in source.             |
| vector | vector | matrix     | Each row represents the propagation delay from source to target. The row index indicates the position of the assets in source and target. |

### • timeIn specified

| source | target | delay         | Description                                                                                                    |
|--------|--------|---------------|----------------------------------------------------------------------------------------------------|
| scalar | scalar | scalar        | Latency at the specified datetime timeIn.                                                                                        |
| scalar | vector | column vector | Each element represents the propagation delay from source to the corresponding asset in target at the specified datetime timeIn. |

| source | target | delay         | Description                                                                                                    |
|--------|--------|---------------|----------------------------------------------------------------------------------------------------|
| vector | scalar | column vector | Each element represents the propagation delay from the corresponding asset in source to target at the specified datetime timeIn.           |
| vector | vector | column vector | Each element represents the propagation delay between the corresponding pair of source and target assets at the specified datetime timeIn. |

Data Types: double

### timeOut — Time samples between start and stop time of scenario

datetime vector | datetime scalar

Time samples between the start and stop time of the scenario, returned as a scalar or vector.

If timeIn does not specify a time zone and the AutoSimulate property the satelliteScenario object is true, the latency function returns the time sample history from StartTime to StopTime. Otherwise, it returns the time sample history from the value of StartTime to the value of SimulationTime.

Data Types: datetime

#### More About

### **Latency When Ground Station Is Target**

Consider a satellite scenario in which a satellite is the source and a ground station on Earth is the target. Because the satellite scenario currently supports only static ground stations, assume that the velocity of the ground station is the same as the angular velocity of Earth.

Given the instant at which the source transmits the signal  $t_{\rm S}$  and the instant at which the target receives the signal  $t_{\rm T}$ , the latency or propagation delay is the difference  $t_{\rm T}-t_{\rm S}$ . Assume that at every instant, the source transmits the signal. The unknown is the instant at which the signal reaches the target.

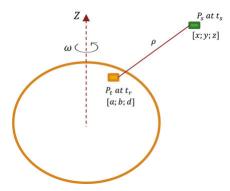

Consider that the positions of the source and the target are in International Terrestrial Reference Frame (ITRF).

- Source position  $P_s$  at  $t_s$   $[x \ y \ z]'$
- Target position  $P_{\rm t}$  at  $t_{\rm r} [a, b, d]$

The distance between the target position  $P_t$  and the source position  $P_s$  in the  $t_r$  time frame is the distance travelled by the signal  $\rho$ , where  $\rho = \|P_t^{t_r} - P_s^{t_r}\|$ .

To obtain the source position in the  $t_r$  time frame, apply this rotation matrix to the source position.

$$R_{t_{\rm S}}^{t_{\rm T}} = \begin{bmatrix} \cos(\omega(t_{\rm r} - t_{\rm S})) & \sin(\omega(t_{\rm r} - t_{\rm S})) & 0 \\ -\sin(\omega(t_{\rm r} - t_{\rm S})) & \cos(\omega(t_{\rm r} - t_{\rm S})) & 0 \\ 0 & 0 & 1 \end{bmatrix}$$

In this equation, the time difference  $t_{\rm r}$  –  $t_{\rm s}$  equals the time taken by the signal to cover the distance  $\rho$ .

$$\therefore t_{\rm r} - t_{\rm s} = \frac{\rho}{c}.$$

Substitute this value in the rotation matrix to obtain

$$R_{\mathsf{t_S}}^{\mathsf{t_r}} = \begin{bmatrix} \cos(\omega \frac{\rho}{c}) & \sin(\omega \frac{\rho}{c}) & 0 \\ -\sin(\omega \frac{\rho}{c}) & \cos(\omega \frac{\rho}{c}) & 0 \\ 0 & 0 & 1 \end{bmatrix}.$$

The position of source in the time frame  $t_{\rm r}$  is

$$P_{\rm S}^{\rm t_{\rm \Gamma}} = R_{\rm t_{\rm S}}^{\rm t_{\rm \Gamma}} P_{\rm S}^{\rm t_{\rm S}}.$$

$$\therefore P_{s}^{t_{T}} = \begin{bmatrix} \cos(\omega \frac{\rho}{c}) & \sin(\omega \frac{\rho}{c}) & 0 \\ -\sin(\omega \frac{\rho}{c}) & \cos(\omega \frac{\rho}{c}) & 0 \\ 0 & 0 & 1 \end{bmatrix} * \begin{bmatrix} x \\ y \\ z \end{bmatrix}.$$

In this equation,

- $\omega$  is to the order of 1e-5.
- $\rho$  is to the order of 1e7.
- c is to the order of 1e-8.
- $\omega \frac{\rho}{c}$  is to the order of 1e-5.

As  $\omega \frac{\rho}{c}$  is very small, apply small angle approximation  $(\sin(\theta) \approx \theta \text{ and } \cos(\theta) \approx 1)$  to obtain

$$P_{s}^{t_{\Gamma}} = \begin{bmatrix} 1 & \omega \frac{\rho}{c} & 0 \\ -\omega \frac{\rho}{c} & 1 & 0 \\ 0 & 0 & 1 \end{bmatrix} * \begin{bmatrix} x \\ y \\ z \end{bmatrix}.$$

Substitute this value in  $\rho = \left\|P_{\mathrm{t}}^{\mathrm{t_{\mathrm{r}}}} - P_{\mathrm{s}}^{\mathrm{t_{\mathrm{r}}}}\right\|$  to obtain

$$\rho = \sqrt{\left((x-a) + y\omega\frac{\rho}{c}\right)^2 + \left(-x\omega\frac{\rho}{c} + (y-b)\right)^2 + (z-d)^2}\,.$$

Square both sides of this equation to obtain

$$\rho^{2} = \left( (x-a)^{2} + (y\omega\frac{\rho}{c})^{2} + 2(x-a)(y\omega\frac{\rho}{c}) \right) + \left( (y-b)^{2} + (x\omega\frac{\rho}{c})^{2} - 2(y-b)(x\omega\frac{\rho}{c}) \right) + (z-d)^{2}.$$

Rearrange the terms and simplify the equation to obtain

$$\rho^2 = (x-a)^2 + (y-b)^2 + (z-d)^2 + \left[ (\omega \frac{\rho}{c})^2 (x^2 + y^2) + 2\omega \frac{\rho}{c} (bx - ay) \right].$$

The true geometric range for the position of source and target in the  $t_r$  time frame is

$$r^{2} = ((a-x)^{2} + (b-y)^{2} + (d-z)^{2}).$$

Let  $R_{\text{corr}} = \frac{\omega}{c}(bx - ay)$  and  $e_1' = \left(\frac{\omega}{c}\right)^2(x^2 + y^2)$ . Substitute these values in

$$\rho^2 = (x - a)^2 + (y - b)^2 + (z - d)^2 + \left( (\omega \frac{\rho}{c})^2 (x^2 + y^2) + 2\omega \frac{\rho}{c} (bx - ay) \right)$$
to obtain

$$\rho^2 = r^2 + (e_1'\rho^2 + 2\rho R_{\rm corr}).$$

$$(1 - e_1)\rho^2 - 2\rho R_{corr} - r^2 = 0.$$

The discriminant of this quadratic equation is

$$discriminant = 4R_{corr}^2 + 4(1 - e_1')r^2$$
.

$$\therefore \rho = \frac{2R_{\text{corr}} + \sqrt{discriminant}}{2(1 - e_1')}.$$

If  $R_{\mathrm{corr}} \ll r \sqrt{(1-e_1)}$ , then you can express ho as

$$\rho = \frac{2R_{\rm corr} + 2r\sqrt{1-e_1{}'}}{2(1-e_1{}')} = \frac{R_{\rm corr}}{(1-e_1{}')} + \frac{r}{\sqrt{1-e_1{}'}} \, .$$

#### **Latency When Satellite Is Target**

When the target is a satellite, you must consider the movement of a satellite to know when the satellite receives the signal.

Let f be the function that defines the orbital motion of the satellite, which is nonlinear with no sharp peaks. Also, let  $P_S$  be the position of the source in Geocentric Celestial Reference Frame (GCRF). The time taken by the signal to reach the target equals the time the target takes to move from its position at the transmission time to its position at the reception time.

You can find the solution for the objective function iteratively by using the Newton-Raphson method.

$$ObjectiveFunction(t) = \left(\frac{\|f(t_S + t) - P_S\|}{c}\right) - t, \text{ where } t_S \text{ is the source transmit time.}$$

Assuming the satellite does not move, the initial guess to the function is the time the signal takes to reach the satellite.

The root of the objective function is latency. Obtaining the exact root is not always possible because of the numerical precision errors. Therefore, consider the value for which the objective function returns a value less than 2.2204e-16 as the root.

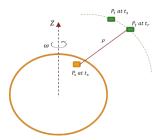

This methodology is applicable for any moving target, regardless of source movement.

# **Version History**

Introduced in R2023a

#### See Also

#### Objects

satelliteScenario

#### **Functions**

satellite | groundStation

### **Topics**

"Calculate Latency and Doppler in a Satellite Scenario"

# pointAt

Package: matlabshared.satellitescenario

Point transmitter or receiver at target

### **Syntax**

```
pointAt
pointAt(asset, "none")
pointAt(asset, coordinates)
pointAt(asset, target)
pointAt(asset, "nadir")
pointAt(asset, weights)
```

### **Description**

pointAt specify the target at which the phased array antenna on a transmitter or a receiver must point. The antenna is electronically steered towards the desired target by computing the appropriate weights and assigning them to the array elements. The antenna is continuously steered electronically for the duration of the simulation to point at the desired target.

**Note** For regular antennas and default transmitter receivers, use pointAt.

pointAt(asset, "none") disables pointing for the transmitters or receivers specified by asset. All elements in asset must contain a phased array antenna. The phased array weights are set to the original values as they were at the time of creation of the transmitter or receiver. "none" is the default pointing mode.

pointAt(asset,coordinates) steers the phased array antennas in transmitters or receivers towards the geographical coordinates.

pointAt(asset, target) steers phased array antennas in transmitters or receivers towards the specified target.

pointAt(asset, "nadir") steers the phased array antennas in transmitters or receivers towards
the nadir direction of their respective parent satellite, ground stations, or gimbals. The nadir
direction is specified by latitude and longitude of the parent, and 0 m altitude.

pointAt(asset, weights) explicitly assigns the weights for the phased array antenna elements of the transmitters or receivers.

# **Input Arguments**

#### asset — Transmitter or receivers

scalar | vector

Transmitter or receiver objects, specified as either a scalar or a vector.

### coordinates — Geographical coordinates of transmitter or receiver

three-element vector | 2-D array

Geographical coordinates of the transmitter or receiver, specified as a three-element vector or a 2-D array.

- When the coordinates are a three-element vector, the elements of the vector correspond to the latitude, longitude, and altitude, in that order, and all satellites or gimbals are steered to point at this location.
- When the coordinates are a 2-D array, the number of rows must equal 3 and the number of columns must equal the number of transmitter or receivers in asset. The rows correspond to the latitude, longitude, and altitude, in that order, and each column represents the pointing coordinates of the corresponding transmitter or receiver in the vector asset. The latitudes and longitudes are specified in degrees and the altitudes are specified in meters, which represent the height above the surface of the Earth.

#### target — Target

scalar | vector

Target at which input asset is pointed, specified as a scalar or a vector. The input target can be another satellite or a ground station.

- When target is a scalar, all assets point to the specified target.
- When target is a vector, the length of target must equal the number of transmitter or receivers in asset. Each element in target represents the pointing target of an asset.

### weights — Weights for phased array antenna elements

scalar | vector

Weights for phased array antenna elements, specified as a scalar or a vector of complex numbers whose length is equal to the number of phased array elements.

# **Version History**

Introduced in R2023a

### See Also

#### Objects

satelliteScenario|satelliteScenarioViewer

#### **Functions**

show|play|hide|access|groundStation|conicalSensor|transmitter|receiver

#### **Topics**

- "Satellite Scenario Key Concepts"
- "Satellite Scenario Basics"

# **Objects**

# ccsdsTCConfig

CCSDS TC configuration parameters

# **Description**

The ccsdsTCConfig object creates a configuration object for Consultative Committee for Space Data Systems (CCSDS) Telecommand (TC) using default and specified values. ccsdsTCConfig object is configurable by using applicable "Properties" on page 3-2.

### Creation

### **Syntax**

```
cfg = ccsdsTCConfig
cfg = ccsdsTCConfig(Name, Value)
```

### **Description**

cfg = ccsdsTCConfig creates a CCSDS TC configuration object using default properties.

cfg = ccsdsTCConfig(Name, Value) sets "Properties" on page 3-2 using one or more namevalue pairs. Enclose each property name in quotes. For example,
ccsdsTCConfig('DataFormat','CLTU','Modulation','BPSK') configures the CSSDS TC
configuration object with a communications link transmission unit data format and binary phase shift
keying (BPSK) modulation scheme.

### **Properties**

### DataFormat — Data formats used by PLOPs

```
"CLTU" (default) | "acquisition sequence" | "idle sequence"
```

Data formats used by physical layer operation procedures (PLOPs), specified as one of these options.

- "CLTU" Communications link transmission unit (CLTU)
- "acquisition sequence"
- "idle sequence"

Data Types: char | string

### ChannelCoding — Forward error correction coding

```
"BCH" (default) | "LDPC"
```

Forward error correction coding, specified as one of these options.

- "BCH" Bose Chaudhuri Hocquenghem (BCH)
- "LDPC" Low-density parity-check (LDPC)

### **Dependencies**

To enable this property, set the DataFormat property to "CLTU".

Data Types: char | string

### LDPCCodewordLength — LDPC codeword length

128 (default) | 512

LDPC codeword length, specified as 128 or 512.

#### **Dependencies**

To enable this property, set the ChannelCoding property to "LDPC".

Data Types: double

### HasRandomizer — Flag to indicate randomization

1 or true (default) | 0 or false

Flag to indicate randomization on the bits in CLTU and on the fill data added prior to randomization, specified as a logical value of 1 (true) or 0 (false). To indicate the presence of a randomizer in the waveform, set this value to 1 (true).

#### **Dependencies**

To enable this property, set the ChannelCoding property to "BCH".

Data Types: logical

### HasTailSequence — Flag to indicate tail sequence in CLTU

1 or true (default) | 0 or false

Flag to indicate the tail sequence in CLTU, specified as a logical value of 1 (true) or 0 (false). To indicate the presence of the tail sequence to delimit the end of a CLTU, set this value to 1 (true).

#### **Dependencies**

To enable this property, set the ChannelCoding property to "LDPC" and the LDPCCodewordLength property to 128.

Data Types: logical

### Modulation — Modulation scheme

```
"PCM/PSK/PM" (default) | "PCM/PM/biphase-L" | "BPSK"
```

Modulation scheme used to generate the CCSDS TC waveform, in the form of baseband in-phase quadrature (IQ) samples, specified as one of these options.

- "PCM/PSK/PM" The line coded signal as per the pulse code modulation (PCM) format is phase shift keying (PSK) modulated on a sine wave subcarrier and then phase modulated (PM) on a residual carrier.
- "PCM/PM/biphase-L" The biphase-L (Manchester) encoded data is phase modulated on a residual carrier.
- "BPSK" Suppressed carrier modulation by using non-return-to-zero (NRZ) data on the carrier.

For more details on these modulation schemes, see [3].

Data Types: char | string

#### **PCMFormat** — **PCM format**

"NRZ-L" (default) | "NRZ-M"

Pulse code modulation (PCM) format, specified as one of these options. This property specifies the PCM coding in the CCSDS TC waveform.

- "NRZ-L" NRZ-level
- "NRZ-M" NRZ-mark

### **Dependencies**

To enable this property, set the Modulation property to "PCM/PSK/PM".

Data Types: char | string

### ModulationIndex — Modulation index in residual carrier phase modulation

0.4 (default) | scalar in the range [0.2, 2]

Modulation index in the residual carrier phase modulation, specified as a scalar in the range [0.2, 2]. Units are in radians.

### **Dependencies**

To enable this property, set the Modulation property to "PCM/PSK/PM" or "PCM/PM/biphase-L".

Data Types: double

### SubcarrierFrequency — Sine wave subcarrier frequency

16000 (default) | 8000

Sine wave subcarrier frequency in Hertz, specified as 16000 or 8000. The subcarrier waveform is used to PSK-modulate the NRZ data on the residual RF carrier.

### **Dependencies**

To enable this property, set the Modulation property to "PCM/PSK/PM".

Data Types: double

### SymbolRate — Symbol rate

4000 (default) | 2000 | 1000 | 500 | 250 | 125 | 62.5 | 31.25 | 15.625 | 7.8125

Symbol rate in coded symbols per second, specified as one of these options.

- 4000
- 2000
- 1000
- 500
- 250
- 125
- 62.5
- 31.25

- 15.625
- 7.8125

**Note** If you set SymbolRate to 4000 coded symbols per second, you must set the SubcarrierFrequency property to 16000.

#### **Dependencies**

To enable this property, set the Modulation property to "PCM/PSK/PM".

Data Types: double

### SamplesPerSymbol — Number of samples per symbol

10 (default) | positive integer

Number of samples per symbol, specified as a positive integer.

#### **Dependencies**

To enable this property, set the Modulation property to "PCM/PSK/PM" or "PCM/PM/biphase-L".

Data Types: double

### SubcarrierWaveform — Waveform used to PSK-modulate NRZ data

"sine"

This property is read-only.

Waveform used to PSK-modulate the NRZ data, returned as "sine". CCSDS TC supports only sinewave subcarriers.

### **Dependencies**

To enable this property, set the Modulation property to "PCM/PSK/PM".

Data Types: char | string

# **Object Functions**

### Specific to This Object

ccsdsTCWaveform Generate CCSDS TC waveform

### **Examples**

### **Create CCSDS TC Object**

Create a Consultative Committee for Space Data Systems (CCSDS) Telecommand (TC) configuration object. Specify the properties of the object.

```
cfg = ccsdsTCConfig;
cfg.ChannelCoding = "LDPC";
cfg.HasTailSequence = false;
cfg.PCMFormat = "NRZ-M";
```

Display the properties of the CCSDS TC object.

#### disp(cfg)

```
CcsdsTCConfig with properties:

DataFormat: "CLTU"
ChannelCoding: "LDPC"
LDPCCodewordLength: 128
HasTailSequence: 0
Modulation: "PCM/PSK/PM"
PCMFormat: "NRZ-M"
ModulationIndex: 0.4000
SubcarrierFrequency: 16000
SymbolRate: 4000
SamplesPerSymbol: 10

Read-only properties:
SubcarrierWaveform: "sine"
```

### **Create CCSDS TC Waveform for Multiple CLTUs**

Create a Consultative Committee for Space Data Systems (CCSDS) Telecommand (TC) time-domain waveform for multiple communications link transmission units (CLTUs).

Create a default CCSDS TC configuration object.

Specify the number of CLTUs and the transfer frame length.

```
\label{eq:numCLTUs} numCLTUs = 10; \\ transferFramesLength = 8; ~ \text{Number of octets in each transfer frame} \\
```

Generate the CCSDS TC time-domain waveform for the transfer frames.

```
c = cell(1,numCLTUs); % Cell array to store the generated waveform for all CLTUs
for k=1:numCLTUs
   bits = randi([0 1],8*transferFramesLength,1); % Bits in the TC transfer frame
   waveform = ccsdsTCWaveform(bits,cfg);
```

```
c\{1,k\} = waveform; % Waveform for each CLTU end
```

Create a spectrum analyzer System object to display the frequency spectrum of the generated CCSDS TC time-domain waveform from the last CLTU.

```
scope = spectrumAnalyzer;
scope.SampleRate = cfg.SamplesPerSymbol*cfg.SymbolRate;
scope(waveform) % Last CLTU spectrum display
```

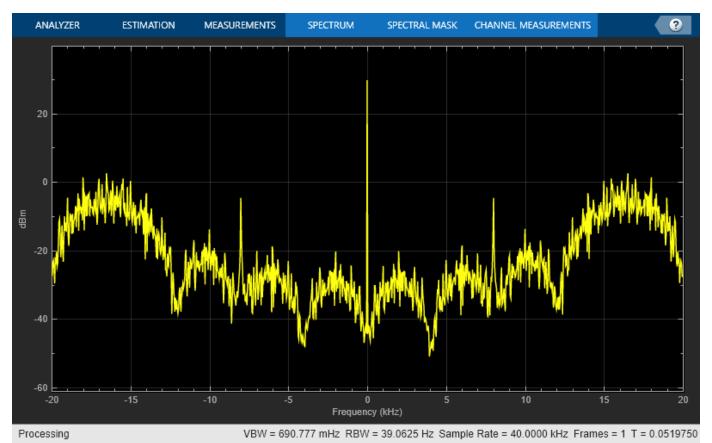

# **Version History**

Introduced in R2021a

### References

- [1] CCSDS 231.0-B-3. Blue Book. Issue 3. "TC Synchronization and Channel Coding." Recommendation for Space Data System Standards. Washington, D.C.: CCSDS, September 2017.
- [2] CCSDS 401.0-B-29. Blue Book. Issue 29. "Radio Frequency and Modulation Systems Part 1". *Earth Stations and Spacecraft.* Washington, D.C.: CCSDS, September 2019.
- [3] Nguyen, T.M., W.L. Martin, and Hen-Geul Yeh. "Required Bandwidth, Unwanted Emission, and Data Power Efficiency for Residual and Suppressed Carrier Systems a Comparative Study."

*IEEE transactions on electromagnetic compatibility* 37, no. 1 (February 1995): 34-50. https://doi.org/10.1109/15.350238.

### **Extended Capabilities**

### **C/C++ Code Generation**

Generate C and C++ code using MATLAB® Coder™.

Usage notes and limitations:

Properties LDPCCodewordLength and ChannelCoding must be provided as compile-time constant inputs in code generation. Use coder. Constant (MATLAB Coder) object to convert the input variable to a constant during code generation.

### **See Also**

### **Functions**

ccsdsTCWaveform | ccsdsTCIdealReceiver

#### **Objects**

ccsdsTMWaveformGenerator

# dvbrcs2RecoveryConfig

Receiver configuration parameters for DVB-RCS2

# **Description**

The dvbrcs2RecoveryConfig object creates a Digital Video Broadcasting Second Generation Return Channel over Satellite (DVB-RCS2) recovery configuration object. Recover the frame protocol data unit (PDU) from the received DVB-RCS2 waveform by using object properties.

### Creation

### **Syntax**

```
cfgrcs2 = dvbrcs2RecoveryConfig
cfgrcs2 = dvbrcs2RecoveryConfig(Name, Value)
```

### **Description**

cfgrcs2 = dvbrcs2RecoveryConfig creates a default DVB-RCS2 recovery configuration object.

cfgrcs2 = dvbrcs2RecoveryConfig(Name, Value) sets "Properties" on page 3-9 using one or
more name-value pairs. Enclose each property name in quotes. For example,
dvbrcs2RecoveryConfig('IsCustomWaveform',true) recovers a custom DVB-RCS2 waveform
with the specified property values.

### **Properties**

#### TransmissionFormat — Transmission format

```
"TC-LM" (default) | "SS-TC-LM"
```

Transmission format, specified as one of these values.

- "TC-LM" Turbo codes with linear modulation (TC-LM)
- "SS-TC-LM" Spread spectrum turbo codes with linear modulation (SS-TC-LM)

Data Types: char | string

### ContentType — Frame PDU burst content type

```
"traffic" (default) | "logon" | "control"
```

Frame protocol data unit (PDU) burst content type, specified as "traffic", "logon", or "control".

Data Types: char | string

#### IsCustomWaveform — Custom waveform indicator

0 or false (default) | 1 or true

Custom waveform indicator, specified as one of these values.

- 0 (false) Use this option to demodulate the complex in-phase quadrature (IQ) samples from a standard-defined reference waveform.
- 1 (true) Use this option to demodulate the complex IQ samples from a custom waveform.

Data Types: logical

#### WaveformID — Reference waveform ID

1 (default) | positive integer

Reference waveform ID, specified as one of these options.

- Integer in the range [1, 22] or [32, 49] Use this option when you set the TransmissionFormat property to "TC-LM".
- Integer in the range [1, 19] Use this option when you set the TransmissionFormat property to "SS-TC-LM".

Based on the values set for TransmissionFormat and WaveformID properties, this object considers the receiver parameters according to ETSI EN 301 545-2 Annex A Table A-1 and A-2 [1].

### **Dependencies**

To enable this property, set the IsCustomWaveform property to false.

Data Types: double | unit8

### SpreadingFactor — Spreading factor

2 (default) | integer in the range [2, 16]

Spreading factor, specified as an integer in the range [2, 16].

#### **Dependencies**

To enable this property, set the TransmissionFormat property to "SS-TC-LM" and the IsCustomWaveform property to true.

Data Types: double

### BurstLength — Burst length

256 (default) | integer in the range [7, 25,233,405]

Burst length, specified as an integer in the range [7, 25,233,405]. This length includes the preamble, postamble, and pilot sum, in addition to the payload symbols.

When you set the TransmissionFormat property to "TC-LM", the unit of burst length is symbols. When you set the TransmissionFormat property to "SS-TC-LM", the unit of burst length is chips.

#### **Dependencies**

To enable this property, set the IsCustomWaveform property to true.

Data Types: double

### MappingScheme — Mapping scheme

"pi/2-BPSK" (default) | "QPSK" | "8PSK" | "16QAM"

Mapping scheme, specified as one of these values.

- "pi/2-BPSK"
- "0PSK"
- "8PSK"
- "160AM"

#### **Dependencies**

To enable this property, set the TransmissionFormat property to "TC-LM" and the IsCustomWaveform property to true.

**Note** When you set the TransmissionFormat property to "SS-TC-LM", the only valid value of MappingScheme is "pi/2-BPSK".

Data Types: char | string

### **CodeRate** — **Code** rate

```
"1/3" (default) | "1/2" | "2/3" | "3/4" | "4/5" | "5/6" | "6/7" | "7/8"
```

Code rate, specified as one of these values.

- "2/3", "3/4", "4/5", "5/6", "6/7", or "7/8" Use one of these values when you set the MappingScheme property to "8PSK".
- "3/4", "4/5", "5/6", "6/7", or "7/8" Use one of these values when you set the MappingScheme property to "16QAM".

All code rates are applicable if MappingScheme property is set to "pi/2-BPSK" or "QPSK".

#### **Dependencies**

To enable this property, set the IsCustomWaveform property to true.

Data Types: char | string

### PermutationParameters — Permutation control parameters

```
[9 0 0 0 0] (default) | vector
```

Permutation control parameters that the dvbrcs2RecoveryConfig uses to generate turbo encoder interleaver indices, specified as a five-element vector in order: P,  $Q_0$ ,  $Q_1$ ,  $Q_2$ , and  $Q_3$ . P must be in the range [9, 255], and  $Q_0$ ,  $Q_1$ ,  $Q_2$ , and  $Q_3$  must be in the range [0, 15].

To generate unique interleaver indices, the value of P must be co-prime to PayloadLengthInBytes\*4.

#### **Dependencies**

To enable this property, set the IsCustomWaveform property to true.

Data Types: double

#### PreambleLength — Preamble length

8 (default) | integer in the range [0, 255]

Preamble length, specified as an integer in the range [0, 255].

When you set the TransmissionFormat property to "TC-LM", the unit of preamble length is symbols. When you set the TransmissionFormat property to "SS-TC-LM", the unit of preamble length is chips.

A preamble of this specified length is prefixed to the payload symbols.

#### **Dependencies**

To enable this property, set the IsCustomWaveform property to true.

Data Types: double

#### PostambleLength — Postamble length

8 (default) | integer in the range [0, 255]

Postamble length, specified as an integer in the range [0, 255].

When you set the TransmissionFormat property to "TC-LM", the unit of postamble length is symbols. When you set the TransmissionFormat property to "SS-TC-LM", the unit of postamble length is chips.

A postamble of this specified length is suffixed to the payload symbols in the burst sequence.

#### **Dependencies**

To enable this property, set the IsCustomWaveform property to true.

Data Types: double

### PilotPeriod — Pilot period

0 (default) | integer in the range [0, 4095]

Pilot period, specified as an integer in the range [0, 4095]. A value of 0 indicates no pilots are inserted.

When you set the TransmissionFormat property to "TC-LM", the unit of pilot period is symbols. When you set the TransmissionFormat property to "SS-TC-LM", the unit of pilot period is chips.

The pilot period represents the length of the sequence from first symbol of a pilot block to the first symbol of the next pilot block in symbols or chips.

### **Dependencies**

To enable this property, set the IsCustomWaveform property to true.

Data Types: double

### PilotBlockLength — Pilot block length

1 (default) | integer in the range [1, 255]

Pilot block length, specified as an integer in the range [1, 255].

After every PilotPeriod symbols or chips, a pilot block of this specified length is detected, which must be removed to recover the payload symbols.

#### **Dependencies**

To enable this property, set the IsCustomWaveform property to true and PilotPeriod property to a positive integer.

Data Types: double

### PilotSum — Total pilot symbols or chips in received waveform

0 (default) | nonnegative integer

Total pilot symbols or chips in the received waveform, specified as one of these options.

- Integer in the range [0, 255] Use this option when you set the TransmissionFormat property to "TC-LM".
- Integer in the range [0, 65,535] Use this option when you set the TransmissionFormat property to "SS-TC-LM".

When you set the TransmissionFormat property to "TC-LM", the unit of pilot sum is symbols. When you set the TransmissionFormat property to "SS-TC-LM", the unit of pilot sum is chips.

#### **Dependencies**

To enable this property, set the IsCustomWaveform property to true and PilotPeriod property to a positive integer.

Data Types: double

### ScramblingPolynomial — Scrambling polynomial

16-bit zero vector (default) | 16-bit vector of binary values | numeric vector

Scrambling polynomial, specified as one of these options.

- 16-bit vector of binary values from the most significant bit (MSB),  $z^{16}$ , to least significant bit (LSB),  $z^{1}$ . Each element of this vector corresponds to the coefficient of z and its exponent, specified from MSB to LSB. For details on the binary representation, see ETSI EN 301 545-2 Section 7.3.7.1.5.
- Numeric vector containing the exponents of *z* for nonzero terms of the polynomial in descending order.

The scrambling polynomial determines the shift register feedback connection to generate the spreading sequence.

The coefficient of  $z^0$  is always 1.

The default value of this scrambling polynomial indicates the default scrambling sequence provided in the standard. When you set the TransmissionFormat property to "SS-TC-LM" and the IsCustomWaveform property to false, the default scrambling sequence is used to descramble the received reference waveform.

### **Dependencies**

To enable this property, set the TransmissionFormat property to "SS-TC-LM" and the IsCustomWaveform property to true.

Data Types: double | logical

#### ScramblingInitialConditions — Scrambling initial conditions

Scrambling initial conditions of the shift register, specified as one of these options.

- 1 Use this option to set the initial condition of each cell of the shift register to this value.
- 16-bit vector of binary values from the MSB ( $z^{16}$ ) to LSB ( $z^{1}$ ) Use this option to set the initial condition of each cell of the shift register to the corresponding element in this vector.

#### **Dependencies**

To enable this property, set the TransmissionFormat property to "SS-TC-LM" and the ScramblingPolynomial property to a value other than the default value.

Data Types: double | logical

### NumDecodingIterations — Number of decoding iterations

8 (default) | positive integer

Number of decoding iterations of the DVB-RCS2 turbo decoder, specified as a positive integer.

Data Types: double

### PayloadLengthInBytes — Payload length in bytes

10 (default) | positive integer

This property is read-only.

Payload length in bytes, retuned as a positive integer. This length represents the DVB-RCS2 turbo decoder output length.

Use this property output to choose a valid value for the first element of PermutationParameters property (that is, P).

PayloadLengthInBytes\*4 and P must be co-primes.

Data Types: double

### **Object Functions**

### **Specific to This Object**

dvbrcs2BitRecover Recover bits for DVB-RCS2 waveform

### **Examples**

### **Create DVB-RCS2 Receiver Object**

Create a DVB-RCS2 recovery configuration object.

Create and then set the properties of the object.

```
cfgrcs2 = dvbrcs2RecoveryConfig;
cfgrcs2.TransmissionFormat = "SS-TC-LM";
cfgrcs2.ContentType = "control";
cfgrcs2.WaveformID = 20;
cfgrcs2.NumDecodingIterations = 6;
```

Display the properties of the DVB-RCS2 object.

### disp(cfgrcs2)

#### Recover PDU from DVB-RCS2 Reference Waveform

Recover the frame PDU for a DVB-RCS2 reference waveform.

Set the properties of a DVB-RCS2 waveform generator System object<sup>™</sup>.

```
wg = dvbrcs2WaveformGenerator;
wg.TransmissionFormat = "SS-TC-LM";
wg.WaveformID = 7;
wg.SamplesPerSymbol = 2;
Generate a frame PDU.
framePDU = randi([0 1],wg.FramePDULength,1);
Generate the DVB-RCS2-based burst symbols.
txWaveform = wg(framePDU);
Add additive white Gaussian noise (AWGN) to the generated waveform.
sps = wg.SamplesPerSymbol;
EsNodB = 1;
snrdB = EsNodB - 10*log10(sps);
rxIn = awgn(txWaveform, snrdB, "measured");
Create and then configure the DVB-RCS2 recovery configuration object.
cfg = dvbrcs2RecoveryConfig;
cfg.TransmissionFormat = wg.TransmissionFormat;
cfg.WaveformID = wg.WaveformID;
Create a raised cosine receiver filter.
rxFilter = comm.RaisedCosineReceiveFilter( ...
                  'RolloffFactor', 0.2, ...
                  'InputSamplesPerSymbol',sps, ...
                  'DecimationFactor', sps);
span = rxFilter.FilterSpanInSymbols;
Apply matched filtering and remove the filter delay.
filtOut = rxFilter([rxIn; ...
                complex(zeros(span/2*sps,1))]);
rxSymb = filtOut(span+1:end);
```

Recover user packets. Display the frame PDU cyclic redundancy check (CRC) status and the numbers of bit errors.

```
[rxOut,pduErr] = dvbrcs2BitRecover(rxSymb,cfg,10^(-EsNodB/10));
fprintf("Erroneous frame PDU = %d\n", pduErr)

Erroneous frame PDU = 0

fprintf("Number of bit errors = %d\n", sum(framePDU~=rxOut))

Number of bit errors = 0
```

## **Version History**

**Introduced in R2021b** 

### References

[1] ETSI Standard EN 301 545-2 V1.2.1(2014-11). Digital Video Broadcasting (DVB); Second Generation Interactive Satellite Systems (DVB-RCS2); Part 2: Lower Layers for Satellite Standard.

### **Extended Capabilities**

### **C/C++ Code Generation**

Generate C and C++ code using MATLAB® Coder™.

### See Also

#### **Functions**

dvbrcs2BitRecover|dvbrcs2TurboDecode

### **Objects**

dvbrcs2WaveformGenerator

### **Pattern**

Radiation pattern visualization

# **Description**

The Pattern object defines a radiation pattern visualization for a transmitter or receiver.

### Creation

You can create Pattern objects by using the pattern object function of the Transmitter or Receiver object.

### **Properties**

### Size — Size of radiation pattern plot

1000000 (default) | numeric scalar

Size of the radiation pattern plot, specified as a numeric scalar in meters. This value represents the distance between the antenna position and the point on the plot with the highest gain.

Data Types: double

### Colormap — Colormap for coloring pattern plot

'jet' (default) | predefined colormap name | M-by-3 matrix

Colormap for coloring the pattern plot, specified as a predefined colormap name or an M-by-3 matrix of red, green, blue (RGB) triplets that define M individual colors. For more information on the colormap names, see "map".

Data Types: double | string | char

### Transparency — Transparency of pattern plot

0.4 (default) | scalar in the range [0, 1]

Transparency of the pattern plot, specified as a scalar in the range [0, 1]. A value of 0 means the plot is completely transparent, and a value of 1 means the plot is opaque.

Data Types: double

### VisibilityMode — Visibility of graphic relative to its parent

```
'inherit' (default) | 'manual'
```

Visibility of the graphic relative to its parent, specified as 'inherit' or 'manual'. This visibility mode determines the visibility of this graphic in the satelliteScenarioViewer object relative to its parent graphic. The parent graphic of the Pattern object is its corresponding satellite.

- 'inherit' Inherit visibility from the parent graphic. The visibility of the graphic matches the parent visibility.
- 'manual' Do not inherit visibility from the parent. The visibility of the graphic is independent of the parent visibility.

Data Types: char | string

### **Object Functions**

show Show object in satellite scenario viewer hide Hide satellite scenario entity from viewer

### **Examples**

#### Visualize Radiation Pattern of Transmitter Antenna on Satellite

Set up the satellite scenario.

Visualize the scenario in the satellite scenario viewer.

viewer = satelliteScenarioViewer(sc);

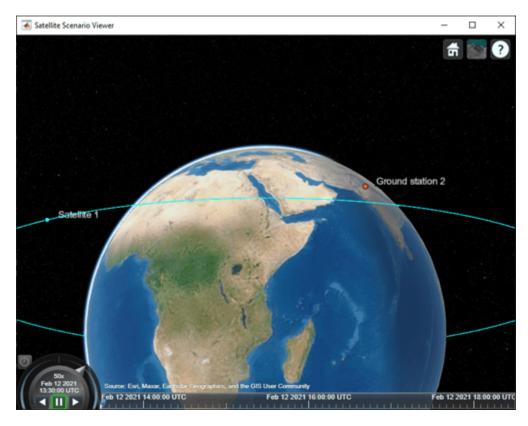

Plot the radiation pattern of the transmitter antenna.

pat = pattern(tx);

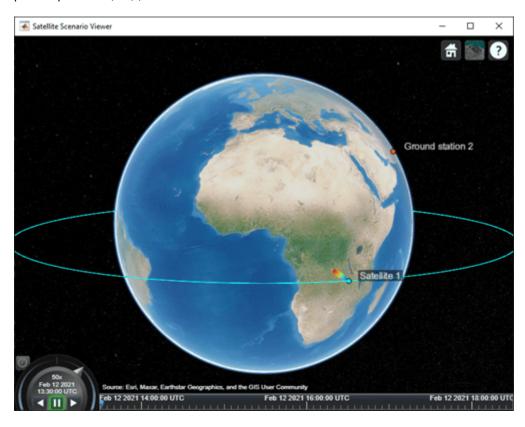

Point the satellite at the ground station. The pattern rotates to reflect the new orientation of the antenna.

pointAt(sat,gs);

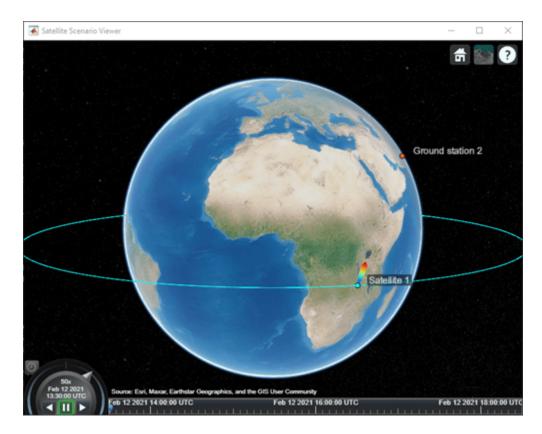

Increase the visual size of the radiation pattern.

```
pat.Size = 3000000;
pat.Colormap = "parula";
```

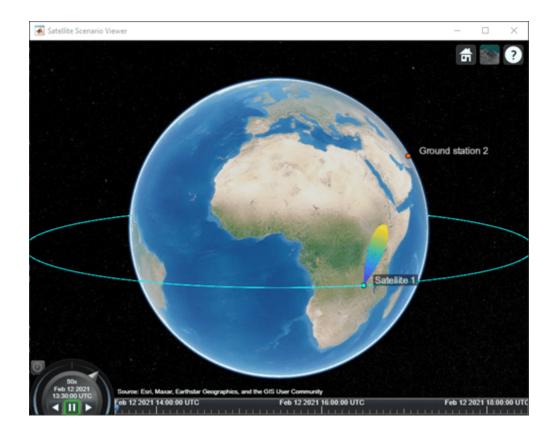

# **Version History**

**Introduced in R2021b** 

### **See Also**

Receiver | Transmitter | satelliteScenarioViewer | satelliteScenario

### **Functions**

show|hide|receiver|transmitter

### Topics

"Satellite Scenario Key Concepts"
"Satellite Scenario Basics"

# p618Config

Create P.618 configuration object

# **Description**

The p618Config object sets the P.618 configuration parameters required for the calculation of the Earth-space propagation losses, cross-polarization discrimination, and sky noise temperature, as defined in the ITU-R P.618 recommendation [1].

### Creation

### **Syntax**

```
cfgP618 = p618Config
cfgP618 = p618Config(Name, Value)
```

### Description

cfgP618 = p618Config creates a P.618 configuration object with default property values.

cfgP618 = p618Config(Name, Value) specifies "Properties" on page 3-22 using one or more name-value pair arguments. Enclose each property name in quotes. For example, p618Config('GasAnnualExceedance', 10, 'AntennaEfficiency', 0.65) configures a P.618 configuration object with 10% average annual time percentage of excess for gaseous attenuation and 0.65 antenna efficiency.

### **Properties**

#### Frequency — Signal frequency

14.25e9 (default) | scalar in the range [1e9, 55e9]

Signal frequency in Hz, specified as a scalar in the range [1e9, 55e9].

Data Types: double | single

#### **ElevationAngle** — **Elevation angle**

**31.0769** (default) | scalar in the range [5, 90]

Elevation angle in degrees, specified as a scalar in the range [5, 90].

Data Types: double | single

#### Latitude — Earth station latitude

51.5000 (default) | scalar in the range [-90, 90]

Earth station latitude in degrees, specified as a scalar in the range [-90, 90]. A positive value corresponds to a North latitude, and a negative value corresponds to a South latitude.

Data Types: double | single

### **Longitude** — **Earth station longitude**

-0.1400 (default) | scalar in the range [-180, 180]

Earth station longitude in degrees, specified as a scalar in the range [-180, 180]. A positive value corresponds to East longitude, and a negative value corresponds to West longitude.

Data Types: double | single

# GasAnnualExceedance — Average annual time percentage of excess for gaseous attenuation

1 (default) | scalar in the range [0.1, 99]

Average annual time percentage of excess for the gaseous attenuation, specified as a scalar in the range [0.1, 99]. This property calculates the gaseous attenuation, which satisfies the exceedance condition, in terms of the percentage of an average year.

**Note** The fraction of time during which a preselected threshold is exceeded in an average year is referred to as the annual time percentage of excess.

Data Types: double | single

# CloudAnnualExceedance — Average annual time percentage of excess for cloud attenuation

1 (default) | scalar in the range [0.1, 99]

Average annual time percentage of excess for the cloud attenuation, specified as a scalar in the range [0.1, 99]. This property calculates the cloud attenuation, which satisfies the exceedance condition, in terms of the percentage of an average year.

Data Types: double | single

# RainAnnualExceedance — Average annual time percentage of excess for rain attenuation 1 (default) | scalar in the range [0.001, 5]

Average annual time percentage of excess for the rain attenuation, specified as a scalar in the range [0.001, 5]. This property calculates the rain attenuation, which satisfies the exceedance condition, in terms of the percentage of an average year.

Data Types: double | single

# ScintillationAnnualExceedance — Average annual time percentage of excess for tropospheric scintillation

1 (default) | scalar in the range [0.01, 50]

Average annual time percentage of excess for the tropospheric scintillation, specified as a scalar in the range [0.01, 50]. This property calculates the tropospheric scintillation, which satisfies the exceedance condition, in terms of the percentage of an average year.

Data Types: double | single

# **Total**AnnualExceedance — Average annual time percentage of excess for total attenuation 1 (default) | scalar in the range [0.001, 50]

Average annual time percentage of excess for the total attenuation, specified as a scalar in the range [0.001, 50]. This property calculates the total attenuation, which satisfies the exceedance condition, in terms of the percentage of an average year.

Data Types: double | single

### PolarizationTiltAngle — Polarization tilt angle

0 (default) | scalar in the range [-90, 90]

Polarization tilt angle in degrees, specified as a scalar in the range [-90, 90].

Data Types: double | single

### AntennaDiameter — Physical diameter of earth station antenna

1 (default) | positive scalar

Physical diameter of the earth station antenna in meters, specified as a positive scalar.

Data Types: double | single

### AntennaEfficiency — Antenna efficiency of earth station antenna

0.5 (default) | positive scalar

Antenna efficiency of the earth station antenna, specified as a positive scalar.

Data Types: double | single

### **Object Functions**

### **Specific to This Object**

p618PropagationLosses Calculate Earth-space propagation losses, cross-polarization discrimination, and sky noise temperature

### **Examples**

### Create P.618 Configuration Object

Create a default P.618 configuration object.

```
cfg = p618Config;
```

Specify the signal frequency as 25 GHz, elevation angle as 45 degrees, and antenna efficiency as 0.65. Set the time percentage of excess for the total attenuation per annum as 0.001.

```
cfg.Frequency = 25e9;
cfg.ElevationAngle = 45;
cfg.AntennaEfficiency = 0.65;
cfg.TotalAnnualExceedance = 0.001;
```

Set the earth station direction.

```
cfg.Latitude = 30; % North direction
cfg.Longitude = 120; % East direction
```

Display the properties of the configuration object.

### disp(cfg)

```
p618Config with properties:

Frequency: 2.5000e+10
ElevationAngle: 45
Latitude: 30
Longitude: 120
GasAnnualExceedance: 1
CloudAnnualExceedance: 1
RainAnnualExceedance: 1
ScintillationAnnualExceedance: 1
TotalAnnualExceedance: 1.0000e-03
PolarizationTiltAngle: 0
AntennaDiameter: 1
AntennaEfficiency: 0.6500
```

[pl,xpd,tsky] = p618PropagationLosses(cfg)

pl = struct with fields: Ag: 0.2269 Ac: 0.4552

# Calculate Propagation Losses, Cross-Polarization Discrimination, and Sky Noise Temperature

This example requires MAT-files with digital maps from ITU documents. If they are not available on the path, execute the following commands to download and unzip the MAT-files.

```
maps = exist('maps.mat','file');
p836 = exist('p836.mat','file');
p837 = exist('p837.mat','file');
p840 = exist('p840.mat','file');
matFiles = [maps p836 p837 p840];
if ~all(matFiles)
     if ~exist('ITURDigitalMaps.tar.gz','file')
         url = 'https://www.mathworks.com/supportfiles/spc/P618/ITURDigitalMaps.tar.gz';
         websave('ITURDigitalMaps.tar.gz',url);
         untar('ITURDigitalMaps.tar.gz');
     else
         untar('ITURDigitalMaps.tar.gz');
    end
    addpath(cd);
end
Create a default P.618 configuration object.
cfg = p618Config;
Specify the time percentage of excess for the rain attenuation per annum as 0.01 and the time
percentage of excess for the total attenuation per annum as 0.001.
cfg.RainAnnualExceedance = 0.01;
cfg.TotalAnnualExceedance = 0.001;
Calculate the propagation losses, cross-polarization discrimination, and sky noise temperature.
```

```
Ar: 6.7981
As: 0.2633
At: 15.6091
xpd = 32.8876
tsky = 267.4689
```

### **Calculate Propagation Losses in Light Rainfall**

This example requires MAT-files with digital maps from ITU documents. If they are not available on the path, execute the following commands to download and unzip the MAT-files.

```
maps = exist('maps.mat','file');
p836 = exist('p836.mat','file');
p837 = exist('p837.mat','file');
p840 = exist('p840.mat','file');
matFiles = [maps p836 p837 p840];
if ~all(matFiles)
    if ~exist('ITURDigitalMaps.tar.gz','file')
        url = 'https://www.mathworks.com/supportfiles/spc/P618/ITURDigitalMaps.tar.gz';
        websave('ITURDigitalMaps.tar.gz',url);
        untar('ITURDigitalMaps.tar.gz');
    else
        untar('ITURDigitalMaps.tar.gz');
    end
    addpath(cd);
end
Create a P.618 configuration object that occupies a signal frequency of 20 GHz.
cfg = p618Config('Frequency', 20e9);
Calculate the propagation losses in a light rainfall of 1 mm/hr with an earth station height of 0.75 km.
pl = p618PropagationLosses(cfg,'RainRate',1,'StationHeight',0.75)
pl = struct with fields:
    Ag: 0.7996
    Ac: 0.8793
    Ar: 0.0177
```

## **Version History**

Introduced in R2021a

As: 0.3187 At: 1.7514

#### References

[1] International Telecommunication Union, ITU-R Recommendation P.618 (12/2017).

# **Extended Capabilities**

### **C/C++ Code Generation**

Generate C and C++ code using MATLAB® Coder™.

### See Also

### **Objects**

p618SiteDiversityConfig

### **Functions**

p618PropagationLosses|p618SiteDiversityOutage

# p618SiteDiversityConfig

Create P.618 site diversity configuration object

# **Description**

The p618SiteDiversityConfig object sets P.618 site diversity configuration parameters required for the calculation of outage probability due to rain attenuation, as defined in the ITU-R P.618 recommendation [1].

### Creation

### **Syntax**

```
cfgSD = p618SiteDiversityConfig
cfgSD = p618SiteDiversityConfig(Name, Value)
```

### **Description**

cfgSD = p618SiteDiversityConfig creates a P.618 site diversity configuration object with
default property values.

cfgSD = p618SiteDiversityConfig(Name,Value) specifies "Properties" on page 3-28 using one or more name-value pair arguments. Enclose each property name in quotes. For example, p618SiteDiversityConfig('Frequency',14.25e9,'ElevationAngle',[52.4099 52.4852]) configures a P.618 site diversity configuration object with a 14.25 GHz signal frequency and an elevation angle for two sites as [52.4099 52.4852].

## **Properties**

#### Frequency — Signal frequency

14.25e9 (default) | scalar in the range [1e9, 55e9]

Signal frequency in Hz, specified as a scalar in the range [1e9, 55e9].

Data Types: double | single

### ElevationAngle — Elevation angle of two sites

[52.4099 52.4852] (default) | two-element vector of values in the range [0, 90]

Elevation angle of the two sites in degrees, specified as a two-element vector of values in the range [0, 90].

Data Types: double | single

#### Latitude — Latitude of two sites

[25.768 25.463] (default) | two-element vector of values in the range [-90, 90]

Latitude of the two sites in degrees, specified as a two-element vector of values in the range [-90, 90]. A positive value corresponds to a North latitude, and a negative value corresponds to a South latitude.

Data Types: double | single

### Longitude — Longitude of two sites

[-80.205 -80.486] (default) | two-element vector of values in the range [-180, 180]

Longitude of the two sites in degrees, specified as a two-element vector of values in the range [-180, 180]. A positive value corresponds to East longitude, and a negative value corresponds to West longitude.

Data Types: double | single

### PolarizationTiltAngle — Polarization tilt angle for two sites

[0 0] (default) | two-element vector of values in the range [-90, 90]

Polarization tilt angle for the two sites in degrees, specified as a two-element vector of values in the range [-90, 90].

Data Types: double | single

### SiteDistance — Separation between two sites

44.0256 (default) | positive scalar

Separation between the two sites in km, specified as a positive scalar.

Data Types: double | single

#### AttenuationThreshold — Attenuation threshold on two links

[9 3] (default) | two-element vector

Attenuation threshold on the two links in dB, specified as a two-element vector. The attenuation threshold on an earth space link is the maximum allowed attenuation on the path. Any attenuation value above this property value is considered an outage in the link.

Data Types: double | single

## **Object Functions**

### **Specific to This Object**

p618SiteDiversityOutage Calculate outage probability due to rain attenuation with site diversity

### **Examples**

#### Create P.618 Site Diversity Configuration Object

Create a default P.618 site diversity configuration object.

cfg = p618SiteDiversityConfig;

Specify the polarization tilt angles for two sites as [-90 90] degrees, separation between the two sites as 50 km, and attenuation threshold on the two links as [9 9] dB.

```
cfg.PolarizationTiltAngle = [-90 90];
cfg.SiteDistance = 50;
cfg.AttenuationThreshold = [9 9];
Set the direction of each earth station.
cfg.Latitude = [30 60];
                            % North direction
cfg.Longitude = [120 150]; % East direction
Display the properties of the configuration object.
disp(cfg);
  p618SiteDiversityConfig with properties:
                 Frequency: 1.4500e+10
           ElevationAngle: [52.4099 52.4852]
                  Latitude: [30 60]
                Longitude: [120 150]
    PolarizationTiltAngle: [-90 90]
             SiteDistance: 50
     AttenuationThreshold: [9 9]
```

### Calculate Outage Probability due to Rain Attenuation with Site Diversity

This example requires MAT-files with digital maps from ITU documents. If they are not available on the path, execute the following commands to download and untar the MAT-files.

```
maps = exist('maps.mat','file');
p836 = exist('p836.mat','file');
p837 = exist('p837.mat','file');
p840 = exist('p840.mat','file');
matFiles = [maps p836 p837 p840];
if ~all(matFiles)
     if ~exist('ITURDigitalMaps.tar.gz','file')
         url = 'https://www.mathworks.com/supportfiles/spc/P618/ITURDigitalMaps.tar.gz';
         websave('ITURDigitalMaps.tar.gz',url);
         untar('ITURDigitalMaps.tar.gz');
    else
         untar('ITURDigitalMaps.tar.gz');
    end
     addpath(cd);
end
Create a P.618 site diversity configuration object with a signal frequency of 25 GHz.
cfgsd = p618SiteDiversityConfig;
cfgsd.Frequency = 25e9;
Specify the polarization tilt angles for two sites as [-90 90] degrees, separation between the two sites
as 50 km, and attenuation threshold on the two links as [9 9] dB.
cfgsd.PolarizationTiltAngle = [-90 90];
cfgsd.SiteDistance = 50;
cfgsd.AttenuationThreshold = [9 9];
```

Calculate the outage probability due to rain attenuation with site diversity.

```
outage = p618SiteDiversityOutage(cfgsd)
outage = 0.0338
```

# **Version History**

Introduced in R2021a

### References

[1] International Telecommunication Union, ITU-R Recommendation P.618 (12/2017).

## **Extended Capabilities**

### **C/C++ Code Generation**

Generate C and C++ code using MATLAB® Coder™.

### See Also

### **Objects**

p618Config

#### **Functions**

p618PropagationLosses | p618SiteDiversityOutage

# satelliteCNRConfig

Carrier-to-noise ratio configuration parameters

# **Description**

Use the satelliteCNRConfig object to create a carrier-to-noise ratio (CNR) configuration object with default or specified values.

### Creation

### **Syntax**

```
cfg = satelliteCNRConfig
cfg = satelliteCNRConfig(Name=Value)
```

### **Description**

cfg = satelliteCNRConfig creates a default CNR configuration object.

This object contains the parameters required to calculate a satellite link budget CNR.

cfg = satelliteCNRConfig(Name=Value) sets properties on page 3-32 using one or more name-value arguments. For example, TransmitterPower=20 sets the transmitter power to 20 dBW.

### **Properties**

### TransmitterPower — Transmitter power

10 (default) | real scalar

Transmitter power in dBW, specified as a real scalar.

Data Types: double

### TransmitterSystemLoss — Total system loss of the transmitter

0 (default) | nonnegative real scalar

Total system loss of the transmitter in dB, specified as a nonnegative real scalar.

Data Types: double

### TransmitterAntennaGain — Transmitter antenna gain

10 (default) | nonnegative real scalar

Transmitter antenna gain in dBi, specified as a nonnegative real scalar.

Data Types: double

#### Distance — Distance between transmitter and receiver antenna

3786 (default) | nonnegative real scalar

Distance between the transmitter and the receiver antenna in km, specified as a nonnegative real scalar.

Data Types: double

### Frequency — Signal frequency

14 (default) | positive real scalar

Signal frequency in GHz, specified as a positive real scalar.

Data Types: double

### MiscellaneousLoss — Miscellaneous losses

0 (default) | nonnegative real scalar

Miscellaneous losses in dB, specified as a nonnegative real scalar. Major miscellaneous losses include polarization loss, interference loss, and atmospheric attenuation.

Data Types: double

### GainToNoiseTemperatureRatio — Receiver gain-to-noise temperature ratio

3 (default) | real scalar

Receiver gain-to-noise temperature ratio in the direction of the transmitting antenna, specified as a real scalar. Value is in dB/K.

Data Types: double

#### ReceiverSystemLoss — Total receiver system loss

0 (default) | nonnegative real scalar

Total receiver system loss in dB, specified as a nonnegative real scalar.

Data Types: double

#### BitRate — Bit rate of link

10 (default) | positive real scalar

Bit rate of the link in Mbps, specified as a positive real scalar.

Data Types: double

### SymbolRate — Symbol rate of link

10 (default) | positive real scalar

Symbol rate of the link in Msym/s, specified as a positive real scalar.

Data Types: double

### Bandwidth — Signal bandwidth

6 (default) | positive real scalar

Signal bandwidth in MHz, specified as a positive real scalar.

Data Types: double

### **Object Functions**

satelliteCNR Carrier-to-noise ratio for configured satellite link budget parameters

### **Examples**

#### **Create Satellite CNR Object**

Create a default satellite carrier-to-noise ratio (CNR) object.

Set the bandwidth to 15 MHz and gain-to-noise temperature to 5 dB/K.

```
cfg = satelliteCNRConfig;
cfg.Bandwidth = 15;
cfg.GainToNoiseTemperatureRatio = 5;
Display the CNR configuration object properties.
disp(cfg)
  satelliteCNRConfig with properties:
               TransmitterPower: 10
          TransmitterSystemLoss: 0
         TransmitterAntennaGain: 10
                       Distance: 3786
                      Frequency: 14
              MiscellaneousLoss: 0
    GainToNoiseTemperatureRatio: 5
             ReceiverSystemLoss: 0
                         BitRate: 10
                      SymbolRate: 10
                      Bandwidth: 15
```

#### Calculate CNR and Link Margin

Calculate the CNR and the received link margin for the specified link budget parameters.

Create a default CNR configuration object, and then set its properties.

```
cfg = satelliteCNRConfig;
cfg.TransmitterPower = 17;
                                         % in dBW
cfg.TransmitterSystemLoss = 9;
                                         % in dB
                                         % in dBi
cfg.TransmitterAntennaGain = 38;
                                         % in km
cfg.Distance = 40215;
                                         % in GHz
cfg.Frequency = 11;
% Here, miscellaneous losses include polarization loss, interference
% loss, and antenna mispointing loss, respectively.
polLoss = 3.0103;
intLoss = 2;
antLoss = 1;
cfg.MiscellaneousLoss = polLoss + intLoss + antLoss; % in dB
cfg.GainToNoiseTemperatureRatio = 25;
                                                      % in dB/K
```

```
cfg.ReceiverSystemLoss = 2;
cfg.BitRate = 10;
% in dB
% in Mbps

Display the CNR configuration object properties.

disp(cfg)
```

satelliteCNRConfig with properties:

TransmitterPower: 17
TransmitterSystemLoss: 9
TransmitterAntennaGain: 38
Distance: 40215
Frequency: 11
MiscellaneousLoss: 6.0103
GainToNoiseTemperatureRatio: 25
ReceiverSystemLoss: 2
BitRate: 10
SymbolRate: 10

Bandwidth: 6

Calculate the CNR.

Compute the link margin. Assume a required energy per bit to noise power density ratio (Eb/No) of 10 dB and an implementation loss of 2 dB in the receiver.

```
reqEbNo = 10;
implLoss = 2;
margin = info.ReceivedEbNo - reqEbNo - implLoss
margin = 4.2255
```

# **Version History**

**Introduced in R2022b** 

## **Extended Capabilities**

### **C/C++ Code Generation**

Generate C and C++ code using MATLAB® Coder™.

### See Also

**Functions** satelliteCNR

# vita49Reader

VITA 49 file reader

# **Description**

The vita49Reader object reads and decodes the VMEbus International Trade Association (VITA) 49 packets from the input VITA 49 file. The object reads both signal data packets and context packets.

### Creation

# **Syntax**

```
vita49Reader0bj = vita49Reader(filename)
vita49Reader0bj = vita49Reader(filename,OutputTimestampFormat="datetime")
```

#### **Description**

vita49ReaderObj = vita49Reader(filename) creates a VITA 49 file reader object to read the
packets from the input VITA 49 file.

vita49ReaderObj = vita49Reader(filename,OutputTimestampFormat="datetime") sets
the OutputTimestampFormat property to "datetime".

#### **Input Arguments**

#### filename — Name of VITA 49 file

character vector | string scalar

Name of a VITA 49 file, including the extension, specified as a character vector or a string scalar.

Data Types: char | string

# **Properties**

#### Output TimestampFormat — Output format for packet timestamp

```
"seconds" (default) | "datetime"
```

Output format for the packet timestamp, specified as "seconds" or "datetime". This value specifies the timestamp of the decoded VITA 49 packet.

Data Types: char | string

#### PacketsRead — Total number of packets read

integer scalar

This property is read-only.

Total number of packets read, stored as an integer scalar.

Data Types: double

# **Object Functions**

read Read next VITA 49 packet from file reset Reset VITA 49 file reader to first VITA 49 packet of file

### **Examples**

#### **Read Specified Number of Packets from File**

Create a VITA 49 file reader object, specifying the name of a VITA 49 file and an output format for the packet timestamp.

```
vita49ReaderObj = vita49Reader("VITA49SampleData.bin");
vita49ReaderObj.OutputTimestampFormat = "seconds";
```

Specify the number of packets to be read from the file.

```
numpkt = 11;
```

Read the specified number of packets from the VITA 49 file to the MATLAB® workspace.

[signalDataPacket,contextPacketChangeIndex] = read(vita49ReaderObj,NumPackets=nump)

```
signalDataPacket = struct with fields:
                  PacketType: 1
                    StreamID: 0
                     ClassID: "7C386C0000"
                 PadBitCount: 0
        IntegerTimestampType: "GPS"
       IntegerTimestampValue: 1625215654
    FractionalTimestampType: "real time"
    FractionalTimestampValue: 900000344000
                    RawBytes: [1472x1 uint8]
                   IQSamples: [722x1 double]
                     Trailer: [1x1 struct]
contextPacket=1×10 struct array with fields:
   PacketTvpe
   StreamID
   ClassID
    IntegerTimestampType
    IntegerTimestampValue
   FractionalTimestampType
   FractionalTimestampValue
   RawBytes
    ContextFieldChangeIndicator
   ReferencePointIdentifier
   Bandwidth
    IFReferenceFrequency
   RFFrequency
   RFFrequencyOffset
    IFBandOffset
   ReferenceLevel
```

Gain
OverRangeCount
SampleRate
TimestampAdjustment
TimestampCalibrationTime
StateAndEventIndicator
SignalDataPayloadFormat
::

contextPacketChangeIndex = 1×10

0 0 0 0 0 0 0 0 0 0 1

# **Version History**

Introduced in R2022b

# **Extended Capabilities**

#### **C/C++ Code Generation**

Generate C and C++ code using MATLAB® Coder™.

Usage notes and limitations:

Code generation is available only when the <code>OutputTimestampFormat</code> property is set to the default value of <code>"seconds"</code>.

### See Also

read | reset

#### **Topics**

"VITA 49 File Reader"

# Access

Access analysis object belonging to scenario

# **Description**

The Access object defines an access analysis object belonging to a Satellite, GroundStation, or ConicalSensor object. Use this object to determine if the line-of-sight (LOS) between two objects exists.

- If one of the objects belongs to GroundStation, the MinElevationAngle property of the GroundStation object limits the LOS visibility.
- If one of the objects belongs to ConicalSensor, the MaxViewAngle property of the ConicalSensor object limits the LOS visibility.

# Creation

You can create an Access object using the access object function of GroundStation or Satellite.

# **Properties**

#### Sequence — IDs of satellites, ground stations, or conical sensors

vector of positive numbers

IDs of the satellites, ground stations, and conical sensors defining access analysis, specified as a vector of positive numbers.

#### LineWidth — Visual width of access analysis object

1 (default) | scalar

Visual width of access analysis object in pixels, specified as a scalar in the range (0, 10].

The line width cannot be thinner than the width of a pixel. If you set the line width to a value that is less than the width of a pixel on your system, the line displays as one pixel wide.

#### LineColor — Color of analysis line

[0.5 0 1] (default) | RGB triplet | hexadecimal color code | color name | short name

Color of access analysis line, specified as an RGB triplet, hexadecimal color code, a color name, or a short name.

For a custom color, specify an RGB triplet or a hexadecimal color code.

- An RGB triplet is a three-element row vector whose elements specify the intensities of the red, green, and blue components of the color. The intensities must be in the range [0,1], for example, [0.4 0.6 0.7].
- A hexadecimal color code is a string scalar or character vector that starts with a hash symbol (#)
  followed by three or six hexadecimal digits, which can range from 0 to F. The values are not case

sensitive. Therefore, the color codes "#FF8800", "#f8800", "#F80", and "#f80" are equivalent.

Alternatively, you can specify some common colors by name. This table lists the named color options, the equivalent RGB triplets, and hexadecimal color codes.

| Color Name | Short Name     | RGB Triplet    | Hexadecimal<br>Color Code | Appearance |
|------------|----------------|----------------|---------------------------|------------|
| "red"      | "r"            | [1 0 0]        | "#FF0000"                 |            |
| "green"    | "g"            | [0 1 0]        | "#00FF00"                 |            |
| "blue"     | "b"            | [0 0 1]        | "#0000FF"                 |            |
| "cyan"     | "c"            | [0 1 1]        | "#00FFFF"                 |            |
| "magenta"  | "m"            | [1 0 1]        | "#FF00FF"                 |            |
| "yellow"   | "у"            | [1 1 0]        | "#FFFF00"                 |            |
| "black"    | "k"            | [0 0 0]        | "#000000"                 |            |
| "white"    | "w"            | [1 1 1]        | "#FFFFFF"                 |            |
| "none"     | Not applicable | Not applicable | Not applicable            | No color   |

Here are the RGB triplets and hexadecimal color codes for the default colors MATLAB uses in many types of plots.

| RGB Triplet            | Hexadecimal Color Code | Appearance |
|------------------------|------------------------|------------|
| [0 0.4470 0.7410]      | "#0072BD"              |            |
| [0.8500 0.3250 0.0980] | "#D95319"              |            |
| [0.9290 0.6940 0.1250] | "#EDB120"              |            |
| [0.4940 0.1840 0.5560] | "#7E2F8E"              |            |
| [0.4660 0.6740 0.1880] | "#77AC30"              |            |
| [0.3010 0.7450 0.9330] | "#4DBEEE"              |            |
| [0.6350 0.0780 0.1840] | "#A2142F"              |            |

Example: 'blue'
Example: [0 0 1]
Example: '#0000FF'

# **Object Functions**

show Show object in satellite scenario viewer

accessStatus Status of access between first and last node defining access analysis

accessPercentage Percentage of time when access exists between first and last node in access

analysis

hide Hide satellite scenario entity from viewer

# **Examples**

#### **Add Ground Stations to Scenario and Visualize Access Intervals**

Create a satellite scenario and add ground stations from latitudes and longitudes.

```
startTime = datetime(2020,5,1,11,36,0);
stopTime = startTime + days(1);
sampleTime = 60;
sc = satelliteScenario(startTime, stopTime, sampleTime);
lat = 10;
lon = -30;
gs = groundStation(sc,lat,lon);
Add satellites using Keplerian elements.
semiMajorAxis = 10000000;
eccentricity = 0;
inclination = 10;
rightAscensionOfAscendingNode = 0;
argumentOfPeriapsis = 0;
trueAnomaly = 0;
sat = satellite(sc,semiMajorAxis,eccentricity,inclination, ...
        rightAscensionOfAscendingNode,argumentOfPeriapsis,trueAnomaly);
```

Add access analysis to the scenario and obtain the table of intervals of access between the satellite and the ground station.

```
ac = access(sat,gs);
intvls = accessIntervals(ac)
```

| intvls=8×8 table<br>Source | Target             | IntervalNumber | StartTime<br>        | EndTir<br>  |
|----------------------------|--------------------|----------------|----------------------|-------------|
| "Satellite 2"              | "Ground station 1" | 1              | 01-May-2020 11:36:00 | 01-May-2020 |
| "Satellite 2"              | "Ground station 1" | 2              | 01-May-2020 14:20:00 | 01-May-2020 |
| "Satellite 2"              | "Ground station 1" | 3              | 01-May-2020 17:27:00 | 01-May-2020 |
| "Satellite 2"              | "Ground station 1" | 4              | 01-May-2020 20:34:00 | 01-May-2020 |
| "Satellite 2"              | "Ground station 1" | 5              | 01-May-2020 23:41:00 | 02-May-2020 |
| "Satellite 2"              | "Ground station 1" | 6              | 02-May-2020 02:50:00 | 02-May-2020 |
| "Satellite 2"              | "Ground station 1" | 7              | 02-May-2020 05:59:00 | 02-May-2020 |
| "Satellite 2"              | "Ground station 1" | 8              | 02-May-2020 09:06:00 | 02-May-2020 |

Play the scenario to visualize the ground stations.

```
play(sc)
```

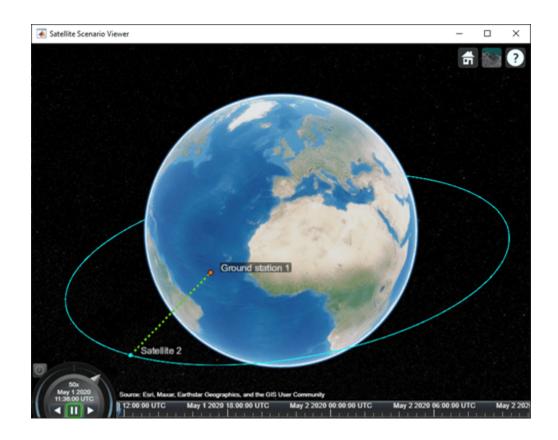

# **Version History**

**Introduced in R2021a** 

# **See Also**

#### Objects

satelliteScenario|satelliteScenarioViewer

#### **Functions**

show|play|hide|groundStation|conicalSensor|transmitter|receiver|satellite

#### **Topics**

"Satellite Scenario Key Concepts"

"Satellite Scenario Basics"

# **ConicalSensor**

Conical sensor object belonging to satellite scenario

# **Description**

Conical Sensor defines a conical sensor object belonging to a satellite scenario.

### Creation

You can create the ConicalSensor object using the conicalSensor object function of the Satellite, GroundStation, or Gimbal objects.

# **Properties**

#### Name — Conical sensor name

"Conical sensor idx" (default) | string scalar | string vector | character vector | cell array of character vectors

You can set this property only when calling the conicalSensor function. After you call the conicalSensor function, this property is read-only.

Conical sensor name, specified as a name-value argument consisting of 'Name' and a string scalar, string vector, character vector, or a cell array of character vectors.

- If you are adding only one conical sensor, specify Name as a string scalar or a character vector.
- If you are adding multiple conical sensors, specify Name as a string scalar, character vector, string vector, or a cell array of character vectors. All conical sensors that you add as a string scalar or a character vector are assigned the same specified name. The number of elements in the string vector or cell array of character vectors must equal the number of conical sensors that you are adding. Each conical sensor is assigned the corresponding name from the vector or cell array.

In the default value, idx is the ID assigned by the satellite scenario.

Data Types: char | string

#### **ID** — ConicalSensor **ID** assigned by simulator

real positive scalar

This property is set internally by the simulator and is read-only.

ConicalSensor ID assigned by the simulator, specified as a positive scalar.

#### MountingLocation — Mounting location with respect to parent

[0: 0: 0] (default) | three-element vector | matrix

Mounting location with respect to the parent object in meters, specified as a three-element vector or a matrix. The position vector is specified in the body frame of the input parent.

- If you are adding one conical sensor, MountingLocation is a three-element vector. The elements specify the x, y, and z components of the Cartesian coordinates in the body frame of conical sensor.
- If you are adding multiple conical sensors, MountingLocation can be a three-element vector or
  a matrix. When specified as a vector, the same set of mounting locations are assigned to all
  specified conical sensors. When specified as a matrix, MountingLocation must contain three
  rows and the same number of columns as the conical sensors. The columns correspond to the
  mounting location of each specified conical sensor and the rows correspond to the mounting
  location coordinates in the parent body frame.

When the AutoSimulate property of the satellite scenario is false, you can modify the MountingLocation property only when SimulationStatus is NotStarted. You can use the restart function to reset SimulationStatus to NotStarted, but doing so erases the simulation data.

Data Types: double

#### MountingAngles — Mounting orientation with respect to parent object

[0; 0; 0] (default) | three-element row vector of positive numbers | matrix

Mounting orientation with respect to parent object in degrees, specified as a three-element row vector of positive numbers. The elements of the vector correspond to yaw, pitch, and roll, in that order. Yaw, pitch, and roll are positive rotations about the z-axis, intermediate y-axis, and intermediate x-axis of the parent.

- If you are adding one conical sensor, MountingAngles is a three-element vector.
- If you are adding multiple conical sensors, MountingAngles can be a three-element vector or a matrix. When specified as a vector, the same set of mounting angles are assigned to all specified conical sensors. When specified as a matrix, MountingAngles must contain three rows and the same number of columns as the conical sensors. The columns correspond to the mounting angles of each specified conical sensor and the rows correspond to the yaw, pitch, and roll angles in the parent body frame.

When the AutoSimulate property of the satellite scenario is false, you can modify the MountingAngles property only when SimulationStatus is NotStarted. You can use the restart function to reset SimulationStatus to NotStarted, but doing so erases the simulation data.

Example: [0; 30; 60]
Data Types: double

#### MaxViewAngle — Field of view angle

30 (default) | scalar in the range [0, 180] | vector

Field of view angle in degrees, specified as a scalar in the range [0, 180] or a vector.

- If you add one conical sensor, MaxViewAngle must be a scalar.
- If you add multiple conical sensors, MaxViewAngle can be a scalar or a vector. When
  MaxViewAngle is a scalar, the same field of view angle is assigned to all conical sensors that you
  are adding. When MaxViewAngle is a vector, the length of MaxViewAngle must equal the
  number of conical sensors in the parent. Each element of MaxViewAngle is assigned to the
  specified corresponding conical sensor.

When the AutoSimulate property of the satellite scenario is false, you can modify MaxViewAngle while the SimulationStatus is NotStarted or InProgress.

Data Types: double

#### Accesses — Access analysis objects

row vector of Access objects

You can set this property only when calling ConicalSensor. After you call ConicalSensor, this property is read-only.

Access analysis objects, specified as a row vector of Access objects.

#### CoordinateAxes — Coordinate axes triad graphic object

CoordinateAxes object (default)

You can set this property only when calling coordinateAxes. After you call coordinateAxes, this property is read-only.

Coordinate axes triad graphic object, specified as CoordinateAxes object.

#### FieldOfView — Field of view objects

row vector of FieldOfView objects

You can set this property only when calling ConicalSensor. After you call ConicalSensor, this property is read-only.

Field of view objects, specified as a scalar of FieldOfView objects.

**Note** The properties Name, MountingLocation, MountingAngles, and MaxViewAngle can be specified as name-value arguments in the conicalSensor object function. The size of specified name-value pairs determines the number of conical sensors that you can specify. Refer to these properties to understand how they must be defined when specifying multiple conical sensors.

# **Object Functions**

aer Calculate azimuth angle, elevation angle, and range of another satellite or ground

station in NED frame

access Add access analysis objects to satellite scenario

fieldOfView Visualize field of view of conical sensor

coordinateAxes Visualize coordinate axes triad of satellite scenario assets

### **Examples**

#### Calculate Maximum Revisit Time of Satellite

Create a satellite scenario with a start time of 15-June-2021 8:55:00 AM UTC and a stop time of five days later. Set the simulation sample time to 60 seconds.

% me

% de

% de

% de

% de

```
sc =
 satelliteScenario with properties:
         StartTime: 21-Jun-2021 08:55:00
          StopTime: 26-Jun-2021 08:55:00
        SampleTime: 60
      AutoSimulate: 1
        Satellites: [1×0 matlabshared.satellitescenario.Satellite]
    GroundStations: [1×0 matlabshared.satellitescenario.GroundStation]
           Viewers: [0×0 matlabshared.satellitescenario.Viewer]
          AutoShow: 1
Add a satellite to the scenario using Keplerian orbital elements.
semiMajorAxis = 7878137;
eccentricity = 0;
inclination = 50;
rightAscensionOfAscendingNode = 0;
argumentOfPeriapsis = 0;
trueAnomaly = 50;
sat = satellite(sc,semiMajorAxis,eccentricity,inclination,rightAscensionOfAscendingNode, ...
    argumentOfPeriapsis,trueAnomaly)
sat =
 Satellite with properties:
               Name: Satellite 1
                 ID: 1
     ConicalSensors:
                     [1x0 matlabshared.satellitescenario.ConicalSensor]
            Gimbals:
                      [1x0 matlabshared.satellitescenario.Gimbal]
       Transmitters:
                     [1x0 satcom.satellitescenario.Transmitter]
          Receivers: [1x0 satcom.satellitescenario.Receiver]
           Accesses: [1x0 matlabshared.satellitescenario.Access]
        GroundTrack: [1x1 matlabshared.satellitescenario.GroundTrack]
              Orbit: [1x1 matlabshared.satellitescenario.Orbit]
   OrbitPropagator: sgp4
        MarkerColor: [0.059 1 1]
         MarkerSize: 6
          ShowLabel: true
     LabelFontColor: [1 1 1]
     LabelFontSize: 15
Add a ground station, which represents the location to be photographed, to the scenario.
qs = qroundStation(sc,Name="Location to Photograph", ...
    Latitude=42.3001, Longitude=-71.3504)
                                                          % dearees
gs =
 GroundStation with properties:
                 Name: Location to Photograph
                   ID:
             Latitude:
                       42.3 degrees
            Longitude:
                        -71.35 degrees
             Altitude: 0 meters
   MinElevationAngle: 0 degrees
```

ConicalSensors: [1x0 matlabshared.satellitescenario.ConicalSensor]

```
Gimbals: [1x0 matlabshared.satellitescenario.Gimbal]
Transmitters: [1x0 satcom.satellitescenario.Transmitter]
Receivers: [1x0 satcom.satellitescenario.Receiver]
Accesses: [1x0 matlabshared.satellitescenario.Access]
MarkerColor: [1 0.4118 0.1608]
MarkerSize: 6
ShowLabel: true
LabelFontColor: [1 1 1]
LabelFontSize: 15
```

Add a gimbal to the satellite. You can steer this gimbal independently of the satellite.

Track the location to be photographed using the gimbal.

```
pointAt(g,gs);
```

Add a conical sensor to the gimbal. This sensor represents the camera. Set the field of view to 60 degrees.

```
camSensor = conicalSensor(g,MaxViewAngle=60)
```

```
camSensor =
   ConicalSensor with properties:

        Name:   Conical sensor 4
        ID:   4

   MountingLocation:   [0; 0; 0] meters
   MountingAngles:   [0; 0; 0] degrees
        MaxViewAngle:   60 degrees
        Accesses:   [1x0 matlabshared.satellitescenario.Access]
        FieldOfView:   [0x0 matlabshared.satellitescenario.FieldOfView]
```

Add access analysis to the conical sensor between the camera and the location to be photographed.

```
ac = access(camSensor,gs)
ac =
  Access with properties:
    Sequence: [4 2]
    LineWidth: 3
    LineColor: [0.3922 0.8314 0.0745]
```

Visualize the field of view of the camera by using the Satellite Scenario Viewer.

v = satelliteScenarioViewer(sc);
fieldOfView(camSensor);

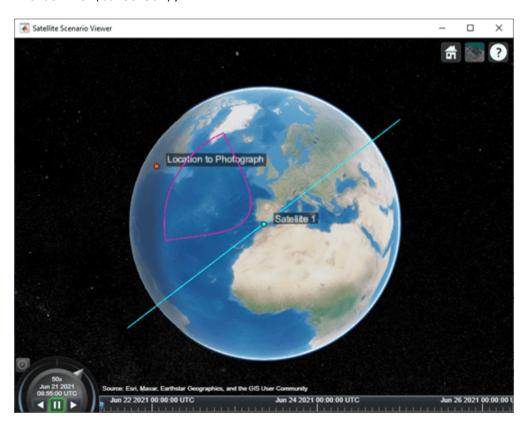

Determine the intervals during which the camera can see the geographical site.

#### t = accessIntervals(ac)

| t=35×8 table<br>Source                                                                                                    | Target                                                                                                    | IntervalNumber                        | StartTime                                                                                                    |
|----------------------------------------------------------------------------------------------------|----------------------------------------------------------------------------------------------------|---------------------------------------|----------------------------------------------------------------------------------------------------|
| "Conical sensor 4" "Conical sensor 4" "Conical sensor 4" "Conical sensor 4" "Conical sensor 4" "Conical sensor 4" "Conical sensor 4" "Conical sensor 4" | "Location to Photograph" "Location to Photograph" "Location to Photograph" "Location to Photograph" "Location to Photograph" "Location to Photograph" "Location to Photograph" "Location to Photograph" "Location to Photograph" | 1<br>2<br>3<br>4<br>5<br>6<br>7       | 21-Jun-2021 10:38:00<br>21-Jun-2021 12:36:00<br>21-Jun-2021 14:37:00<br>21-Jun-2021 16:41:00<br>21-Jun-2021 18:44:00<br>21-Jun-2021 20:46:00<br>21-Jun-2021 22:50:00<br>22-Jun-2021 09:51:00 |
| "Conical sensor 4" "Conical sensor 4" "Conical sensor 4" "Conical sensor 4" "Conical sensor 4" "Conical sensor 4" "Conical sensor 4" "Conical sensor 4" | "Location to Photograph" "Location to Photograph" "Location to Photograph" "Location to Photograph" "Location to Photograph" "Location to Photograph" "Location to Photograph" "Location to Photograph" "Location to Photograph" | 9<br>10<br>11<br>12<br>13<br>14<br>15 | 22-Jun-2021 11:46:00<br>22-Jun-2021 13:46:00<br>22-Jun-2021 15:50:00<br>22-Jun-2021 17:53:00<br>22-Jun-2021 19:55:00<br>22-Jun-2021 21:58:00<br>23-Jun-2021 10:56:00<br>23-Jun-2021 12:56:00 |

Calculate the maximum revisit time in hours.

Visualize the revisit times that the camera photographs of the location.

#### play(sc);

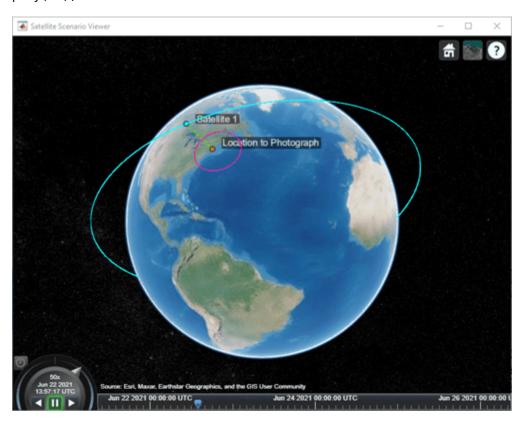

# **Version History**

Introduced in R2021a

### See Also

### **Objects**

satelliteScenario|satelliteScenarioViewer

#### **Functions**

show|play|hide|access|groundStation|transmitter|receiver

**Topics**"Satellite Scenario Key Concepts"
"Satellite Scenario Basics"

# **FieldOfView**

Field of view object belonging to satellite scenario

# **Description**

The FieldOfView object defines a field of view object belonging to a satellite scenario.

# Creation

You can create a FieldOfView object using the fieldOfView object function of the ConicalSensor object.

# **Properties**

#### LineWidth — Visual width of field of view contour

1 (default) | scalar in the range (0 10]

Visual width of the field of view contour in pixels, specified as a scalar in the range (0 10].

The line width cannot be thinner than the width of a pixel. If you set the line width to a value that is less than the width of a pixel on your system, the line displays as one pixel wide.

#### LineColor — Color of field of view contour

[0 1 0]  $(default) \mid RGB \; triplet \mid RGB \; triplet \mid string \; scalar \; of \; color \; name \mid character \; vector \; of \; color \; name$ 

Color of field of view contour, specified as an RGB triplet, hexadecimal color code, a color name, or a short name.

For a custom color, specify an RGB triplet or a hexadecimal color code.

- An RGB triplet is a three-element row vector whose elements specify the intensities of the red, green, and blue components of the color. The intensities must be in the range [0,1], for example, [0.4 0.6 0.7].
- A hexadecimal color code is a string scalar or character vector that starts with a hash symbol (#) followed by three or six hexadecimal digits, which can range from 0 to F. The values are not case sensitive. Therefore, the color codes "#FF8800", "#ff8800", "#F80", and "#f80" are equivalent.

Alternatively, you can specify some common colors by name. This table lists the named color options, the equivalent RGB triplets, and hexadecimal color codes.

| <b>Color Name</b> | Short Name | -       | Hexadecimal<br>Color Code | Appearance |
|-------------------|------------|---------|---------------------------|------------|
| "red"             | "r"        | [1 0 0] | "#FF0000"                 |            |
| "green"           | "g"        | [0 1 0] | "#00FF00"                 |            |

| <b>Color Name</b> | Short Name        | RGB Triplet    | Hexadecimal<br>Color Code | Appearance |
|-------------------|-------------------|----------------|---------------------------|------------|
| "blue"            | "b"               | [0 0 1]        | "#0000FF"                 |            |
| "cyan"            | "c"               | [0 1 1]        | "#00FFFF"                 |            |
| "magenta"         | "m"               | [1 0 1]        | "#FF00FF"                 |            |
| "yellow"          | "у"               | [1 1 0]        | "#FFFF00"                 |            |
| "black"           | "k"               | [0 0 0]        | "#000000"                 |            |
| "white"           | "w"               | [1 1 1]        | "#FFFFFF"                 |            |
| "none"            | Not<br>applicable | Not applicable | Not applicable            | No color   |

Here are the RGB triplets and hexadecimal color codes for the default colors MATLAB uses in many types of plots.

| RGB Triplet            | Hexadecimal Color Code | Appearance |
|------------------------|------------------------|------------|
| [0 0.4470 0.7410]      | "#0072BD"              |            |
| [0.8500 0.3250 0.0980] | "#D95319"              |            |
| [0.9290 0.6940 0.1250] | "#EDB120"              |            |
| [0.4940 0.1840 0.5560] | "#7E2F8E"              |            |
| [0.4660 0.6740 0.1880] | "#77AC30"              |            |
| [0.3010 0.7450 0.9330] | "#4DBEEE"              |            |
| [0.6350 0.0780 0.1840] | "#A2142F"              |            |

Example: 'blue'
Example: [0 0 1]
Example: '#0000FF'

#### VisibilityMode — Visibility mode of field of view contour

'inherit' (default) | 'manual'

Visibility mode of the field of view contour, specified as one of these values:

- 'inherit' Visibility of the graphic matches that of the parent
- 'manual' Visibility of the graphic is not inherited and is independent of that of the parent

# **Object Functions**

show Show object in satellite scenario viewer hide Hide satellite scenario entity from viewer

# **Examples**

#### **Calculate Maximum Revisit Time of Satellite**

Create a satellite scenario with a start time of 15-June-2021 8:55:00 AM UTC and a stop time of five days later. Set the simulation sample time to 60 seconds.

```
startTime = datetime(2021,6,21,8,55,0);
stopTime = startTime + days(5);
sampleTime = 60;
                                                       % seconds
sc = satelliteScenario(startTime, stopTime, sampleTime)
  satelliteScenario with properties:
         StartTime: 21-Jun-2021 08:55:00
          StopTime: 26-Jun-2021 08:55:00
        SampleTime: 60
      AutoSimulate: 1
        Satellites: [1×0 matlabshared.satellitescenario.Satellite]
    GroundStations: [1×0 matlabshared.satellitescenario.GroundStation]
           Viewers: [0x0 matlabshared.satellitescenario.Viewer]
          AutoShow: 1
Add a satellite to the scenario using Keplerian orbital elements.
semiMajorAxis = 7878137;
eccentricity = 0;
inclination = 50;
rightAscensionOfAscendingNode = 0;
argumentOfPeriapsis = 0;
trueAnomaly = 50;
sat = satellite(sc,semiMajorAxis,eccentricity,inclination,rightAscensionOfAscendingNode, ...
    argumentOfPeriapsis,trueAnomaly)
sat =
 Satellite with properties:
               Name:
                      Satellite 1
                 ID:
     ConicalSensors:
                      [1x0 matlabshared.satellitescenario.ConicalSensor]
            Gimbals:
                      [1x0 matlabshared.satellitescenario.Gimbal]
                      [1x0 satcom.satellitescenario.Transmitter]
       Transmitters:
                      [1x0 satcom.satellitescenario.Receiver]
          Receivers:
           Accesses: [1x0 matlabshared.satellitescenario.Access]
        GroundTrack: [1x1 matlabshared.satellitescenario.GroundTrack]
              Orbit: [1x1 matlabshared.satellitescenario.Orbit]
    OrbitPropagator: sgp4
        MarkerColor: [0.059 1 1]
         MarkerSize:
                     6
          ShowLabel: true
     LabelFontColor: [1 1 1]
      LabelFontSize: 15
Add a ground station, which represents the location to be photographed, to the scenario.
gs = groundStation(sc,Name="Location to Photograph", ...
    Latitude=42.3001, Longitude=-71.3504)
                                                          % degrees
 GroundStation with properties:
                 Name: Location to Photograph
                   TD: 2
```

% me

% de

% de

% de

% de

```
Latitude: 42.3 degrees
Longitude: -71.35 degrees
Altitude: 0 meters

MinElevationAngle: 0 degrees
ConicalSensors: [1x0 matlabshared.satellitescenario.ConicalSensor]
Gimbals: [1x0 matlabshared.satellitescenario.Gimbal]
Transmitters: [1x0 satcom.satellitescenario.Transmitter]
Receivers: [1x0 satcom.satellitescenario.Receiver]
Accesses: [1x0 matlabshared.satellitescenario.Access]
MarkerColor: [1 0.4118 0.1608]
MarkerSize: 6
ShowLabel: true
LabelFontColor: [1 1 1]
LabelFontSize: 15
```

Add a gimbal to the satellite. You can steer this gimbal independently of the satellite.

Track the location to be photographed using the gimbal.

```
pointAt(g,gs);
```

Add a conical sensor to the gimbal. This sensor represents the camera. Set the field of view to 60 degrees.

Add access analysis to the conical sensor between the camera and the location to be photographed.

```
ac = access(camSensor,gs)
ac =
   Access with properties:
```

Sequence: [4 2] LineWidth: 3

LineColor: [0.3922 0.8314 0.0745]

Visualize the field of view of the camera by using the Satellite Scenario Viewer.

v = satelliteScenarioViewer(sc);
fieldOfView(camSensor);

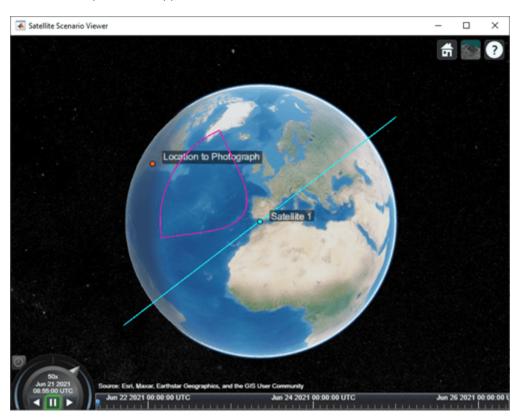

Determine the intervals during which the camera can see the geographical site.

#### t = accessIntervals(ac)

| t=35×8 table       |                          |                |                      |
|--------------------|--------------------------|----------------|----------------------|
| Source             | Target                   | IntervalNumber | StartTime            |
|                    |                          |                |                      |
| "Conical sensor 4" | "Location to Photograph" | 1              | 21-Jun-2021 10:38:00 |
| "Conical sensor 4" | "Location to Photograph" | 2              | 21-Jun-2021 12:36:00 |
| "Conical sensor 4" | "Location to Photograph" | 3              | 21-Jun-2021 14:37:00 |
| "Conical sensor 4" | "Location to Photograph" | 4              | 21-Jun-2021 16:41:00 |
| "Conical sensor 4" | "Location to Photograph" | 5              | 21-Jun-2021 18:44:00 |
| "Conical sensor 4" | "Location to Photograph" | 6              | 21-Jun-2021 20:46:00 |
| "Conical sensor 4" | "Location to Photograph" | 7              | 21-Jun-2021 22:50:00 |
| "Conical sensor 4" | "Location to Photograph" | 8              | 22-Jun-2021 09:51:00 |
| "Conical sensor 4" | "Location to Photograph" | 9              | 22-Jun-2021 11:46:00 |
| "Conical sensor 4" | "Location to Photograph" | 10             | 22-Jun-2021 13:46:00 |
| "Conical sensor 4" | "Location to Photograph" | 11             | 22-Jun-2021 15:50:00 |

```
"Conical sensor 4"
                     "Location to Photograph"
                                                      12
                                                                  22-Jun-2021 17:53:00
"Conical sensor 4"
                     "Location to Photograph"
                                                      13
                                                                  22-Jun-2021 19:55:00
"Conical sensor 4"
                     "Location to Photograph"
                                                      14
                                                                  22-Jun-2021 21:58:00
"Conical sensor 4"
                     "Location to Photograph"
                                                                  23-Jun-2021 10:56:00
                                                      15
"Conical sensor 4"
                     "Location to Photograph"
                                                      16
                                                                  23-Jun-2021 12:56:00
```

Calculate the maximum revisit time in hours.

Visualize the revisit times that the camera photographs of the location.

#### play(sc);

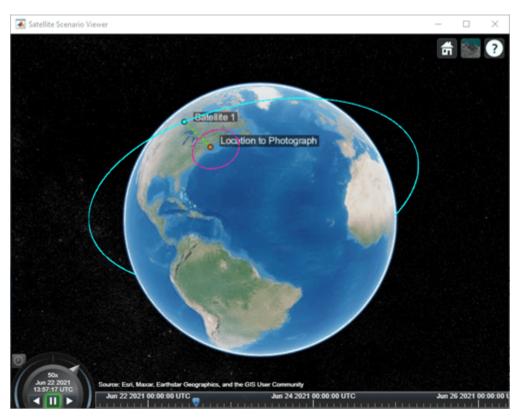

# **Version History**

Introduced in R2021a

# See Also

# **Objects**

satelliteScenario|satelliteScenarioViewer

#### **Functions**

show|play|hide|groundStation|access

# Topics

"Satellite Scenario Key Concepts"
"Satellite Scenario Basics"

# **Gimbal**

Gimbal object belonging to satellite scenario

# **Description**

The Gimbal defines a gimbal object belonging to a satellite scenario.

### Creation

You can create a Gimbal object using the gimbal object function of the Satellite or GroundStation.

# **Properties**

#### Name — Gimbal name

"Gimbal idx" (default) | string scalar | string vector | character vector | cell array of character vectors

You can set this property only when calling the Gimbal function. After you call the gimbal function, this property is read-only.

Gimbal name, specified as a name-value argument consisting of 'Name' and a string scalar, string vector, character vector, or a cell array of character vectors.

- If you are adding only one Gimbal, specify Name as a string scalar or a character vector.
- If you are adding multiple gimbals, specify Name as a string scalar, character vector, string vector, or a cell array of character vectors. All gimbals that you add as a string scalar or a character vector are assigned the same specified name. The number of elements in the string vector or cell array of character vectors must equal the number of gimbals that you are adding. Each gimbal is assigned the corresponding name from the vector or cell array.

In the default value, idx is the ID assigned by the satellite scenario.

Data Types: char | string

#### ID — Gimbal ID assigned by simulator

real positive scalar

This property is set internally by the simulator and is read-only.

Gimbal ID assigned by the simulator, specified as a positive scalar.

### MountingLocation — Mounting location with respect to parent

[0: 0: 0] (default) | three-element vector | matrix

Mounting location with respect to the parent object in meters, specified as a three-element vector or a matrix. The position vector is specified in the body frame of the input parent.

- If you are adding one gimbal, the MountingLocation property is a three-element vector. The elements specify the x, y, and z components of the Cartesian coordinates in the body frame of gimbal.
- If you are adding multiple gimbals, the MountingLocation property can be a three-element vector or a matrix. When specified as a vector, the same set of mounting locations are assigned to all specified gimbals. When specified as a matrix, MountingLocation must contain three rows and the same number of columns as the gimbals. The columns correspond to the mounting location of each specified gimbal and the rows correspond to the mounting location coordinates in the parent body frame.

When the AutoSimulate property of the satellite scenario is false, you can modify the MountingLocation property only when SimulationStatus is NotStarted. You can use the restart function to reset SimulationStatus to NotStarted, but doing so erases the simulation data.

Data Types: double

### MountingAngles — Mounting orientation with respect to parent object

[0; 0; 0] (default) | three-element row vector of positive numbers | matrix

Mounting orientation with respect to parent object in degrees, specified as a three-element row vector of positive numbers. The elements of the vector correspond to yaw, pitch, and roll, in that order. Yaw, pitch, and roll are positive rotations about the *z*-axis, intermediate *y*-axis, and intermediate *x*-axis of the parent.

- If you are adding one gimbal, the MountingAngles property is a three-element vector.
- If you are adding multiple gimbals the MountingAngles property can be a three-element vector or a matrix. When specified as a vector, the same set of mounting angles are assigned to all specified gimbals. When specified as a matrix, MountingAngles must contain three rows and the same number of columns as the gimbals. The columns correspond to the mounting angles of each specified gimbal and the rows correspond to the yaw, pitch, and roll angles in the parent body frame.

When the AutoSimulate property of the satellite scenario is false, you can modify the MountingAngles property only when SimulationStatus is NotStarted. You can use the restart function to reset SimulationStatus to NotStarted, but doing so erases the simulation data.

Example: [0; 30; 60]
Data Types: double

#### Conical Sensors — Conical sensors

row vector of conical sensors

You can set this property only when calling the conicalSensor. After you call the conicalSensor function, this property is read-only.

Conical sensors attached to the Gimbal, specified as a row vector of conical sensors.

#### Transmitters — Transmitters attached to Gimbal

row vector of Transmitter objects

You can set this property only when calling transmitter function. After you call the transmitter function, this property is read-only.

Transmitters attached to the Gimbal, specified as a row vector of Transmitter objects.

#### Receivers — Receivers attached to the satellite

row vector of Receiver objects

You can set this property only when calling the receiver. After you call the receiver function, this property is read-only.

Receivers attached to the satellite, specified as a row vector of Receiver objects.

#### CoordinateAxes — Coordinate axes triad graphic object

```
CoordinateAxes object (default)
```

You can set this property only when calling coordinateAxes. After you call coordinateAxes, this property is read-only.

Coordinate axes triad graphic object, specified as CoordinateAxes object.

# **Object Functions**

aer Calculate azimuth angle, elevation angle, and range of another satellite or ground

station in NED frame

conicalSensor Add conical sensor to satellite scenario

gimbalAngles Steering angles of gimbal pointAt Point satellite at target

CoordinateAxes Coordinate axes triad graphic object receiver Add receiver to satellite scenario Add transmitter to satellite scenario

# **Examples**

#### Calculate Maximum Revisit Time of Satellite

Create a satellite scenario with a start time of 15-June-2021 8:55:00 AM UTC and a stop time of five days later. Set the simulation sample time to 60 seconds.

Add a satellite to the scenario using Keplerian orbital elements.

```
semiMajorAxis = 7878137;
eccentricity = 0;
inclination = 50;
rightAscensionOfAscendingNode = 0;
argumentOfPeriapsis = 0;
trueAnomaly = 50;
sat = satellite(sc,semiMajorAxis,eccentricity,inclination,rightAscensionOfAscendingNode, ...
    argumentOfPeriapsis,trueAnomaly)
sat =
 Satellite with properties:
               Name: Satellite 1
                 ID:
                     [1x0 matlabshared.satellitescenario.ConicalSensor]
     ConicalSensors:
            Gimbals: [1x0 matlabshared.satellitescenario.Gimbal]
       Transmitters: [1x0 satcom.satellitescenario.Transmitter]
          Receivers: [1x0 satcom.satellitescenario.Receiver]
           Accesses: [1x0 matlabshared.satellitescenario.Access]
        GroundTrack: [1x1 matlabshared.satellitescenario.GroundTrack]
              Orbit: [1x1 matlabshared.satellitescenario.Orbit]
    OrbitPropagator:
                      sgp4
        MarkerColor: [0.059 1 1]
        MarkerSize: 6
          ShowLabel: true
     LabelFontColor: [1 1 1]
      LabelFontSize: 15
Add a ground station, which represents the location to be photographed, to the scenario.
gs = groundStation(sc,Name="Location to Photograph", ...
    Latitude=42.3001, Longitude=-71.3504)
                                                         % dearees
qs =
 GroundStation with properties:
                 Name: Location to Photograph
                   ID: 2
             Latitude: 42.3 degrees
            Longitude: -71.35 degrees
             Altitude: 0 meters
   MinElevationAngle: 0 degrees
       ConicalSensors: [1x0 matlabshared.satellitescenario.ConicalSensor]
              Gimbals: [1x0 matlabshared.satellitescenario.Gimbal]
         Transmitters: [1x0 satcom.satellitescenario.Transmitter]
```

% me

% de

% de

% de

% de

Add a gimbal to the satellite. You can steer this gimbal independently of the satellite.

Receivers: [1x0 satcom.satellitescenario.Receiver]
Accesses: [1x0 matlabshared.satellitescenario.Access]

MarkerColor: [1 0.4118 0.1608]

15

MarkerSize: 6
ShowLabel: true
LabelFontColor: [1 1 1]

LabelFontSize:

```
g = gimbal(sat)
```

Track the location to be photographed using the gimbal.

```
pointAt(g,gs);
```

Add a conical sensor to the gimbal. This sensor represents the camera. Set the field of view to 60 degrees.

Add access analysis to the conical sensor between the camera and the location to be photographed.

```
ac = access(camSensor,gs)
ac =
  Access with properties:
    Sequence: [4 2]
    LineWidth: 3
    LineColor: [0.3922 0.8314 0.0745]
```

Visualize the field of view of the camera by using the Satellite Scenario Viewer.

```
v = satelliteScenarioViewer(sc);
fieldOfView(camSensor);
```

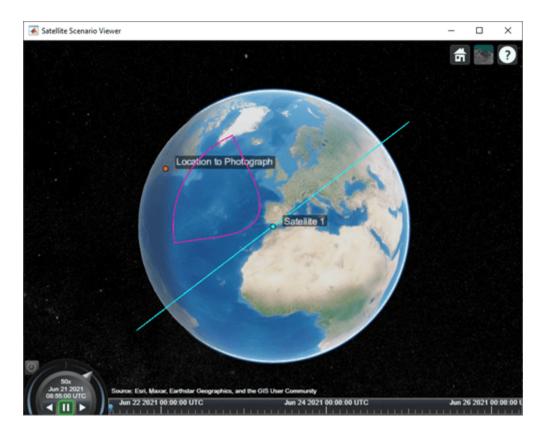

Determine the intervals during which the camera can see the geographical site.

### t = accessIntervals(ac)

| t=35×8 table<br>Source  | Target                   | IntervalNumber | StartTime            |
|-------------------------|--------------------------|----------------|----------------------|
| "Conical sensor 4"      | "Location to Photograph" | 1              | 21-Jun-2021 10:38:00 |
| "Conical sensor 4"      | "Location to Photograph" | 2              | 21-Jun-2021 12:36:00 |
| "Conical sensor 4"      | "Location to Photograph" | 3              | 21-Jun-2021 14:37:00 |
| "Conical sensor 4"      | "Location to Photograph" | 4              | 21-Jun-2021 16:41:00 |
| "Conical sensor 4"      | "Location to Photograph" | 5              | 21-Jun-2021 18:44:00 |
| "Conical sensor 4"      | "Location to Photograph" | 6              | 21-Jun-2021 20:46:00 |
| "Conical sensor 4"      | "Location to Photograph" | 7              | 21-Jun-2021 22:50:00 |
| "Conical sensor 4"      | "Location to Photograph" | 8              | 22-Jun-2021 09:51:00 |
| "Conical sensor 4"      | "Location to Photograph" | 9              | 22-Jun-2021 11:46:00 |
| "Conical sensor 4"      | "Location to Photograph" | 10             | 22-Jun-2021 13:46:00 |
| "Conical sensor 4"      | "Location to Photograph" | 11             | 22-Jun-2021 15:50:00 |
| "Conical sensor 4"      | "Location to Photograph" | 12             | 22-Jun-2021 17:53:00 |
| "Conical sensor 4"      | "Location to Photograph" | 13             | 22-Jun-2021 19:55:00 |
| "Conical sensor 4"      | "Location to Photograph" | 14             | 22-Jun-2021 21:58:00 |
| "Conical sensor 4"      | "Location to Photograph" | 15             | 23-Jun-2021 10:56:00 |
| "Conical sensor 4"<br>: | "Location to Photograph" | 16             | 23-Jun-2021 12:56:00 |

Calculate the maximum revisit time in hours.

Visualize the revisit times that the camera photographs of the location.

play(sc);

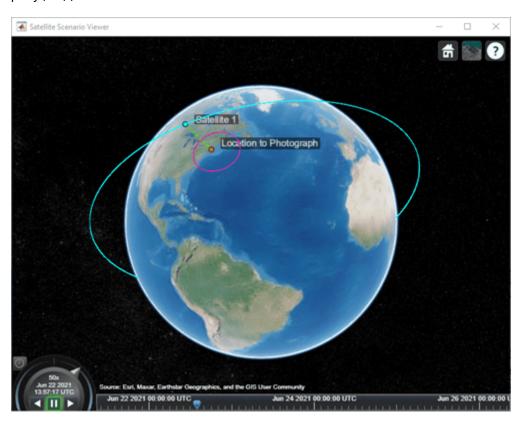

# **Version History**

Introduced in R2021a

# **See Also**

#### **Objects**

satelliteScenario|satelliteScenarioViewer

#### **Functions**

show|play|hide|satellite|access|groundStation|conicalSensor|transmitter|
receiver

#### **Topics**

"Satellite Scenario Key Concepts"

"Satellite Scenario Basics"

# **GroundTrack**

Ground track object belonging to satellite in scenario

# **Description**

GroundTrack defines a ground track object belonging to a satellite in a scenario.

# Creation

You can create a GroundTrack object using the groundTrack object function of the Satellite object.

# **Properties**

#### LeadTime — Period of ground track to be visualized

StartTime to StopTime (default) | positive scalar

Period of the ground track to be visualized in the satellite scenario viewer, specified as 'LeadTime' and a positive scalar in seconds.

#### TrailTime — Period of ground track history to be visualized

StartTime to StopTime (default) | positive scalar

Period of the ground track history to be visualized in Viewer, specified as 'TrailTime' and a positive scalar in seconds.

#### LineWidth — Visual width of ground track

1 (default) | scalar in the range (0 10]

Visual width of the ground track in pixels, specified as 'LineWidth' and a scalar in the range (0.10].

The line width cannot be thinner than the width of a pixel. If you set the line width to a value that is less than the width of a pixel on your system, the line displays as one pixel wide.

#### LeadLineColor — Color of future ground track line

[1 0 1] (default) | RGB triplet | RGB triplet | string scalar of color name | character vector of color name

Color of the future ground track line, specified as 'LeadLineColor' and an RGB triplet, a hexadecimal color code, a color name, or a short name.

For a custom color, specify an RGB triplet or a hexadecimal color code.

- An RGB triplet is a three-element row vector whose elements specify the intensities of the red, green, and blue components of the color. The intensities must be in the range [0,1], for example, [0.4 0.6 0.7].
- A hexadecimal color code is a string scalar or character vector that starts with a hash symbol (#) followed by three or six hexadecimal digits, which can range from 0 to F. The values are not case

sensitive. Therefore, the color codes "#FF8800", "#f8800", "#F80", and "#f80" are equivalent.

Alternatively, you can specify some common colors by name. This table lists the named color options, the equivalent RGB triplets, and hexadecimal color codes.

| <b>Color Name</b> | Short Name     | RGB Triplet    | Hexadecimal<br>Color Code | Appearance |
|-------------------|----------------|----------------|---------------------------|------------|
| "red"             | "r"            | [1 0 0]        | "#FF0000"                 |            |
| "green"           | "g"            | [0 1 0]        | "#00FF00"                 |            |
| "blue"            | "b"            | [0 0 1]        | "#0000FF"                 |            |
| "cyan"            | "c"            | [0 1 1]        | "#00FFFF"                 |            |
| "magenta"         | "m"            | [1 0 1]        | "#FF00FF"                 |            |
| "yellow"          | "у"            | [1 1 0]        | "#FFFF00"                 |            |
| "black"           | "k"            | [0 0 0]        | "#000000"                 |            |
| "white"           | "w"            | [1 1 1]        | "#FFFFFF"                 |            |
| "none"            | Not applicable | Not applicable | Not applicable            | No color   |

Here are the RGB triplets and hexadecimal color codes for the default colors MATLAB uses in many types of plots.

| RGB Triplet            | Hexadecimal Color Code | Appearance |
|------------------------|------------------------|------------|
| [0 0.4470 0.7410]      | "#0072BD"              |            |
| [0.8500 0.3250 0.0980] | "#D95319"              |            |
| [0.9290 0.6940 0.1250] | "#EDB120"              |            |
| [0.4940 0.1840 0.5560] | "#7E2F8E"              |            |
| [0.4660 0.6740 0.1880] | "#77AC30"              |            |
| [0.3010 0.7450 0.9330] | "#4DBEEE"              |            |
| [0.6350 0.0780 0.1840] | "#A2142F"              |            |

Example: 'blue'
Example: [0 0 1]
Example: '#0000FF'

#### TrailLineColor — Color of ground track line history

[1 0.5 0] (default)  $\mid$  RGB triplet  $\mid$  RGB triplet  $\mid$  string scalar of color name  $\mid$  character vector of color name

Color of the ground track line history, specified as 'TrailLineColor' and an RGB triplet, a hexadecimal color code, a color name, or a short name.

For a custom color, specify an RGB triplet or a hexadecimal color code.

• An RGB triplet is a three-element row vector whose elements specify the intensities of the red, green, and blue components of the color. The intensities must be in the range [0,1], for example, [0.4 0.6 0.7].

A hexadecimal color code is a string scalar or character vector that starts with a hash symbol (#) followed by three or six hexadecimal digits, which can range from 0 to F. The values are not case sensitive. Therefore, the color codes "#FF8800", "#ff8800", "#F80", and "#f80" are equivalent.

Alternatively, you can specify some common colors by name. This table lists the named color options, the equivalent RGB triplets, and hexadecimal color codes.

| Color Name | Short Name        | RGB Triplet    | Hexadecimal<br>Color Code | Appearance |
|------------|-------------------|----------------|---------------------------|------------|
| "red"      | "r"               | [1 0 0]        | "#FF0000"                 |            |
| "green"    | "g"               | [0 1 0]        | "#00FF00"                 |            |
| "blue"     | "b"               | [0 0 1]        | "#0000FF"                 |            |
| "cyan"     | "c"               | [0 1 1]        | "#00FFFF"                 |            |
| "magenta"  | "m"               | [1 0 1]        | "#FF00FF"                 |            |
| "yellow"   | "у"               | [1 1 0]        | "#FFFF00"                 |            |
| "black"    | "k"               | [0 0 0]        | "#000000"                 |            |
| "white"    | "w"               | [1 1 1]        | "#FFFFFF"                 |            |
| "none"     | Not<br>applicable | Not applicable | Not applicable            | No color   |

Here are the RGB triplets and hexadecimal color codes for the default colors MATLAB uses in many types of plots.

| RGB Triplet            | Hexadecimal Color Code | Appearance |
|------------------------|------------------------|------------|
| [0 0.4470 0.7410]      | "#0072BD"              |            |
| [0.8500 0.3250 0.0980] | "#D95319"              |            |
| [0.9290 0.6940 0.1250] | "#EDB120"              |            |
| [0.4940 0.1840 0.5560] | "#7E2F8E"              |            |
| [0.4660 0.6740 0.1880] | "#77AC30"              |            |
| [0.3010 0.7450 0.9330] | "#4DBEEE"              |            |
| [0.6350 0.0780 0.1840] | "#A2142F"              |            |

Example: 'blue'
Example: [0 0 1]
Example: '#0000FF'

### VisibilityMode — Visibility mode of ground track

'inherit' (default) | 'manual'

Visibility mode of the ground track, specified as either one of these values:

- 'inherit' Visibility of the graphic matches that of the parent.
- 'manual' Visibility of the graphic is not inherited and is independent of that of the parent.

# **Object Functions**

show Show object in satellite scenario viewer hide Hide satellite scenario entity from viewer

# **Examples**

#### Add Ground Track to Satellite in Geosynchronous Orbit

```
Create a satellite scenario object.
startTime = datetime(2020,5,10);
stopTime = startTime + days(5);
sampleTime = 60;
                                                          % seconds
sc = satelliteScenario(startTime, stopTime, sampleTime);
Calculate the semimajor axis of the geosynchronous satellite.
earthAngularVelocity = 0.0000729211585530;
                                                                                            % rad/s
orbitalPeriod = 2*pi/earthAngularVelocity;
                                                                                            % seconds
earthStandardGravitationalParameter = 398600.4418e9;
                                                                                            % m^3/s^2
semiMajorAxis = (earthStandardGravitationalParameter*((orbitalPeriod/(2*pi))^2))^(1/3);
Define the remaining orbital elements of the geosynchronous satellite.
eccentricity = 0;
inclination = 60;
                                     % degrees
rightAscensionOfAscendingNode = 0; % degrees
argumentOfPeriapsis = 0;
                                     % degrees
trueAnomaly = 0;
                                     % degrees
Add the geosynchronous satellite to the scenario.
sat = satellite(sc,semiMajorAxis,eccentricity,inclination,rightAscensionOfAscendingNode,...
        argumentOfPeriapsis,trueAnomaly,"OrbitPropagator","two-body-keplerian","Name","GEO Sat")
```

Visualize the scenario using the Satellite Scenario Viewer.

```
v = satelliteScenarioViewer(sc);
```

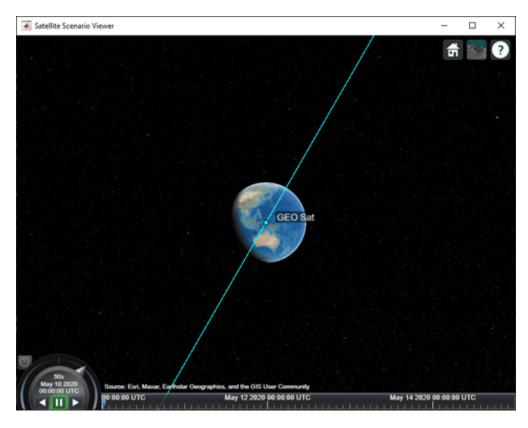

Add a ground track of the satellite to the visualization and adjust how much of the future and history of the ground track to display.

Visualize the satellite movement and its trace on the ground. The satellite covers the area around Japan during one half of the day and Australia during the other half.

play(sc);

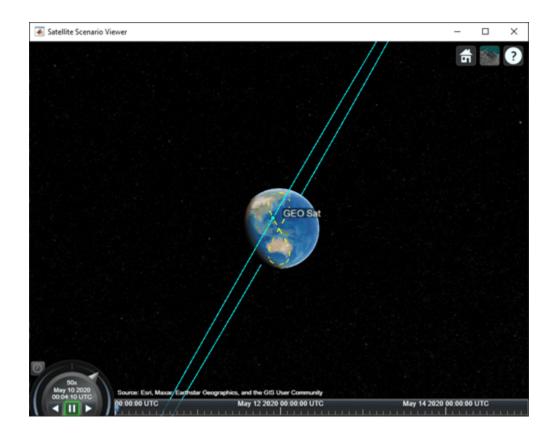

# **Version History**

Introduced in R2021a

# **See Also**

#### Objects

satelliteScenario|satelliteScenarioViewer

#### **Functions**

show|play|groundStation|access|hide|satellite

#### **Topics**

- "Model, Visualize, and Analyze Satellite Scenario"
- "Satellite Scenario Key Concepts"
- "Satellite Scenario Basics"

# **GroundStation**

Ground station object belonging to satellite scenario

# **Description**

The GroundStation object defines a ground station object belonging to a satellite scenario.

## Creation

You can create GroundStation object using the groundStation object function of the satelliteScenario object.

## **Properties**

### Name — GroundStation name

"GroundStation idx" (default) | string scalar | string vector | character vector | cell array of character vectors

You can set this property only when calling the groundStation function. After you call groundStation function, this property is read-only.

GroundStation name, specified as a comma-separated pair consisting of 'Name' and a string scalar, string vector, character vector or a cell array of character vectors.

- If only one GroundStation is added, specify Name as a string scalar or a character vector.
- If multiple GroundStations are added, specify Name as a string scalar, character vector, string vector or a cell array of character vectors. All GroundStations added as a string scalar or a character vector are assigned the same specified name. The number of elements in the string vector or cell array of character vector must equal the number of GroundStations being added. Each GroundStation is assigned the corresponding name from the vector or cell array.

In the default value, *idx* is the ID assigned by satellite scenario.

Data Types: char | string

### ID — GroundStation ID assigned by simulator

real positive scalar

This property is set internally by the simulator and is read-only.

GroundStation ID assigned by the simulator, specified as a positive scalar.

### Latitude — Geodetic latitude of ground stations

42.3001 (default) | scalar | row vector

You can set this property only when calling GroundStation. After you call GroundStation, this property is read-only.

Geodetic latitude of ground stations, specified as a scalar. Values must be in the range [-90, 90].

- If you add only one ground station, specify Latitude as a scalar double.
- If you add multiple ground stations, specify Latitude as a vector double whose length is equal to the number of ground stations being added.

When latitude and longitude are specified as lat, lon inputs to GroundStation, Latitude specified as a name-value argument takes precedence.

Data Types: double

## Longitude — Geodetic longitude of ground stations

-71.3504 (default) | scalar | row vector

You can set this property only when calling GroundStation. After you call GroundStation, this property is read-only.

Geodetic longitude of ground stations, specified as a scalar or a vector. Values must be in the range [-180, 180].

- If you add only one ground station, specify longitude as a scalar.
- If you add multiple ground stations, specify longitude as a vector whose length is equal to the number of ground stations being added.

When longitude and longitude are specified as lat, lon inputs to GroundStation, longitude specified as a name-value argument takes precedence.

Data Types: double

### Altitude — Altitude of ground station

0 m (default) | scalar | vector

You can set this property only when calling GroundStation. After you call GroundStation, this property is read-only.

Altitude of ground stations, specified as a scalar or a vector.

- If you specify Altitude as a scalar, the value is assigned to each ground station in the GroundStation.
- If you specify Altitude as a vector, the vector length must be equal to the number of ground stations in the GroundStation.

When latitude and longitude are specified as lat, lon inputs to GroundStation, Latitude specified as a name-value argument takes precedence.

Data Types: double

### CoordinateAxes — Coordinate axes triad graphic object

CoordinateAxes object (default)

You can set this property only when calling coordinateAxes. After you call coordinateAxes, this property is read-only.

Coordinate axes triad graphic object, specified as CoordinateAxes object.

### MinElevationAngle — Minimum elevation angle

0 (default) | scalar | vector

Minimum elevation angle of a satellite for the satellite to be visible from the ground station, and for the ground station to be visible from the satellite in degrees, specified as a scalar or row vector. Values must be in the range [-90, 90]. For access and link closure to be possible, the elevation angle must be at least equal to the value specified in MinElevationAngle.

- If you specify MinElevationAngle as a scalar, the value is assigned to each ground station in the GroundStation.
- If you specify MinElevationAngle as a vector, the vector length must be equal to the number of ground stations in the GroundStation.

When the AutoSimulate property of the satellite scenario is false, MinElevationAngle property can be modified while the SimulationStatus is NotStarted or InProgress.

Data Types: double

### Accesses — Access analysis objects

row vector of Access objects

You can set this property only when calling GroundStation. After you call GroundStation, this property is read-only.

Access analysis objects, specified as a row vector of Access objects.

### Conical Sensors — Conical sensors

row vector of conical sensors

You can set this property only when calling the conicalSensor. After you call the conicalSensor function, this property is read-only.

Conical sensors attached to the GroundStation, specified as a row vector of conical sensors.

### Gimbals — Gimbals

row vector of Gimbal objects

You can set this property only when calling gimbal. After you call gimbal, this property is read-only.

Gimbals attached to the GroundStation, specified as the comma-separated pair consisting of 'Gimbals' and a row vector of Gimbal objects.

### Transmitters — Transmitters attached to GroundStation

row vector of Transmitter objects

You can set this property only when calling transmitter function. After you call the transmitter function, this property is read-only.

Transmitters attached to the GroundStation, specified as a row vector of Transmitter objects.

### Receivers — Receivers attached to the satellite

row vector of Receiver objects

You can set this property only when calling the receiver. After you call the receiver function, this property is read-only.

Receivers attached to the satellite, specified as a row vector of Receiver objects.

### MarkerColor — Color of marker

[1 0 0] (default) | RGB triplet | string scalar of color name | character vector of color name

Color of the marker, specified as a comma-separated pair consisting of 'MarkerColor' and either an RGB triplet or a string or character vector of a color name.

For a custom color, specify an RGB triplet or a hexadecimal color code.

- An RGB triplet is a three-element row vector whose elements specify the intensities of the red, green, and blue components of the color. The intensities must be in the range [0,1], for example, [0.4 0.6 0.7].
- A hexadecimal color code is a string scalar or character vector that starts with a hash symbol (#) followed by three or six hexadecimal digits, which can range from 0 to F. The values are not case sensitive. Therefore, the color codes "#FF8800", "#ff8800", "#F80", and "#f80" are equivalent.

Alternatively, you can specify some common colors by name. This table lists the named color options, the equivalent RGB triplets, and hexadecimal color codes.

| Color Name | Short Name        | RGB Triplet    | Hexadecimal<br>Color Code | Appearance |
|------------|-------------------|----------------|---------------------------|------------|
| "red"      | "r"               | [1 0 0]        | "#FF0000"                 |            |
| "green"    | "g"               | [0 1 0]        | "#00FF00"                 |            |
| "blue"     | "b"               | [0 0 1]        | "#0000FF"                 |            |
| "cyan"     | "c"               | [0 1 1]        | "#00FFFF"                 |            |
| "magenta"  | "m"               | [1 0 1]        | "#FF00FF"                 |            |
| "yellow"   | "у"               | [1 1 0]        | "#FFFF00"                 |            |
| "black"    | "k"               | [0 0 0]        | "#000000"                 |            |
| "white"    | "w"               | [1 1 1]        | "#FFFFFF"                 |            |
| "none"     | Not<br>applicable | Not applicable | Not applicable            | No color   |

Here are the RGB triplets and hexadecimal color codes for the default colors MATLAB uses in many types of plots.

| RGB Triplet            | Hexadecimal Color Code | Appearance |
|------------------------|------------------------|------------|
| [0 0.4470 0.7410]      | "#0072BD"              |            |
| [0.8500 0.3250 0.0980] | "#D95319"              |            |
| [0.9290 0.6940 0.1250] | "#EDB120"              |            |
| [0.4940 0.1840 0.5560] | "#7E2F8E"              |            |
| [0.4660 0.6740 0.1880] | "#77AC30"              |            |
| [0.3010 0.7450 0.9330] | "#4DBEEE"              |            |
| [0.6350 0.0780 0.1840] | "#A2142F"              |            |

### MarkerSize — Size of marker

10 (default) | positive scalar less than 30

Size of the marker, specified as a comma-separated pair consisting of 'MarkerSize' and a real positive scalar less than 30. The unit is in pixels.

### **ShowLabel** — **State of GroundStation label visibility**

true or 1 (default) | false or 0

State of GroundStation label visibility, specified as a comma-separated pair consisting of 'ShowLabel' and numerical or logical value of 1 (true) or  $\theta$  (false).

Data Types: logical

### LabelFontSize — Font size of GroundStation label

15 (default) | positive scalar in the range [6 30]

Font size of the GroundStation label, specified as a comma-separated pair consisting of 'LabelFontSize' and a positive scalar in the range [6 30].

### LabelFontColor — Font color of GroundStation label

[1,0,0] (default) | RGB triplet | string scalar of color name | character vector of color name

Font color of the GroundStationlabel, specified as a comma-separated pair consisting of 'LabelFontColor' and either an RGB triplet or a string or character vector of a color name.

For a custom color, specify an RGB triplet or a hexadecimal color code.

- An RGB triplet is a three-element row vector whose elements specify the intensities of the red, green, and blue components of the color. The intensities must be in the range [0,1], for example, [0.4 0.6 0.7].
- A hexadecimal color code is a string scalar or character vector that starts with a hash symbol (#) followed by three or six hexadecimal digits, which can range from 0 to F. The values are not case sensitive. Therefore, the color codes "#FF8800", "#ff8800", "#F80", and "#f80" are equivalent.

Alternatively, you can specify some common colors by name. This table lists the named color options, the equivalent RGB triplets, and hexadecimal color codes.

| Color Name | Short Name        | RGB Triplet    | Hexadecimal<br>Color Code | Appearance |
|------------|-------------------|----------------|---------------------------|------------|
| "red"      | "r"               | [1 0 0]        | "#FF0000"                 |            |
| "green"    | "g"               | [0 1 0]        | "#00FF00"                 |            |
| "blue"     | "b"               | [0 0 1]        | "#0000FF"                 |            |
| "cyan"     | "c"               | [0 1 1]        | "#00FFFF"                 |            |
| "magenta"  | "m"               | [1 0 1]        | "#FF00FF"                 |            |
| "yellow"   | "у"               | [1 1 0]        | "#FFFF00"                 |            |
| "black"    | "k"               | [0 0 0]        | "#000000"                 |            |
| "white"    | "w"               | [1 1 1]        | "#FFFFFF"                 |            |
| "none"     | Not<br>applicable | Not applicable | Not applicable            | No color   |

Here are the RGB triplets and hexadecimal color codes for the default colors MATLAB uses in many types of plots.

| RGB Triplet            | Hexadecimal Color Code | Appearance |
|------------------------|------------------------|------------|
| [0 0.4470 0.7410]      | "#0072BD"              |            |
| [0.8500 0.3250 0.0980] | "#D95319"              |            |
| [0.9290 0.6940 0.1250] | "#EDB120"              |            |
| [0.4940 0.1840 0.5560] | "#7E2F8E"              |            |
| [0.4660 0.6740 0.1880] | "#77AC30"              |            |
| [0.3010 0.7450 0.9330] | "#4DBEEE"              |            |
| [0.6350 0.0780 0.1840] | "#A2142F"              |            |

## **Object Functions**

access Add access analysis objects to satellite scenario

conicalSensor Add conical sensor to satellite scenario
transmitter Add transmitter to satellite scenario
receiver Add receiver to satellite scenario
qimbal Add qimbal to satellite or ground station

coordinateAxes Visualize coordinate axes triad of satellite scenario assets

show Show object in satellite scenario viewer

aer Calculate azimuth angle, elevation angle, and range of another satellite or ground

station in NED frame

hide Hide satellite scenario entity from viewer

dopplershift Calculate Doppler shift at target asset in satellite scenario latency Calculate propagation delay from one asset to another asset

## **Examples**

## Add Ground Stations to Scenario and Visualize Access Intervals

Create a satellite scenario and add ground stations from latitudes and longitudes.

```
startTime = datetime(2020,5,1,11,36,0);
stopTime = startTime + days(1);
sampleTime = 60;
sc = satelliteScenario(startTime, stopTime, sampleTime);
lat = 10;
lon = -30:
gs = groundStation(sc,lat,lon);
Add satellites using Keplerian elements.
semiMajorAxis = 10000000;
eccentricity = 0;
inclination = 10;
rightAscensionOfAscendingNode = 0;
argumentOfPeriapsis = 0;
trueAnomaly = 0;
sat = satellite(sc,semiMajorAxis,eccentricity,inclination, ...
        rightAscensionOfAscendingNode, argumentOfPeriapsis, trueAnomaly);
```

Add access analysis to the scenario and obtain the table of intervals of access between the satellite and the ground station.

# ac = access(sat,gs); intvls = accessIntervals(ac)

| intvls=8×8 table<br>Source | Target             | IntervalNumber | StartTime            | EndTir      |
|----------------------------|--------------------|----------------|----------------------|-------------|
| "Satellite 2"              | "Ground station 1" | 1              | 01-May-2020 11:36:00 | 01-May-2020 |
| "Satellite 2"              | "Ground station 1" | 2              | 01-May-2020 14:20:00 | 01-May-2020 |
| "Satellite 2"              | "Ground station 1" | 3              | 01-May-2020 17:27:00 | 01-May-2020 |
| "Satellite 2"              | "Ground station 1" | 4              | 01-May-2020 20:34:00 | 01-May-2020 |
| "Satellite 2"              | "Ground station 1" | 5              | 01-May-2020 23:41:00 | 02-May-2020 |
| "Satellite 2"              | "Ground station 1" | 6              | 02-May-2020 02:50:00 | 02-May-2020 |
| "Satellite 2"              | "Ground station 1" | 7              | 02-May-2020 05:59:00 | 02-May-2020 |
| "Satellite 2"              | "Ground station 1" | 8              | 02-May-2020 09:06:00 | 02-May-2020 |
|                            |                    |                |                      |             |

Play the scenario to visualize the ground stations.

## play(sc)

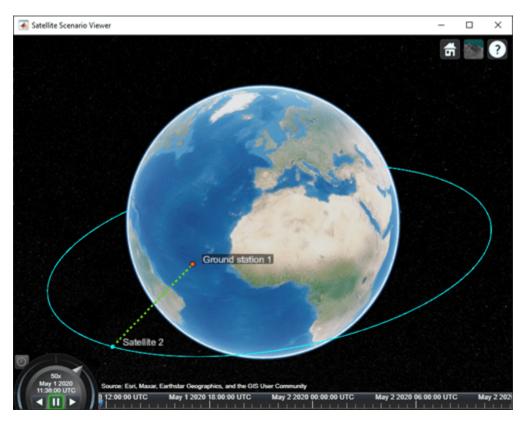

# Version History Introduced in R2021a

## See Also

### **Objects**

satelliteScenario|satelliteScenarioViewer

### **Functions**

show|play|hide|satellite|access|groundStation|conicalSensor|transmitter| receiver

### **Topics**

- "Multi-Hop Satellite Communications Link Between Two Ground Stations"
- "Satellite Constellation Access to Ground Station"
- "Comparison of Orbit Propagators"
- "Modeling Satellite Constellations Using Ephemeris Data"
- "Estimate GNSS Receiver Position with Simulated Satellite Constellations"
- "Model, Visualize, and Analyze Satellite Scenario"
- "Satellite Scenario Key Concepts"
- "Satellite Scenario Basics"

# Link

Link analysis object belonging to Transmitter

# **Description**

The Link object defines a link analysis object belonging to Transmitter.

## Creation

You can create a Link object using the link object function of the Transmitter or Receiver objects.

## **Properties**

### Sequence — Transmitter or receiver ID

vector of positive numbers

You can set this property only when calling Link. After you call Link, this property is read-only.

Transmitter or receiver ID, specified as a vector of positive numbers.

### LineWidth — Visual width of link line

1 (default) | scalar in the range (0 10]

Visual width of link line in pixels, specified as a scalar in the range (0.10].

The line width cannot be thinner than the width of a pixel. If you set the line width to a value that is less than the width of a pixel on your system, the line displays as one pixel wide.

### LineColor — Color of link line

[0 1 0] (default) | RGB triplet | string scalar of color name | character vector of color name

Color of the link line, specified as an RGB triplet, a hexadecimal color code, a color name, or a short name.

For a custom color, specify an RGB triplet or a hexadecimal color code.

- An RGB triplet is a three-element row vector whose elements specify the intensities of the red, green, and blue components of the color. The intensities must be in the range [0,1], for example, [0.4 0.6 0.7].
- A hexadecimal color code is a string scalar or character vector that starts with a hash symbol (#) followed by three or six hexadecimal digits, which can range from 0 to F. The values are not case sensitive. Therefore, the color codes "#FF8800", "#ff8800", "#F80", and "#f80" are equivalent.

Alternatively, you can specify some common colors by name. This table lists the named color options, the equivalent RGB triplets, and hexadecimal color codes.

| Color Name | Short Name        | RGB Triplet    | Hexadecimal<br>Color Code | Appearance |
|------------|-------------------|----------------|---------------------------|------------|
| "red"      | "r"               | [1 0 0]        | "#FF0000"                 |            |
| "green"    | "g"               | [0 1 0]        | "#00FF00"                 |            |
| "blue"     | "b"               | [0 0 1]        | "#0000FF"                 |            |
| "cyan"     | "c"               | [0 1 1]        | "#00FFFF"                 |            |
| "magenta"  | "m"               | [1 0 1]        | "#FF00FF"                 |            |
| "yellow"   | "у"               | [1 1 0]        | "#FFFF00"                 |            |
| "black"    | "k"               | [0 0 0]        | "#000000"                 |            |
| "white"    | "w"               | [1 1 1]        | "#FFFFFF"                 |            |
| "none"     | Not<br>applicable | Not applicable | Not applicable            | No color   |

Here are the RGB triplets and hexadecimal color codes for the default colors MATLAB uses in many types of plots.

| RGB Triplet            | Hexadecimal Color Code | Appearance |
|------------------------|------------------------|------------|
| [0 0.4470 0.7410]      | "#0072BD"              |            |
| [0.8500 0.3250 0.0980] | "#D95319"              |            |
| [0.9290 0.6940 0.1250] | "#EDB120"              |            |
| [0.4940 0.1840 0.5560] | "#7E2F8E"              |            |
| [0.4660 0.6740 0.1880] | "#77AC30"              |            |
| [0.3010 0.7450 0.9330] | "#4DBEEE"              |            |
| [0.6350 0.0780 0.1840] | "#A2142F"              |            |

Example: 'blue'
Example: [0 0 1]
Example: '#0000FF'

## **Object Functions**

ebno Eb/No at final node of link

linkPercentage Percentage of time when link between first and last node in link analysis is closed

linkStatus Status of link closure between first and last node

show Show object in satellite scenario viewer

sigstrength Calculate received signal strength at last node of link

hide Hide satellite scenario entity from viewer

# **Examples**

### **Determine Times of Availability for Satellite Link Between Two Ground Stations**

Create a satellite scenario object.

```
startTime = datetime(2020,11,25,0,0,0);
stopTime = startTime + days(1);
sampleTime = 60;
                                                        % seconds
sc = satelliteScenario(startTime, stopTime, sampleTime)
  satelliteScenario with properties:
         StartTime: 25-Nov-2020
          StopTime: 26-Nov-2020
        SampleTime: 60
      AutoSimulate: 1
        Satellites: [1×0 matlabshared.satellitescenario.Satellite]
    GroundStations: [1×0 matlabshared.satellitescenario.GroundStation]
           Viewers: [0×0 matlabshared.satellitescenario.Viewer]
          AutoShow: 1
Add a satellite to the scenario.
semiMajorAxis = 10000000;
                                                                                                % met
eccentricity = 0;
inclination = 60;
                                                                                                % deg
rightAscensionOfAscendingNode = 0;
                                                                                                % deg
argumentOfPeriapsis = 0;
                                                                                                % deg
trueAnomaly = 0;
                                                                                                % deg
sat = satellite(sc,semiMajorAxis,eccentricity,inclination,rightAscensionOfAscendingNode, ...
        argumentOfPeriapsis,trueAnomaly,Name="Satellite");
Add gimbals to the satellite. These gimbals enable the satellite receiver antenna to steer to the first
ground station, and its transmitter antenna to steer to the second ground station.
gimbalrxSat = gimbal(sat);
gimbaltxSat = gimbal(sat);
Add a receiver to the first gimbal of the satellite.
gainToNoiseTemperatureRatio = 5;
                                                                                            % dB/K
systemLoss = 3;
                                                                                            % dB
rxSat = receiver(gimbalrxSat,Name="Satellite Receiver",GainToNoiseTemperatureRatio= ...
    gainToNoiseTemperatureRatio,SystemLoss=systemLoss)
rxSat =
  Receiver with properties:
                            Name: Satellite Receiver
                              ID: 4
               MountingLocation:
                                   [0; 0; 0] meters
                 MountingAngles:
                                   [0; 0; 0] degrees
                                   [1x1 satcom.satellitescenario.GaussianAntenna]
                         Antenna:
                      SystemLoss: 3 decibels
                PreReceiverLoss: 3 decibels
    GainToNoiseTemperatureRatio: 5 decibels/Kelvin
                    RequiredEbNo: 10 decibels
Add a transmitter to the second gimbal of the satellite.
frequency = 27e9;
                                                                                          % Hz
power = 20;
                                                                                          % dBW
```

```
bitRate = 20;
                                                                                          % Mbps
systemLoss = 3;
                                                                                          % dB
txSat = transmitter(gimbaltxSat,Name="Satellite Transmitter",Frequency=frequency, ...
    power=power,BitRate=bitRate,SystemLoss=systemLoss)
txSat =
  Transmitter with properties:
                Name: Satellite Transmitter
                   ID: 5
    MountingLocation: [0; 0; 0] meters
      MountingAngles: [0; 0; 0] degrees
                       [1x1 satcom.satellitescenario.GaussianAntenna]
             Antenna:
          SystemLoss: 3 decibels
           Frequency: 2.7e+10 Hertz
             BitRate:
                        20 Mbps
               Power:
                        20 decibel-watts
               Links: [1x0 satcom.satellitescenario.Link]
Specify the antenna specifications of the repeater.
dishDiameter = 0.5;
                                                                                           % meters
apertureEfficiency = 0.5;
qaussianAntenna(txSat.DishDiameter=dishDiameter.ApertureEfficiency=apertureEfficiency);
gaussianAntenna(rxSat,DishDiameter=dishDiameter,ApertureEfficiency=apertureEfficiency);
Add two ground stations to the scenario.
gs1 = groundStation(sc,Name="Ground Station 1");
latitude = 52.2294963;
                                                                       % degrees
longitude = 0.1487094;
                                                                       % degrees
qs2 = groundStation(sc,latitude,longitude,Name="Ground Station 2");
Point gimbals of the satellite towards the two ground stations for the simulation duration.
pointAt(gimbaltxSat,gs2);
pointAt(gimbalrxSat,gs1);
Add gimbals to the ground stations. These gimbals enable the ground station antennas to steer
towards the satellite.
gimbalgs1 = gimbal(gs1);
gimbalgs2 = gimbal(gs2);
Add a transmitter to ground station gs1.
frequency = 30e9;
                                                                                                % Hz
power = 40:
                                                                                                % dBW
bitRate = 20:
                                                                                                % Mbp
txGs1 = transmitter(gimbalgs1,Name="Ground Station 1 Transmitter",Frequency=frequency, ...
        Power=power,BitRate=bitRate);
Add a receiver to ground station qs2.
requiredEbNo = 14;
                                                                                            % dB
rxGs2 = receiver(qimbalqs2,Name="Ground Station 2 Receiver",RequiredEbNo=requiredEbNo);
Define the antenna specifications of the ground stations.
```

Point gimbals of the ground stations towards the satellite for the simulation duration.

```
pointAt(gimbalgs1,sat);
pointAt(gimbalgs2,sat);
```

Add link analysis to transmitter txGs1.

```
lnk = link(txGs1,rxSat,txSat,rxGs2)

lnk =
   Link with properties:

   Sequence: [10 4 5 11]
   LineWidth: 2
   LineColor: [0.3922 0.8314 0.0745]
```

Determine the times when ground station gs1 can send data to ground station gs2 via the satellite.

### linkIntervals(lnk)

| ans=4×8 table | Source               |         | Target              | IntervalNumber | Star           |
|---------------|----------------------|---------|---------------------|----------------|----------------|
| "Ground St    | ation 1 Transmitter" | "Ground | Station 2 Receiver" | 1              | 25 - Nov - 202 |
| "Ground St    | ation 1 Transmitter" | "Ground | Station 2 Receiver" | 2              | 25 - Nov - 202 |
| "Ground St    | ation 1 Transmitter" | "Ground | Station 2 Receiver" | 3              | 25 - Nov - 202 |
| "Ground St    | ation 1 Transmitter" | "Ground | Station 2 Receiver" | 4              | 25 - Nov - 202 |

Visualize the link by using the Satellite Scenario Viewer.

```
play(sc);
```

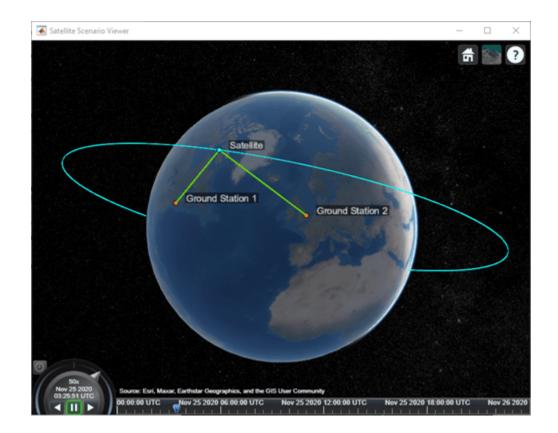

# **Version History**

Introduced in R2021a

R2022b: sigstrength object function added to the object

You can now compute the received signal strength at the last node of the link using sigstrength object function.

## See Also

### **Objects**

satelliteScenario|satelliteScenarioViewer

### **Functions**

play|groundStation|transmitter|receiver

## **Topics**

- "Satellite Scenario Key Concepts"
- "Satellite Scenario Basics"

# Receiver

Receiver object belonging to satellite scenario

# **Description**

The Receiver object defines a receiver object function belonging to the satellite scenario.

## Creation

You can create Receiver object using the receiver object function of the Satellite, GroundStation, or Gimbal object.

## **Properties**

#### Name — Receiver name

"Receiver idx" (default) | string scalar | string vector | character vector | cell array of character vectors

You can set this property only when calling the receiver function. After you call the receiver function, this property is read-only.

Receiver name, specified as a name-value argument consisting of 'Name' and a string scalar, string vector, character vector, or a cell array of character vectors.

- If you are adding only one receiver, specify Name as a string scalar or a character vector.
- If you are adding multiple receivers, specify Name as a string scalar, character vector, string vector, or a cell array of character vectors. All receivers that you add as a string scalar or a character vector are assigned the same specified name. The number of elements in the string vector or cell array of character vectors must equal the number of receivers that you are adding. Each receiver is assigned the corresponding name from the vector or cell array.

In the default value, idx is the ID assigned by the satellite scenario.

Data Types: char | string

### ID — Receiver ID assigned by simulator

real positive scalar

This property is set internally by the simulator and is read-only.

Receiver ID assigned by the simulator, specified as a positive scalar.

### MountingLocation — Mounting location with respect to parent

[0: 0: 0] (default) | three-element vector | matrix

Mounting location with respect to the parent object in meters, specified as a three-element vector or a matrix. The position vector is specified in the body frame of the input parent.

- If you are adding one receiver, MountingLocation is a three-element vector. The elements specify the x, y, and z components of the Cartesian coordinates in the body frame of receiver.
- If you are adding multiple receivers, MountingLocation can be a three-element vector or a matrix. When specified as a vector, the same set of mounting locations are assigned to all specified receivers. When specified as a matrix, MountingLocation must contain three rows and the same number of columns as the receivers. The columns correspond to the mounting location of each specified receiver and the rows correspond to the mounting location coordinates in the parent body frame.

When the AutoSimulate property of the satellite scenario is false, you can modify the MountingLocation property only when SimulationStatus is NotStarted. You can use the restart function to reset SimulationStatus to NotStarted, but doing so erases the simulation data.

Data Types: double

## MountingAngles — Mounting orientation with respect to parent object

[0; 0; 0] (default) | three-element row vector of positive numbers | matrix

Mounting orientation with respect to parent object in degrees, specified as a three-element row vector of positive numbers. The elements of the vector correspond to yaw, pitch, and roll, in that order. Yaw, pitch, and roll are positive rotations about the *z*-axis, intermediate *y*-axis, and intermediate *x*-axis of the parent.

- If you are adding one receiver, the MountingAngles property is a three-element vector.
- If you are adding multiple receivers the MountingAngles property can be a three-element vector or a matrix. When specified as a vector, the same set of mounting angles are assigned to all specified receivers. When specified as a matrix, MountingAngles must contain three rows and the same number of columns as the receivers. The columns correspond to the mounting angles of each specified receiver and the rows correspond to the yaw, pitch, and roll angles in the parent body frame.

When the AutoSimulate property of the satellite scenario is false, you can modify the MountingAngles property only when SimulationStatus is NotStarted. You can use the restart function to reset SimulationStatus to NotStarted, but doing so erases the simulation data.

Example: [0; 30; 60]
Data Types: double

### Antenna — Antenna object associated with Receiver

scalar | vector

Antenna object associated with the receiver, specified as either a scalar or a vector. This object can be the default gaussianAntenna object, or one from the Antenna Toolbox or Phased Array System Toolbox. The default Gaussian antenna has a dish diameter of 1 meter and an aperture efficiency of 0.65.

Antenna can be specified in receiver as a name-value argument consisting of 'Antenna' and a scalar, antenna or phased array objects.

- If you are adding only one receiver, Antenna must be a scalar.
- If you are adding multiple receivers, Antenna as a vector. The same antenna is assigned to all receivers.

### SystemLoss — System loss in receiver

5 (default) | scalar | vector

System loss in dB, specified as a scalar or a vector. SystemLoss must be greater than or equal to PreReceiverLoss.

System loss can be specified in receiver function as a name-value argument consisting of 'SystemLoss' and a scalar, or a vector.

- If you are adding only one receiver, SystemLoss is a scalar.
- If you are adding multiple receivers, SystemLoss is a scalar or a vector. When SystemLoss is a scalar, the same SystemLoss is assigned to all receivers. When SystemLoss is a vector, its length must equal the number of receivers and each element of SystemLoss is assigned to the corresponding receivers in the parent.

If you specify PreReceiverLoss property as a name value argument in receiver function, the default value is the greater of 5 dB and the specified PreReceiverLoss value.

When the AutoSimulate property of the satellite scenario is false, you can modify the SystemLoss value while SimulationStatus is NotStarted or InProgress.

### PreReceiverLoss — Pre-receiver loss

3 (default) | scalar | vector

Pre-receiver loss in dB, specified as a scalar or a vector. This is the total loss before the receiver input in the receiver system, such as feeder loss, radome loss, and loss due to polarization mismatch.

PreReceiverLoss must be less than or equal to SystemLoss.

Pre-receiver loss can be specified in receiver function as a name-value pair consisting of 'PreReceiverLoss' and a scalar, or a vector.

- If you are adding only one receiver, PreReceiverLoss is a scalar.
- If you are adding multiple receivers, PreReceiverLoss is a scalar or a vector. When PreReceiverLoss is a scalar, the same PreReceiverLoss is assigned to all receivers. When PreReceiverLoss is a vector, its length must equal the number of receivers and each element of PreReceiverLoss is assigned to the corresponding receivers in the parent.

If you specify SystemLoss property as a name value argument in receiver function, the default value is the lesser of 3 dB and the specified SystemLoss value.

When the AutoSimulate property of the satellite scenario is false, you can modify the PreReceiverLoss value while SimulationStatus is NotStarted or InProgress.

### **GainToNoiseTemperatureRatio** — **Gain to noise temperature ratio**

3 (default) | scalar | vector

Gain to noise temperature ratio of the antenna in dB per Kelvin, specified as the name-value argument consisting of 'GainToNoiseTemperatureRatio' and a scalar or a vector.

- If you are adding only one receiver, GainToNoiseTemperatureRatio is a scalar.
- If you are adding multiple receivers, GainToNoiseTemperatureRatio is a scalar, or a vector. When GainToNoiseTemperatureRatio is a scalar, the same GainToNoiseTemperatureRatio is assigned to all receivers. When GainToNoiseTemperatureRatio is a vector, its length must

equal the number of receivers and each element of GainToNoiseTemperatureRatio is assigned to the corresponding receiver in the parent.

When the AutoSimulate property of the satellite scenario is false, you can modify the GainToNoiseTemperatureRatio value while SimulationStatus is NotStarted or InProgress.

### CoordinateAxes — Coordinate axes triad graphic object

CoordinateAxes object (default)

You can set this property only when calling coordinateAxes. After you call coordinateAxes, this property is read-only.

Coordinate axes triad graphic object, specified as CoordinateAxes object.

### RequiredEbNo — Minimum Eb/No necessary for link closure

```
10 (default) | scalar | vector
```

Minimum energy per bit to noise power spectral density ratio (Eb/No) necessary for link closure in dB, specified as the name-value pair consisting of 'RequiredEbNo' and a scalar or a vector.

- If you are adding only one receiver, RequiredEbNo is a scalar.
- If you are adding multiple receivers, RequiredEbNo is a scalar or a vector. When RequiredEbNo is a scalar, the same RequiredEbNo is assigned to all receivers. When RequiredEbNo is a vector, its length must equal the number of receivers and each element of RequiredEbNo is assigned to the corresponding receiver in the parent.

When the AutoSimulate property of the satellite scenario is false, the RequiredEbNo property can be modified while SimulationStatus is NotStarted or InProgress.

**Note** The above properties except **ID** can be specified as name-value arguments in **receiver**. The size of specified name-value pairs determines the number of receivers specified. Refer to these properties to understand how they must be defined when specifying multiple receivers.

## **Object Functions**

aer Calculate azimuth angle, elevation angle, and range of another satellite or ground

station in NED frame

gaussianAntenna Add Gaussian antennas

pattern Plot 3-D radiation pattern of antenna pointAt Point transmitter or receiver at target

pointAt Point satellite at target

coordinateAxes Visualize coordinate axes triad of satellite scenario assets

# **Examples**

### **Determine Times of Availability for Satellite Link Between Two Ground Stations**

Create a satellite scenario object.

```
startTime = datetime(2020,11,25,0,0,0);
stopTime = startTime + days(1);
```

```
% seconds
sampleTime = 60;
sc = satelliteScenario(startTime, stopTime, sampleTime)
  satelliteScenario with properties:
         StartTime: 25-Nov-2020
          StopTime: 26-Nov-2020
        SampleTime: 60
      AutoSimulate: 1
        Satellites: [1×0 matlabshared.satellitescenario.Satellite]
    GroundStations: [1x0 matlabshared.satellitescenario.GroundStation]
           Viewers: [0x0 matlabshared.satellitescenario.Viewer]
          AutoShow: 1
Add a satellite to the scenario.
semiMajorAxis = 10000000;
                                                                                                % met
eccentricity = 0;
inclination = 60;
                                                                                                % deg
rightAscensionOfAscendingNode = 0;
                                                                                                % deg
argumentOfPeriapsis = 0;
                                                                                                % deg
trueAnomaly = 0;
                                                                                                % deg
sat = satellite(sc,semiMajorAxis,eccentricity,inclination,rightAscensionOfAscendingNode, ...
        argumentOfPeriapsis,trueAnomaly,Name="Satellite");
Add gimbals to the satellite. These gimbals enable the satellite receiver antenna to steer to the first
ground station, and its transmitter antenna to steer to the second ground station.
gimbalrxSat = gimbal(sat);
gimbaltxSat = gimbal(sat);
Add a receiver to the first gimbal of the satellite.
                                                                                             % dB/K
gainToNoiseTemperatureRatio = 5;
systemLoss = 3;
                                                                                             % dB
rxSat = receiver(gimbalrxSat,Name="Satellite Receiver",GainToNoiseTemperatureRatio= ...
    gainToNoiseTemperatureRatio,SystemLoss=systemLoss)
  Receiver with properties:
                            Name: Satellite Receiver
                              ID:
                                   4
               MountingLocation:
                                   [0; 0; 0] meters
                  MountingAngles:
                                   [0; 0; 0] degrees
                                   [1x1 satcom.satellitescenario.GaussianAntenna]
                         Antenna:
                      SystemLoss: 3 decibels
                PreReceiverLoss: 3 decibels
    GainToNoiseTemperatureRatio: 5 decibels/Kelvin
                    RequiredEbNo: 10 decibels
Add a transmitter to the second gimbal of the satellite.
frequency = 27e9;
                                                                                          % Hz
power = 20;
                                                                                          % dBW
bitRate = 20;
                                                                                          % Mbps
```

```
systemLoss = 3;
                                                                                           % dB
txSat = transmitter(gimbaltxSat,Name="Satellite Transmitter",Frequency=frequency, ...
    power=power,BitRate=bitRate,SystemLoss=systemLoss)
txSat =
  Transmitter with properties:
                 Name: Satellite Transmitter
                   ID:
    MountingLocation: [0; 0; 0] meters
      MountingAngles: [0; 0; 0] degrees
                       [1x1 satcom.satellitescenario.GaussianAntenna]
             Antenna:
                       3 decibels
          SystemLoss:
           Frequency: 2.7e+10
BitRate: 20 Mbps
                        2.7e+10 Hertz
                Power: 20 decibel-watts
               Links: [1x0 satcom.satellitescenario.Link]
Specify the antenna specifications of the repeater.
dishDiameter = 0.5;
                                                                                             % meters
apertureEfficiency = 0.5;
gaussianAntenna(txSat,DishDiameter=dishDiameter,ApertureEfficiency=apertureEfficiency);
gaussianAntenna(rxSat,DishDiameter=dishDiameter,ApertureEfficiency=apertureEfficiency);
Add two ground stations to the scenario.
gs1 = groundStation(sc,Name="Ground Station 1");
latitude = 52.2294963;
                                                                        % degrees
longitude = 0.1487094;
                                                                        % dearees
gs2 = groundStation(sc,latitude,longitude,Name="Ground Station 2");
Point gimbals of the satellite towards the two ground stations for the simulation duration.
pointAt(gimbaltxSat,gs2);
pointAt(gimbalrxSat,gs1);
Add gimbals to the ground stations. These gimbals enable the ground station antennas to steer
towards the satellite.
gimbalgs1 = gimbal(gs1);
qimbalqs2 = qimbal(qs2);
Add a transmitter to ground station qs1.
frequency = 30e9;
                                                                                                 % Hz
power = 40;
                                                                                                 % dBW
bitRate = 20;
                                                                                                 % Mbp:
txGs1 = transmitter(gimbalgs1,Name="Ground Station 1 Transmitter",Frequency=frequency, ...
        Power=power,BitRate=bitRate);
Add a receiver to ground station gs2.
requiredEbNo = 14;
                                                                                             % dB
rxGs2 = receiver(gimbalgs2,Name="Ground Station 2 Receiver",RequiredEbNo=requiredEbNo);
Define the antenna specifications of the ground stations.
```

```
dishDiameter = 5;
    gaussianAntenna(txGs1,DishDiameter=dishDiameter);
gaussianAntenna(rxGs2,DishDiameter=dishDiameter);

Point gimbals of the ground stations towards the satellite for the simulation duration.

pointAt(gimbalgs1,sat);
pointAt(gimbalgs2,sat);

Add link analysis to transmitter txGs1.

lnk = link(txGs1,rxSat,txSat,rxGs2)

lnk =
    Link with properties:
    Sequence: [10 4 5 11]
    LineWidth: 2
```

Determine the times when ground station gs1 can send data to ground station gs2 via the satellite.

### linkIntervals(lnk)

| ans=4×8 table Source           | Target                      | IntervalNumber | Star           |
|--------------------------------|-----------------------------|----------------|----------------|
| "Ground Station 1 Transmitter" | "Ground Station 2 Receiver" | 1              | 25 - Nov - 202 |
| "Ground Station 1 Transmitter" | "Ground Station 2 Receiver" | 2              | 25-Nov-202     |
| "Ground Station 1 Transmitter" | "Ground Station 2 Receiver" | 3              | 25 - Nov - 202 |
| "Ground Station 1 Transmitter" | "Ground Station 2 Receiver" | 4              | 25-Nov-202     |

Visualize the link by using the Satellite Scenario Viewer.

LineColor: [0.3922 0.8314 0.0745]

```
play(sc);
```

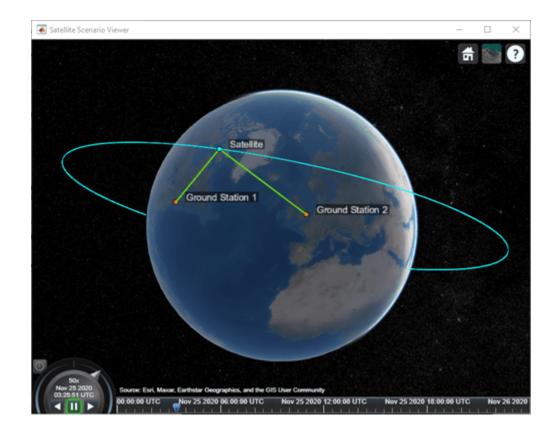

# **Version History**

Introduced in R2021a

R2022b: PreReceiverLoss property added to the object

You can now specify the pre-receiver loss in dB using the PreReceiverLoss property.

## See Also

### **Objects**

satelliteScenario|satelliteScenarioViewer

### **Functions**

groundStation|link|play|transmitter

#### Topics

- "Multi-Hop Satellite Communications Link Between Two Ground Stations"
- "Satellite Scenario Key Concepts"
- "Satellite Scenario Basics"

# satelliteScenario

Satellite scenario

# **Description**

The satelliteScenario object represents a 3D arena consisting of satellites, ground stations, and the interactions between them. Use this object to model satellite constellations, model ground station networks, perform access analyses between the satellites and the ground stations, and visualize the results.

## Creation

## **Syntax**

```
sc = satelliteScenario
sc = satelliteScenario(startTime,stopTime,sampleTime)
sc = satelliteScenario(____,AutoSimulate=false)
```

### **Description**

sc = satelliteScenario creates a default satellite scenario object.

sc = satelliteScenario(startTime, stopTime, sampleTime) sets the StartTime,
StopTime, and SampleTime properties to the values of startTime, stopTime, and sampleTime,
respectively.

sc = satelliteScenario(\_\_\_\_, AutoSimulate=false) sets the AutoSimulate property to a
specified value.

## **Properties**

### StartTime — Start time of satellite scenario simulation in UTC

datetime scalar

Start time of the satellite scenario simulation in UTC, specified as a datetime scalar.

The default StartTime is the current UTC time if no satellites are present in the scenario. Otherwise, it is the earliest value among

- the current UTC time.
- the epoch defined in the TLE files.
- the reference time deduced from the GPS week number defined in SEM files.
- the earliest time deduced from RINEX navigation data for GPS and Galileo.
- the initial time in the timetable and timeseries.

If the StartTime, StopTime, or SampleTime properties are explicitly specified, the StartTime property no longer updates with further additions of satellites.

When the AutoSimulate property is false, you can modify the StartTime property only when the SimulationStatus is NotStarted. You can use the restart function to reset SimulationStatus to NotStarted, but doing so erases the simulation data.

Data Types: datetime

### StopTime — Stop time of satellite scenario simulation in UTC

datetime scalar

Stop time of the satellite scenario simulation in UTC, specified as a datetime scalar. The default StopTime is StartTime + longest orbital period among the satellites in the scenario. If no satellites are added to the scenario, the default StopTime is the same as the default StartTime. If the StartTime, StopTime, or SampleTime properties are explicitly specified, the StopTime property no longer updates with further additions of satellites.

When the AutoSimulate property is false, you can modify the StopTime property only when the SimulationStatus is NotStarted. You can use the restart function to reset SimulationStatus to NotStarted, but doing so erases the simulation data.

Data Types: datetime

## SampleTime — Sample time of satellite scenario simulation

scalar

Sample time of the satellite scenario simulation, specified as a real-valued scalar. The default sample time is set such that there are 100 samples between StartTime and StopTime. If the default StartTime and StopTime are the same, which is the case when no satellites are added to the scenario, the default SampleTime is 60 seconds. If the StartTime, StopTime, or SampleTime properties are explicitly specified, the SampleTime property no longer updates with further additions of satellites.

When the AutoSimulate property is false, you can modify the SampleTime property only when the SimulationStatus is NotStarted. You can use the restart function to reset SimulationStatus to NotStarted, but doing so erases the simulation data.

Data Types: double

### SimulationTime — Simulation time of satellite scenario in UTC

current UTC time (default) | datetime scalar

This property is read-only.

Current simulation time of the satellite scenario simulation in UTC, specified as a datetime scalar. Call the restart function to reset the time to StartTime.

### **Dependencies**

To enable this property, set AutoSimulate to false.

Data Types: datetime

### SimulationStatus — Simulation status

'NotStarted' (default) | 'InProgress' | 'Completed'

This property is read-only.

Simulation status of the satellite scenario, specified as one of the following:

- 'NotStarted' No call to the advance function has been made
- 'InProgress' Simulation is running
- 'Completed' Simulation is finished

The simulation starts when the first call to the advance function is made. The simulation continues until one of the following occurs:

- The simulation reaches the **StopTime**.
- A new asset is added to the satellite scenario.
- Certain properties of the asset (satellites, ground stations, gimbals, conical sensors, and so on) have been modified, such as MountingLocation or MountingAngles. Refer to the properties to determine if modifying them can stop the simulation.

Call the restart function to restart the simulation, erase the simulation data, and set SimulationStatus to NotStarted.

### **Dependencies**

To enable this property, set AutoSimulate to false.

### AutoSimulate — Option to simulate satellite scenario automatically

true or 1 (default) | false or 0

Option to simulate the satellite scenario automatically, specified as one of these numeric or logical values.

- 1 (true) Simulate the satellite scenario automatically on any call to an analysis function, such as states or accessIntervals.
- 0 (false)— Simulate the satellite scenario only by calling the advance function.

Changing the AutoSimulate value erases the previous simulation data.

Data Types: double

### Satellites — Satellites in the scenario

row vector of Satellite objects

Satellites in the scenario, returned as a row vector of Satellite objects. To create a Satellite object and add it to the satellite scenario, use the satellite object function. After adding satellites to the scenario, this property is read-only.

### **GroundStations — Ground stations in scenario**

row vector of GroundStation objects

Ground stations in the scenario, returned as a row vector of GroundStation objects. To create a GroundStation object and add it to the satellite scenario, use the groundStation object function. After adding ground stations to the scenario, this property is read-only.

### AutoShow — Option to automatically show graphics

true or 1 (default) | false or 0

Option to automatically show graphics, specified as a logical 1 (true) or 0 (false). This property determines if entities added to the scenario are automatically shown in an open satelliteScenarioViewer window.

## **Object Functions**

groundStation Add ground station to satellite scenario
satellite Add satellites to satellite scenario
satelliteScenarioViewer Create viewer for satellite scenario

advance Move simulation forward by one sample time

restart Restart simulation from beginning

play Play satellite scenario simulation results on viewer

## **Examples**

### Create Satellite Scenario with Custom Start and Stop Times

Specify the start time in the current time zone as yesterday. The simulation lasts for half a day.

```
startTime = datetime("yesterday", "TimeZone", "local");
stopTime = startTime + days(0.5);
```

Specify the sample time as 60 seconds. Create a satellite scenario object, specifying the start time, stop time, and sample time.

### Add Satellites to Scenario Using Keplerian Elements

Create a satellite scenario with a start time of 02-June- $2020\ 8:23:00$  AM UTC, and the stop time set to one day later. Set the simulation sample time to 60 seconds.

```
startTime = datetime(2020,6,02,8,23,0);
stopTime = startTime + days(1);
sampleTime = 60;
sc = satelliteScenario(startTime, stopTime, sampleTime);
Add two satellites to the scenario using their Keplerian elements.
semiMajorAxis = [100000000;150000000];
eccentricity = [0.01;0.02];
inclination = [0;10];
rightAscensionOfAscendingNode = [0;15];
argumentOfPeriapsis = [0;30];
```

```
trueAnomaly = [0;20];
sat = satellite(sc,semiMajorAxis,eccentricity,inclination, ...
    rightAscensionOfAscendingNode,argumentOfPeriapsis,trueAnomaly)
 1x2 Satellite array with properties:
   Name
   ID
   ConicalSensors
   Gimbals
   Transmitters
   Receivers
   Accesses
   GroundTrack
   0rbit
   OrbitPropagator
   MarkerColor
   MarkerSize
   ShowLabel
   LabelFontColor
   LabelFontSize
```

View the satellites in orbit and the ground tracks over one hour.

```
show(sat)
groundTrack(sat,LeadTime=3600)
ans=1×2 object
1×2 GroundTrack array with properties:
    LeadTime
    TrailTime
    LineWidth
    LeadLineColor
    TrailLineColor
    VisibilityMode
```

Play the scenario and set the animation speed of the simulation to 40.

```
play(sc,PlaybackSpeedMultiplier=40)
```

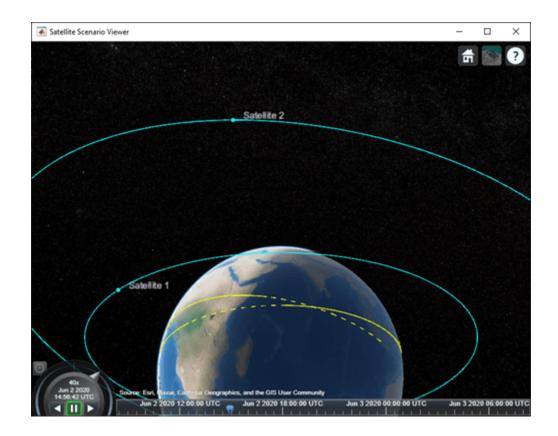

### **Manual Simulation of Satellite Scenario**

Create a satellite scenario object and set the AutoSimulate property to false to enable manual simulation of the satellite scenario.

Add a ground station to the scenario.

```
gs = groundStation(sc);
```

Add access analysis between each satellite and ground station.

```
ac = access(sat,gs);
```

Simulate the scenario and determine the access intervals.

while advance(sc)
end
intvls1 = accessIntervals(ac)

intvls1=35x8 tahle

| intvls1=35×8 | table               |                |                      |                  |
|--------------|---------------------|----------------|----------------------|------------------|
| Source       | Target              | IntervalNumber | StartTime            | EndTime          |
|              |                     |                |                      |                  |
| "PRN:1"      | "Ground station 32" | 1              | 11-Jan-2020 23:20:25 | 12-Jan-2020 05:  |
| "PRN:2"      | "Ground station 32" | 1              | 12-Jan-2020 04:03:16 | 12-Jan-2020 07:4 |
| "PRN:3"      | "Ground station 32" | 1              | 11-Jan-2020 19:50:06 | 11-Jan-2020 21:3 |
| "PRN:3"      | "Ground station 32" | 2              | 12-Jan-2020 01:52:43 | 12-Jan-2020 06:4 |
| "PRN:4"      | "Ground station 32" | 1              | 11-Jan-2020 19:50:06 | 12-Jan-2020 00:  |
| "PRN:4"      | "Ground station 32" | 2              | 12-Jan-2020 04:54:02 | 12-Jan-2020 07:4 |
| "PRN:5"      | "Ground station 32" | 1              | 12-Jan-2020 05:52:03 | 12-Jan-2020 07:4 |
| "PRN:6"      | "Ground station 32" | 1              | 12-Jan-2020 02:43:29 | 12-Jan-2020 07:4 |
| "PRN:7"      | "Ground station 32" | 1              | 11-Jan-2020 21:09:52 | 12-Jan-2020 03:2 |
| "PRN:8"      | "Ground station 32" | 1              | 11-Jan-2020 20:33:36 | 12-Jan-2020 03:  |
| "PRN:9"      | "Ground station 32" | 1              | 11-Jan-2020 19:50:06 | 12-Jan-2020 00:4 |
| "PRN:9"      | "Ground station 32" | 2              | 12-Jan-2020 05:08:32 | 12-Jan-2020 07:4 |
| "PRN:10"     | "Ground station 32" | 1              | 12-Jan-2020 00:32:56 | 12-Jan-2020 01:  |
| "PRN:11"     | "Ground station 32" | 1              | 11-Jan-2020 22:15:09 | 12-Jan-2020 04:3 |
| "PRN:12"     | "Ground station 32" | 1              | 12-Jan-2020 04:32:16 | 12-Jan-2020 07:4 |
| "PRN:13"     | "Ground station 32" | 1              | 12-Jan-2020 00:03:56 | 12-Jan-2020 02:  |
| :            |                     |                |                      |                  |

Visualize the simulation results.

```
v = satelliteScenarioViewer(sc,'ShowDetails',false);
play(sc);
```

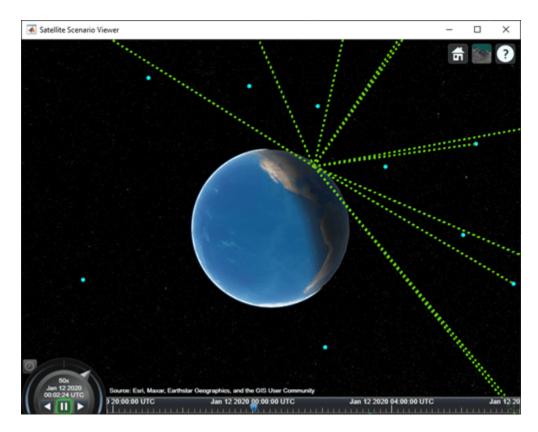

Verify that the access intervals are the same when you set the AutoSimulate property to true.

### sc.AutoSimulate = true; intvls2 = accessIntervals(ac)

| intvls2=35×8 t | able                |                |                      |                  |
|----------------|---------------------|----------------|----------------------|------------------|
| Source         | Target              | IntervalNumber | StartTime            | EndTime          |
|                |                     |                |                      |                  |
| "PRN:1"        | "Ground station 32" | 1              | 11-Jan-2020 23:20:25 | 12-Jan-2020 05:1 |
| "PRN:2"        | "Ground station 32" | 1              | 12-Jan-2020 04:03:16 | 12-Jan-2020 07:4 |
| "PRN:3"        | "Ground station 32" | 1              | 11-Jan-2020 19:50:06 | 11-Jan-2020 21:3 |
| "PRN:3"        | "Ground station 32" | 2              | 12-Jan-2020 01:52:43 | 12-Jan-2020 06:4 |
| "PRN:4"        | "Ground station 32" | 1              | 11-Jan-2020 19:50:06 | 12-Jan-2020 00:  |
| "PRN:4"        | "Ground station 32" | 2              | 12-Jan-2020 04:54:02 | 12-Jan-2020 07:4 |
| "PRN:5"        | "Ground station 32" | 1              | 12-Jan-2020 05:52:03 | 12-Jan-2020 07:4 |
| "PRN:6"        | "Ground station 32" | 1              | 12-Jan-2020 02:43:29 | 12-Jan-2020 07:4 |
| "PRN:7"        | "Ground station 32" | 1              | 11-Jan-2020 21:09:52 | 12-Jan-2020 03:2 |
| "PRN:8"        | "Ground station 32" | 1              | 11-Jan-2020 20:33:36 | 12-Jan-2020 03:  |
| "PRN:9"        | "Ground station 32" | 1              | 11-Jan-2020 19:50:06 | 12-Jan-2020 00:4 |
| "PRN:9"        | "Ground station 32" | 2              | 12-Jan-2020 05:08:32 | 12-Jan-2020 07:4 |
| "PRN:10"       | "Ground station 32" | 1              | 12-Jan-2020 00:32:56 | 12-Jan-2020 01:  |
| "PRN:11"       | "Ground station 32" | 1              | 11-Jan-2020 22:15:09 | 12-Jan-2020 04:3 |
| "PRN:12"       | "Ground station 32" | 1              | 12-Jan-2020 04:32:16 | 12-Jan-2020 07:4 |
| "PRN:13"       | "Ground station 32" | 1              | 12-Jan-2020 00:03:56 | 12-Jan-2020 02:  |
| :              |                     |                |                      |                  |

Visualize the scenario.

### play(sc);

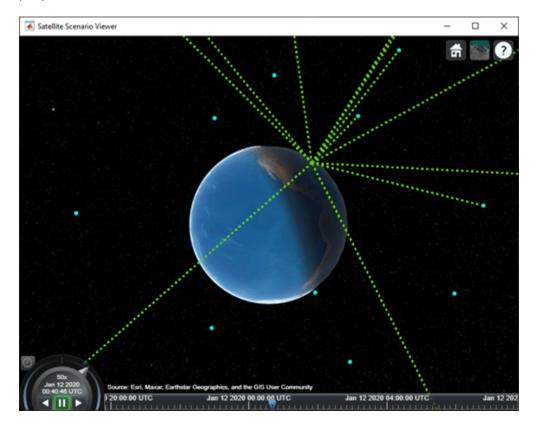

# **Tips**

• When saving the satellite scenario, either save the entire workspace containing the scenario object or save the scenario object itself.

# **Version History**

Introduced in R2021a

## **See Also**

### **Objects**

satellite|satelliteScenarioViewer

### **Functions**

play | show | hide | advance | restart | access | groundStation

### **Topics**

"Model, Visualize, and Analyze Satellite Scenario"

<sup>&</sup>quot;Satellite Scenario Key Concepts"

<sup>&</sup>quot;Satellite Scenario Basics"

# satelliteScenarioViewer

Create viewer for satellite scenario

# **Description**

The satelliteScenarioViewer object represents a 3D visualization of the satelliteScenario object. Use this object to focus the camera onto the satellite or the ground station by double-clicking the satellite or ground station. Once focused, you can rotate the camera and it will orbit around the selected satellite/ground station and not be allowed to pan out. To unfocus, you must double-click elsewhere in the viewer or press the home button.

## Creation

## **Syntax**

satelliteScenarioViewer(scenario)
v = satelliteScenarioViewer(scenario)
satelliteScenarioViewer(scenario,Name=Value)

## **Description**

satelliteScenarioViewer(scenario) creates a 3-D or 2-D satellite scenario viewer for the specified satellite scenario. Satellite Scenario Viewer is a 3-D map display and requires hardware graphics support for WebGL $^{\text{\tiny TM}}$ .

v = satelliteScenarioViewer(scenario) returns the handle to the satellite scenario viewer.

satelliteScenarioViewer(scenario, Name=Value) sets properties on page 3-104 using one or
more optional name-value arguments. For example,
satelliteScenarioViewer(scenario, Position = [1 1 500 500]) sets the position to [1 1
500 500].

# **Properties**

#### Name — Name of viewer window

'Satellite Scenario Viewer' (default) | string scalar | character vector

Name of the viewer window, specified as a comma-separated pair consisting of 'Name' and either a string scalar or a character vector.

Data Types: char | string

### Position — Viewer window position

center of the screen (default) | row vector of four elements

Size and location of the satellite scenario window in pixels, specified as a row vector of four elements. The elements of the vector are [left bottom width height]. In the default case, width and height are 800 and 600 pixels, respectively.

### Basemap — Map on which scenario is visualized

'satellite' (default) | 'topographic' | 'streets' | 'streets-light' | 'streets-dark' | 'darkwater' | 'grayland' | 'bluegreen' | 'colorterrain' | 'grayterrain' | 'landcover'

Map on which scenario is visualized, specified as a comma-separated pair consisting of 'Basemap' and one of the values specified in this table:

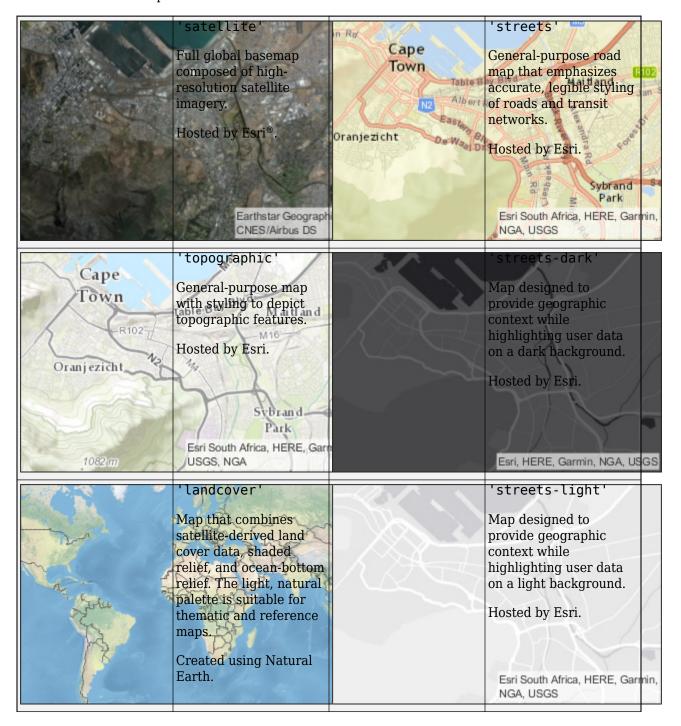

|            | 'colorterrain' Shaded relief map blended with a land cover palette. Humid fowlands are green and arid lowlands are brown. Created using Natural Earth.         | 'grayterrain' Terrain map in shades of gray. Shaded relief emphasizes both high mountains and micro- terrain found in lowlands. Created using Natural Earth. |
|------------|----------------------------------------------------------------------------------------------------|----------------------------------------------------------------------------------------------------|
| ALL STATES | 'bluegreen' Two-tone, land-ocean map with light green land areas and light blue water areas.  Created using Natural Earth.                                     | 'grayland' Two-tone, land-ocean map with gray land areas and white water areas. Created using Natural Earth.                                                 |
|            | 'darkwater' Two-tone, land-ocean map with light gray land areas and dark gray water areas. This basemap is installed with MATLAB. Created using Natural Earth. |                                                                                                    |

All basemaps except 'darkwater' require Internet access. The 'darkwater' basemap is included with MATLAB and Satellite Communications Toolbox.

If you do not have consistent access to the Internet, you can download the basemaps created using Natural Earth onto your local system by using the Add-On Explorer. The basemaps hosted by Esri are not available for download.

Alignment of boundaries and region labels are a presentation of the feature provided by the data vendors and do not imply endorsement by The MathWorks®.

Data Types: char | string

### PlaybackSpeedMultiplier — Speed of animation

50 (default) | positive scalar

Speed of the animation for the input scenario used by the play function, specified as a commaseparated pair consisting of 'PlaybackSpeedMultiplier' and a positive scalar.

### CameraReferenceFrame — Reference frame of camera

'ECEF' (default) | 'Inertial'

Reference frame of the camera, specified as a comma-separated pair consisting of 'CameraReferenceFrame' and one of these values:

- 'ECEF' Earth-Centered Earth-Fixed camera.
- 'Inertial' Inertially fixed camera.

When you specify 'Inertial', the globe rotates with respect to the camera. When you specify 'ECEF', the camera rotates with the globe.

### **Dependencies**

To enable this name-value argument, set to Dimension to '3-D'.

### **CurrentTime** — **Current simulation time**

StartTime of satelliteScenario (default) | datetime array

Current simulation time of the viewer, specified as a datetime array. This value changes over time when the animation is playing.

### **Dependencies**

To enable this name-value argument, set AutoSimulate to true.

Data Types: datetime

### Dimension — Dimension of viewer

```
'3D' (default) | '2D'
```

Dimension of the viewer, specified as a comma-separated pair consisting of 'Dimension' and either '3D' or '2D'.

### ShowDetails — Flag to show graphical details

true or 1 (default) | false or 0

Flag to show the graphical details for Satellite Scenario Viewer, specified as one of these numeric or logical values1.

- 1 (true) Show all graphical details of satellites and ground stations except those explicitly hidden.
- 0 (false) Hide all graphical details of satellites and the ground stations, including orbits, fields of view, labels, and the ground track. Even when ShowDetails is false, clicking or pausing on satellites and ground stations reveals hidden graphical details or labels, respectively.

Data Types: logical

## **Object Functions**

campos Set or get position of camera for Satellite Scenario Viewer
camheight Set or get height of camera for Satellite Scenario Viewer
camheading Set or get heading angle of camera for Satellite Scenario Viewer
campitch Set or get pitch angle of camera for Satellite Scenario Viewer
Set or get pitch angle of camera for Satellite Scenario Viewer

camtarget Set camera target for Satellite Scenario Viewer play Play satellite scenario simulation results on viewer

showAll Show all graphics in viewer

hideAll Hide all graphics in satellite scenario viewer

## **Examples**

### **Create and Visualize Satellite Scenario**

Create a satellite scenario object.

```
sc = satelliteScenario;
```

Add a satellite and ground station to the scenario. Additionally, add an access between the satellite and the ground station.

```
sat = satellite(sc,"eccentricOrbitSatellite.tle");
gs = groundStation(sc);
access(sat,gs);
```

Visualize the scenario at the start time defined in the TLE file by using the Satellite Scenario Viewer.

```
satelliteScenarioViewer(sc);
```

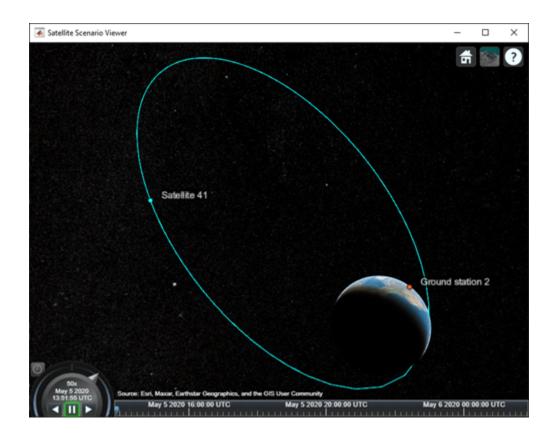

# **Version History**

**Introduced in R2021a** 

## **See Also**

### **Objects**

satelliteScenario

#### **Functions**

show|hide|access|groundStation|satellite

#### **Topics**

- "Multi-Hop Satellite Communications Link Between Two Ground Stations"
- "Comparison of Orbit Propagators"
- "Satellite Scenario Key Concepts"
- "Satellite Scenario Basics"

## **Satellite**

Satellite in satellite scenario

## **Description**

Satellite defines a satellite in satellite scenario object.

## Creation

You can create Satellite objects using the satellite function of satelliteScenario object.

## **Properties**

#### Name — Satellite name

string scalar | string vector | character vector | cell array of character vectors

You can set this property only when calling the satellite function. After you call satellite function, this property is read-only.

Satellite name, specified as a comma-separated pair consisting of 'Name' and a string scalar, string vector, character vector or a cell array of character vectors.

- If only one satellite is added, specify Name as a string scalar or a character vector.
- If multiple satellites are added, specify Name as a string scalar, character vector, string vector or a cell array of character vectors. All satellites added as a string scalar or a character vector are assigned the same specified name. The number of elements in the string vector or cell array of character vector must equal the number of satellites being added. Each satellite is assigned the corresponding name from the vector or cell array.

The default value when satellite is added to the satellite scenario using

- Keplerian orbital elements, TLE file, timeseries, or timetable "Satellite ID", where ID is assigned by the satellite scenario.
- SEM almanac file or RINEX GPS navigation data "PRN:prnValue", where prnValue is an integer denoting the pseudorandom noise code of the satellite as specified in the SEM almanac file.
- RINEX Galileo navigation data "GAL Sat IF: id", where "id" is the satellite ID of the Galileo satellite defined in the RINEX navigation data.

Data Types: string

#### ID — Satellite ID assigned by simulator

real positive scalar

This property is set internally by the simulator and is read-only.

Satellite ID assigned by the simulator, specified as a positive scalar.

#### Conical Sensors — Conical sensors

row vector of conical sensors

You can set this property only when calling the conicalSensor. After you call the conicalSensor function, this property is read-only.

Conical sensors attached to the Satellite, specified as a row vector of conical sensors.

#### Gimbals — Gimbals

row vector of Gimbal objects

You can set this property only when calling gimbal. After you call gimbal, this property is read-only.

Gimbals attached to the Satellite, specified as the comma-separated pair consisting of 'Gimbals' and a row vector of Gimbal objects.

#### Transmitters — Transmitters attached to Satellite

row vector of Transmitter objects

You can set this property only when calling transmitter function. After you call the transmitter function, this property is read-only.

Transmitters attached to the Satellite, specified as a row vector of Transmitter objects.

#### Receivers — Receivers attached to the satellite

row vector of Receiver objects

You can set this property only when calling the receiver. After you call the receiver function, this property is read-only.

Receivers attached to the satellite, specified as a row vector of Receiver objects.

### Accesses — Access analysis objects

row vector of Access objects

You can set this property only when calling Satellite. After you call Satellite, this property is read-only.

Access analysis objects, specified as a row vector of Access objects.

#### **GroundTrack** — **Ground track of the Satellite**

row vector of GroundTrack objects

You can set this property only when calling groundTrack. After you call groundTrack, this property is read-only.

Ground track of the Satellite, specified as a row vector of GroundTrack objects.

#### CoordinateAxes — Coordinate axes triad graphic object

CoordinateAxes object (default)

You can set this property only when calling coordinateAxes. After you call coordinateAxes, this property is read-only.

Coordinate axes triad graphic object, specified as CoordinateAxes object.

#### **Orbit** — **Orbit** graphic

Orbit object

Orbit object parameters for a satellite, specified as an orbit object. Only these object properties are relevant for this function.

#### LineColor — Color of orbit

[1,0,0] (default) | RGB triplet | hexadecimal color code | 'r' | 'g' | 'b'

Color of the orbit, specified as an RGB triplet, hexadecimal color code, a color name, or a short name.

For a custom color, specify an RGB triplet or a hexadecimal color code.

- An RGB triplet is a three-element row vector whose elements specify the intensities of the red, green, and blue components of the color. The intensities must be in the range [0,1], for example, [0.4 0.6 0.7].
- A hexadecimal color code is a string scalar or character vector that starts with a hash symbol (#) followed by three or six hexadecimal digits, which can range from 0 to F. The values are not case sensitive. Therefore, the color codes "#FF8800", "#ff8800", "#F80", and "#f80" are equivalent.

Alternatively, you can specify some common colors by name. This table lists the named color options, the equivalent RGB triplets, and hexadecimal color codes.

| Color Name | Short Name        | RGB Triplet    | Hexadecimal<br>Color Code | Appearance |
|------------|-------------------|----------------|---------------------------|------------|
| "red"      | "r"               | [1 0 0]        | "#FF0000"                 |            |
| "green"    | "g"               | [0 1 0]        | "#00FF00"                 |            |
| "blue"     | "b"               | [0 0 1]        | "#0000FF"                 |            |
| "cyan"     | "c"               | [0 1 1]        | "#00FFFF"                 |            |
| "magenta"  | "m"               | [1 0 1]        | "#FF00FF"                 |            |
| "yellow"   | "у"               | [1 1 0]        | "#FFFF00"                 |            |
| "black"    | "k"               | [0 0 0]        | "#000000"                 |            |
| "white"    | "w"               | [1 1 1]        | "#FFFFFF"                 |            |
| "none"     | Not<br>applicable | Not applicable | Not applicable            | No color   |

Here are the RGB triplets and hexadecimal color codes for the default colors MATLAB uses in many types of plots.

| RGB Triplet            | Hexadecimal Color Code | Appearance |
|------------------------|------------------------|------------|
| [0 0.4470 0.7410]      | "#0072BD"              |            |
| [0.8500 0.3250 0.0980] | "#D95319"              |            |
| [0.9290 0.6940 0.1250] | "#EDB120"              |            |
| [0.4940 0.1840 0.5560] | "#7E2F8E"              |            |
| [0.4660 0.6740 0.1880] | "#77AC30"              |            |
| [0.3010 0.7450 0.9330] | "#4DBEEE"              |            |

| RGB Triplet            | Hexadecimal Color Code | Appearance |
|------------------------|------------------------|------------|
| [0.6350 0.0780 0.1840] | "#A2142F"              |            |

Example: 'blue'
Example: [0 0 1]
Example: '#0000FF'

#### LineWidth — Visual width of orbit

1 (default) | scalar in the range (0, 10)

Visual width of orbit in pixels, specified as a scalar in the range (0, 10).

The line width cannot be thinner than the width of a pixel. If you set the line width to a value that is less than the width of a pixel on your system, the line displays as one pixel wide.

#### VisibilityMode — Visibility mode of orbit graphic

```
'inherit' (default) | 'manual'
```

Visibility mode of orbit graphic, specified as one of these values:

- 'inherit' Visibility of the graphic matches that of the parent
- 'manual' Visibility of the graphic is not inherited and is independent of that of the parent

Data Types: char | string

#### OrbitPropagator — Name of orbit propagator

```
"sgp4" | "sdp4" | "two-body-keplerian" | "ephemeris" | "gps" | "galileo"
```

You can set this property on satellite object creation and then this property becomes read-only.

Name of the orbit propagator used for propagating the satellite position and velocity, specified as one of these options.

- If you specify the satellite using timetable, table, timeseries, or tscollection, the OrbitPropagator value is "ephemeris".
- If you specify the satellite using a SEM almanac file or RINEX data containing a GPS navigation message, the <code>OrbitPropagator</code> value can take one of these options.
  - "qps" (default)
  - "sgp4"
  - "sdp4"
  - "two-body-keplerian"
- If you specify the satellite using the RINEX data containing a Galileo navigation message, the OrbitPropagator value can take one of these options.
  - "galileo" (default)
  - "sgp4"
  - "sdp4"
  - "two-body-keplerian"

- If you specify the satellite using a TLE file, the <code>OrbitPropagator</code> value can take one of these options.
  - "two-body-keplerian"
  - "sqp4"
  - "sdp4"

If the orbital period is less than 225 minutes, the default OrbitPropagator value is "sgp4". Otherwise, the default OrbitPropagator value is "sdp4".

- If you specify the satellite using Keplerian elements, the OrbitPropagator value can take one
  of these options.
  - "two-body-keplerian"
  - "sqp4"
  - "sdp4"

If the RINEX data contains both valid GPS and Galileo navigation messages, you cannot specify OrbitPropagator as "gps" or "galileo" using a name-value argument. However, you can still specify it as "two-body-keplerian", "sgp4", or "sdp4".

#### MarkerColor — Color of marker

[1 0 0] (default) | RGB triplet | string scalar of color name | character vector of color name

Color of the marker, specified as a comma-separated pair consisting of 'MarkerColor' and either an RGB triplet or a string or character vector of a color name.

For a custom color, specify an RGB triplet or a hexadecimal color code.

- An RGB triplet is a three-element row vector whose elements specify the intensities of the red, green, and blue components of the color. The intensities must be in the range [0,1], for example, [0.4 0.6 0.7].
- A hexadecimal color code is a string scalar or character vector that starts with a hash symbol (#) followed by three or six hexadecimal digits, which can range from 0 to F. The values are not case sensitive. Therefore, the color codes "#FF8800", "#ff8800", "#F80", and "#f80" are equivalent.

Alternatively, you can specify some common colors by name. This table lists the named color options, the equivalent RGB triplets, and hexadecimal color codes.

| <b>Color Name</b> | Short Name | RGB Triplet | Hexadecimal<br>Color Code | Appearance |
|-------------------|------------|-------------|---------------------------|------------|
| "red"             | "r"        | [1 0 0]     | "#FF0000"                 |            |
| "green"           | "g"        | [0 1 0]     | "#00FF00"                 |            |
| "blue"            | "b"        | [0 0 1]     | "#0000FF"                 |            |
| "cyan"            | "c"        | [0 1 1]     | "#00FFFF"                 |            |
| "magenta"         | "m"        | [1 0 1]     | "#FF00FF"                 |            |
| "yellow"          | "у"        | [1 1 0]     | "#FFFF00"                 |            |
| "black"           | "k"        | [0 0 0]     | "#000000"                 |            |

| Color Name | Short Name        | •              | Hexadecimal<br>Color Code | Appearance |
|------------|-------------------|----------------|---------------------------|------------|
| "white"    | "w"               | [1 1 1]        | "#FFFFFF"                 |            |
| "none"     | Not<br>applicable | Not applicable | Not applicable            | No color   |

Here are the RGB triplets and hexadecimal color codes for the default colors MATLAB uses in many types of plots.

| RGB Triplet            | Hexadecimal Color Code | Appearance |
|------------------------|------------------------|------------|
| [0 0.4470 0.7410]      | "#0072BD"              |            |
| [0.8500 0.3250 0.0980] | "#D95319"              |            |
| [0.9290 0.6940 0.1250] | "#EDB120"              |            |
| [0.4940 0.1840 0.5560] | "#7E2F8E"              |            |
| [0.4660 0.6740 0.1880] | "#77AC30"              |            |
| [0.3010 0.7450 0.9330] | "#4DBEEE"              |            |
| [0.6350 0.0780 0.1840] | "#A2142F"              |            |

#### MarkerSize — Size of marker

10 (default) | positive scalar less than 30

Size of the marker, specified as a comma-separated pair consisting of 'MarkerSize' and a real positive scalar less than 30. The unit is in pixels.

#### ShowLabel — State of Satellite label visibility

true or 1 (default) | false or 0

State of Satellite label visibility, specified as a comma-separated pair consisting of 'ShowLabel' and numerical or logical value of 1 (true) or 0 (false).

Data Types: logical

## **LabelFontColor** — Font color of Satellite label

[1,0,0] (default) | RGB triplet | string scalar of color name | character vector of color name

Font color of the Satellitelabel, specified as a comma-separated pair consisting of 'LabelFontColor' and either an RGB triplet or a string or character vector of a color name.

For a custom color, specify an RGB triplet or a hexadecimal color code.

- An RGB triplet is a three-element row vector whose elements specify the intensities of the red, green, and blue components of the color. The intensities must be in the range [0,1], for example, [0.4 0.6 0.7].
- A hexadecimal color code is a string scalar or character vector that starts with a hash symbol (#) followed by three or six hexadecimal digits, which can range from 0 to F. The values are not case sensitive. Therefore, the color codes "#FF8800", "#ff8800", "#F80", and "#f80" are equivalent.

Alternatively, you can specify some common colors by name. This table lists the named color options, the equivalent RGB triplets, and hexadecimal color codes.

| Color Name | Short Name        | RGB Triplet    | Hexadecimal<br>Color Code | Appearance |
|------------|-------------------|----------------|---------------------------|------------|
| "red"      | "r"               | [1 0 0]        | "#FF0000"                 |            |
| "green"    | "g"               | [0 1 0]        | "#00FF00"                 |            |
| "blue"     | "b"               | [0 0 1]        | "#0000FF"                 |            |
| "cyan"     | "c"               | [0 1 1]        | "#00FFFF"                 |            |
| "magenta"  | "m"               | [1 0 1]        | "#FF00FF"                 |            |
| "yellow"   | "у"               | [1 1 0]        | "#FFFF00"                 |            |
| "black"    | "k"               | [0 0 0]        | "#000000"                 |            |
| "white"    | "w"               | [1 1 1]        | "#FFFFFF"                 |            |
| "none"     | Not<br>applicable | Not applicable | Not applicable            | No color   |

Here are the RGB triplets and hexadecimal color codes for the default colors MATLAB uses in many types of plots.

| RGB Triplet            | Hexadecimal Color Code | Appearance |
|------------------------|------------------------|------------|
| [0 0.4470 0.7410]      | "#0072BD"              |            |
| [0.8500 0.3250 0.0980] | "#D95319"              |            |
| [0.9290 0.6940 0.1250] | "#EDB120"              |            |
| [0.4940 0.1840 0.5560] | "#7E2F8E"              |            |
| [0.4660 0.6740 0.1880] | "#77AC30"              |            |
| [0.3010 0.7450 0.9330] | "#4DBEEE"              |            |
| [0.6350 0.0780 0.1840] | "#A2142F"              |            |

#### LabelFontSize — Font size of Satellite label

15 (default) | positive scalar in the range [6 30]

Font size of the Satellite label, specified as a comma-separated pair consisting of 'LabelFontSize' and a positive scalar in the range [6 30].

## **Object Functions**

access Add access analysis objects to satellite scenario

aer Calculate azimuth angle, elevation angle, and range of another satellite or ground

station in NED frame

dopplershift Calculate Doppler shift at target asset in satellite scenario Calculate propagation delay from one asset to another asset

conicalSensor Add conical sensor to satellite scenario
gimbal Add gimbal to satellite or ground station
groundTrack Add ground track object to satellite in scenario
orbitalElements Orbital elements of satellites in scenario

coordinateAxes Visualize coordinate axes triad of satellite scenario assets

pointAt Point satellite at target

receiver Add receiver to satellite scenario
transmitter Add transmitter to satellite scenario

| states | Obtain position and velocity of satellite  |
|--------|--------------------------------------------|
| show   | Show object in satellite scenario viewer   |
| hide   | Hide satellite scenario entity from viewer |

## **Examples**

### Visualize Line of Sight Between Two Satellites

LabelFontSize: 15

```
Create a satellite scenario object.
startTime = datetime(2020,5,5,0,0,0);
stopTime = startTime + days(1);
sampleTime = 60;
                                                       %seconds
sc = satelliteScenario(startTime, stopTime, sampleTime);
Add a satellite from a TLE file to the scenario.
tleFile = "eccentricOrbitSatellite.tle";
sat1 = satellite(sc,tleFile,"Name","Sat1")
 Satellite with properties:
               Name: Sat1
                 ID:
     ConicalSensors: [1x0 matlabshared.satellitescenario.ConicalSensor]
            Gimbals: [1x0 matlabshared.satellitescenario.Gimbal]
       Transmitters: [1x0 satcom.satellitescenario.Transmitter]
          Receivers: [1x0 satcom.satellitescenario.Receiver]
           Accesses: [1x0 matlabshared.satellitescenario.Access]
        GroundTrack: [1x1 matlabshared.satellitescenario.GroundTrack]
              Orbit: [1x1 matlabshared.satellitescenario.Orbit]
    OrbitPropagator: sdp4
        MarkerColor: [0.059 1 1]
         MarkerSize: 6
          ShowLabel: true
     LabelFontColor: [1 1 1]
```

Add a satellite from Keplerian elements to the scenario and specify its orbit propagator to be "twobody-keplerian".

```
semiMajorAxis = 6878137;
eccentricity = 0;
inclination = 20;
rightAscensionOfAscendingNode = 0;
argumentOfPeriapsis = 0;
                                                                                              %deg
trueAnomaly = 0;
                                                                                              %deg
sat2 = satellite(sc,semiMajorAxis,eccentricity,inclination,rightAscensionOfAscendingNode,...
    argumentOfPeriapsis,trueAnomaly,"OrbitPropagator","two-body-keplerian","Name","Sat2")
sat2 =
 Satellite with properties:
               Name: Sat2
```

%m

%deg

%dea

Add access analysis between the two satellites.

```
ac = access(sat1,sat2);
```

Determine the times when there is line of sight between the two satellites.

#### accessIntervals(ac)

| ans=15×8 tab | le     |                |                      |                      |         |
|--------------|--------|----------------|----------------------|----------------------|---------|
| Source       | Target | IntervalNumber | StartTime            | EndTime              | Duratio |
|              |        |                |                      |                      |         |
| "Sat1"       | "Sat2" | 1              | 05-May-2020 00:09:00 | 05-May-2020 01:08:00 | 3540    |
| "Sat1"       | "Sat2" | 2              | 05-May-2020 01:50:00 | 05-May-2020 02:47:00 | 3420    |
| "Sat1"       | "Sat2" | 3              | 05-May-2020 03:45:00 | 05-May-2020 04:05:00 | 1200    |
| "Sat1"       | "Sat2" | 4              | 05-May-2020 04:32:00 | 05-May-2020 05:26:00 | 3240    |
| "Sat1"       | "Sat2" | 5              | 05-May-2020 06:13:00 | 05-May-2020 07:10:00 | 3420    |
| "Sat1"       | "Sat2" | 6              | 05-May-2020 07:52:00 | 05-May-2020 08:50:00 | 3480    |
| "Sat1"       | "Sat2" | 7              | 05-May-2020 09:30:00 | 05-May-2020 10:29:00 | 3540    |
| "Sat1"       | "Sat2" | 8              | 05-May-2020 11:09:00 | 05-May-2020 12:07:00 | 3480    |
| "Sat1"       | "Sat2" | 9              | 05-May-2020 12:48:00 | 05-May-2020 13:46:00 | 3480    |
| "Sat1"       | "Sat2" | 10             | 05-May-2020 14:31:00 | 05-May-2020 15:27:00 | 3360    |
| "Sat1"       | "Sat2" | 11             | 05-May-2020 17:12:00 | 05-May-2020 18:08:00 | 3360    |
| "Sat1"       | "Sat2" | 12             | 05-May-2020 18:52:00 | 05-May-2020 19:49:00 | 3420    |
| "Sat1"       | "Sat2" | 13             | 05-May-2020 20:30:00 | 05-May-2020 21:29:00 | 3540    |
| "Sat1"       | "Sat2" | 14             | 05-May-2020 22:08:00 | 05-May-2020 23:07:00 | 3540    |
| "Sat1"       | "Sat2" | 15             | 05-May-2020 23:47:00 | 06-May-2020 00:00:00 | 780     |
|              |        |                |                      |                      |         |

Visualize the line of sight between the satellites.

```
play(sc);
```

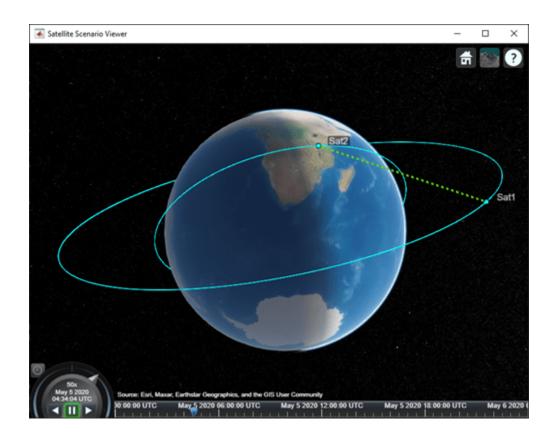

## **Visualize GPS Constellation**

Set up the satellite scenario.

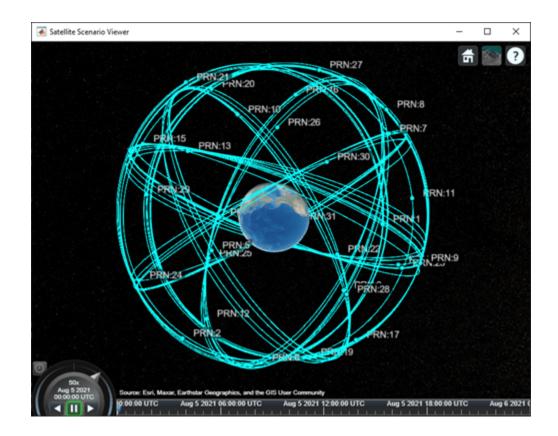

## **Version History**

Introduced in R2021a

### References

[1] Hoots, Felix R., and Ronald L. Roehrich. *Models for propagation of NORAD element sets*. Aerospace Defense Command Peterson AFB CO Office of Astrodynamics, 1980.

## **See Also**

#### **Objects**

satelliteScenario|groundStation|access|satelliteScenarioViewer

## **Functions**

show | play | hide

#### **Topics**

- "Comparison of Orbit Propagators"
- "Model, Visualize, and Analyze Satellite Scenario"
- "Satellite Scenario Key Concepts"
- "Satellite Scenario Basics"

## **Transmitter**

Transmitter object belonging to satellite scenario

## **Description**

Transmitter defines a transmitter object belonging to a satellite scenario.

## Creation

You can create Transmitter objects using the transmitter function of satellite, groundStation, or gimbal.

## **Properties**

#### Name — Transmitter name

"Transmitter idx" (default) | string scalar | string vector | character vector | cell array of character vectors

You can set this property only when calling the transmitter function. After you call the transmitter function, this property is read-only.

Transmitter name, specified as a name-value argument consisting of 'Name' and a string scalar, string vector, character vector, or a cell array of character vectors.

- If you are adding only one transmitter, specify Name as a string scalar or a character vector.
- If you are adding multiple transmitters, specify Name as a string scalar, character vector, string vector, or a cell array of character vectors. All transmitters that you add as a string scalar or a character vector are assigned the same specified name. The number of elements in the string vector or cell array of character vectors must equal the number of transmitters that you are adding. Each transmitter is assigned the corresponding name from the vector or cell array.

In the default value, idx is the ID assigned by the satellite scenario.

Data Types: char | string

#### ID — Transmitter ID assigned by simulator

real positive scalar

This property is set internally by the simulator and is read-only.

Transmitter ID assigned by the simulator, specified as a positive scalar.

#### MountingLocation — Mounting location with respect to parent

[0; 0; 0] (default) | three-element vector | matrix

Mounting location with respect to the parent object in meters, specified as a three-element vector or a matrix. The position vector is specified in the body frame of the input parent.

- If you are adding one transmitter, MountingLocation is a three-element vector. The elements specify the x, y, and z components of the Cartesian coordinates in the body frame of transmitter.
- If you are adding multiple transmitters, MountingLocation can be a three-element vector or a matrix. When specified as a vector, the same set of mounting locations are assigned to all specified transmitters. When specified as a matrix, MountingLocation must contain three rows and the same number of columns as the transmitters. The columns correspond to the mounting location of each specified transmitter and the rows correspond to the mounting location coordinates in the parent body frame.

When the AutoSimulate property of the satellite scenario is false, you can modify the MountingLocation property only when SimulationStatus is NotStarted. You can use the restart function to reset SimulationStatus to NotStarted, but doing so erases the simulation data.

Data Types: double

## MountingAngles — Mounting orientation with respect to parent object

[0; 0; 0] (default) | three-element row vector of positive numbers | matrix

Mounting orientation with respect to parent object in degrees, specified as a three-element row vector of positive numbers. The elements of the vector correspond to yaw, pitch, and roll, in that order. Yaw, pitch, and roll are positive rotations about the z-axis, intermediate y-axis, and intermediate x-axis of the parent.

- If you are adding one transmitter, the MountingAngles property is a three-element vector.
- If you are adding multiple transmitters the MountingAngles property can be a three-element vector or a matrix. When specified as a vector, the same set of mounting angles are assigned to all specified transmitters. When specified as a matrix, MountingAngles must contain three rows and the same number of columns as the transmitters. The columns correspond to the mounting angles of each specified transmitter and the rows correspond to the yaw, pitch, and roll angles in the parent body frame.

When the AutoSimulate property of the satellite scenario is false, you can modify the MountingAngles property only when SimulationStatus is NotStarted. You can use the restart function to reset SimulationStatus to NotStarted, but doing so erases the simulation data.

Example: [0; 30; 60]
Data Types: double

#### Antenna — Antenna object associated with transmitter

scalar | vector

Antenna object associated with the transmitter, specified as either a scalar or a vector. This object can be the default gaussianAntenna object, or one from the Antenna Toolbox or Phased Array System Toolbox. The default Gaussian antenna has a dish diameter of 1 meter and an aperture efficiency of 0.65.

Antenna can be specified in transmitter as a name-value argument consisting of 'Antenna' and a scalar, antenna or phased array objects.

- If you are adding only one transmitter, Antenna must be a scalar.
- If you are adding multiple transmitters, Antenna is a vector. The same antenna is assigned to all transmitters.

#### SystemLoss — Total system loss in the transmitter

5 (default) | scalar | vector

Total system loss in the transmitter in dB, specified as a scalar or a vector.

System loss can be specified in transmitter as a name-value argument consisting of 'SystemLoss' and a scalar, or vector.

- If you are adding only one transmitter, specify SystemLoss as a scalar.
- If you are adding multiple transmitters are added, specify SystemLoss as a scalar or a vector. When SystemLoss is a scalar, the same SystemLoss is assigned to all transmitters. When SystemLoss is a vector, its length must equal the number of transmitter and each element of SystemLoss is assigned to the corresponding transmitter in the parent.

When the AutoSimulate property of the satellite scenario is false, you can modify the SystemLoss value while SimulationStatus is NotStarted or InProgress.

#### Frequency — Transmitter frequency

14e9 (default) | scalar | vector

Transmitter frequency in Hz, specified as a name-value argument consisting of 'Frequency' and a scalar or a vector.

- If you are adding only one transmitter, the Frequency must be a scalar.
- If you are adding multiple transmitters are added, the frequency value can be a scalar or a vector. All transmitters added as a scalar are assigned the same specified Frequency. The length of the vector must equal the number of transmitters added and each element of Frequency is assigned to the corresponding transmitter in the parent.

When the AutoSimulate property of the satellite scenario is false, you can modify the Frequency value while SimulationStatus is NotStarted or InProgress.

#### BitRate — Bit rate of transmitter

10 (default) | scalar | vector

Bit rate of the transmitter in Mbps, specified as a name-value pair consisting of 'BitRate' and a scalar or a vector.

- If you are adding only one transmitter, the bit rate value must be a scalar.
- If you are adding multiple transmitters, the bit rate value can be a scalar or a vector. All transmitters added as a scalar are assigned the same specified BitRate. The length of the vector must equal the number of transmitters added and each element of BitRate is assigned to the corresponding transmitter in the parent.

When the AutoSimulate property of the satellite scenario is false, you can modify the BitRate value while SimulationStatus is NotStarted or InProgress.

#### Power — Power of high power amplifier

12 (default) | scalar | vector

Power of the high power amplifier in dbW, specified as a name-value pair consisting of 'Power' and a scalar or a vector.

• If you are adding only one transmitter, the power value must be a scalar.

• If you are adding multiple transmitters, the power value can be a scalar or a vector. All transmitters added as a scalar are assigned the same specified Power. The length of the vector must equal the number of transmitters added and each element of Power is assigned to the corresponding transmitter in the parent.

When the AutoSimulate property of the satellite scenario is false, you can modify the Power value while SimulationStatus is NotStarted or InProgress.

#### CoordinateAxes — Coordinate axes triad graphic object

CoordinateAxes object (default)

You can set this property only when calling coordinateAxes. After you call coordinateAxes, this property is read-only.

Coordinate axes triad graphic object, specified as CoordinateAxes object.

#### Links — Link analysis objects

row vector of Link objects

This property is read-only.

Link analysis objects, specified as a row vector Link objects.

## **Object Functions**

aer Calculate azimuth angle, elevation angle, and range of another satellite or ground

station in NED frame

gaussianAntenna Add Gaussian antennas

link Add link analysis objects to transmitter pattern Plot 3-D radiation pattern of antenna pointAt Point transmitter or receiver at target

pointAt Point satellite at target

coordinateAxes Visualize coordinate axes triad of satellite scenario assets dopplershift Calculate Doppler shift at target asset in satellite scenario

## **Examples**

#### **Determine Times of Availability for Satellite Link Between Two Ground Stations**

Create a satellite scenario object.

```
GroundStations: [1×0 matlabshared.satellitescenario.GroundStation]
           Viewers: [0×0 matlabshared.satellitescenario.Viewer]
          AutoShow: 1
Add a satellite to the scenario.
semiMajorAxis = 10000000;
                                                                                                % met
eccentricity = 0;
inclination = 60;
                                                                                                % deg
rightAscensionOfAscendingNode = 0;
                                                                                                % deg
argumentOfPeriapsis = 0;
                                                                                                % deg
trueAnomaly = 0;
                                                                                                % deg
sat = satellite(sc,semiMajorAxis,eccentricity,inclination,rightAscensionOfAscendingNode, ...
        argumentOfPeriapsis,trueAnomaly,Name="Satellite");
Add gimbals to the satellite. These gimbals enable the satellite receiver antenna to steer to the first
ground station, and its transmitter antenna to steer to the second ground station.
gimbalrxSat = gimbal(sat);
gimbaltxSat = gimbal(sat);
Add a receiver to the first gimbal of the satellite.
gainToNoiseTemperatureRatio = 5;
                                                                                            % dB/K
systemLoss = 3;
                                                                                            % dB
rxSat = receiver(gimbalrxSat,Name="Satellite Receiver",GainToNoiseTemperatureRatio= ...
    gainToNoiseTemperatureRatio,SystemLoss=systemLoss)
rxSat =
  Receiver with properties:
                            Name: Satellite Receiver
                              ID:
                                   4
                                   [0; 0; 0] meters
               MountingLocation:
                 MountingAngles:
                                   [0; 0; 0] degrees
                         Antenna:
                                   [1x1 satcom.satellitescenario.GaussianAntenna]
                      SystemLoss:
                                   3 decibels
                PreReceiverLoss: 3 decibels
    GainToNoiseTemperatureRatio: 5 decibels/Kelvin
                    RequiredEbNo: 10 decibels
Add a transmitter to the second gimbal of the satellite.
frequency = 27e9;
                                                                                          % Hz
power = 20:
                                                                                          % dBW
bitRate = 20;
                                                                                          % Mbps
systemLoss = 3;
                                                                                          % dB
txSat = transmitter(gimbaltxSat,Name="Satellite Transmitter",Frequency=frequency, ...
    power=power,BitRate=bitRate,SystemLoss=systemLoss)
  Transmitter with properties:
                        Satellite Transmitter
                Name:
                  ID:
    MountingLocation: [0; 0; 0] meters
      MountingAngles: [0; 0; 0] degrees
```

```
SystemLoss: 3 decibels
           Frequency: 2.7e+10 Hertz
              BitRate: 20 Mbps
                Power: 20 decibel-watts
                Links: [1x0 satcom.satellitescenario.Link]
Specify the antenna specifications of the repeater.
dishDiameter = 0.5:
                                                                                             % meters
apertureEfficiencv = 0.5:
qaussianAntenna(txSat,DishDiameter=dishDiameter,ApertureEfficiency=apertureEfficiency);
gaussianAntenna(rxSat,DishDiameter=dishDiameter,ApertureEfficiency=apertureEfficiency);
Add two ground stations to the scenario.
gs1 = groundStation(sc,Name="Ground Station 1");
latitude = 52.2294963;
                                                                         % degrees
longitude = 0.1487094;
                                                                         % degrees
gs2 = groundStation(sc,latitude,longitude,Name="Ground Station 2");
Point gimbals of the satellite towards the two ground stations for the simulation duration.
pointAt(gimbaltxSat,gs2);
pointAt(gimbalrxSat,gs1);
Add gimbals to the ground stations. These gimbals enable the ground station antennas to steer
towards the satellite.
gimbalgs1 = gimbal(gs1);
gimbalgs2 = gimbal(gs2);
Add a transmitter to ground station gs1.
frequency = 30e9;
                                                                                                 % H7
power = 40;
                                                                                                 % dBW
                                                                                                 % Mbp
bitRate = 20;
txGs1 = transmitter(gimbalgs1, Name="Ground Station 1 Transmitter", Frequency=frequency, ...
        Power=power, BitRate=bitRate);
Add a receiver to ground station qs2.
requiredEbNo = 14;
                                                                                             % dB
rxGs2 = receiver(gimbalgs2,Name="Ground Station 2 Receiver",RequiredEbNo=requiredEbNo);
Define the antenna specifications of the ground stations.
dishDiameter = 5;
                                                    % meters
gaussianAntenna(txGs1,DishDiameter=dishDiameter);
gaussianAntenna(rxGs2,DishDiameter=dishDiameter);
Point gimbals of the ground stations towards the satellite for the simulation duration.
pointAt(gimbalgs1,sat);
pointAt(gimbalgs2,sat);
Add link analysis to transmitter txGs1.
```

Antenna: [1x1 satcom.satellitescenario.GaussianAntenna]

#### lnk = link(txGs1,rxSat,txSat,rxGs2)

lnk =

Link with properties:

Sequence: [10 4 5 11] LineWidth: 2

LineColor: [0.3922 0.8314 0.0745]

## Determine the times when ground station gs1 can send data to ground station gs2 via the satellite.

## linkIntervals(lnk)

| ans=4×8 table<br>Source        | Target                      | IntervalNumber | Star           |
|--------------------------------|-----------------------------|----------------|----------------|
| "Ground Station 1 Transmitter" | "Ground Station 2 Receiver" | 1              | 25 - Nov - 202 |
| "Ground Station 1 Transmitter" | "Ground Station 2 Receiver" | 2              | 25-Nov-202     |
| "Ground Station 1 Transmitter" | "Ground Station 2 Receiver" | 3              | 25-Nov-202     |
| "Ground Station 1 Transmitter" | "Ground Station 2 Receiver" | 4              | 25 - Nov - 202 |

Visualize the link by using the Satellite Scenario Viewer.

#### play(sc);

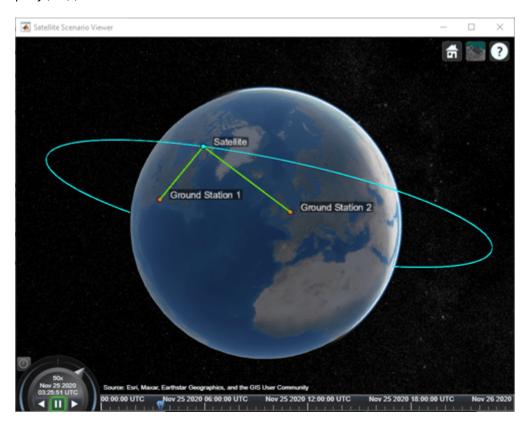

# **Version History**

**Introduced in R2021a** 

### See Also

### **Objects**

satelliteScenario|satelliteScenarioViewer|Receiver

#### **Functions**

play | show | hide | groundStation | access | receiver | transmitter | pointAt

#### **Topics**

- "Model, Visualize, and Analyze Satellite Scenario"
- "Multi-Hop Satellite Communications Link Between Two Ground Stations" "Satellite Scenario Key Concepts"
- "Satellite Scenario Basics"

# skyplot

Plot satellite azimuth and elevation data

## **Syntax**

```
skyplot(azdata,eldata)
skyplot(azdata,eldata,labeldata)
skyplot(status)
skyplot(____,Name,Value)

skyplot(parent,____)
h = skyplot(____)
```

## **Description**

skyplot(azdata,eldata) creates a sky plot using the azimuth and elevation data specified as matrices in degrees. Azimuth angles are measured in degrees, clockwise-positive from the North direction. Elevation angles are measured from the horizon line with 90 degrees being directly up. For details about the sky plot figure elements, see "Main Sky Plot Elements" on page 3-136.

skyplot(azdata,eldata,labeldata) specifies data labels as a string array with elements corresponding to each data point in the azdata and eldata inputs.

skyplot(status) specifies the azimuth and elevation data in a structure with fields SatelliteAzimuth and SatelliteElevation.

skyplot(\_\_\_\_, Name, Value) specifies options using one or more name-value arguments in addition to the input arguments in previous syntaxes. The name-value arguments are properties of the SkyPlotChart object. For a list of properties, see SkyPlotChart Properties.

skyplot(parent, \_\_\_\_) creates the sky plot in the figure, panel, or tab specified by parent.

h = skyplot(\_\_\_\_) returns the sky plot as a SkyPlotChart object, h. Use h to modify the properties of the chart after creating it. For a list of properties, see SkyPlotChart Properties.

## **Examples**

#### View Satellite Positions from GNSS Sensor

Create a GNSS sensor model as a gnssSensor (Navigation Toolbox) System object™.

```
gnss = gnssSensor;
```

Specify the position and velocity of the sensor. Simulate the sensor readings and get status from visible satellites. Store the azimuth and elevation angles as vectors.

```
pos = [0 0 0];
vel = [0 0 0];
[~, ~, status] = gnss(pos, vel);
```

```
satAz = status.SatelliteAzimuth;
satEl = status.SatelliteElevation;
```

Create random local elevation masks, with a maximum elevation of 30 degrees, to act as the local environment.

```
rng(8)
terrainMaskElevations = 30*rand(1,12); % elevations (degrees)
terrainMaskEdges = [0 24 48 100 132 180 204 240 276 288 300 312 360]; % azimuth edges (degrees)
```

Plot the satellite positions with the elevation masks.

skyplot(satAz, satEl, MaskElevation = terrain MaskElevations, MaskAzimuth Edges = terrain MaskEdges);

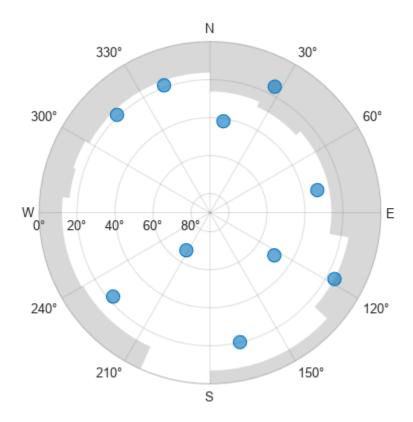

### **Plot Series of Satellite Positions Over Time**

Animate the trajectory of satellite positions over time from a GNSS sensor.

Initialize the sky plot figure. Specify the relevant time-stepping information.

```
skyplotHandle = skyplot(0,0);
```

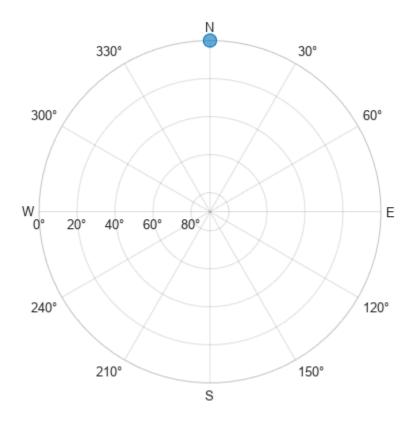

```
numHours = 12;
dt = 100;
numSeconds = numHours * 60 * 60;
numSimSteps = numSeconds/dt;
```

Create a GNSS sensor model as a gnssSensor (Navigation Toolbox) System Object™.

```
gnss = gnssSensor('SampleRate', 1/dt);
```

Iterate through the time steps and do the following:

- Simulate the sensor readings. Specify the zero postion and velocity for the stationary sensor.
- Store the azimuth and elevation angles as vectors.
- Set the AzimuthData and ElevationData properties of the SkyPlotChart handle directly.

```
for i = 1:numSimSteps
   [~, ~, status] = gnss([0 0 0],[0 0 0]);
   satAz = status.SatelliteAzimuth;
   satEl = status.SatelliteElevation;
   set(skyplotHandle,'AzimuthData',satAz,'ElevationData',satEl);
   drawnow
end
```

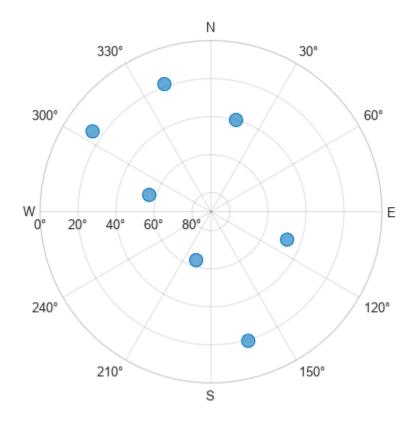

#### **View Satellite Positions For Different Groups**

Load the azimuth and elevation data from a logfile generated by an Adafruit® GPS satellite sensor. The data provided in this example contains the azimuth and elevation of each satellite and the pseudorandom noise (PRN) codes. Store these values as vectors.

```
load('gpsHWInfo','hwInfo')
satAz = hwInfo.SatelliteAzimuths;
satEl = hwInfo.SatelliteElevations;
prn = hwInfo.SatellitePRNs;
```

Separate the satellites based on the PRN codes. To correlate each position with a group, create a categorical array. For this set of satellites, only the ones with PRNs less than 32 are used in the positioning solution.

```
isUnused = (prn > 32);
group = categorical(isUnused,[false true],["Used in Positioning Solution" "Unused"]);
```

Visualize the satellites and specify the categorical groups in the GroupData name-value argument. Specify the PRN as the label for each point. Show the legend.

```
skyplot(satAz,satEl,prn,GroupData=group)
legend('Used','Unused')
```

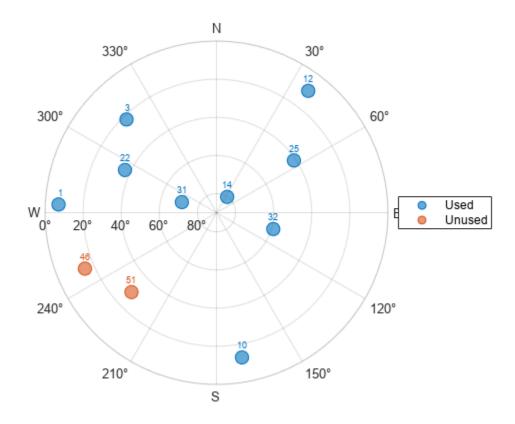

## Visualize Satellite Trajectories in Skyplot

Specify the receiver position, RINEX navigation file, mask angle, time step size, and number of hours of data to sample from the RINEX file.

```
recPos = [42 -71 50];
navfile = "GODS00USA_R_20211750000_01D_GN.rnx";
maskAngle = 25;
dt = 60; % seconds
numHours = 4;
```

Read the navigation file, and get the GPS data of all satellites captured in the file.

```
data = rinexread(navfile);
[~,satIdx] = unique(data.GPS.SatelliteID);
navmsg = data.GPS(satIdx,:);
```

Set the starting time to the initial time of the navigation message. Then, create the time vector t.

```
startTime = navmsg.Time(1);
secondsPerHour = 3600;
timeElapsed = 0:dt:(secondsPerHour*numHours);
t = startTime + seconds(timeElapsed);
```

Initialize vectors for azimuth and elevation. Then, collect azimuth and elevation data at times t for all satellites.

```
numSats = numel(navmsg.SatelliteID);
allAz = NaN(numel(t),numSats);
allEl = allAz;
for idx = 1:numel(t)
    [satPos,~,satID] = gnssconstellation(t(idx),RINEXData=navmsg);
    [az,el,vis] = lookangles(recPos,satPos,maskAngle);
    allAz(idx,:) = az;
    allEl(idx,:) = el;
end
```

Mark all satellites below the horizon with an elevation less than  $\boldsymbol{\theta}$  as missing.

```
allEl(allEl < 0) = missing;
```

Display the satellite trajectories as an animation by creating a skyplot and updating the AzimuthData and ElevationData properties.

```
figure
sp = skyplot(allAz(1,:),allEl(1,:),satID,MaskElevation=maskAngle);
for idx = 1:size(allAz, 1)
    set(sp,AzimuthData=allAz(1:idx,:),ElevationData=allEl(1:idx,:));
    drawnow limitrate
end
```

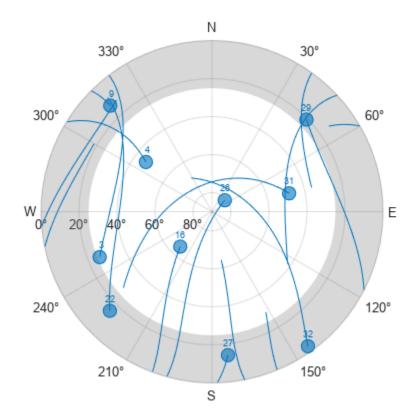

## **Input Arguments**

#### azdata — Azimuth angles for visible satellite positions

*n*-element vector of angles | *t*-by-*n* matrix of angles

Azimuth angles for visible satellite positions, specified as an n-element vector of angles or t-by-n matrix of angles. n is the number of visible satellite positions in the plot, and t is the number of time steps of the satellites. Azimuth angles are measured in degrees, clockwise-positive from the north direction.

Example: [25 45 182 356] specifies the azimuth angles for four satellites at one time step.

Data Types: double

#### eldata — Elevation angles for visible satellite positions

*n*-element vector of angles | *t*-by-*n* matrix of angles

Elevation angles for visible satellite positions, specified as an n-element vector of angles or t-by-n matrix of angles. n is the number of visible satellite positions in the plot, and t is the number of time steps of the satellites. Elevation angles are measured from the horizon line with 90 degrees being directly up.

Example: [45 90 27 74] specifies the elevation angles for four satellites at one time step.

Data Types: double

#### labeldata — Labels for visible satellite positions

*n*-element string array

Labels for visible satellite positions, specified as an n-element string array. n is the number of visible satellite positions in the plot.

```
Example: ["G1" "G11" "G7" "G3"]
Data Types: string
```

#### status — Satellite status

structure array

Satellite status, specified as a structure array with fields SatelliteAzimuth and SatelliteElevation. Typically, this status structure comes from a gnssSensor object, which simulates satellite positions and velocities.

```
Example: gnss = gnssSensor; [\sim, \sim, status] = gnss(position, velocity)
Data Types: struct
```

#### parent — Parent container

Figure object | Panel object | Tab object | TiledChartLayout object | GridLayout object

Parent container, specified as a Figure, Panel, Tab, TiledChartLayout, or GridLayout object.

## **Output Arguments**

#### h — Sky plot chart

SkyPlotChart object

Sky plot chart, returned as a SkyPlotChart object, which is a standalone visualization on page 3-136. Use h to set properties on the sky plot chart. For more information, see SkyPlotChart Properties (Navigation Toolbox).

#### **More About**

#### **Main Sky Plot Elements**

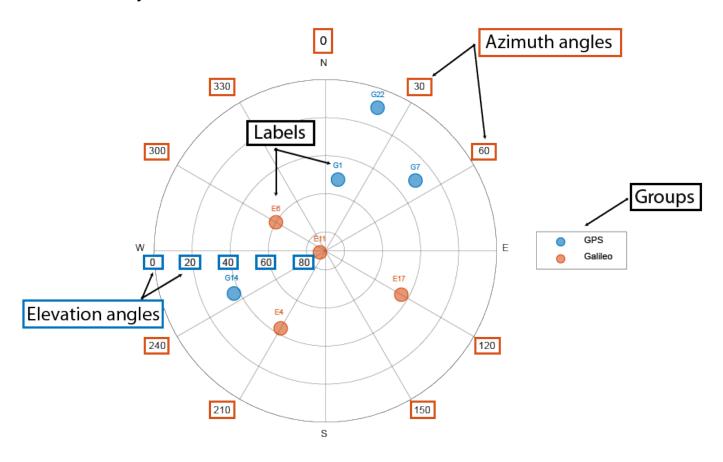

The main elements of the figure are:

- Azimuth axes Specified by the azdata input argument, azimuth angle positions are measured clockwise-positive from the North direction.
- Elevation axes —Specified by the eldata input argument, elevation angle positions are measured from the horizon line with 90 degrees being directly up.
- Labels Specified by the labeldata input argument as a string array with an element for each point in the azdata and eldata vectors.
- Groups Specified by the GroupData property, a categorical array defines the group for each satellite position.

#### **Standalone Visualization**

A standalone visualization is a chart designed for a special purpose that works independently from other charts. Unlike other charts such as plot and surf, a standalone visualization has a

preconfigured axes object built into it, and some customizations are not available. A standalone visualization also has these characteristics:

- It cannot be combined with other graphics elements, such as lines, patches, or surfaces. Thus, the hold command is not supported.
- The gca function can return the chart object as the current axes.
- You can pass the chart object to many MATLAB functions that accept an axes object as an input argument. For example, you can pass the chart object to the title function.

## **Version History**

Introduced in R2021a

#### R2022b: skyplot supports azimuth and elevation trajectories and elevation masks

- The azdata and eldata arguments now accept matrices, enabling you to represent trajectories by adding azimuth and elevation data for satellites at multiple time steps.
- Elevation angle masks are now supported using these new SkyPlotChart properties:
  - MaskElevation
  - MaskAlpha
  - MaskColor
  - MaskAzimuthEdges
  - MaskAzimuthEdgesMode

#### See Also

#### **Functions**

polarscatter

#### **Properties**

SkyPlotChart Properties (Navigation Toolbox)

#### Obiects

gnssSensor|nmeaParser

# **SkyPlotChart Properties**

Sky plot chart appearance and behavior

# **Description**

The SkyPlotChart properties control the appearance of a sky plot chart generated using the skyplot function. To modify the chart appearance, use dot notation on the SkyPlotChart object:

```
h = skyplot;
h.AzimuthData = [45 120 295];
h.ElevationData = [10 45 60];
h.Labels = ["G1" "G4" "G11"];
```

## **Properties**

#### **Sky Plot Properties**

#### AzimuthData — Azimuth angles for visible satellite positions

*n*-element vector of angles | *t*-by-*n* matrix of angles

Azimuth angles for visible satellite positions, specified as an n-element vector of angles or t-by-n matrix of angles. n is the number of visible satellite positions in the plot, and t is the number of time steps of the satellites. Azimuth angles are measured in degrees, clockwise-positive from the north direction.

If you specify AzimuthData as a matrix, the last row indicates the current azimuth angles of the satellites.

```
Example: [25 45 182 356] specifies azimuth angles for four satellites at one time step Data Types: double
```

#### ElevationData — Elevation angles for visible satellite positions

*n*-element vector of angles | *t*-by-*n* matrix of angles

Elevation angles for visible satellite positions, specified as an n-element vector of angles or t-by-n matrix of angles. n is the number of visible satellite positions in the plot, and t is the number of time steps of the satellites. Elevation angles are measured from the horizon line with 90 degrees being directly up.

If you specify ElevationData as a matrix, the last row indicates the current elevation angles of the satellites.

```
Example: [45 90 27 74] specifies elevation angles for four satellites at one time step Data Types: double
```

#### LabelData — Labels for visible satellite positions

*n*-element string array

Labels for visible satellite positions, specified as an n-element string array. n is the number of visible satellite positions in the plot.

Example: ["G1" "G11" "G7" "G3"]

Data Types: string

### **GroupData** — **Group for each satellite position**

categorical array

Group for each satellite position, specified as a categorical array. Each group has a different color label defined by the ColorOrder property.

Example: [GPS GPS Galileo Galileo]

Data Types: double

#### ColorOrder — Color order

seven predefined colors (default) | three-column matrix of RGB triplets

Color order, specified as a three-column matrix of RGB triplets. This property defines the palette of colors MATLAB uses to create plot objects such as Line, Scatter, and Bar objects. Each row of the array is an RGB triplet. An RGB triplet is a three-element vector whose elements specify the intensities of the red, green, and blue components of a color. The intensities must be in the range [0, 1]. This table lists the default colors.

| Colors | ColorOrder Matrix                                                                                                    |
|--------|----------------------------------------------------------------------------------------------------|
|        | [ 0 0.4470 0.7410<br>0.8500 0.3250 0.0980<br>0.9290 0.6940 0.1250<br>0.4940 0.1840 0.5560<br>0.4660 0.6740 0.1880<br>0.3010 0.7450 0.9330<br>0.6350 0.0780 0.1840] |

MATLAB assigns colors to objects according to their order of creation. For example, when plotting lines, the first line uses the first color, the second line uses the second color, and so on. If there are more lines than colors, then the cycle repeats.

You can also set the color order using the colororder function.

#### **Label Properties**

#### LabelFontSize — Font size of labels

scalar numeric value

Font size of labels, specified as a scalar numeric value. The default font depends on the specific operating system and locale.

Example: h = skyplot(\_\_,'LabelFontSize',12)

Example: h.LabelFontSize = 12

## LabelFontSizeMode — Selection mode for font size of labels

'auto' (default) | 'manual'

Selection mode for the font size of labels, specified as one of these values:

- 'auto' Font size specified by MATLAB. If you resize the axes to be smaller than the default size, the font size can scale down to improve readability and layout.
- 'manual' Font size specified manually. MATLAB does not scale the font size as the axes size changes. To specify the font size, set the LabelFontSize property.

#### **Mask Properties**

#### MaskElevation — Mask elevation angle

0 (default) | nonnegative scalar | N-element vector

Elevation angle of mask, specified as a nonnegative scalar or N-element vector of nonnegative values, in degrees. N is m + 1, where m is the number of elements in MaskAzimuthEdges..

Example: h = skyplot(\_\_,MaskElevation=25)

Data Types: double

#### MaskAlpha — Mask transparency

0.3 (default) | scalar in range [0, 1]

Mask transparency, specified as a scalar in the range [0, 1]. A transparency value of 1 is opaque, 0 is completely transparent, and values between 0 and 1 are semitransparent.

Example: h = skyplot( ,MaskAlpha=0.1)

Data Types: double

#### MaskColor — Mask color

[0.4902 0.4902] (default) | RGB triplet | hexadecimal color code | color name | short color name

Mask color, specified as an RGB triplet, a hexadecimal color code, a color name, or a short color name.

For a custom color, specify an RGB triplet or a hexadecimal color code.

- An RGB triplet is a three-element row vector whose elements specify the intensities of the red, green, and blue components of the color. The intensities must be in the range [0,1]. For example, [0.4 0.6 0.7].
- A hexadecimal color code is a character vector or a string scalar that starts with a hash symbol (#) followed by three or six hexadecimal digits, which can range from 0 to F. The values are not case sensitive. Thus, the color codes '#FF8800', '#ff8800', '#F80', and '#f80' are equivalent.

Alternatively, you can specify some common colors by name. This table lists the named color options, the equivalent RGB triplets, and the hexadecimal color codes.

| Color Name | Short Name | •       | Hexadecimal<br>Color Code | Appearance |
|------------|------------|---------|---------------------------|------------|
| 'red'      | 'r'        | [1 0 0] | '#FF0000'                 |            |
| 'green'    | 'g'        | [0 1 0] | '#00FF00'                 |            |
| 'blue'     | 'b'        | [0 0 1] | '#0000FF'                 |            |
| 'cyan'     | 'c'        | [0 1 1] | '#00FFFF'                 |            |
| 'magenta'  | 'm'        | [1 0 1] | '#FF00FF'                 |            |

| Color Name | Short Name        |                | Hexadecimal<br>Color Code | Appearance |
|------------|-------------------|----------------|---------------------------|------------|
| 'yellow'   | 'у'               | [1 1 0]        | '#FFFF00'                 |            |
| 'black'    | 'k'               | [0 0 0]        | '#000000'                 |            |
| 'white'    | 'w'               | [1 1 1]        | '#FFFFFF'                 |            |
| 'none'     | Not<br>applicable | Not applicable | Not applicable            | No color   |

This table shows the RGB triplets and hexadecimal color codes for the default colors MATLAB uses in many types of plots.

| RGB Triplet            | Hexadecimal Color Code | Appearance |
|------------------------|------------------------|------------|
| [0 0.4470 0.7410]      | '#0072BD'              |            |
| [0.8500 0.3250 0.0980] | '#D95319'              |            |
| [0.9290 0.6940 0.1250] | '#EDB120'              |            |
| [0.4940 0.1840 0.5560] | '#7E2F8E'              |            |
| [0.4660 0.6740 0.1880] | '#77AC30'              |            |
| [0.3010 0.7450 0.9330] | '#4DBEEE'              |            |
| [0.6350 0.0780 0.1840] | '#A2142F'              |            |

Example: h = skyplot( ,MaskColor="r")

Data Types: double | string | char

#### MaskAzimuthEdges — Mask angle azimuth edges

[0 360] (default) | *m*-element row vector

Mask angle azimuth edges, specified as an m-element row vector, where m is the total number of azimuth edges.

Example: h = skyplot( ,MaskAzimuthEdges=0:45:360)

Data Types: double

#### MaskAzimuthEdgesMode — Mask angle azimuth edges mode

"auto" (default) | "manual"

Mask angle azimuth edges mode, specified as "auto" or "manual".

- "auto" Automatically divide mask angle azimuth edges evenly between 0 and 360 degrees.
- "manual" Specify mask angle azimuth edges manually using the MaskAzimuthEdges property.

Example: h = skyplot( ,MaskAzimuthEdgesMode="manual")

Data Types: string | char

#### **Chart Properties**

#### HandleVisibility — Visibility of object handle

'on' (default) | 'off' | 'callback'

Visibility of the SkyPlotChart object handle in the Children property of the parent, specified as one of these values:

- 'on' Object handle is always visible.
- 'off' Object handle is invisible at all times. This option is useful for preventing unintended changes to the UI by another function. To temporarily hide the handle during the execution of that function, set the HandleVisibility to 'off'.
- 'callback' Object handle is visible from within callbacks or functions invoked by callbacks, but not from within functions invoked from the command line. This option blocks access to the object at the command line, but allows callback functions to access it.

If the object is not listed in the Children property of the parent, then functions that obtain object handles by searching the object hierarchy or querying handle properties cannot return it. This includes get, findobj, gca, gcf, gco, newplot, cla, clf, and close.

Hidden object handles are still valid. Set the root ShowHiddenHandles property to 'on' to list all object handles, regardless of their HandleVisibility property setting.

#### **Layout — Layout options**

empty LayoutOptions array (default) | TiledChartLayoutOptions object | GridLayoutOptions
object

Layout options, specified as a TiledChartLayoutOptions or GridLayoutOptions object. This property is useful when the chart is either in a tiled chart layout or a grid layout.

To position the chart within the grid of a tiled chart layout, set the Tile and TileSpan properties on the TiledChartLayoutOptions object. For example, consider a 3-by-3 tiled chart layout. The layout has a grid of tiles in the center, and four tiles along the outer edges. In practice, the grid is invisible and the outer tiles do not take up space until you populate them with axes or charts.

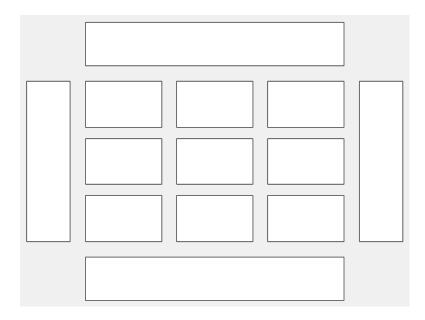

This code places the chart c in the third tile of the grid.

c.Layout.Tile = 3;

To make the chart span multiple tiles, specify the TileSpan property as a two-element vector. For example, this chart spans 2 rows and 3 columns of tiles.

```
c.Layout.TileSpan = [2 3];
```

To place the chart in one of the surrounding tiles, specify the Tile property as "north", "south", "east", or "west". For example, setting the value to "east" places the chart in the tile to the right of the grid.

```
c.Layout.Tile = "east";
```

To place the chart into a layout within an app, specify this property as a GridLayoutOptions object. For more information about working with grid layouts in apps, see uigridlayout.

If the chart is not a child of either a tiled chart layout or a grid layout (for example, if it is a child of a figure or panel) then this property is empty and has no effect.

#### **Parent** — **Parent** container

Figure object | Panel object | Tab object | TiledChartLayout object | GridLayout object

Parent container, specified as a Figure, Panel, Tab, TiledChartLayout, or GridLayout object.

#### **Marker Properties**

### MarkerEdgeAlpha — Marker edge transparency

```
1 (default) | scalar in range [0,1] | 'flat
```

Marker edge transparency, specified as a scalar in the range [0,1] or 'flat'. A value of 1 is opaque and 0 is completely transparent. Values between 0 and 1 are semitransparent.

To set the edge transparency to a different value for each point in the plot, set the AlphaData property to a vector the same size as the XData property, and set the MarkerEdgeAlpha property to 'flat'.

#### MarkerEdgeColor — Marker outline color

```
'flat' (default) | 'auto' | RGB triplet | hexadecimal color code | 'r' | 'g' | 'b' | ...
```

Marker outline color, specified as 'auto', an RGB triplet, a hexadecimal color code, a color name, or a short name. The value of 'auto' uses the same color as the Color property.

For a custom color, specify an RGB triplet or a hexadecimal color code.

- An RGB triplet is a three-element row vector whose elements specify the intensities of the red, green, and blue components of the color. The intensities must be in the range [0,1]. For example, [0.4 0.6 0.7].
- A hexadecimal color code is a character vector or a string scalar that starts with a hash symbol (#) followed by three or six hexadecimal digits, which can range from 0 to F. The values are not case sensitive. Thus, the color codes '#FF8800', '#ff8800', '#F80', and '#f80' are equivalent.

Alternatively, you can specify some common colors by name. This table lists the named color options, the equivalent RGB triplets, and the hexadecimal color codes.

| Color Name | Short Name        | RGB Triplet    | Hexadecimal<br>Color Code | Appearance |
|------------|-------------------|----------------|---------------------------|------------|
| 'red'      | 'r'               | [1 0 0]        | '#FF0000'                 |            |
| 'green'    | 'g'               | [0 1 0]        | '#00FF00'                 |            |
| 'blue'     | 'b'               | [0 0 1]        | '#0000FF'                 |            |
| 'cyan'     | 'c'               | [0 1 1]        | '#00FFFF'                 |            |
| 'magenta'  | 'm'               | [1 0 1]        | '#FF00FF'                 |            |
| 'yellow'   | 'y'               | [1 1 0]        | '#FFFF00'                 |            |
| 'black'    | 'k'               | [0 0 0]        | '#000000'                 |            |
| 'white'    | 'w'               | [1 1 1]        | '#FFFFFF'                 |            |
| 'none'     | Not<br>applicable | Not applicable | Not applicable            | No color   |

This table shows the RGB triplets and hexadecimal color codes for the default colors MATLAB uses in many types of plots.

| RGB Triplet            | Hexadecimal Color Code | Appearance |
|------------------------|------------------------|------------|
| [0 0.4470 0.7410]      | '#0072BD'              |            |
| [0.8500 0.3250 0.0980] | '#D95319'              |            |
| [0.9290 0.6940 0.1250] | '#EDB120'              |            |
| [0.4940 0.1840 0.5560] | '#7E2F8E'              |            |
| [0.4660 0.6740 0.1880] | '#77AC30'              |            |
| [0.3010 0.7450 0.9330] | '#4DBEEE'              |            |
| [0.6350 0.0780 0.1840] | '#A2142F'              |            |

#### MarkerFaceAlpha — Marker face transparency

0.6 (default) | scalar in range [0,1] | 'flat'

Marker face transparency, specified as a scalar in the range [0,1] or 'flat'. A value of 1 is opaque and 0 is completely transparent. Values between 0 and 1 are partially transparent.

To set the marker face transparency to a different value for each point, set the AlphaData property to a vector the same size as the XData property, and set the MarkerFaceAlpha property to 'flat'.

#### MarkerFaceColor — Marker fill color

```
'flat' (default) | 'auto' | 'none' | RGB triplet | hexadecimal color code | 'r' | 'g' | 'b' | ...
```

Marker fill color, specified as 'flat', 'auto', an RGB triplet, a hexadecimal color code, a color name, or a short name. The 'flat' option uses the CData values. The 'auto' option uses the same color as the Color property for the axes.

For a custom color, specify an RGB triplet or a hexadecimal color code.

• An RGB triplet is a three-element row vector whose elements specify the intensities of the red, green, and blue components of the color. The intensities must be in the range [0,1]; for example, [0.4 0.6 0.7].

A hexadecimal color code is a character vector or a string scalar that starts with a hash symbol (#) followed by three or six hexadecimal digits, which can range from 0 to F. The values are not case sensitive. Thus, the color codes '#FF8800', '#ff8800', '#F80', and '#f80' are equivalent.

Alternatively, you can specify some common colors by name. This table lists the named color options, the equivalent RGB triplets, and hexadecimal color codes.

| Color Name | Short Name        | RGB Triplet    | Hexadecimal<br>Color Code | Appearance |
|------------|-------------------|----------------|---------------------------|------------|
| 'red'      | 'r'               | [1 0 0]        | '#FF0000'                 |            |
| 'green'    | 'g'               | [0 1 0]        | '#00FF00'                 |            |
| 'blue'     | 'b'               | [0 0 1]        | '#0000FF'                 |            |
| 'cyan'     | 'c'               | [0 1 1]        | '#00FFFF'                 |            |
| 'magenta'  | 'm'               | [1 0 1]        | '#FF00FF'                 |            |
| 'yellow'   | 'y'               | [1 1 0]        | '#FFFF00'                 |            |
| 'black'    | 'k'               | [0 0 0]        | '#000000'                 |            |
| 'white'    | 'w'               | [1 1 1]        | '#FFFFFF'                 |            |
| 'none'     | Not<br>applicable | Not applicable | Not applicable            | No color   |

Here are the RGB triplets and hexadecimal color codes for the default colors MATLAB uses in many types of plots.

| RGB Triplet            | Hexadecimal Color Code | Appearance |
|------------------------|------------------------|------------|
| [0 0.4470 0.7410]      | '#0072BD'              |            |
| [0.8500 0.3250 0.0980] | '#D95319'              |            |
| [0.9290 0.6940 0.1250] | '#EDB120'              |            |
| [0.4940 0.1840 0.5560] | '#7E2F8E'              |            |
| [0.4660 0.6740 0.1880] | '#77AC30'              |            |
| [0.3010 0.7450 0.9330] | '#4DBEEE'              |            |
| [0.6350 0.0780 0.1840] | '#A2142F'              |            |

Example: [0.3 0.2 0.1]

Example: 'green'
Example: '#D2F9A7'

### MarkerSizeData — Marker size

100 (default) | positive scalar | vector of positive values

Marker size, specified as a positive scalar or vector of positive values in points, where one point = 1/72 of an inch. If specified as a vector, the vector must be of the same length as AzimuthData.

### Position

### PositionConstraint — Position to hold constant

"outerposition" | "innerposition"

Position property to hold constant when adding, removing, or changing decorations, specified as one of the following values:

- "outerposition" The OuterPosition property remains constant when you add, remove, or change decorations such as a title or an axis label. If any positional adjustments are needed, MATLAB adjusts the InnerPosition property.
- "innerposition" The InnerPosition property remains constant when you add, remove, or change decorations such as a title or an axis label. If any positional adjustments are needed, MATLAB adjusts the OuterPosition property.

**Note** Setting this property has no effect when the parent container is a TiledChartLayout.

### OuterPosition — Outer size and location

[0 0 1 1] (default) | four-element vector

Outer size and location of the skyplot within the parent container (typically a figure, panel, or tab), specified as a four-element vector of the form [left bottom width height]. The outer position includes the colorbar, title, and axis labels.

- The left and bottom elements define the distance from the lower-left corner of the container to the lower-left corner of the skyplot.
- The width and height elements are the skyplot dimensions, which include the skyplot cells, plus
  a margin for the surrounding text and colorbar.

The default value of  $[0\ 0\ 1\ 1]$  covers the whole interior of the container. The units are normalized relative to the size of the container. To change the units, set the Units property.

**Note** Setting this property has no effect when the parent container is a TiledChartLayout.

### InnerPosition — Inner size and location

[0.1300 0.1100 0.7750 0.8114] (default) | four-element vector

Inner size and location of the skyplot within the parent container (typically a figure, panel, or tab), specified as a four-element vector of the form [left bottom width height]. The inner position does not include the colorbar, title, or axis labels.

- The left and bottom elements define the distance from the lower-left corner of the container to the lower-left corner of the skyplot.
- The width and height elements are the skyplot dimensions, which include only the skyplot cells.

**Note** Setting this property has no effect when the parent container is a TiledChartLayout.

### Position — Inner size and location

four-element vector

Inner size and location of the skyplot within the parent container (typically a figure, panel, or tab), specified as a four-element vector of the form [left bottom width height]. This property is equivalent to the InnerPosition property.

**Note** Setting this property has no effect when the parent container is a TiledChartLayout.

### Units — Position units

'normalized' (default) | 'inches' | 'centimeters' | 'points' | 'pixels' | 'characters'

Position units, specified as one of these values.

| Units                  | Description                                                                                                    |  |
|------------------------|----------------------------------------------------------------------------------------------------|--|
| 'normalized' (default) | Normalized with respect to the container, which is typically the figure or a panel. The lower left corner of the container maps to $(0,0)$ , and the upper right corner maps to $(1,1)$ .                                                                                                    |  |
| 'inches'               | Inches.                                                                                                    |  |
| 'centimeters'          | Centimeters.                                                                                                    |  |
| 'characters'           | Based on the default uicontrol font of the graphics root object:  • Character width = width of letter x.                                                                                                    |  |
|                        | Character height = distance between the baselines of two lines of text.                                                                                                    |  |
| 'points'               | Typography points. One point equals 1/72 inch.                                                                                                    |  |
| 'pixels'               | Pixels.  Starting in R2015b, distances in pixels are independent of your system resolution on Windows® and Macintosh systems:  On Windows systems, a pixel is 1/96th of an inch.  On Macintosh systems, a pixel is 1/72nd of an inch.  On Linux® systems, the size of a pixel is determined by your system resolution. |  |

When specifying the units as a name-value argument during object creation, you must set the Units property before specifying the properties that you want to use these units, such as OuterPosition.

### Visible — State of visibility

'on' (default) | on/off logical value

State of visibility, specified as 'on' or 'off', or as numeric or logical 1 (true) or 0 (false). A value of 'on' is equivalent to true, and 'off' is equivalent to false. Thus, you can use the value of this property as a logical value. The value is stored as an on/off logical value of type matlab.lang.OnOffSwitchState.

- 'on' Display the skyplot.
- ' off' Hide the skyplot without deleting it. You can still access the properties of an invisible SkyPlotChart object.

## **Version History**

**Introduced in R2021a** 

### R2022b: SkyPlotChart supports azimuth and elevation trajectories and elevation masks

- The AzimuthData and ElevationData properties now accept matrices, enabling you to represent trajectories by adding azimuth and elevation data for satellites at multiple time steps.
- Elevation angle masks are now supported using these new properties:
  - MaskElevation
  - MaskAlpha
  - MaskColor
  - MaskAzimuthEdges
  - MaskAzimuthEdgesMode

### See Also

### **Functions**

skyplot | polarscatter

### **Objects**

gnssSensor|nmeaParser

## **CoordinateAxes**

Coordinate axes triad graphic object

## **Description**

CoordinateAxes object defines a coordinate axes triad graphic that corresponds to the body frame of a satellite scenario asset.

## Creation

You can create a CoordinateAxes object using the coordinateAxes object function of the Satellite, GroundStation, Gimbal, ConicalSensor, Transmitter, or Receiver.

## **Properties**

### Scale — Scale size of coordinate axes triad graphic

1 (default) | positive scalar

Scale size of coordinate axes triad, specified as a positive scalar.

Data Types: double

### VisibilityMode — Visibility of body coordinate axes triad

```
'auto' (default) | 'inherit' | 'manual'
```

Visibility of coordinate axes triad graphic relative to the parent in the Satellite Scenario Viewer, specified as:

- 'auto' Hide coordinate axes triad.
- 'inherit' Inherit visibility from the asset.
- 'manual' Manually specify visibility. In this mode, the visibility of the coordinate axes triad is independent of the visibility of the asset.

Data Types: string

## **Object Functions**

show Show object in satellite scenario viewer hide Hide satellite scenario entity from viewer

## **Examples**

### **Visualize Coordinate Axes Triad of Satellite**

Create a satelliteScenario object.

```
startTime = datetime(2020,4,25); % April 25, 2020, 12:00 AM UTC
stopTime = datetime(2020,4,26); % April 26, 2020, 12:00 AM UTC
```

Launch a satellite scenario viewer with ShowDetails set to false.

v = satelliteScenarioViewer(sc,ShowDetails=false);

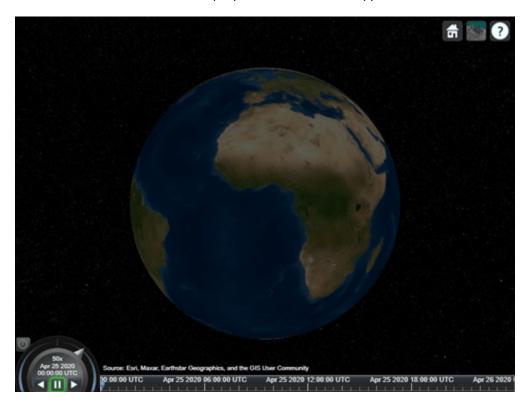

Add a low-earth orbit satellite constellation to the scenario from a TLE file.

```
tleFile = "leoSatelliteConstellation.tle";
sat = satellite(sc,tleFile);
```

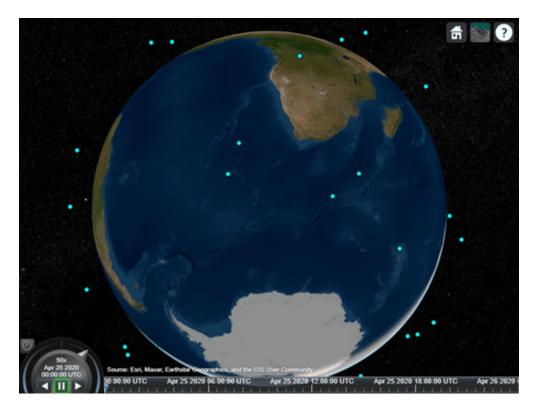

Add a ground station to the scenario.

```
gs = groundStation(sc);
gs.ShowLabel = true;
```

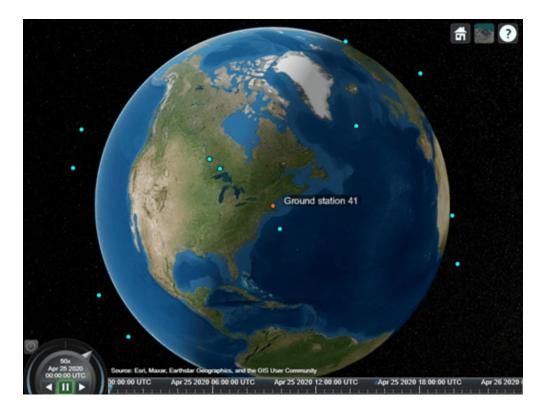

Visualize the coordinate axes triads of the satellites.

```
ax = coordinateAxes(sat)
ax=1×40 object
1×40 CoordinateAxes array with properties:
    Scale
    VisibilityMode
```

Point the satellites towards the ground station. The coordinate axes triad object updates to represent the new direction of the satellites.

```
pointAt(sat,gs);
```

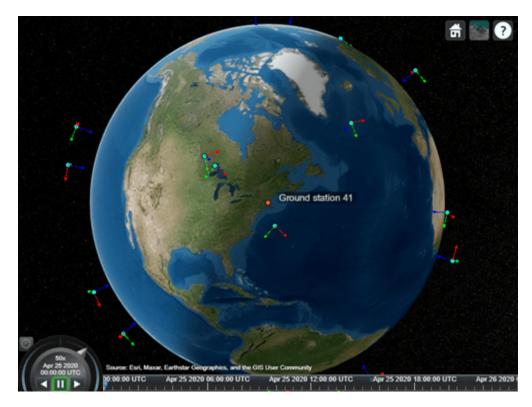

Play the scenario.

## play(sc);

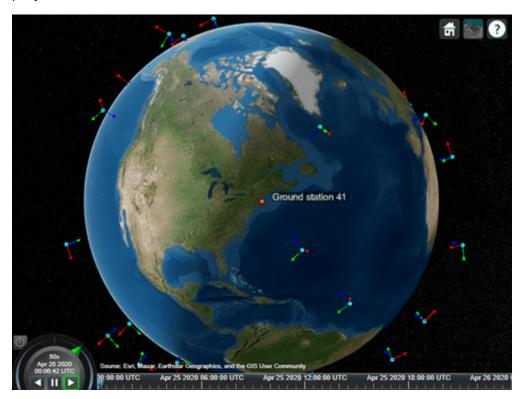

## **Version History**

Introduced in R2023a

### See Also

### Objects

satelliteScenario|satelliteScenarioViewer

### **Functions**

coordinateAxes | show | play | hide | satellite | access | groundStation | conicalSensor |transmitter|receiver

"Satellite Scenario Key Concepts"

"Satellite Scenario Basics"

# **System Objects**

## ccsdsTMWaveformGenerator

Generate CCSDS TM waveform

### **Description**

The ccsdsTMWaveformGenerator System object generates a Consultative Committee for Space Data Systems (CCSDS) Telemetry (TM) time-domain waveform. The object implements the waveform generation aspects of CCSDS standard blue books:

- CCSDS 131.0-B-3 TM synchronization and channel coding [1]
- CCSDS 401.0-B-30 Radio frequency and modulation systems [2]
- CCSDS 131.2-B-1 Flexible advanced coding and modulation scheme for high rate TM applications [3]

**Note** The object supports waveform generation specified by the CCSDS TM synchronization and channel coding standard [1] and CCSDS flexible advanced coding and modulation scheme for high rate TM standard [3]. To obtain the waveform for either of the desired standard, set the WaveformSource property.

To generate a CCSDS TM waveform:

- 1 Create the ccsdsTMWaveformGenerator object and set its properties.
- **2** Call the object with arguments, as if it were a function.

To learn more about how System objects work, see What Are System Objects?

## Creation

## **Syntax**

tmWaveGen = ccsdsTMWaveformGenerator
tmWaveGen = ccsdsTMWaveformGenerator(Name, Value)

### **Description**

 $\label{top:main} \mbox{tmWaveGen} = \mbox{ccsdsTMWaveformGenerator} \mbox{ creates a default CCSDS TM waveform generator} \\ \mbox{System object.}$ 

tmWaveGen = ccsdsTMWaveformGenerator(Name, Value) sets "Properties" on page 4-3 using one or more name-value pairs. For example,

ccsdsTMWaveformGenerator("WaveformSource","flexible advanced coding and modulation","ACMFormat",20) specifies the CSSDS TM waveform source as flexible advanced coding and modulation standard with ACM format as 20 for the generated waveform.

## **Properties**

Unless otherwise indicated, properties are *nontunable*, which means you cannot change their values after calling the object. Objects lock when you call them, and the release function unlocks them.

If a property is *tunable*, you can change its value at any time.

For more information on changing property values, see System Design in MATLAB Using System Objects.

#### General

### WaveformSource — CCSDS TM waveform source

"synchronization and channel coding" (default) | "flexible advanced coding and modulation"

CCSDS TM waveform source, specified as one of these values.

- "synchronization and channel coding" Use this option to set the waveform to CCSDS TM synchronization and channel coding, as specified in CCSDS 131.0-B-3 [1].
- "flexible advanced coding and modulation" Use this option to set the waveform to CCSDS flexible advanced coding and modulation for high rate TM applications, as specified in CCSDS 131.2-B-1 [3].

Data Types: char | string

### ACMFormat — ACM format

1 (default) | integer in the range [1, 27]

Adaptive coding and modulation (ACM) format, specified as an integer in the range [1, 27], as specified in CCSDS 131.2-B-1 Section 5.2.4 Table 5-2 [3].

#### Tunable: Yes

### **Dependencies**

To enable this property, set the WaveformSource property to "flexible advanced coding and modulation".

Data Types: double | uint8

### NumBytesInTransferFrame — Number of bytes in one transfer frame

223 (default) | integer in the range [1, 2048]

Number of bytes in one transfer frame, specified as an integer in the range [1, 2048].

### **Dependencies**

To enable this property, one of these conditions should be satisfied:

- Set WaveformSource property to "synchronization and channel coding" and the ChannelCoding property to "none", "convolutional", or "LDPC" on stream of sync marked transfer frame (SMTF).
- Set WaveformSource property to "flexible advanced coding and modulation". In this case, the minimum number of NumBytesInTransferFrame is 223.

For other values of ChannelCoding, this NumBytesInTransferFrame property is calculated internally based on other properties.

Data Types: double | uint16

### HasRandomizer — Option for randomizing data

1 or true (default) | 0 or false

Option for randomizing the data, specified as a numeric or logical value of 1 (true) or 0 (false). Set this value to 1 (true) to randomize the data present in the channel access data unit (CADU).

### **Dependencies**

To enable this property, set the WaveformSource property to "synchronization and channel coding".

When you set the ChannelCoding property to "LDPC" and IsLDPCOnSMTF property to 1 (true), this property is not applicable, and is set to 1 (true).

Data Types: double | logical

### **HasASM** — Option for inserting ASM

1 or true (default) | 0 or false

Option for inserting attached sync marker (ASM), specified as a numeric or logical value of 1 (true) or 0 (false). Set this value to 1 (true) to indicate the data in CADU is attached with ASM.

### **Dependencies**

To enable this property, set the WaveformSource property to "synchronization and channel coding".

When you set the ChannelCoding property to "LDPC" and IsLDPCOnSMTF property to 1 (true), this property is not applicable, and is set to 1 (true).

Data Types: double | logical

### **PCMFormat** — **PCM format**

"NRZ-L" (default) | "NRZ-M"

Pulse code modulation (PCM) format to select the PCM coding in the CCSDS TM waveform, specified as one of these values.

- "NRZ-L" NRZ-level
- "NRZ-M" NRZ-mark

### **Dependencies**

To enable this property, set the WaveformSource property to "synchronization and channel coding" and the Modulation property to "BPSK", "QPSK", "8PSK", "0PSK", or "PCM/PSK/PM".

Data Types: char | string

### **Channel Coding**

### ChannelCoding — Forward error correction coding scheme

"RS" (default) | "none" | "convolutional" | "concatenated" | "turbo" | "LDPC"

Forward error correction coding scheme, specified as one of these values.

- "none"
- "RS"
- "convolutional"
- "concatenated"
- "turbo"
- "LDPC"

### **Dependencies**

To enable this property, set the WaveformSource property to "synchronization and channel coding".

Data Types: char | string

### NumBitsInInformationBlock — Number of bits in turbo or LDPC message

7136 (default) | 1784 | 3568 | 8920 | 1024 | 4096 | 16384

Number of bits in the turbo or lower density parity check (LDPC) message, specified as one of these values.

- 1784, 3568, 7136, or 8920 Use one of these values when you set the ChannelCoding property to "turbo".
- 1024, 4096, 16384, or 7136 Use one of these values when you set the ChannelCoding property to "LDPC".

### **Dependencies**

To enable this property, set the WaveformSource property to "synchronization and channel coding" and the ChannelCoding property to either "turbo" or "LDPC".

Data Types: double | uint8

### ConvolutionalCodeRate — Code rate of convolutional code

```
"1/2" (default) | "2/3" | "3/4" | "5/6" | "7/8"
```

Code rate of convolutional code, specified as a one of these values.

- "1/2"
- "2/3"
- "3/4"
- "5/6"
- "7/8"

### **Dependencies**

To enable this property, set the WaveformSource property to "synchronization and channel coding" and the ChannelCoding property to either "convolutional" or "concatenated".

When you set the ChannelCoding property to "concatenated", the numeric value of the code rate also depends on the constituent Reed-Solomon (RS) code. You can obtain the actual numeric value for any code from the output field ActualCodeRate of the info object function.

Data Types: char | string

### CodeRate — Code rate of turbo or LDPC code

"1/2" (for turbo code) (default) | "7/8" (for LDPC code) (default) | "2/3" | "1/3" | "1/4" | "1/6" | "4/5"

Code rate of turbo or LDPC code, specified as one of these values.

- "1/2", "1/3", "1/4", or "1/6" Use one of these values when you set the ChannelCoding property to "turbo".
- "1/2", "2/3", "4/5", or "7/8" Use one of these values when you set the ChannelCoding property to "LDPC".

**Note** When you set the ChannelCoding property to "LDPC" and the NumBitsInInformationBlock property to 7136, the CodeRate must be "7/8".

For an LDPC code, setting CodeRate to 7/8 implies an actual code rate numeric value of 223/255. You can obtain the actual numeric value for any code from the output field ActualCodeRate of the info object function.

### **Dependencies**

To enable this property, set the WaveformSource property to "synchronization and channel coding" and the ChannelCoding property to either "turbo" or "LDPC".

Data Types: char | string

### RSMessageLength — Number of bytes in one RS message block

223 (default) | 239

Number of bytes in one RS message block, specified as 223 or 239.

### **Dependencies**

To enable this property, set the WaveformSource property to "synchronization and channel coding" and the ChannelCoding property to "RS" or "concatenated".

Data Types: double | uint8

### RSInterleavingDepth — Interleaving depth of RS code

1 (default) | 2 | 3 | 4 | 5 | 8

Interleaving depth of the RS code, specified as 1, 2, 3, 4, 5, or 8. The interleaving depth is the number of RS codewords in one code block.

#### **Dependencies**

To enable this property, set the WaveformSource property to "synchronization and channel coding" and the ChannelCoding property to "RS" or "concatenated".

Data Types: double | uint8

### IsRSMessageShortened — Option to shorten RS code

0 or false (default) | 1 or true

Option to shorten the RS code, specified as a numeric or logical value of 0 (false) or 1 (true). Set this value to 1 (true) to shorten the RS code.

### **Dependencies**

To enable this property, set the WaveformSource property to "synchronization and channel coding" and the ChannelCoding property to "RS" or "concatenated".

Data Types: double | logical

## RSShortenedMessageLength — Number of bytes in RS shortened message block 223 (default) | integer in the range [1, RSMessageLength]

\_\_\_ (actaut) | ....ogc1 ... 0...o 1 actg0 [1] ....

Number of bytes in the RS shortened message block, specified as an integer in the range [1, RSMessageLength].

### **Dependencies**

To enable this property, set the WaveformSource property to "synchronization and channel coding", the ChannelCoding property to "RS" or "concatenated", and the IsRSMessageShortened property to 1 (true).

Data Types: double | uint8

### IsLDPCOnSMTF — Option for using LDPC on stream of SMTF

0 or false (default) | 1 or true

Option for using LDPC on the stream of a sync marked transfer frame (SMTF), specified as a numeric or logical value of 0 (false) or 1 (true). Set this value to 1 (true) to indicate LDPC on the stream of SMTF as specified in CCSDS 131.0-B-3 Section 8 of the TM synchronization and channel coding standard [1]. To indicate LDPC on the transfer frame, set this value to 0 (false).

#### **Dependencies**

To enable this property, set the WaveformSource property to "synchronization and channel coding" and the ChannelCoding property to "LDPC".

Data Types: double | logical

## LDPCCodeBlockSize — Number of LDPC codewords in LDPC code block of stream of SMTF 1 (default) | integer in the range [1, 8]

Number of LDPC codewords in the LDPC code block of the stream of SMTF, specified as an integer in the range [1, 8].

### **Dependencies**

To enable this property, set the WaveformSource property to "synchronization and channel coding", the ChannelCoding property to "LDPC", and the IsLDPCOnSMTF property to true.

Data Types: double | uint8

### **Digital Modulation and Filter**

### Modulation — Modulation scheme

```
"QPSK" (default) | "BPSK" | "8PSK" | "0QPSK" | "GMSK" | "PCM/PSK/PM" | "PCM/PM/biphase-L" | "4D-8PSK-TCM"
```

Modulation scheme used in CCSDS TC waveform, specified as one of these values.

- "0PSK"
- "BPSK"
- "8PSK"
- "00PSK"
- "GMSK"
- "PCM/PSK/PM"
- "PCM/PM/biphase-L"
- "4D-8PSK-TCM"

### **Dependencies**

To enable this property, set the WaveformSource property to "synchronization and channel coding".

Data Types: char | string

### PulseShapingFilter — Pulse shaping filter

"root raised cosine" (default) | "none"

Pulse shaping filter, specified as "root raised cosine" or "none".

### **Dependencies**

To enable this property, one of these conditions must be satisfied:

- Set WaveformSource property to "synchronization and channel coding" and the Modulation property to "BPSK", "QPSK", "8PSK", or "4D-8PSK-TCM".
- Set WaveformSource property to "flexible advanced coding and modulation".

Data Types: char | string

### RolloffFactor — Roll-off factor of SRRC baseband filter

0.35 (default) | scalar in the range [0, 1]

Roll-off factor of the square root raised cosine (SRRC) baseband filter, specified as a scalar in the range [0, 1].

**Note** This property is not applicable when you set the PulseShapingFilter property to "none" for either value of the WaveformSource property.

### **Dependencies**

To enable this property, one of these conditions must be satisfied:

- Set WaveformSource property to "synchronization and channel coding" and the Modulation property to either "BPSK", "QPSK", "8PSK", "0QPSK", or "4D-8PSK-TCM".
- Set WaveformSource property to "flexible advanced coding and modulation".

Data Types: double

### FilterSpanInSymbols — Filter span in number of symbols

10 (default) | positive integer

Filter span in number of symbols, specified as a positive integer.

The ccsdsTMWaveformGenerator System object truncates the infinite impulse response of the ideal root raised cosine filter to this value.

**Note** This property is not applicable when you set the PulseShapingFilter property to "none" for either value of the WaveformSource property.

### **Dependencies**

To enable this property, one of these conditions must be satisfied:

- Set WaveformSource property to "synchronization and channel coding" and the Modulation property to either "BPSK", "QPSK", "8PSK", "0QPSK", or "4D-8PSK-TCM".
- Set WaveformSource property to "flexible advanced coding and modulation".

Data Types: double | uint32

### ${\bf BandwidthTimeProduct-Bandwidth\ time\ product\ for\ GMSK\ modulator}$

0.25 (default) | 0.5

Bandwidth time product for the Gaussian minimum shift keying (GMSK) modulator, specified as 0.25 or 0.5.

### **Dependencies**

To enable this property, set WaveformSource property to "synchronization and channel coding" and the Modulation property to "GMSK".

Data Types: double

## ModulationEfficiency — Modulation efficiency of 4D-8PSK-TCM

2 (default) | 2.25 | 2.5 | 2.75

Modulation efficiency of 4D-8PSK trellis coded modulator (TCM), specified as 2, 2.25, 2.5, or 2.75. This property indicates the number of bits for each complex baseband symbol.

### **Dependencies**

To enable this property, set WaveformSource property to "synchronization and channel coding" and the Modulation property to "4D-8PSK-TCM".

Data Types: double

### SubcarrierWaveform — Type of waveform to PSK-modulate NRZ data

"sine" (default) | "square"

Type of waveform to PSK-modulate the non-return-to-zero (NRZ) data, specified as "sine" or "square".

### **Dependencies**

To enable this property, set WaveformSource property to "synchronization and channel coding" and the Modulation property to "PCM/PSK/PM".

Data Types: char | string

### ModulationIndex — Modulation index in residual carrier phase modulation

0.4 (default) | scalar in the range [0.2, 2]

Modulation index in the residual carrier phase modulation, specified as a scalar in the range [0.2, 2]. Units are in radians.

### **Dependencies**

To enable this property, set WaveformSource property to "synchronization and channel coding" and the Modulation property to "PCM/PSK/PM" or "PCM/PM/biphase-L".

Data Types: double

### SymbolRate — Coded symbol rate

2000 (default) | positive scalar

Coded symbol rate in Hz, specified as a positive scalar.

### **Dependencies**

To enable this property, set WaveformSource property to "synchronization and channel coding" and the Modulation property to "PCM/PSK/PM".

Data Types: double

### SubcarrierToSymbolRateRatio — Ratio of subcarrier frequency to symbol rate

4 (default) | integer in the range [1, 50]

Ratio of the subcarrier frequency to the symbol rate, specified as an integer in the range [1, 50].

### **Dependencies**

To enable this property, set WaveformSource property to "synchronization and channel coding" and the Modulation property to "PCM/PSK/PM".

Data Types: double | uint8

### SamplesPerSymbol — Number of samples per symbol

10 (default) | positive integer

Number of samples per symbol, specified as a positive integer.

This property is applicable for either input value of the WaveformSource property.

### **Dependencies**

To enable this property, one of these conditions must be satisfied:

- Set the Modulation property to "OQPSK", "PCM/PSK/PM", or "GMSK".
- Set the PulseShapingFilter to "root raised cosine".

Data Types: double | uint8

### **HasPilots** — Option for inserting pilot symbols

0 or false (default) | 1 or true

Option for inserting pilot symbols within data, specified as a numeric or logical value of 0 (false) or 1 (true). Set this value to 1 (true) to indicate pilots are inserted, as described in CCSDS flexible advanced coding and modulation scheme for high rate TM standard [3].

### **Dependencies**

To enable this property, set the WaveformSource property to "flexible advanced coding and modulation".

Data Types: double | logical

### ScramblingCodeNumber — Scrambling code number

0 (default) | integer in the range  $[0, (2^{18} - 2)]$ 

Scrambling code number for flexible advanced coding and modulation for high rate TM applications standard [3], specified as an integer in the range  $[0, (2^{18} - 2)]$ .

ScramblingCodeNumber is used to randomize the complex baseband symbols.

### **Dependencies**

To enable this property, set the WaveformSource property to "flexible advanced coding and modulation".

Data Types: double | uint32

### **Read-Only**

### NumInputBits — Minimum number of bits required to generate waveform

integer

This property is read-only.

Minimum number of input bits to generate a waveform, returned as an integer.

The number of input bits must be an integer multiple of NumInputBits.

Data Types: double

## $\label{limited} \mbox{MinNumTransferFrames} - \mbox{Minimum number of transfer frames for nonempty output} \\ \mbox{integer}$

This property is read-only.

Minimum number of transfer frames for a nonempty System object output, returned as an integer.

When you set the WaveformSource property to "flexible advanced coding and modulation", or to "synchronization and channel coding" with the IsLDPCOnSMTF property set to 1 (true), System object output is empty until it has sufficient input to process through channel coding and modulation.

Data Types: double

## Usage

## **Syntax**

```
txWaveform = tmWaveGen(bits)
[txWaveform,encodedBits] = tmWaveGen(bits)
```

### Description

txWaveform = tmWaveGen(bits) generates a CCSDS TM time-domain waveform for the corresponding input bits.

[txWaveform, encodedBits] = tmWaveGen(bits) also returns the bits obtained after TM synchronization and channel coding sublayer operations.

### **Input Arguments**

### bits — Information bits

binary-valued column vector

Information bits, in the form of transfer frames, specified as a binary-valued column vector. The length of this vector must be an integer multiple of the number of bits in one transfer frame. The NumInputBits property indicates the number of bits in one transfer frame.

Data Types: double | int8 | logical

### **Output Arguments**

### txWaveform — Generated CCSDS TM time-domain waveform

column vector

Generated CCSDS TM time-domain waveform, returned as a column vector. This output is generated in the form of complex in-phase quadrature (IQ) samples.

Data Types: double

## encodedBits — Output bits obtained after TM synchronization and channel coding sublayer operations

binary-valued column vector

Output bits obtained after TM synchronization and channel coding sublayer operations, returned as a binary-valued column vector.

Data Types: double | int8 | logical

## **Object Functions**

To use an object function, specify the System object as the first input argument. For example, to release system resources of a System object named obj, use this syntax:

release(obi)

## Specific to ccsdsTMWaveformGenerator

info Characteristic information about object

flushFilter Flush transmit filter

## **Common to All System Objects**

step Run System object algorithm

release Release resources and allow changes to System object property values and input

characteristics

clone Create duplicate System object

isLocked Determine if System object is in use reset Reset internal states of System object

### **Examples**

end

### Generate CCSDS TM Waveform for Synchronization and Channel Coding Scheme

Generate a Consultative Committee for Space Data Systems (CCSDS) Telemetry (TM) waveform for the synchronization and channel coding standard, for multiple transfer frames. Visualize the waveform by using a spectrum plot.

Create a CCSDS TM System object. Set the waveform type as synchronization and channel coding with GMSK-modulated concatenated codes.

```
tmWaveGen = ccsdsTMWaveformGenerator;
tmWaveGen.WaveformSource = "synchronization and channel coding";
tmWaveGen.ChannelCoding = "concatenated";
tmWaveGen.Modulation = "GMSK";
tmWaveGen.RSMessageLength = 239;
tmWaveGen.RSInterleavingDepth = 2;
tmWaveGen.BandwidthTimeProduct = 0.5;
disp(tmWaveGen)
  ccsdsTMWaveformGenerator with properties:
           WaveformSource: "synchronization and channel coding"
            HasRandomizer: true
                   HasASM: true
   Channel coding
            ChannelCoding: "concatenated"
    ConvolutionalCodeRate: "1/2"
          RSMessageLength: 239
      RSInterleavingDepth: 2
     IsRSMessageShortened: false
   Digital modulation and filter
               Modulation: "GMSK"
     BandwidthTimeProduct: 0.5000
         SamplesPerSymbol: 10
  Use get to show all properties
Specify the number of transfer frames.
numTF = 15;
waveform = []; % Initialize waveform as null
Generate the CCSDS TM waveform for the synchronization and channel coding standard by using
multiple System object calls.
rng default
               % For reproducible results
for iTF = 1:numTF
     bits = randi([0 1],tmWaveGen.NumInputBits,1);
     waveform = [waveform; tmWaveGen(bits)];
```

Create a spectrum analyzer System object to display the frequency spectrum of the generated CCSDS TM time-domain waveform.

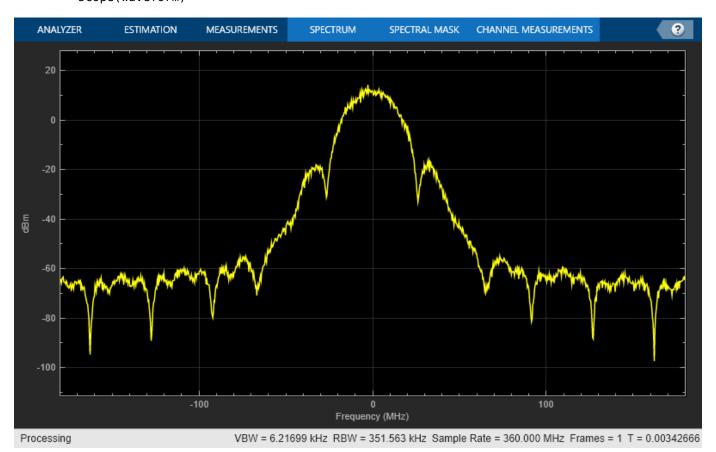

### Generate CCSDS TM Waveform for Flexible Advanced Coding and Modulation Scheme

Generate a Consultative Committee for Space Data Systems (CCSDS) Telemetry (TM) waveform for the flexible advanced coding and modulation scheme for high rate TM applications standard, for one physical layer (PL) frame. Visualize the waveform by using a scatter plot.

Create a CCSDS TM System object, and then specify its properties.

```
tmWaveGen = ccsdsTMWaveformGenerator;
tmWaveGen.WaveformSource = "flexible advanced coding and modulation";
tmWaveGen.ACMFormat = 17; % 16APSK
tmWaveGen.PulseShapingFilter = "none";
disp(tmWaveGen)
ccsdsTMWaveformGenerator with properties:
```

Calculate the number of transfer frames in one PL frame.

```
NumTFInOnePL = tmWaveGen.MinNumTransferFrames*16; % One PL frame consists of 16 codewords, as spe
waveform = []; % Initialize waveform as null
```

Generate the CCSDS TM waveform for the flexible advanced coding and modulation scheme for high rate TM applications standard.

```
rng default % For reproducible results
for iTF = 1:NumTFInOnePL
   bits = randi([0 1],tmWaveGen.NumInputBits,1);
   waveform = [waveform; tmWaveGen(bits)];
end
```

Display the scatter plot of the constellation for the generated waveform.

```
scatterplot(waveform);
legend off;
```

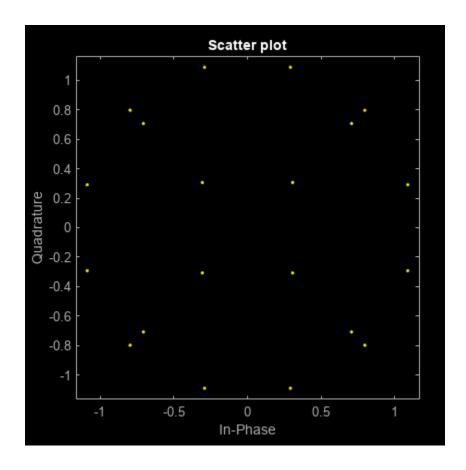

### Get CCSDS TM Waveform Generator Information and Check Transmit Filter Delay

Get information from a ccsdsTMWaveformGenerator System object by using the info function. Then retrieve the filter residual samples by using the flushFilter object function.

Create a Consultative Committee for Space Data Systems (CCSDS) Telemetry (TM) System object. Set the waveform type as synchronization and channel coding with low-density parity-check (LDPC) channel coding. Display the properties.

```
ChannelCoding: "LDPC"
    NumBitsInInformationBlock: 1024
                      CodeRate: "1/2"
                  IsLDPCOnSMTF: false
   Digital modulation and filter
                    Modulation: "QPSK"
           PulseShapingFilter: "root raised cosine"
                 RolloffFactor: 0.3500
          FilterSpanInSymbols: 10
             SamplesPerSymbol: 10
  Use get to show all properties
Specify the number of transfer frames.
numTF = 20;
Get the characteristic information about the CCSDS TM waveform generator.
info(tmWaveGen)
ans = struct with fields:
         ActualCodeRate: 0.5000
       NumBitsPerSymbol: 2
    SubcarrierFrequency: []
Generate the input bits for the CCSDS TM waveform generator, and then generate the waveform.
bits = randi([0 1], tmWaveGen.NumInputBits*numTF,1);
waveform = tmWaveGen(bits);
Check the filter residual data samples that remain in the filter delay.
flushFilter(tmWaveGen)
ans = 100 \times 1 complex
  -0.0772 - 0.0867i
  -0.0751 - 0.0859i
  -0.0673 - 0.0788i
  -0.0549 - 0.0654i
  -0.0388 - 0.0469i
  -0.0200 - 0.0250i
  0.0002 - 0.0012i
```

## **Version History**

0.0208 + 0.0227i 0.0405 + 0.0453i 0.0587 + 0.0653i

Introduced in R2021a

### References

- [1] CCSDS 131.0-B-3. Blue Book. Issue 3. "TM Synchronization and Channel Coding." Recommendation for Space Data System Standards. Washington, D.C.: CCSDS, September 2017.
- [2] CCSDS 401.0-B-30. Blue Book. Issue 30. "Radio Frequency and Modulation Systems Part 1: Earth Stations and Spacecraft." *Recommendation for Space Data System Standards*. Washington, D.C.: CCSDS, February 2020.
- [3] CCSDS 131.2-B-1. Blue Book. Issue 1. "Flexible Advanced Coding and Modulation Scheme for High Rate Telemetry Applications." *Recommendation for Space Data System Standards*. Washington, D.C.: CCSDS, March 2012.

### **Extended Capabilities**

### **C/C++ Code Generation**

Generate C and C++ code using MATLAB® Coder™.

### See Also

### **Functions**

ccsdsTCWaveform | ccsdsTCIdealReceiver

### **Objects**

ccsdsTCConfig

## dvbrcs2WaveformGenerator

Generate DVB-RCS2 waveform

## **Description**

The dvbrcs2WaveformGenerator System object generates a Digital Video Broadcasting Second Generation Return Channel over Satellite (DVB-RCS2) time-domain reference or a custom waveform. The object implements the waveform generation aspects of ETSI EN 301 545-2 V1.2.1 (2014-11) [1].

To generate a DVB-RCS2 waveform:

- 1 Create the dvbrcs2WaveformGenerator object and set its properties.
- **2** Call the object with arguments, as if it were a function.

To learn more about how System objects work, see What Are System Objects?

### Creation

## **Syntax**

```
rcs2WaveGen = dvbrcs2WaveformGenerator
rcs2WaveGen = dvbrcs2WaveformGenerator(Name, Value)
```

### **Description**

rcs2WaveGen = dvbrcs2WaveformGenerator creates a default DVB-RCS2 waveform generator System object.

rcs2WaveGen = dvbrcs2WaveformGenerator(Name, Value) sets properties on page 4-19 using one or more name-value arguments. For example, 'TransmissionFormat', "SS-TC-LM" specifies to generate a reference DVB-RCS2 waveform of spread spectrum turbo codes with linear modulation (SS-TC-LM) format.

## **Properties**

Unless otherwise indicated, properties are *nontunable*, which means you cannot change their values after calling the object. Objects lock when you call them, and the release function unlocks them.

If a property is *tunable*, you can change its value at any time.

For more information on changing property values, see System Design in MATLAB Using System Objects.

### TransmissionFormat — Transmission format

```
"TC-LM" (default) | "SS-TC-LM"
```

Transmission format, specified as one of these values.

- "TC-LM" Turbo codes with linear modulation (TC-LM)
- "SS-TC-LM" Spread spectrum turbo codes with linear modulation (SS-TC-LM)

### Tunable: Yes

Data Types: char | string

### ContentType — Frame PDU burst content type

"traffic" (default) | "logon" | "control"

Frame protocol data unit (PDU) burst content type, specified as "traffic", "logon", or "control".

Data Types: char | string

### IsCustomWaveform — Custom waveform indicator

false or 0 (default) | true or 1

Custom waveform indicator, specified as one of these numeric or logical values.

- 0 (false) Generate a standard-defined reference waveform. For details, refer to ETSI EN 301 545-2 V1.2.1 (2014-11) Annex A Tables A-1 and A-2 [1].
- 1 (true) Generate a custom waveform.

### Tunable: Yes

Data Types: logical

### WaveformID — Reference waveform ID

1 (default) | positive integer

Reference waveform ID, specified as one of these options.

- Integer in the range [1, 22] or [32, 49] Use this option when you set the TransmissionFormat property to "TC-LM".
- Integer in the range [1, 19] Use this option when you set the TransmissionFormat property to "SS-TC-LM".

Based on the TransmissionFormat and WaveformID properties, the System object considers the transmission parameters according to ETSI EN 301 545-2 Annex A Table A-1 and A-2 [1].

## Tunable: Yes

#### **Dependencies**

To enable this property, set the IsCustomWaveform property to false.

Data Types: double | unit8

### PreBurstGuardLength — Preburst guard length

0 (default) | nonnegative integer

Preburst guard length, specified as a nonnegative integer. This length represents the number of zero-valued symbols in the guard time that are prefixed to the burst symbols, prior to the preamble.

A value of 0 indicates no guard symbols are prefixed.

### Tunable: Yes

Data Types: double

### PostBurstGuardLength — Postburst guard length

0 (default) | nonnegative integer

Postburst guard length, specified as a nonnegative integer. This length represents the number of zero-valued symbols in the guard time that are suffixed to the burst symbols, after the postamble.

In absence of the postamble, these symbols are suffixed directly after the payload symbols.

### Tunable: Yes

Data Types: double

### FilterSpanInSymbols — Filter span in symbols

10 (default) | positive integer

Filter span in symbols, specified as a positive integer.

The ideal impulse response of the raised cosine filter is truncated to a length that spans the number of symbols specified in this property.

Data Types: double

### SamplesPerSymbol — Number of samples per symbol

4 (default) | positive integer

Number of samples per symbol, specified as a positive integer.

Data Types: double

### PayloadLengthInBytes — Payload length

10 (default) | positive integer

Payload length in bytes, specified as one of these options.

- Integer in the range [3, 65,535] Use this option when you set the ContentTypeproperty to "control" or "logon".
- Integer in the range [5, 65,535] Use this option when you set the ContentType property to "traffic".

This length represents the size of the input data to the turbo encoder of this System object. Input data includes the frame PDU and the cyclic redundancy check (CRC) bits.

### Tunable: Yes

### **Dependencies**

To enable this property, set the IsCustomWaveform property to true.

Data Types: double

### MappingScheme — Mapping scheme

"pi/2-BPSK" (default) | "QPSK" | "8PSK" | "16QAM"

Mapping scheme, specified as one of these values.

- "pi/2-BPSK"
- "0PSK"
- "8PSK"
- "160AM"

### **Dependencies**

To enable this property, set the TransmissionFormat property to "TC-LM" and the IsCustomWaveform property to true.

**Note** When you set the TransmissionFormat property to "SS-TC-LM", the only valid value of MappingScheme is "pi/2-BPSK".

Data Types: char | string

### CodeRate — Code rate

```
"1/3" (default) | "1/2" | "2/3" | "3/4" | "4/5" | "5/6" | "6/7" | "7/8"
```

Code rate, specified as one of these values.

- "2/3", "3/4", "4/5", "5/6", "6/7", or "7/8" Use one of these values when you set the MappingScheme property to "8PSK".
- "3/4", "4/5", "5/6", "6/7", or "7/8" Use one of these values when you set the MappingScheme property to "16QAM".

All code rates are applicable if MappingScheme property is set to "pi/2-BPSK" or "QPSK".

This code rate is passed as an input to the turbo encoder function, that is, dvbrcs2TurboEncode, of this System object.

### Tunable: Yes

### **Dependencies**

To enable this property, set the IsCustomWaveform property to true.

Data Types: char | string

### PreambleLength — Preamble length

8 (default) | integer in the range [0, 255]

Preamble length, specified as an integer in the range [0, 255].

When you set the TransmissionFormat property to "TC-LM", the unit of preamble length is symbols. When you set the TransmissionFormat property to "SS-TC-LM", the unit of preamble length is chips.

A preamble of this specified length is prefixed to the burst sequence, prior to the modulation.

### Tunable: Yes

### **Dependencies**

To enable this property, set the IsCustomWaveform property to true.

Data Types: double

### Postamble Length — Postamble length

8 (default) | integer in the range [0, 255]

Postamble length, specified as an integer in the range [0, 255].

When you set the TransmissionFormat property to "TC-LM", the unit of postamble length is symbols. When you set the TransmissionFormat property to "SS-TC-LM", the unit of postamble length is chips.

A postamble of this specified length is suffixed to the burst sequence, prior to the modulation.

Tunable: Yes

### **Dependencies**

To enable this property, set the IsCustomWaveform property to true.

Data Types: double

### PilotPeriod — Pilot period

0 (default) | integer in the range [0, 4095]

Pilot period, specified as an integer in the range [0, 4095]. A value of 0 indicates no pilots are inserted.

When you set the TransmissionFormat property to "TC-LM", the unit of pilot period is symbols. When you set the TransmissionFormat property to "SS-TC-LM", the unit of pilot period is chips.

The pilot period represents the length of the sequence from first symbol of a pilot block to the first symbol of the next pilot block in symbols or chips.

Tunable: Yes

### **Dependencies**

To enable this property, set the IsCustomWaveform property to true.

Data Types: double

### PilotBlockLength — Pilot block length

1 (default) | integer in the range [1, 255]

Pilot block length, specified as an integer in the range [1, 255].

After every PilotPeriod symbols or chips, a pilot block of this specified length is added in the burst sequence.

Tunable: Yes

## Dependencies

To enable this property, set the IsCustomWaveform property to true and PilotPeriod property to a positive integer.

Data Types: double

### PermutationParameters — Permutation control parameters

[9 0 0 0 0] (default) | vector

Permutation control parameters that the dvbrcs2WaveformGenerator uses to generate turbo encoder interleaver indices, specified as a five-element vector in order: P,  $Q_0$ ,  $Q_1$ ,  $Q_2$ , and  $Q_3$ . P must be in the range [9, 255], and  $Q_0$ ,  $Q_1$ ,  $Q_2$ , and  $Q_3$  must be in the range [0, 15].

To generate unique interleaver indices, the value of P must be co-prime to PayloadLengthInBytes\*4.

# **Tunable:** Yes **Dependencies**

To enable this property, set the IsCustomWaveform property to true.

Data Types: double

### UniqueWord — Unique word

"FFFF" (default) | character array | string scalar

Unique word, specified as a character array or string scalar.

A unique word is a string of hexadecimal values that include the combination of the preamble, one pilot block, and the postamble sequence. Pilots are included only when you set the PilotPeriod property as nonzero.

To know the minimum required length of the unique word, use this formula.

ceil((PreambleLength + PostambleLength + PilotBlockLength)\*bps/4); where bps is the bits per seconds, determined by the MappingScheme specified.

For example, if PreambleLength = 9, PostambleLength = 8, PilotBlockLength = 1, and MappingScheme = "QPSK" (bps = 2) then the minimum required length of the unique word by using this formula:

ceil((9 + 8 + 1)\*2/4) = 9 (hexadecimal values)

# Tunable: Yes Dependencies

To enable this property, set the IsCustomWaveform property to true.

Data Types: char | string

### SpreadingFactor — Spreading factor

2 (default) | integer in the range [2, 16]

Spreading factor, specified as an integer in the range [2, 16].

# **Tunable:** Yes **Dependencies**

To enable this property, set the TransmissionFormat property to "SS-TC-LM" and the IsCustomWaveform property to true.

Data Types: double

### ScramblingPolynomial — Scrambling polynomial

16-bit zero vector (default) | 16-bit vector of binary values | numeric vector

Scrambling polynomial, specified as one of these options.

- 16-bit vector of binary values from the most significant bit (MSB),  $z^{16}$ , to least significant bit (LSB),  $z^{1}$ . Each element of this vector corresponds to the coefficient of z and its exponent, specified from MSB to LSB. For details on the binary representation, see ETSI EN 301 545-2 Section 7.3.7.1.5.
- Numeric vector containing the exponents of *z* for nonzero terms of the polynomial in descending order.

The scrambling polynomial determines the shift register feedback connection to generate the spreading sequence.

The coefficient of  $z^0$  is always 1.

The default value of this scrambling polynomial indicates the default scrambling sequence provided in the standard. When you set the TransmissionFormat property to "SS-TC-LM" and the IsCustomWaveform property to false, all of the reference waveforms use this default scrambling sequence.

# **Tunable:** Yes **Dependencies**

To enable this property, set the TransmissionFormat property to "SS-TC-LM" and the IsCustomWaveform property to true.

Data Types: double | logical

### ScramblingInitialConditions — Scrambling initial conditions

Scrambling initial conditions of the shift register, specified as one of these options.

- 1 Use this option to set the initial condition of each cell of the shift register to this value.
- 16-bit vector of binary values from the MSB ( $z^{16}$ ) to LSB ( $z^{1}$ ) Use this option to set the initial condition of each cell of the shift register to the corresponding element in this vector.

For this System object to generate a nonzero sequence, you must specify at least one nonzero element in this vector.

# **Tunable:** Yes **Dependencies**

To enable this property, set the TransmissionFormat property to "SS-TC-LM" and the ScramblingPolynomial property to a value other than the default value.

Data Types: double | logical

### FramePDULength — Frame PDU length

48 (default) | positive integer

This property is read-only.

Frame PDU length, returned as a positive integer.

The frame PDU length indicates the length in bits of the input data to this System object. This length is calculated by subtracting the length of the CRC sequence from the payload length in bits.

Data Types: double

### **Usage**

### **Syntax**

burst = rcs2WaveGen(pdu)

### **Description**

burst = rcs2WaveGen(pdu) generates a DVB-RCS2-based burst symbols for the corresponding
input binary sequence.

### **Input Arguments**

### pdu - Frame PDU

binary-valued column vector

Frame PDU, specified as a binary-valued column vector.

Data Types: double | logical

### **Output Arguments**

### burst — DVB-RCS2-based burst samples

column vector

DVB-RCS2-based burst samples, returned as a column vector.

The System object outputs these burst symbols (including the guard symbols) post modulation and pulse shaping.

Data Types: double

## **Object Functions**

To use an object function, specify the System object as the first input argument. For example, to release system resources of a System object named obj, use this syntax:

release(obj)

## Specific to dvbrcs2WaveformGenerator

info Characteristic information about object

## **Common to All System Objects**

step Run System object algorithm

release Release resources and allow changes to System object property values and input

characteristics

clone Create duplicate System object isLocked Determine if System object is in use reset Reset internal states of System object

### **Examples**

#### Generate Reference DVB-RCS2 Waveform

Generate a reference DVB-RCS2 time-domain waveform with SS-TC-LM format.

Create and then set the properties of a DVB-RCS2 waveform generator System object™.

```
wg = dvbrcs2WaveformGenerator;
wg.TransmissionFormat = "SS-TC-LM";
wg.ContentType = "logon";
wg.WaveformID = 10;
wg.SamplesPerSymbol = 6;
Display the properties of the waveform generator.
disp(wg)
  dvbrcs2WaveformGenerator with properties:
      TransmissionFormat: "SS-TC-LM"
             ContentType: "logon"
        IsCustomWaveform: false
              WaveformID: 10
     PreBurstGuardLength: 0
    PostBurstGuardLength: 0
     FilterSpanInSymbols: 10
        SamplesPerSymbol: 6
   Read-only:
          FramePDULength: 1344
Generate a frame PDU.
framePDU = randi([0 1],wg.FramePDULength,1);
Generate the DVB-RCS2-based burst samples.
```

### **Generate Custom DVB-RCS2 Waveform**

Generate a custom DVB-RCS2 time-domain waveform having TC-LM format.

Create and then set the properties of the DVB-RCS2 waveform generator System object<sup>™</sup>.

```
wg = dvbrcs2WaveformGenerator;
wg.IsCustomWaveform = true;
```

txWaveform = wg(framePDU);

```
wg.ContentType = "control";
wg.MappingScheme = "QPSK";
wg.CodeRate = "2/3";
wg.PreambleLength = 10;
wg.PostambleLength = 8;
wg.PermutationParameters = [13 4 2 1 2];
wg.UniqueWord = "FFFFFFFF;
Display the properties of the waveform generator.
disp(wg)
  dvbrcs2WaveformGenerator with properties:
       TransmissionFormat: "TC-LM"
              ContentType: "control"
         IsCustomWaveform: true
      PreBurstGuardLength: 0
     PostBurstGuardLength: 0
      FilterSpanInSymbols: 10
         SamplesPerSymbol: 4
     PayloadLengthInBytes: 10
   Coding and Modulation:
            MappingScheme: "OPSK"
                 CodeRate: "2/3"
    PermutationParameters: [13 4 2 1 2]
   Unique Word:
           PreambleLength: 10
          PostambleLength: 8
              PilotPeriod: 0
         PilotBlockLength: 1
               UniqueWord: "FFFFFFF"
   Read-only:
           FramePDULength: 64
Generate a frame PDU.
framePDU = randi([0 1],wg.FramePDULength,1);
Generate the DVB-RCS2-based burst samples.
txWaveform = wg(framePDU);
Generate Multiple Content Type DVB-RCS2 Bursts
Generate multiple ContentType DVB-RCS2 bursts.
```

Set the ContentType of the DVB-RCS2 waveform generator System Object™ as logon.

```
wg = dvbrcs2WaveformGenerator;
wg.ContentType = "logon";
```

Generate a frame PDU.

```
framePDU1 = randi([0 1],wg.FramePDULength,1);
Generate the DVB-RCS2 logon burst samples.
txWaveform1 = wg(framePDU1);
Now, generate the DVB-RCS2 traffic burst samples.
% ContentType property is tunable
wg.ContentType = "traffic";
framePDU2 = randi([0 1],wg.FramePDULength,1);
txWaveform2 = wg(framePDU2);
```

## **Version History**

Introduced in R2021b

### References

[1] ETSI Standard EN 301 545-2 V1.2.1(2014-11). Digital Video Broadcasting (DVB); Second Generation Interactive Satellite Systems (DVB-RCS2).

## **Extended Capabilities**

### **C/C++ Code Generation**

Generate C and C++ code using MATLAB® Coder™.

### See Also

#### **Functions**

dvbrcs2TurboEncode|dvbrcs2BitRecover

### **Objects**

dvbrcs2RecoveryConfig

## dvbs2WaveformGenerator

Generate DVB-S2 waveform

## Description

The dvbs2WaveformGenerator System object generates a Digital Video Broadcasting Satellite Second Generation (DVB-S2) time-domain waveform consisting of a single or multiple physical layer frames. The object implements the waveform generation aspects of ETSI EN 302 307-1 V1.4.1 (2014-11) [1].

To generate a DVB-S2 waveform:

- 1 Create the dvbs2WaveformGenerator object and set its properties.
- **2** Call the object with arguments, as if it were a function.

To learn more about how System objects work, see What Are System Objects?

## **Creation**

## **Syntax**

```
s2waveGen = dvbs2WaveformGenerator
s2waveGen = dvbs2WaveformGenerator(Name, Value)
```

#### **Description**

s2waveGen = dvbs2WaveformGenerator creates a default DVB-S2 waveform generator System
object.

s2waveGen = dvbs2WaveformGenerator(Name, Value) sets properties using one or more namevalue pairs. Enclose each property name in quotes. For example,
dvbs2WaveformGenerator('NumInputStreams',4,'UPL',100) specifies four input streams,
each with a user packet length of 100 bits.

## **Properties**

Unless otherwise indicated, properties are *nontunable*, which means you cannot change their values after calling the object. Objects lock when you call them, and the release function unlocks them.

If a property is *tunable*, you can change its value at any time.

For more information on changing property values, see System Design in MATLAB Using System Objects.

### **StreamFormat** — **Input stream format**

```
"TS" (default) | "GS"
```

Input stream format, specified as one of these values.

- "TS" For transport stream format
- "GS" For generic stream format

Data Types: char | string

### NumInputStreams — Number of input streams

1 (default) | integer in the range [1, 256]

Number of input streams, specified as an integer in the range [1, 256].

Data Types: double

### **UPL** — **User packet length**

0 (default) | nonnegative integer | vector of nonnegative integers

User packet (UP) length in bits, specified as one of these options.

- Nonnegative integer Use this option with single-input and multi-input streams. If you set the NumInputStreams property to a value greater than 1, the UP in each stream must be equal to the integer value of the UPL property.
- Vector of nonnegative integers Use this option with multi-input streams only. If you set the NumInputStreams property to a value greater than 1, the UP in each stream must be the size of the corresponding element in this vector. The length of this vector must be equal to NumInputStreams.

**Note** When you specify UPL as a multi-input stream, all UPs must be either packetized or in a continuous stream. Mixing stream types is not supported.

The maximum value of UPL as an integer scalar or an integer element in the row vector must be less than or equal to the corresponding DFL property value.

For a generic continuous stream, set UPL to 0.

#### **Dependencies**

To enable this property, set the StreamFormat property to "GS". If you set the StreamFormat property to "TS", the UPL is fixed to 1504 bits.

Data Types: double

### **FECFrame** — **FEC** frame format

"normal" (default) | "short"

Forward error correction (FEC) frame format, specified as one of these two options.

- "normal" Sets the low density parity-check (LDPC) codeword length to 64,800 bits
- "short" Sets the LDPC codeword length to 16,200 bits

#### Tunable: Yes

Data Types: char | string

### MODCOD — Modulation scheme and FEC rate

1 (default) | integer in the range [1, 28] | vector of integers in the range [1, 28]

Modulation scheme and FEC rate for input transmission, specified as one of these options, as defined in ETSI EN 302 307-1 Section 5.5.2.2 Table 12 [1].

- Integer in the range [1, 28] Use this option with single-input and multi-input streams. If you set the NumInputStreams property to a value greater than 1, each stream has the same modulation scheme and coding rate.
- Vector of integers in the range [1, 28] Use this option with multi-input streams only. If you set the NumInputStreams property to a value greater than 1, each input stream has a modulation scheme and coding rate equal to the corresponding element in this vector. The length of this vector must be equal to NumInputStreams.

**Note** MODCOD values 11, 17, 23, and 28 are not valid when you set the FECFrame property to "short" (as specified in ETSI EN 302 307-1 Section 5.3 Table 5b [1]).

### Tunable: Yes

Data Types: double

### DFL — Data field length

15,928 (default) | integer in the range [1,  $(K_{BCH}-80)$ ] | vector of integers in the range [1,  $(K_{BCH}-80)$ ]

Data field (DF) length in bits, specified as one of these options.  $K_{BCH}$  is the uncoded BCH block length, as specified in ETSI EN 302 307-1 Section 5.3 Table 5a and 5b [1].

- Integer in the range [1,  $(K_{\rm BCH}-80)$ ] Use this option with single-input and multi-input streams. If you set the NumInputStreams property to a value greater than 1, the length of the DF in baseband frame of each stream is the same value.
- Vector of integers in the range [1,  $(K_{\rm BCH}-80)$ ] Use this option with multi-input streams only. If you set the NumInputStreams property to a value greater than 1, the length of the data field in the baseband frame of each stream must be the size of the corresponding element in this vector. The length of this vector must be equal to NumInputStreams.

#### Tunable: Yes

Data Types: double

### ScalingMethod — Constellation amplitude scaling method

"outer radius as 1" (default) | "unit average power"

Constellation amplitude scaling method, specified as "outer radius as 1" or "unit average power".

### **Dependencies**

To enable this property, set the MODCOD property to a value in the range [18, 28], which indicates only 16APSK and 32APSK modulation schemes.

Data Types: char | string

### **HasPilots** — **Pilot block indication**

O or false (default) | 1 or true | vector of logical values

Pilot block indication, specified as a logical value of 0 (false), 1 (true), or a vector of logical values. Set this value to 1 (true) to indicate pilots are inserted in the physical layer frame.

If you set the NumInputStreams property to a value greater than 1, you can configure pilots for each stream by specifying this property as a vector. The length of this vector must be equal to NumInputStreams.

#### **Tunable:** Yes

Data Types: logical

#### RolloffFactor — Transmit filter roll-off factor

0.35 (default) | 0.25 | 0.2

Transmit filter roll-off factor for baseband pulse shaping, specified as 0.35, 0.25, or 0.2.

Data Types: double

### FilterSpanInSymbols — Filter span in symbols

10 (default) | positive integer

Filter span in symbols, specified as a positive integer.

The ideal impulse response of the raised cosine filter is truncated to a length that spans the number of symbols specified in this property.

Data Types: double

### SamplesPerSymbol — Number of samples per symbol

4 (default) | positive integer

Number of samples per symbol, specified as a positive integer.

Data Types: double

### ISSYI — Input stream synchronization indicator

0 or false (default) | 1 or true

Input stream synchronization (ISSY) indicator, specified as a logical value of 0 (false) or 1 (true). To indicate that input stream synchronization is used, set this value to 1 (true).

#### **Dependencies**

To enable this property, set the NumInputStreams property to a value greater than 1 and set the UPL property to a nonzero value.

Data Types: logical

### ISCRFormat — Input stream clock reference format

"short" (default) | "long"

Input stream clock reference format, specified as one of these options.

- "short" Indicates the length of ISSY as 2 bytes
- "long" Indicates the length of ISSY as 3 bytes

When you set the StreamFormat property to "GS", NumInputStreams property to a value greater than 1, UPL property to a nonzero value, and ISSYI to 1 (true), only the "short" option of this ISCRFormat property is applicable.

#### **Dependencies**

To enable this property, set the StreamFormat property to "TS", the NumInputStreams property to a value greater than 1, and the ISSYI property to 1 (true).

Data Types: char | string

### MinNumPackets — Minimum number of packets required to create DF

integer in the range [1, 58,112] | row vector of integers

This property is read-only.

Minimum number of packets required to create a DF, returned as one of these options.

- Integer in the range [1, 58,112] This option applies with single-input streams only.
- Row vector of integers in the range [1, 58,112] This option applies with multi-input streams only. If you set the NumInputStreams property to a value greater than 1, the minimum number of packets required for each stream is equal to the corresponding element in this vector. The length of this vector must be equal to NumInputStreams.

The value of MinNumPackets is computed based of values of DFL and UPL properties.

### **Dependencies**

To enable this property, set the UPL property to a nonzero value.

Data Types: double

## Usage

### **Syntax**

txWaveform = s2waveGen(data)

#### **Description**

txWaveform = s2waveGen(data) generates a DVB-S2 time-domain waveform from the input information bits.

### **Input Arguments**

#### data — Input information bits

[ ] | binary-valued column vector | cell array of binary-valued column vectors

Input information bits, specified as one of these options. Each element of the column vector or cell array can be of data type double, int8, or logical.

• Binary-valued column vector — Use this option with single-input streams.

To generate a dummy physical layer (PL) frame, specify data as an empty column vector.

• Cell array of binary-valued column vectors — Use this option with multi-input streams. Each element of the array represents the corresponding input stream. The length of the cell array must be equal to the value of the NumInputStreams property.

To generate a dummy frame for a particular input stream, specify the corresponding element of the data cell array as an empty column vector.

Input data, either as a single-input or multi-input stream, must be input in one of these forms.

 Packetized stream — The number of packets in each stream must be an integer multiple of the MinNumPackets property.

For a packetized stream, an 8-bit sync field must be included at the beginning of each packet. The combined length of a packet and its sync bits must be equal to the corresponding value of the UPL property.

Continuous stream — The number of bits for each stream must be an integer multiple of the DFL property.

**Note** When you set the StreamFormat property to "TS", the sync byte is fixed as 47 hex.

Data Types: double | int8 | logical | cell

### **Output Arguments**

#### txWaveform — Generated time-domain DVB-S2 waveform

column vector

Generated time-domain DVB-S2 waveform, returned as a column vector. The waveform is generated in the form of complex in-phase quadrature (IQ) samples and can consist of a single physical layer frame or multiple physical layer frames.

When you set the NumInputStreams property to a value greater than 1, the data fields generated from different input streams are merged using the round-robin technique.

Data Types: double

## **Object Functions**

To use an object function, specify the System object as the first input argument. For example, to release system resources of a System object named obj, use this syntax:

release(obj)

## Specific to dvbs2WaveformGenerator

info Characteristic information about object

flushFilter Flush transmit filter

## **Common to All System Objects**

step Run System object algorithm

release Release resources and allow changes to System object property values and input

characteristics

clone Create duplicate System object isLocked Determine if System object is in use Reset internal states of System object

### **Examples**

#### Generate DVB-S2 Waveform for Single-Input Stream

txPkts = [repmat(syncBits,1,numPkts); txRawPkts];

data = txPkts(:);

Generate a Digital Video Broadcasting Satellite Second Generation (DVB-S2) time-domain waveform for a single-input transport stream (TS) with a single physical layer (PL) frame per stream. Visualize the waveform using constellation plots and signal spectrum.

This example uses MAT-files with LDPC parity matrices. If the MAT-files are not available on the path, download and unzip the MAT-files by entering this code at the MATLAB command prompt.

```
if ~exist('dvbs2xLDPCParityMatrices.mat','file')
    if ~exist('s2xLDPCParityMatrices.zip','file')
        url = 'https://ssd.mathworks.com/supportfiles/spc/satcom/DVB/s2xLDPCParityMatrices.zip';
        websave('s2xLDPCParityMatrices.zip',url);
        unzip('s2xLDPCParityMatrices.zip');
addpath('s2xLDPCParityMatrices');
end
Specify the number of PL frames per stream.
numFrames = 1;
Create a DVB-S2 System object. Specify the modulation scheme and FEC rate (MODCOD) and data
field length (DFL).
 s2WaveGen = dvbs2WaveformGenerator;
 s2WaveGen.MODCOD = 21;
                                      % 16APSK 5/6
 s2WaveGen.DFL = 39690;
 s2WaveGen.HasPilots = true;
                                      % Pilot insertion indication
 disp(s2WaveGen)
  dvbs2WaveformGenerator with properties:
           StreamFormat: "TS"
        NumInputStreams: 1
               FECFrame: "normal"
                 MODCOD: 21
                    DFL: 39690
          ScalingMethod: "outer radius as 1"
              HasPilots: 1
          RolloffFactor: 0.3500
    FilterSpanInSymbols: 10
       SamplesPerSymbol: 4
  Show all properties
Create a bit vector of information bits, data, of concatenated TS user packets.
syncBits = [0 1 0 0 0 1 1 1]';
                                   % Sync byte for TS packet is 47 Hex
pktLen = 1496;
                                   % UP length without sync bits is 1496
numPkts = s2WaveGen.MinNumPackets*numFrames;
txRawPkts = randi([0 1],pktLen,numPkts);
```

Generate a DVB-S2 time-domain waveform using the information bits, data.

```
txWaveform = s2WaveGen(data);
```

Visualize the constellation plot for the generated DVB-S2 time-domain waveform by creating a constellation diagram System object.

```
sps = s2WaveGen.SamplesPerSymbol;
constel = comm.ConstellationDiagram('ColorFading',true, ...
    'ShowTrajectory',0, ...
    'SamplesPerSymbol',sps, ...
    'ShowReferenceConstellation',false, ...
    'XLimits',[-0.5 0.5], 'YLimits',[-0.5 0.5]);
plHeaderLen = 90*sps; % PL header length
constel(txWaveform(plHeaderLen+1:end));
release(constel);
```

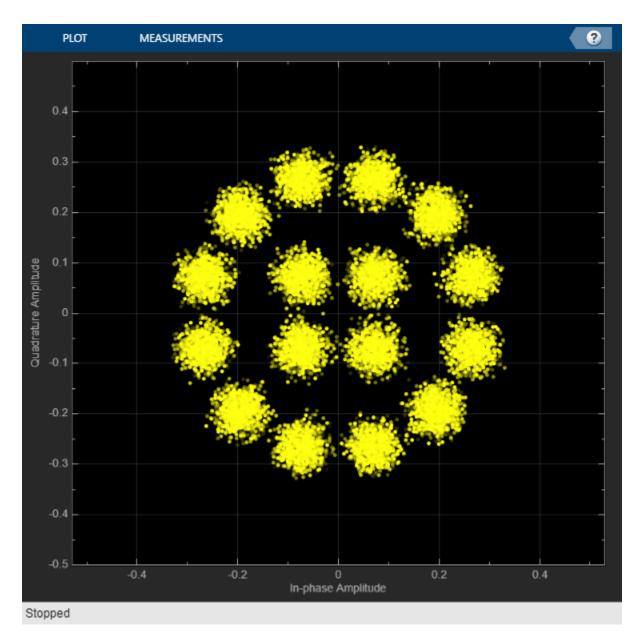

Display the frequency spectrum of the generated DVB-S2 time-domain waveform by creating a spectrum analyzer System object.

```
BW = 36e6; % Typical satellite channel bandwidth
Fsym = BW/(1+s2WaveGen.RolloffFactor);
Fsamp = Fsym*sps;
scope = spectrumAnalyzer('SampleRate',Fsamp);
scope(txWaveform)
```

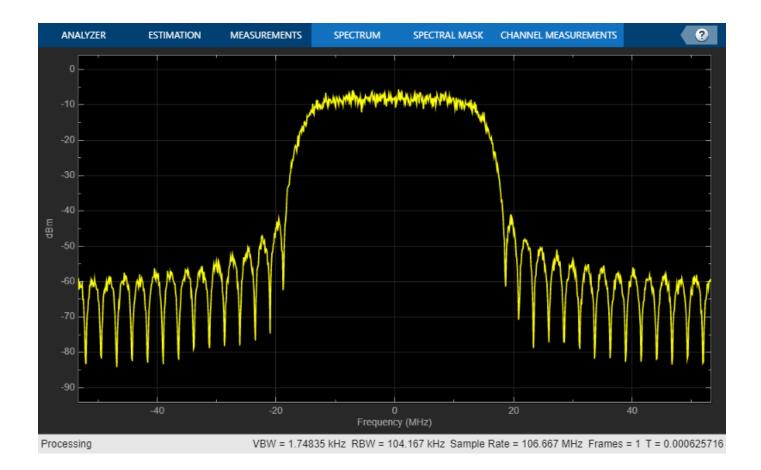

### Generate DVB-S2 Waveform for Multi-Input Stream

Generate a Digital Video Broadcasting Satellite Second Generation (DVB-S2) time-domain waveform for a multi-input generic stream (GS) with multiple physical layer (PL) frames per stream.

This example requires MAT-files with LDPC parity matrices. If they are not available on the path, execute the following commands to download and unzip the MAT-files.

```
if ~exist('dvbs2xLDPCParityMatrices.mat','file')
    if ~exist('s2xLDPCParityMatrices.zip', 'file')
        url = 'https://ssd.mathworks.com/supportfiles/spc/satcom/DVB/s2xLDPCParityMatrices.zip';
        websave('s2xLDPCParityMatrices.zip',url);
        unzip('s2xLDPCParityMatrices.zip');
    end
addpath('s2xLDPCParityMatrices');
end
```

Specify the number of PL frames per stream.

```
numFrames = 3;
```

Create a DVB-S2 System object with variable coding and modulation configuration for a multi-input GS. Specify the modulation scheme and FEC rate (MODCOD) and data field length (DFL).

```
s2WaveGen = dvbs2WaveformGenerator;
s2WaveGen.StreamFormat = "GS";
s2WaveGen.NumInputStreams = 2;
s2WaveGen.MODCOD = [6 24];
                                     % QPSK 2/3 and 32APSK 3/4
s2WaveGen.DFL = [42960 48328];
s2WaveGen.HasPilots = true;
s2WaveGen.SamplesPerSymbol = 10;
disp(s2WaveGen)
  dvbs2WaveformGenerator with properties:
           StreamFormat: "GS"
        NumInputStreams: 2
                    UPL: 0
               FECFrame: "normal"
                 MODCOD: [6 24]
                     DFL: [42960 48328]
          ScalingMethod: "outer radius as 1"
              HasPilots: 1
          RolloffFactor: 0.3500
    FilterSpanInSymbols: 10
       SamplesPerSymbol: 10
Create a bit vector of input information bits for each GS user packet.
data = cell(s2WaveGen.NumInputStreams,1);
   for i = 1:s2WaveGen.NumInputStreams
           data{i} = randi([0 1],s2WaveGen.DFL(i)*numFrames,1,'int8');
   end
Generate the DVB-S2 time-domain waveform with the input information bits.
txWaveform = s2WaveGen(data);
```

### **Generate DVB-S2 Dummy PL Frame**

Generate a DVB-S2 dummy PL frame for a single-input transport stream.

This example uses MAT-files with LDPC parity matrices. If the MAT-files are not available on the path, download and unzip the MAT-files by entering this code at the MATLAB command prompt.

```
if ~exist('dvbs2xLDPCParityMatrices.mat','file')
    if ~exist('s2xLDPCParityMatrices.zip','file')
        url = 'https://ssd.mathworks.com/supportfiles/spc/satcom/DVB/s2xLDPCParityMatrices.zip';
        websave('s2xLDPCParityMatrices.zip',url);
        unzip('s2xLDPCParityMatrices.zip');
    end
addpath('s2xLDPCParityMatrices');
end
Create a default DVB-S2 System object.
s2WaveGen = dvbs2WaveformGenerator;
Generate a PL dummy frame.
```

```
data = zeros(0,1);
Generate a DVB-S2 waveform.
txWaveform = s2WaveGen(data);
```

# **Version History**

Introduced in R2021a

### References

[1] ETSI Standard EN 302 307-1 V1.4.1(2014-11). Digital Video Broadcasting (DVB); Second Generation Framing Structure, Channel Coding and Modulation Systems for Broadcasting, Interactive Services, News Gathering and other Broadband Satellite Applications (DVB-S2).

## **Extended Capabilities**

### **C/C++ Code Generation**

Generate C and C++ code using MATLAB® Coder™.

Usage notes and limitations:

- For all properties that support string and cell array input, code generation is only supported with cell array input.
- See "System Objects in MATLAB Code Generation" (MATLAB Coder).

### **See Also**

#### **Functions**

dvbs2BitRecover

#### **Objects**

dvbs2xWaveformGenerator

## dvbs2xWaveformGenerator

Generate DVB-S2X waveform

## Description

The dvbs2xWaveformGenerator System object generates a Digital Video Broadcasting Satellite Second Generation extended (DVB-S2X) time-domain waveform consisting of a single or multiple physical layer (PL) frames. The object implements the waveform generation aspects of ETSI EN 302 307-2 V1.1.1 (2015-11) [2].

To generate a DVB-S2X waveform:

- 1 Create the dvbs2xWaveformGenerator object and set its properties.
- **2** Call the object with arguments, as if it were a function.

To learn more about how System objects work, see What Are System Objects?

## **Creation**

## **Syntax**

```
s2xWaveGen = dvbs2xWaveformGenerator
s2xWaveGen = dvbs2xWaveformGenerator(Name, Value)
```

#### **Description**

s2xWaveGen = dvbs2xWaveformGenerator creates a default DVB-S2X waveform generator
System object.

s2xWaveGen = dvbs2xWaveformGenerator(Name, Value) sets properties using one or more
name-value pairs. Enclose each property name in quotes. For example,
dvbs2xWaveformGenerator('NumInputStreams',4,'UPL',100) specifies four input streams,
each with a user packet length of 100 bits.

## **Properties**

Unless otherwise indicated, properties are *nontunable*, which means you cannot change their values after calling the object. Objects lock when you call them, and the release function unlocks them.

If a property is *tunable*, you can change its value at any time.

For more information on changing property values, see System Design in MATLAB Using System Objects.

### **StreamFormat** — **Input stream format**

```
"TS" (default) | "GS"
```

Input stream format, specified as one of these values.

- "TS" For transport stream format
- "GS" For generic stream format

Data Types: char | string

### **HasTimeSlicing** — **Time slicing indicator**

0 or false (default) | 1 or true

Time slicing indicator, specified as a logical value of 0 (false) or 1 (true). To indicate that time slicing transmission format is used, set this value to 1 (true).

If you set this property to 1 (true), you can set the NumInputStreams property to a maximum value of 8.

Data Types: logical

### NumInputStreams — Number of input streams

1 (default) | integer in the range [1, 256]

Number of input streams, specified as an integer in the range [1, 256].

When you set the HasTImeSlicing property to true, NumInputStreams property can be specified to a maximum value of 8.

Data Types: double

### **UPL** — **User packet length**

0 (default) | nonnegative integer | vector of nonnegative integers

User packet (UP) length in bits, specified as one of these options.

- Nonnegative integer Use this option with single-input and multi-input streams. If you set the NumInputStreams property to a value greater than 1, the UP in each stream must be equal to the integer value of the UPL property.
- Vector of nonnegative integers Use this option with multi-input streams only. If you set the NumInputStreams property to a value greater than 1, the UP in each stream must be the size of the corresponding element in this vector. The length of this vector must be equal to NumInputStreams.

**Note** When you specify UPL as a multi-input stream, all UPs must be either packetized or in a continuous stream. Mixing stream types is not supported.

The maximum value of UPL as an integer scalar or an integer element in the row vector must be less than or equal to the corresponding DFL property value.

For a generic continuous stream, set UPL to 0.

#### **Dependencies**

To enable this property, set the StreamFormat property to "GS". If you set the StreamFormat property to "TS", the UPL is fixed to 1504 bits.

Data Types: double

### PLSDecimalCode — PL signalling code information

132 (default) | integer in the range [4, 249] | vector of integers in the range [4, 249]

PL signalling code information, in decimal format, specified as one of these options (as described in ETSI EN 302 307-1 Section 5.5.2.2 [1] and ETSI EN 302 307-2 Section 5.5.2.2 Table 17a [2]).

- Integer in the range [4, 249] Use this option with single-input and multi-input streams. If you set the NumInputStreams property to a value greater than 1, each stream has the same modulation scheme and coding rate.
- Vector of integers in the range [4, 249] Use this option with multi-input streams only. If you set the NumInputStreams property to a value greater than 1, each stream has a modulation scheme and coding rate equal to the corresponding element in this vector. The length of this vector must be equal to NumInputStreams.

All odd integer values are considered to include pilots in PL frames.

**Note** Few PLSDecimalCode values are invalid in this specified value range. Invalid values include {46, 47, 70, 71, 94, 95, 114, 128, 130, 176, 177, 188, 189, 192, 193, 196, and 197}.

To calculate the PLSDecimalCode property value for a DVB-S2X system configuration, use this formula.

MODCOD\*4 + (0 - for normal FECFrame/1 - for short FECFrame)\*2 + (0 - if HasPilots property value is false/1 - if HasPilots property value is true)

For example, if MODCOD = 18 (16APSK 2/3) with short FEC frame and pilots disabled, the value of PLSDecimalCode calculated by using this formula is:

PLSDecimalCode = 18\*4 + 1\*2 + 0 = 74

**Note** For very low signal to noise ratio (VL-SNR) frames, you must set the PLSDecimalCode property to either 129 or 131, which indicates the VL-SNR set 1 or 2, respectively.

VL-SNR frames must not be combined with regular frames.

#### Tunable: Yes

Data Types: double

### CanonicalMODCODName — Canonical modulation scheme and code rate name

"OPSK 2/9" (default) | character vector | string scalar | cell array | string array

Canonical modulation scheme and code rate name for VL-SNR frame transmission, specified as one of these options (as described in ETSI EN 302 307-2 Section 5.5.2.2 Table 18a [2]).

- Character vector or string scalar Use this option with single-input and multi-input streams. If you set the NumInputStreams property to a value greater than 1, each stream has the same modulation scheme and coding rate.
- Cell array or string array Use this option with multi-input streams only. If you set the NumInputStreams property to a value greater than 1, each input stream has a modulation scheme and coding rate equal to the corresponding value in this array. The length of this array must be equal to NumInputStreams.

Valid CanonicalMODCODName values include these options.

- "QPSK 2/9", "BPSK 1/5", "BPSK 11/45", "BPSK-S 1/5", "BPSK-S 11/45", and "BPSK 1/3" Applicable for VL-SNR set 1
- "BPSK 1/5", "BPSK 4/15", and "BPSK 1/3" Applicable for VL-SNR set 2

### Tunable: Yes

### **Dependencies**

To enable this property, set the PLSDecimalCode property to either 129 (for VL-SNR set 1) or 131 (for VL-SNR set 2). This property applies for only VL-SNR frame transmissions.

Data Types: char | string

### DFL — Data field length

18,448 (default) | integer in the range [1,  $(K_{BCH}-80)$ ] | vector of integers in the range [1,  $(K_{BCH}-80)$ ]

Data field (DF) length in bits, specified as one of these options.  $K_{\rm BCH}$  is the uncoded BCH block length, as specified in ETSI EN 302 307-1 Section 5.3 Table 5a and 5b [1].

- Integer in the range [1,  $(K_{\rm BCH}-80)$ ] Use this option with single-input and multi-input streams. If you set the NumInputStreams property to a value greater than 1, the length of the DF in baseband frame of each stream is the same value.
- Vector of integers in the range [1,  $(K_{\rm BCH}-80)$ ] Use this option with multi-input streams only. If you set the NumInputStreams property to a value greater than 1, the length of the data field in the baseband frame of each stream must be the size of the corresponding element in this vector. The length of this vector must be equal to NumInputStreams.

### Tunable: Yes

Data Types: double

#### ScalingMethod — Constellation amplitude scaling method

"outer radius as 1" (default) | "unit average power"

Constellation amplitude scaling method, specified as "outer radius as 1" or "unit average power".

#### **Dependencies**

To enable this property, set the PLSDecimalCode property to a value corresponding to APSK modulation, with the following as exception: {164, 165, 158, 159, 206, 207, 212, and 213}. The other exceptions are QPSK and 8 PSK values: {4 to 69, inclusive; 129; 131; 132 to 137, inclusive; 142 to 147, inclusive; 216 to 235, inclusive}.

Data Types: char | string

### PLScramblingIndex — PL scrambling sequence index

integer in the range [0, 7] | vector of integers in the range [0, 7]

PL scrambling sequence index, specified as one of these options (as described in ETSI EN 302 307-2 Section 5.5.4 Table 19e [2]).

• Integer in the range [0, 7] — Use this option with single-input and multi-input streams.

If you set the NumInputStreams property to a value greater than 1, each stream has the same value of PL scrambling index.

• Vector of integers in the range [0, 7] — Use this option when you set the HasTimeSlicing property to true for multi-input streams.

If you set the NumInputStreams property to a value greater than 1, the PL scrambling index value of each stream must be equal to the corresponding element in this vector. The length of this vector must be equal to NumInputStreams.

To generate the PL scrambling sequence, the actual index used is PLScramblingIndex\*10949.

Data Types: double

### RolloffFactor — Transmit filter roll-off factor

0.35 (default) | 0.05 | 0.1 | 0.15 | 0.2 | 0.25

Transmit filter roll-off factor for baseband pulse shaping, specified as 0.35, 0.05, 0.1, 0.15, 0.2, or 0.25.

Data Types: double

### FilterSpanInSymbols — Filter span in symbols

10 (default) | positive integer

Filter span in symbols, specified as a positive integer.

The ideal impulse response of the raised cosine filter is truncated to a length that spans the number of symbols specified in this property.

Data Types: double

#### SamplesPerSymbol — Number of samples per symbol

4 (default) | positive integer

Number of samples per symbol, specified as a positive integer.

Data Types: double

### ISSYI — Input stream synchronization indicator

0 or false (default) | 1 or true

Input stream synchronization (ISSY) indicator, specified as a logical value of 0 (false) or 1 (true). To indicate that input stream synchronization is used, set this value to 1 (true).

### **Dependencies**

To enable this property, set the NumInputStreams property to a value greater than 1 and set the UPL property to a nonzero value.

Data Types: logical

#### ISCRFormat — Input stream clock reference format

"short" (default) | "long"

Input stream clock reference format, specified as one of these options.

- "short" Indicates the length of ISSY as 2 bytes
- "long" Indicates the length of ISSY as 3 bytes

When you set the StreamFormat property to "GS", NumInputStreams property to a value greater than 1, UPL property to a nonzero value, and ISSYI to 1 (true), only the "short" option of this ISCRFormat property is applicable.

#### **Dependencies**

To enable this property, set the StreamFormat property to "TS", the NumInputStreams property to a value greater than 1, and the ISSYI property to 1 (true).

Data Types: char | string

### MinNumPackets — Minimum number of packets required to create DF

integer in the range [1, 58,112] | row vector of integers

This property is read-only.

Minimum number of packets required to create a DF, returned as one of these options.

- Integer in the range [1, 58,112] This option applies with single-input streams only.
- Row vector of integers in the range [1, 58,112] This option applies with multi-input streams only. If you set the NumInputStreams property to a value greater than 1, the minimum number of packets required for each stream is equal to the corresponding element in this vector. The length of this vector must be equal to NumInputStreams.

The value of MinNumPackets is computed based of values of DFL and UPL properties.

#### **Dependencies**

To enable this property, set the UPL property to a nonzero value.

Data Types: double

## Usage

### Syntax

txWaveform = s2xWaveGen(data)

#### Description

txWaveform = s2xWaveGen(data) generates a DVB-S2X time-domain waveform from the input information bits.

### **Input Arguments**

### data — Input information bits

[ ] | binary-valued column vector | cell array of binary-valued column vectors

Input information bits, specified as one of these options. Each element of the column vector or cell array can be of the data type double, int8, or logical.

• Binary-valued column vector - Use this option with single-input stream.

To generate a dummy physical layer (PL) frame, specify data as an empty column vector.

• Cell array of binary-valued column vectors – Use this option with multi-input streams. Each element of the array represents the corresponding input stream. The length of the cell array must be equal to the value of the NumInputStreams property.

To generate a dummy frame for a particular input stream, specify the corresponding element of the data cell array as an empty column vector.

data, either single stream or multi-stream, can be input in one of these forms.

 Packetized stream - The number of packets in each stream must be an integer multiple of the MinNumPackets property.

For a packetized stream, an 8-bit sync field must be included at the beginning of each packet. The combined length of a packet and its sync bits must be equal to the corresponding value of the UPL property.

Continuous Stream – The number of bits for each stream must be an integer multiple of the DFL property.

**Note** When you set the StreamFormat property to "TS", the sync byte is fixed as 47 hex.

Data Types: double | int8 | logical | cell

### **Output Arguments**

#### txWaveform — Generated time-domain DVB-S2X waveform

column vector

Generated time-domain DVB-S2X waveform, returned as a column vector. The waveform is generated in the form of complex in-phase quadrature (IQ) samples and can consist of a single physical layer frame or multiple physical layer frames.

When you set the NumInputStreams property to a value greater than 1, the data fields generated from different input streams are merged using the round-robin technique.

Data Types: double

## **Object Functions**

To use an object function, specify the System object as the first input argument. For example, to release system resources of a System object named obj, use this syntax:

release(obj)

## **Specific to dvbs2xWaveformGenerator**

info Characteristic information about object

flushFilter Flush transmit filter

## **Common to All System Objects**

step Run System object algorithm

release Release resources and allow changes to System object property values and input

characteristics

clone Create duplicate System object isLocked Determine if System object is in use Reset internal states of System object

## **Examples**

### Generate DVB-S2X Waveform for Single-Input Stream

Generate a Digital Video Broadcasting Satellite Second Generation extended (DVB-S2X) time-domain waveform for a single-input transport stream (TS) with a single physical layer (PL) frame per stream.

This example uses MAT-files with LDPC parity matrices. If the MAT-files are not available on the path, download and unzip the MAT-files by entering this code at the MATLAB command prompt.

```
if ~exist('dvbs2xLDPCParityMatrices.mat','file')
    if ~exist('s2xLDPCParityMatrices.zip','file')
        url = 'https://ssd.mathworks.com/supportfiles/spc/satcom/DVB/s2xLDPCParityMatrices.zip';
        websave('s2xLDPCParityMatrices.zip',url);
        unzip('s2xLDPCParityMatrices.zip');
addpath('s2xLDPCParityMatrices');
end
Specify the number of PL frames per stream.
numFrames = 1;
Create a DVB-S2X System object with pilot-aided PL.
s2xWaveGen = dvbs2xWaveformGenerator;
s2xWaveGen.PLSDecimalCode = 133;
                                       % OPSK 13/45
                                       % All odd PLSDecimalCode values are pilot aided
disp(s2xWaveGen)
  dvbs2xWaveformGenerator with properties:
           StreamFormat: "TS"
         HasTimeSlicing: false
        NumInputStreams: 1
         PLSDecimalCode: 133
                    DFL: 18448
      PLScramblingIndex: 0
          RolloffFactor: 0.3500
    FilterSpanInSymbols: 10
       SamplesPerSymbol: 4
  Show all properties
Create the bit vector of information bits, data, of concatenated TS user packets.
syncBits = [0 1 0 0 0 1 1 1]';
                                   % Sync byte for TS packet is 47 Hex
pktLen = 1496;
                                   % UP length without sync bits is 1496
numPkts = s2xWaveGen.MinNumPackets*numFrames;
txRawPkts = randi([0 1],pktLen,numPkts);
txPkts = [repmat(syncBits,1,numPkts); txRawPkts];
data = txPkts(:);
```

Generate a DVB-S2X time-domain waveform using the information bits, data.

```
txWaveform = s2xWaveGen(data);
```

### **Generate DVB-S2X Waveform Consisting of VL-SNR Frame**

Generate a Digital Video Broadcasting Satellite Second Generation extended (DVB-S2X) time-domain waveform for a single-input generic stream (GS) with multiple physical layer (PL) frames per stream.

The DVB-S2X waveform generated in this example consists of a very low signal to noise ratio (VL-SNR) frame of set 2.

This example uses MAT-files with LDPC parity matrices. If the MAT-files are not available on the path, download and unzip the MAT-files by entering this code at the MATLAB command prompt.

```
if ~exist('dvbs2xLDPCParityMatrices.mat','file')
    if ~exist('s2xLDPCParityMatrices.zip','file')
        url = 'https://ssd.mathworks.com/supportfiles/spc/satcom/DVB/s2xLDPCParityMatrices.zip';
        websave('s2xLDPCParityMatrices.zip',url);
        unzip('s2xLDPCParityMatrices.zip');
addpath('s2xLDPCParityMatrices');
Specify the number of PL frames per stream.
numFrames = 2;
Create a DVB-S2X System object and specify its properties.
s2xWaveGen = dvbs2xWaveformGenerator;
s2xWaveGen.StreamFormat = "GS";
s2xWaveGen.PLSDecimalCode = 131:
                                     % VL-SNR set 2
s2xWaveGen.CanonicalMODCODName = "BPSK 1/3";
s2xWaveGen.DFL = 5080;
s2xWaveGen.SamplesPerSymbol = 6;
disp(s2xWaveGen)
  dvbs2xWaveformGenerator with properties:
           StreamFormat: "GS"
         HasTimeSlicing: false
        NumInputStreams: 1
                    UPL: 0
         PLSDecimalCode: 131
    CanonicalMODCODName: "BPSK 1/3"
                    DFL: 5080
      PLScramblingIndex: 0
          RolloffFactor: 0.3500
    FilterSpanInSymbols: 10
       SamplesPerSymbol: 6
Create a bit vector of information bits for each stream.
data = randi([0 1],s2xWaveGen.DFL*numFrames,1,'int8');
```

Generate a DVB-S2X time-domain waveform using the information bits.

```
txWaveform = s2xWaveGen(data);
```

### Get DVB-S2X Waveform Generator Information and Check Transmit Filter Delay

Get information from a dvbs2xWaveformGenerator System object by using the info function. Then retrieve the filter residual samples by using the flushFilter object function.

This example uses MAT-files with LDPC parity matrices. If the MAT-files are not available on the path, download and unzip the MAT-files by entering this code at the MATLAB command prompt.

```
if ~exist('dvbs2xLDPCParityMatrices.mat','file')
    if ~exist('s2xLDPCParityMatrices.zip','file')
        url = 'https://ssd.mathworks.com/supportfiles/spc/satcom/DVB/s2xLDPCParityMatrices.zip';
        websave('s2xLDPCParityMatrices.zip',url);
        unzip('s2xLDPCParityMatrices.zip');
    end
addpath('s2xLDPCParityMatrices');
end
```

Specify the number of physical layer (PL) frames per stream.

```
numFrames = 2;
```

Create a Digital Video Broadcasting Satellite Second Generation extended (DVB-S2X) System object and specify its properties. Use time slicing technique and variable coding and modulation configuration mode.

```
s2xWaveGen = dvbs2xWaveformGenerator();
s2xWaveGen.HasTimeSlicing = true;
s2xWaveGen.NumInputStreams = 2;
s2xWaveGen.PLSDecimalCode = [135 145];
                                         % OPSK 9/20 and 8PSK 25/36
s2xWaveGen.DFL = [18048 44656];
s2xWaveGen.PLScramblingIndex = [0 1];
disp(s2xWaveGen)
  dvbs2xWaveformGenerator with properties:
           StreamFormat: "TS"
         HasTimeSlicing: true
        NumInputStreams: 2
         PLSDecimalCode: [135 145]
                    DFL: [18048 44656]
      PLScramblingIndex: [0 1]
          RolloffFactor: 0.3500
    FilterSpanInSymbols: 10
       SamplesPerSymbol: 4
                  ISSYI: false
 Show all properties
```

Get the characteristic information about the DVB-S2X waveform generator.

```
info(s2xWaveGen)
```

Create the bit vector of input information bits, data, of concatenated TS user packets for each input stream.

```
syncBits = [0 1 0 0 0 1 1 1]'; % Sync byte for TS packet is 47 Hex
pktLen = 1496; % UP length without sync bits is 1496
data = cell(1, s2xWaveGen.NumInputStreams);
for i = 1:s2xWaveGen.NumInputStreams
    numPkts = s2xWaveGen.MinNumPackets(i)*numFrames;
    txRawPkts = randi([0 1], pktLen, numPkts);
    txPkts = [repmat(syncBits, 1, numPkts); txRawPkts];
    data{i} = txPkts(:);
end
```

Generate a DVB-S2X time-domain waveform using the information bits.

```
txWaveform = s2xWaveGen(data);
```

Check the filter residual data samples that remain in the filter delay.

#### flushFilter(s2xWaveGen)

```
ans = 40×1 complex

-0.2412 - 0.0143i
-0.2619 - 0.0861i
-0.2726 - 0.1337i
-0.2511 - 0.1597i
-0.1851 - 0.1680i
-0.0780 - 0.1602i
0.0448 - 0.1288i
0.1598 - 0.0751i
0.2482 - 0.0049i
0.3026 + 0.0702i
```

#### Generate DVB-S2X Dummy VL-SNR Frame

Generate a DVB-S2X dummy VL-SNR frame for a single-input transport stream.

This example uses MAT-files with LDPC parity matrices. If the MAT-files are not available on the path, download and unzip the MAT-files by entering this code at the MATLAB command prompt.

```
if ~exist('dvbs2xLDPCParityMatrices.mat','file')
    if ~exist('s2xLDPCParityMatrices.zip','file')
        url = 'https://ssd.mathworks.com/supportfiles/spc/satcom/DVB/s2xLDPCParityMatrices.zip';
        websave('s2xLDPCParityMatrices.zip',url);
        unzip('s2xLDPCParityMatrices.zip');
    end
```

```
addpath('s2xLDPCParityMatrices');
end

Create a default DVB-S2X System object.

s2xWaveGen = dvbs2xWaveformGenerator;

Specify the PLS decimal code value to indicate VL-SNR frame, and set the DFL value.

s2xWaveGen.PLSDecimalCode = 129; % VL-SNR set 1
s2xWaveGen.DFL = 14128;

Generate a PL dummy frame.

data = zeros(0,1);

Generate a DVB-S2X waveform.

txWaveform = s2xWaveGen(data);
```

## **Version History**

Introduced in R2021a

### References

- [1] ETSI Standard EN 302 307-1 V1.4.1(2014-11). Digital Video Broadcasting (DVB); Second Generation Framing Structure, Channel Coding and Modulation Systems for Broadcasting, Interactive Services, News Gathering and other Broadband Satellite Applications (DVB-S2).
- [2] ETSI Standard EN 302 307-2 V1.1.1(2015-11). Digital Video Broadcasting (DVB); Second Generation Framing Structure, Channel Coding and Modulation Systems for Broadcasting, Interactive Services, News Gathering and other Broadband Satellite Applications; Part 2: DVB-S2 Extensions (DVB-S2X).

## **Extended Capabilities**

### **C/C++ Code Generation**

Generate C and C++ code using MATLAB® Coder™.

Usage notes and limitations:

- For all properties that support string and cell array input, code generation is only supported with cell array input.
- See "System Objects in MATLAB Code Generation" (MATLAB Coder).

### See Also

#### **Objects**

dvbs2WaveformGenerator

## **Functions**

dvbs2BitRecover

## dsocPoissonChannel

Create a deep space optical communications Poisson channel

## **Description**

The dsocPoissonChannel System object adds Poisson distributed noise to a signal through a deep space optical communications (DSOC) Poisson channel. The object uses the Poisson channel implementation described in section IV of the Interplanetary Network Progress report [1].

To add Poisson distributed noise to the input signal through a DSOC Poisson channel:

- 1 Create the dsocPoissonChannel object and set its properties.
- **2** Call the object with arguments, as if it were a function.

To learn more about how System objects work, see What Are System Objects?

### Creation

## **Syntax**

chan = dsocPoissonChannel
chan = dsocPoissonChannel(Name=Value)

#### **Description**

chan = dsocPoissonChannel creates a default DSOC Poisson channel System object.

chan = dsocPoissonChannel(Name=Value) sets properties using one or more optional name-value arguments. For example, dsocPoissonChannel(NumSignalPhotons=6) sets the average number of signal photons per pulsed slot to 6.

## **Properties**

Unless otherwise indicated, properties are *nontunable*, which means you cannot change their values after calling the object. Objects lock when you call them, and the release function unlocks them.

If a property is *tunable*, you can change its value at any time.

For more information on changing property values, see System Design in MATLAB Using System Objects.

### NumSignalPhotons — Average signal photons per pulsed slot

2.5 (default) | nonnegative finite real scalar

Average signal photons per pulsed slot, specified as a nonnegative finite real scalar.

Data Types: double

### NumNoisePhotons — Average background noise photons per slot

0.2 (default) | nonnegative finite real scalar

Average background noise photons per slot, specified as nonnegative finite real scalar.

Data Types: double

### TimingOffset — Normalized timing offset

0 (default) | real number in the range [0, 1)

Normalized timing offset, specified as a real number in the range [0, 1)

Data Types: double

#### RandomStream — Source of random number stream

"Global stream" (default) | "mt19937ar with seed"

Source of the random number stream, specified as "Global stream" or "mt19937ar with seed".

- "Global stream"— The object uses the current global random number stream for uniformly and normally distributed random number generation.
- "mt19937ar with seed"— The object uses the mt19937ar algorithm for uniformly and normally distributed random number generation. In this case, the reset object function reinitializes the random number stream to the Seed value.

Data Types: string | char

### Seed — Initial seed of mt19937ar random number stream generator algorithm

73 (default) | nonnegative integer

Initial seed of the mt19937ar random number stream generator algorithm, specified as a nonnegative integer. When you call the reset object function, it reinitializes the mt19937ar random number stream to the Seed value.

Data Types: double

## Usage

### **Syntax**

y = chan(x)

#### **Description**

y = chan(x) adds Poisson distributed noise to the input signal x through a DSOC Poisson channel, and returns the output signal y.

### **Input Arguments**

### x — Input signal

N-element column vector

Input signal, specified as an N-element column vector in which each value is a numeric 1 or 0. N is the number of samples. The vector contains the modulated data, with 1 representing a laser pulse and 0 representing the absence of a laser pulse.

Data Types: double

### **Output Arguments**

### y - Output signal

*N*-by-1 vector

Output signal, returned as an N-element column vector. N is the number of samples. The vector contains the estimate of the photon count within each slot. y is of the same length as x.

Data Types: double

## **Object Functions**

To use an object function, specify the System object as the first input argument. For example, to release system resources of a System object named obj, use this syntax:

release(obj)

## Common to All System Objects

step Run System object algorithm

release Release resources and allow changes to System object property values and input

characteristics

chan0bj = dsocPoissonChannel;

clone Create duplicate System object isLocked Determine if System object is in use reset Reset internal states of System object

## **Examples**

#### Estimate Photon Count per Slot at Receiver by Configuring DSOC Poisson Channel

To estimate photon count per slot at the receiver, configure a DSOC Poisson channel and pass the input signal through the channel.

Generate data.

```
rng("default")
symLen = 1000;
m = 6;
M = 2^m;
data = randi([0 M-1],symLen,1);
Create a default channel object.
```

Modulate the data using the pulse position modulation (PPM) technique.

```
modOut = zeros(symLen*M,1);
mapIndex = (0:symLen-1)'*M + data + 1; % Mapping Index
modOut(mapIndex) = 1;

Pass the modulated data through a Poisson channel.

receivedData = chanObj(modOut);

Plot the distribution for pulsed slots.

histogram(receivedData(modOut==1))
xlabel("Slot")
ylabel("Photon Count")
title("Distribution for Pulsed Slots")
```

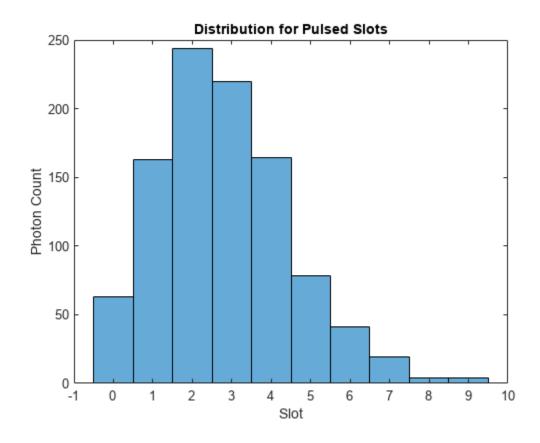

### Add Timing Offset to Signal and Estimate Photon Counts per Slot at Receiver

Estimate photon counts per slot by configuring a DSOC Poisson channel and adding a timing offset to the signal.

Generate data.

```
rng("default")
symLen = 1000;
m = 6;
```

```
M = 2^m; % M-ary PPM data = randi([0 M-1], symLen,1);
```

Create a DSOC Poisson channel object with these properties.

- Average signal photons per pulsed slot 6
- Average noise photons per slot 0.01
- Normalized timing offset 0.11
- Source of random number stream "mt19937ar with seed"
- Initial seed of mt19937ar random number stream— 64

Modulate the data using PPM.

```
modOut = zeros(symLen*M,1);
mapIndex = (0:symLen-1)'*M + data + 1; % Mapping Index
modOut(mapIndex) = 1;
```

Pass the modulated data through a Poisson channel.

```
receivedData = chanObj(modOut);
```

Plot the distribution for pulsed slots.

```
histogram(receivedData(modOut==1))
xlabel("Slot")
ylabel("Photon Count")
title("Distribution for Pulsed Slots")
```

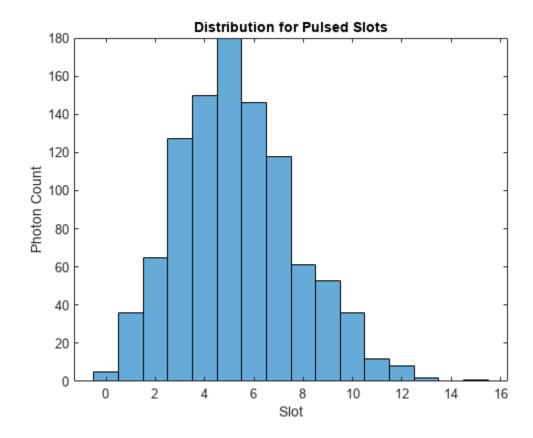

# **Version History**

Introduced in R2023a

### References

[1] Moision, B., and J. Hamkins. "Coded Modulation for the Deep-Space Optical Channel: Serially Concatenated Pulse-Position Modulation." *The Interplanetary Network Progress Report*, vol. 42-161 (May 15, 2005): 1-25. https://ipnpr.jpl.nasa.gov/progress report/42-161/161T.pdf.

[2] Quirk, Kevin J., Jonathan W. Gin, and Meera Srinivasan. "Optical PPM Synchronization for Photon Counting Receivers." In 2008 IEEE Military Communications Conference (MILCOM 2008), 1-7. San Diego, CA: IEEE, 2008. https://doi.org/10.1109/MILCOM.2008.4753054.

## **Extended Capabilities**

### **C/C++ Code Generation**

Generate C and C++ code using MATLAB® Coder™.

### See Also

#### **Functions**

ccsdsSCPPMEncode | ccsdsSCPPMDecode

**Topics**"End-to-End CCSDS SCPPM Simulation Using Deep Space Poisson Channel"
"CCSDS Optical High Photon Efficiency Telemetry Waveform Generation"

## etsiRicianChannel

Filter input signal through multipath ETSI frequency-flat Rician fading channel

## **Description**

The etsiRicianChannel System object filters an input signal through a multipath European Telecommunication Standards Institute (ETSI) frequency-flat Rician fading channel. For more information on the etsiRicianChannel fading model, see "Channel Model Block Diagram" on page 4-67.

To filter an input signal using a multipath ETSI Rician fading channel:

- 1 Create the etsiRicianChannel object and set its properties.
- **2** Call the object with arguments, as if it were a function.

To learn more about how System objects work, see What Are System Objects?

## **Creation**

## **Syntax**

```
chan = etsiRicianChannel
chan = etsiRicianChannel(Name, Value)
```

#### **Description**

chan = etsiRicianChannel creates a multipath ETSI frequency-flat Rician fading channel System object. This object filters a real or complex input signal through the multipath channel to obtain the channel-impaired signal.

chan = etsiRicianChannel(Name, Value) sets properties on page 4-62 using one or more name-value pairs. Enclose each property name in quotes. For example, etsiRicianChannel("SampleRate", 2) sets the input signal sample rate to 2.

## **Properties**

Unless otherwise indicated, properties are *nontunable*, which means you cannot change their values after calling the object. Objects lock when you call them, and the release function unlocks them.

If a property is *tunable*, you can change its value at any time.

For more information on changing property values, see System Design in MATLAB Using System Objects.

### SampleRate — Input signal sample rate

1 (default) | positive scalar

Input signal sample rate in Hz, specified as a positive scalar.

Data Types: double

#### KFactor — Rician K-factor

3 (default) | nonnegative nonzero scalar

Rician K-factor in dB, specified as a nonnegative nonzero scalar.

**KFactor** is the ratio of direct signal power to the total multipath power. For details, see "Channel Model Block Diagram" on page 4-67.

Data Types: double

#### MaximumDopplerShift — Maximum Doppler shift for channel path

0.001 (default) | nonnegative scalar

Maximum Doppler shift for the channel path, specified as a nonnegative scalar. Units are in hertz.

When you set this property to 0, the channel remains static for the entire input. You can use the reset object function to generate a new channel realization. The MaximumDopplerShift property value must be smaller than SampleRate/10.

Data Types: double

#### NumSinusoids — Number of sinusoids used

48 (default) | positive integer

Number of sinusoids used to model the fading process, specified as a positive integer.

Data Types: double

#### RandomStream — Source of random number stream

"Global stream" (default) | "mt19937ar with seed"

Source of random number stream, specified as one of these options.

- "Global stream" The current global random number stream is used for normally distributed random number generation. In this case, the reset object function resets the channel filters only.
- "mt19937ar with seed" The mt19937ar algorithm is used for normally distributed random number generation. In this case, the reset object function resets the channel filters and reinitializes the random number stream to the value of the seed property.

Data Types: char | string

#### Seed — Initial seed of mt19937ar random number stream

73 (default) | nonnegative integer

Initial seed of the mt19937ar random number stream generator algorithm, specified as a nonnegative integer.

#### **Dependencies**

To enable this property, set the RandomStream property to "mt19937ar with seed".

Data Types: double

#### Visualization — Channel visualization

"Off" (default) | "Impulse response" | "Frequency response" | "Impulse and frequency responses" | "Doppler spectrum"

Channel visualization, specified as "Off", "Impulse response", "Frequency response", "Impulse and frequency responses", or "Doppler spectrum".

When you set this property to "Doppler spectrum", the values plotted are in dB.

Data Types: char | string

## **Usage**

## **Syntax**

```
y = chan(x)
[y,pathgains] = chan(x)
```

#### **Description**

y = chan(x) filters input signal x through a multipath ETSI frequency-flat Rician fading channel and returns the output signal in y.

[y,pathgains] = chan(x) returns the channel path gains of the underlying multipath ETSI frequency-flat Rician fading process in pathgains.

#### **Input Arguments**

#### x — Input signal

 $N_{\rm S}$ -by-1 vector

Input signal, specified as an  $N_s$ -by-1 vector, where  $N_s$  is the number of samples.

Data Types: double

Complex Number Support: Yes

#### **Output Arguments**

#### y — Output signal

 $N_{\rm S}$ -by-1 vector

Output signal, returned as an  $N_s$ -by-1 vector of complex values with the same data precision as the input signal x on page 4-0 .  $N_s$  is the number of samples.

Data Types: double

Complex Number Support: Yes

#### pathgains — Path gains

 $N_{\rm S}$ -by-1 vector

Path gains, returned as an  $N_s$ -by-1 vector of complex values with the same data precision as the input signal x on page 4-0 .  $N_s$  is the number of samples.

Data Types: double

Complex Number Support: Yes

## **Object Functions**

To use an object function, specify the System object as the first input argument. For example, to release system resources of a System object named obj, use this syntax:

```
release(obj)
```

## Specific to etsiRicianChannel

info Characteristic information about object

## **Common to All System Objects**

step Run System object algorithm

release Release resources and allow changes to System object property values and input

characteristics

clone Create duplicate System object isLocked Determine if System object is in use Reset internal states of System object

### **Examples**

#### Transmit Input Signal Through ETSI Rician Channel

Transmit an input signal through a European Telecommunication Standards Institute (ETSI) Rician channel model.

Define the channel configuration using an etsiRicianChannel System object and specify its properties.

#### Verify ETSI Rician Channel Outputs Using Two Random Number Generation Methods

Produce the same multipath European Telecommunication Standards Institute (ETSI) Rician fading channel response by using two different methods for random number generation. The multipath ETSI Rician fading channel System object includes two methods for random number generation. You can use the current global stream or the mt19937ar algorithm with a specified seed. By interacting with the global stream, the System object can produce the same outputs from the two methods.

Create etsiRicianChannel System object, and then specify its properties. Set the random number generation method as the mt19937ar algorithm.

```
chan = etsiRicianChannel;
chan.SampleRate = 150000;
chan.KFactor = 2;
chan.MaximumDopplerShift = 10;
chan.RandomStream = "mt19937ar with seed";
chan.Seed = 80;
Modulate randomly generated data.
txWaveform = pskmod(randi([0 3],512,1),4);
Filter the modulated data by using the multipath Rician fading channel System object.
[ChanOut1,PathGains1] = chan(txWaveform);
Set the System object to use the global stream for random number generation.
release(chan);
chan.RandomStream = "Global stream";
Set the global stream to have the same seed that was specified when creating the multipath Rician
fading channel System object.
rng(80)
```

Filter the modulated data by using the multipath Rician fading channel System object again.

```
[ChanOut2,PathGains2] = chan(txWaveform);
```

Verify that the channel and path gain outputs are the same for each of the two random number generation methods.

```
isequal(ChanOut1,ChanOut2)
ans = logical
   1
isequal(PathGains1,PathGains2)
ans = logical
   1
```

### Plot Doppler Spectrum for ETSI Rician Fading Channel

Create a multipath European Telecommunication Standards Institute (ETSI) Rician fading channel and display its Doppler spectrum.

Create etsiRicianChannel System object, and then specify its properties.

```
chan = etsiRicianChannel;
chan.SampleRate = 3.6e6;
chan.KFactor = 10;
chan.MaximumDopplerShift = 50;
chan.Visualization = "Doppler Spectrum"; % Jake's Doppler spectrum
```

Generate random binary data for n consecutive frames and pass the data through the multipath Rician fading channel.

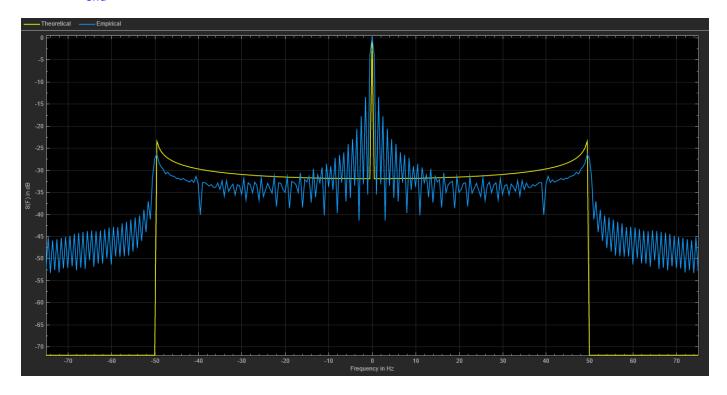

#### **More About**

#### **Channel Model Block Diagram**

The channel model block diagram provides an overview of the etsiRicianChannel System object, as specified in ETSI TS 101 376-5-5 V1.3.1 (2005-02) [1].

- The complex input signal is multiplied by a fixed gain and then by a complex Rayleigh fading gain. These actions form the multipath portion of the signal path. *K* is the Rician fade factor in dB.
- The multipath portion is then added to the direct signal component to form the Rician fading signal. This action forms the line-of-sight (LOS) component of the signal path.

The coherent summation of many multipath components yield a classical Doppler spectrum for Rayleigh fading process, which when added to the direct path signal, forms the Rician fading signal.

 Noise samples can be subsequently added to the sum of the LOS component and multipath components.

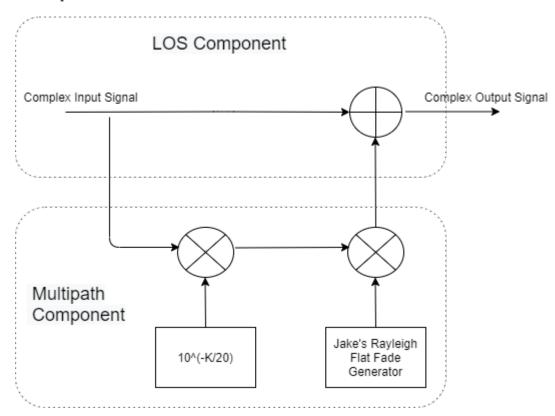

The Rician spectrum for linear Rician factor  $K_f$  is given by the following equation:

$$S(f) = \frac{1}{Kf * \pi * f d\sqrt{1 - \left(\frac{f}{fd}\right)^2}} + \delta(f)$$

where:

- $K_f$  is the Rician K-factor, "KFactor" on page 4-0
- $f_d$  is the maximum Doppler shift for all multipath signals.
- f is in the range  $-f_d < f < +f_d$ .
- $\delta(f)$  is the contribution due to the LOS component.

**Note** The power of the complex output faded signal is  $(1+1/K_f)$ .

## **Version History**

Introduced in R2021a

#### References

[1] ETSI TS 101 376-5-5 V1.3.1 (2005-02). GEO-Mobile Radio Interface Specifications (Release 1); Part 5: Radio interface physical layer specifications; Sub-part 5: Radio Transmission and Reception; GMR-1 05.005.

## **Extended Capabilities**

#### **C/C++ Code Generation**

Generate C and C++ code using MATLAB® Coder™.

Usage notes and limitations:

- Code generation is available only when the Visualization property is "Off".
- See "System Objects in MATLAB Code Generation" (MATLAB Coder).

### See Also

#### **Objects**

comm.RicianChannel|comm.RayleighChannel|comm.AWGNChannel| comm.RayTracingChannel

#### **Functions**

doppler

## **gpsPCode**

Generate P-code for GPS satellites

## **Description**

The gpsPCode System object generates a precision code (P-code) for a Global Positioning System (GPS) satellite, as defined in IS-GPS-200L Section 3.3.2.2 [1].

To generate a P-code for a GPS satellite:

- 1 Create the gpsPCode object and set its properties.
- **2** Call the object with arguments, as if it were a function.

To learn more about how System objects work, see What Are System Objects?

## Creation

## **Syntax**

```
pgenerator = gpsPCode
pgenerator = gpsPCode(Name, Value)
```

#### **Description**

pgenerator = gpsPCode creates a default P-code generator System object.

pgenerator = gpsPCode(Name, Value) sets "Properties" on page 4-70 using one or more name-value pairs. For example, 'PRNID', 10 specifies a pseudo-random noise (PRN) ID of 10.

## **Properties**

Unless otherwise indicated, properties are *nontunable*, which means you cannot change their values after calling the object. Objects lock when you call them, and the release function unlocks them.

If a property is *tunable*, you can change its value at any time.

For more information on changing property values, see System Design in MATLAB Using System Objects.

#### PRNID — GPS satellite PRN index

1 (default) | integer in the range [1, 210] | vector of integer elements in the range [1, 210]

GPS satellite PRN index, specified as one of these options.

- Integer in the range [1, 210] Use this option to input a PRN index for a single satellite.
- Vector of integer elements in the range [1, 210] Use this option to input PRN indices for multiple satellites.

For details on PRN ID values, see IS-GPS-200L Tables 3-Ia, 3-Ib, and 6-I [1].

Data Types: double | uint8

#### OutputCodeLength — Output code length

10230 (default) | positive integer

Output code length, specified as a positive integer. This length specifies the number of rows in the output P-code.

The default value of 10230 corresponds to 1 millisecond of P-code, as the P-code chips are at 10.23 MHz.

#### Tunable: Yes

Data Types: double | uint64

#### InitialStateFormat — Format of the initial state

"seconds" (default) | "datetime" | "chips"

Format of the initial state, specified as "seconds", "datetime", or "chips".

Data Types: char | string

#### InitialTime — Initial time within one week

0 (default) | integer in the range [0, 604,800] | datetime object

Initial time within one week, specified as one of these options.

- Integer in the range [0, 604,800] Use this option when you set the InitialStateFormat property to "seconds". In this case, initial time specifies the seconds that have elapsed from the beginning of the week.
- datetime object Use this option when you set the InitialStateFormat property to "datetime". In this case, initial time specifies the time elapsed from the beginning of the week to the time specified by datetime object.

#### **Note** The P-code is one week long.

The default value of 0 assumes that you set the InitialStateFormat property to "seconds".

#### **Dependencies**

To enable this property, set the InitialStateFormat property to "seconds" or "datetime".

Data Types: double

#### InitialNumChipsElapsed — Initial number of elapsed P-code chips

0 (default) | integer in the range [0, 604,800x10.23e6]

Initial number of elapsed P-code chips, from the beginning of the week, specified as an integer in the range [0, 604,800x10.23e6].

The maximum input value, 604,800x10.23e6, is the total number of chips elapsed in one week  $(7\times24\times60\times60\times10.23e6)$ .

#### **Note** 10.23e6 is the number of chips elapsed in one second.

#### **Dependencies**

To enable this property, set the InitialStateFormat property to "chips".

Data Types: double | uint64

### **Usage**

### **Syntax**

code = pgenerator()

#### **Description**

code = pgenerator()

#### **Output Arguments**

#### code — Generated binary-valued P-code

vector | matrix

Generated binary-valued P-code, specified as one of these options.

- Vector The System object returns this option when you specify the PRNID property as a scalar.
- Matrix The System object returns this option when you specify the PRNID property as a vector.
   Each column of this matrix represents the generated P-code corresponding to the element in the PRNID vector.

The number of rows is equal to the value of the OutputCodeLength property. The number of columns is equal to the length of the PRNID property. Each element of the vector or matrix is of data type int8.

Data Types: int8

## **Object Functions**

To use an object function, specify the System object as the first input argument. For example, to release system resources of a System object named obj, use this syntax:

release(obj)

## Specific to gpsPCode

info Characteristic information about object

## **Common to All System Objects**

step Run System object algorithm

release Release resources and allow changes to System object property values and input

characteristics

clone Create duplicate System object

isLocked Determine if System object is in use reset Reset internal states of System object

### **Examples**

#### **Generate P-code When Initial Format Is Seconds**

Create a precision code generator (P-code) System object™, and then set its properties.

#### **Generate P-code When Initial Format Is Chips**

Create the P-code System object<sup>™</sup> and set its properties.

```
pgen = gpsPCode;
pgen.PRNID = 45;
pgen.OutputCodeLength = 102400;
```

Set the initial state format as chips. Generate the P-code for the last 5,000 chips in one week.

```
pgen.InitialStateFormat = "chips";
% 604,800 is the total seconds in one week
% 10.23e6 is the number of P-code chips that elapsed in one second
pgen.InitialNumChipsElapsed = 604800*10.23e6 - 5000;
code = pgen();
```

#### Generate P-code When Initial Format Is datetime Object

Create a P-code System object<sup>™</sup> and specify the PRN index and the output code length.

Set the format of the initial state as a datetime object. Generate the P-code for the current time.

```
pgen = gpsPCode;
pgen.PRNID = 25;
pgen.OutputCodeLength = 20460;
```

#### Get P-Code State Information

format long

Get information from a gpsPCode System object<sup>™</sup> by using the info object function. Observe how the precision of initial time impacts the generation of the P-code.

Create a P-code generator System object™, and then specify its properties.

```
pgen = gpsPCode
  gpsPCode with properties:
                  PRNID: 1
      OutputCodeLength: 10230
    InitialStateFormat: "seconds"
           InitialTime: 0
pgen.InitialStateFormat = "chips";
pgen.InitialNumChipsElapsed = 8388600;
Get the characteristic information about the P-code generator.
pgen.info
ans = struct with fields:
    TotalNumChipsElapsed: 8388600
     TotalSecondsElapsed: 0.820000000000000
Advance the time by a quarter of a P-code chip time (that is, 0.25/10.23e6).
pgen1 = gpsPCode;
pgen1.InitialTime = pgen.info.TotalSecondsElapsed + 0.25/10.23e6
  gpsPCode with properties:
                  PRNID: 1
      OutputCodeLength: 10230
```

The info function output shows no increment in the TotalNumChipsElapsed in this case, because TotalNumChipsElapsed is calculated internally using the function round.

Advance the time by half of a P-code chip time now (that is, 0.5/10.23e6).

The info function output now shows the TotalNumChipsElapsed is incremented by one, due to the internal usage of round() function.

Compare the output of each System object call.

```
code = pgen();
code1 = pgen1();
code2 = pgen2();
isequal(code, code1) % code and code1 are equal
ans = logical
    1

isequal(code1,code2) % code1 and code2 are unequal
ans = logical
    0
```

## **Version History**

Introduced in R2021b

## References

[1] IS-GPS-200L. "NAVSTAR GPS Space Segment/Navigation User Segment Interfaces." GPS Enterprise Space & Missile Systems Center (SMC) - LAAFB, May 14, 2020.

## **Extended Capabilities**

#### **C/C++ Code Generation**

Generate C and C++ code using MATLAB® Coder™.

### See Also

#### **Functions**

gnssCACode

#### **Objects**

comm.GoldSequence | comm.PNSequence

#### **Topics**

"GPS Waveform Generation"

## **lutzLMSChannel**

Filter input signal through Lutz LMS frequency-flat fading channel

## **Description**

The lutzLMSChannel System object filters a real or complex input signal through a Lutz land mobile-satellite (LMS) frequency-flat fading communication channel, as defined in [1].

To filter an input signal through a Lutz LMS time-varying channel:

- 1 Create the lutzLMSChannel object and set its properties.
- **2** Call the object with arguments, as if it were a function.

To learn more about how System objects work, see What Are System Objects?

## Creation

## **Syntax**

```
chan = lutzLMSChannel
chan = lutzLMSChannel(Name=Value)
```

#### **Description**

chan = lutzLMSChannel creates a Lutz LMS frequency-flat fading channel System object. Use this channel to simulate an LMS time-varying channel for a single geostationary satellite operating in the L-band.

The default System object parameters are set to a scenario in which the mobile is moving at a constant speed of 3 km/hr on a highway with a conical spiral antenna operating at a 1.54 GHz carrier frequency and a satellite elevation angle of 34 degrees, as specified in [1].

chan = lutzLMSChannel(Name=Value) sets properties on page 4-77 using one or more name-value arguments. For example, SampleRate=20e3 sets the input signal sample rate to 20e3.

## **Properties**

Unless otherwise indicated, properties are *nontunable*, which means you cannot change their values after calling the object. Objects lock when you call them, and the release function unlocks them.

If a property is *tunable*, you can change its value at any time.

For more information on changing property values, see System Design in MATLAB Using System Objects.

#### SampleRate — Input signal sample rate

7.68e6 (default) | positive scalar

Input signal sample rate in Hz, specified as a positive scalar.

Data Types: double

#### InitialState — Initial state of channel

"Good" (default) | "Bad"

Initial state of the channel, specified as "Good" or "Bad".

Tunable: Yes

Data Types: char | string

#### KFactor — K-factor of Rician fading channel

11.7 (default) | real scalar

K-factor of the Rician fading channel in dB, specified as a real scalar. This property applies only when the channel state is good.

Tunable: Yes

Data Types: double

#### LogNormalFading — Fading parameters of Rayleigh log-normal fading channel

[-8.8 3.8] (default) | two-element vector

Fading parameters of the Rayleigh log-normal fading channel in dB, specified as a two-element vector. The first element corresponds to the mean power level due to shadowing. Nominally, the mean power level due to shadowing is a negative value. The second element corresponds to the standard deviation of power level due to shadowing.

This property applies only when the channel state is bad.

**Tunable:** Yes

Data Types: double

### StateDurationDistribution — Distribution type used for state duration

"Exponential" (default) | "None"

Distribution type used for state duration, specified as one of these values.

- "Exponential" The duration of each state follows an exponential distribution. The MeanStateDuration property specifies the mean duration of each state.
- "None" The MeanStateDuration property directly specifies the duration of each state.

Tunable: Yes

Data Types: char | string

#### MeanStateDuration — Mean duration of each state

[1800 14.4] (default) | two-element vector

Mean duration of each state in seconds, specified as a two-element vector. The first element corresponds to the mean duration of the good state, and the second element corresponds to the mean duration of the bad state. Both the elements must be nonzero values.

Tunable: Yes

Data Types: double

#### MaximumDopplerShift — Maximum Doppler shift due to mobile movement

4.2807 (default) | nonnegative scalar

Maximum Doppler shift due to mobile movement in Hz, specified as a nonnegative scalar.

When this property value is 0, the channel is static. The default value of 4.2807 Hz corresponds to a mobile speed of 3 km/hr at a carrier frequency of 1.54 GHz.

Data Types: double

#### ChannelFiltering — Channel filtering

true or 1 (default) | false or 0

Channel filtering, specified as one of these logical values.

- 1 (true) The object accepts an input signal and produces a filtered output signal, in addition to the channel path gains, sample times, and state series.
- 0 (false) The object does not accept an input signal, produces no filtered output signal, and outputs only channel path gains, sample times, and state series. You must specify the duration of the fading process by using the NumSamples property, and the sampling rate by using the SampleRate property.

Data Types: logical

#### NumSamples — Number of time samples

7680 (default) | nonnegative integer

Number of time samples used to set the duration of the fading process realization, specified as a nonnegative integer.

**Tunable:** Yes **Dependencies** 

To enable this property, set ChannelFiltering property to false.

Data Types: double

#### OutputDataType — Data type of step method outputs

"double" (default) | "single"

Data type of step method outputs, specified as one of these values.

- "double"
- "single"

#### **Dependencies**

To enable this property, set ChannelFiltering property to false.

Data Types: char | string

#### FadingTechnique — Channel model fading technique

"Filtered Gaussian noise" (default) | "Sum of sinusoids"

Channel model fading technique, specified as "Filtered Gaussian noise" or "Sum of sinusoids".

Data Types: char | string

#### NumSinusoids — Number of sinusoids used

48 (default) | positive integer

Number of sinusoids used to generate the Doppler fading samples, specified as a positive integer.

#### **Dependencies**

To enable this property, set the FadingTechnique property to "Sum of sinusoids".

Data Types: double | uint16

#### RandomStream — Source of random number stream

"Global stream" (default) | "mt19937ar with seed"

Source of the random number stream, specified as "Global stream" or "mt19937ar with seed".

- When you specify "Global stream", the object uses the current global random number stream for uniformly and normally distributed random number generation. In this case, the reset object function resets only the filters.
- When you specify "mt19937ar with seed", the object uses the mt19937ar algorithm for uniformly and normally distributed random number generation. In this case, the reset object function resets the filters and reinitializes the random number stream to the value of the Seed property.

Data Types: char | string

#### Seed — Initial seed

73 (default) | nonnegative integer

Initial seed of the mt19937ar random number stream generator algorithm, specified as a nonnegative integer. When you call the reset object function, it reinitializes the mt19937ar random number stream to the Seed value.

#### **Dependencies**

To enable this property, set the RandomStream property to "mt19937ar with seed".

Data Types: double | uint32

#### **Visualization — Channel visualization**

"Off" (default) | "Impulse response" | "Frequency response" | "Impulse and frequency responses" | "Doppler spectrum"

Channel visualization, specified as one of these options.

- "Off"
- "Impulse response"
- "Frequency response"
- "Impulse and frequency responses"

#### • "Doppler spectrum"

When you set this property to enable the visualization, selected channel characteristics are animated in separate figures, with each System object call.

For more information, see the "Channel Visualization" on page 4-88 section.

Data Types: char | string

#### TimeShare — Time share of channel in good and bad states

[0.9921 0.0079] (default) | two-element vector

This property is read-only.

Time share of the channel in good and bad states, returned as a two-element vector. The first element is the ratio of the good state mean duration to the sum of good and bad state mean durations. The second element is the ratio of the bad state mean duration to the sum of good and bad state mean durations.

Data Types: double

## **Usage**

## **Syntax**

```
[pathgains, sampletimes, stateseries] = chan()
[y,pathgains, sampletimes, stateseries] = chan(x)
```

#### **Description**

[pathgains, sampletimes, stateseries] = chan() produces path gains, pathgains, sample times, sampletimes, and state series, stateseries for a Lutz LMS frequency-flat fading channel.

In this case, the System object acts as a source of path gains, sample times, and state series.

Specify the duration of the fading process by using the NumSamples property. Specify the data type of pathgains and sampletimes using the OutputDataType property.

**Note** This syntax is applicable when you set the ChannelFiltering property to false.

[y,pathgains, sampletimes, stateseries] = chan(x) filters the input signal, x, through a Lutz LMS frequency-flat fading channel, and returns the output channel-impaired signal in y, in addition to the outputs in the previous syntax.

**Note** This syntax is applicable when you set the ChannelFiltering property to true.

#### **Input Arguments**

#### x — Input signal

 $N_S$ -by-1 vector

Input signal, specified as an  $N_S$ -by-1 vector, where  $N_S$  is the number of input samples.

Data Types: single | double Complex Number Support: Yes

#### **Output Arguments**

#### y — Output signal

 $N_{\rm S}$ -by-1 vector

Output signal, returned as an  $N_S$ -by-1 vector of complex values with the same data precision and length as the input signal x.  $N_S$  is the number of input samples.

Data Types: single | double Complex Number Support: Yes

#### pathgains — Channel path gains of fading process

 $N_S$ -by-1 vector

Channel path gains of fading process, returned as an  $N_S$ -by-1 vector of complex values.

- When you set the ChannelFiltering property to true, pathgains is of the same data precision as the input signal x, and  $N_S$  is the number of input samples.
- When you set the ChannelFiltering property to false, pathgains is of the same data precision as the OutputDataType property and  $N_S$  is equal to the NumSamples property.

Data Types: single | double Complex Number Support: Yes

#### sampletimes — Sample times of channel snapshots

 $N_{\rm S}$ -by-1 vector

Sample times of channel snapshots, returned as an  $N_s$ -by-1 vector.

- When you set the ChannelFiltering property to true, sampletimes is of the same data precision as the input signal x, and  $N_s$  is the number of input samples.
- When you set the ChannelFiltering property to false, sampletimes is of the same data precision as the OutputDataType property and  $N_S$  is equal to the NumSamples property.

Data Types: single | double

#### stateseries — State series of channel

 $N_{\rm S}$ -by-1 vector

State series of the channel, returned as an  $N_s$ -by-1 vector. Each value of this vector describes the state in which channel is present for that channel snapshot. A value of 0 represents bad state. A value of 1 represents good state. A value between 0 and 1 represents a state transition.

- When you set the ChannelFiltering property to true,  $N_S$  is the number of input samples.
- When you set the ChannelFiltering property to false,  $N_S$  is equal to the NumSamples property.

stateseries is of the data type logical.

Data Types: logical

## **Object Functions**

To use an object function, specify the System object as the first input argument. For example, to release system resources of a System object named obj, use this syntax:

```
release(obj)
```

## Specific to lutzLMSChannel

info Characteristic information about object

## **Common to All System Objects**

step Run System object algorithm

release Release resources and allow changes to System object property values and input

characteristics

clone Create duplicate System object isLocked Determine if System object is in use reset Reset internal states of System object

## **Examples**

### **Create and Configure Lutz LMS Channel**

Define the channel configuration using a lutzLMSChannel System object and set the properties to these values.

- Symbol rate: 4800 symbols/sec (Assume sample rate to be equal to symbol rate)
- Product of the maximum Doppler frequency and symbol duration that indicates a normalized measure of channel state time variations (fd\*T): 0.01
- Rice factor (K-factor): 20 dB
- Fading parameters of Rayleigh log-normal fading channel in bad state: mean (mu): -20.8 dB and standard deviation (sigma): -0.09 dB
- Fading signal (Doppler Spectrum): Jakes model with sum of sinusoids technique (10 sinusoids)
- Good state time-share parameter (X): 0.9
- Mean duration of shadowing period (Ct): 10 sec

Display the channel characteristics.

#### disp(chan)

lutzLMSChannel with properties:

```
SampleRate: 4800
InitialState: "Good"
KFactor: 20
LogNormalFading: [-20.8000 -0.0900]
StateDurationDistribution: "Exponential"
MeanStateDuration: [9 1]
MaximumDopplerShift: 48
ChannelFiltering: true

Use get to show all properties
```

#### Model Lutz LMS Channel Using Lutz IEEE Paper Configuration

Model the Lutz LMS channel using the configuration entries from the Lutz IEEE paper (Table II), as defined in the IEEE Transactions on Vehicular Technology article (stated in the *References* section).

Define the channel configuration using a lutzLMSChannel System object and set the properties to these values.

- Rician K-factor (k): 10.2
- Fading parameters of Rayleigh log-normal fading channel in bad state: mean (mu): -8.9 dB and standard deviation (sig): 5.1 dB
- Mean duration of good state, in meters (Dg): 90
- Mean duration of bad state, in meters (Db): 29
- Assume mobile speed is 10 km/hr at 1.54 GHz carrier frequency

```
v = 10;
                             % Mobile speed in km/hr
v ms = (v*1000/3600);
                             % Mobile speed in m/s
fc = 1.54e9:
                             % Carrier frequency in Hz
c = physconst("lightspeed"); % Speed of light in m/s
                             % Mobile maximum Doppler frequency in Hz
fd = v ms/c*fc;
k = 10.2;
                             % Rician K-factor in dB
mu = -8.9;
                             % Bad state mean
sig = 5.1;
                             % Bad state standard deviation
% Get the mean state duration in seconds
                            % Mean duration of good state in m
Dq = 90;
Db = 29;
                            % Mean duration of bad state in m
Dq sec = Dq/v ms;
                           % Mean duration of good state in sec
                           % Mean duration of bad state in sec
Db_sec = Db/v_ms;
chan = lutzLMSChannel;
chan.MaximumDopplerShift = fd;
chan.KFactor = k;
chan.LogNormalFading = [mu sig];
chan.MeanStateDuration = [Dg_sec Db_sec];
Display the channel characteristics.
disp(chan)
 lutzLMSChannel with properties:
```

```
SampleRate: 7680000
InitialState: "Good"
KFactor: 10.2000
LogNormalFading: [-8.9000 5.1000]
StateDurationDistribution: "Exponential"
MeanStateDuration: [32.4000 10.4400]
MaximumDopplerShift: 14.2691
ChannelFiltering: true

Use get to show all properties
```

#### Plot Space Series and State Series for Lutz LMS Channel

#### **Create and Configure the Channel**

Create a Lutz LMS channel using lutzLMSChannel System object.

Consider a scenario in which a mobile is moving with variable velocity and a maximum Doppler shift (fd) of 25 Hz. This is the behavior of the mobile during the scenario:

- First 5 minutes: Good state with a Rice factor of 20 dB
- · Next 1 minutes: Good state with a Rice factor of 8 dB
- Next 2 minutes: Bad state with the mean of fading level (*mu*) at -8 dB and standard deviation of fading level (*sigma*) at 2 dB

```
fd = 25;
TimeDurInMins = [5 1 2];
TimeDurInSec = TimeDurInMins*60;
riceFactor = [20 8 nan];
mu = [nan nan -8];
sigma = [nan nan 2];
sampleRate = 1000;
state = ["Good" "Good" "Bad"];
% In Hz
% In Hz
% In Hz
% In Hz
% In Hz
% In Hz
% In Hz
% In Hz
% In Hz
% In Hz
% In Hz
% In Hz
% In Hz
% In Hz
% In Hz
% In Hz
% In Hz
% In Hz
% In Hz
% In Hz
% In Hz
% In Hz
% In Hz
% In Hz
% In Hz
% In Hz
% In Hz
% In Hz
% In Hz
% In Hz
% In Hz
% In Hz
% In Hz
% In Hz
% In Hz
% In Hz
% In Hz
% In Hz
% In Hz
% In Hz
% In Hz
% In Hz
% In Hz
% In Hz
% In Hz
% In Hz
% In Hz
% In Hz
% In Hz
% In Hz
% In Hz
% In Hz
% In Hz
% In Hz
% In Hz
% In Hz
% In Hz
% In Hz
% In Hz
% In Hz
% In Hz
% In Hz
% In Hz
% In Hz
% In Hz
% In Hz
% In Hz
% In Hz
% In Hz
% In Hz
% In Hz
% In Hz
% In Hz
% In Hz
% In Hz
% In Hz
% In Hz
% In Hz
% In Hz
% In Hz
% In Hz
% In Hz
% In Hz
% In Hz
% In Hz
% In Hz
% In Hz
% In Hz
% In Hz
% In Hz
% In Hz
% In Hz
% In Hz
% In Hz
% In Hz
% In Hz
% In Hz
% In Hz
% In Hz
% In Hz
% In Hz
% In Hz
% In Hz
% In Hz
% In Hz
% In Hz
% In Hz
% In Hz
% In Hz
% In Hz
% In Hz
% In Hz
% In Hz
% In Hz
% In Hz
% In Hz
% In Hz
% In Hz
% In Hz
% In Hz
% In Hz
% In Hz
% In Hz
% In Hz
% In Hz
% In Hz
% In Hz
% In Hz
% In Hz
% In Hz
% In Hz
% In Hz
% In Hz
% In Hz
% In Hz
% In Hz
% In Hz
% In Hz
% In Hz
% In Hz
% In Hz
% In Hz
% In Hz
% In Hz
% In Hz
% In Hz
% In Hz
% In Hz
% In Hz
% In Hz
% In Hz
% In Hz
% In Hz
% In Hz
% In Hz
% In Hz
% In Hz
% In Hz
% In Hz
% In Hz
% In Hz
% In Hz
% In Hz
% In Hz
% In Hz
% In Hz
% In Hz
% In Hz
% In Hz
% In Hz
% In Hz
% In Hz
% In Hz
% In Hz
% In Hz
% In Hz
% In Hz
% In Hz
% In Hz
% In Hz
% In Hz
% In Hz
% In Hz
% In Hz
% In Hz
% In Hz
% In Hz
% In Hz
% In Hz
% In Hz
% In Hz
% In Hz
% In Hz
% In Hz
% In Hz
% In Hz
% In Hz
% In Hz
% In Hz
% In Hz
% In Hz
% In Hz
% In Hz
% In Hz
% In Hz
% In Hz
% In Hz
% In Hz
% In Hz
% In Hz
% In Hz
% In Hz
% In Hz
% In Hz
% In Hz
% In Hz
% In Hz
% In Hz
% In Hz
% In Hz
% In Hz
% In Hz
% In Hz
% In Hz
% In Hz
% In Hz
% In Hz
% In Hz
% In Hz
% In Hz
% In Hz
% In
```

Create the System object and configure its properties to these values.

- Distribution type used for state duration: None
- Random stream: mt19937ar with seed
- Channel filtering: 0 (Disabled)

```
% Initialize the channel
chan = lutzLMSChannel;
chan.InitialState = "Good";
chan.StateDurationDistribution = "None";
chan.RandomStream = "mt19937ar with seed";
chan.ChannelFiltering = 0;
chan.SampleRate = sampleRate;
chan.MaximumDopplerShift = fd;
Display the channel characteristics.
disp(chan)
```

lutzLMSChannel with properties:

```
SampleRate: 1000
InitialState: "Good"
KFactor: 11.7000
LogNormalFading: [-8.8000 3.8000]
StateDurationDistribution: "None"
MeanStateDuration: [1800 14.4000]
MaximumDopplerShift: 25
ChannelFiltering: false
NumSamples: 7680
OutputDataType: "double"

Use get to show all properties
```

#### **Generate Lutz LMS Channel**

Simulate the channel for all three cases of the scenario.

```
numChanges = length(TimeDurInSec);
pathGainsT = cell(numChanges,1);
stateSeriesT = cell(numChanges,1);
sampleTimesT = cell(numChanges,1);
% Run the channel across different cases
for loopIdx = 1:length(TimeDurInSec)
    chan.InitialState = state(loopIdx);
    if strcmpi(chan.InitialState, "Good")
        chan.MeanStateDuration = [TimeDurInSec(loopIdx) 0];
        chan.KFactor = riceFactor(loopIdx);
    else
        chan.MeanStateDuration = [0 TimeDurInSec(loopIdx)];
        chan.LogNormalFading = [mu(loopIdx) sigma(loopIdx)];
    end
    chan.NumSamples = round(sum(chan.MeanStateDuration)*chan.SampleRate);
    [pathGainsT{loopIdx},sampleTimesT{loopIdx},stateSeriesT{loopIdx}] = chan();
end
% Convert cell to matrix
pathGains = cell2mat(pathGainsT);
sampleTimes = cell2mat(sampleTimesT);
stateSeries = cell2mat(stateSeriesT);
```

#### **Visualize Space Series and State Series**

Plot the space series as a function of time.

title("State Series")
xlabel("Time (in s)")

```
figure
subplot(211)
plot(sampleTimes,20*log10(abs(pathGains)))
title("Space Series")
xlabel("Time (in s)")
ylabel("Path Gain (in dB)")
grid on
Plot the state series as a function of time.
subplot(212)
plot(sampleTimes, stateSeries)
```

```
4-86
```

```
ylabel("State")
grid on
```

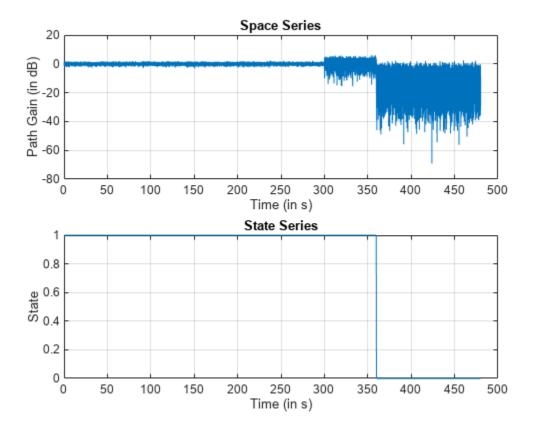

#### **Get Lutz LMS Channel Information**

Get channel information from a LutzLMSChannel System object by using the info object function.

Create a Lutz LMS channel System object and specify its properties.

```
Show all properties
OPSK-modulate a random input signal, and then pass it through the channel.
numSamples = 2e4;
txWaveform = pskmod(randi([0 3],numSamples,1),4);
[rxWaveform,pathGains,sampleTimes,stateSeries] = chan(txWaveform);
Get the characteristic information about the Lutz LMS channel.
info(chan)
ans = struct with fields:
                   PathDelays: 0
           ChannelFilterDelay: 0
    ChannelFilterCoefficients: 1
          NumSamplesProcessed: 20000
Transmit another QPSK-modulated random input signal through the channel
numSamples2 = 3e4;
txWaveform2 = pskmod(randi([0 3],numSamples2,1),4);
[rxWaveform2,pathGains2,sampleTimes2,stateSeries2] = chan(txWaveform2);
Observe the change in number of samples processed.
info(chan)
ans = struct with fields:
                   PathDelavs: 0
           ChannelFilterDelay: 0
    ChannelFilterCoefficients: 1
          NumSamplesProcessed: 50000
```

### **More About**

#### **Channel Visualization**

The lutzLMSChannel System object enables visualization of the channel impulse response, frequency response, and Doppler spectrum.

• Doppler Spectrum

The Doppler spectrum plot displays the empirically determined spectrum from the path gains of the channel. The Doppler spectrum values are in dB.

When there is no mobile movement, the channel is static channel. The empirical data is displayed as a line for nonstatic channels and as a point for static channels. Before the empirical plot is updated, the internal buffer must be completely filled with the required number of channel samples. The empirical plot is the running mean of the spectrum that is calculated from each full buffer. For nonstatic channels, the number of input samples that is needed before the next update is displayed in the status bar located at the bottom of plot. The number of samples that is needed is a function of the sample rate and the maximum Doppler shift depending on mobile movement. For static channels, the text "Reset fading channel for next update" is displayed.

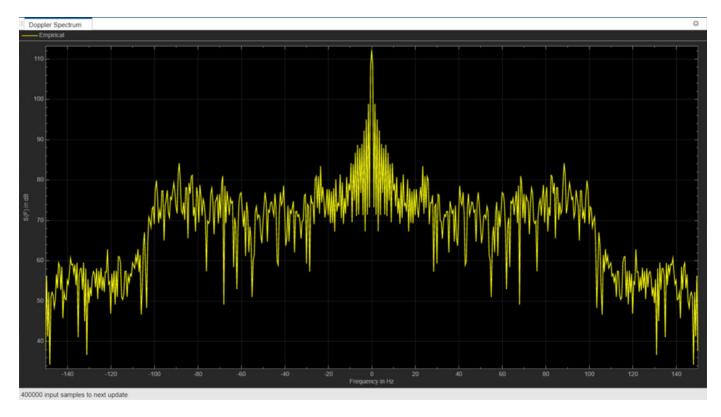

**Nonstatic Channel** 

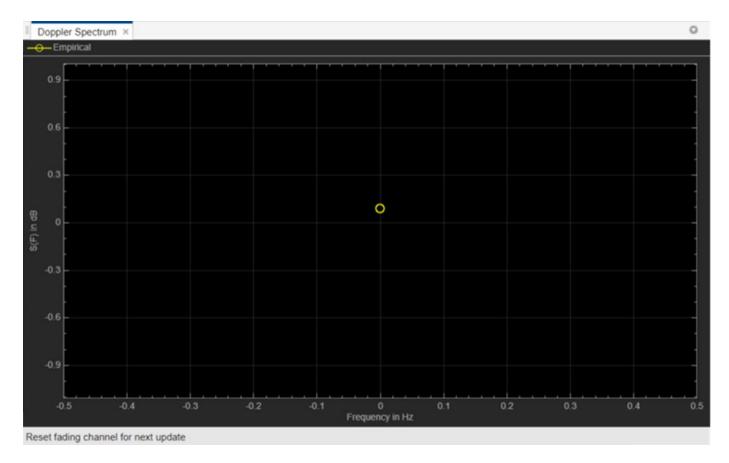

#### **Static Channel**

• For channel impulse and frequency visualizations, see "Channel Visualization".

## **Version History**

Introduced in R2022b

#### References

[1] Lutz, E., D. Cygan, M. Dippold, F. Dolainsky, and W. Papke. "The Land Mobile Satellite Communication Channel-Recording, Statistics, and Channel Model." *IEEE Transactions on Vehicular Technology* 40, no. 2 (May 1991): 375–86. https://doi.org/10.1109/25.289418.

## **Extended Capabilities**

#### **C/C++ Code Generation**

Generate C and C++ code using MATLAB® Coder™.

Usage notes and limitations:

- Code generation is available only when the Visualization property is "Off".
- See "System Objects in MATLAB Code Generation" (MATLAB Coder).

## See Also

p681LMSChannel|etsiRicianChannel|comm.RayleighChannel

**Topics** "Simulate and Visualize Land Mobile-Satellite Channel"

## p681LMSChannel

Filter input signal through ITU-R P.681-11 LMS frequency-flat fading channel

## Description

The p681LMSChannel System object filters a real or complex input signal through a frequency-flat fading land mobile-satellite (LMS) communication channel, as defined in the ITU-R Recommendation P.681-11 Section 6.2 [1].

To filter an input signal through a P.681-11 LMS time-varying channel:

- 1 Create the p681LMSChannel object and set its properties.
- **2** Call the object with arguments, as if it were a function.

To learn more about how System objects work, see What Are System Objects?

## Creation

## **Syntax**

```
chan = p681LMSChannel
chan = p681LMSChannel(Name=Value)
```

#### **Description**

chan = p681LMSChannel creates an ITU-R P.681-11 LMS frequency-flat fading channel System object.

The default System object has the environment set to an urban scenario, with carrier frequency of 2.2 GHz and an elevation angle of 45 degrees. This object models a single geostationary satellite.

chan = p681LMSChannel(Name=Value) sets properties on page 4-92 using one or more name-value arguments. For example, SampleRate=20e3 sets the input signal sample rate to 20e3.

## **Properties**

Unless otherwise indicated, properties are *nontunable*, which means you cannot change their values after calling the object. Objects lock when you call them, and the release function unlocks them.

If a property is tunable, you can change its value at any time.

For more information on changing property values, see System Design in MATLAB Using System Objects.

#### SampleRate — Input signal sample rate

7.68e6 (default) | positive scalar

Input signal sample rate in hertz, specified as a positive scalar.

Data Types: double

#### InitialState — Initial state of channel

"Good" (default) | "Bad"

Initial state of the channel, specified as "Good" or "Bad".

Data Types: char | string

#### CarrierFrequency — Carrier frequency

2.2e9 (default) | nonnegative scalar

Carrier frequency in hertz, specified as a nonnegative scalar.

Data Types: double

#### ElevationAngle — Path elevation angle to geostationary satellite

45 (default) | scalar

Path elevation angle to a geostationary satellite in degrees, specified as a scalar. The nominal value is in the range [0, 90].

Data Types: double

#### MobileSpeed — Speed of mobile terminal

0.8333 (default) | nonnegative scalar

Speed of mobile terminal in m/s, specified as a nonnegative scalar. The default value of 0.8333 m/s translates to 3 km/h.

This property affects the Doppler spread applied to the multipath component and also the Doppler shift applied to the direct path component.

Setting this property to 0, results in a static channel. In this case, the Doppler spread is not applicable for the multipath component and the Doppler shift is also not applied in direct path component of the channel.

Data Types: double

#### AzimuthOrientation — Azimuth orientation

0 (default) | scalar

Azimuth orientation in degrees, specified as a scalar. This value specifies the direction of movement of the ground or mobile terminal. The nominal value is in the range [0, 360].

When you set this property to odd multiples of 90, the Doppler shift caused by the mobile movement in the direct path component is nonexistent.

Data Types: double

#### **Environment** — Type of propagation environment

```
"Urban" (default) | "Suburban" | "RuralWooded" | "Village" | "Residential" | "Highway" | "Rural" | "Train" | "Custom"
```

Type of propagation environment, specified as one of these values.

"Urban"

- "Suburban"
- "RuralWooded"
- "Village"
- "Residential"
- "Highway" Applicable only when you set the value of CarrierFrequency property in the range [10, 20] GHz
- "Rural" Applicable only when you set the value of CarrierFrequency property in the range [10, 20] GHz
- "Train" Applicable only when you set the value of CarrierFrequency property in the range [10, 20] GHz
- "Custom"

When you set this property to "Custom", configure the propagation environment using these properties.

- StateDistribution
- MinStateDuration
- DirectPathDistribution
- MultipathPowerCoefficients
- · StandardDeviationCoefficients
- DirectPathCorrelationDistance
- TransitionLengthCoefficients
- StateProbabilityRange

Data Types: char | string

#### StateDistribution — Parameters of state duration distribution

[3.0639 2.9108; 1.6980 1.2602] (default) | 2-by-2 matrix

Parameters of state duration distribution in dB, specified as a 2-by-2 matrix. For example, if you specify the input as [muG, muB; sigmaG, sigmaB], then:

- muG and sigmaG represent the mean and standard deviation of good state duration, respectively.
- muB and sigmaB represent the mean and standard deviation of bad state duration, respectively.

#### Dependencies

To enable this property, set the Environment property to "Custom".

Data Types: double

#### MinStateDuration — Minimum duration of each state

[10 6] (default) | two-element row vector

Minimum duration of each state in meters, specified as a two-element row vector. The first element corresponds to good state and the second element corresponds to bad state.

#### **Dependencies**

To enable this property, set the Environment property to "Custom".

Data Types: double

#### DirectPathDistribution — Parameters of direct path amplitude distribution

[-1.8225 -15.4844; 1.1317 3.3245] (default) | 2-by-2 matrix

Parameters of direct path amplitude distribution in dB, specified as a 2-by-2 matrix. For example, if you specify the input as [muMaG, muMaB; sigmaMaG, sigmaMaB], then:

- muMaG and sigmaMaG represent the mean of the direct path amplitude (Ma) and the standard deviation of Ma in good state, respectively.
- *muMaB* and *sigmaMaB* represent the mean and standard deviation of *Ma* in bad state, respectively.

#### **Dependencies**

To enable this property, set the Environment property to "Custom".

Data Types: double

#### MultipathPowerCoefficients — Coefficients to compute multipath power

[-0.0481 0.9434; -14.7450 -1.7555] (default) | 2-bv-2 matrix

Coefficients to compute the multipath power, specified as a 2-by-2 matrix. For example, if you specify the input as [h1G, h1B; h2G, h2B], then:

- *h1G* and *h2G* represent the coefficients in good state.
- *h1B* and *h2B* represent the coefficients in bad state.

#### **Dependencies**

To enable this property, set the Environment property to "Custom".

Data Types: double

# StandardDeviationCoefficients — Coefficients to compute standard deviation of direct path amplitude

```
[-0.4643 -0.0798; 0.3334 2.8101] (default) | 2-by-2 matrix
```

Coefficients to compute standard deviation of direct path amplitude in all states, specified as a 2-by-2 matrix. For example, if you specify the input as [g1G, g1B; g2G, g2B], then:

- *g1G* and *g2G* represent the coefficients in good state.
- *g1B* and *g2B* represent the coefficients in bad state.

#### **Dependencies**

To enable this property, set the Environment property to "Custom".

Data Types: double

#### DirectPathCorrelationDistance — Direct path amplitude correlation distance

[1.7910 1.7910] (default) | two-element row vector

Direct path amplitude correlation distance (Lcorr) in meters, specified as a two-element row vector. The first element corresponds to good state and the second element corresponds to bad state.

#### **Dependencies**

To enable this property, set the Environment property to "Custom".

Data Types: double

### TransitionLengthCoefficients — Coefficients to compute transition length

[0.0744; 2.1423] (default) | two-element column vector

Coefficients to compute the transition length (f1;f2), specified as a two-element column vector.

#### **Dependencies**

To enable this property, set the Environment property to "Custom".

Data Types: double

#### StateProbabilityRange — Minimum and maximum probability of each state

[0.05 0.1; 0.95 0.9] (default) | 2-by-2 matrix

Minimum and maximum probability of each state, specified as a 2-by-2 matrix. For example, if you specify the input as [pminG, pminB; pmaxG, pmaxB], then:

- *pminG* and *pmaxG* represent the minimum and maximum values of state probability in good state.
- pminB and pmaxB represent the minimum and maximum values of state probability in bad state.

The minimum probability must be less than the maximum probability in a state. The value of each element must be in range [0, 1].

#### **Dependencies**

To enable this property, set the Environment property to "Custom".

Data Types: double

#### ChannelFiltering — Channel filtering

true or 1 (default) | false or 0

Channel filtering, specified as one of these logical values.

- 1 (true) The object accepts an input signal and produces a filtered output signal, in addition to the channel path gains, sample times, and state series.
- 0 (false) The object does not accept an input signal, produces no filtered output signal, and outputs only channel path gains, sample times, and state series. You must specify the duration of the fading process by using the NumSamples property, and the sampling rate by using the SampleRate property.

Data Types: logical

#### NumSamples — Number of time samples

7680 (default) | nonnegative integer

Number of time samples used to set the duration of the fading process realization, specified as a nonnegative integer.

Tunable: Yes

#### **Dependencies**

To enable this property, set ChannelFiltering property to false.

Data Types: double

#### OutputDataType — Data type of outputs

"double" (default) | "single"

Data type of outputs, specified as one of these values.

- "double"
- "single"

#### **Dependencies**

To enable this property, set ChannelFiltering property to false.

Data Types: char | string

#### FadingTechnique — Channel model fading technique

"Filtered Gaussian noise" (default) | "Sum of sinusoids"

Channel model fading technique, specified as "Filtered Gaussian noise" or "Sum of sinusoids".

Data Types: char | string

#### NumSinusoids — Number of sinusoids used

48 (default) | positive integer

Number of sinusoids used to generate the Doppler fading samples, specified as a positive integer.

#### **Dependencies**

To enable this property, set the FadingTechnique property to "Sum of sinusoids".

Data Types: double | uint16

#### RandomStream — Source of random number stream

"Global stream" (default) | "mt19937ar with seed"

Source of the random number stream, specified as "Global stream" or "mt19937ar with seed".

- When you specify "Global stream", the object uses the current global random number stream for uniformly and normally distributed random number generation. In this case, the reset object function resets only the filters.
- When you specify "mt19937ar with seed", the object uses the mt19937ar algorithm for uniformly and normally distributed random number generation. In this case, the reset object function resets the filters and reinitializes the random number stream to the value of the Seed property.

Data Types: char | string

#### Seed — Initial seed

73 (default) | nonnegative integer

Initial seed of the mt19937ar random number stream generator algorithm, specified as a nonnegative integer. When you call the reset object function, it reinitializes the mt19937ar random number stream to the Seed value.

#### **Dependencies**

To enable this property, set the RandomStream property to "mt19937ar with seed".

Data Types: double | uint32

#### Visualization — Channel visualization

```
"Off" (default) | "Impulse response" | "Frequency response" | "Impulse and frequency responses" | "Doppler spectrum"
```

Channel visualization, specified as one of these options.

- "Off"
- "Impulse response"
- "Frequency response"
- "Impulse and frequency responses"
- "Doppler spectrum"

When you set this property to enable the visualization, selected channel characteristics are animated in separate figures, with each System object call.

For more information, see the "Channel Visualization" on page 4-105 section.

Data Types: char | string

## **Usage**

## **Syntax**

```
[pathgains, sampletimes, stateseries] = chan()
[y,pathgains, sampletimes, stateseries] = chan(x)
```

#### **Description**

[pathgains, sampletimes, stateseries] = chan() produces path gains, pathgains, sample times, sampletimes, and state series, stateseries for an ITU-R P.681-11 LMS flat fading channel.

In this case, the System object acts as a source of path gains, sample times, and state series.

Specify the duration of the fading process by using the NumSamples property. Specify the datatype of outputs using the OutputDataType property.

**Note** This syntax is applicable when you set the ChannelFiltering property to false.

[y,pathgains,sampletimes,stateseries] = chan(x) filters the input signal, x, through an ITU-R P.681-11 LMS flat fading channel, and returns the output channel-impaired signal in y, in addition to the outputs in the previous syntax.

**Note** This syntax is applicable when you set the ChannelFiltering property to true.

#### **Input Arguments**

#### x — Input signal

 $N_S$ -by-1 vector

Input signal, specified as an  $N_S$ -by-1 vector, where  $N_S$  is the number of input samples.

Data Types: single | double Complex Number Support: Yes

#### **Output Arguments**

#### y — Output signal

 $N_S$ -by-1 vector

Output signal, returned as an  $N_S$ -by-1 vector of complex values with the same data precision and length as the input signal x.  $N_S$  is the number of input samples.

Data Types: single | double Complex Number Support: Yes

#### pathgains — Channel path gains of fading process

 $N_S$ -by-1 vector

Channel path gains of fading process, returned as an  $N_s$ -by-1 vector of complex values.

- When you set the ChannelFiltering property to true, pathgains is of the same data precision as the input signal x, and  $N_S$  is the number of input samples.
- When you set the ChannelFiltering property to false, pathgains is of the same data precision as the OutputDataType property and  $N_s$  is equal to the NumSamples property.

Data Types: single | double Complex Number Support: Yes

#### sampletimes — Sample times of channel snapshots

 $N_S$ -by-1 vector

Sample times of channel snapshots, returned as an  $N_S$ -by-1 vector.

- When you set the ChannelFiltering property to true, sampletimes is of the same data precision as the input signal x, and  $N_S$  is the number of input samples.
- When you set the ChannelFiltering property to false, sampletimes is of the same data precision as the OutputDataType property and  $N_S$  is equal to the NumSamples property.

Data Types: single | double

#### stateseries — State series of channel

 $N_S$ -by-1 vector

State series of the channel, returned as an  $N_S$ -by-1 vector. Each value of this vector describes the state in which channel is present for that channel snapshot. A value of 0 represents bad state. A value of 1 represents good state. A value between 0 and 1 represents a state transition.

- When you set the ChannelFiltering property to true, stateseries is of the same data precision as the input signal x, and  $N_s$  is the number of input samples.
- When you set the ChannelFiltering property to false, stateseries is of the same data precision as the OutputDataType property and  $N_S$  is equal to the NumSamples property.

Data Types: single | double

## **Object Functions**

To use an object function, specify the System object as the first input argument. For example, to release system resources of a System object named obj, use this syntax:

```
release(obj)
```

# Specific to p681LMSChannel

info Characteristic information about object

# **Common to All System Objects**

step Run System object algorithm

release Release resources and allow changes to System object property values and input

characteristics

clone Create duplicate System object isLocked Determine if System object is in use reset Reset internal states of System object

# **Examples**

#### Transmit Signal Through P.681-11 LMS Channel

#### **Create and Configure the Channel**

Create an ITU-R P.681-11 LMS channel and configure it for a suburban scenario with a carrier frequency of 20 GHz and an elevation angle of 50 degrees. Set the sample rate to 6000 kHz.

Specify the mobile terminal speed to 50 m/s, with an azimuth orientation of 20 degrees.

Display the channel characteristics.

#### disp(chan)

```
p681LMSChannel with properties:

SampleRate: 6000000
InitialState: "Good"
```

```
CarrierFrequency: 2.0000e+10
    ElevationAngle: 50
    MobileSpeed: 50
AzimuthOrientation: 20
    Environment: "Suburban"
ChannelFiltering: true

Use get to show all properties
```

#### **Transmit Input Signal Through Channel**

Set the random number generation seed as default.

```
rng("default")
```

Generate a random QPSK-modulated input signal.

```
numSamples = 6e6;
txWaveform = pskmod(randi([0 3],numSamples,1),4); % Modulation order = 4
```

Filter the signal through the channel.

[rxWaveform,pathGains,sampleTimes,stateSeries] = chan(txWaveform);

#### **Visualize Space Series and State Series**

Plot the space series as a function of time.

```
figure
subplot(2,1,1)
plot(sampleTimes,20*log10(abs(pathGains)))
title('Space Series')
xlabel('Time (in s)')
ylabel('Path Gain (in dB)')
grid on
% Create figure window
```

Plot the state series as a function of time.

```
subplot(2,1,2)
plot(sampleTimes, stateSeries)
title('State Series')
xlabel('Time (in s)')
ylabel('State')
grid on
```

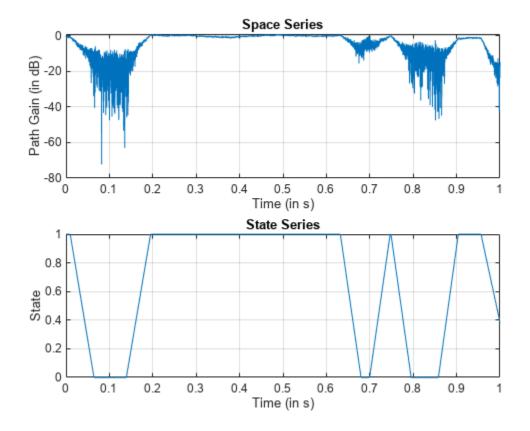

#### Plot Doppler Spectrum for P.681-11 LMS Channel

Define the channel configuration using a p681LMSChannel System object and specify its properties.

Set the visualization as Doppler spectrum and disable the channel filtering.

### disp(chan)

p681LMSChannel with properties:

SampleRate: 450000 InitialState: "Good" CarrierFrequency: 1.1000e+10 ElevationAngle: 50 MobileSpeed: 20

```
AzimuthOrientation: 0
Environment: "Urban"
ChannelFiltering: false
NumSamples: 40000000
OutputDataType: "double"
Use get to show all properties
```

Get the path gains, sample times, and state series of the channel. Also, observe the Doppler spectrum.

[pathGains,sampleTimes,stateSeries] = chan();

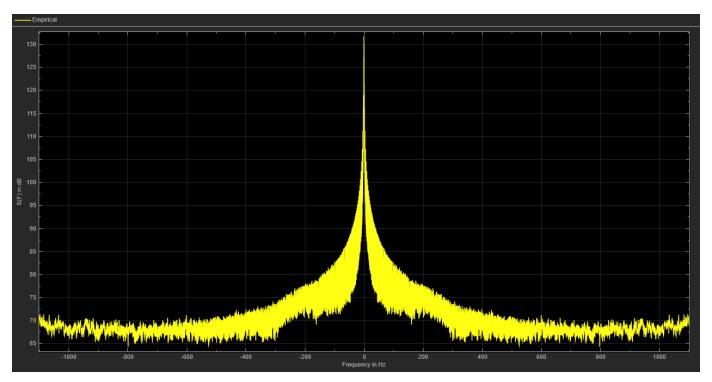

#### Get P.681-11 LMS Channel Information

Get channel information from a p681LMSChannel System object by using the info object function.

Create an ITU-R P.681-11 LMS channel System object and specify its properties.

```
CarrierFrequency: 2.2000e+09
        ElevationAngle: 45
           MobileSpeed: 2
    AzimuthOrientation: 0
           Environment: "RuralWooded"
      ChannelFiltering: true
  Use get to show all properties
QPSK-modulate a random input signal, and then pass it through the channel.
numSamples = 2e4;
txWaveform = pskmod(randi([0 3],numSamples,1),4);
[rxWaveform,pathGains,sampleTimes,stateSeries] = chan(txWaveform);
Get the characteristic information about the P.681-11 LMS channel.
info(chan)
ans = struct with fields:
                   PathDelays: 0
           ChannelFilterDelay: 0
    ChannelFilterCoefficients: 1
          NumSamplesProcessed: 20000
Transmit another QPSK-modulated random input signal through the channel
numSamples2 = 3e4;
txWaveform2 = pskmod(randi([0 3],numSamples2,1),4);
[rxWaveform2,pathGains2,sampleTimes2,stateSeries2] = chan(txWaveform2);
Observe the change in number of samples processed.
info(chan)
ans = struct with fields:
                   PathDelays: 0
           ChannelFilterDelay: 0
    ChannelFilterCoefficients: 1
          NumSamplesProcessed: 50000
```

# **Algorithms**

#### **Doppler Phenomena**

To calculate the Doppler spread and Doppler shift due to the movement of the mobile on Earth, refer to these formulas.

• The maximum Doppler spread due to mobile movement is given by the following formula:

```
F_{mob\_max\_spread} = (v_{mob} * f_c) / c where:
```

- $v_{mob}$  is the speed of the mobile terminal on Earth in m/s, specified as the MobileSpeed property.
- $f_c$  is the carrier frequency in Hz, specified by the CarrierFrequency property.
- c is the speed of light in free space in m/s, specified as physconst('lightspeed').
- The Doppler shift due to mobile movement is given by the following formula:

$$fd_{mob} = F_{mob\ max\ spread} * cosd(\theta) * cosd(\varphi)$$

#### where:

- $F_{mob\ max\ spread}$  is the maximum Doppler spread due to mobile movement.
- $\theta$  is the path elevation angle to the satellite in degrees, specified by the ElevationAngle property.
- $\varphi$  is the azimuth orientation in degrees, specified by the AzimuthOrientation property.

The maximum Doppler shift caused by the movement of the mobile must be less than one-tenth of Sample Rate property.

#### **Channel Visualization**

The p681LMSChannel System object enables visualization of the channel impulse response, frequency response, and Doppler spectrum.

• The Doppler spectrum plot displays the empirically determined spectrum from the path gains of the channel. The Doppler spectrum values are in dB.

When there is no mobile movement, the channel is static channel. The empirical data is displayed as a line for the case of nonstatic channels and as a point for static channels. Before the empirical plot is updated, the internal buffer must be completely filled with the required number of channel samples. The empirical plot is the running mean of the spectrum that is calculated from each full buffer. For nonstatic channels, the number of input samples that is needed before the next update is displayed in the status bar located at the bottom of plot. The number of samples that is needed is a function of the sample rate and the maximum Doppler shift depending on mobile movement. For static channels, the text "Reset fading channel for next update" is displayed.

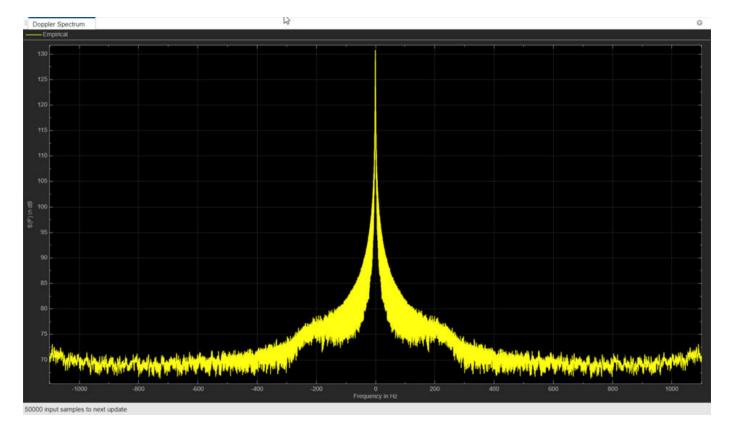

**Nonstatic Channel** 

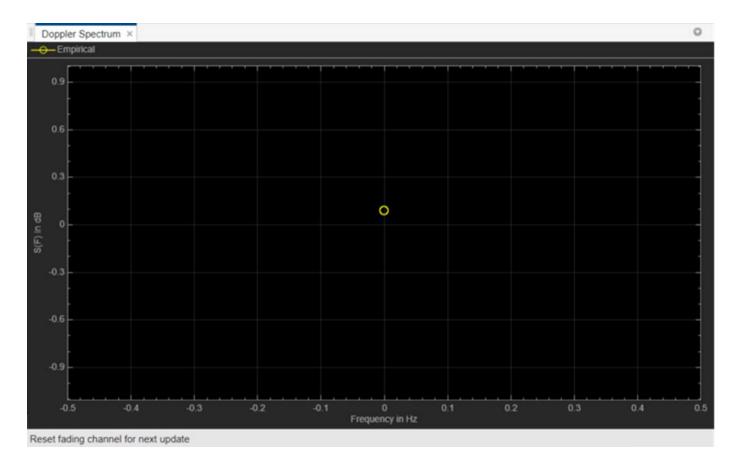

#### **Static Channel**

• For channel impulse and frequency visualizations, see "Channel Visualization".

# **Version History**

Introduced in R2022a

#### References

[1] ITU-R Recommendation P.681-11 (08/2019). "Propagation data required for the design systems in the land mobile-satellite service." P Series; Radiowave propagation.

# **Extended Capabilities**

#### C/C++ Code Generation

Generate C and C++ code using MATLAB® Coder™.

Usage notes and limitations:

- Code generation is available only when the Visualization property is "Off".
- See "System Objects in MATLAB Code Generation" (MATLAB Coder).

# See Also

etsiRicianChannel|comm.RayleighChannel

**Topics** "Simulate and Visualize Land Mobile-Satellite Channel"

# gnssSignalAcquirer

Acquire GNSS signals

## **Description**

The gnssSignalAcquirer System object detects signals emanating from a given global navigation satellite system (GNSS) satellite constellation. The object also estimates the coarse values of the code-phase offset and the frequency offset.

The object supports these satellite systems that use C/A-code for spreading their signals.

- Global Positioning System (GPS)
- Navigation with Indian Constellation (NavIC)
- Quasi-Zenith Satellite System (QZSS)

To acquire a GNSS signal:

- 1 Create the gnssSignalAcquirer object and set its properties.
- 2 Call the object with arguments, as if it were a function.

To learn more about how System objects work, see What Are System Objects?

# **Creation**

# Syntax

```
gsa = gnssSignalAcquirer
qsa = qnssSignalAcquirer(Name=Value)
```

#### **Description**

gsa = gnssSignalAcquirer creates a default GNSS signal acquirer System object.

gsa = gnssSignalAcquirer(Name=Value) sets properties using one or more optional name-value arguments. For example, gnssSignalAcquirer(GNSSSignalType="QZSS C/A") sets the type of the GNSS signal to "QZSS C/A".

# **Properties**

Unless otherwise indicated, properties are *nontunable*, which means you cannot change their values after calling the object. Objects lock when you call them, and the release function unlocks them.

If a property is tunable, you can change its value at any time.

For more information on changing property values, see System Design in MATLAB Using System Objects.

#### **GNSSSignalType** — Type of GNSS signal to acquire

"GPS C/A" (default) | "NavIC L5 C/A" | "NavIC S C/A" | "QZSS C/A"

Type of GNSS signal to acquire, specified as one of these options.

- "GPS C/A"
- "NavIC L5 C/A"
- "NavIC S C/A"
- "0ZSS C/A"

Data Types: char | string

### SampleRate — Sample rate of input signal

10.23e6 (default) | positive numeric scalar

Sample rate of the input signal, specified as a positive numeric scalar.

Data Types: single | double

### IntermediateFrequency — Intermediate frequency of the input signal

0 (default) | nonnegative numeric scalar

Intermediate frequency of the input signal in hertz, specified as a nonnegative numeric scalar.

Data Types: single | double

#### FrequencyRange — Range of the frequency search

[-10e3 10e3] (default) | two-element numeric vector

Range of the frequency search, specified as a two-element numeric vector.

Data Types: single | double

### FrequencyResolution — Resolution of the frequency search

500 (default) | positive numeric scalar

Resolution of the frequency search, specified as a positive numeric scalar.

Data Types: single | double

#### DetectionThresholdFactor — Detection threshold factor

1.9 (default) | numerical scalar greater than or equal to 1

Detection threshold factor, specified as a numerical scalar greater than or equal to 1.

Data Types: single | double

# Usage

# Syntax

```
y = gsa(x,prn)
[y,c] = gsa(x,prn)
```

#### **Description**

y = gsa(x,prn) searches the input signal x for a satellite with a pseudo-random noise (PRN) index, prn, and returns the information for that PRN ID about the frequency offset, code phase offset, and detection status of a satellite with specified PRN ID.

[y,c] = gsa(x,prn) additionally returns a 3-D matrix, c, containing the correlation values of the searched satellites.

#### **Input Arguments**

#### x — Input signal

vector

Input signal, specified as a column vector of length gsa.SampleRate\*10e-3, where 10e-3 represents one millisecond of the data.

#### prn - Satellite PRN IDs

M-element vector

Satellite PRN IDs, specified as anM-element vector. M is the number of PRN IDs to search for on the input signal.

#### **Output Arguments**

#### y — PRN ID Information

*M*-by-4 table

PRN ID information, returned as an *M*-by-4 table. The table contains these columns.

- PRNID The PRN ID corresponding to the information in the other columns.
- FrequencyOffset Coarse estimate of the frequency offset for the PRN ID
- CodePhaseOffset Coarse delay, in number of C/A-code chips, for the PRN ID.
- IsDetected Detection status of the PRN ID, returned as numeric 1 or 0.

The order of the PRN IDs in the first column of the table differs from the order of the PRN IDs in the input argument prn. The step function arranges the PRN IDs in the table in decreasing order of maximum correlation value.

#### c — Correlation value of searched satellites

P-by-Q-by-R

Correlation value of the searched satellites, returned as a *P*-by-*Q*-by-*R* array.

• *P* is the number of code-phase offsets in the search. To calculate *P*, the step function uses this equation:

```
P = floor(gsa.SampleRate*10e-3).
```

As a result, the step function searches the incoming signal for one block of C/A-code.

• *Q* is the number of frequency offset bins in the search. To calculate *Q*, the step function uses this equation.

```
Q = floor((gsa.FrequencyRange(2) - GSA.FrequencyRange(1))/
gsa.FrequencyResolution) + 1.
```

• *R* is the number of searched satellites. *R* is equal to the length of *prn*. The step function arranges the *R* layers in decreasing order of maximum correlation value within each layer.

# **Object Functions**

To use an object function, specify the System object as the first input argument. For example, to release system resources of a System object named obj, use this syntax:

```
release(obj)
```

# Specific to gnssSignalAcquirer

info Characteristic information about object

## **Common to All System Objects**

step Run System object algorithm

release Release resources and allow changes to System object property values and input

characteristics

clone Create duplicate System object isLocked Determine if System object is in use reset Reset internal states of System object

## **Examples**

#### **Acquire GPS Baseband Signal**

Acquire a GPS baseband signal at a sampling rate of 10.23 MHz and visualize the correlation plot.

Load a precomputed GPS waveform.

```
load gnssWaveforms
```

Initialize the GNSS signal acquirer object.

Search for 32 GPS satellite PRN IDs, and display the frequency offset, code-phase offset, and the detection status of a satellite for each PRN ID.

```
[acqInfo,corVal] = gsa(gpsBBWaveform,1:32);
display(acqInfo)
acqInfo=32×4 table
    PRNID FrequencyOffset CodePhaseOffset IsDetected
```

| 1  | 2000  | 111   | true  |
|----|-------|-------|-------|
| 5  | 9000  | 222   | true  |
| 19 | 7000  | 444   | true  |
| 12 | 5000  | 333   | true  |
| 25 | 4500  | 555   | true  |
| 30 | 1000  | 666   | false |
| 17 | -5500 | 25.1  | false |
| 18 | -500  | 666   | false |
| 6  | -4500 | 134   | false |
| 21 | 4500  | 979   | false |
| 16 | -1000 | 677   | false |
| 27 | -9500 | 292.4 | false |
| 7  | -8500 | 343   | false |
| 14 | 9000  | 790   | false |
| 2  | -4000 | 51    | false |
| 3  | -9500 | 657   | false |
| :  |       |       |       |

Visualize a surface plot of the 2-D correlation values for the satellite that has the largest correlation magnitude.

```
freqRange= gsa.FrequencyRange;
stepSize = gsa.FrequencyResolution;
satIndex = 1;
mesh(freqRange(1):stepSize:freqRange(2),0:size(corVal,1)-1,corVal(:,:,satIndex)) % Surface plot
xlabel("Doppler Offset")
ylabel("Code Phase Offset")
zlabel("Correlation")
title("Correlation Plot for PRN ID: " + acqInfo.PRNID(satIndex))
```

#### Correlation Plot for PRN ID: 1

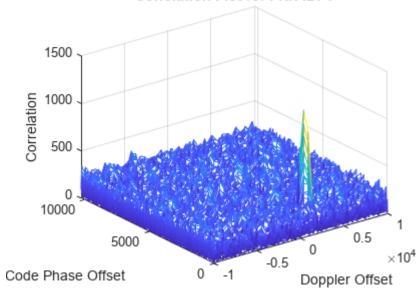

#### **Acquire GPS IF Signal**

Acquire a GPS intermediate frequency (IF) signal at 38.192 MHz.

Load a precomputed GPS waveform.

```
load gnssWaveforms
```

Initialize the GNSS signal acquirer object.

```
gsa = gnssSignalAcquirer(IntermediateFrequency=10e6,SampleRate=38.192e6);
```

Search for 32 GPS satellite PRN IDs.

```
Information = gsa(gpsIFWaveform,1:32); % Information about frequency Offset, code-phase Offset, gsaInfo = info(gsa) % Characteristic information
```

```
gsaInfo = struct with fields:
    ReferenceNoiseLevel: 1.2586e+03
```

# **Version History**

Introduced in R2023a

#### References

- [1] Science Applications International Corporation (SAIC). NAVSTAR GPS Space Segment/Navigation User Segment Interfaces. IS-GPS-200N. El Segundo, CA: SAIC, August 22, 2022
- [2] Indian Space Research Organization (ISRO). Signal in Space ICD for Standard Positioning Service. ISRO-IRNSS-ICD-SPS-1.1. Bangalore: ISRO, August 2017.
- [3] Quasi-Zenith Satellite System Services. Quasi-Zenith Satellite System Interface Specification Satellite Positioning, Navigation and Timing Service. IS-QZSS-PNT-004. Cabinet Office, Government of Japan (CAO), January 25, 2021.
- [4] Ward, P.W. "GPS Receiver Search Techniques." In *Proceedings of Position, Location and Navigation Symposium PLANS* '96, 604–11. Atlanta, GA, USA: IEEE, 1996. https://doi.org/10.1109/PLANS.1996.509134.
- [5] Kaplan, Elliott D., and C. Hegarty, eds. Understanding GPS/GNSS: Principles and Applications. Third edition. GNSS Technology and Applications Series. Boston; London: Artech House, 2017.

# **Extended Capabilities**

#### **C/C++ Code Generation**

Generate C and C++ code using MATLAB® Coder™.

# See Also

# **Functions**

gnssCACode

**Objects** gpsPCode

**Topics** "GPS Receiver Acquisition and Tracking Using C/A-Code"